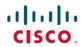

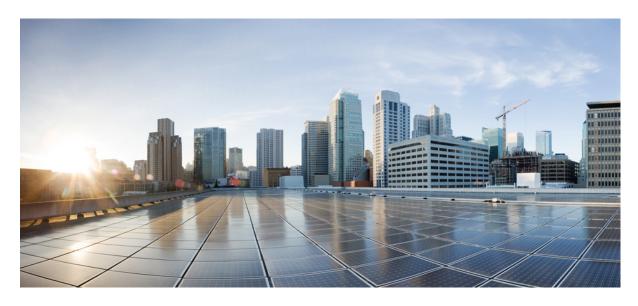

CTI OS Developer Guide for Cisco Unified ICM, Release 12.0(1)

**First Published: 2019-01-11** 

#### **Americas Headquarters**

Cisco Systems, Inc. 170 West Tasman Drive San Jose, CA 95134-1706 USA http://www.cisco.com Tel: 408 526-4000

800 553-NETS (6387) Fax: 408 527-0883 THE SPECIFICATIONS AND INFORMATION REGARDING THE PRODUCTS IN THIS MANUAL ARE SUBJECT TO CHANGE WITHOUT NOTICE. ALL STATEMENTS, INFORMATION, AND RECOMMENDATIONS IN THIS MANUAL ARE BELIEVED TO BE ACCURATE BUT ARE PRESENTED WITHOUT WARRANTY OF ANY KIND, EXPRESS OR IMPLIED. USERS MUST TAKE FULL RESPONSIBILITY FOR THEIR APPLICATION OF ANY PRODUCTS.

THE SOFTWARE LICENSE AND LIMITED WARRANTY FOR THE ACCOMPANYING PRODUCT ARE SET FORTH IN THE INFORMATION PACKET THAT SHIPPED WITH THE PRODUCT AND ARE INCORPORATED HEREIN BY THIS REFERENCE. IF YOU ARE UNABLE TO LOCATE THE SOFTWARE LICENSE OR LIMITED WARRANTY, CONTACT YOUR CISCO REPRESENTATIVE FOR A COPY.

The Cisco implementation of TCP header compression is an adaptation of a program developed by the University of California, Berkeley (UCB) as part of UCB's public domain version of the UNIX operating system. All rights reserved. Copyright © 1981, Regents of the University of California.

NOTWITHSTANDING ANY OTHER WARRANTY HEREIN, ALL DOCUMENT FILES AND SOFTWARE OF THESE SUPPLIERS ARE PROVIDED "AS IS" WITH ALL FAULTS. CISCO AND THE ABOVE-NAMED SUPPLIERS DISCLAIM ALL WARRANTIES, EXPRESSED OR IMPLIED, INCLUDING, WITHOUT LIMITATION, THOSE OF MERCHANTABILITY, FITNESS FOR A PARTICULAR PURPOSE AND NONINFRINGEMENT OR ARISING FROM A COURSE OF DEALING, USAGE, OR TRADE PRACTICE.

IN NO EVENT SHALL CISCO OR ITS SUPPLIERS BE LIABLE FOR ANY INDIRECT, SPECIAL, CONSEQUENTIAL, OR INCIDENTAL DAMAGES, INCLUDING, WITHOUT LIMITATION, LOST PROFITS OR LOSS OR DAMAGE TO DATA ARISING OUT OF THE USE OR INABILITY TO USE THIS MANUAL, EVEN IF CISCO OR ITS SUPPLIERS HAVE BEEN ADVISED OF THE POSSIBILITY OF SUCH DAMAGES.

Any Internet Protocol (IP) addresses and phone numbers used in this document are not intended to be actual addresses and phone numbers. Any examples, command display output, network topology diagrams, and other figures included in the document are shown for illustrative purposes only. Any use of actual IP addresses or phone numbers in illustrative content is unintentional and coincidental.

All printed copies and duplicate soft copies of this document are considered uncontrolled. See the current online version for the latest version.

Cisco has more than 200 offices worldwide. Addresses and phone numbers are listed on the Cisco website at www.cisco.com/go/offices.

Cisco and the Cisco logo are trademarks or registered trademarks of Cisco and/or its affiliates in the U.S. and other countries. To view a list of Cisco trademarks, go to this URL: www.cisco.com go trademarks. Third-party trademarks mentioned are the property of their respective owners. The use of the word partner does not imply a partnership relationship between Cisco and any other company. (1721R)

© 1994-2019 Cisco Systems, Inc. All rights reserved.

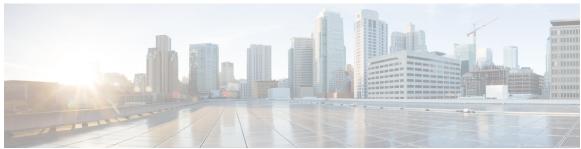

#### CONTENTS

#### PREFACE

#### Preface xxiii

Change History xxiii

About This Guide xxiii

Audience xxiv

Related Documents xxiv

Communications, Services, and Additional Information xxiv

Field Alerts and Field Notices xxiv

Documentation Feedback xxv

Conventions xxv

#### CHAPTER 1

#### Introduction 1

Introduction to CTI 1

CTI-Enabled Applications 1

Screen Pop 1

Agent State Control 2

Third-Party Call Control 2

Events and Requests Within CTI Environment 2

Asynchronous Events 2

Request-Response Paradigm 3

Overview of CTI OS 4

Advantages of CTI OS as a CTI Development Interface 4

Key Benefits of CTI OS for CTI Application Developers 5

Illustrative Code Fragments 5

#### CHAPTER 2

#### CTI OS Client Interface Library Architecture 7

Object Server Architecture 7

```
Client Interface Library Architecture 7
       Connection Layer 8
       Service Layer 8
       Object Interface Layer 9
       Custom Application 9
     CIL Object Model Object Interfaces 9
       Session Object 9
          Session Modes 10
       Agent Object 10
       Call Object 10
       SkillGroup Object 10
       Object Creation 11
       Reference Counting 11
          Call Object Lifetime 11
          Agent Object Lifetime 11
          SkillGroup Object Lifetime
          Methods That Call AddRef()
     Where to Go from Here 17
CIL Coding Conventions 19
     CTI OS CIL Data Types 19
     Asynchronous Program Execution 20
     CIL Error Codes 21
     COM Error Codes
     Generic Interfaces
       Arguments 26
       GetValue Method to Access Properties and Parameters 27
       SetValue Method to Set Object Properties and Request Parameters 27
     UniqueObjectID Variable-Length String 28
     UniqueObjectID to Obtain Pointer or Reference 29
     Button Enablement Masks 30
        Visual Basic.NET Example 30
Building Your Custom CTI Application 33
```

CHAPTER 4

```
System Requirements for Building Custom Applications 33
Environment Set Up for .NET 34
  Microsoft Visual Studio 34
    Add CTI OS Toolkit Components to Add Reference Dialog Box 34
    Add Cisco CTI OS ActiveX Controls to Toolbox 35
Integration Between Your Application and CTI OS via CIL 35
  Integration Planning and Design 36
  Language and Interface 36
CTI Application Testing 37
  Test Plan Development 37
  Test Environment 38
Developer Sample Applications 38
CTI OS ActiveX Controls 39
  Build Simple Softphone with ActiveX Controls 39
  Hook for Screenpops 41
    CTI OS SessionResolver 42
    VB .NET Code Sample to Retrieve Common Session 42
COM CIL. in Visual Studio 43
  COM CIL. 43
  Add COM Support to Your Application 44
    Important Note About COM Method Syntax 44
  Use CIL Dynamic Link Libraries 44
  Create COM Object at Run Time
  COM Events in C++
  Additional Information 46
C++ CIL and Static Libraries
  Header Files and Libraries 46
  Configure Project Settings for Compiling and Linking 47
  Event Subscription in C++ 51
  Removal of STLPort Requirement 52
  Additional Information
Java CIL Libraries 52
  Additional Information
                        52
NET CIL Libraries 53
```

```
Additional Information 53
CTI OS Server Connection
  Connect to CTI OS Server 54
    Session Object Lifetime (C++ Only) 54
  Set Event Listener and Subscribe to Events 54
  Set Connection Parameters for Session
  Connect Session to CTI OS Server 55
  Connection Failures 55
    Connection Failure Events 56
    Connection Attempt Error Codes in Java and .NET CIL 56
    Configure Agent to Automatically Log In After Failover 57
    Stop Failover Procedure 57
  Connection Mode 57
    Set Connection Mode in OnConnection() Event Handler 57
    Agent Mode 57
    Select Agent Mode
    Monitor Mode 58
    Monitor Mode Filters
    Select Monitor Mode 61
    Deal with Failover in Monitor Mode 61
  Settings Download 62
  Disconnect from CTI OS Server Before Shutdown 63
Agent Login and Logout 64
  Log In an Agent 64
  Duplicate Login Attempts 65
    Overview of Duplicate Login Attempts 65
    Create Values in CTI OS Server Registry to Control Duplicate Sign In Attempts 66
    Agent Login with Incorrect Credentials 67
    Get Registry Configuration Values to Desktop Application 67
    Detect Duplicate Login Attempt in Desktop Application 68
    Handle Duplicate Login Attempts in Desktop Application 69
  Log Out an Agent 69
    Typical Logout Procedure 70
Calls 72
```

```
Multiple Call Handling 72
  Current Call 72
  Get Call Object from Session 72
  Set Current Call for Session 73
  Call Wrapup 73
  Logout and NotReady Reason Codes 73
  Applications and OnButtonEnablementChange() Event 74
    In the OnButtonEnablementChange() Event 74
    Not Ready Bitmasks in OnButtonEnablementChange() Event 74
    OnButtonEnablementChange() Event in Supervisor Desktop Applications 76
Making Requests 76
  Multiple Duplicate Requests 76
Events 77
  Event Order 77
  Coding Considerations for CIL Event Handling 77
  OnCallEnd() Event Monitoring 78
Agent Statistics 78
  Overview of Agent Statistics 78
  Set Up Agent Application to Receive Agent Statistics 78
  Set Up Monitor Mode Application to Receive Agent Statistics 79
  Agent Statistics Access 82
    Overview of Agent Statistics Access 82
    eOnNewAgentStatisticsEvent() in Message Filter (JAVA) 82
    OnAgentStatistics() Event in Message Filter (C++ COM and VB) 82
    Get Agent Statistics Through Agent Instance 82
  Agent Statistics Configuration 83
  Agent Statistics Computed by Sample CTI OS Desktop 83
Skill Group Statistics 83
  Overview of Skill Group Statistics 83
  Set Up Monitor Mode Application to Receive Skill Group Statistics 84
  Skill Group Statistics Access
    Overview of Skill Groups Statistics Access
    eOnNewSkillGroupStatisticsEvent() in Message Filter (JAVA) 86
    eOnNewSkillGroupStatisticsEvent() in Message Filter (C++ COM and VB) 86
```

```
Skill Group Statistics Sent to Desktop Application 86
  Skill Group Statistics Computed by Sample CTI OS Desktop 86
Silent Monitoring 87
  CTI OS Based Silent Monitoring
    Create a Silent Monitor Object 88
    Session Mode 88
    Silent Monitor Session
    Silent Monitor Manager Shutdown 91
    CTI OS Silent Monitor Management in Monitor Mode 91
  Unified CM-Based Silent Monitoring in Your Application 92
    CCM-Based Silent Monitor Overview 92
    CTI OS Monitor Mode Applications 92
    CCM-Based Silent Monitor Request
    Current Agent Being Silently Monitored
    CCM-Based Silent Monitor Request End
    Determine if CCM-Based Silent Monitoring Is Enabled 95
Agent Greeting 96
Deployment of Custom CTI OS Applications 96
  Application Deployment Using ActiveX Controls 96
  Application Deployment Using COM (but Not ActiveX Controls) 101
  Application Deployment Using C++ CIL 101
  Application Deployment Using .NET CIL
  Custom Application and CTI OS Security
Supervisor Applications 102
  General Flow 102
  Monitored and Unmonitored Events 103
  Supervisor Application Flow to Request and Monitor Team 103
    OnNewAgentTeamMember Events 104
    OnNewAgentTeamMember Events and Supervisors 105
    OnMonitoredAgentStateChange Events 105
    OnMonitoredAgentInfo Event 106
    Time in State 106
    OnSkillInfo Event 106
    Agent Team Information Displayed in Grid Format 106
```

```
Supervisor Application Flow to Monitor an Agent 108
          OnSupervisorButtonChange 111
          Monitored Call Events 111
          Supervisor Application Makes Agent Ready or Logs Agent Out 111
        Supervisor Application Flow to Monitor a Call 112
          MonitoredCallEvents 112
          Barging into Calls 113
          Intercepting Calls 114
          Monitored Call Data 114
     Sample Code in CTI OS Toolkit 115
        .NET Samples 115
          CTI Toolkit Combo Desktop.NET 115
          CtiOs Data Grid.NET 116
          All Agents Sample.NET 117
          All Calls Sample.NET 117
        Java CIL Samples 117
        Win32 Samples 117
CTI OS ActiveX Controls 119
     CTI OS ActiveX Controls 119
     Property Pages 121
     Button Controls and Grid Controls 121
        Button Controls 126
        Grid Controls 126
        Supervisor Status Bar 127
     CTI OS ActiveX Control Descriptions 127
        AgentGreetingCtl 127
          RecordGreetingCtl 127
        AgentStateCtl 127
          Related Methods 129
          Related Events 130
        AgentSelectCtl 131
          Methods 132
        AgentStatisticsCtl 138
```

```
Methods 138
       AlternateCtl 142
       AnswerCtl 143
       BadLineCtl 143
       CallAppearanceCtl 143
         Related Methods
         Related Events 144
         Methods 144
       ChatCtl 148
         Methods 149
       ConferenceCtl 151
       EmergencyAssistCtl 153
       HoldCtl 153
       MakeCallCtl 154
       ReconnectCtl 155
       SkillgroupStatisticsCtl 155
         Methods 155
       StatusBarCtl 159
       SupervisorOnlyCtl 160
       RecordCtl 161
       TransferCtl 161
     The Silent Monitor StandAlone ActiveX Control 163
       Connect 163
       Disconnect 164
       StartMonitoring
       StopMonitoring 164
       SilentMonitor Com Object Events 164
       Deployment 165
       Sample Usage in Visual Basic 6.0 165
Event Interfaces and Events 167
     Event Interfaces and Events 167
     Event Publication Model
```

ISessionEvents Interface 168

OnConnection 169 OnConnectionClosed 169 OnConnectionFailure 169 OnConnectionRejected 170 OnCTIOSFailure 170 OnCurrentAgentReset 172 OnCurrentCallChanged 172 OnFailure Event 173 OnGlobalSettingsDownloadConf 173 OnHeartbeat 182 OnMissingHeartbeat 183 OnMonitorModeEstablished 183 OnSnapshotDeviceConf 184 OnSnapshotSkillGroupList 185 OnTranslationRoute 185 ICallEvents Interface 187 OnAgentPrecallEvent 187 On Agent Pre call Abort EventOnAlternateCallConf 190 OnAnswerCallConf 191 OnCallBegin 192 OnCallCleared 194 OnCallConnectionCleared OnCallConferenced 196 OnCallDataUpdate 199 OnCallDelivered 201 OnCallDequeuedEvent 203 OnCallDiverted 204 OnCallEnd 205 OnCallEstablished 206 OnCallFailed 208 OnCallHeld 209 OnCallOriginated 209

OnCallQueuedEvent 211

| OnCallReachedNetworkEvent 212   |
|---------------------------------|
| OnCallRetrieved 213             |
| OnCallServiceInitiatedEvent 214 |
| OnCallStartRecordingConf 215    |
| OnCallStopRecordingConf 216     |
| OnCallTransferred 217           |
| OnClearCallConf 219             |
| OnClearConnectionConf 220       |
| OnConferenceCallConf 220        |
| OnConsultationCallConf 221      |
| OnControlFailureConf 221        |
| OnHoldCallConf 222              |
| OnMakePredictiveCallConf 223    |
| OnReconnectCallConf 223         |
| OnReleaseCallConf 223           |
| OnRetrieveCallConf 224          |
| OnSendDTMFConf 224              |
| OnSetCallDataConf 225           |
| OnSnapshotCallConf 225          |
| OnTransferCallConf 228          |
| IAgentEvents Interface 228      |
| OnAgentDeskSettingsConf 229     |
| OnAgentGreetingControlConf 231  |
| OnAgentInfoEvent 232            |
| OnAgentStateChange 232          |
| OnAgentStatistics 235           |
| OnChatMessage 236               |
| OnControlFailureConf 236        |
| OnEmergencyCall 242             |
| OnLogoutFailed 243              |
| OnMakeCallConf 243              |
| OnNewAgentTeamMember 244        |
| OnPostLogout 246                |
| OnPreLogout 248                 |

| OnQueryAgentStateConf <b>250</b>        |
|-----------------------------------------|
| OnSetAgentModeEvent <b>253</b>          |
| OnSetAgentStateConf 254                 |
| OnStartMonitoringAgent 255              |
| OnStopMonitoringAgent 255               |
| OnUserMessageConf 256                   |
| ISkillGroupEvents Interface 256         |
| OnSkillGroupStatisticsUpdated 257       |
| OnSkillInfoEvent 257                    |
| IButtonEnablementEvents 258             |
| OnButtonEnablementChange 258            |
| OnSupervisorButtonChange 261            |
| IMonitoredAgentEvents Interface 262     |
| IMonitoredCallEvents Interface 262      |
| ISilentMonitorEvents 263                |
| OnCallRTPStarted 264                    |
| OnCallRTPStopped 265                    |
| OnStartSilentMonitorConf 267            |
| OnSilentMonitorStartedEvent <b>268</b>  |
| For CTI OS Based Silent Monitor 268     |
| For CCM-Based Silent Monitor <b>269</b> |
| OnSilentMonitorStartRequestedEvent 270  |
| OnSilentMonitorSessionDisconnected 272  |
| OnSilentMonitorStopRequestedEvent 273   |
| For CTI OS Based Silent Monitor 273     |
| For CCM-Based Silent Monitor 274        |
| OnSilentMonitorStatusReportEvent 275    |
| OnStopSilentMonitorConf 277             |
| OnRTPStreamTimedoutEvent 279            |
| IGenericEvents Interface 280            |
| OnEvent 280                             |
| Java Adapter Classes 280                |
| IAllInOne 280                           |
| IAgentEvents 280                        |

CHAPTER 7

```
Events in Java CIL 281
     Events in .NET CIL 282
     Event Parameters 283
       Amount of Nonessential Call Object Parameters
CtiOs Object 291
     CtiOs Object 291
     Methods 291
       DumpProperties
       GetAllProperties
                        293
       GetElement 293
       GetLastError (Java and .NET Only) 294
       GetNumProperties 295
       GetPropertyName
       GetPropertyType 296
       GetValue 298
       GetValueArray 299
       GetValueBoolObj (Java and .NET Only) 299
       GetValueInt 300
       GetValueIntObj (Java Only) 301
       GetValueShortObj (Java Only) 301
       GetValueString 301
       GetValueUIntObj (Java Only) 303
       GetValueUShortObj (Java Only) 303
       IsValid 303
       ReportError (Java and .NET only) 304
       SetValue (Java and .NET) 305
       SetValue (C++ COM and VB) 305
Session Object 307
```

IButtonEnablementEvents 281

ICallEvents 281

ISkillGroupEvents 281

Session Object 307

```
Session Object Properties 308
Methods 310
  AddEventListener (Java and .NET Only) 312
  AddListener Methods (C++ Only) 312
 Connect 313
 CreateSilentMonitorManager 315
 CreateWaitObject (C++ Java and .NET) 316
  DestroySilentMonitorManager 317
  DestroyWaitObject (C++ Java and .NET) 318
 DisableSkillGroupStatistics (C++ Java and .NET) 318
 Disconnect 319
  DumpProperties 319
  EnableSkillGroupStatistics (C++ Java and .NET) 320
 GetAllAgents 320
 GetAllCalls 323
 GetAllProperties 325
 GetAllSkillGroups 325
 GetCurrentAgent 326
  GetCurrentCall 326
  GetCurrentSilentMonitor 327
  GetElement 328
 GetNumProperties
  GetObjectFromObjectID
                         328
 GetPropertyName 329
 GetPropertyType 329
  GetSystemStatus (Java .NET and C++ Only) 329
  GetValue Methods 329
 IsAgent 329
  IsCCMSilentMonitor 330
  IsSupervisor 331
 IsValid 331
  RemoveEventListener (Java and .NET)
  RemoveListener Methods (C++ Only) 332
  RequestDesktopSettings 332
```

SetAgent 333

SetCurrentCall 335

SetCurrentSilentMonitor 336

SetMessageFilter 336

SetSupervisorMonitorMode 337

Notes on Message Filters 338

Message Filter Syntax 338

Simple Example 339

General Form of Filter Syntax 339

Multiple Filters 339

Filters for Specific Events 339

Events Not Allowed in Filter Expressions 340

Skill Group Statistics 341

CCM-Based Silent Monitor Calls 342

#### CHAPTER 9 Agent Object 343

Agent Object 343 Agent Object Properties Agent Statistics 345 Methods 352 **Arguments Parameters** 354 DisableAgentStatistics DisableSkillGroupStatistics 355 EnableAgentStatistics 356 EnableSkillGroupStatistics GetAgentState 357 GetAllProperties 358 GetElement 358 GetMonitoredAgent 358 GetMonitoredCall 359 GetNumProperties GetPropertyName GetPropertyType

GetSkillGroups 360

GetValue Methods 362

IsAgent 362

IsSupervisor 363

Login 363

Logout 366

MakeCall 367

MakeEmergencyCall 372

QueryAgentState 373

ReportBadCallLine 374

RequestAgentTeamList 375

RequestSupervisorAssist 376

SendChatMessage 377

SetAgentGreetingAction 378

SetAgentState 379

StartMonitoringAgent 380

StartMonitoringAgentTeam 381

StartMonitoringAllAgentTeams 382

StartMonitoringCall 383

StopMonitoringAgent 384

StopMonitoringAgentTeam 385

StopMonitoringAllAgentTeams 385

SuperviseCall 386

#### CHAPTER 10 Call Object 389

Call Object 389

Current Call 389

ECC Variables 390

Passing Call Variables 390

ECC Variable Value Retrieval 390

ECC Values 391

Properties 393

Methods 395

Argument Parameters 396

Alternate 397

Answer 398 Clear 399 ClearConnection 400 Conference 401 GetCallContext 402 GetCallData 404 Hold 405 MakeConsultCall Reconnect 411 Retrieve 412 SendDTMFSignal 413 SetCallData 414 SingleStepConference 415 SingleStepTransfer 418 Snapshot 418 StartRecord 419 StopRecord 420 Transfer 421

#### CHAPTER 11 SkillGroup Object 423

SkillGroup Object 423

Properties 423

Statistics 424

Methods 436

DisableSkillGroupStatistics 437

DumpProperties 438

EnableSkillGroupStatistics 438

GetElement 439

GetValue Methods 439

IsValid 439

SetValue 439

#### CHAPTER 12 Helper Classes 441

Helper Classes 441

```
Arg Class 442
  AddRef 442
  Clone 443
 CreateInstance 444
  DumpArg 444
  GetArgType (.NET Only) 445
  GetType 446
  GetValue Methods 447
  Release 448
  SetValue 449
Arguments Class 450
  Usage Notes 451
  AddItem (C++ COM VB Only)
  AddRef (C++ and COM Only) 453
  Clear 454
  Clone 454
  CreateInstance (C++ and COM Only) 455
  DumpArgs 456
  GetElement Methods 456
  GetValue Methods 458
  IsValid 460
  NumElements 461
  Release (C++ and COM Only) 462
  RemoveItem 462
 SetElement (C++ COM and VB Only) 463
  SetValue 464
CILRefArg Class (C++ Java and .NET Only) 465
  GetType 466
  GetUniqueObjectID (Java and .NET Only) 467
  GetValue 467
  SetValue 467
CCtiOsException Class (C++ Java and .NET Only) 468
  CCtiosException Constructor 468
  GetCode 469
```

```
GetStatus
            469
  GetString
            469
  What 470
CWaitObject Class
                  470
  Methods 470
  CreateWaitObject 471
  DestroyWaitObject 471
  DumpEventMask 471
  GetMask 472
  GetTriggerEvent 472
  InMask 473
  SetMask 473
  WaitOnMultipleEvents 473
Logger Class (.NET and Java Only) 474
  Methods 474
  Logger() Constructor 475
  GetTraceMask 475
  SetTraceMask 476
  AddLogListener 476
  RemoveLogListener 476
  Trace 477
LogWrapper Class (.NET and Java Only)
  Methods 477
  LogWrapper() Constructor 478
  LogWrapper(string filename) Constructor
  Return Values 479
  LogWrapper(string int int int) Constructor 479
  Dispose (.NET Only) 480
  GetMaxDaysBeforeExpire (.NET Only) 480
  SetMaxNumberFiles 481
  GetMaxNumberFiles (.NET Only) 481
  SetMaxDaysBeforeExpire 482
  ProcessConfigFile 482
```

```
Properties
                                   484
                         Methods 485
                           Argument Parameter Rules 486
                           AcceptSilentMonitoring 486
                           GetIPPhoneInfo
                           GetSessionInfo
                           GetSMSessionList 490
                           IsMonitoredTarget 491
                           SetIPPhoneInfo 491
                           StartSilentMonitorRequest 493
                           StartSMMonitoredMode
                                                  494
                           StartSMMonitoringMode
                                                   496
                           StopSilentMonitorMode 497
                           StopSilentMonitorRequest 497
CHAPTER 14
                   CTI OS Keywords and Enumerated Types
                         Keywords 499
                           Java CIL Keywords
                           .NET CIL Keywords
                         Enumerated Types 500
                           Java Interfaces
APPENDIX A
                   CTI OS Logging 503
                         CTI OS Client Logs (COM and C++) 503
                           Install Tracing Mechanism (COM and C++)
                         Set Trace Levels (COM and C++) 504
                         Trace Configuration (COM and C++) 504
                         Java CIL Logging Utilities 505
                           ILogEvents 505
                           LogEvent 505
                           Logger 506
```

SilentMonitorManager Object 483

SilentMonitorManager Object 483

LogEventsAdapter 506

Logging and tracing (Java) 507

Logging and tracing (.NET) 508

Default Logging Mechanism 508

Log Trace Events with LogWrapper Class 508

Custom Logging Mechanism 510

Log Trace Events with Logger Class 510

Trace Configuration (Java and .NET) 511

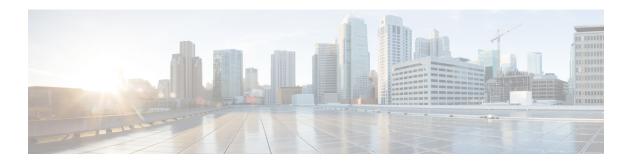

## **Preface**

- Change History, on page xxiii
- About This Guide, on page xxiii
- Audience, on page xxiv
- Related Documents, on page xxiv
- Communications, Services, and Additional Information, on page xxiv
- Field Alerts and Field Notices, on page xxiv
- Documentation Feedback, on page xxv
- Conventions, on page xxv

# **Change History**

This table lists changes made to this guide. Most recent changes appear at the top.

| Change                                                                              | See                                                  | Date         |
|-------------------------------------------------------------------------------------|------------------------------------------------------|--------------|
| Initial Release of document for Release 12.0                                        |                                                      | January 2019 |
| Added a table that includes the software versions for building custom applications. | System Requirements for Building Custom Applications |              |
| Updated the Visual Studio Version to 2015                                           |                                                      |              |
| Updated the .NET Framework version to 4.7.1                                         |                                                      |              |
| Updated the Java version to 1.8 update 161                                          |                                                      |              |

## **About This Guide**

This manual provides a brief overview of the Cisco Customer Telephony Integration Object Server (CTI OS) product, introduces programmers to developing CTI enabled applications with CTI OS, and describes the syntax and usage for CTI OS methods and events.

### **Audience**

This manual is for system integrators and programmers who want to use CTI OS to integrate CTI applications with the Cisco Contact Center software.

### **Related Documents**

| Subject                                                                                                    | Link                                                                                                    |
|----------------------------------------------------------------------------------------------------|----------------------------------------------------------------------------------------------------|
| Related documentation includes the documentation sets for Cisco CTI Object Server (CTI OS), Cisco Unified Contact Center Management Portal, Cisco Unified Customer Voice Portal (Unified CVP), Cisco Unified IP IVR, and Cisco Unified Intelligence Center |                                                                                                    |
| Cisco Unified Communications Manager documentation set                                                                                                    | Go to https://www.cisco.com/c/en/us/support/<br>unified-communications/<br>unified-communications-manager-callmanager/<br>tsd-products-support-general-information.html |

# **Communications, Services, and Additional Information**

- To receive timely, relevant information from Cisco, sign up at Cisco Profile Manager.
- To get the business impact you're looking for with the technologies that matter, visit Cisco Services.
- To submit a service request, visit Cisco Support.
- To discover and browse secure, validated enterprise-class apps, products, solutions and services, visit Cisco Marketplace.
- To obtain general networking, training, and certification titles, visit Cisco Press.
- To find warranty information for a specific product or product family, access Cisco Warranty Finder.

#### **Cisco Bug Search Tool**

Cisco Bug Search Tool (BST) is a web-based tool that acts as a gateway to the Cisco bug tracking system that maintains a comprehensive list of defects and vulnerabilities in Cisco products and software. BST provides you with detailed defect information about your products and software.

### Field Alerts and Field Notices

Cisco can modify its products or determine key processes to be important. These changes are announced through use of the Cisco Field Alerts and Cisco Field Notices. You can register to receive Field Alerts and Field Notices through the Product Alert Tool on Cisco.com. This tool enables you to create a profile to receive announcements by selecting all products of interest.

Sign in www.cisco.com/and then access the tool at https://www.cisco.com/cisco/support/notifications.html.

## **Documentation Feedback**

To provide comments about this document, send an email message to the following address: contactcenterproducts\_docfeedback@cisco.com.

We appreciate your comments.

# **Conventions**

This document uses the following conventions:

| Convention           | Description                                                                                                    |
|----------------------|----------------------------------------------------------------------------------------------------|
| <b>boldface</b> font | Boldface font is used to indicate commands, such as user entries, keys, buttons, and folder and submenu names. For example:                                            |
|                      | • Choose <b>Edit</b> > <b>Find</b> .                                                                                                    |
|                      | • Click Finish.                                                                                                    |
| italic font          | Italic font is used to indicate the following:                                                                                                    |
|                      | • To introduce a new term. Example: A <i>skill group</i> is a collection of agents who share similar skills.                                                           |
|                      | • A syntax value that the user must replace. Example: IF (condition, true-value, false-value)                                                                          |
|                      | • A book title. Example: See the Cisco Unified Contact Center Enterprise Installation and Upgrade Guide.                                                               |
| window font          | Window font, such as Courier, is used for the following:                                                                                                    |
|                      | • Text as it appears in code or that the window displays. Example: <a href="https://html&gt;chtml&gt;&lt;title&gt;Cisco Systems">https://https://html&gt;chtml&gt;</a> |
| < >                  | Angle brackets are used to indicate the following:                                                                                                    |
|                      | • For arguments where the context does not allow italic, such as ASCII output.                                                                                         |
|                      | • A character string that the user enters but that does not appear on the window such as a password.                                                                   |

Conventions

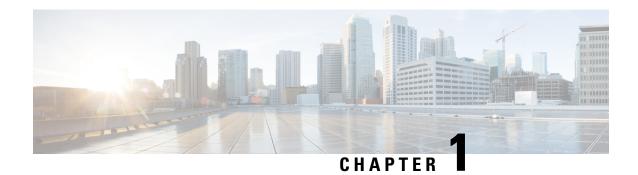

## Introduction

- Introduction to CTI, on page 1
- CTI-Enabled Applications, on page 1
- Events and Requests Within CTI Environment, on page 2
- Overview of CTI OS, on page 4

### Introduction to CTI

The workflow of a modern contact center is based on two main areas: the media for communicating with the customer and the platform for servicing customer requests.

CTI is the integration of the communications media (phone, email, or web) with the customer service platform (customer databases, transaction processing systems, or CRM (customer relationship management) software packages).

Integrating communications media with the customer service platform helps agents serve customers improved and faster in the following two ways:

- It enables the agent to leverage the information and events provided by the media to direct workflow.
- It increases the depth and breadth of customer information presented to the agent when the customer's contact arrives at the workstation.

# **CTI-Enabled Applications**

A CTI-enabled application is one in which the software an agent uses to service a customer request is driven by information generated by the presentation of the customer contact.

#### **Screen Pop**

The most common CTI application is a screen pop. In a screen pop, the customer service platform is provided with customer information at the arrival of a phone call and begins processing the customer's transaction at the same time as the communication begins between the customer and the agent. This transfer of customer information is called the call context information: a rich set of customer-specific data that travels with the call throughout the enterprise.

For example, a phone call can trigger a screen pop application for a cellular telephone company. It uses the customer ANI (automated number identification, or calling line ID) to do a database look up to retrieve the customer's account information and displays this customer record for the agent. By the time the agent can say "Thank you for calling ABC Telephony Company," the account record is on the screen and the agent is ready to service the customer's request.

### **Agent State Control**

Similar to a screen pop, CTI application control of agent state is a way to improve the agent's workflow by integrating the service delivery platform with the communications media. A CTI application enabled for agent state can set the agent's current work state according to the type of work being performed.

For example, a sales application can automatically send an agent to a wrap-up or after-call work state when the customer contact terminates. The agent can then enter wrap up data about that transaction or customer inquiry and (subject to a timer) change the state automatically back to available when the wrap up work is complete.

### **Third-Party Call Control**

The most advanced CTI integration projects seek a total integration of the customer service platform with the communications media. In third-party call control applications, the actual control over the teleset or other media is initiated via the software application and coordinated with application screens or views.

For example, a financial services application can transfer a phone call to a speed-dial number designated by the application itself. In this scenario, the agent can click a button to determine the appropriate destination for the transfer, save the application's customer context, and transfer the call to the other agent.

# **Events and Requests Within CTI Environment**

The first step to developing a CTI-enabled application is to understand the events and requests that are at play within the CTI environment. Asynchronous events are messages sent to applications that indicate an event to which the application can respond (for example, CallBeginEvent). Requests are the mechanism that the application uses to request that a desired behavior happen (for example, TransferCall).

### **Asynchronous Events**

The CTI environment is one of diverse servers and applications communicating over a network. This naturally leads to asynchronous, or unsolicited events – events that arrive based on some stimulus external to the user's application. The main source of events in the CTI environment is the communications media.

The following figure depicts the stages of a typical inbound telephone call and its associated events.

Figure 1: Typical Inbound Call Events Flow

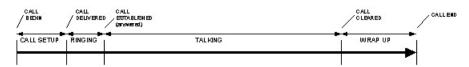

The following events are generated, based on the state of the call:

- OnCallBegin: Indicates that the call has entered the setup phase.
- OnCallDelivered: Generated when the call starts ringing.
- OnCallEstablished: Generated when the call is answered.
- OnCallCleared: Generated when the voice connection is terminated (e.g. call hung up).
- OnCallEnd: Generated when the logical call appearance (including call data) is complete.

In addition to the events and states shown in the figure above, the following are typical call events that CTI applications use:

- OnCallHeld: Generated when the call transitions from the active to held state.
- OnCallRetrieved: Generated when the call is removed from hold.
- OnCallTransferred: Indicates that the call has been transferred to another party.
- OnCallConferenced: Indicates that a new party has been added to the call.

The foregoing is only a brief sample of the events available via CTI OS. The complete set of events available for CTI developers is detailed in later chapters in this guide.

### **Request-Response Paradigm**

In addition to responding to asynchronous events, a CTI enabled application can make programmatic requests for services via the CTI interface. Specifically, the CTI application uses the request-response mechanism to perform agent state and third-party call control, and to set call context data.

The typical request-response flow for CTI uses the model shown in the following figure:

Figure 2: Sample Request-Response Message Flow

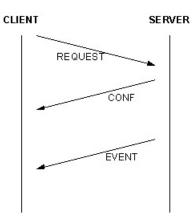

A request generated by the CTI-enabled application (CLIENT) is sent to the CTI service (SERVER), and a response message (CONF) is generated to indicate that the request was received. In most cases if the request is successful, a follow-on event is received indicating that the desired behavior has occurred. Detailed descriptions of this kind of request-response-event message flow are detailed in later chapters in this guide.

### **Overview of CTI OS**

The Computer Telephony Integration Object Server (CTI OS) is Cisco's next generation customer contact integration platform. CTI OS combines a powerful, feature-rich server and an object-oriented software development toolkit to enable rapid development and deployment of complex CTI applications. Together with the Cisco CTI Server Interface, CTI OS and Client Interface Library (CIL) creates a high performance, scalable, fault-tolerant three-tiered CTI architecture, as illustrated in the figure below.

Figure 3: CTI OS Three-Tiered Architecture Topology

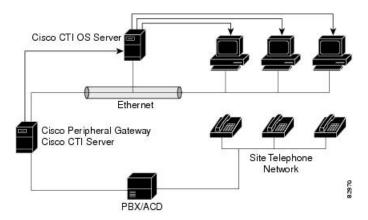

The CTI OS application architecture employs three tiers:

- The CIL is the first tier and provides an application-level interface to developers.
- The CTI OS Server is the second tier and provides the bulk of the event and request processing and enabling the object services of the CTI OS system.
- The Cisco CTI Server is the third tier and provides the event source and the back-end handling of telephony requests.

### **Advantages of CTI OS as a CTI Development Interface**

CTI OS brings several major advances to developing custom CTI integration solutions. The CIL provides an object-oriented and event driven application programming interface (API), while the CTI OS server does all the heavy-lifting of the CTI integration: updating call context information, determining which buttons to enable on softphones, providing easy access to supervisor features, and automatically recovering from failover scenarios.

- Rapid integration. Developing CTI applications with CTI OS is significantly easier and faster than any previously available Cisco CTI integration platform. The same object oriented interface is used across programming languages, enabling rapid integrations in .NET, and C++, Visual Basic, or any Microsoft COM compliant container environment. Developers can use CTI OS to create a screen pop application in as little as five minutes. The only custom-development effort required is within the homegrown application to which CTI is being added.
- Complex solutions made simple. CTI OS enables complex server-to-server integrations and multiple agent monitoring-type applications. The CIL provides a single object-oriented interface that you can use

in two modes: Agent Mode and Monitor Mode. See CTI OS Client Interface Library Architecture, on page 7 for an explanation of these two modes.

• Fault tolerant. CTI OS is built upon the Unified ICM NodeManager fault-tolerance platform, which automatically detects process failure and restarts the process, enabling work to continue. Upon recovery from a failure, CTI OS initiates a complete, system-wide snapshot of all agents, calls, and supervisors and propagates updates to all client-side objects.

### **Key Benefits of CTI OS for CTI Application Developers**

The CTI OS Client Interface Library (CIL) provides programmers with the tools to rapidly develop high-quality CTI enabled applications, taking advantage of the rich features of the CTI OS server. Every feature of CTI OS was designed with ease of integration in mind, to remove the traditional barriers to entry for CTI integrations.

- Object-oriented interactions. CTI OS provides an object-oriented CTI interface by defining objects
  for all call center interactions. Programmers interface directly with Session, Agent, SkillGroup, and Call
  objects to perform all functions. CIL objects are thin proxies for the server-side objects, where all the
  heavy-lifting is done. The Session object manages all objects within the CIL. A UniqueObjectID identifies
  each object. Programmers can access an object by its UniqueObjectID or by iterating through the object
  collections.
- Connection and session management. The CTI OS CIL provides out-of-the-box connection and session management with the CTI OS Server, hiding all of the details of the TCP/IP sockets connection. The CIL also provides an out-of-the-box failover recovery: upon recovery from a failure, the CIL automatically reconnects to another CTI OS (or reconnects to the same CTI OS after restart), re-establishes the session, and recovers all objects for that session.
- All parameters are key-value pairs. The CTI OS CIL provides helper classes treat all event and request parameters as simply a set of key-value pairs. All properties on the CTI OS objects are accessible by name via a simple Value = GetValue ("key") mechanism. Client programmers can add values of any type to the CTI OS Arguments structure, using the enumerated CTI OS keywords, or their own string keywords (for example, AddItem["DialedNumber", "1234"]). This provides for future enhancement of the interface without requiring any changes to the method signatures.
- Simple event subscription model. The CTI OS CIL implements a publisher-subscriber design pattern to enable easy subscription to event interfaces. Programmers can subscribe to the appropriate event interface that suits their needs, or use the AllInOne interface to subscribe for all events. C++ and COM contain subclassable event adapter classes. These classes enable programmers to subscribe to event interfaces; they add only minimal custom code for the events they use and no code at all for events they do not use.

### **Illustrative Code Fragments**

Throughout this manual, illustrative code fragments are provided both to clarify the usage and as examples. These fragments are written in several languages, including .NET (VB .NET). Note that the VB code fragments are written using the VB 6 syntax.

Illustrative Code Fragments

# **CTI OS Client Interface Library Architecture**

- Object Server Architecture, on page 7
- Client Interface Library Architecture, on page 7
- CIL Object Model Object Interfaces, on page 9
- Where to Go from Here, on page 17

# **Object Server Architecture**

CTI OS is a server-based integration solution that enables all objects to exist on the CTI OS server. The client-side objects, through which the developer can interact with the CTI OS CIL, is conceptually thought of as a thin proxy for server-side objects.

All objects are identified by a UniqueObjectID. The UniqueObjectID is the key that maps a server-side object and the client-side proxy (or proxies). Requests made on a client-side object are sent to the CTI OS Server, and the corresponding server-side object services the request (see the following figure).

Figure 4: CTI OS Object Server and Client Object Sharing

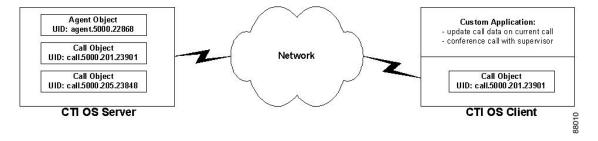

# **Client Interface Library Architecture**

The Client Interface Library has a three-tiered architecture (see figure below), which implements the functionality provided to developers. The CIL architecture comprises the Connection Layer, the Service Layer and Object Interface Layer. The CIL architecture also includes the custom application, which the customer develops to use the Client interface Library services.

Figure 5: Client Interface Library Three-Tiered Architecture

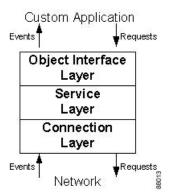

#### **Connection Layer**

The Connection Layer provides basic communication and connection recovery facilities to the CIL. It creates the foundation, or bottom tier of the CIL's layered architecture, and decouples the higher-level event and message architecture from the low-level communication link (TCP/IP sockets). The Connection Layer sends and receives socket messages to the CTI OS Server, where it connects to a server-side Connection Layer.

In addition to basic communication facilities, the Connection Layer provides fault tolerance to the CIL by automatically detecting and recovering from a variety of network failures. The Connection Layer uses a heartbeat-by-exception mechanism, sending heartbeats to detect network-level failures only when the connection is silent for a period of time.

The C++ CIL connection objects offered a parameter for setting QoS markings (DSCP packet markings). This mechanism does not work when the desktop is deployed on Windows 7. If you require QoS markings on these platforms, manage QoS across the enterprise with a Group Policies are administered using Active Directory, but that information is beyond the scope of this document.

For more information about C++ CIL connection objects, see ISessionEvents Interface, on page 168.

For additional information about QoS and DSCP, see the *Solution Design Guide for Cisco Unified Contact Center Enterprise*.

For additional information about CTI OS QoS support, see the CTI OS System Manager Guide for Cisco Unified ICM.

#### **Service Layer**

The Service Layer sits between the Connection Layer and the Object Interface Layer. Its main purpose is to translate the low-level network packets the Connection Layer sends and receives and the high-level command and event messages the Object Interface Layer uses. The Service Layer implements a generic message serialization protocol which translates key-value pairs into a byte stream for network transmission and deserializes the messages back to key-value pairs on the receiving side. This generic serialization mechanism ensures forward-compatibility, because future enhancements to the message set do not require any changes at the Connection or Service Layers.

A secondary purpose of the Service Layer is to isolate the client from the network, so that network issues do not block the client and vice versa. This is done via a multi-threading model that allows user-program execution to continue without having to block on network message sending or receiving. This prevents client applications

from getting stuck when a message is not immediately dispatched across the network, and allows messages to be received from the network even if the client application is temporarily blocked.

### **Object Interface Layer**

The CTI Object Interface Layer is the topmost layer on the CIL architecture. It consists a group of objects (classes) that enable application developers to write robust applications for CTI in a short time. You can extend the framework to accommodate special requirements by subclassing one or more of the CTI OS object classes.

### **Custom Application**

The custom application is the business application that is developed to integrate with the CTI OS Client Interface Library. The custom application uses the CIL in the two following ways:

- The CIL provides the object-based interface for interacting with CTI OS, to send requests for agent and call control.
- The CIL provides an events subscription service, which the custom application takes advantage of to receive events from CTI OS.

For example, a custom application can use the Agent object to send a MakeCallRequest, and then receive a OnCallBeginEvent (and others) from the CIL's events interfaces.

# **CIL Object Model Object Interfaces**

The Client Interface Library's Object Interface layer provides a set of objects that create abstractions for all of the call center interactions supported. Client programs interact with the CIL objects by making requests from the objects, and querying the objects to retrieve properties. The following figure illustrates the CIL Object Model Object Interfaces.

Figure 6: CIL Object Model Object Interfaces

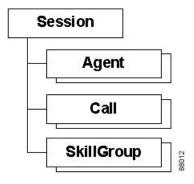

### **Session Object**

The Session object is the main object in the CIL. It controls the logical session between the client application and the CTI OS server. The Session object provides the interface to the lower layers of the CIL architecture

(the Service and Connection layers), and also encapsulates the functions required to dispatch messages to all the other objects in the CIL.

The Session object provides object management (creation, collection management, and deletion), and is the publisher for all CIL events. In addition, the Session object provides automatic fault tolerance and failover recovery.

#### **Session Modes**

You can set a Session object to work in one of two modes: Agent Mode or Monitor Mode. The Session object maintains the state of the Session mode, and recovers the session mode during failover. The client application must set the session mode after it connects to the CTI OS Server; the Session mode remains active until the connection to the CTI OS Server is closed.

#### **Agent Mode**

A client connects to CTI OS Server in Agent Mode when it wants to receive events for a specific agent or supervisor. After you set the Agent Mode, the CIL receives the events for the specified agent, as well as all call events for that agent's calls. If you also configure the agent as a Supervisor in Unified ICM, the CIL receives events for all agents in the Supervisor's team.

#### **Monitor Mode**

A client connects to the CTI OS Server in Monitor Mode when it wants to receive a programmer-specified set of events, such as all agent state events. For more information about setting up a Monitor Mode connection, see Select Monitor Mode, on page 61.

For the complete interface specification of the Session object, see Session Object, on page 307

### **Agent Object**

The Agent object provides an interface to Agent functionality, including changing agent states and making calls. The Agent object also provides access to many properties, including agent statistics. Depending on the Session Mode, a CIL application can have zero to many Agent objects.

For the complete interface specification of the Agent object, see Agent Object, on page 343

### Call Object

The Call object provides an interface to Call functionality, including call control and accessing call data properties. Depending on the Session Mode, a CIL application can have any number of Call objects.

For the complete interface specification of the Call object, see Call Object, on page 389

### **SkillGroup Object**

The SkillGroup object provides an interface to SkillGroup properties, specifically skill group statistics. Depending on the Session Mode, a CIL application can have zero to many SkillGroup objects.

For the complete interface specification of the SkillGroup object, see SkillGroup Object, on page 423

## **Object Creation**

The Session object maintains a collection for each class of objects it manages (for example, Agents, Calls, SkillGroups).

Objects are created either by the programmer or by the Session object as required to support the event flow received from the CTI OS Server. In Agent Mode, the programmer creates a single Agent object with which to log in; in Monitor Mode, Agent objects are created as required by the event flow. Call and SkillGroup objects are always created by the Session object.

An Agent, Call, or SkillGroup object is created (by the Session) when the Session receives an event for an object (identified by its UniqueObjectID) that is not yet present at the CIL. This ensures that the CIL always has the appropriate collection of proxy objects, one for each object on the CTI OS Server that it is using. When a new object is created, it is added to the Session object's collection, and is accessible from the Session via the GetValue mechanism. See Session Object, on page 307

## **Reference Counting**

Object lifetime is controlled using reference counting. Reference counts determine if an object is still in use; that is, if a pointer or reference to it still exists in some collection or member variable. When all references to the object are released, the object is deleted.

An application or object that holds a reference to a CIL object must use the AddRef method to add to its reference count. When the reference is no longer required, the application or object holding that reference must use the Release() method to decrement the reference count. Reference counting is discussed further in CtiOs Object, on page 291.

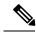

Note

Reference counting must be done explicitly in C++ applications (COM or non-COM). Visual Basic, Java, and the .NET framework perform automatic reference counting.

### **Call Object Lifetime**

Call objects are created at the CIL in response to events from the CTI OS server. Usually, a Call object is created in response to the OnCallBegin event, but in certain failover recovery scenarios a Call object is created in response to an OnSnapshotCallConf event. Any call data available for the call is passed in the event, and is used to set up the Call object's initial state and properties.

The Call object remains valid at the CIL until the receipt of the OnCallEnd event. When the OnCallEnd event is received, the Session object publishes the event to any subscribers to the event interfaces. Applications and objects must release any remaining references to the Call object within their event handler for OnCallEnd to delete the Call object. When the Call object's OnEvent method returns after handling OnCallEnd, the Session checks the reference count for zero; if any references remain, the Call object is removed from the Call object collection but is not deleted until the last reference to it is released.

### **Agent Object Lifetime**

In Agent Mode, the client programmer must create an Agent object, which causes its reference count to be incremented to one, and must pass it to the Session in the SetAgent method.

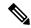

Note

In C++, you must create the object on the heap memory store so that it can exist beyond the scope of the method creating it. For clients using other CILs, this is handled automatically.

The Session holds a reference to the Agent object as long as it is in use, but the client programmer must release the last reference to the object to prevent a memory leak.

In Monitor Mode, objects are created at the CIL when the CIL receives an event for that agent for the first time (for example, in an OnAgentStateChange event). When the Session receives an event for an unrecognized Agent, that new Agent is added to the Session's collection of agents.

During application clean-up, the Session object releases its references to all agents in the Agent collection. To ensure proper memory clean-up, the programmer must release all reference to Agent objects.

### **SkillGroup Object Lifetime**

A SkillGroup object is created at the CIL the first time an OnNewSkillGroupStatisticsEvent event occurs for that SkillGroup. It is added to the SkillGroup collection, and it is subsequently updated by follow-on OnNewSkillGroupStatisticsEvent events.

During application clean-up, the Session object releases its references to all skill groups in the SkillGroup collection. To ensure proper memory clean-up, the programmer must release all reference to SkillGroup objects.

### Methods That Call AddRef()

The following tables detail the various methods that call AddRef(). To prevent memory leaks, C++ and COM application developers that call these methods in their applications must be aware of the impact of these methods on the reference count and must appropriately release the reference when no longer using the object:

Table 1: SessionLib (C++)

| Object Name | Method Name                          | Explanation                                                                                                    |
|-------------|--------------------------------------|----------------------------------------------------------------------------------------------------|
| CAgent      | GetSkillGroups(), GetMonitoredCall() | The client application must call Release() on the returned object when the object is no longer needed.                                                        |
| CILRefArg   | CreateInstance(), GetValue()         | The client application must call Release() on the returned object when the object is no longer needed.                                                        |
| CILRefArg   | SetValue(), operator=                | These methods increment the reference count on the passed in object. When the CilRefArg is deleted the reference count of the enclosed object is decremented. |

| Object Name   | Method Name                                                                                                    | Explanation                                                                                                    |
|---------------|----------------------------------------------------------------------------------------------------|----------------------------------------------------------------------------------------------------|
| CCtiOsSession | SetCurrentCall()                                                                                                    | This method increments the reference count on the passed in object. The previous "current" call's reference count is decremented. If an end call event is received for the current call, its reference count is decremented one extra time. |
| CCtiOsSession | DestroyWaitObject()                                                                                                    | This method call decrements the reference count on the passed in object.                                                                                                    |
| CCtiOsSession | CreateWaitObject()                                                                                                    | The client application must call DestroyWaitObject() on the returned object when the object is no longer needed.                                                                                                    |
| CCtiOsSession | DestroySilentMonitorManager()                                                                                                    | This method decrements the reference count of the passed in object.                                                                                                    |
| CCtiOsSession | CreateSilentMonitorManager()                                                                                                    | The client application must call DestroySilentMonitorManager () on the returned object when it is no longer needed.                                                                                                    |
| CCtiOsSession | SetCurrentSilentMonitor()                                                                                                    | This method increments the reference count on the passed in object. The previous "current" silent monitor's reference count is decremented.                                                                                                 |
| CCtiOsSession | GetCurrentCall(), GetCurrentSilentMonitorManager(), GetAllCalls(), GetAllSkillGroups(), GetAllAgents(), GetCurrentAgent(), GetValue(), GetObjectFromObjectID() | The client application must call Release() on the returned object when it is no longer needed.                                                                                                    |
| CCtiOsSession | SetAgent()                                                                                                    | This method increments the reference count on the passed in object. If the passed in object is NULL, then this method decrements the current Agent object's reference count.                                                                |

| Object Name           | Method Name        | Explanation                                                   |
|-----------------------|--------------------|---------------------------------------------------------------|
| CSilentMonitorManager | GetSessionInfo(),  | The client application must call                              |
|                       | GetIPPhoneInfo(),  | Release() on the returned object when it is no longer needed. |
|                       | GetSMSessionList() |                                                               |

#### Table 2: CtiosClient.dll (COM)

| Object Name | Method Name                               | Explanation                                                                                                    |  |  |
|-------------|-------------------------------------------|----------------------------------------------------------------------------------------------------|--|--|
| IAgent      | GetSkillGroups()                          | This method increments the reference count for every SkillGroup object, adds them to a safe array and then returns the safe array. |  |  |
| IAgent      | GetMonitoredAgent(), GetMonitoredCall()   | The client application must call Release() on the returned object when it is no longer needed.                                     |  |  |
| IAgent      | GetValue(), GetValueArray(), GetElement() | The client application must call Release() on the returned object (second argument) when it is no longer needed.                   |  |  |
| IAgent      | GetAllProperties()                        | The client application must call Release() on the returned object (first argument) when it is no long needed.                      |  |  |
| ISkillGroup | GetValue(), GetValueArray(), GetElement() | The client application must call Release() on the returned object (second argument) when it is no longer needed.                   |  |  |
| ISkillGroup | GetAllProperties()                        | The client application must call Release() on the returned object (first argument) when it is no longer needed.                    |  |  |
| ICall       | GetCallContext(), GetCallData()           | The client application must call Release() on the returned object when it is no longer needed.                                     |  |  |
| ICall       | GetValue(), GetValueArray(), GetElement() | The client application must call Release() on the returned object (second argument) when it is no longer needed.                   |  |  |

| Object Name           | Method Name                                                                                       | Explanation                                                                                                    |  |
|-----------------------|---------------------------------------------------------------------------------------------------|----------------------------------------------------------------------------------------------------|--|
| ICall                 | GetAllProperties()                                                                                | The client application must call Release() on the returned object (first argument) when it is no longer needed.                                                              |  |
| ISilentMonitorManager | SetMonitor()                                                                                      | This method increments the reference count of the passed in object and decrements the reference count of the previous monitor.                                               |  |
| ISilentMonitorManager | GetMonitor()                                                                                      | The client application must call Release() on the returned object when it is no longer needed.                                                                               |  |
| ISilentMonitorManager | GetSessionInfo(), GetIPPhoneInfo(), GetSMSessionList(), GetValue(), GetValueArray(), GetElement() | The client application must call Release() on the returned object (second argument) when it is no longer needed.                                                             |  |
| ISilentMonitorManager | GetAllProperties()                                                                                | The client application must call Release() on the returned object (first argument) when it is no long needed.                                                                |  |
| ISession              | SetAgent()                                                                                        | This method increments the reference count on the passed in object. If the passed in object is NULL, then this method decrements the current Agent object's reference count. |  |
| ISession              | GetCurrentAgent(), GetCurrentCall()                                                               | The client application must call Release() on the returned object when it is no longer needed.                                                                               |  |
| ISession              | GetAllCalls()                                                                                     | This method increments the reference count for every Call object, adds them to a safe array and then returns the safe array.                                                 |  |
| ISession              | GetAllAgents()                                                                                    | This method increments the reference count for every Agent object, adds them to a safe array and then returns the safe array.                                                |  |

| Object Name | Method Name                              | Explanation                                                                                                    |
|-------------|------------------------------------------|----------------------------------------------------------------------------------------------------|
| ISession    | GetAllSkillGroups()                      | This method increments the reference count for every SkillGroup object, adds them to a safe array and then returns the safe array. |
| ISession    | GetValue() GetValueArray(), GetElement() | The client application must call Release() on the returned object (second argument) when it is no longer needed.                   |
| ISession    | GetAllProperties()                       | The client application must call Release() on the returned object (first argument) when it is no longer needed.                    |
| ISession    | GetObjectFromObjectID()                  | The client application must call Release() on the returned object (second argument) when it is no longer needed.                   |
| ISession    | CreateSilentMonitorManager()             | The client application must call DestroySilentMonitorManager() on the returned object when it is no longer needed.                 |
| ISession    | DestroySilentMonitorManager()            | This method call decrements the reference count on the passed in object.                                                           |
| ISession    | GetCurrentSilentMonitorManager()         | The client application must call Release() on the returned object when it is no longer needed.                                     |

#### Table 3: CtiosComArguments.dll (COM)

| Object Name | Method Name     | Explanation                                                                                                    |
|-------------|-----------------|----------------------------------------------------------------------------------------------------|
| IArg        | Clone()         | The client application must call Release() on the returned object when it is no longer needed.                          |
| IArg        | GetValueArray() | The client application must call Release() on the returned object when it is no longer needed.                          |
| IArg        | GetValue()      | If ARG_TYPE = ARG_ARRAY, the client application must call Release() on the returned object when it is no longer needed. |

| Object Name | Method Name                               | Explanation                                                                                                    |
|-------------|-------------------------------------------|----------------------------------------------------------------------------------------------------|
| IArguments  | GetValueArray(), GetValue(), GetElement() | The client application must call Release() on the returned object (second argument) when it is no longer needed. |
| IArguments  | Clone()                                   | The client application must call Release() on the returned object when it is no longer needed.                   |

Table 4: ArgumentsLib (C++)

| Object Name | Method Name                                                                                        | Explanation                                                                                                    |
|-------------|----------------------------------------------------------------------------------------------------|----------------------------------------------------------------------------------------------------|
| Arg         | CreateInstance(), GetValueArray(), operator=                                                       | The client application must call Release() on the returned object when it is no longer needed.                                                             |
| Arguments   | CreateInstance(), Clone(), GetValue(), GetValueArg, GetValueArray(), GetElement(), GetElementArg() | The client application must call Release() on the returned object when it is no longer needed.                                                             |
| Arguments   | SetValue()                                                                                         | If the returned object is of type Arg or of type Arguments, the client application must call Release() on the returned object when it is no longer needed. |
| Arguments   | SetElement()                                                                                       | If the returned object is of type Arg or of type Arguments, the client application must call Release() on the returned object when it is no longer needed. |

# Where to Go from Here

Subsequent chapters in this manual contain the following information:

- For information about CIL coding conventions, see CIL Coding Conventions, on page 19
- For information about building an application using the CIL, see Building Your Custom CTI Application, on page 33

• For a description and syntax of the CIL programming interfaces, see Chapters 8 through 13.

**CIL Coding Conventions** 

- CTI OS CIL Data Types, on page 19
- Asynchronous Program Execution, on page 20
- CIL Error Codes, on page 21
- COM Error Codes, on page 25
- Generic Interfaces, on page 26
- UniqueObjectID Variable-Length String, on page 28
- UniqueObjectID to Obtain Pointer or Reference, on page 29
- Button Enablement Masks, on page 30

# CTI OS CIL Data Types

The CTI OS Client Interface Library is designed to be a single interface, which you can use across multiple languages and environments (e.g. C++, COM, Visual Basic, Java, and .NET). However, each programming language has its own native data types. Throughout this document, the interface parameters are listed with the following standardized data types:

- **STRING**: A variable-length string variable. If a maximum length exists, it is listed with the parameter description.
- INT: A 32-bit wide integer.
- UNSIGNED INT: A 32-bit wide unsigned integer.
- SHORT: A 16-bit wide short integer.
- UNSIGNED SHORT: A 16-bit wide unsigned short integer.
- **BOOL**: A logical *true* or *false* variable. Different implementations use variables of different sizes to represent this type. In COM, the VARIANT\_BOOL is used. Tests of variables of this data type must be against VARIANT\_TRUE and VARIANT\_FALSE and not simply against 0 or 1.
- ARGUMENTS: A custom data structure used by CTI OS, which holds a variable-length set of key-value pairs.
- ARG: An individual element (value), which can be stored in an ARGUMENTS structure.

The following table describes the appropriate language specific types to which the documented type are associated.

#### Table 5: CTI OS CIL Data Type

| Documented<br>Data Type  | STRING                          | INT          | UNSIGNED<br>INT | SHORT        | UNSIGNED<br>SHORT | BOOL           | ARGUMENTS    | ARG   |
|--------------------------|---------------------------------|--------------|-----------------|--------------|-------------------|----------------|--------------|-------|
| C++ Type                 | std::string<br>or const<br>char | long or int  | unsigned int    | short        | unsigned short    | bool           | Arguments    | Arg   |
| Visual Basic<br>6.0 Type | String                          | Long         | None            | Integer      | Integer           | Boolean        | Arguments    | Arg   |
| COM Type                 | BSTR                            | long or int  | unsigned int    | short        | unsigned short    | VARIANTECOL    | IArguments * | IArg* |
| Java Type                | String                          | int          | long            | short        | int               | Boolean        | Arguments    | Arg   |
| .NET Type                | System.String                   | System.Int32 | System.Int64    | System.Int16 | System.Int32      | System.Boolean | Arguments    | Arg   |

# **Asynchronous Program Execution**

The most common programming approach used by applications is synchronous execution. In a synchronous execution mode, a method call executes all the code required to complete the request and provide return values as well as error codes. Client-server programming can be synchronous (the client application makes a blocking request and continues execution when the request is completed) or asynchronous (the client application makes a request and continues processing immediately, with the result of the request to follow at a later time).

CTI programming is unique in that requests are often serviced by third-party servers or applications, such as a PBX/ACD in the contact center. The asynchronous nature of CTI programming requires developers to note the distinction between an error code and the response to a request. In non-CTI programming, developers test the error codes (return values from method calls) to determine whether a method request succeeded or failed. However, in a distributed architecture such as CTI OS, success or failure is often determined by some external server or component such as the PBX/ACD.

The CTI OS Client Interface Library API specifies error codes, which are return values for method calls. These error codes relate to the success or failure of the method call, but not the success or failure of the underlying operation. The success of the method call means that the parameters sent were of the correct format, that internal memory allocations were successful, and that the request was put on the send queue to be transmitted to the CTI OS Server. Generally, the CIL error code returned from method calls is CIL\_OK, indicating that the method call was successful. However, this does not indicate that the request was actually serviced by the CTI OS Server or successfully completed at the PBX/ACD.

To determine the success or failure of the underlying telephony operation requested, the CTI programmer must wait for an event confirming the success or failure of the request. To generalize the message flow model, most requests made at the CTI OS CIL are answered with a confirmation message and/or an event message. See the object interface reference in Chapters 8-12 for details on each particular request. This type of response is called asynchronous—it can arrive at any time after the request is made, but typically requests are services in sub-second timeframes.

The expected event sequence is described for each method request in the programmer's interface sections of this document so that programmers know which events to expect. In the event of a request failure, an eControlFailureConf message is sent to the client; the eControlFailureConf message has a parameter called

MessageType indicating which request failed, and a parameter called ErrorMessage, with a description of the failure cause.

For example, when sending a MakeCall request, the method typically returns CIL\_OK, which means that the method call was successful. If the underlying make call request is successful, the CIL receives several follow-on events, such as eBeginCallEvent and eServiceInitiatedEvent. If the request fails, the CIL receives the eControlFailureConf message.

A common mistake is that developers who have not previously programmed with asynchronous events mistake the error code returned from a method call for the actual result of the request. The correct semantics are to interpret the error code as being indicative of the result of the method call, and to interpret the follow-on events to determine the actual result of the requested operation.

## **CIL Error Codes**

Whenever a method call is invoked by a custom application using the CIL, an error code is returned. The error codes returned only indicate success or failure of the method call, as indicated in the previous section.

The possible values of the error code returned from C++ and Java CIL methods are defined in the following table.

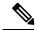

Note

The numeric values listed in the following table are subject to change. Use the error code enumerations to check a given error code, rather than rely on a specific numeric value.

#### Table 6: CIL Error Codes

| CIL Error Code                 | Numeric<br>Value | Description                                                                              |
|--------------------------------|------------------|------------------------------------------------------------------------------------------|
| CIL_OK                         | 1                | The method succeeded. The request to silent monitor the call was successfully initiated. |
| CIL_FAIL                       | 0                | The method failed.                                                                       |
| E_CTIOS_METHOD_NO_ IMPLEMENTED | -99              | There is no implementation available for this method.                                    |
| E_CTIOS_INVALID_ PROPERTY      | -100             | One or more properties are invalid.                                                      |
| E_CTIOS_MODE_CONFLICT          | -101             | A conflict when setting session mode.                                                    |
| E_CTIOS_INVALID_ EVENTID       | -102             | The Event ID is not valid.                                                               |
| E_CTIOS_INVALID_ ARGUMENT      | -103             | The Argument is not valid.                                                               |
| E_CTIOS_INVALID_ SESSION       | -104             | The Session is not valid.                                                                |
| E_CTIOS_UNEXPECTED             | -105             | An unexpected error has occurred.                                                        |

| CIL Error Code                             | Numeric<br>Value | Description                                                                                                    |
|--------------------------------------------|------------------|----------------------------------------------------------------------------------------------------|
| E_CTIOS_OBJ_ALLOCATION_FAILED              | -106             | There is not enough memory available and the creation of CCtiOsObject failed.                                           |
| E_CTIOS_ARRAYREF_ ALLOCATION_FAILED        | -107             | There is not enough memory available and the creation of an array of references to objects of type CCtiOsObject failed. |
| E_CTIOS_ARGUMENT_ALLOCATION_FAILED         | -108             | There is not enough memory available and the creation of an object of type Arguments failed.                            |
| E_CTIOS_TARGET_OBJECT_NOT_FOUND            | -109             | There are no CTI OS Objects capable of processing an incoming event.                                                    |
| E_CTIOS_PROP_ ATTRIBUTES_ACCESS_<br>FAILED | -110             | An error occurred while accessing a property's attributes, System may be running out of memory.                         |
| E_CTIOS_INVALID_OBJECT_TYPE                | -111             | The object type is not one of the following predefined types CAgent, CCall, CSkillGroups, or CWaitObject.               |
| E_CTIOS_INVALID_AGENT                      | -112             | No valid agent.                                                                                                    |
| E_CTIOS_INVALID_CALL                       | -113             | No valid call.                                                                                                    |
| E_CTIOS_IN_FAILOVER                        | -114             | The session is recovering from a connection failure and started the Fail Over procedure.                                |
| E_CTIOS_INVALID_ DESKTOP_TYPE              | -115             | Indicates that the desktop type specified in the request for DeskSettings download is neither Agent or Supervisor.      |
| E_CTIOS_MISSING_ ARGUMENT                  | -116             | Missing a required argument.                                                                                            |
| E_CTIOS_CALL_NOT_ON_HOLD                   | -117             | Call is not on hold.                                                                                                    |
| E_CTIOS_CALL_ALREADY_ON_HOLD               | -118             | Call is already on hold.                                                                                                |
| E_CTIOS_CALL_NOT_ ALERTING                 | -119             | Call is not in alert state, it can not be answered.                                                                     |
| E_CTIOS_AGENT_NOT_ LOGIN                   | -120             | Agent is not logged in.                                                                                                 |
| E_CTIOS_INVALID_METHOD_PARAMETER           | -121             | The input parameter is invalid.                                                                                         |
| E_CTIOS_UNKNOWN                            | -122             | The cause of this error is unknown.                                                                                     |
| E_CTIOS_OUT_OF_ MEMORY                     | -123             | Failed to allocate new memory.                                                                                          |
| E_CTIOS_PORT_ UNAVAILABLE                  | -124             | The specified port is not available for use.                                                                            |

| CIL Error Code                                      | Numeric<br>Value | Description                                                                             |
|-----------------------------------------------------|------------------|-----------------------------------------------------------------------------------------|
| E_CTIOS_SM_SESSION_ TERMINATED_<br>ABNORMALLY       | -125             | The Silent Monitor session was terminated abnormally.                                   |
| E_CTIOS_SM_REJECTED_<br>ALREADY_IN_SESSION          | -126             | The request was rejected because there is an active silent monitor session in progress. |
| E_CTIOS_SM_PACKET_<br>SNIFFER_NOT_INSTALLED         | -127             | The packet sniffer is not present in the system; verify installation.                   |
| E_CTIOS_PACKET_ SNIFFER_FAILED                      | -128             | An error occurred in the packet sniffer.                                                |
| E_CTIOS_SOCKET_CALL_FAILED                          | -129             | A CTI OS socket call failed.                                                            |
| E_CTIOS_MEDIA_ TERMINATION_NOT_<br>INSTALLED        | -130             | EVVBU Media Termination component in the system, verify installation.                   |
| E_CTIOS_MT_UNKNOWN_ CODEC                           | -131             | Specified CODEC is not supported.                                                       |
| E_CTIOS_MEDIA_ TERMINATION_FAILED                   | -132             | An error occurred in the Media<br>Termination Packet Decoder.                           |
| E_CTIOS_SNIFFER_NO_PACKETS_RECEIVED                 | -133             | The Sniffer has not received any IP packets.                                            |
| E_CTIOS_SNIFFER_FAILED_TO_OPEN_DEVICE               | -134             | The Sniffer failed to open the networking device.                                       |
| E_CTIOS_SNIFFER_ FAILED_TO_SET_FILTER               | -135             | The Sniffer failed when setting the packet filter.                                      |
| E_CTIOS_ERROR_IN_ PACKET_FILTER                     | -136             | The packet filter expression is incorrect.                                              |
| E_CTIOS_INVALID_MONITORED_IP_ADDRESS                | -137             | The IP Address specified for the monitored device (IP Phone) is not valid.              |
| E_CTIOS_INVALID_ SNIFFER_OBJECT                     | -138             | Invalid Sniffer object.                                                                 |
| E_CTIOS_INVALID_ DECODER_OBJECT                     | -139             | Invalid Decoder object.                                                                 |
| E_CTIOS_NO_SM_ SESSION_IN_PROGRESS                  | -140             | There are no Silent Monitor Sessions in progress.                                       |
| E_CTIOS_INVALID_ SILENT_MONITOR_<br>SESSION         | -141             | The specified Silent Monitor session does not exist.                                    |
| E_CTIOS_FAILED_ REMOVING_SILENT_<br>MONITOR_SESSION | -142             | Silent Monitor Session was not removed from the collection.                             |
| E_CTIOS_IP_PHONE_INFORMATION_NOT_<br>AVAILABLE      | -143             | There is no information available about the IP Phone.                                   |

| CIL Error Code                                  | Numeric<br>Value | Description                                                                                                    |
|-------------------------------------------------|------------------|----------------------------------------------------------------------------------------------------|
| E_CTIOS_PEER_NOT_ENABLED_FOR_SILENT_<br>MONITOR | -144             | The peer application is not enabled for Silent Monitor.                                                                                                    |
| E_CTIOS_NOT_ENABLED_<br>FOR_SILENT_MONITOR      | -145             | This application is not enabled for Silent Monitor.                                                                                                    |
| E_CTIOS_NO_PENDING_REQUEST                      | -146             | There are no pending requests to be processed.                                                                                                    |
| E_CTIOS_ALREADY_IN_SESSION                      | -147             | There is already an established session.                                                                                                    |
| E_CTIOS_MODE_SET_ALREADY                        | -148             | The session mode is already set.                                                                                                    |
| E_CTIOS_MODE_NOT_SET                            | -149             | The session mode is not set yet.                                                                                                    |
| E_CTIOS_INVALID_OBJECT_STATE                    | -150             | The object is not in the correct state.                                                                                                    |
| E_CTIOS_INVALID_SILENT_MONITOR_MODE             | -151             | This error occurs when a request to initiate CTI OS silent monitor is made and CTI OS is configured to use CCM silent monitor. This error also occurs when a request to initiate CCM silent monitor is made and CTI OS is configured to use CTI OS silent monitor. |
| E_CTIOS_COM_OBJ_ ALLOCATION_FAILED              | -200             | CoCreateInstance failed to create a COM object wrapper for a CIL Object (Session, Agent, Call, Skill, etc.).                                                                                                    |
| E_CTIOS_COM_ CORRUPTED_REGISTRY                 | -201             | A COM component failed to access data from the registry.                                                                                                    |
| E_CTIOS_COM_DIALPAD_FAIL_TO_LOAD                | -202             | The Dial Pad common dialog was not created and CoCreateInstance failed.                                                                                                    |
| E_CTIOS_COM_CONV_COMPTR_TO_CPPPTR_<br>FAILED    | -203             | Failed converting COM pointer to C++ pointer.                                                                                                    |
| E_CTIOS_COM_NOT_INITIALIZED                     | -204             | The MS COM library is not initialized. Invoke CoInitialize().                                                                                                    |
| E_CTIOS_SESSION_ DISCONNECT_PENDING             | -300             | A disconnect is already pending.                                                                                                    |
| E_CTIOS_SESSION_NOT_CONNECTED                   | -301             | The session is not connected.                                                                                                    |
| E_CTIOS_SESSION_NOT_DISCONNECTED                | -351             | The call to Connect failed because the session is not in a disconnected state. The session may be connected or a previous call to Disconnect may not yet be complete.                                                                                              |

| CIL Error Code                                     | Numeric<br>Value | Description                                                                                                    |
|----------------------------------------------------|------------------|----------------------------------------------------------------------------------------------------|
| E_CTIOS_AGENT_ ALREADY_IN_SESSION                  | -900             | An object for this agent already exists in the session.                                                                                  |
| E_CTIOS_SET_AGENT_<br>SESSION_DISCONNECT_ REQUIRED | -901             | Session must be disconnected before operation.                                                                                           |
| E_CTIOS_SERVICE_SEND_MESSAGE_FAILED                | -902             | Could not send message. Session may not be connected.                                                                                    |
| E_CTIOS_CALL_ALREADY_CURRENT_IN_SESSION            | -903             | An object for this call is already set as current in the session.                                                                        |
| E_CTIOS_LOGIN_ INCONSISTENT_<br>ARGUMENTS          | -904             | The AgentID and/or PeripheralID provided to a Login call do not match the properties set on the Agent object when SetAgent() was called. |

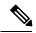

Note

If a method that is supposed to trigger an event returns an error code, check this return value before continuing to wait for events. Depending on the error code, the event you were waiting for may not be triggered.

# **COM Error Codes**

For applications using the CTI OS CIL for COM, the Microsoft COM layer adds a level of error detection and provides additional error codes, called HRESULTs. For COM method calls in C++, the HRESULT is returned from the method call, and indicates success or failure of the method call. The CIL error code is also returned, but as an [out, retval] parameter. For example:

In Visual Basic, HRESULT values are hidden under the covers. When an error occurs, a Visual Basic exception is thrown, which can be caught using the On Error: construct. The CIL error code is returned as the result of the method call:

```
'VB example:
On Error GoTo Error_handler
Dim errorCode as Long

ErrorCode = pCall.Answer
If ErrorCode = CIL_FAILED
Debug.print "An error has occurred."
```

The complete set of HRESULT values is defined by Microsoft in the header file *winerror.h.* The most common HRESULT values that CTI OS developers see are listed in the following table:

Table 7: COM Error Codes

| COM Error Code       | Numeric Value | Description                                                                                        |
|----------------------|---------------|----------------------------------------------------------------------------------------------------|
| S_OK                 | 0x00000000    | The method succeeded.                                                                              |
| S_FALSE              | 0x00000001    | The method succeeded, but something unusual happened.                                              |
| E_FAILED             | 0x80000008    | The method failed.                                                                                 |
| REG_DB_E_CLASSNOTREG | 0x80040143    | The class was not found in the registry. You must run regsvr32.exe on the DLL file to register it. |

## **Generic Interfaces**

One of the main design goals of CTI OS was to enable future enhancements to the CTI OS feature set without breaking existing interfaces. To accomplish this, a parameter for almost every method and event is an Arguments array containing the actual parameters needed. Therefore, parameters can be added or deleted in future versions without affecting the signature of the method or event. This provides the benefit to developers that code developed to work with one version of the CTI OS developer toolkit works with future versions without requiring any code changes on the client side (except to take advantage of new features). For example, CTI OS automatically sends a new parameter in the Arguments array for an event, without requiring an interface or library code change. The dilemma of creating a generic interface is solved by using generic mechanisms to send parameters with events and request, and to access properties.

## **Arguments**

The CTI OS developer's toolkit makes extensive use of a new data structure (class) called Arguments. Arguments is a structure of key-value pairs that supports a variable number of parameters and accepts any user-defined parameter names. For any given event, the Arguments structure allows the CTI OS Server to send the CIL any new parameters without requiring client side changes. Similarly, for any request, the programmer can send any new parameters without any changes to the underlying layers.

Example of using Arguments in a Visual Basic MakeCall request:

```
Dim args As New Arguments
args.AddItem "DialedNumber", dialthis.Text

If Not 0 = Len(callvar1.Text) Then
' set callvar1
args.AddItem "CallVariable1", callvar1.Text
End If

' send makecall request
m_Agent.MakeCall args, errorcode
```

#### Java example:

```
Arguments args = new Arguments();
args.SetValue(CtiOs_IkeywordIDs.CTIOS_DIALEDNUMBER, "12345");
```

```
args.SetValue(CtiOs_IkeywordIDs.CTIOS_CALLVARIABLE1, "MyData");
int iRet = m_Agent.MakeCall(args);
```

The Arguments structure can store and retrieve all native C/C++, Visual Basic, and .NET, and Java types, as well as nested Arguments structures.

## **GetValue Method to Access Properties and Parameters**

CTI OS makes extensive use of generic data abstraction. The CTI OS CIL objects, as well as the Arguments structure, store all data by key-value pair. Properties and data values in CTI OS are accessible through a generic mechanism called GetValue. For a list of the different GetValue methods, see CtiOs Object, on page 291 or Helper Classes, on page 441 The GetValue mechanism provides for the retrieval of any data element based on its name. This enables the future enhancement of the data set provided for event parameters and object properties without requiring any interface changes to support new parameters or properties. GetValue supports use of string keywords, as shown in the following examples:

```
// C++string sAgentID;
args.GetValueString("AgentID", &sAgentID);

`Visual Basic
Dim sAgentID As String
sAgentID = args.GetValueString "AgentID"

//Java
String sID = args.GetValueString(CtiOs_IkeywordIDs.CTIOs_AGENTID);
Integer IPeriph = args.GetValueIntObj(CtiOs_IkeywordIDs.CTIOS_PERIPHERALID);

if (IPeriph == null)
// Error accessing Peripheral ID! Handle Error here
else
    iPeriph = IPeriph.intValue();
```

CTI OS defines a set of well-known keywords for event parameters and properties. The well-known keywords are of type string and are listed throughout this document with the methods and events for which they are valid. The complete set of valid keywords are listed in the C++ header file, *ctioskeywords.h*, and are provided in the COM (Visual Basic) type library as well. Java CIL keywords are listed in the Javadoc in the description of the CtiOs\_IKeywordIDs interface.

## **SetValue Method to Set Object Properties and Request Parameters**

The CIL also provides an extensible mechanism to set properties on CTI OS Client Interface Objects. The SetValue mechanism, available on the CIL Interface Objects (as well as the CTI OS Arguments class), enables setting properties of any known type to the object as a key-value pair.

SetValue, similar to GetValue and AddItem, supports string keywords and enumerated names:

```
// C++
Agent a;
a.SetValue("AgentID", "22866");
a.SetValue(CTIOS_AGENTID, "22866"); // alternative
a.SetValue(ekwAgentID, "22866"); // alternative

`Visual Basic
Dim a As Agent
```

```
a.SetValue "AgentID", "22866"

//Java. Note use of the CTIOS_AGENTID version of keywords.
String sAgentID = "22866";
Args.SetValue("AgentID", sAgentID);
Args.SetValue(CtiOs_IkeywordIDs.CTIOS_AGENTID, sAgentID); // alternative
Args.SetValue(ekwAgentID, sAgentID);
```

The complete syntax and usage of the GetValue, AddItem, and SetValue methods is detailed in CtiOs Object, on page 291 The Arguments structure is detailed in Helper Classes, on page 441

# **UniqueObjectID Variable-Length String**

The CTI OS Server creates and manages the CTI OS objects, representing all interactions for the contact center. The CTI OS Server and CIL use the UniqueObjectID field to match up a CTI OS object on the CIL with the corresponding object on the Server.

The UniqueObjectID is a variable-length string that can uniquely identify the object within the current context of the CTI OS Server and the Unified CCE and CTI Interlink Advanced. The UniqueObjectID comprises an object type (for example, call, agent, skillgroup, and so on), and two or more additional identifying fields. The following table explains the composition of the UniqueObjectID.

#### Table 8: UniqueObjectID Components

| Object Type                                    | Sample UniqueObjectID | Explanation                                                                                                    |
|------------------------------------------------|-----------------------|----------------------------------------------------------------------------------------------------|
| Call Object                                    | call.5000.202.23901   | The Call object is uniquely identified by its PeripheralID (5000, generated by Unified ICM), ConnectionCallID (202, generated by the PBX/ACD), and its ConnectionDeviceID (23901, generated by the PBX/ACD). |
| Agent Object                                   | agent.5000.22866      | The Agent object is uniquely identified by its PeripheralID (5000, generated by Unified ICM), and its agent ID.                                                                                              |
| Device Object (for events only; no CIL object) | device.5000.23901     | The device object is uniquely identified by its PeripheralID (5000, generated by Unified ICM), and its instrument number (configured by the PBX/ACD).                                                        |
| SkillGroup Object                              | skillgroup.5000.77    | The skill group object is uniquely identified by its PeripheralID (5000, generated by Unified ICM), and its SkillGroupNumber (configured by the PBX/ACD).                                                    |
| Team Object (for events only; no CIL object)   | team.5000.5001        | The team object is uniquely identified by its PeripheralID (5000, generated by Unified ICM), and its TeamID (5001, also generated by Unified ICM).                                                           |

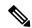

Note

The CTI OS UniqueObjectID is not the same as the Unified ICM globally unique 64 bit key used in the ICM historical databases (called the ICMEnterpriseUniqueID), which exists only for calls. The ICMEnterpriseUniqueID stays with the call even when the call is transferred between call center sites, while the UniqueObjectID for a call is specific to its site (by PeripheralID, ConnectionCallID, and ConnectionDeviceID).

The ICMEnterpriseUniqueID in CTI OS is a variable-length string with the form

"icm.routercallkeyday.routercallkeycallid"

where routercallkeyday is the field Day in the Unified ICM Route\_Call\_Detail and Termination\_Call\_Detail tables, and routercallkeycallid is the field RouterCallKey in the Unified ICM Route\_Call\_Detail and Termination\_Call\_Detail tables.

The CTI OS server enables certain types of monitor mode applications that track the pre-call notification event (eTranslationRouteEvent or eAgentPrecallEvent) and seeks to match the call data with the arrival of an eCallBeginEvent.

To do so, the application receives the pre-call notification for calls routed by Unified ICM, (either pre-route, post-route, or translation route), and creates a record (object) using the ICMEnterpriseUniqueID field as the unique key. Later, when the call arrives at the ACD, and is queued or targeted (by the ACD) for a specific agent, the application can match the saved record (object) with the incoming call by the ICMEnterpriseUniqueID field. The following events contain the ICMEnterpriseUniqueID that can associate a call with the saved call information:

- eCallBeginEvent
- eCallDataUpdateEvent
- eSnapshotCallConf
- eCallEndEvent

# UniqueObjectID to Obtain Pointer or Reference

Client applications written to take advantage of the CIL can use the UniqueObjectID to obtain a pointer (in C++ or COM for C++) or a reference (in other languages) to the underlying object.

The CIL Session object provides easy access to the object collections via several methods, including GetObjectFromObjectID. GetObjectFromObjectID takes as a parameter the string UniqueObjectID of the desired object, and returns a pointer to the object. Because this mechanism is generic and does not contain specific information about the object type retrieved, the pointer (or reference) returned is a pointer or reference to the base class: a CCtiosObject\* in C++, an Object in Visual Basic, an IDispatch\* in COM for C++, or CtiOsObject in .NET and Java.

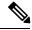

Note

The GetObjectFromObjectID method performs an AddRef() on the pointer before it is returned to the programmer.

#### C++ example:

#### Java example:

```
String sUID = "call.5000.101.23901";
Call rCall = (Call) m_Session.GetObjectFromObjectID(sUID);
```

## **Button Enablement Masks**

The CTI OS Server provides a rich object-level interface to the CTI interactions of the contact center. One of the features the CTI OS Server provides is to evaluate all of the telephony events, and map them to the features permitted by the Cisco CallManager implementation. The CTI OS Server provides a peripheral-independent mechanism for clients to determine which requests are valid at any given time by using a bitmask to indicate which requests are permitted.

For example, the only valid time to answer a call is when the ENABLE\_ANSWER bit in the enablement mask is set to the on position. The following C++ example depicts this case:

# **Visual Basic.NET Example**

```
If bitmask And Cisco.CTIOSCLIENTLib.enumCTIOS EnablementMasks.ENABLE READY
Then
            btnReady.Enabled = True
        End If
        If bitmask And
Cisco.CTIOSCLIENTLib.enumCTIOS EnablementMasks.ENABLE NOTREADY Then
            btnNotReady.Enabled = True
        If bitmask And
Cisco.CTIOSCLIENTLib.enumCTIOS_EnablementMasks.ENABLE_NOTREADY_WITH_REASON Then
            btnNotReady.Enabled = True
       End If
       If bitmask And Cisco.CTIOSCLIENTLib.enumCTIOS EnablementMasks.ENABLE LOGOUT
Then
            btnLogout.Enabled = True
        End If
        If bitmask And
Cisco.CTIOSCLIENTLib.enumCTIOS EnablementMasks.ENABLE LOGOUT WITH REASON Then
            btnLogout.Enabled = True
       End If
   End Sub
```

The advantage of using this approach is that all of the peripheral-specific details of enabling and disabling buttons is determined in a central location—at the CTI OS Server. This allows future new features to be enabled, and software bugs to be corrected in a central location, which is a great benefit for deploying future releases.

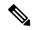

Note

- You must use the button enablement mask generated by CTI OS Server in all cases where Cisco provides button enablement masks. This prevents application impact if changes are made to the event flow.
- Cisco makes no guarantees that the event flow will remain consistent across versions of software.

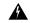

#### Warning

The button enablement feature is intended for use in agent mode applications and not for monitor mode applications.

For any given event, the CTI OS Server calculates the appropriate button enablement bitmask and sends it to the CIL with the event parameters. The button enablement bit masks are discussed in detail in Event Interfaces and Events, on page 167 You can use these masks to write a custom softphone-type application without writing custom code to enable and disable buttons. This approach is also used internally for the CTI OS ActiveX softphone controls.

Visual Basic.NET Example

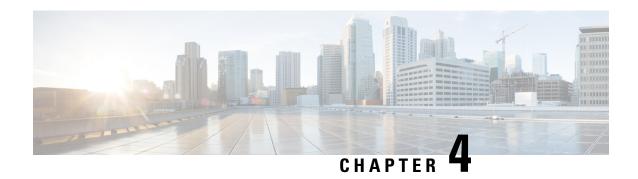

# **Building Your Custom CTI Application**

- System Requirements for Building Custom Applications, on page 33
- Environment Set Up for .NET, on page 34
- Integration Between Your Application and CTI OS via CIL, on page 35
- CTI Application Testing, on page 37
- Developer Sample Applications, on page 38
- CTI OS ActiveX Controls, on page 39
- COM CIL. in Visual Studio, on page 43
- C++ CIL and Static Libraries, on page 46
- Java CIL Libraries, on page 52
- .NET CIL Libraries, on page 53
- CTI OS Server Connection, on page 53
- Agent Login and Logout, on page 64
- Calls, on page 72
- Making Requests, on page 76
- Events, on page 77
- Agent Statistics, on page 78
- Skill Group Statistics, on page 83
- Silent Monitoring, on page 87
- Agent Greeting, on page 96
- Deployment of Custom CTI OS Applications, on page 96
- Supervisor Applications, on page 102
- Sample Code in CTI OS Toolkit, on page 115

# **System Requirements for Building Custom Applications**

Use the following development tools for building custom applications:

| Development Tool        | Version        |
|-------------------------|----------------|
| Microsoft Visual Studio | 2015           |
| .NET Framework          | 4.7.1          |
| Java                    | 1.8 Update 161 |

# **Environment Set Up for .NET**

The Cisco CTI OS Toolkit introduces support for application development using Microsoft Visual Studio and .NET framework. You need not modify the existing .NET framework controls to run .NET CLR. Cisco CTI OS Toolkit provides a native .NET class library (.NET CIL) and runtime callable wrappers (RCWs) for COM CIL and the CTI OS ActiveX controls. The CTI OS Toolkit consists of a set of production ready desktops and five software development kits.

The setup program installs the .NET CIL and the RCWs in the Global Assembly Cache (GAC) making all the components available to the sample included in the toolkit and any new application in development. Use the CTI OS toolkit for environment settings for building .NET applications. Additional configuration steps are available for integration with the development environment.

The Production Ready Contact Center Desktop applications are the CTI OS Toolkit Agent Desktop, CTI OS Toolkit IPCC Supervisor Desktop, the CTI OS Toolkit Outbound Option Desktop, and the default client desktops for Cisco CTI OS used by call center agents and supervisors. These desktop applications are built using the COM CIL and the CTI OS ActiveX controls. These applications are implemented using Visual Basic .NET (VB.NET) and Microsoft Visual Studio.

### **Microsoft Visual Studio**

Microsoft Visual Studio 2015 offers a wider spectrum of development possibilities and an advanced design experience. In addition to Service Pack 3 it also provides:

- Microsoft .NET Framework 4.7.1 application development
- New processor support (for example, Core Duo) for code generation and profiling
- Additional support for project file based Web applications
- Secure C++ application development

To access the .NET CIL and the RCWs directly from Visual Studio, add the following configuration to your environment.

### **Add CTI OS Toolkit Components to Add Reference Dialog Box**

In Microsoft Visual Studio, you can select class libraries and assemblies from the .NET tab of the **Add Reference** dialog box. This facilitates the development process and ensures you can always use the correct version of the components.

To enable the .NET CIL class libraries to appear on the **Add References** dialog box, follow the steps described in https://msdn.microsoft.com/en-us/library/wkze6zky(v=VS.100).aspx.

Set a registry key that specifies the location of assemblies to appear.

To do this, add one of the following registry keys, where *<AssemblyLocation>* is the directory of the assemblies that you want to appear in the **Add Reference** dialog box:

 $[HKEY\_LOCAL\_MACHINE\SOFTWARE\Microsoft\.NETFramework\<version>\AssemblyFoldersEx\MyAssemblies] @= "<AssemblyLocation>"$ 

[HKEY\_LOCAL\_MACHINE\SOFTWARE\Microsoft\.NETFramework\<version>\AssemblyFoldersEx\MyAssemblies]@="<AssemblyLocation>"

Creating the registry key under the HKEY\_LOCAL\_MACHINE node allows all users to see the assemblies in the specified location in the Add Reference dialog box. Creating the registry key under the HKEY\_CURRENT\_USER node affects only the setting for the current user.

For example, if you want to add:

Cisco .NET CIL to the Add Reference dialog box

 $[HKEY\_LOCAL\_MACHINE\SOFTWARE\Microsoft\.NETFramework\<version>\AssemblyFoldersEx\MyAssemblies] @="<AssemblyLocation>"$ 

Cisco CTI OS RCWs to the Add Reference dialog box

[HKEY\_LOCAL\_MACHINE\SOFTWARE\Microsoft\.NETFramework\v2.0.50727\AssemblyFoldersEx\Cisc oCtiOsRCWs]@="C:\Program Files\Cisco Systems\CTIOS Client\CTIOS Toolkit\Win32 CIL\.NETInterops"

#### Add Cisco CTI OS ActiveX Controls to Toolbox

The Microsoft Visual Studio IDE allows visual editing of Windows Forms based applications using the toolbox of available visual components. Because Windows Forms applications are native, the visual components are also native. You can still use ActiveX controls and include them in the toolbox.

Adding CTI OS ActiveX controls to the toolbox provides pre-packaged CTI functionality such as Agent Login, Make Call, Transfer Call, Barge In, and so on. The ActiveX controls use COM CIL as the API to provide call center and telephony services. These components are used in rapid software development. You can drag and drop selected components into your project and immediately gain the selected CTI functionality. These components are used in development environments such as: Microsoft Visual Studio, .Net Framework, and Java.

To use the Cisco CTI OS ActiveX controls in Microsoft Visual Studio, you must configure the Cisco CTI OS RCWs:

#### **Procedure**

- **Step 1** From Visual Studio's View menu, choose **Add/Remove Toolbox Items**.
- **Step 2** From the Customize Toolbox dialog box, select the .NET Framework Components tab.
  - Warning If you click the COM Components tab from the Customize Toolbox dialog box or select the CTI OS ActiveX controls, you cause Microsoft Visual Studio to automatically generate a set of private RCWs that are not optimized and approved by Cisco, which can result in application failure.
- **Step 3** From the list, select the CTI OS RCW that corresponds to the CTI OS ActiveX Control you want to add to the toolbox. For example, for the Agent State Control select **AxAgentStateCtl**.
- **Step 4** To add more CTI OS ActiveX controls, repeat steps 1 to 3.

# Integration Between Your Application and CTI OS via CIL

Creating an integration between your application and CTI OS via the CIL is straightforward. The first step is to articulate the desired behavior, and to create a complete design specification for the integration.

## **Integration Planning and Design**

Good design depends on understanding how CTI fits into your application and workflow. Your requirements analysis and design process should address the following points, as they relate to your specific application:

- Start with the call flow. What kind of call processing is done before calls are targeted for a specific skill? Determine how you collect CTI data from the caller before the call arrives at an agent.
- **Study agent workflow**. What are the points where CTI can make the workflow easier and faster? Build a business case for the CTI integration.
- Evaluate what CTI will do for your application. A good approach is to make a list based on the priority (for example, screen pop, then call control) and then design and implement features in that order.
- Design how CTI should work within your application. What are the interaction points? Get specifications as to which screens interact, and which data values should be sent between your application and the CTI OS platform.
- Determine when the application should connect to the CTI OS Server. Some applications are server-type integrations that connect at startup, specify a *monitor-mode event filter*, and stay connected permanently. Agent-mode applications connect up when a specific agent begins the work shift.
- Clean up when you are done. When and how does the application stop? Some applications stay up and running permanently, while others have a defined runtime, such as agent workday or shift. For server-type applications without a specified stopping point, create an object lifetime model and procedure for recovering no-longer-used resources. For applications with a specific stopping point, determine the kind of clean up that needs to be done when the application closes (for example, disconnect from server, release resources).

## Language and Interface

The CTI OS Client Interface Library API comes in programming languages, each with benefits and costs. The choice of interface is important to direct you through this developers guide, because this guide addresses the CIL API for the C++ and COM programming environments.

The main decision point in choosing which API to use depends on your workstation operating system, your existing applications, and the language skills of your developers.

- ActiveX Controls. The CTI OS ActiveX controls are the appropriate choice for creating a rapid drag and drop integration of CTI and third-party call control with an existing desktop application. The CTI OS ActiveX controls are an appropriate choice for developing a CTI integration with any fully ActiveX-compliant container, or any other container that fully supports ActiveX features (for example, Powerbuilder, Delphi, and many third-party CRM packages). The ActiveX controls are the easiest to implement in graphical environments, and help achieve the fastest integrations by providing a complete user interface. All CTI OS ActiveX components are distributed via dynamic link library files (.dll), which you only have to register once to work on any Microsoft Windows platform. These components are not appropriate for non-Windows environments. You can use the CTI OS ActiveX controls in Windows Forms .NET applications only if the Runtime Callable Wrappers (RCWs) provided with the CTI OS Toolkit are a part of the project. For more information, see CTI OS ActiveX Controls, on page 39.
- COM. The CTI OS Client Interface Library for Microsoft's Component Object Model (COM) is the
  appropriate choice for developing a CTI integration with any COM-compliant container, or any other
  container that supports COM features, such as Microsoft Internet Explorer or Visual Basic for Applications
  scripting languages. The COM CIL is the easiest to implement in scripting environments, and helps

achieve the fastest integrations requiring a custom or non-graphical user interface. All CTI OS components are distributed via dynamic link library files (.dll), which you only have to register once to work on any Microsoft Windows platform. These components are not appropriate for non-Windows environments. You can use the COM CIL in Windows Forms .NET applications only if the Runtime Callable Wrappers (RCWs) provided with the CTI OS Toolkit are a part of the project. For more information, see Hook for Screenpops, on page 41.

- C++. The CTI OS Client Interface Library for C++ is the appropriate choice for building a high-performance application running on a Windows platform in a C++ development environment. The C++ CIL is distributed as a set of header files (.h) that specify the class interfaces to use and statically linked libraries (.lib) that contain the compiled implementation code.
- Java. The CTI OS Java Client Interface Library (Java CIL) is an appropriate choice for non-Microsoft (typically UNIX) operating systems, as well as for browser based applications.
- .NET Cil class libraries. This section covers the steps required to reference the .NET CIL components in a C# and Visual Basic .NET project files.

# **CTI Application Testing**

Testing is often characterized as the most time-consuming part of any application development process.

# **Test Plan Development**

Testing CTI applications requires a detailed test plan, specific to the business requirements set forth in the requirements gathering phase of the project. The test plan should list behaviors (test cases) and set requirements to prove that each test case is successfully accomplished. If a test case fails, it should be investigated and corrected (if appropriate) before proceeding to the next phase of testing.

Perform (at minimum) the following test phases:

- Unit Testing. In a unit test, you ensure that the new code units can execute properly. Each component operates correctly based on the input, and produces the correct output. An example of a unit test is to stub-in or hardcode the expected screen-pop data and ensure that all the screens come up properly based on this data.
- Integration Testing. In an integration test, you ensure that the new components work together properly. The physical connections and data passing between the layers and servers involved in the system are tested. An example of an integration test is testing your client application with the CTI OS server, to ensure that you can pass data correctly through the components.
- **System Testing**. In a system test, you ensure that the correct application behavior is exhibited. An example of a system test is to make a phone call to a VRU, collect the appropriate caller information, transfer the call to an agent, and ensure that the screen pop arrives correctly.
- User Acceptance Testing. In a user acceptance test, you ensure that your application has met all business requirements set by your analysis and design process. An example of a user acceptance test is to try your new application with real agents and ensure that it satisfies their requirements.

### **Test Environment**

The CTI OS Software Development Toolkit (SDK) CD media includes a *CTIServerSimulator* that you can use for application development and demonstration purposes. It can roughly simulate a Lucent PBX/ACD or a Cisco Unified Contact Center environment. Documentation on how to configure and use the simulator is available in the Tools\Simulator directory.

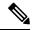

Note

This simulator is appropriate *only* for preliminary testing of client applications. Because it does not fully replicate the behavior of the actual switch environment, you should not use the simulator for any type of QA testing. To ensure proper design conformance and ensure the correctness of the application, you *must* test the CTI application with the actual telephony environment in which it will run. This enables the event flow and third-party control components, which are driven by the switch- and implementation-specific call flow, to be properly and thoroughly tested.

# **Developer Sample Applications**

The CTI OS Software Development Toolkit (SDK) is distributed with a rich set of Developer Sample Applications (DSAs) for Cisco Unified CCE customers and similar Production Class Applications for Unified ICM customers.

The DSAs are provided as tools for Unified CCE customers to accelerate development efforts. The DSAs demonstrate several basic working applications that use varying implementations of the CTI OS Client Interface Library API. The samples are organized by programming language and demonstrate the syntax and usage of the API. For many developers, these DSAs form the foundation of your custom application. The samples are available for you to customize and distribute as a part of your finished product.

For Unified ICM ACD types (such as Avaya, Aspect, and so on), you can deploy some DSAs as Production Class Applications. Cisco certifies and supports the out-of-the-box CTI OS Agent Desktop application in a production environment when used in conjunction with a supported Unified ICM ACD. Refer to the ACD Supplement, Cisco Unified Intelligent Contact Management (Unified ICM)ACD PG Supportability Matrices for the current list of supported ACD types.

For Unified CCE, these same DSAs are generally not intended for production use "as-is". They are neither certified nor supported by Cisco as working out-of-the-box applications.

The following table lists the sample programs in the CTI OS Toolkit.

Table 9: CTI OS Toolkit Sample Programs

| Program Name                    | Location                                                     | Description                                                                                                    |
|---------------------------------|--------------------------------------------------------------|----------------------------------------------------------------------------------------------------|
| CTI Toolkit<br>Outbound Desktop | CTIOS Toolkit\Win32 CIL\Samples\CTI Toolkit Outbound Desktop | A softphone application that demonstrates<br>Outbound Option (formerly Blended<br>Agent) functionality.                                    |
| All Agents Sample .NET          | CTIOS Toolkit\dotNet CIL\Samples\All<br>Agents Sample.NET    | A Microsoft C# program demonstrating a monitor mode application. This program lists all agents in a grid along with current state updates. |

| Program Name                      | Location                                                       | Description                                                                                                    |
|-----------------------------------|----------------------------------------------------------------|----------------------------------------------------------------------------------------------------|
| All Calls<br>Sample.NET           | CTIOS Toolkit\dotNet CIL\Samples\All Calls Sample.NET          | Similar to AllAgents but lists calls instead of agents.                                                                                                    |
| CTI Toolkit Combo<br>Desktop.NET  | CTIOS Toolkit\dotNet CIL\Samples\CTI Toolkit Combo Desktop.NET | A Microsoft C# program that interfaces to CTI OS via the .NET CIL interface. The program demonstrates how to build a multi-functional contact center desktop that contains Agent, Supervisor and Outbound Option features. |
| CtiOs Data<br>Grid.NET            | CTIOS Toolkit\dotNet CIL\Samples\CtiOs Data Grid.NET           | Microsoft C# program that implements a Tabular Grid used by the CTI Toolkit Combo Desktop.NET to show calls and statistics.                                                                                                |
| CTI Toolkit Agent<br>Desktop      | CTTIOS Toolkit\Win32 CIL\Samples\CTI Toolkit AgentDesktop      | A Visual Basic .NET program using the CTI OS ActiveX controls. The application is the source code used by the out of the box CTI Toolkit Agent Desktop.                                                                    |
| CTI Toolkit<br>Supervisor Desktop | CTTIOS Toolkit\Win32 CIL\Samples\CTI Toolkit SupervisorDesktop | A Visual Basic .NET program using the CTI OS ActiveX controls. The application is the source code used by the out of the box CTI Toolkit Supervisor Desktop.                                                               |
| C++Phone                          | CTIOS Toolkit\Win32 CIL\Samples\CTI Toolkit C++Phone           | A softphone written in C++ linking to the static C++ libraries. Sending requests and event handling as well as the use of the wait object is demonstrated.                                                                 |
| JavaPhone                         | CTIOS Toolkit\Java CIL samples                                 | A Java counterpart to the C++phone sample programs.                                                                                                    |
| AllAgents                         | CTIOS Toolkit\Java CILsamples                                  | A Java counterpart to the Visual Basic all agents program.                                                                                                    |

# **CTI OS ActiveX Controls**

This section discusses the steps involved in building CTI OS Applications with Microsoft Visual Basic .NET (VB.NET) using the CTI OS ActiveX controls.

## **Build Simple Softphone with ActiveX Controls**

To use the CTI OS ActiveX controls, you must copy the ActiveX controls on the target system and register with Windows. You accomplish this with the CTI OS toolkit install, as well as the CTI OS Agent and Supervisor installs. For more information, see Deployment of Custom CTI OS Applications, on page 96.

After you launch Visual Basic .NET, you can use the ActiveX controls by selecting them via the Customized Toolbox dialog (**Tools** > **Add/Remove Toolbox Items** via the menu).

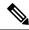

Note

Note: If the CTI OS ActiveX controls are not listed as shown in the following figure the files are either not copied on the target system or the controls were not properly registered.

Figure 7: Customize Toolbox in Visual Basic .Net Listing CTI OS ActiveX Controls Runtime Callable Wrappers

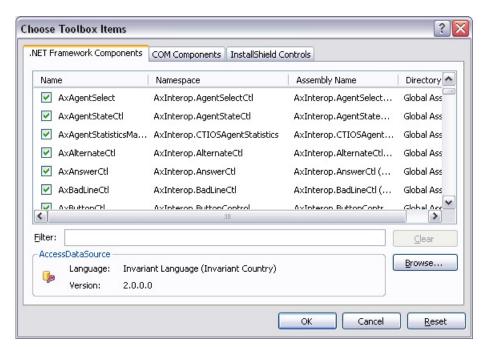

After you select the CTI OS ActiveX controls in the .NET Framework Components tab, you should see them in the Visual Basic .NET ToolBox. You can now drag and drop the CTI OS ActiveX RCWs components onto the Windows Form. For a softphone application, it is useful to start with the CallAppearanceCtl (see the following figure).

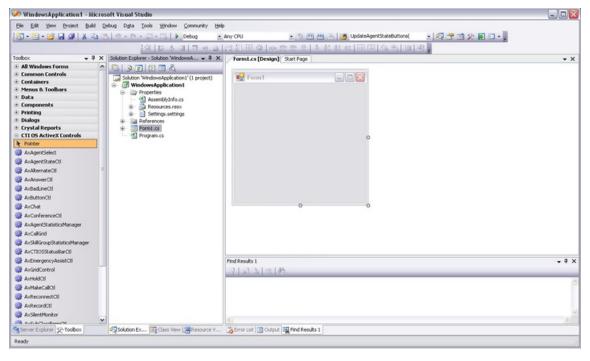

Figure 8: Microsoft Visual Basic .NET Screen with the CTI OS ActiveX Controls

On the very left, the Toolbox is visible showing some of the CTI OS ActiveX RCWs icons. On the form, the AxCallGrid has been dragged and dropped.

For a complete description of the ActiveX controls see CTI OS ActiveX Controls, on page 119. The following figure shows the CTI OS Toolkit Agent Desktop application, which is also included as a sample on the CTI OS CD.

Figure 9: CTI OS Toolkit Agent Desktop (See CD) Built with CTI OS ActiveX Controls

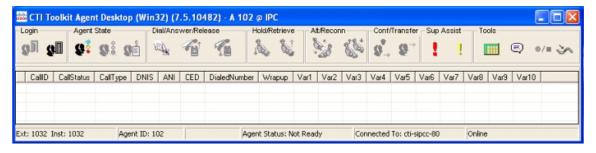

Once all ActiveX controls are placed on the phone, you can create an executable in Visual Basic .NET via **Build > Build Solution** or selecting <F7>.

# **Hook for Screenpops**

This agent desktop application did not require any Visual Basic .NET coding. You can choose to add some custom code to add a hook for screenpops. For example, you may want to retrieve CallVariables, which are passed along with certain call events.

#### CTI OS SessionResolver

A CTI OS Client application connects to CTI OS with a Session object (see Session Object, on page 307). Depending on the application, a client can use one or more Session objects. For most agent desktop applications, however, it is useful to employ only a single Session object.

If you choose to write a program not using ActiveX controls, you can create a Session object and use it directly (see CTI Toolkit AgentDesktop at the Win32 CIL samples).

However, in the case of an application built with the ActiveX controls, all ActiveX controls must use the same session object. The ActiveX controls accomplish this by retrieving a pointer to the same session object via the SessionResolver. The program hosting the ActiveX can obtain the Same session object by using the SessionResolver.GetSession method to retrieve a session named "".

#### **VB .NET Code Sample to Retrieve Common Session**

The following sample VB .NET code retrieves the common session and listens for a CallEstablishedEvent occurring in that session. If a CallEstablishedEvent occurs, it retrieves CallVariable 1 and puts it in the Windows Clipboard (from where you can retrieve it via CTRL-v or used by other applications).

This code uses the COM CIL Interfaces and therefore, needs the following references: Cisco.CTIOSCLIENTLib, Cisco.CTIOSARGUMENTSLib, Cisco.CTIOSSESSIONRESOLVERLib. The references are shown in the following figure (in Visual Basic .NET, select **Project** > **Add Reference...**).

Figure 10: CTI OS COM CIL RCWs References Needed for Visual Basic .NET COM Programming

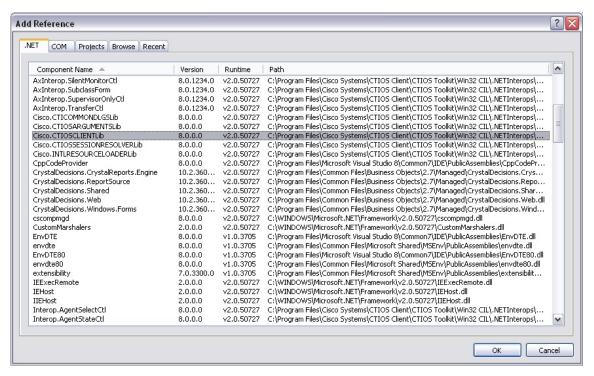

- ' VB sample for a simple CTIOS phone
- ' needs references to Cisco.CTIOSCLIENTLib

 ${\tt Cisco.CTIOSSESSIONRESOLVERLib} \ \ {\tt and} \ \ {\tt Cisco.CTIOSARGUMENTSLib}$ 

- ' dim CTIOS session interface
- ' the session interface handles connect, setagent and others

```
Dim WithEvents m session As Cisco.CTIOSCLIENTLib.Session
' the sessionresolver is needed to retrieve the session pointer
Dim m sessionresolver As Cisco.CTIOSSESSIONRESOLVERLib.SessionResolver
Private Sub Form Initialize Renamed()
    ' instantiate the sessionresolver
    Set m sessionresolver = New Cisco.CTIOSSESSIONRESOLVERLib.SessionResolver
    ^{\prime} CTI OS ActiveX controls use the session named "" - blank
    ' since the CTI OS ActiveX controls do the connection and login,
    ' all we do is listen for events
    Set m session = m sessionresolver.GetSession("")
End Sub
Private Sub Form_Terminate_Renamed()
    Call m sessionresolver.RemoveSession("")
End Sub
Private Sub m Session OnCallEstablished(ByVal pIArguments
As Cisco.CTIOSCLIENTLib.Arguments)
' Handles m Session.OnCallEstablished
    GetCallVariable1 pIArguments
Function GetCallVariable1(ByVal pIArguments As CTIOSCLIENTLib.IArguments)
    Dim m uid As String
    m uid = pIArguments.GetValueString("Uniqueobjectid")
    Dim m call As Cisco.CTIOSCLIENTLib.Call
    Set m call = m session.GetObjectFromObjectID(m uid)
    ' retrieve callvar1
    Dim m callvar1 As String
    m callvar1 = m call.GetValueString("Callvariable1")
    'copy call variable1 to the clipboard
    Clipboard.SetText m callvar1
End Function
```

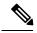

Note

Visual Basic 6.0 is no longer supported.

# **COM CIL.** in Visual Studio

### COM CIL.

Use this API in development environments that support COM/DCOM and OLE Automation. Examples: Microsoft Visual Studio, Borland Delphi, Power Builder, etc. COM CIL is an adaptor interface that uses C++ CIL as kernel. The API is deployed as a group of Dynamic Linked Libraries (DLLs).

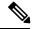

Note

You must use Microsoft Visual Studio to build C++ applications using COM CIL. Applications using COM CIL built with Visual C++ 8.0(1) are not supported.

For building a custom Win32 (Console or Windows) CTI application in Microsoft Visual Studio with COM, you must create COM components in Microsoft Visual Studio.

Client applications of this type are more complex to build, and more powerful and faster in execution, than scripting clients (for example, Visual Basic). CIL components for COM are distributed as COM Dynamic Link Libraries (COM DLL).

COM components must be registered with Windows to be accessible to COM containers including Micsosoft Visual Studio. The components required for programming in Microsoft Visual Studio are:

- **CTI OS Client library** (CTIOSClient.dll). This is the main CIL library for COM. The objects available in this library are described in Chapters 8 through 11.
- CTI OS Arguments Library (arguments.dll). The Arguments helper class is used extensively in CTI OS, and is described in Helper Classes, on page 441.
- CTI OS Session Resolver (ctiossessionresolver.dll). This object allows multiple applications or controls to use a single CTI OS Session object. You require this object when building an application that includes the CTI OS ActiveX controls.

## Add COM Support to Your Application

Your application must support COM to use these objects in your CTI application. To add COM support to your application, you must use one of the following:

- Microsoft Foundation Classes (MFC). The following header files are required for MFC applications to use COM: *afxwin.h*, *afxext.h*, *afxdisp.h*, and *afxdtctl.h*. If you build an application using the Microsoft Visual C++ application wizard, these files are included automatically.
- Microsoft's ActiveX Template Library (ATL). To use ATL, include the standard COM header file: atlbase.h.

### **Important Note About COM Method Syntax**

In this manual, the syntax used to describe method calls in COM shows standard COM data types such as BSTR, VARIANT and SAFEARRAY. Be aware that these data types can be encapsulated by wrapper classes proper to the environment depending on the development environment, tools, and how the COM CIL is included in your project application.

For example, in a Microsoft Visual C++ project a VARIANT type can be either a CComVariant or \_variant\_t, and a BSTR type can be either a CComBSTR or \_bstr\_t.

For more information, see the documentation for your development environment.

# **Use CIL Dynamic Link Libraries**

Next, you must *import* the COM Dynamic Link Libraries into your C++ application. The following code sample (which you might put into your *StdAfx.h* file) depicts how to use a COM Dynamic Link Library in C++:

```
#import "..\.\Distribution\COM\ctiossessionresolver.dll" using namespace
CTIOSSESSIONRESOLVERLib;
```

#import "..\..\Distribution\COM\ctiosclient.dll" using namespace CTIOSCLIENTLib;

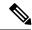

Note

You must register three DLLs, but you do not need to import the *arguments.dll* into your project because it is imported by the *ctiosclient.dll* type library.

# **Create COM Object at Run Time**

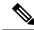

Note

Only the apartment threading model is supported.

COM objects in C++ are created via the COM runtime library. To create a COM object at run time, your program must use the *CreateInstance()* method call.

```
// Create SessionResolver and Session object
hRes = m_pSessionResolver.CreateInstance
(OLESTR("CTIOSSessionResolver.SessionResolver"));

if (m_pSessionResolver)
{
    m_pSession = m_pSessionResolver->GetSession(_bstr_t(""));
}
```

Once the Session object is created, you can use it to make requests, and subscribe for events.

### **COM Events in C++**

In this model, client applications subscribe for events by registering an instance of an event sink in the client with the event source. The COM Session object publishes several event interfaces (event sources), and clients can subscribe to any or all of them.

To receive COM events, you must first create an event sink class, which should derive from a COM event sink class. The Comphone sample application uses the MFC class *CCmdTarget*.

```
class CEventSink : public CCmdTarget
{
//...
};
```

This class must implement the method signatures for the events it expects to receive. When an event is fired from the event source, the corresponding method in your event sink class is invoked, and you can perform your custom event handling code at that time.

To subscribe for an event, the client must call the *AtlAdvise()* method, specifying a pointer to the interface of the event source:

```
// Add event sink as event listener for the _IallEvents interface

HRESULT hRes =
AtlAdvise(m_pSession, m_EventSink.GetIDispatch(FALSE),
__uuidof(_IAllEvents), &m_dwEventSinkAdvise);
```

When the program run is complete, the client must unsubscribe from the event source, using the AtlUnadvise() method:

```
// Unsubscribe from the Session object for the _IAllEvents interface

HRESULT hRes =
AtlUnadvise( m_pSession, __uuidof(_IAllEvents), m_dwEventSinkAdvise );
```

### **Additional Information**

- For more information about the CTI OS client start up and shut down sequence, see section Disconnect from CTI OS Server Before Shutdown, on page 63.
- For more information about the CTI OS Client Interface Library objects, see Chapters 8 through 12.

The C++ Client Interface Library (C++ CIL.) application is a programming interface (API) you can use to build high performance CTI enabled desktop or server-to-server integration that use Cisco CTI OS. The API is deployed as a set of C++ static libraries that you can use to build Win 32 or console based applications.

• For more information about a sample application that uses the CIL COM interface written in C++, see the Comphone sample application on the CTI OS CD.

# C++ CIL and Static Libraries

The CTI OS Client Interface Library for C++ is the most powerful, object-oriented CTI interface for C++ developers. It provides the same interface methods and events as the COM interface for C++, but is more straightforward for C++ developers who are not experienced COM programmers, and provides faster code execution.

The CIL interface for C++ is a set of C++ header files (.h), and static libraries compiled for the Win32 platform (Windows 2010). The header files required to access the class definitions are located on the CTI OS SDK media in the CTIOSToolkit\Include\ directory, and the static libraries are located in the CTI OS Toolkit\Win32 CIL\Libs directory.

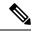

Note

Use Microsoft Visual Studio to build C++ applications using C++ CIL Visual Studio. Applications that are built using Visual Studio Enterprise 2015 are supported.

### **Header Files and Libraries**

The header files you most likely require are all included in the main CIL header file, CIL.h, which you would include in your application:

```
#include <Cil.h>
```

To link your application code with the CIL for C++, you require the following C++ static libraries:

- ConnectionLibSpd.lib. This library contains the connection-layer services for CIL.
- ServiceLibSpd.lib. This library contains the service-layer services for CIL.

- SessionLib.lib. This library contains the object-interface services for CIL.
- UtilLibSpd.lib. This library contains helper classes for CIL.
- ArgumentsLibSpd.lib. This library contains the Arguments data structure for CIL.
- SilentMonitorLib.lib. This library contains all the services required to establish and control silent monitor sessions.
- SecuritySpd.Lib. This library contains the services required to establish secure connections with CTI OS Server.
- SilentMonitorClient.lib. This library is used by the CIL to communicate with the silent monitor service.
- SilentMonitorCommon.lib and ServiceEventHandler.lib. These libraries contain support classes for SilentMonitorClient.lib.

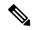

Note

The preceding are the release versions of the libraries. The Debug equivalent libraries use the same library name with the appended "d" instead of Spd; for example, for ArgumentsLibSpd, the Debug library is ArgumentsLibd.lib.

In addition to the aforementioned CTI OS CIL libraries, your application requires:

- The standard Microsoft sockets library, Wsock32.lib
- The standard multimedia library, winmm.lib
- The OpenSSL standard libraries:
  - · libeay32d.lib
  - ssleay32d.lib (Debug) and libeay32d.lib
  - ssleay32r.lib (Release)

A console C++ application with C++ CIL needs to use the following in stdafx.h:

```
#pragma once
#define WIN32_LEAN_AND_MEAN // Exclude rarely-used stuff from Windows headers
#include <iostream>
#include <tchar.h>
```

Use the following libraries in linker in addition to the CIL libraries:

- ws2\_32.lib
- Winmm.lib
- odbc32.lib
- odbccp32.lib

## **Configure Project Settings for Compiling and Linking**

You must configure some program settings to set up your Visual C++ application.

#### **Procedure**

- Step 1 You access the Program Setting in Visual C++ under the Project > Properties menu.
- In the **Property Pages** dialog box, under C/C++, select **General** and then select the **Additional Include Directories**. Provide either the absolute or relative path to find the header files (.h) required for your application.

  This path points to the CTIOSToolkit\Win32 CIL\Include directory, where the CIL header files are installed.

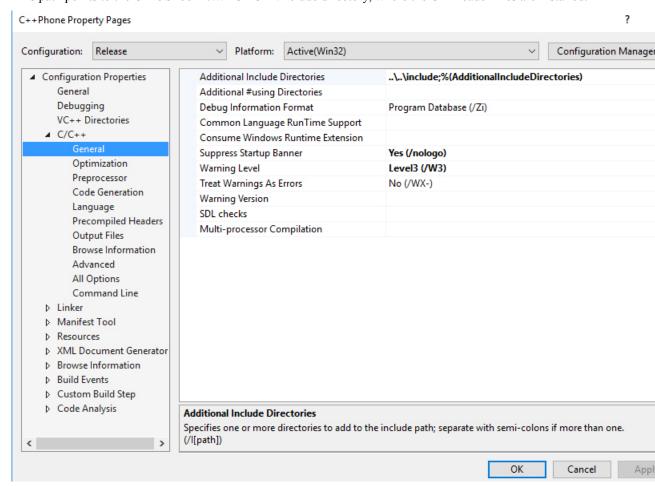

Step 3 Next, under C/C++, select Code Generation. For a Debug Mode program, the setting for Runtime Library is Multi-threaded Debug DLL (/MDd). For a Release Mode program, the setting is Multi-threaded DLL (/MD).

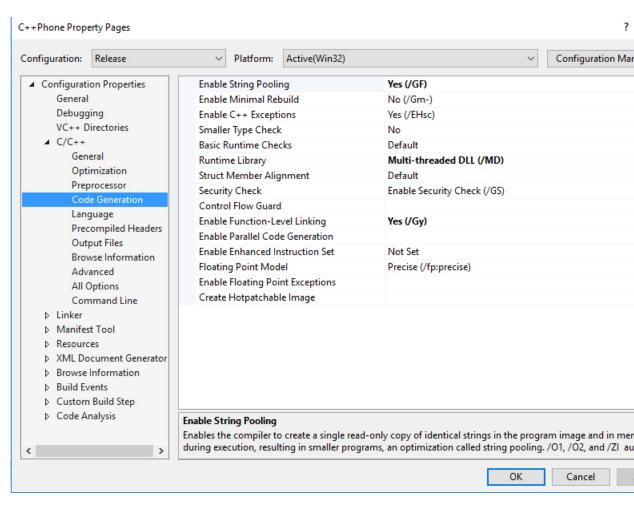

- Step 4 Under Preprocessor, set the Preprocessor Definitions. You need to provide the compiler with the following define constants \_USE\_NUMERIC\_KEYWORDS=0;\_WIN32\_WINNT=0x0500; WIN32\_LEAN\_AND\_MEAN in addition to the defaults.
- **Step 5** In the Preprocessor Definitions for the C++ compiler, add these macros:

```
_CRT_SECURE_CPP_OVERLOAD_STANDARD_NAMES=1
_CRT_SECURE_CPP_OVERLOAD_STANDARD_NAMES_COUNT=1
```

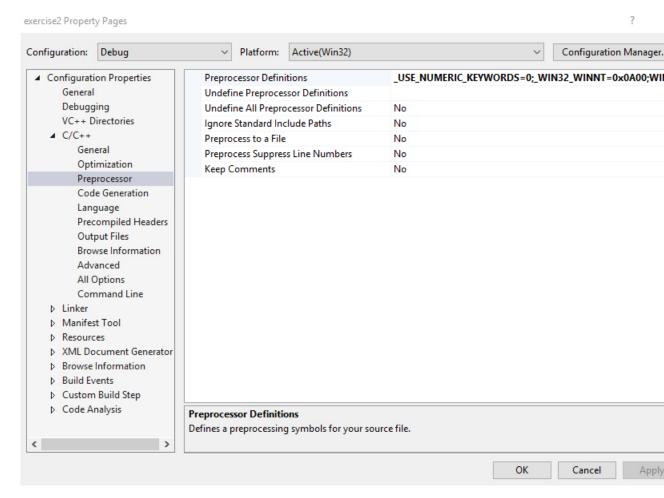

- In the Language settings for the C++ compiler, set the parameter "Treat wchar\_t as Built-in Type" to No (/Zc:wchar\_t-).
- **Step 7** For the Precompile Headers for the C++ compiler, set to **Not Using Precompile Headers**.
- Step 8 Under Linker, set the link settings for your project. You must list all the static libraries for your program to link with the settings described in Configure Project Settings for Compiling and Linking. The libraries required for CIL (in addition to the default libraries) are described in Header Files and Libraries, on page 46.
- Step 9 Finally, expand Link, select General. Set the Additional Library Directories: to the location of the CTIOSToolkit\Win32 CIL\Libs directory.

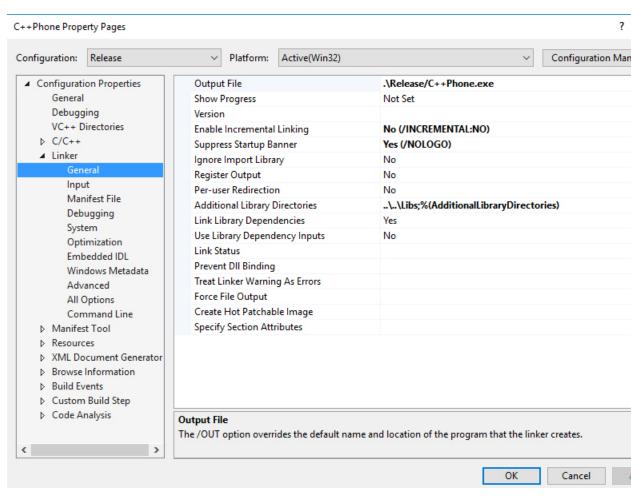

**Step 10** After specifying all the Project Settings required for CTI OS, click **OK**, and save your project settings.

## **Event Subscription in C++**

The publisher-subscriber model provides event interfaces in C++. To subscribe for events, you must create a callback class (event sink), or implement the event interface in your main class. You can derive the callback class from the Adapter classes defined in CIL.h, such as AllInOneEventsAdapter.h.

To register for an event, use the appropriate AddEventListener method on the Session object:

```
// Initialize the event sink
m_pEventSink = new CEventSink(&m_ctiSession, &m_ctiAgent, this);
// Add event sink as an event listener
m_ctiSession.AddAllInOneEventListener((IAllInOne *) m_pEventSink);
```

To remove an event listener (upon program termination), use the appropriate RemoveEventListener on the Session object:

```
// Tell session object to remove our event sink
m ctiSession.RemoveSessionEventListener((IAllInOne *) m pEventSink);
```

## **Removal of STLPort Requirement**

The Cisco CTI OS Toolkit no longer uses STLPort. The toolkit now uses Microsoft's version of STL, which removes any special configuration of the build environment.

### **Additional Information**

- For more information about the CTI OS client start up and shut down sequence, see the section Disconnect from CTI OS Server Before Shutdown, on page 63.
- For more information about the CTI OS Client Interface Library objects, see Chapters 6 through 11.
- For a complete sample application that uses the CIL interface with C++ static libraries, see the C++ phone sample application on the CTI OS CD.

## **Java CIL Libraries**

The Java CIL provides a powerful cross-platform library for developing Java CTI applications. This Java API allows the creation of multiplatform client application that you can execute either in MS Windows or Linux. JavaTM CIL is built to support the 1.8 Java Development Kit (JDK) and JRE. It is built using a similar architecture to the C++ CIL. The interface is similar to C++ with minor differences. A developer porting a C++ CIL application to Java or working between a Java and C++ should find it easy to switch between the two.

The Java CIL consists of two packages contained in a single JAR file called JavaCIL.jar. The packages are com.cisco.cti.ctios.util and com.cisco.cti.ctios.cil. You can use CTI OS Client Install to install the Java CIL on Windows or you can copy it directly from the CTIOS\_JavaCIL directory on the CTI OS media under Installs\CTIOSClient. The Java CIL also includes JavaDoc with the distribution. No install is provided for Linux. Mount the CDROM and copy the CTIOS\_JavaCIL directory from the media. You can check the Java CIL version by using the CheckVersion.bat program in Windows or the checkversion shell script on Linux. Both of these are in the same directory as the JAR file.

Sun JRE installers are also included on the media as a convenience for developers who obtain the correct version of the JRE.

The Java CIL ships with a GUI TestPhone application that provides most of the functionality found on the CTI OS Agent and Supervisor Desktops. The distribution also includes samples that are Java versions of some of the C++/COM/VB sample applications. For more information, see Developer Sample Applications, on page 38.

The CTI OS Java Test Phone was updated and compiled with CTI OS Java CIL 8.0(1) using the JDK/JRE 1.6 01 for Linux and was functionally tested on Red Hat Linux Enterprise.

## **Additional Information**

- For more information about differences between the C++ and Java event publishing, see Event Interfaces and Events, on page 167 and Keywords, on page 499.
- For more information about differences in method calls and syntax for those classes between C++ and Java, see CtiOs Object, on page 291.

• For more information about differences between C++ and Java tracing, see CTI OS Client Logs (COM and C++), on page 503.

## .NET CIL Libraries

The .NET CIL provides native .NET class libraries for developing native .NET Framework applications. It is built using the same architecture as the Java CIL and the interface is similar to C++. A developer porting a C++ CIL application to .NET CIL between a .NET and Win32 should find it easy to switch between the two. The .NET Client Interface Library (.NET CIL.) API provides native support for the Microsoft .NET Framework Common Language Runtime 4.7 (CLR). You can use the API with all major .NET Programming languages (C#, VB.NET, Managed C++, ASP.NET, etc). The API is deployed as .NET Assemblies that are registered in the system Global Assembly Cache (GAC).

The .NET CIL consists of two class libraries: NetCil.dll and NetUtil.dll that must be added as references on the build project. See the CTI OS Toolkit Combo Desktop sample.

To deploy the client application, use the Global Assembly Cache Tool (gacutil.exe) that is included with Microsoft Visual Studio. Use the Microsoft .NET Framework 4.7 Configuration Manager to install the NetCil.dll and NetUtil.dll class libraries on the host Global Assembly Cache (GAC). The .NET CIL libraries include sample programs that explain how to use APIs in a .NET programming environment. For more information, see Developer Sample Applications, on page 38.

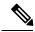

Note

In addition to NetCil.dll and NetUtil.dll, the .NET Combo sample requires the CTIOSVideoCtl.dll, which is in: C:\Program Files\Cisco Systems\CTIOS Client\CTIOS Toolkit\dotNet CIL\Controls.

## **Additional Information**

- For more information about the differences between the C++, and .NET and Java event publishing, see Event Interfaces and Events, on page 167 and CTI OS Client Logs (COM and C++), on page 503.
- For more information about the differences in method calls and syntax for those classes between C++ and Java, see CtiOs Object, on page 291.

## **CTI OS Server Connection**

To connect a desktop application to the CTI OS server, you must:

- 1. Create a session instance, described below.
- 2. Set the event listener and subscribe to events, described below.
- **3.** Set connection parameters, described below.
- 4. Call the Connect() method, described on Connect Session to CTI OS Server, on page 55.
- **5.** Set the connection mode, described on Connection Mode, on page 57. This section also describes how to deal with connection failures, on Connection Failures, on page 55.

Although the Cisco Security Agent (CSA) is now in end-of-life status and no longer supported, if your system is a duplexed Unified CCE PG with a CSA installed and one side of the CTI OS server is not running, CSA does not respond to login requests on the CTI OS server port. This triggers a time-out (20 second delay) before you attempt to connect to the active CTIOS server in the CTI OS client machine TCP stack. On start-up or login, the CTI OS client randomly chooses a CTI OS server side to connect and it may connect to the server side that is **not** running.

To avoid this delay/time-out, you must:

- Start the inactive CTI OS server side.
- Disable CSA (temporarily) and reconfigure the CTI OS desktop for a simplex operation.
- Upgrade the version of the CTI OS server to CTI OS 12.0 (the desktop does not appear frozen though the delay persists).

### Connect to CTI OS Server

To connect to the CTI OS Server, you must first create an instance of the CtiOsSession object.

The following line shows this in Java:

```
CtiOsSession rSession = new CtiOsSession();
```

### Session Object Lifetime (C++ Only)

In C++, you must create a Session object on the heap memory store so that it can exist beyond the scope of the method creating it. (In COM, VB, and Java, this is handled automatically.)

For example:

```
CCtiOsSession * m_pSession = NULL;
m pSession = new CCtiOsSession();
```

The client application holds a reference to the Session object as long as it is in use, but the client programmer must release the last reference to the object to prevent a memory leak when the object is no longer needed.

During application cleanup, you must dispose the Session object only by invoking the CCtiOsSession::Release() method. This ensures proper memory cleanup.

For example:

```
m_pSession->Release();
```

## **Set Event Listener and Subscribe to Events**

Before making any method calls with the Session instance, you must set the session as an event listener for the desktop application and subscribe to events.

The following lines show this in **Java**:

```
rSession.AddEventListener(this, CtiOs_Enums.SubscriberList.eAllInOneList);
```

In this example, the session is adding the containing class, the desktop application as the listener, and using the eAllInOneList field in the CtiOs\_Enums.SubscriberList class to subscribe to all events.

### **Set Connection Parameters for Session**

To set connection parameters:

#### **Procedure**

- **Step 1** Create an instance of the Arguments class.
- **Step 2** Set values for the CTI OS servers, ports, and the heartbeat value.

**Note** When setting values, use the String key fields in the CtiOs\_IKeywordIDs interface, as shown in the example below.

The following example demonstrates this task in Java:

```
/* 1. Create Arguments object.*/
Arguments rArgs = new Arguments();

/* 2. Set Connection values.*/
rArgs.SetValue(CTIOS_enums.CTIOS_CTIOSA, "CTIOSServerA");
rArgs.SetValue(CTIOS_enums.CTIOS_PORTA, 42408);
rArgs.SetValue(CTIOS_enums.CTIOS_CTIOSB, "CTIOSServerB");
rArgs.SetValue(CTIOS_enums.CTIOS_PORTB, 42408);
rArgs.SetValue(CTIOS_enums.CTIOS_HEARTBEAT, 100);
```

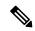

Note

The Arguments.setValue() methods return a boolean value to indicate whether the method succeeded (true) or not (false).

## **Connect Session to CTI OS Server**

After successfully creating the Session instance, you must connect it to the CTI OS Server using the Session.Connect() method, using the Arguments instance you constructed when setting connection parameters, as described in the previous section.

The following line shows this in **Java**:

```
int returnCode = session.Connect(rArgs);
```

For more information about the possible values and meanings of the int value returned by the Connect() method in the Java CIL, see Connection Attempt Error Codes in Java and .NET CIL, on page 56.

When successful, the Connect() method generates the OnConnection() event. Code within the OnConnection() event sets the connection mode, as described in the next section.

## **Connection Failures**

This section contains the following information:

- Connection Failure Events, on page 56
- Connection Attempt Error Codes in Java and .NET CIL, on page 56
- Configure Agent to Automatically Log In After Failover, on page 57
- Stop Failover Procedure, on page 57

Also see Deal with Failover in Monitor Mode, on page 61.

### **Connection Failure Events**

If the Connect() method does not succeed, one of the following events is generated:

- OnConnectionRejected() event indicates that an unsupported version mismatch was found.
- OnCTIOSFailure() indicates that the CTI OS Server requested in the Connect() method is down. If an OnConnectionFailure() event is generated, the application is in Failover and the CIL continues to attempt to connect until the connection succeeds or until the application calls Disconnect(). The Arguments parameter for the event includes the following keywords:
  - FailureCode
  - SystemEventID
  - SystemEventArg1
  - ErrorMessage

For more information on the contents of the OnConnectionFailure() event, see the description in Chapter 6.

## **Connection Attempt Error Codes in Java and .NET CIL**

The following field values can be returned by the Connect() method. See the documentation for the CtiOs\_Enums.CilError interface in the CIL JavaDoc for information on these fields.

- CIL\_OK The connection process has successfully begun. The CIL either fires the OnConnection() event to indicate that the CIL successfully connected or fires the OnConnectionFailure() event and go into failover mode. If the latter occurs, the CIL continues to attempt to connect, alternating between hosts CTIOS\_CTIOSA and CTIOS\_CTIOSB, until the connection succeeds, at which point the CIL fires the OnConnection() event.
- E\_CTIOS\_INVALID\_ARGUMENT A null Arguments parameter was passed to the Connect() method. The connection failed. No events are fired.
- E\_CTIOS\_MISSING\_ARGUMENT The Arguments parameter did not contain values for both CTIOS\_CTIOSA and CTIOS\_CTIOSB. At least one of these values must be provided. The connection failed. No events are fired.
- E\_CTIOS\_IN\_FAILOVER A previous connection attempt failed and the CIL is currently in failover and attempting to establish a connection. This continues until a connection is established, at which point the CIL fires an OnConnection() event indicating that the previous Connect() method succeeded. To attempt to connect again with different parameters, the application must first use the Disconnect() method.
- E\_CTIOS\_SESSION\_NOT\_DISCONNECTED The Session is not disconnected (i.e. a previous Connect() method is in progress, or the Session is already connected). The application must call the Disconnect() method before attempting to establish another connection. The CIL may fire an

OnConnection() event for the to previous call to the Connect() method if the connection was in progress, but will not fire one corresponding to this method call.

• E\_CTIOS\_UNEXPECTED - There was an unanticipated error. The connection failed. No events are fired.

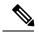

Note

After the application receives a Connect return code of CIL\_OK, it does not call Connect again on that session until it receives an OnConnectionClosed event after a call to Disconnect.

### **Configure Agent to Automatically Log In After Failover**

If you are using CTI OS in an Unified Contact Center Enterprise (Unified CCE) environment, you can configure the agent to automatically relogin in the event of a failover.

To configure the agent to log back in automatically, add the CTIOS\_AUTOLOGIN keyword with the value "1" to the Arguments instance used to configure the agent:

```
rArgs.SetValue(CtiOs IKeywordIDs.CTIOS AUTOLOGIN, "1");
```

For more information on logging in an agent, see Log In an Agent, on page 64.

### **Stop Failover Procedure**

To stop the failover procedure, call the Disconnect(args) method, with the Arguments instance containing the CTIOS\_FORCEDDISCONNECT keyword as a parameter.

## **Connection Mode**

After you create the session, you must specify the connection mode for the session. You must use one of two modes:

- Agent mode
- Monitor mode

## **Set Connection Mode in OnConnection() Event Handler**

To ensure that you only try to set the connection mode on valid connections, place the code to set the connection mode within the OnConnection() event handler. The OnConnection() event is generated by a successful Connect() method.

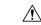

Caution

The application contains logic within the OnConnection() event handler to ensure it attempts to set the connection mode only during the initial connection, and not in an OnConnection() event due to failover.

### **Agent Mode**

You use Agent mode for connections when the client application must log in and control a specific agent. When in Agent mode, the connection also receives call events for calls on that agent's instrument, as well as system events.

### **Select Agent Mode**

To select Agent mode for the connection, in the OnConnection() event:

#### **Procedure**

Step 1 Set properties for the agent.

Note

The properties required for the agent depend on the type of ACD you use. The following example demonstrates the required properties for Unified CCE users.

Step 2 Set the agent for the Session object to that Agent object.

current agent.

Note In the **Java CIL only**: If the SetAgent() method is called on a session in which the current agent is different than the agent parameter in the SetAgent() method, the Java CIL automatically calls the Disconnect() method on the current session instance, generating an OnCloseConnection() event, then attempts to reconnect, generating an OnConnection() event. Then the new agent is set as the

The following example, which assumes the Session object has been created and connected to the CTI OS Server, demonstrates this task in **Java**:

```
void OnConnection(Arguments rArgs) {
   /* 1. Create and agent and set the required properties. */
  Agent agent = new Agent();
  agent.SetValue(CtiOs_IKeywordIDs.CTIOS AGENTID, "275");
   agent.SetValue(CtiOs IKeywordIDs.CTIOS PERIPHERALID, "5002");
   /* 2. Set the session's agent */
   int returnValue = session.SetAgent(agent);
```

When successful, the SetAgent() method generates the following events:

- OnQueryAgentStateConf()
- OnSetAgentModeConf()
- OnSnapshotDeviceConf(), if the agent is already logged in
- OnSnapshotCallConf(), if there is a call and the agent is already logged in
- OnCTIOSFailureEvent()

#### **Monitor Mode**

Use Monitor Mode for applications that need to receive all events that CTI OS Server publishes or a specified subset of those events. Monitor Mode applications may receive events for calls, multiple agents, or statistics. The session receives specific events based on the event filter specified when setting the session to Monitor Mode.

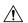

#### Caution

Monitor Mode, as the name implies, is intended for use in applications that passively listen to CTI OS server events. Monitor Mode is not intended for use in applications that actively control the state of calls or agents. Such applications include but are not limited to the following:

- Applications that log in agents and change their state
- Applications that make or receive calls and change their state
- Applications that silently monitor agents

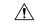

#### Caution

When a Monitor Mode session is initialized, the CTI OS Server performs a CPU intensive sequence of operations to provide the application with a snapshot of the state of the system. A large number of Monitor Mode applications connecting to CTI OS server at the same time, such as in a fail-over scenario, can cause significant performance degradation on CTI OS Server. Therefore, minimize the number of Monitor Mode applications connecting to CTI OS Server to two (2).

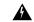

#### Warning

You can only use the button enablement feature in agent mode sessions and is not intended for Monitor Mode applications.

### **Monitor Mode Filters**

### **Overview Monitor Mode Filters**

To set a connection to Monitor Mode, you must create a filter that specifies which events to monitor over that connection. The filter is a String; that String is the value for the CtiOs\_IKeywordIDs.CTIOS\_FILTER key in an Arguments instance. That Arguments instance is the argument for the SetMessageFilter() method.

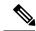

Note

By default the CTIOS server does a snapshotting which results in sending the info about all agents to the monitor mode connection. You control the behavior using the CTIOS\_MONITORSESSIONSNAPSHOTMODE argument in the messagefilter args.

Use filter arg Enum\_CtiOs.CTIOS\_MONITORSESSIONSNAPSHOTMODE, 1 to turn off the snapshot.

#### **Filter String Syntax**

The filter String you create to specify events to monitor must adhere to a specific syntax to accurately instruct the CTI OS Server to send the correct events.

The general syntax for the filter String is as follows:

"key1=value1, value2, value3; key2=value4, value5, value6"

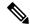

Note

The filter String may also contain an asterisk (\*), which is used as a wildcard to indicate any possible value. In addition, you can use a prefix to \* to narrow the results. For example, using 10\* matches 1001, 1002, 10003. However, CTI OS ignores any characters that follow the asterisk. For example, using 10\*1 matches both 1001and 1002.

The filter String must contain at least one key, and there must be at least one value for that key. However, a key can take multiple values, and the filter String can contain multiple keys.

Multiple values for a single key must be separated by commas (,). Multiple keys must be separated by semicolons (;).

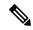

Note

Multiple keys in a single filter combine using a logical AND. That is, the filter is instructing CTI OS to send to this connection only events that meet all the criteria included in the filter.

For example, a filter String could be as follows:

```
S MESSAGEID + "=" + CtiOs Enums.EventID.eAgentStateEvent + ";" + S AGENTID + "=5128";
```

This example works as follows:

- The first key-value pair, S\_MESSAGEID + "=" + CtiOs\_Enums.EventID.eAgentStateEvent, serves to request events with a message ID equal to eAgentStateEvent; that is, it requests agent state events.
- The second key-value pair, s\_AGENTID + "=5128", specifies that the request is for the agent with the ID 5128.
- The result of the filter then is that the connection receives agent state events for agent 5128.

### **Filter Keys**

Filter keys can be any known key value used by CTI OS. These keys have corresponding fields in the CtiOs IKeywords interface.

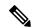

Note

When constructing the filter String, use the fields that begin with "S\_", as these are the String values for the key.

For example, in Java:

```
String sFilter = S AGENTID + "=5128,5129,5130";
```

In this example, S\_AGENTID is the String representation of the key indicating an Agent ID.

#### **Filters for Events for Monitored Calls**

If a client filter mode application wants to filter for events for monitored calls, the applications does the following:

- Creates the filter
- Checks events to verify that the CTIOS \_MONITORED parameter is present and is TRUE

• Ignores events if the CTIOS MONITORED parameter is missing or FALSE

### **Select Monitor Mode**

To select Monitor mode for the connection:

#### **Procedure**

- **Step 1** Specify the filter String. See the previous section for filter details.
- Step 2 Create an Arguments instance and add an item with CtiOs\_IKeywordIDs.CTIOS\_FILTER as the keyword and the filter String as the value.
- **Step 3** Use the CtiOsSession.SetMessageFilterArgs(args) method to select Monitor mode and to set the event filter.

**Note** Always include the OnCtiOsFailure() event in the message filter so that the application can detect when a system component is online or offline.

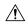

#### Caution

A Monitor mode application that monitors any Call-related events must also monitor the OnCallEnd() event, as described on OnCallEnd() Event Monitoring, on page 78.

The following example, which assumes the Session object has been created, demonstrates this task in Java:

```
/* 1. Constructing message filter string /
String filter = "messageid=" + eAgentStateEvent + "," + eAgentInfoEvent
+ "," + eCTIOSFailureEvent;

/* 2. Create the Arguments object*/
Arguments rArgs = new Arguments();

/* 3. Add the filter to the Arguments instance.*/
rArgs.SetValue(CtiOs_IKeywordIDs.CTIOS_FILTER, filter);

/* 3. Set the message filter.*/
int returnValue = session.SetMessageFilter(rArgs);
```

When successful, the SetMessageFilter() method generates the following events:

- With Unified CCE only, OnQueryAgentStateConf() for each team and each agent logged in
- OnSnapshotDeviceConf() for each device
- OnSnapshotCallConf()
- OnMonitorModeEstablished()

### **Deal with Failover in Monitor Mode**

The CTI OS CIL does not support failover for Monitor Mode. Agents in Monitor Mode cannot recover their state after a failover. Furthermore, after a failover, the CTI OS CIL may leak Call objects.

To deal with failover in Monitor Mode:

#### **Procedure**

**Step 1** When the application detects a failover, for example, in a CTIOSFailure() event indicating a connection failure or an offline component, wait until the CIL has failed over and everything is back online and the CIL is connected to CTI OS.

The Monitor Mode application determines when all required servers are online. You can do this by monitoring OnCtiosFailure() events and keeping track of system status changes as they occur.

- **Step 2** Use the Disconnect() method to disconnect the session from CTI OS.
- **Step 3** Follow the steps starting at the beginning of the section Silent Monitoring, on page 87 to:
  - a) Create a session instance.
  - b) Set the event listener.
  - c) Set connection parameters.
  - d) Call the Connect() method.
  - e) Set the connection mode in the OnConnection() event handler.

## **Settings Download**

One of the many useful features of CTI OS is the ability to configure Agent Desktop settings after what is on the server and have them available to all agent desktops via the <code>RequestDesktopSettings()</code> method. You can make any changes after what is on the server instead of changing each and every desktop. Settings download are considered as part of the process of setting up a connection that the client application uses.

Desktop settings are stored in the registries on the machines running CTI OS Server. Centralizing the desktop settings on the server streamlines the process of changing or updating the agent desktop. A settings download occurs every time a client application connects and ensures that all the desktops are based on the same settings.

You can downloading settings from CTI OS Server after connecting and setting the mode via the RequestDesktopSettings() method on the Session object. The OnGlobalSettingsDownloadConf event indicates success and also returns the settings which are now available to the client application in the form of properties on the Session object. You can access these properties via the GetValue() methods. Refer to Chapter 9 for a list of all the properties of the Session object.

You can make the request for desktop settings either in the OnConnection event or in the OnSetAgentModeEvent event (if Agent mode has been specified). Sample code:

```
Private Sub m_Session_OnConnection(ByVal pDispParam As Object)
'Issue a request to the server to send us all the Desktop 'Settings
m_Session.RequestDesktopSettings eAgentDesktop
```

End Sub

The onglobalSettingsDownloadConf event passes back the settings and you can access them via the Session object. For example, the following snippet checks for Sound Preferences and specifically to see if the Dial Tone is Mute or not:

```
Private Sub m_session_OnGlobalSettingsDownloadConf(ByVal pDispParam As Object)
Dim SoundArgs As CTIOSARGUMENTSLib.Arguments
```

```
' check if "SoundPreferences is a valid property
If m session.IsValid("SoundPreferences ") = 1 Then
  Set SoundArgs = m session.GetValue("SoundPreferences")
  Dim DialToneArgs As CTIOSARGUMENTSLib.Arguments
   If Not SoundArgs Is Nothing Then
      If SoundArgs.IsValid("DialTone") = 1 Then
          Set DialToneArgs = SoundArgs.GetValue("DialTone")
   End If
   Dim Mute As Integer
   If Not DialToneArgs Is Nothing Then
     If DialToneArgs.IsValid("Mute") = 1 Then
       Mute = DialToneArgs.GetValueInt("Mute")
       If Mute = 1 Then
         MsgBox "Dial Tone MUTE"//Your logic here
       Else
         MsgBox "Dial Tone NOT MUTE"//Your logic here
       End If
     End If
End If
End If
End Sub
```

## **Disconnect from CTI OS Server Before Shutdown**

Disconnecting from CTI OS Server (via the <code>Disconnect()</code> method) before shutting down is an important part of the client application functionality. The <code>Disconnect()</code> method closes the socket connection between the client application and CTI OS. On most switches, it does not log the agent out. If no logout request was issued before the <code>Disconnect()</code>, then on most switches the agent stays logged into the instrument even after the client application has shut down.

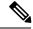

Note

Disconnect is a higher priority method than all others. Before calling Disconnect, ensure that all prior requests have completed lest the call to Disconnect abort these requests. For example, calling Disconnect immediately after calling Logout can result in an agent not being logged out.

Upon Disconnect(), each object maintained by the Session (Call, Skillgroup, Wait) is released and no further events are received. Cleaning up the Agent object is the developer's responsibility because it was handed to the Session (via the SetAgent()) method.

#### Code sample:

In the C++ and COM CIL only, to disconnect from CTI OS Server when the session mode has not yet been established by means of calling either CCtiOsSsession::SetAgent(...) or CCtiOsSsession::SetMessageFilter(...), you must call for disconnect with an Arguments array containing the CTIOS\_FORCEDDISCONNECT set to True.

```
bAllocOk = Arguments::CreateInstance(&pDisconnectArgs);

if ((false==bAllocOk) || (pDisconnectArgs == NULL))
{
    CDialog::OnClose();
    argsWaitParams.Release();
    return;
}

pDisconnectArgs->AddItem(CTIOS_FORCEDDISCONNECT,true);
    m_ctiSession->Disconnect(*pDisconnectArgs);
pDisconnectArgs->Release();
}
else
{
    m_ctiSession->Disconnect();
}
```

# **Agent Login and Logout**

## Log In an Agent

When the connection to the CTI OS Server is established and the mode set, you log in the agent.

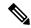

Note

Before attempting to log in an agent, you typically request global configuration data to correctly handle a duplicate log in attempt. For more information, see Get Registry Configuration Values to Desktop Application, on page 67.

To log in the agent, in the SetAgentModeEvent() event:

#### **Procedure**

- **Step 1** Create an instance of the Arguments class.
- **Step 2** Set log in values for the agent in the Arguments instance.

**Note** The properties required for the agent depend on the type of ACD you are using. The following example demonstrates the required properties for Unified CCE.

**Step 3** Log in the agent.

The following example, which assumes the Agent object has been created, demonstrates this task in Java:

```
public void SetAgentMode(Arguments rArgs) {
    /* 1. Create Arguments object*/
    Arguments rArgs = new Arguments();

    /* 2. Set log in values.*/
    rArgs.SetValue(CtiOs_IKeywordIDs.CTIOS_AGENTID, "275");
    rArgs.SetValue(CtiOs_IKeywordIDs.CTIOS_PERIPHERALID, "5002");
    rArgs.SetValue(CtiOs_IKeywordIDs.CTIOS_AGENTINSTRUMENT, "5002")
    rArgs.SetValue(CtiOs_IKeywordIDs.CTIOS_AGENTPASSWORD, "*******");
    rArgs.SetValue(CtiOs_IKeywordIDs.CTIOS_AGENTPASSWORD, "******");
```

```
/* 3. Log in the agent.*/
int returnValue = agent.Login(rArgs);
```

Note

It is the client application's responsibility to keep track of whether the log in attempt is the first attempt or during failover, and branch accordingly in the SetAgentMode() event to avoid calling the Login() method during failover.

The Login() method generates the following events:

- QueryAgentStateConf()
- AgentStateEvent(), if the agent is unknown or is logged out.

Note The client application receiving the these events must check both the ENABLE\_LOGOUT and ENABLE\_LOGOUT\_WITH\_REASON bitmasks. For more information, see In the OnButtonEnablementChange() Event, on page 74.

When not successful, the Login() method generates the eControlFailureConf() event.

## **Duplicate Login Attempts**

## **Overview of Duplicate Login Attempts**

A duplicate log in attempt occurs when an agent who is already logged in tries to log in a second time using the same ID. Desktop applications must account for such a possible situation and have a plan for dealing with it.

You can handle duplicate log in attempts in three ways:

- Allow the Duplicate Log In with No Warning
- Allow the Duplicate Log In with a Warning
- Do not allow a duplicate log in

You control how duplicate log in attempts are handled in two ways:

- By configuring how duplicate log in attempts are handled on a global basis by creating custom values
  in the CTI OS Server Registry. By using custom values in the CTI OS Server registry to control how
  duplicate log in attempts are handled and downloading these settings to your desktop application as
  described in Log Out an Agent, on page 69, you can enable flexibility without having to modify your
  desktop application code.
- By implementing code in your desktop application to detect and to handle the duplicate log in attempt
  error according to the custom values in the CTI OS Server Registry. You can write code to handle
  duplicate log in attempts in each of the three ways listed above. When you need to change how such
  attempts are handled, you simply change the registry settings; you would not have to change the desktop
  application code.

### **Create Values in CTI OS Server Registry to Control Duplicate Sign In Attempts**

You can create keys in the CTI OS Server Registry that instruct desktop applications to handle duplicate log in attempts in a specific way.

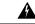

#### Warning

The CTI OS CIL Two has keys that exist by default in the registry: WarnIfAlreadyLoggedIn and RejectIfAlreadyLoggedIn. You must not use these keys in your desktop application. You must instead create other keys as described in this section.

Create two custom values:

- custom\_WarnIfAgentLoggedIn
- custom RejectIfAgentLoggedIn

The custom keys you create can be set to 0 (False) or 1 (True).

The following table lists the settings to control how duplicate log in attempts are handled:

#### Table 10: CTI OS Server Registry Settings (to Control Duplicate Login)

| Goal                                                                                  | custom_WarnIfAgentLoggedIn | custom_RejectIfAgentLoggedIn |
|---------------------------------------------------------------------------------------|----------------------------|------------------------------|
| To warn the agent of the duplicate log in attempt, but to allow the agent to proceed. | 1                          | 0                            |
| To allow the agent to proceed with the duplicate log in attempt with no warning.      | 0                          | 0                            |
| To not allow the agent to proceed with a duplicate log in attempt.                    | 0 or 1                     | 1                            |

To create keys to control duplicate log in attempts:

#### **Procedure**

Step 1 Open the registry and navigate to: HKEY\_LOCAL\_MACHINE\Software\Cisco Systems, Inc.\CTIOS\[CTI Instance

 $\label{login} $$\operatorname{CTIOS1}\Xi \encoded \noindent \noindend \noindend \noinden$ 

- **Step 2** Right click in the registry window and select **New > DWord Value**. The new value appears in the window.
- Step 3 Change the value name to custom WarnIfAgentLoggedIn.
- **Step 4** Double-click the value to open the Edit DWORD Value dialog box.
- **Step 5** Enter 1 in the Value data field to set the value to true, or 0 to set it to false.
- **Step 6** Repeat steps 2 through 5 for the value **custom RejectIfAgentLoggedIn**.

### **Agent Login with Incorrect Credentials**

To prevent another agent log in with incorrect credentials, use the **SendIdentifyClientRequest** method to identify and detect the log in request.

Set the Method Argument to Nil. To invoke this method, use the session object.

The following examples demonstrate the method in:

#### C++: int SendIdentifyClientRequest()

### .NET: CilError SendIdentifyClientRequest()

#### Java: int SendIdentifyClientRequest()

Following is an example of how to use the method:

```
if (CIL_OK != SessionObj.SendIdentifyClientRequest())
{
    LOG(CRITICAL, "CCtiOsSession::SetAgent(...), SendIdentifyClientRequest: authentication
will fail, aborting..");
    ReportError(CIL_FAIL);
    return CIL_FAIL;
}
```

### **Get Registry Configuration Values to Desktop Application**

To get CTI OS registry configuration values to your desktop application to handle duplicate log in attempts correctly, you must request global configuration settings, then extract the custom settings from the event. You typically do this task before attempting to log in an agent, in the OnConnection() event.

#### **Procedure**

- **Step 1** Create an instance of the Arguments class.
- **Step 2** In the Arguments instance, set the value for the CTIOS\_DESKTOPTYPE key to either:
  - CtiOs Enums.DesktopType.eAgentDesktop
  - CtiOs\_Enums.DesktopType.eSupervisorDesktop

Note

Although the Arguments object must have one of these fields as a value for the CTIOS\_DESKTOPTYPE key, this version of CTI OS does not utilize the desktop type parameter when sending global configuration data to a desktop application. Regardless of which field you use in defining the Arguments object, CTI OS returns all global configuration data with the OnGlobalSettingsDownloadConf() event. The desktop type indicators, through currently required, are reserved for future use.

**Step 3** Request desktop settings for the session using the RequestDesktopSettings() method. This results in a OnGlobalSettingsDownloadConf() event.

The following example demonstrates steps 1 through 3 in Java:

```
/* 1. Create Arguments object*/
Arguments rArgs = new Arguments();
```

```
/* 2. Set the desktop type.*/
rArgs.SetValue("CTIOS_DESKTOPTYPE",
   CtiOs_Enums.DesktopType.eAgentDesktop);

/* 3. Request desktop settings. This should cause CTI OS to send the
OnGlobalSettingsDownloadConf event.*/
int returnValue = session.RequestDesktopSettings(rArgs);
```

- **Step 4** In the OnGlobalSettingsDownloadConf() event, get the Arguments instance for Login configuration from the event Arguments parameter. Use the S\_LOGIN key from the CtiOs\_IKeywordIDs interface.
- Step 5 Get the Arguments instance for the correct switch from the Login Arguments instance. The example below uses the "SoftACD" login configuration information, the key for which is established by the CTI OS Server installation.
- **Step 6** Get the Integer instances for the custom values you established for the key in the CTI OS Server registry.
- For convenience, get the int values for those Integers to test with, as described in the section Duplicate Login Attempts, on page 65.

The following example demonstrates steps 4 through 7 in Java:

```
void OnGlobalSettingsDownloadConf(Arguments rArgs) {
     /* 4. Get the Arguments instance for the Login configuration
     information from the event Arguments parameter.*/
Arguments logInArgs = rArgs.getValueArray(CTIOS LOGIN);
/* 5. Get the Arguments instance for the Connection Profile
from the Login Arguments instance. */
Arguments connectionProfilesArgs = logInArgs.GetValueArray(CTIOS CONNECTIONPROFILES);
^{\prime \star} 6. Get the Arguments instance for the specific switch from the Connection
Profiles instance */
Arguments IPCCLogInArgs = connectionProfilesArgs.GetValueArray("SoftACD")
/* 7. Get the Integer instances for the custom values you entered in the CTI OS Server
registry.*/
      Integer warningIntObj = IPCCLogInArgs.GetValueIntObj("custom WarnIfAgentLoggedIn");
      Integer rejectIntObj = IPCCLogInArgs.GetValueIntObj("custom RejectIfAgentLoggedIn");
/* 8. Get the int values for those object to test later.*/
      custom WarnIfAgentLoggedIn = warnIntObj.intValue();
      custom RejectIfAgentLoggedIn = rejectIntObj.intValue();
```

## **Detect Duplicate Login Attempt in Desktop Application**

You detect the duplicate log in attempt in the OnQueryAgentStateConf() event, which is sent after the application calls SetAgent():

#### **Procedure**

- **Step 1** Get the agent state value from the Arguments instance passed to the event.
- **Step 2** Test the agent state value in the CtiOs Enums. AgentState interface, as follows.

```
(state != eLogout) && (state != eUnknown)
```

**Step 3** If the test is true, handle the duplicate log in attempt as described in the next section.

The following example demonstrates this task in Java:

### **Handle Duplicate Login Attempts in Desktop Application**

If you detect from the OnQueryAgentStateConf() event that the agent is already logged in as described in the previous section, do the following:

- If your custom\_WarnIfAgentLoggedIn = 1 and custom\_RejectIfAgentLoggedIn = 0, notify the user that the agent is already logged in and proceed with Login() depending on the user response.
- If your custom\_RejectIfAgentLoggedIn = 1, notify the user that the agent is already logged in and Disconnect.

# Log Out an Agent

To log out an agent:

#### **Procedure**

- **Step 1** Create an instance of the Arguments class.
- **Step 2** Set log out values for the agent in the Arguments instance.

**Note** Unified CCE requires a reason code to log out. Other switches may have different requirements.

**Step 3** Log out the agent.

The following example demonstrates this task in Java:

```
/* 1. Create Arguments object*/
Arguments rArgs = new Arguments();
/* 2. Set log out values.*/
```

```
rArgs.SetValue(CTIOS_EVENTREASONCODE, 1);
/* 3. Log out the agent.*/
int returnValue = agent.Logout(rArgs);
```

### **Typical Logout Procedure**

When the Logout button is clicked the following actions need to happen:

1. Call Logout request on your current agent.

You need to call Logout and not use SetAgentState(eLogout), because Logout provides additional logic to support pre-Logout notification, Logout failure notification, and resource cleanup.

Here is the sample code for the same:

```
if(m_ctiAgent)
{
    Arguments &rArgAgentLogout = Arguments::CreateInstance();

    //add reason code if needed
    rArgAgentLogout.AddItem(CTIOS_EVENTREASONCODE, reasonCode);
    int nRetVal = m_ctiAgent->Logout(rArgAgentLogout);
    rArgAgentLogout.Release();
}
```

2. Receive a response for the Logout request.

You can expect the following events in response to a Logout request:

OnAgentStateChange (with Logout agent state).

or

OnControlFailure (with the reason for the failure).

• OnPostLogout (you additionally receive this event if the Logout request succeeds).

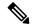

Note

You can disable statistics either prior to issuing the Logout request or upon receipt of the OnAgentStateChange to logout state. Use the OnPostLogout event to trigger session disconnect. This guarantee that all event listeners can make CTI OS server requests in response to the logout OnAgentStateChange event.

See the following example code:

```
void CMyAppEventSink::OnPostLogout(Arguments & rArguments)
{
    // Do not Disconnect if the reason code is Forced Logout
    // (particular failover case):
    int nAgentState = 0;
    if ( rArguments.GetValueInt(CTIOS_AGENTSTATE, &nAgentState) )
    {
        if (nAgentState == eLogout)
        {
            int nReasonCode = 0;
            if ( rArguments.GetValueInt(CTIOS_EVENTREASONCODE,
```

- **3.** If you are not concerned with whether the agent is successfully logged out prior to disconnect, issue a session Disconnect request without a Logout request.
- **4.** Additionally, you must wait for OnConnectionClosed before destroying Agent and Session objects. This guarantee that the CIL has completed cleanup of the Session object prior to your calling Release on these objects.
- **5.** Ensure that the Agent Object is set to NULL in the session before you Release the session object. For example, whenever your application is exiting and you are disconnecting the session object (for example, when the user closes your application window) do something similar to the code below:

```
if (m ctiSession)
   m ctiSession->Disconnect();
    // stop all events for this session
    int nRetVal =
       m pctiSession->RemoveAllInOneEventListener((IAllInOne *)
                                                 m pmyEventSink);
//The application is closing, remove current agent from session
   CAgent * pNullAgent = NULL;
   m Session->SetAgent(*pNullAgent);
   m Session->Release();
   m Session = NULL;
}
if(m ctiAgent)
{
   m ctiAgent->Release();
   m ctiAgent = NULL;
if (m pmyEventSink)
   m_pmyEventSink->Release();
   m pmyEventSink = NULL;
```

## **Calls**

## **Multiple Call Handling**

It is critical that you design an Agent Mode desktop application to store all the calls on the specific device to do the following:

- Apply incoming events to the correct call
- Select the correct call on which to make method calls (for example, telephony requests)

It is not necessary to maintain a set of Call objects to do this. Instead, the application can store the string UniqueObjectID of each call (keyword CTIOS\_UNIQUEOBJECTID). CTIOS\_UNIQUEOBJECTID is always included in the args parameter for each call event. You can obtain the actual Call object with the Session object's GetObjectFromObjectID() method to make a method call.

## **Current Call**

The CIL maintains a concept of a *Current Call*, which is the call for which the last OnButtonEnablementChange() event was fired. Knowing which call is the Current Call is useful when there are multiple components which set and act on the Current Call, such as telephony ActiveX Controls.

The CTI OS ActiveX controls included in the CTI OS Toolkit use the concept of the Current Call. The CallAppearance grid control sets the Current Call when the user clicks on a particular call in the grid. When the user clicks the Answer control, this control must get the Current Call to call the Answer() method on the correct call.

The Current Call is set according to the following rules:

- When there is only 1 call on a device, the CIL sets it to the Current Call.
- When there are multiple calls on a device and an application wants to act on a call that is not the Current Call, it sets a different call to the Current Call with the SetCurrentCall() method.
- When the call which is the Current Call ends, leaving multiple calls on the device, the application must set another call to be the Current Call.
- Whenever the Current Call is set to a different call, OnCurrentCallChanged() event is fired as well as an OnButtonEnablementChange() event.

## **Get Call Object from Session**

You can get the Call object from the session using the GetObjectFromObjectID() method.

The following code fragment, which assumes that existing Call Unique Identifiers are stored in an array called UIDArray, shows how to get a specific Call object in Java:

```
String sThisUID = UIDArray[Index];
Call ThisCall = (Call) m Session.GetObjectFromObjectID(sThisUID);
```

### **Set Current Call for Session**

To set the current call you use the SetCurrentCall() method for the Session. The following code fragment, which assumes you retrieved the Call object as described in the previous section, shows how to set the current call.

The following line shows this in Java:

m Session.SetCurrentCall(ThisCall);

## **Call Wrapup**

The agent/supervisor desktop behaves differently at the end of a call depending on the following factors:

- The direction of the call (inbound or outbound)
- Configuration of Unified CCE or the ACD (whether wrapup data is required, optional, or not allowed)
- Configuration of CTI OS server

The CTI Toolkit Combo Desktop .NET sample shows how to use this information to display a wrapup dialog box that allows the agent to select from a set of pre-configured wrapup strings after an inbound call goes into wrapup state (see ProcessOnAgentStateEvent in SoftphoneForm.cs). On an agent state change event, if the state changes to WorkReady or WorkNotready state, this indicates that the agent has transitioned to call wrapup state. The CTI OS server provides the following key/value pairs in the event arguments to determine whether wrapup data is associated with the call and whether that data is required or optional.

CTIOS INCOMINGOROUTGOING indicates the direction of the call. The defined values are:

- 0 = the direction of the call is unknown
- 1 = the call is an incoming call and the agent may enter wrapup data
- 2 = the call is an outgoing call and the agent may not enter wrapup data

You can use the GetValueInt method to obtain this value on the Agent object.

CTIOS\_WRAPUPOKENABLED indicates whether wrapup data is required for the recently ended call. A value of false indicates that wrapup data is not required. A value of true indicates that wrapup data is required. (In the Combo Desktop sample, this value is used as a boolean to determine whether the "Ok" button on the wrapup dialog box is enabled when no wrapup information is selected.) You can use the GetValueBool method to obtain this value on the Agent object.

The wrapup strings that are configured on CTI OS server are sent to the client during the login procedure and are stored under the keyword CTIOS\_INCOMINGWRAPUPSTRINGS as an Arguments array within the Agent object. You can use the GetValueArray method to obtain the wrapup strings on the Agent object. For more information about how to configure wrapup strings on CTI OS server see the CTI OS System Manager Guide for Cisco Unified ICM.

## **Logout and NotReady Reason Codes**

Depending on the configuration of Unified CC or the configuration of CTI OS server, the agent/supervisor desktop may be required to supply a reason code when requesting an agent state change to Logout or NotReady state. The CTI Toolkit Combo Desktop .NET sample provides examples of how to implement reason codes in an agent/supervisor desktop. (See the btnLogout\_Click and btnNotReady\_Click methods in SoftphoneForm.cs.)

CTI OS server informs the CTI OS client of this configuration during the login process and the information is stored in the following properties on the Agent object:

**CTIOS\_LOGOUTREASONREQUIRED** - This boolean value indicates whether a reason code is required for logout. A value of true indicates that a reason code is required. A value of false indicates that a reason code is not required. You can use the GetValueBool method to get this value on the Agent object.

**CTIOS\_LOGOUTREASONCODES** - This Arguments array provides a list of the logout reason codes configured on CTI OS server. You can use the GetValueArray method to get this value on the Agent object.

CTIOS\_NOTREADYREASONREQUIRED - This boolean value indicates whether a reason code is required when setting an agent to NotReady state. A value of true indicates that a reason code is required. A value of false indicates that a reason code is not required. You can use the GetValueBool method to obtain the value on the Agent object.

**CTIOS\_NOTREADYREASONCODES** - This Arguments array provides a list of the not ready reason codes configured on CTI OS server. You can use the GetValueArray method to obtain the value on the Agent object.

## **Applications and OnButtonEnablementChange() Event**

An application receives an OnButtonEnablementChange() event in the following situations:

- When the Current Call is changed.
- When the call that is the Current Call receives an event, which includes a CTIOS\_ENABLEMENTMASK
  argument. Usually the included enablement mask is changed from what it was set to, but occasionally it
  is the same. This mask is used to indicate which functions are allowed for this Call in its current state.

For example, when a Call receives an OnCallDelivered() event with a Connection State of LCS\_ALERTING, its enablement mask is changed to set the Answer bit. When this Call is answered, and it receives the OnCallEstablished() event, the mask no longer sets the Answer bit, but instead enables the Hold, Release, TransferInit and ConferenceInit bits.

## In the OnButtonEnablementChange() Event

To see if a button should be enabled, do a bitwise "AND" with the appropriate value listed in the Table included under the OnButtonEnablementChange event in Chapter 6.

The following examples shows this in Java:

## Not Ready Bitmasks in OnButtonEnablementChange() Event

A client application receiving the OnButtonEnablementChange() event must check both the ENABLE NOTREADY and ENABLE NOTREADY WITH REASON bitmasks in the event.

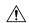

#### Caution

Failure to check both the ENABLE\_NOTREADY and ENABLE\_NOTREADY\_WITH\_REASON bitmasks can lead to problems properly displaying a NotReady control to the agent.

The following example shows this in Java:

```
void OnButtonEnablementChange(Arguments rArguments) {
     m appFrame.LogEvent("OnButtonEnablementChange", rArguments);
            // Get mask from message
            Long LMask = rArguments.GetValueUIntObj(CTIOS ENABLEMENTMASK);
            if (null==LMask)
                         return;
     final long bitMask = LMask.longValue();
     /* Transfer modification of the GUI objects to the
EventDispatchThread or we could have a thread sync issue. We're
currently on the CtiOsSession's event thread.*/
            SwingUtilities.invokeLater(new Runnable() {
                        public void run() {
    /* Enable a button if it's bit is
turned on. Disable it if not.*/
                  m appFrame.m btnAnswer.setEnabled (((bitMask & ENABLE ANSWER) > 0));
                  m appFrame.m btnConference.setEnabled
                           (((bitMask & ENABLE CONFERENCE COMPLETE) > 0));
                  m appFrame.m btnCCConference.setEnabled
                           (((bitMask & ENABLE_CONFERENCE_INIT) > 0));
                  m appFrame.m btnHold.setEnabled (((bitMask & ENABLE HOLD) > 0));
                  m appFrame.m btnLogin.setEnabled (((bitMask & ENABLE LOGIN)> 0));
                  m appFrame.m btnLogout.setEnabled
                     (((bitMask & (ENABLE LOGOUT |
CtiOs Enums.ButtonEnablement.ENABLE LOGOUT WITH REASON)) >
                    m appFrame.m btnMakeCall.setEnabled
                            (((bitMask & ENABLE MAKECALL) > 0));
                    m appFrame.m btnNotReady.setEnabled(((bitMask & (ENABLE NOTREADY |
                                    ENABLE NOTREADY WITH REASON)) > 0));
                    m appFrame.m btnReady.setEnabled(((bitMask & ENABLE READY) > 0));
                    m appFrame.m btnRelease.setEnabled(((bitMask & ENABLE RELEASE)> 0));
                    m appFrame.m btnRetrieve.setEnabled
                               (((bitMask & ENABLE RETRIEVE) > 0));
                    m appFrame.m btnSSTransfer.setEnabled
                               (((bitMask & ENABLE_SINGLE_STEP TRANSFER) > 0));
                    m appFrame.m btnSSConference.setEnabled
                                   (((bitMask & ENABLE SINGLE STEP CONFERENCE) > 0));
                    \verb|m_appFrame.m_btnTransfer.setEnabled|
                                  (((bitMask & ENABLE TRANSFER COMPLETE)> 0));
                                  m appFrame.m btnCCTransfer.setEnabled
                        (((bitMask & ENABLE TRANSFER INIT) > 0));
         });
} // OnButtonEnablementChange
```

### **OnButtonEnablementChange() Event in Supervisor Desktop Applications**

When a supervisor desktop application processes an OnButtonEnablementChange() event, the application checks for the CTIOS\_MONITORED parameter and ignores this parameter if it is present and is TRUE. In a supervisor desktop application, the OnButtonEnablementChange() event can reflect button enablement for either a monitored team member or the supervisor.

# **Making Requests**

Telephony requests are made through either an Agent object or a Call object by calling the appropriate API methods listed in Chapters 9 and 10. It is important to ensure that a user cannot make multiple duplicate requests before the first request has a chance to be sent to the switch and the appropriate events sent back to the application, because this results in either multiple failures or unexpected results.

## **Multiple Duplicate Requests**

Because it is important for a custom application to prevent a user from making a number of duplicate requests, the user should not be able to click the same button multiple times. A custom application should disable a clicked button until it is all right for the user to click it again.

Some examples of when Sample softphones re-enable a button that was clicked and disabled are listed below:

- Re-enable Connect/LoginBtn when:
  - LoginDlg canceled
  - ControlFailure or CTIOSFailure when login is in progress
  - In ProcessOnConnectionClosed()
- Re-enable Logout/DisconnectBtn when:
  - Logout ReasonCodes are required & Dlg pops up, but user clicks Cancel
- Re-enable NotReadyBtn when:
  - NotReady ReasonCodes are required & Dlg pops up, but user clicks Cancel
- Re-enable DialBtn, TransferBtn or ConferenceBtn when:
  - DialPad was closed with Cancel rather than Dial, depending on which was originally clicked
- Re-enable TransferBtn & ConferenceBtn when:
  - Received ControlFailure with MessageType parameter set to eConsultationCallRequest
- Re-enable EmergencyBtn when:
  - Received ControlFailure with MessageType parameter set to eEmergencyCallRequest
- Re-enable SupervisorAssistBtn when:
  - Received ControlFailure with MessageType parameter set to eSupervisorAssistRequest

- Re-enable any AgentStateBtn when:
  - Received ControlFailure with MessageType parameter set to eSetAgentStateRequest & lastAgentStateBtnClicked was the appropriate one
- Re-enable any of the buttons when:
  - Received OnButtonEnablementMaskChange indicating the button should be enabled.

## **Events**

### **Event Order**

A desktop application using the CTI OS API must handle events in the order they are sent by CTI OS.

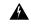

Warning

Because many events include agent state data and button enablement data indicating valid agent state transitions, if events are handled out of order agents may not be presented with valid options.

## **Coding Considerations for CIL Event Handling**

The CTI OS CIL fires events to the application in a single thread. Keep the amount of time spent in a particular CIL event handler to a minimum to ensure timely delivery of subsequent CIL events. If a screenpop based on a call event (such as the OnCallDelivered event or the OnCallDataUpdate event) takes longer than a few seconds (for example, remote database lookup), delegate this operation to a separate thread or separate process so as not to block CTI OS event handling.

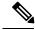

Note

The order of arrival of CIL events is highly dependent on the ACD that is in use at the customer site. Therefore, CIL event order is not guaranteed. Do not write your event handling code in a manner that relies on a particular event order.

If an application calls a CIL API method from a CIL event callback routine it must ensure that the method call is made on the same thread as the CIL event callback. This rule applies to the following methods:

- SetCurrentCall
- SetAgent

This rule must be followed in order to guarantee that events are fired from the CIL to the application in the proper sequence.

When handling events in the browser using JavaScript, keep event processing time to a minimum because all other JavaScript execution (e.g., handling of button clicks) may be blocked during handling of the event.

## **OnCallEnd() Event Monitoring**

A Monitor Mode application that monitors any Call-related events must also monitor the OnCallEnd() event.

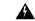

Warning

The Call object in the CTI OS CIL is only deleted when the OnCallEnd() event is received. If the OnCallEnd() and OnCallDataUpdate() events are not monitored, Call objects accumulate and cause a memory leak.

# **Agent Statistics**

# **Overview of Agent Statistics**

This section describes how to work with agent statistics and contains the following subsections:

- Set Up Agent Application to Receive Agent Statistics, on page 78
- Set Up Monitor Mode Application to Receive Agent Statistics, on page 79
- Agent Statistics Access, on page 82
- Agent Statistics Configuration, on page 83
- Agent Statistics Computed by Sample CTI OS Desktop, on page 83

## **Set Up Agent Application to Receive Agent Statistics**

To set up an Agent application to receive agent statistics:

#### **Procedure**

- **Step 1** Create an instance of the Session class, as described on Connect to CTI OS Server, on page 54.
- **Step 2** Subscribe for events for the session, as described on Set Event Listener and Subscribe to Events, on page 54.

Note You must register to receive agent and session events; therefore, in the AddEventListener() method you must use as parameters the field CtiOs\_Enums.SubscriberList.eAgentList and CtiOs\_Enums.SubscriberList.eSessionList. Or you can use the CtiOs\_Enums.SubscriberList.eAllInOneList.

- **Step 3** Set connection parameters, as described on Set Connection Parameters for Session, on page 55.
- Step 4 Connect the desktop application to the CTI OS Server, as described on Connect Session to CTI OS Server, on page 55.
- Step 5 In the OnConnection() event handler, set the Agent for the session, as described on Select Agent Mode, on page 58.
- **Step 6** Log in the agent, as described on Log In an Agent, on page 64.
- **Step 7** Enable agents statistics using the EnableAgentStatistics() method.

**Note** Though the EnableAgentStatistics() method requires an Arguments parameter, there are no parameters to set for agent statistics; you can therefore send an empty Arguments instance as a parameter.

**Caution** The agent must be logged in before you can use the EnableAgentStatistics() method.

**Step 8** To disable agents statistics, use the DisableAgentStatistics() method.

The following example demonstrates this task in Java:

```
/* 1. Create session.*/
CtiOsSession rSession = new CtiOsSession();
/* 2. Add event listener.*/
rSession.AddEventListener(this,
      CtiOs Enums.SubscriberList.eAgentList);
/* 3. Set Connection values.*/
Arguments rArgs = new Arguments();
rArgs.SetValue(CtiOs_IKeywordIDs.CTIOS_CTIOSA, "CTIOSServerA");
rArgs.SetValue(CtiOs IKeywordIDs.CTIOS PORTA, 42408);
rArgs.SetValue(CtiOs IKeywordIDs.CTIOS CTIOSB, "CTIOSServerB");
rArgs.SetValue(CtiOs_IKeywordIDs.CTIOS_PORTB, 42408);
rArgs.SetValue(CtiOs_IKeywordIDs.CTIOS_HEARTBEAT, 100);
/*4. Connect to server.*.
returnCode = rSession.Connect(rArgs);
public void OnConnection (Arguments rArgs) {
        /*5. Set agent for the session. */
        returnCode = rSession.SetAgent(agent);
        /* 6. Log in the agent.*/
        Arguments rArgs = new Arguments();
        rArgs.SetValue(CtiOs IKeywordIDs.CTIOS AGENTID, "275");
        rArgs.SetValue(CtiOs IKeywordIDs.CTIOS PERIPHERALID, "5002");
        rArgs.SetValue(CtiOs IKeywordIDs.CTIOS AGENTINSTRUMENT, "5002")
        rArgs.SetValue(CtiOs_IKeywordIDs.CTIOS_AGENTPASSWORD, "******");
        returnCode = agent.Login(rArgs);
        /* 7. Enable Agent statistics. */
        if (returnCode == CIL OK) {
        agent.EnableAgentStatistics(new Arguments());
```

## **Set Up Monitor Mode Application to Receive Agent Statistics**

To set up a Monitor-mode application to receive agent statistics, follow the instructions below.

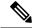

Note

The agent to monitor must be logged in Agent mode before a Monitor-mode application can receive statistics for that agent.

CTI OS has a limitation in providing monitor-mode support to build agent desktop call-control applications, as well as having the ability to rely on button enablement messages.

#### **Procedure**

- Step 1 Create an instance of the Session class, as described on Connect to CTI OS Server, on page 54.
- **Step 2** Subscribe for events for the session, as described on Set Event Listener and Subscribe to Events, on page 54.

**Note** You must register to receive agent events; therefore, in the AddEventListener() method you must use as a parameter the field CtiOs Enums.SubscriberList.eAgentList.

- **Step 3** Set connection parameters, as described on Set Connection Parameters for Session, on page 55.
- Step 4 Connect the desktop application to the CTI OS Server, as described on Connect Session to CTI OS Server, on page 55.
- **Step 5** Set a String variable to store the ID of the agent for which you want statistics.

**Note** The application must be aware of the Agent ID and the agent's Peripheral ID for any agent to monitor; the application cannot dynamically get these values from CTI OS Server.

- **Step 6** Set the message filter as described on Filters for Events for Monitored Calls, on page 60.
  - a) Create String for the filter using the keyword CTIOS\_MESSAGEID as the name, and "\*; agentID" as the value.

**Note** The "\*;" indicates all events for that agent.

- b) Create an instance of the Arguments class.
- c) Set the value in the filter for the CTIOS\_FILTER keyword to the String created in Step a.
- d) Use the SetMessageFilter() method in the Session class to set the filter for the session, using the Arguments instance you created in Step b as a parameter.
- **Step 7** Wait for any event for the agent, to ensure that the Agent instance exists for the Session.

**Caution** The application must wait for the first event for this agent before continuing, to ensure that the Agent instance is part of the current session.

**Note** This example uses a Wait object to wait.

- **Step 8** Get the Agent instance from the Session using GetObjectFromObjectID() method.
- **Step 9** Enable agents statistics using the EnableAgentStatistics() method.

**Note** Although the EnableAgentStatistics() method requires an Arguments parameter, there are no parameters to set for agent statistics; you can therefore use an empty Arguments instance as a parameter.

**Caution** The agent must be logged in before you can use the EnableAgentStatistics() method.

**Step 10** To disable agents statistics, use the DisableAgentStatistics() method.

The following example demonstrates this task in Java:

```
/* 1. Create session.*/
CtiOsSession rSession = new CtiOsSession();
/* 2. Add event listener.*/
rSession.AddEventListener(this,
    CtiOs Enums.SubscriberList.eAgentList);
/* 3. Set Connection values.*/
Arguments rArgs = new Arguments();
rArgs.SetValue(CtiOs IKeywordIDs.CTIOS CTIOSA, "CTIOSServerA");
rArgs.SetValue(CtiOs_IKeywordIDs.CTIOS_PORTA, 42408);
rArgs.SetValue(CtiOs IKeywordIDs.CTIOS CTIOSB, "CTIOSServerB");
rArgs.SetValue(CtiOs IKeywordIDs.CTIOS PORTB, 42408);
rArgs.SetValue(CtiOs IKeywordIDs.CTIOS HEARTBEAT, 100);
/*4. Connect to server.*.
int returnCode = rSession.Connect(rArgs);
/*5. Set String to AgentID*/
String UIDAgent = "agent.5000.5013";
/*6. Set the message filter. */
String filter = "MessageId=*;AgentId=5013;
rArgs = new Arguments();
rArgs.SetValue(CtiOs_IKeywordIDs.CTIOS_FILTER, filter);
returnCode = rSession.SetMessageFilter(rArgs);
/*7. Wait for agent events.*/
rArgs = new Arguments();
// Create a wait object in the session
WaitObject rWaitObj = rSession.CreateWaitObject(rArgs);
// Load the events into the Args for the wait object
rArgs.SetValue("Event1", eAgentStateEvent);
rArgs.SetValue("Event2", eQueryAgentStateConf); rArgs.SetValue("Event3", eControlFailureConf);
rArgs.SetValue("Event4", eCTIOSFailureEvent);
// Set the mask for the WaitObject
rWaitObj.SetMask(rArgs);
// Wait for up to 9 seconds, and then give up
if (rWaitObj.WaitOnMultipleEvents(9000) != EVENT SIGNALED)
    // Handle error ...
    return:
// Find out what triggered the wait
int iEventID = rWaitObj.GetTriggerEvent();
if (iEventID == eControlFailureConf|| iEventID == eCTIOSFailureEvent)
    // Handle error ...
    return;
```

## **Agent Statistics Access**

### **Overview of Agent Statistics Access**

After you set up the applications to receive agent statistics, as described in the preceding section, you can access agent statistics in two ways:

• By implementing the eOnNewAgentStatisticsEvent() (in Java) or the OnAgentStatistics() event (in C++, COM, or VB 6.0)

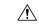

#### Caution

The name of the event to access agent statistics is different in Java when compared to other languages supported by CTI OS.

• Through the Agent instance itself

The rest of this section describes these methods for accessing agent statistics.

### eOnNewAgentStatisticsEvent() in Message Filter (JAVA)

To register to receive agent statistics, you must include the eOnNewAgentStatisticsEvent() in the message filter

For example, in Java, the message filter to receive agent statistics is:

```
String filter = S_MESSAGEID + "=" +
CtiOs_Enums.EventID.eNewAgentStatisticsEvent;
```

For more information about message filters, see Monitor Mode Filters, on page 59.

## OnAgentStatistics() Event in Message Filter (C++ COM and VB)

To register to receive agent statistics, you must include the OnAgentStatistics() event in the message filter.

For more information about message filters, see Monitor Mode Filters, on page 59.

## **Get Agent Statistics Through Agent Instance**

After you use the EnableAgentStatistics() method for the agent, agent statistics are available through that Agent instance.

To get the agent statistics perform the following procedure:

#### **Procedure**

- **Step 1** Get the Arguments instance containing statistics from the Agent instance using the GetValueArray() method.
- **Step 2** Parse the Arguments instance as needed to get specific statistics.

The following example demonstrates this task in Java:

```
/* 1. Get Arguments instance.*/
Arguments rArgs = agent.GetValueArray(CtiOs IKeywordIDs.CTIOS STATISTICS);
```

```
/* 2. Parse as necessary. For example:*/
int availTimeSession = rArgs.GetValueIntObj(CtiOs_IKeywordIDs.CTIOS_AVAILTIMESESSION);
```

## **Agent Statistics Configuration**

You can change which agent statistics are sent to applications by modifying the registry on the CTI OS Server.

For more information about how to change which agent statistics are sent to applications by default, see the CTI OS System Manager Guide for Cisco Unified ICM.

## **Agent Statistics Computed by Sample CTI OS Desktop**

The sample CTI OS Desktop computes many agent statistics from data received from CTI Server. You may choose to develop applications that compute these same statistics. Therefore, these computed statistics (in *italics*) and the data and formulas used to derive them are listed below:

- AvgTalkTimeToday = (AgentOutCallsTalkTimeToday + HandledCallsTalkTimeToday) / (AgentOutCallsToday + HandledCallsToday)
- CallsHandledToday = AgentOutCallsToday + HandledCallsToday
- *TimeLoggedInToday* = LoggedOnTimeToday
- TimeTalkingToday = AgentOutCallsTalkTimeToday + HandledCallsTalkTimeToday
- *TimeHoldingToday* = AgentOutCallsHeldTimeToday + IncomingCallsHeldTimeToday
- *TimeReadyToday* = AvailTimeToday
- *TimeNotReadyToday* = NotReadyTimeToday
- AvgHoldTimeToday = (AgentOutCallsHeldTimeToday + IncomingCallsHeldTimeToday) / (AgentOutCallsToday + HandledCallsToday)
- AvgHandleTimeToday = (AgentOutCallsTimeToday + HandledCallsTimeToday) / (AgentOutCallsToday + HandledCallsToday)
- AvgIdleTimeToday = NotReadyTimeToday / (AagentOutCallsToday + HandledCallsToday)
- *PercentUtilitizationToday* = (AgentOutCallsTimeToday + HandledCallsTimeToday) / (LoggedOnTimeToday + NotReadyTimeToday)

# **Skill Group Statistics**

## **Overview of Skill Group Statistics**

This section describes how to receive and work with skill group statistics in a server-to-server integration environment and contains the following subsections:

Set Up Monitor Mode Application to Receive Skill Group Statistics, on page 84

- Skill Group Statistics Access, on page 86
- Skill Group Statistics Sent to Desktop Application, on page 86
- Skill Group Statistics Computed by Sample CTI OS Desktop, on page 86

## **Set Up Monitor Mode Application to Receive Skill Group Statistics**

To set up a Monitor-mode application to receive skill group statistics:

#### **Procedure**

- **Step 1** Create an instance of the Session class, as described on Connect to CTI OS Server, on page 54.
- **Step 2** Subscribe for events for the session, as described on Set Event Listener and Subscribe to Events, on page 54.

Note You must register to receive session and skill group events. In the AddEventListener() method you must use as a parameter the field CtiOs\_Enums.SubscriberList.eAllInOneList, or you must call the method twice using the fields

CtiOs\_Enums.SubscriberList.eSessionList and CtiOs\_Enums.SubscriberList.eSkillGroupList.

- **Step 3** Set connection parameters, as described on Set Connection Parameters for Session, on page 55.
- Step 4 Connect the desktop application to the CTI OS Server, as described on Connect Session to CTI OS Server, on page 55.
- **Step 5** Set the message filter as described on Filters for Events for Monitored Calls, on page 60.
  - a) Create String for the filter using the keyword S\_FILTERTARGET as the name and the event keyword (enum or number) eOnNewSkillGroupStatisticsEvent (numeric value 536871027) as the value.
  - b) Create an instance of the Arguments class.
  - c) Set the value in the filter for the CTIOS\_FILTER keyword to the String created in Step a.
  - d) Use the SetMessageFilter() method in the Session class to set the filter for the session, using the Arguments instance you created in Step b as a parameter.
- **Step 6** Enable individual statistics as needed.
  - a) Create an instance of the Arguments class.
  - b) Set values in the Arguments instance. You must provide the skill group number and the peripheral number for each skill group for which you want to receive statistics. Use the SetValue(keyword, int) method signature.

For example: use SetValue(CTIOS\_SKILLGROUPNUMBER, sgNumber) where sgNumber is an integer for the skill group for which you want to receive statistics, and SetValue(CTIOS\_PERIPHERALID, peripheralNumber) where sgNumber is an integer for the skill group for which you want to receive statistics.

**Attention** You must pass a value of "0" for the Skill Group Priority.

**Caution** The application must know the Skill Group ID, and the skill group's Peripheral ID, for any skill group to monitor. The application cannot dynamically get these values from CTI OS Server.

- c) Use the Arguments instance as a parameter for the session's EnableSkillGroupStatistics() method.
- d) Repeat steps b and c for each skill group for which you want to receive events.
- **Step 7** When the desktop application no longer requires the statistics for a certain skill group, the application can disable those statistics.
  - a) Create an instance of the Arguments class.
  - b) Set values in the Arguments instance. You must provide the skill group number and the peripheral number for each skill group for which you want to receive statistics. Use the SetValue(keyword, int) method signature.

For example, use SetValue(CTIOS\_SKILLGROUPNUMBER, sgNumber) where sgNumber is an integer for the skill group for which you want to receive statistics, and SetValue(CTIOS\_PERIPHERALID, sgNumber) where sgNumber is an integer for the skill group for which you want to stop receiving statistics.

c) Use the Arguments instance as a parameter for the session's DisableSkillGroupStatistics() method.

The following example demonstrates this task in Java:

```
/* 1. Create session.*/
CtiOsSession rSession = new CtiOsSession();
/* 2. Add event listener.*/
rSession.AddEventListener(this,
    CtiOs Enums.SubscriberList.eSessionList);
rSession.AddEventListener(this,
    CtiOs Enums.SubscriberList.eSkillGroupList);
/* 3. Set Connection values.*/
Arguments rArgs = new Arguments();
rArgs.SetValue(CtiOs IKeywordIDs.CTIOS CTIOSA, "CTIOSServerA");
rArgs.SetValue(CtiOs_IKeywordIDs.CTIOS_PORTA, 42408);
rArgs.SetValue(CtiOs_IKeywordIDs.CTIOS_CTIOSB, "CTIOSServerB");
rArgs.SetValue(CtiOs IKeywordIDs.CTIOS PORTB, 42408);
rArgs.SetValue(CtiOs IKeywordIDs.CTIOS HEARTBEAT, 100);
/*4. Connect to server.*.
int returnCode = session.Connect(rArgs);
/*5. Set the message filter. */
String filter = S FILTERTARGET + "=" + "SkillGroupStats";
rArgs = new Arguments();
rArgs.SetValue(CtiOs IKeywordIDs.CTIOS FILTER, filter);
returnCode = session.SetMessageFilter(rArgs);
/*6. Enable statistics. */
rArgs = new Arguments();
rArgs.SetValue(CtiOs IKeywordIDs.CTIOS SKILLGROUPNUMBER, sgNumber);
rArgs.SetValue(CtiOs_IKeywordIDs.CTIOS_PERIPHERALID, peripheralID);
rSession.EnableSkillGroupStatistics(rArgs);
```

## **Skill Group Statistics Access**

### **Overview of Skill Groups Statistics Access**

After you set up the application to receive skill group statistics, as described in the preceding section, you access skill group statistics through an event handler. The name of the event depends on the language of the application:

- In Java, eOnNewSkillGroupStatisticsEvent()
- In C++, COM, or VB, OnSkillGroupStatisticsUpdated()

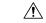

Caution

The name of the event through which to access skill group statistics is different in Java from other languages supported by CTI OS.

### eOnNewSkillGroupStatisticsEvent() in Message Filter (JAVA)

To register to receive skill group statistics, you must include the eOnNewSkillGroupStatisticsEvent() in the message filter.

For example, in Java, the message filter to receive skill group statistics is:

```
String filter = S_MESSAGEID + "=" +
CtiOs Enums.EventID.eNewSkillGroupStatisticsEvent;
```

For more information about message filters, see Monitor Mode Filters, on page 59.

### eOnNewSkillGroupStatisticsEvent() in Message Filter (C++ COM and VB)

To register to receive skill group statistics, you must include the OnSkillGroupStatisticsUpdated() event in the message filter.

For more information about message filters, see Monitor Mode Filters, on page 59.

## **Skill Group Statistics Sent to Desktop Application**

You can change which skill group statistics are sent to desktop applications by modifying the registry on the CTI OS Server.

For more information about how to change which skill group statistics are sent to desktop applications, see the CTI OS System Manager Guide for Cisco Unified ICM.

## Skill Group Statistics Computed by Sample CTI OS Desktop

The sample CTI OS Desktop computes many skill group statistics from data received from CTI Server. You may choose to develop applications that compute these same statistics. These computed statistics (in italics) and the data and formulas used to derive them are listed below:

• AvgCallsQTimeNow = CallsQTimeNow/CallsQNow

- AvgAgentOutCallsTalkTimeToHalf = AgentOutCallsTalkTimeToHalf/AgentOutCallsToHalf
- AvgAgentOutCallsTimeToHalf = AgentOutCallsTimeToHalf/AgentOutCallsToHalf
- AvgAgentOutCallsHeldTimeToHalf = AgentOutCallsHeldTimeToHalf/AgentOutCallsHeldToHalf
- $\bullet \textit{AvgHandledCallsTalkTimeToHalf} = \texttt{HandledCallsTalkTimeToHalf/HandledCallsToHalf}$
- AvgHandledCallsAfterCallTimeToHalf = HandledCallsAfterCallTimeToHalf/HandledCallsToHalf
- AvgHandledCallsTimeToHalf = HandledCallsTimeToHalf/HandledCallsToHalf
- AvgIncomingCallsHeldTimeToHalf = IncomingCallsHeldTimeToHalf/IncomingCallsHeldToHalf
- AvgInternalCallsRcvdTimeToHalf = InternalCallsRcvdTimeToHalf/InternalCallsRcvdToHalf
- $\bullet \ \textit{AvgInternalCallsHeldTimeToHalf} = InternalCallsHeldTimeToHalf/InternalCallsHeldToHalf$
- AvgCallsQTimeHalf = CallsQTimeHalf/CallsQHalf
- AvgAgentOutCallsTalkTimeToday = AgentOutCallsTalkTimeToday/AgentOutCallsToday
- AvgAgentOutCallsTimeToday = AgentOutCallsTimeToday/AgentOutCallsToday
- AvgAgentOutCallsHeldTimeToday = AgentOutCallsHeldTimeToday/AgentOutCallsHeldToday
- AvgHandledCallsTalkTimeToday = HandledCallsTalkTimeToday/HandledCallsToday
- $\bullet \textit{AvgHandledCallsAfterCallTimeToday} = \text{HandledCallsAfterCallTimeToday}/\text{HandledCallsToday}$
- AvgHandledCallsTimeToday = HandledCallsTimeToday/HandledCallsToday
- AvgIncomingCallsHeldTimeToday = IncomingCallsHeldTimeToday/IncomingCallsHeldToday
- AvgInternalCallsRcvdTimeToday = InternalCallsRcvdTimeToday/InternalCallsRcvdToday
- AvgInternalCallsHeldTimeToday = InternalCallsHeldTimeToday/InternalCallsHeldToday
- AvgCallsQTimeToday = CallsQTimeToday/CallsQToday

# **Silent Monitoring**

There are two (mutually exclusive) silent monitoring methods:

- CTI OS based silent monitoring
- Cisco Unified Communications Manager (Unified CM) based silent monitoring

For more information, see the *CTI OS System Manager Guide for Cisco Unified ICM*. For more information about how to enable silent monitor in your application, see CTI OS Based Silent Monitoring, on page 88 or Unified CM-Based Silent Monitoring in Your Application, on page 92, as applicable.

## **CTI OS Based Silent Monitoring**

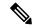

Note

CTI OS Silent Monitor functionality is only available in the C++ and COM CILs.

The silent monitor manager object is responsible for establishing and maintaining the state of a silent monitor session

The first thing a client application should do is to create a silent monitor object instance. The application should then set this object instance as the current manager in the session object. The CIL provides the interface to this functionality. A client application can work in one of two possible modes:

- Monitoring mode. The client receives audio from a remote monitored target (device/agent).
- Monitored mode. The client sends audio to a remote monitoring client.

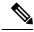

Note

Silent Monitor does not work until you set the session mode using one of the following function calls:

- Session.SetAgent() for an Agent mode application
- Session.SetMessageFilters() for a Monitor mode application

### **Create a Silent Monitor Object**

The first step towards setting up a silent monitor session is creating a SilentMonitorManager using the Session object CreateSilentMonitorManager method. Then, set the new manager object as the current silent monitor manager using the Session object SetCurrentSilentMonitor method.

The following VB 6.0 code sample demonstrates how to create a SilentMonitorManager object with COM CIL and make it the current manager in the Session object:

```
Dim errorcode As Long
Dim m_nSMSessionKey As Integer
Dim m_SMManager As CTIOSCLIENTLib.SilentMonitorManager
Dim m_Args As New Arguments
'Create the silent monitor manager
Set m_SMManager = m_session.CreateSilentMonitorManager(m_Args)
'Make the object the current manager
errorcode = m_Session.SetCurrentSilentMonitor(m_SMManager)
```

#### **Session Mode**

After you set this new object as the current object, set the manager's work mode to Monitoring for the monitoring client and Monitored for the monitored client. The following sections provide code examples. For more information about syntax of the StartSMMonitoringMode and SMMonitoredMode methods, see SilentMonitorManager Object, on page 483.

#### **Monitoring Mode**

In this mode, the client receives audio confirmation and session status events for a specific silent monitor session. This mode is intended for use by client applications developed for Supervisor desktop functionality. The StartSMMonitoringMode method on the SilentMonitorManager object selects this mode.

Following is a code sample for specifying the mode for the client application.

```
Dim m Args As New Arguments
'Assemble arguments to set the work mode
m Args.AddItem("HeartbeatInterval", 5)
m Args.AddItem("HeartbeatTimeout", 15)
'Address or hostname of the silent monitor service
m Args.AddItem("SMSAddr", "localhost")
'Port on which silent monitor service is listening
m Args.AddItem("SMSListenPort", 42228)
'QoS setting when sending messages to the silent monitor service
m Args.AddItem("SMSTOS", 0)
'Milliseconds between heartbeats
m Args.AddItem("SMSHeartbeats", 5000)
'Number of missed heartbeats before the connection to the
'silent monitor service is considered disconnected
m Args.AddItem("SMSRetries", 3)
'Port number where audio will be listened for
m Args.AddItem("MediaTerminationPort", 4000)
'Set the working mode to monitoring
m SMManager.StartSMMonitoringMode(args)
```

#### **Monitored Mode**

In this mode, the client sends audio and status reports on silent monitor session and receives requests for start and stop silent monitor session. This mode is intended for client applications developed for Agent desktop functionality. The StartSMMonitoredMode method on the SilentMonitorManager object selects this mode.

Following is a code sample for specifying the mode for the client application:

```
Dim m Args As New Arguments
'Assemble arguments to set the work mode
m Args.AddItem("HeartbeatInterval", 5)
m Args.AddItem("HeartbeatTimeout", 15)
'Address or hostname of the silent monitor service
m Args.AddItem("SMSAddr", "localhost")
'Port on which silent monitor service is listening
m Args.AddItem("SMSListenPort", 42228)
'QoS setting when sending messages to the silent monitor service
m Args.AddItem("SMSTOS", 0)
'Milliseconds between heartbeats
m Args.AddItem("SMSHeartbeats", 5000)
'Number of missed heartbeats before the connection to the
'silent monitor service is considered disconnected
m Args.AddItem("SMSRetries", 3)
'Extension number of the TP Phone to monitor
m Args.AddItem("MonitoringDeviceID",
'Set the working mode to monitored
m silentMonitor.StartSMMonitoredMode(args)
```

#### **Silent Monitor Session**

Initiating a silent monitor session starts with the client in monitoring mode, calling the StartSilentMonitorRequest method. This indicates that the CTI OS server send an

OnSilentMonitorStartRequestedEvent to a remote client in monitored mode. The remote client, upon receiving the OnSilentMonitorStartRequestedEvent, chooses whether or not accept the request. The remote client acknowledges its approval or rejection by sending a status report back to the monitoring client. The monitoring client receives the acceptance or rejection via the OnSilentMonitorStatusReportEvent. When the session is accepted by the remote client, it immediately starts forwarding voice to the monitoring client. The monitoring client can terminate the silent monitoring session only by calling the StopSilentMonitorRequest method. CTI OS server issues the OnSilentMonitorStopRequestedEvent to the remote client. The monitored client stops sending audio immediately when OnSilentMonitorStopRequestedEvent is received by its SilentMonitorManager object.

Following are code samples for initiating and ending a silent monitor session:

#### **Monitoring Client Code Sample**

```
Private Sub btnStartSM OnClick()
Dim m Args As New Arguments
'Agent to monitor
m Args.AddItem("AgentID", "23840")
m Args.AddItem("PeripheralID", "5000")
m Args.AddItem("HeartbeatInterval", 5)
m Args.AddItem("HeartbeatTimeout", 15)
'If MonitoringIPPort is not specified, port 39200 will be used by 'default.
m Args.AddItem("MonitoringIPPort", 39200)
'Request silent monitor session to start
m_SMManager.StartSilentMonitorRequest(m_Args, m_nSMSessionKey)
End Sub
Private Sub m session OnSilentMonitorStatusReportEvent(By Val pIArguments As
CTIOSCLIENTLib. IArguments)
         Dim strAgent As String
         Dim nMode As Integer
         nMode pIArguments.GetValueInt("StatusCode)
If nMode = eSMStatusMonitorStarted Then strAgent =
pIArguments.GetValueString("MonitoredUniqueObjectID")
           MsgBox "Silent Monitor Status",,
"Started Monitoring Agent: " & strAgent
        Else
            MsqBox "Silent Monitor Status",,
"Request Failed with code = " & nMode
         End If
End Sub
Private Sub tmrScreening Timer()
'After listening the conversation for 30 sec, drop monitoring session
'Assemble arguments for stop request
'Agent to monitor
m Args.AddItem "SMSessionKey", m nSMSessionKey
'Request silent monitor session to stop
m SMManager.StopSilentMonitorRequest(m Args, m nSMSessionKey)
End Sub
```

#### **Monitored Client Code Sample**

```
Private Sub m_session_OnSilentMonitorStartRequestedEvent(By Val pIArguments As
CTIOSCLIENTLib.IArguments)
    Dim strRequestInfo As String
    strRequestInfo = pIArguments.DumpArgs
MsgBox "Request to Start Silent Monitor Received",, strRequestInfo
End Sub

Private Sub m_session_OnSilentMonitorStopRequestedEvent(By Val pIArguments As
CTIOSCLIENTLib.IArguments, bDoDefaultProcessing)
    Dim strRequestInfo As String

    strRequestInfo = pIArguments.DumpArgs
MsgBox "Request to Stop Silent Monitor Received",, strRequestInfo
End Sub
```

### **Silent Monitor Manager Shutdown**

Shutting down the Silent monitor object requires that the monitoring client call the StopSilentMonitorMode method when it is done monitoring an agent, and that the monitored client call the StopSilentMonitorMode method during cleanup. Each client must then remove the silent monitor manager from the Session object by calling SetMonitorCurrentSilentMonitor with a NULL pointer. Finally each client must destroy the silent monitor object using Session's DestroySilentMonitorManager method.

Following is a code sample for initiating and ending a silent monitor session:

```
'Stop Silent Monitor ModeRequest
m_SMManager.StopSilentMonitorMode
'Remove silent monitor manager object from session
errorcode = m_session_SetCurrentSilentMonitor(Nothing)
'Destroy silent monitor manager object
errorcode = m_session.DestroySilentMonitorManager()
```

## **CTI OS Silent Monitor Management in Monitor Mode**

CTI OS Silent Monitor is configured, initiated, and ended the same in monitor mode as it is in agent mode. There is one additional step in monitor mode. You must include the OnCallRTPStarted and OnCallRTPStopped events in the filter used by the monitor mode application. An example follows.

```
// 116 = OnCallRTPStarted
// 117 = OnCallRTPStopped
m session.SetMessageFilter("MessageID = 116, 117")
```

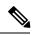

Note

For more information, see Session Modes, on page 10.

## **Unified CM-Based Silent Monitoring in Your Application**

#### **CCM-Based Silent Monitor Overview**

CCM based silent monitor is the Call Manager implementation of silent monitor. When CCM based silent monitor is used, silent monitor is implemented as a call. After initiating silent monitor, the supervisor is able to hear agent conversations using their phone.

Agents can only be silent monitored by one supervisor at a time.

CCM based silent monitor is supported in all CILs.

The CTI Toolkit Combo Desktop .Net sample includes CCM based silent monitor source code.

The following section describes how to enable CCM based silent monitor in custom CTI OS applications.

### **CTI OS Monitor Mode Applications**

CCM based silent monitor is not supported for CTI OS monitor mode applications.

### **CCM-Based Silent Monitor Request**

Before you initiate CCM based silent monitor, ensure that you configure CCM based silent monitor. For more information, see Determine if CCM-Based Silent Monitoring Is Enabled, on page 95.

CCM based silent monitoring is initiated through the SuperviseCall() method associated with the supervisor's Agent object. To start silent monitor:

- Set the SupervisoryAction parameter to eSupervisorMonitor.
- Set the AgentReference parameter to the unique object ID of the agent to be silent monitored.
- Set the AgentCallReference parameter to the unique object ID of the call to be silent monitored.

When the request is successfully initiated and the silent monitor call is established, the supervisor and agent applications receive the OnSilentMonitorStartedEvent. You can use this event to trigger application specific logic.

The following figure illustrates the messaging that occurs between the CIL and CTI OS Server after an application initiates a CCM based silent monitor request using Agent.SuperviseCall().

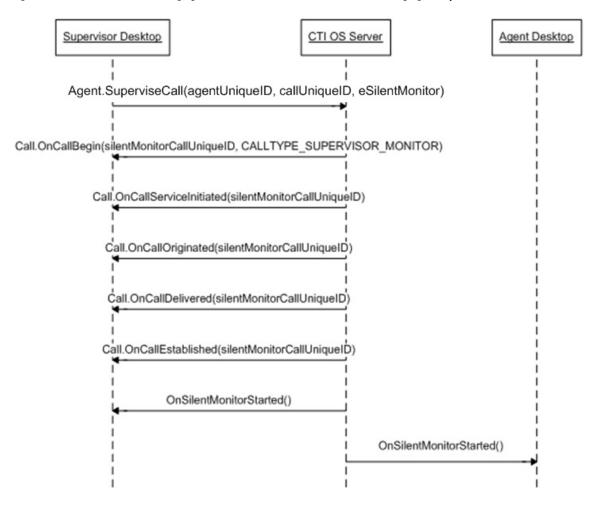

Figure 11: CIL-to-CTI OS Server Messaging When CCM-Based Silent Monitor Initiated Using Agent. Supervise Call()

#### C# Code Sample for Initiating Silent Monitor Session

```
Agent curAgent = session.GetCurrentAgent() ;
Agent monAgent = curAgent.GetMonitoredAgent() ;
Call monCall = curAgent.GetMonitoredCall() ;
string monAgentID;
monAgent.GetValueString(
   Enum CtiOs.CTIOS UNIQUEOBJECTID,
    out monAgentID);
string monCallID;
monCall.GetValueString(
   Enum_CtiOs.CTIOS_UNIQUEOBJECTID,
   out monCallID);
Arguments args = new Arguments() ;
args.SetValue(Enum CtiOs.CTIOS AGENTREFERENCE, monAgentID) ;
args.SetValue(Enum CtiOs.CTIOS AGENTCALLREFERENCE, monCallID) ;
args.SetValue(
    Enum CtiOs.CTIOS SUPERVISORYACTION,
    SupervisoryAction.eSupervisorMonitor);
```

```
CilError ret = curAgent.SuperviseCall(args) ;
```

### **Current Agent Being Silently Monitored**

If an application needs to determine if the current agent is being silently monitored, then compare the current agent unique object ID against the silent monitor target agent unique ID carried in the SilentMonitorStartedEvent.

#### Code Sample for Determining if Current Agent Is Target of Silent Monitor Call

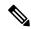

Note

The parameter args carries the payload of an OnSilentMonitorStartedEvent.

```
public bool IsCurrentAgentTargetAgent(Arguments args)
        bool isTarget = false ;
        if ( m ctiSession != null )
               Agent rAgent = m ctiSession.GetCurrentAgent();
               if ( rAgent != null )
                    string curAgentUID ;
                 rAgent.GetValueString (Enum CtiOs.CTIOS UNIQUEOBJECTID,
                                       out curAgentUID) ;
                       if ( curAgentUID != null )
                              string targetAgentUID ;
args.GetValueString(Enum CtiOs.CTIOS SILENTMONITOR TARGET AGENTUID,
                         out targetAgentUID) ;
                               if ( targetAgentUID != null )
                               {
                                       isTarget = curAgentUID == targetAgentUID;
                       }
                }
        return isTarget ;
```

### **CCM-Based Silent Monitor Request End**

CCM based silent monitoring is stopped using the SuperviseCall method associated with the supervisor's Agent object. To stop silent monitor, set the SupervisoryAction parameter to eSupervisorClear. Set the AgentReference parameter to the unique object ID of the agent currently silent monitored. Set the AgentCallReference parameter to the unique object ID of the call that resulted from the initiation of silent monitor (Agent.SuperviseCall[eSupervisorMonitor]). The application receives the SilentMonitorStopRequestedEvent event when the stop silent monitoring request is processed.

The following figure illustrates the message flow.

Agent Desktop

Agent Desktop

Agent Desktop

Agent Desktop

Agent Desktop

Agent Desktop

Agent Desktop

Agent Desktop

Call. OnCall(agentUniqueID, callUniqueID, eSupervisorClear)

Call. OnCallEnd(silentMonitorCallUniqueID)

OnSilentMonitorStopRequested()

OnSilentMonitorStopRequested()

Figure 12: Message Flow When Ending a CCM-Based Silent Monitor Request

You can also release the silent monitor call using the Call.Clear() method.

#### **Code Sample for Ending Silent Monitor Session**

```
Agent curAgent = session.GetCurrentAgent();
string monAgentID;
curAgent.GetValueString(
   Enum CtiOs.CTIOS SILENTMONITOR TARGET AGENTUID,
   out monAgentID);
string monCallID;
curAgent.GetValueString(
   Enum CtiOs.CTIOS SILENTMONITOR CALLUID,
   out monCallID);
Arguments args = new Arguments() ;
args.SetValue(Enum CtiOs.CTIOS AGENTREFERENCE, monAgentID) ;
args.SetValue(Enum CtiOs.CTIOS AGENTCALLREFERENCE, monCallID);
args.SetValue(
   Enum CtiOs.CTIOS SUPERVISORYACTION,
   SupervisoryAction.eSupervisorClear);
CilError ret = curAgent.SuperviseCall(args) ;
```

## **Determine if CCM-Based Silent Monitoring Is Enabled**

To determine if CCM based silent monitoring is enabled, use the Session.IsCCMSilentMonitor() method if the application uses the C++, Java, or .Net CIL. Use the CCMBasedSilentMonitor value stored in the session object if the application uses the COM CIL:

```
/// <summary>
/// Determines if CCM Based Silent Monitor is enabled
/// </summary>
public bool IsCCMSilentMonitor()
{
   if ( m_ctiSession == null )
   {
      return false ;
   }
}
```

```
return m_ctiSession.IsCCMSilentMonitor();
```

# **Agent Greeting**

There are several ways to control the behavior of the Agent Greeting feature. You can enable or disable Agent Greeting for the duration of the Agent's login session. Note that when an Agent logs in, the feature is automatically enabled.

#### Code example:

```
Arguments &rArgAgentAction = Arguments::CreateInstance();
rArgAgentAction.AddItem("AgentAction", commandRequested);
int nRetVal = m_pCtiAgent->SetAgentGreetingAction(rArgAgentAction);
rArgAgentAction.Release();
Where "commandRequested" is an int with the value 1 (to disable) or 2 (to enable).
```

# **Deployment of Custom CTI OS Applications**

This section discusses the deployment of CTI OS applications in the various programming languages and interfaces.

## **Application Deployment Using ActiveX Controls**

ActiveX controls need all the components for COM deployment plus the components listed in the following table.

#### Table 11: ActiveX Control DLLs

| DLL               | Description                                   |
|-------------------|-----------------------------------------------|
| Agentselectctl    | AgentSelect ActiveX control                   |
| agentstatectl.dll | Agentstate ActiveX control                    |
| AlternateCtl.dll  | Alternate ActiveX control                     |
| answerctl.dll     | Answer/Release ActiveX control                |
| arguments.dll     | Arguments COM class                           |
| badlinectl.dll    | Badline ActiveX control                       |
| buttoncontrol.dll | Basic Button ActiveX control                  |
| ccnsmt.dll        | Cisco EVVBU Media Termination ActiveX control |
| chatctl.dll       | Chat ActiveX control                          |
| conferencectl.dll | Conference ActiveX control                    |

| DLL                           | Description                               |
|-------------------------------|-------------------------------------------|
| cticommondlgs.dll             | Common Dialogs utility COM object         |
| CTIOSAgentStatistics.dll      | AgentStatistics ActiveX control           |
| ctioscallappearance.dll       | CallAppearance ActiveX control            |
| ctiosclient.dll               | COM cil interfaces                        |
| ctiossessionresolver.dll      | COM sessionresolver                       |
| CTIOSSkillGroupStatistics.dll | SkillgroupStatistics ActiveX control      |
| ctiosstatusbar.dll            | StatusBar ActiveX control                 |
| EmergencyAssistCtl.dll        | EmergencyAssist ActiveX control           |
| gridcontrol.dll               | GridControl ActiveX control               |
| holdetl.dll                   | Hold/Retrieve ActiveX control             |
| IntlResourceLoader.dll        | Internationalization COM object           |
| makecallctl.dll               | MakeCall ActiveX control                  |
| ReconnectCtl.dll              | Reconnect ActiveX control                 |
| recordctl.dll                 | Record ActiveX control                    |
| SilentMonitorCtl.dll          | Standalone Silent Monitor ActiveX control |
| SubclassForm.dll              | COM utility control                       |
| SupervisorOnlyCtl.dll         | Supervisor ActiveX control                |
| transferctl.dll               | Transfer ActiveX control                  |

You must copy and register ActiveX controls using the regsvr32 Windows utility. Some ActiveX controls are dependent on others. For example, all Button type controls (for example, AgentStatectl.dll) depend on (buttoncontrol.dll) and all Grid type controls (for example, CtiosCallappearance.dll) depend on Gridcontrol.dll. The following table means that for a dll listed in the left column to work properly, all dlls listed in the right column (Dependencies) need to be available (copied and registered).

The following table lists the dependencies of CTI OS ActiveX controls.

Table 12: Dependencies of CTI OS ActiveX Controls

| DLL File       | Dependencies                                                                           |                                                                                                    |
|----------------|----------------------------------------------------------------------------------------|----------------------------------------------------------------------------------------------------|
| Agentselectctl | ATL80.dll, ctiosclient.dll, arguments.dll, buttoncontrol.dll, MSVCP80.dll, MSVCR80.dll |                                                                                                    |
|                | Note                                                                                   | When used in a.NET application must include:AxInterop.AgentSelectCtl.dllInterop.AgentSelectCtl.dll |

| DLL File          | Dependencies                                                                                              |  |
|-------------------|----------------------------------------------------------------------------------------------------|--|
| agentstatectl.dll | ATL80.dll, ctiosclient.dll, arguments.dll, buttoncontrol.dll, cticommondlgs.dll, MSVCP80.dll, MSVCR80.dll |  |
|                   | Note When used in a.NET application must include:AxInterop.AgentStateCtl.dllInterop.AgentStateCtl.dll     |  |
| AlternateCtl.dll  | ATL80.dll, ctiosclient.dll, arguments.dll, buttoncontrol.dll, MSVCP80.dll, MSVCR80.dll                    |  |
|                   | Note When used in a.NET application must include:AxInterop.AlternateCtl.dllInterop.AlternateCtl.dll       |  |
| answerctl.dll     | ATL80.dll, ctiosclient.dll, arguments.dll, buttoncontrol.dll, MSVCP80.dll, MSVCR80.dll                    |  |
|                   | Note When used in a.NET application must include:AxInterop.AnswerCtl.dllInterop.AnswerCtl.dll             |  |
| arguments.dll     | ATL80.dll, MSVCP80.dll, MSVCR80.dll                                                                       |  |
|                   | Note When used in a.NET application must include:Cisco.CTIOSARGUMENTSLib.dll                              |  |
| badlinectl.dll    | ATL80.dll, ctiosclient.dll, arguments.dll, buttoncontrol.dll, MSVCP80.dll, MSVCR80.dll                    |  |
|                   | Note When used in a.NET application must include:AxInterop.BadLineCtl.dllInterop.BadLineCtl.dll           |  |
| buttoncontrol.dll | ATL80.dll, MSVCP80.dll, MSVCR80.dll                                                                       |  |
|                   | Note When used in a.NET application must include:AxInterop.ButtonControl.dllInterop.ButtonControl.dll     |  |
| ccnsmt.dll        | Traceserver.dll, LIBG723.dll                                                                              |  |
| chatctl.dll       | ATL80.dll, ctiosclient.dll, arguments.dll, MSVCP80.dll, MSVCR80.dll                                       |  |
|                   | Note When used in a.NET application must include:AxInterop.ChatCtl.dllInterop.ChatCtl.dll                 |  |
| conferencectl.dll | ATL80.dll, ctiosclient.dll, arguments.dll, buttoncontrol.dll, cticommondlgs.dll, MSVCP80.dll, MSVCR80.dll |  |
|                   | Note When used in a.NET application must include:AxInterop.ConferenceCtl.dllInterop.ConferenceCtl.dll     |  |
| cticommondlgs.dll | ATL80.dll, ctiosclient.dll, arguments.dll, MSVCP80.dll, MSVCR80.dll                                       |  |
|                   | Note When used in a.NET application must include:Cisco.CTICOMMONDLGSLib.dll                               |  |

| DLL File                      | Dependencies                                                                                                    |      |
|-------------------------------|----------------------------------------------------------------------------------------------------|------|
| CTIOSAgentStatistics.dll      | ATL80.dll, ctiosclient.dll, arguments.dll, Gridcontrol.dll, MSVCP80.dll, MSVCR80.dll                                                                                                    |      |
|                               | Note When used in a.NET application must include:AxInterop.CTIOSAgentStatistics.dllInterop.CTIOSAgentStatistics                                                                                                    | s.dl |
| ctioscallappearance.dll       | ATL80.dll, ctiosclient.dll, arguments.dll, buttoncontrol.dll, cticommondlgs.dll, MSVCP80.dll, MSVCR80.dll                                                                                                    |      |
|                               | Note When used in a.NET application must include:AxInterop.CTIOSCallAppearance.dllInterop.CTIOSCallAppearan                                                                                                    | ice. |
| ctiosclient.dll               | ATL80.dll, arguments.dll, ctiosracetext.exe, MSVCP80.dll, MSVCR80.dll                                                                                                    |      |
|                               | Note When used in a.NET application must include:Cisco.CTIOSCLIENTLib.dll                                                                                                    |      |
|                               | If the client application uses silent monitoring in monitoring mode, ccnsmt.dll is also a dependency.                                                                                                    |      |
|                               | If the client application uses silent monitoring in monitored mode, wpcap.dll is also a dependency.                                                                                                    |      |
| ctiossessionresolver.dll      | ATL80.dll, ctiosclient.dll, arguments.dll, MSVCP80.dll, MSVCR80.dll                                                                                                    |      |
|                               | Note When used in a.NET application must include:Cisco.CTIOSSESSIONRESOLVERLib.dll                                                                                                    |      |
| CTIOSSkillGroupStatistics.dll | ATL80.dll, ctiosclient.dll, arguments.dll, Gridcontrol.dll, MSVCP80.dll, MSVCR80.dll                                                                                                    |      |
| 1                             | Note When used in a.NET application must include:AxInterop.CTIOSSkillGroupStatistics.dllInterop.CTIOSSkillGroupStatistics.dll. | ıpS  |
| ctiosstatusbar.dll            | ATL80.dll, ctiosclient.dll, arguments.dll, cticommondlgs.dll, MSVCP80.dll, MSVCR80.dll                                                                                                    |      |
|                               | Note When used in a.NET application must include:AxInterop.CTIOSStatusBar.dllInterop.CTIOSStatusBar.dll                                                                                                    |      |
| EmergencyAssistCtl.dll        | ATL80.dll, ctiosclient.dll, arguments.dll, buttoncontrol.dll, MSVCP80.dll, MSVCR80.dll                                                                                                    |      |
|                               | Note When used in a.NET application must include:AxInterop.EmergencyAssistCtl.dllInterop.EmergencyAssistCtl.dll                                                                                                    | l    |
| gridcontrol.dll               | ATL80.dll, MSVCP80.dll, MSVCR80.dll                                                                                                    |      |
|                               | Note When used in a.NET application must include:AxInterop.GridControl.dllInterop.GridControl.dll                                                                                                    |      |

| DLL File               | Dependencies                                                                                           |                                                                                                    |
|------------------------|----------------------------------------------------------------------------------------------------|----------------------------------------------------------------------------------------------------|
| holdetl.dll            | ATL80.<br>MSVC                                                                                         | dll, ctiosclient.dll, arguments.dll, buttoncontrol.dll, MSVCP80.dll, R80.dll                                                                                                    |
|                        | Note                                                                                                   | When used in a.NET application must include: AxInterop. HoldCtl.dllInterop. HoldCtl.dll                                                                                                    |
| IntlResourceLoader.dll | ATL80.                                                                                                 | dll, MSVCP80.dll, MSVCR80.dll                                                                                                    |
|                        | Note                                                                                                   | When used in a.NET application must include:Cisco.INTLRESOURCELOADERLib.dll                                                                                                    |
| makecallctl.dll        | ATL80.dll, ctiosclient.dll, arguments.dll, buttoncontrol.dll, cticommondlgs.d MSVCP80.dll, MSVCR80.dll |                                                                                                    |
|                        | Note                                                                                                   | When used in a.NET application must include: AxInterop. Make Call Ctl. dll Interop. Make Call Ctl. dll                                                                                                    |
| ReconnectCtl.dll       | ATL80.dll, ctiosclient.dll, arguments.dll, buttoncontrol.dll, MSVCP80.dll, MSVCR80.dll                 |                                                                                                    |
|                        | Note                                                                                                   | When used in a.NET application must include: AxInterop.ReconnectCtl.dllInterop.ReconnectCtl.dll                                                                                                    |
| recordctl.dll          | ATL80.dll, ctiosclient.dll, arguments.dll, buttoncontrol.dll, MSV MSVCR80.dll                          |                                                                                                    |
|                        | Note                                                                                                   | When used in a.NET application must include: AxInterop. RecordCtl.dllInterop. RecordCtl.dll                                                                                                    |
| SilentMonitorCtl.dll   | ATL80.                                                                                                 | dll, ctiosclient.dll, arguments.dll, ccnsmt.dll, MSVCP80.dll, MSVCR80.dll                                                                                                    |
|                        | Note                                                                                                   | When used in a.NET application must include: AxInterop. SilentMonitorCtl.dll Interop. SilentMonitorCtl.dll                                                                                                    |
| SubclassForm.dll       | ATL80.dll, MSVCP80.dll, MSVCR80.dll                                                                    |                                                                                                    |
|                        | Note                                                                                                   | When used in a.NET application must include: AxInterop. Subclass Form. dll Interop. Subclass Form. dll                                                                                                    |
| SupervisorOnlyCtl.dll  | ATL80.<br>MSVC                                                                                         | dll, ctiosclient.dll, arguments.dll, buttoncontrol.dll, MSVCP80.dll, R80.dll                                                                                                    |
|                        | Note                                                                                                   | When used in a.NET application must include: AxInterop. Supervisor Only Ctl. dll Interop. Supervisor Only Ctl. dll Interop. Supervisor Only Ct |
| transferctl.dll        |                                                                                                    | dll, ctiosclient.dll, arguments.dll, buttoncontrol.dll, cticommondlgs.dll, P80.dll, MSVCR80.dll                                                                                                    |
|                        | Note                                                                                                   | When used in a.NET application must include: AxInterop. TransferCtl.dllInterop. TransferCtl.dll                                                                                                    |

## **Application Deployment Using COM (but Not ActiveX Controls)**

Custom applications using COM from VB or C++ or any other Com supported development platform need the following COM Dynamic Link Libraries:

• CTIOSClient.dll

When used in a.NET application must include: Cisco.CTIOSCLIENTLib.dll

•

· Arguments.dll

When used in a.NET application must include: Cisco.CTIOSARGUMENTSLib.dll

•

CtiosSessionresolver.dll (only if used – see previous discussion)
 When used in a.NET application must include: Cisco.CTIOSSESSIONRESOLVERLib.dll

•

- ATL80.dll (only if not already available on target system)
- If the client application uses silent monitoring in monitoring mode, ccnsmt.dll is needed. If the client application uses silent monitoring in monitored mode, wpcap.dll is also a dependency.

You must copy and register the dll files on the target system. To register, use the Windows utility regsvr32.exe providing the dll name (for example, regsvr32 ctiosclient.dll).

ATL80.dll is a Microsoft Dynamic Link Library implementing the Active Template Library used by CTI OS. It is usually available on most Windows client systems in a windows system directory (for example, \winnt\syste32 on Windows 2000). Because CTI OS depends on this DLL, you must copy and register it if it is not already available at the target system.

## **Application Deployment Using C++ CIL**

Custom C++ applications link to the static CTI OS libraries. With your custom application, you should also distribute ctiostracetext.exe. For the tracing component to work, you need to register it on the system where your application will run. To register the trace tool, run ctiostracetext/RegServer. Besides ctiostracetex.exe, there is no need to ship additional components.

## **Application Deployment Using .NET CIL**

Applications built with the .NET CIL class libraries require the following assemblies to be distributed with the custom application.

Table 13: .NET CIL Libraries

| Library     | Description                                                                                    |  |
|-------------|------------------------------------------------------------------------------------------------|--|
| NetCil.dll  | .NET CIL Class library, contains the CTI OS object classes                                     |  |
| NetUtil.dll | .NET Util Class library, contains helper and utility classes used in conjunction with .NET CIL |  |

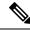

Note

In addition to NetCil.dll and NetUtil.dll, the .NET Combo sample requires the CTIOSVideoCtl.dll, which is located in C:\Program Files\Cisco Systems\CTIOS Client\CTIOS Toolkit\dotNet CIL\Controls.

You can install both assembly libraries in the Global Assembly Cache (GAC) at the application host computer or they can be at the working directory of the custom client application.

## **Custom Application and CTI OS Security**

A custom application that launches the SecuritySetupPackage.exe program to create CTI OS client certificate request needs to add the **InstallDir** registry value under the following registry key:

#### SOFTWARE\Cisco Systems\CTI Desktop\CtiOs

If the **InstallDir** registry value does not exist, then the setup program fails and aborts the installation process, otherwise the program uses the **InstallDir** registry value to create and copy the security files to the right place after it appends Security directory to it.

For example, if the **InstallDir** registry value is

<drive>:\Program Files\Cisco Systems\CTIOS Client

then the security files should be under

<drive>:\Program Files\Cisco Systems\CTIOS Client\Security

# **Supervisor Applications**

This section describes how to build a supervisor desktop for Unified CCE. The following documentation references the source of the CTI OS Toolkit Combo Desktop when describing how to build a supervisor desktop. This section also references a class called CTIObject. The CTI OS Toolkit Combo Desktop uses this class to wrap CIL functionality.

The source code for the Combo Desktop is found in the following directories.

- <Install Drive>\Program Files\Cisco Systems\CTIOS Client\CTIOS Toolkit\dotNet CIL\Samples\CTI Toolkit Combo Desktop.NET
- <Install Drive>\Program Files\Cisco Systems\CTIOS Client\CTIOS Toolkit\dotNet CIL\Samples\CtiOs Data Grid.NET

In the following section, string keys are used as keys to method calls. This is for the sake of readability. A developer writing an application can use either string or integer based keys.

### **General Flow**

The general flow of a supervisor application is as follows:

- 1. Request the supervisor's teams.
- 2. Start monitoring the supervisor's team.

- 3. Select a team member and start monitoring the selected team member's activity.
- **4.** Perform supervisory actions on the currently monitored call.

These steps illustrate the layers of a supervisor application. First, the application gets the team. After the team is retrieved, the supervisor application can monitor agents. This generates more events/information allowing the supervisor application to monitor agent calls.

### **Monitored and Unmonitored Events**

When writing a supervisor application, developers are confronted with two types of events: monitored events and unmonitored events.

Unmonitored events are received for agent, call, and button enablement events associated with the supervisor. Monitored events are received to notify the supervisor of agent, call, and button enablement events corresponding to an agent or call that is currently monitored by the supervisor. These events carry a field named CTIOS ISMONITORED. This field is set to true.

For example, if a supervisor changes state to ready, the supervisor receives an AgentStateEvent. If a supervisor is monitoring an agent and the monitored agent changes state, the supervisor receives an OnMonitoredAgentState event. Call events behave in a similar manner. When the supervisor puts a call on hold, the supervisor receives an OnCallHeld event. When the supervisor is monitoring an agent and that agent puts a call on hold, the supervisor receives an OnMonitoredCallHeld event.

Button enablement events behave differently. When the supervisor is monitoring agents on the supervisor's team, the agent receives OnButtonEnablementChange events for the monitored agent. It is important for the application not to apply these events to elements of the application that control the supervisor's or any of the supervisor's calls state. For example, if a monitored agent changes state to ready, the supervisor receives a ButtonEnablementChange event. The supervisor should not apply this event since the event does not apply to the supervisor's state.

To determine if an event is monitored, check the payload of the event for the "Monitored" field. If the field exists and is set to true, the event is a monitored event.

## **Supervisor Application Flow to Request and Monitor Team**

This section discusses steps 1 and 2 in the flow of a supervisor application. The methods and events listed below are used to request and monitor the team.

#### **Methods Called:**

Agent.RequestAgentList(Arguments args)

Agent.StartMonitoringAgentTeams(Arguments args)

#### **Events Processed:**

OnNewAgentTeamMember

OnMonitoredAgentStateChange

OnMonitoredAgentInfo

OnSkillInfo

The following diagram illustrates the flow of messages between the application and CTI OS Server when the supervisor application requests its team and then requests to monitor the team. Because logging in a supervisor

is the same as logging in an agent, this diagram picks up at the first AgentStateEvent after the agent has logged in.

Figure 13: Message Flow Between the Application and the CTI OS Server

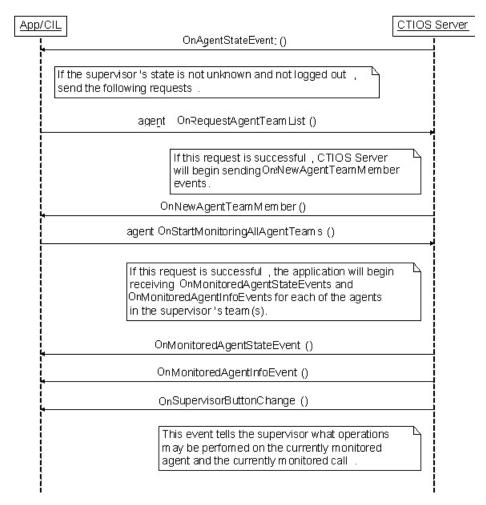

The requests leading up to and including Agent.StartMonitoringAgent() is in CTIObject.StartMonitoringAgent(). When writing a supervisor application, the developer should call Agent.RequestAgentTeamList() and Agent.StartMonitoringAllAgentTeams(). The developer should call these methods after the supervisor logs in. In the CTI OS Toolkit Combo Desktop, this is done when processing the eAgentStateEvent in the SupervisorUIManager class' ProcessAgentStateEvent() method. SupervisorUIManager checks to see that the current agent is a supervisor. If so and if CTIObject.StartMonitoringTeams() has not already been called, CTIObject.StartMonitoringTeams() is called. CTIObject.StartMonitoringTeams() then calls Agent.RequestAgentTeamList() and Agent.StartMonitoringAllAgentTeams().

If these requests are successful, the desktop begins receiving OnNewAgentTeamMember, OnMonitoredAgentStateChange, and MonitoredAgentInfoEvent events. The next sections describe how to handle each of these events.

## OnNewAgentTeamMember Events

Process OnNewAgentTeamMember events as follows.

The OnNewAgentTeamMember event is received for two possible reasons:

- 1. After the application calls Agent.RequestAgentTeamList(), OnNewAgentTeamMember events are sent for each member of the supervisor's team.
- **2.** An agent has been added or removed from the supervisor's team.

To address point 2 above, examine the field "ConfigOperation" in the payload of the OnNewAgentTeamMember event. If this flag does not exist or exists and is set to TeamConfigFlag.CONFIG\_OPERATION\_ADDAGENT (1), add the agent to the grid. If the flag exists and is not set to

TeamConfigFlag.CONFIG\_OPERATION\_ADDAGENT, remove the agent from the grid.

In supervisor applications, use the value in the UniqueObjectID field of the event to uniquely reference/track each agent in the supervisor's team. This ID uniquely identifies each agent cached on the CIL.

### OnNewAgentTeamMember Events and Supervisors

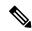

Note

Because the supervisor is considered part of the team, an OnNewAgentTeamMember event is sent for the supervisor logged in to the application. If the developer does not want to include the supervisor in the agent team grid, compare the current agent ID to the ID of the agent carried in the OnNewAgentTeamMember event. If the values are equal, do not add the supervisor to the grid.

If the developer does not want to add primary supervisors to the grid, retrieve the Agent object stored in the CIL using the Session.GetObjectFromObjectID() method. When calling Session.GetObjectFromObjectID(), set the value in the "UniqueObjectID" (Enum\_CtiOs.CTIOS\_UNIQUEOBJECTID) field of the OnNewAgentTeamMember event as the key (first parameter to this method). This method returns an Agent object. Check the properties of the Agent object for the field "AgentFlags" (Enum CtiOs.CTIOS AGENTFLAGS). If the field exists with the

TeamConfigFlag.AGENT\_FLAG\_PRIMARY\_SUPERVISOR (0x01) bit set, the agent is a primary supervisor and should not be added to the grid.

It is possible for an agent to be team supervisor while not being a member of the team. Some supervisor applications, including the combo desktop, may not want to add this type of supervisor to the agent select grid. This is tricky because supervisors that are not part of the team generate OnMonitoredAgentStateChange events. The agent select grid normally updates when the OnMonitoredAgentStateChangeevent is received. To prevent this, supervisors who are not members of the team that they are supervising need to be marked as such. You can use this information to avoid updates when an OnMonitoredAgentStateChange event is received for a supervisor that is not part of the team. To accomplish this, the application leverages the following:

- 1. OnNewAgentTeamMember events are not received for supervisors that are not part of the team.
- 2. The CIL keeps a cache of all the agents and supervisors that it knows about. Agents in this cache have properties that can be modified by applications built on top of the CIL.

Knowing this, the application marks every agent that is included in a OnNewAgentTeamMember event as a member of this supervisor's team. When OnMonitoredAgentStateChange events are received, the agent select grid only updates when the agent that is represented by the event is marked as a member of the team. In short, any agent that does not send a OnNewAgentTeamMember event to the CIL is not displayed in the agent select grid. This is illustrated in the SupervisorUIManager.ProcessMonitoredAgentStateChange() method.

### OnMonitoredAgentStateChange Events

OnMonitoredAgentStateChange events are sent when an agent in the supervisor's team changes state. Supervisor applications, like the CTI OS Toolkit Combo Desktop, use this event to update structures that store the

supervisor's team (the agent team grid). This event is processed similar to OnNewAgentTeamMember. However, there is one subtle difference. Instead of using the Arguments object carried with the event, the application uses the arguments associated with the Agent object cached by the CIL. This is done to correctly handle skill group membership changes related to dynamic reskilling. The CIL contains logic that processes the OnMonitoredAgentStateChange and determines whether or not an agent has been added or removed from a skill group. The changes in the agent's skill group membership are reflected in the Agent object's properties.

### OnMonitoredAgentInfo Event

You can use this event to populate the following agent information:

- AgentID
- AgentFirstName
- · AgentLastName
- LoginName

#### Time in State

If your application needs to track an agent's time in state, it can be done as follows. The algorithm is contained in AgentSelectGridHelper.cs. The first part of the algorithm resides in the AgentData.UpdateData() method. This method decides if the agent's state duration is known or unknown. An agent's state duration is unknown if the agent was just added to the grid or if the agent's state has not changed since being added to the grid. If a state change is detected after the agent was added to the grid, the time of the state change is marked.

Second, there is a timer callback that the AgentSelectGridHelper class starts when the grid is initialized. The timer callback fires every ten seconds. When the callback fires, the method

AgentSelectGridHelper.m\_durationTimer\_Tick() cycles through all of the rows in the grid. Each row whose Time in State column is not unknown has its value set to the time the agent changed state minus the current time

#### OnSkillInfo Event

OnSkillInfo events are sent to the CIL when skillgroup statistics are enabled using the Agent.EnableSkillGroupStatistics() method. These events are used to populate the fields in the Skill Name column of the team grid. OnSkillInfo events carry the ID of a skill group and its corresponding name. The AgentSelectGridHelper processes this event by storing a mapping of skill group IDs to skill group names. After the map is updated, each field in the Skill Name column is updated to reflect the new skill name.

### **Agent Team Information Displayed in Grid Format**

If your application would like to display agent team information in a grid similar to the one used by the CTI OS Toolkit Combo Desktop, the following table illustrates which events supply information for each column.

Please refer to CtiOsDataGrid.AgentSelectGridHelper as an example of handling the OnNewAgentTeamMember event.

Table 14: Agent Grid Data Population

| Column             | Event                       | Field                                                     |
|--------------------|-----------------------------|-----------------------------------------------------------|
| Name               | OnNewAgentTeamMember        | Enum_CtiOs.CTIOS_AGENTFIRSTNAME                           |
|                    | OnMonitoredAgentStateChange | Enum_CtiOs.CTIOS_AGENTLASTNAME                            |
|                    | OnMonitoredAgentInfoEvent   |                                                           |
| Login Name         | OnMonitoredAgentStateChange | Enum_CtiOs.CTIOS_LOGINNAME                                |
|                    | OnMonitoredAgentInfoEvent   |                                                           |
| Agent ID           | OnNewAgentTeamMember        | Enum_CtiOs.CTIOS_AGENTID                                  |
|                    | OnMonitoredAgentStateChange |                                                           |
|                    | OnMonitoredAgentInfoEvent   |                                                           |
| Agent State        | OnNewAgentTeamMember        | Enum_CtiOs.CTIOS_STATE                                    |
|                    | OnMonitoredAgentStateChange |                                                           |
| Time in State      | OnMonitoredAgentStateChange | For more information, see Time in State, on page 106.     |
| Skill Group        | OnMonitoredAgentStateChange | Enum_CtiOs.CTIOS_NUMSKILLGROUPS                           |
| Skill Name         | OnSkillInfoEvent            | For more information, see OnSkillInfo Event, on page 106. |
| Available for Call | OnNewAgentTeamMember        | Enum_CiOsCTIOS_AGENTAVAILABILITYSTATUS                    |

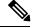

Note

The Skill Group column lists the field from the Arguments object as CTIOS\_NUMSKILLGROUPS. This field tells the developer how many skill groups the agent belongs to. To obtain information about each of the agent's skill groups the developer should construct the following loop to get information about each of the agent's skill groups (code taken from the sample source file CtiOsDataGrid\AgentSelectGridHelper.cs).

```
methodName,
        string.Format("Looking for skillgroup at position \{0\}", j));
    string unknownStr = string.Format(
        AgentSelectGridHelper.STRING UNKNOWN SG FORMAT, j) ;
    // Keys for individual skillgroups are formatted as SkillGroup[{index}]
    //
    string sgKey = string.Format(
        AgentSelectGridHelper.STRING_SKILLGROUP_FORMAT, j) ;
    // Each element of the array is an argument containing
    // skillgroup information.
    Arguments sgInfo ;
    if ( !args.GetValueArray(sgKey, out sgInfo) )
        CtiOsDataGrid.Trace(
           Logger.TRACE_MASK_WARNING,
            methodName,
            string.Format("No skillgroup info at position \{0\}", j));
        m skillGroupNumbers.Add(unknownStr) ;
    }
    else
        string sgStr ;
        if ( sgInfo.GetValueString(
                 Enum CtiOs.CTIOS SKILLGROUPNUMBER,
                 out sqStr) )
            CtiOsDataGrid.Trace(
                Logger.TRACE MASK METHOD AVG LOGIC,
                methodName,
                string.Format(
                    "Found skillgroup number {0} at position {1}", sgStr, j));
            m skillGroupNumbers.Add(sgStr) ;
        }
        else
            CtiOsDataGrid.Trace(
                Logger.TRACE MASK WARNING,
                methodName,
                string.Format("No skillgroup number at position {0}", j));
            m skillGroupNumbers.Add(unknownStr);
       }
   }
}
```

## **Supervisor Application Flow to Monitor an Agent**

This section discusses step 3 in the flow of a supervisor application. The methods and events listed below are used to monitor an agent.

#### **Methods Called:**

Agent.StartMonitoringAgent(Arguments args)

#### **Events Processed:**

OnSupervisorButtonChange

OnStopMonitoringAgent

OnMonitoredAgentStateChange

OnMonitoredCallBegin

OnMonitoredCallCleared

OnMonitoredCallConferenced

OnMonitoredCallConnectionCleared

OnMonitoredCallDataUpdate

OnMonitoredCallDelivered

OnMonitoredCallDequeued

OnMonitoredCallDiverted

OnMonitoredCallEstablished

OnMonitoredCallFailed

OnMonitoredCallHeld

On Monitored Call Originated

OnMonitoredCallQueued

OnMonitoredCallReachedNetwork

OnMonitoredCallRetrieved

OnMonitoredCallServiceInitiated

OnMonitoredCallTransferred

On Monitored Call Translation Route

OnMonitoredCallEnd

After a supervisor application is informed of an agent team member via the OnNewAgentTeamMember event, the supervisor can monitor the agent via the Agent.StartMonitoringAgent() method. The following sequence diagram illustrates the call to StartMonitoringAgent() and the events sent upon successful completion of the call.

CTIOS Server App/CIL agent.GetMonitoredAgent() Stop monitoring the currently monitored agent if a different agent has been selected for monitoring agent.StopMonitoringAgent (monitoredAgentID) On StopMonitoringAgentEvent () If StopMonitoringAgent () is successful, start monitoring the new agent agent.StartMonitoringAgent (newMonitoredAgentID) On SupervisorButtonChange () This event tells the supervisor what operations may be performed on the currently monitored agent and the currently monitored call On Monitored Agentinfo Event On SupervisorButtonChange OnMonitoredCallEvents ()

Figure 14: Sequence Diagram for StartMonitoringAgent() and Successful Call Completion

The requests leading up to and including Agent.StartMonitoringAgent() is in the CTIObject.StartMonitoringAgent() method. When calling the Agent.StopMonitoringAgent(), the Agent object associated with the supervisor (the current agent) is the target of the method. The parameter is an Arguments object set as follows:

Table 15: Agent. Stop Monitoring agent Parameter

| Key            | Value                                                |
|----------------|------------------------------------------------------|
| AgentReference | The UniqueObjectID of the currently monitored agent. |

When calling Agent.StartMonitoringAgent(), the Agent object associated with the supervisor (the current agent) is the target of the method. The parameter is an Arguments object set as follows:

Table 16: Agent.StartMonitoringAgent Parameter

| Key            | Value                                                |
|----------------|------------------------------------------------------|
| AgentReference | The UniqueObjectID of the agent to begin monitoring. |

### **OnSupervisorButtonChange**

This event is delivered to define the operations that the supervisor can successfully execute. The operations included in this event are as follows:

- Log out an agent on the team
- Make an agent on the team ready
- Enable silent monitor
- Enable barge-in on agent
- Enable intercept call

The application uses the bitmask carried by this event to enable or disable the functionality listed above. The ProcessSupervisorButtonChange() method in SupervisorUIManager illustrates how to process this event.

#### **Monitored Call Events**

The majority of events listed with StartMonitoringAgent() are monitored call events. These events inform the supervisor of monitored agent calls beginning, ending, and changing. The combo desktop uses these events to populate its monitored calls grid.

### Supervisor Application Makes Agent Ready or Logs Agent Out

When StartMonitoringAgent() is called for a given agent, the supervisor application begins receiving SupervisorButtonChange events. This event can indicate that the monitored agent is in a state where the supervisor can make the agent ready or log the agent out. The following section describes how a supervisor application can make an agent on the supervisor's team ready or log the agent out.

To make an agent ready, the desktop calls the method Agent.SetAgentState(). When calling this method, the Agent object representing the monitored agent is used as the target of the method. The parameter is an Arguments object populated with the following key/value pairs:

Table 17: Agent.SetAgentState Parameter

| Кеу          | Value                                                                                                    |
|--------------|----------------------------------------------------------------------------------------------------|
| SupervisorID | The ID of the supervisor who is making the agent ready. This value is the value of the AgentID key associated with the current agent (the current agent is the agent passed into the call to Session.SetAgent() when first logging in the agent). |
| AgentState   | The state to which to set the agent. In this case, the state is ready (integer with value 3).                                                                                                    |

To log out an agent, the desktop calls the method Agent.SetAgentState(). When calling this method, the Agent object representing the monitored agent is used as the target of the method. The parameter is an Arguments object populated with the following key/value pairs:

Table 18: Agent.SetAgentState Parameter (Logout) A

| Кеу             | Value                                                                                                    |
|-----------------|----------------------------------------------------------------------------------------------------|
| SupervisorID    | The ID of the supervisor who is making the agent ready. This value is the value of the AgentID key associated with the current agent (the current agent is the agent passed into the call to Session.SetAgent() when first logging in the agent). |
| AgentState      | The state to which to set the agent. In this case, the state is ready (integer with value 3).                                                                                                    |
| EventReasonCode | The value associated with this key is 999. The value 999 indicates to the rest of Unified CCE that the agent was logged out by their supervisor.                                                                                                  |

An agent involved in a call is not logged out until the agent is disconnected from the call. Both the out-of-the-box desktop and the combo desktop warn the supervisor of this behavior. To do this, check the state of the currently monitored agent. If the agent's state is talking, hold, or reserved, the monitored agent is involved in one or more calls and is not logged out until the agent is disconnected from all calls. This is illustrated in SupervisorUIManager.m btnMonLogoutAgentClick().

Successfully calling Agent.SetAgentState() should be followed by one or more SupervisorButtonChange and MonitoredAgentEvents reflecting the change in the monitored agent's state.

## **Supervisor Application Flow to Monitor a Call**

This section discusses step 4 in the flow of a supervisor application. The methods and events listed below are used to monitor a call.

#### **Methods Called**

Agent.StartMonitoringCall()

Agent.SuperviseCall()

#### **Events Processed**

**Events Processed** 

OnSupervisorButtonChange

AgentStateEvents

CallEvents

MonitoredCallEvents

#### **MonitoredCallEvents**

As stated in the "Monitoring Agents" section, calling Agent.StartMonitoringAgent() triggers MonitoredCallEvents for the agent specified in Agent.StartMonitoringAgent(). The MonitoredCallEvents received by the supervisor desktop inform the desktop of the state of the monitored agent's calls. The combo desktop uses these events to populate and update the monitored calls grid. For more information see the SupervisorUIManager and CallAppearanceHelper classes.

To monitor a call, the supervisor calls the Agent.StartMonitoringCall() method. The target of the call is the current agent (Agent object representing the supervisor). StartMonitoringCall() takes an Arguments object

with the CallReference key set to the UniqueObjectID of the call to be monitored. This is illustrated in the CTIObject.StartMonitoringCall()method.

### **Barging into Calls**

The following sequence diagram illustrates a request to barge into an agent's call. In this sequence diagram, the supervisor application is divided into four components to illustrate the different events that affect the different pieces of a supervisor application.

Figure 15: Sequence Diagram for Barging into a Call

Figure 16:

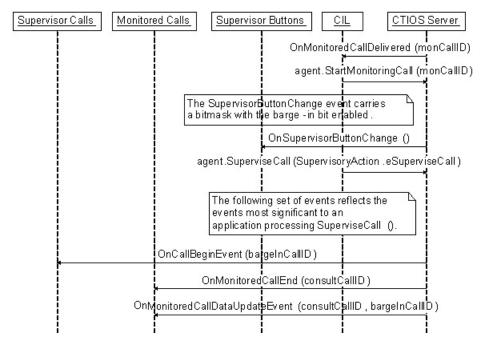

After Agent.StartMonitoringCall() is called for a specific call, the application begins receiving SupervisorButtonChange events. When a call is being monitored, the SupervisorButtonChange event can carry a bitmask indicating that the call can be barged into. To barge-in on a call, the application calls the Agent.SuperviseCall() method. The target of the SuperviseCall() method is the current agent (the Agent object that represents the supervisor). The parameter to the method is an Arguments object with the following key/value pairs:

Table 19: Agent.StartMonitoringCall Parameter

| Кеу               | Value                                                                       |
|-------------------|-----------------------------------------------------------------------------|
| AgentReference    | The UniqueObjectID of the currently monitored agent                         |
| CallReference     | The UniqueObjectID of the currently monitored call                          |
| SupervisoryAction | The value 3. For the .NET CIL, this is SupervisoryAction.eSupervisorBargeIn |

When successfully calling this method, the application receives many events because this method not only changes the state of the monitored call, but also delivers a call to the supervisor which changes the supervisor's state. When an OnButtonEnablementChange event is received, be sure to check the monitored flag. If the flag

does not exist or exists and is set to false, apply the event to any application specific logic or UI to control the supervisor's state. This is illustrated in SoftphoneForm.OnEvent(). Notice that this method discards any event that is monitored.

One or more OnSupervisorButtonChange events are received by the application. These events notify the application that it is now possible to intercept the agent's call.

The trickiest piece of handling the events that result from a successful call to Agent.SuperviseCall() is handing the resulting Call and MonitoredCall events. You should apply all CallEvents to whatever application specific object and/or UI element is managing calls directly connected to the supervisor's device (SoftphoneForm in the combo desktop). You should apply all MonitoredCallEvents to whatever application specific object and/or UI element is managing calls connected to the supervisor's team members/monitored agents (SupervisorUIManager in the combo desktop).

Calling SuperviseCall() with the SupervisoryAction set to barge-in initiates a consultative conference between the caller, agent, and supervisor. This means that whatever UI elements and/or objects that handle monitored calls has to be able to handle the set of events that set up a consultative conference. In general, this is not too difficult. The consultative call is joined to the conference call by sending a MonitoredCallEndEvent to end the consultative call. Then a MonitoredCallDataUpdateEvent is used to change the ID of the call to the conference. The MonitoredCallEndEvent takes care of cleaning up the consultative call. The trick is to check OnMonitoredCallDataUpdateEvents for the OldUniqueObjectID key. If this key exists, it means that the UniqueObjectID of a call has changed. OldUniqueObjectID stores the old/obsolete ID of the call. UniqueObjectID stores the new ID of the call. This new ID is carried in all future events for the call. Application logic must be updated based on this information or new events for the call are not tracked correctly.

### **Intercepting Calls**

After a supervisor has barged into an agent's call, the supervisor can intercept the call. This is done by calling the Agent.SuperviseCall() method. The target of the SuperviseCall() method is the current agent (the Agent object that represents the supervisor). The parameter to the method is an Arguments object with the following key/value pairs:

Table 20: Agent.SuperviseCall Parameter

| Кеу               | Value                                                                         |
|-------------------|-------------------------------------------------------------------------------|
| AgentReference    | The UniqueObjectID of the currently monitored agent                           |
| CallReference     | The UniqueObjectID of the currently monitored call                            |
| SupervisoryAction | The value 4. For the .NET CIL, this is SupervisoryAction.eSupervisorIntercept |

Calling this method removes the agent from the call. This means that OnMonitoredEndCall events are received for the agent. Also, OnSupervisorButtonChange events are sent to reflect the current state of the monitored agent.

#### **Monitored Call Data**

Setting monitored call data is similar to setting call data on an agent's call. The only difference is that the monitored call is the target of the Call.SetCallData() method. You can retrieve the currently monitored call by calling Agent.GetMonitoredCall() where the current agent (the Agent object that represents the supervisor) is the target of the Agent.GetMonitoredCall() method.

# Sample Code in CTI OS Toolkit

The CTI OS Toolkit provides several samples that illustrate how to use the various CTI OS CILs in custom applications. These samples are categorized according to the CIL (.NET, Java, or Win32) that they use.

## .NET Samples

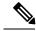

Note

Of all the samples provided in the CTI OS toolkit, the .NET sample applications provide the most complete set of coding examples. Therefore, use the .NET samples as the reference implementation for custom CTI OS application development regardless of which language you plan to use in your custom development.

Use the Java and Win32 samples as secondary references to highlight syntactic differences as well as minor implementation differences between the CILs.

### CTI Toolkit Combo Desktop.NET

The CTI Toolkit Combo Desktop.NET sample illustrates how to use the .NET CIL to build a fully functional agent or supervisor desktop. Though this sample is written in C#, it is a good reference for how to make CIL requests and handle CIL events in an agent mode CIL application. This sample illustrates the following CIL programming concepts:

- Agent mode connection to CTI OS
- Agent desktop functionality (call control, agent state control, statistics)
- Supervisor desktop functionality (team state monitoring, barge-in, intercept)
- Outbound option functionality
- · Button enablement
- Failover

#### **CTI Toolkit Combo Desktop Configuration**

The .NET CTI Combo desktop is configured via an XML file found in the current working directory of the desktop.

The name of the file used to configure the CTI Toolkit Combo Desktop is "CTIOSSoftphoneCSharp.exe.config". The desktop attempts to find the file in the current directory. If the file is not found, the desktop creates the file and displays the following error message.

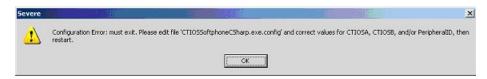

The user can now edit the file to fill in the appropriate values.

Following is an example configuration file.

The configuration file is composed of the following elements. These elements are as follows:

**configuration** – This elements contains the configuration for the desktop.

**appSettings** – This section defines configuration settings that are shared by every Windows user that logs in to the system. A system administrator needs to configure these values for the appropriate CTI OS Servers and ports. Each of this element's sub-elements defines key value pairs used to configure the desktop.

- **LogFilePath** The value for this key is the path to the log file as well as the prefix of the name of the log file. The name of the Windows user, the log file's creation time, and the extension ".log" are appended to form the complete name of the log file. For example, if the desktop was run at 11:58 AM on May 23, 2005, the log file would have the name CtiOsClientLog.JoeUser.050523.11.58.04.5032.log.
- CtiOsA The name or IP address of one of the CTI OS Server peers.
- CtiOsB The name or IP address of the other CTI OS Server peer.
- PortA The port used to connect to the CTI OS Server specified by the CtiOsA key.
- **PortB** The port used to connect to the CTI OS Server specified by the CtiOsB key.
- configSections This section defines Windows user specific sections of the configuration file.

These sections are defined using the section element. Note that in the sample configuration file there is a section element under configSections corresponding to the element tagged with the Window's user name "JoeUser" under the configuration element. You should not have to manually modify this section. As different Windows users use the desktop, this section is modified to include section elements for each of the users.

The rest of the configuration file comprises elements that define configuration specific to different Windows users. For each section element in the configSections element, there is a corresponding element under the configuration element. These elements are used to store information specific to given users such as trace mask, agent login ID, dialed numbers, and so on. Most of the attributes in this element do not need to be modified. The one attribute that may need modification is the **TraceMask** attribute. This attribute is used to control the amount of information logged to the log file.

#### CtiOs Data Grid.NET

This sample is a set of helper classes that are used in other .NET CIL samples.

### **All Agents Sample.NET**

This sample illustrates how to use the .NET CIL to build a monitor mode application that monitors agents. Though this sample is written in C#, it is a good reference in general for how to create a monitor mode CIL application. This sample illustrates the following CIL programming concepts:

- Monitor mode connection to CTI OS
- When to enable connect and disconnect buttons for a monitor mode application
- How to handle failover in monitor mode.
- Filtering for agent events

### All Calls Sample.NET

This sample illustrates how to use the .NET CIL to build a monitor mode application that monitors calls. This sample illustrates the following CIL programming concepts:

- Monitor mode connection to CTI OS
- Connect and Disconnect error handling
- Filtering for call events
- Filtering for silent monitor call events

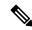

Note

For CCM based silent monitoring only. Filtering for silent monitor calls is only applicable to CCM based silent monitoring.

## **Java CIL Samples**

**AllAgents** - This sample illustrates how to use the Java CIL to build a monitor mode application that monitors calls.

**JavaPhone** - This sample illustrates how to use the Java CIL to create a rudimentary agent mode application.

## Win32 Samples

**CTI Toolkit AgentDesktop** - This sample illustrates how to use the Win32 COM CIL's ActiveX controls to create an agent desktop using VisualBasic .NET.

**CTI Toolkit SupervisorDesktop** - This sample illustrates how to use the Win32 COM CIL's ActiveX controls to create a supervisor desktop using VisualBasic .NET.

**CTI Toolkit Outbound Desktop** - This sample illustrates how to use the Win32 COM CIL's ActiveX controls to create an outbound option desktop using VisualBasic .NET.

**CTI Toolkit** C++**Phone** - This sample illustrates how to use the C++ CIL to create a rudimentary agent mode application.

Win32 Samples

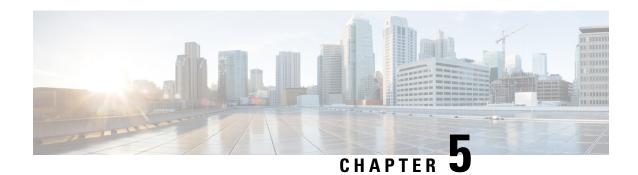

# **CTI OS ActiveX Controls**

- CTI OS ActiveX Controls, on page 119
- Property Pages, on page 121
- Button Controls and Grid Controls, on page 121
- CTI OS ActiveX Control Descriptions, on page 127
- The Silent Monitor StandAlone ActiveX Control, on page 163

# **CTI OS ActiveX Controls**

The CTI OS Developer Toolkit includes a set of ActiveX controls to enable rapid application development. ActiveX controls are typically UI components (there are also ActiveX controls that are invisible at run time) that enable easy drag-and-drop creation of custom CTI applications in a variety of container applications. Container applications include: Microsoft Visual Basic 6.0, Microsoft Internet Explorer, Microsoft Visual C++, Borland Delphi, Sybase Powerbuilder and other applications supporting the OC96 ActiveX standard.

The CTI OS Agent Desktop and CTI OS Supervisor Desktop for Unified CCE applications are both Visual Basic applications based on the CTI OS ActiveX controls.

For more information, see CTI OS Agent Desktop User Guide for Cisco Unified ICM and the CTI OS Supervisor Desktop User Guide for Cisco Unified ICM.

The following table lists the ActiveX controls included with CTI OS. As seen in the table, you can group CTI OS Controls into Agent Related Controls, Call Related Buttons, Statistics Controls, and Supervisor Controls.

**Table 21: CTI OS ActiveX Controls** 

| Control                | Description                                                                                                    |
|------------------------|----------------------------------------------------------------------------------------------------|
| Agent Related Controls |                                                                                                    |
| AgentGreetingCtl       | Provides a UI for turning the Agent Greeting feature on or off.                                                                                                    |
| AgentStateCtl          | Provides UI to for login, logout, ready, not ready and wrapup requests, also enables the use to specify reason codes for logout and Not_Ready (if supported and configured). |

| Control               | Description                                                                                                    |
|-----------------------|----------------------------------------------------------------------------------------------------|
| ChatCtl               | Provides UI to send text messages to a supervisor or (if allowed) to other agents.                                                                                                    |
| EmergencyAssistCtl    | Provides UI to place Emergency and Supervisor Assist calls. These calls allow agents to conveniently contact a supervisor if they need help. You must configure the corresponding Unified ICM scripts for this control to work. |
| Record Greeting Ctl   | Provides a UI for recording and managing agent greeting messages by placing a Make Call request to a hard coded "RecordAgentGreeting" Dialed Number and setting the Placement type (CPT_RECORD_AGENT_GREETING) to 7.            |
| Call Related Controls | ,                                                                                                    |
| AlternateCtl          | Provides UI for alternate requests. If an agent has Call A active and Call B on hold, alternate puts call A on hold and makes Call B active. Useful during consult calls.                                                       |
| AnswerCtl             | Provides UI to answer a call. Only a call with state "LCS_Alerting" (Ringing) can be answered.                                                                                                    |
| BadLineCtl            | Provides a UI to report a Bad Line, such as bad voice quality or equipment problems.                                                                                                    |
| CallAppearanceCtl     | A grid control displaying call information, including call status and context data.                                                                                                    |
| ConferenceCtl         | Provides UI to place a conference call in single step or consultative mode.                                                                                                    |
| HoldCtl               | Provides UI to put calls on hold and retrieve them.                                                                                                    |
| MakeCallCtl           | Provides UI to enter a telephone number and place a make call request.                                                                                                    |
| ReconnectCtl          | Provides a UI for reconnect requests. If an agent has Call A active and Call B on hold, reconnect hangs up call A and makes Call B active. Useful during consult calls to return to the original call.                          |
| StatusBarCtl          | Visually displays information about the logged on agent (id, instrument, extension, current state).                                                                                                    |
| RecordCtl             | Provides UI for Call Recording requests (start/stop recording), the requests are forwarded to CTI Server, so they care handled by a configured call recording service.                                                          |

| Control                    | Description                                                                                                    |
|----------------------------|----------------------------------------------------------------------------------------------------|
| TransferCtl                | Provides UI to transfer a call in single step or consultative mode.                                                                                                    |
| <b>Statistics Controls</b> |                                                                                                    |
| AgentStatisticsCtl         | A grid control displaying real-time agent statistics. Columns are configurable at CTI OS server (for more information, see CTI OS System Manager Guide for Cisco Unified ICM).       |
| SkillgroupStatisticsCtl    | A grid control displaying real time skill group statistics. Columns are configurable at CTI OS server (for more information, see CTI OS System Manager Guide for Cisco Unified ICM). |
| <b>Supervisor Controls</b> | ,                                                                                                    |
| AgentSelectCtl             | Supervisor specific; displays all agent team members of a supervisor (configured by Unified ICM), including agent name, agentid, agentstate, timeinstate and skillgroups.            |
| SupervisorOnlyCtl          | Provides UI for Supervisor functions including Barge-In, Intercept, logout monitored agent and make monitored agent ready.                                                           |
| SilentMonitorCtl.dll       | Standalone control that can create a monitoring application that connects to CTI OS, but does not need to login as a supervisor.                                                     |

# **Property Pages**

While most settings in CTI OS are downloaded from CTI OS server to the client, ActiveX controls additionally offer property pages. The activation of the property pages is container dependent (for example, in Visual Basic, you can "right-click" on an ActiveX control and select Properties from the pop-up menu). In CTI OS the most common properties selectable via property pages are ButtonType (for example, The Holdctl can be a hold or retrieve button), fonts and colors.

# **Button Controls and Grid Controls**

Most of the CTI OS ActiveX controls are either Button Type Controls or Grid Type Control, with the following exceptions:

- Statusbarcontrol
- ChatCtl
- Utility controls (such as CtiCommonDlgs and SubClassFormCtl)

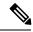

Note

The Utility controls, such as CtiCommonDlgs and SubClassFormCtl (used by the CTI OS Agent and Supervisor desktops), are for *Internal Use Only*.

As such they share common principles.

The following table describes button enablement scenarios only for call control, agent state control and supervisor assist in Unified CCE.

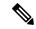

Note

The *video control button* (under the tools group) is not included in standard Unified CCE desktops. This button is related to controls exercised on the supervisor desktop.

# Table 22: Button Enablement in a Standard CTI OS Desktop for Unified CCE

| Scenarios                                                        | Buttons enabled and Description                                                                                                    |  |
|------------------------------------------------------------------|----------------------------------------------------------------------------------------------------|--|
| Agent is not logged in to a desktop                              | Only the <b>Log-in</b> button is enabled.                                                                                                    |  |
| Agent in the Not ready state                                     | The agent is in the <b>Not Ready</b> state.                                                                                                  |  |
|                                                                  | The following buttons are enabled: Ready, Supervisor Assist, Emergency Assist, Statistics and Chat Control, and Make Call Control.           |  |
|                                                                  | Note The Make Call Control button allows you to dial out only in the Not Ready (NR) state.                                                   |  |
| Agent in the Ready state                                         | The agent is in the <b>Ready</b> state.                                                                                                    |  |
|                                                                  | The following buttons are enabled: Not Ready,<br>Supervisor Assist, Emergency Assist, Statistics and<br>Chat Control, and Make call Control. |  |
|                                                                  | Note The Make Call Control button allows you to dial out only in the Not Ready state.                                                        |  |
| Agent gets an incoming call that is alerted on the agent desktop | The agent is in the <b>Reserved</b> state.                                                                                                   |  |
|                                                                  | The following buttons are enabled: Statistics, Chat Control, and Bad Line Ctrl.                                                              |  |

| Scenarios                           | Buttons enabled and Description                                                                                                    |
|-------------------------------------|----------------------------------------------------------------------------------------------------|
| Agent answers the call              | The agents is in the <b>Talking</b> state.                                                                                                    |
|                                     | The following buttons are enabled: Hold, Release, Supervisor Assist, Emergency Assist, Conference, transfer, Statistics, Chat ctl, and Badline control. |
|                                     | Note The Ready, Not Ready, and wrap-up buttons are enabled based on the agent desktop settings configured in the Configuration Manager.                 |
| Agent puts an answered call on hold | The agent is in the <b>On hold</b> state.                                                                                                    |
|                                     | The following buttons are enabled: Retrieve, Release, Supervisor Assist, Emergency Assist, Statistics, Chat ctl, and Badline control.                   |
| Agent retrieves the call on hold    | The agents is in the <b>Talking</b> state.                                                                                                    |
|                                     | The following buttons are enabled: Hold, Release, Supervisor Assist, Emergency Assist, Conference, transfer, Statistics, Chat ctl and Badline control.  |
| Agent releases the call             | The agent continues to be in the same state he was in before talking the call.                                                                          |
|                                     | Note The agent is in the Wrap-up state, provided Wrap-up is configured.                                                                                 |
|                                     | If Wrap-up was not configured, then the <b>Ready</b> and <b>Not Ready</b> buttons are enabled.                                                          |
| Agent initiates a conference        | The agent is in the <b>Talking</b> state.                                                                                                    |
|                                     | The following buttons are enabled: Statistics, Chat ctl, Bad Line Ctrl, and Reconnect.                                                                  |
| Consult conference call is answered | Conference Initiator Desktop                                                                                                    |
|                                     | The agent is in the <b>Talking</b> state.                                                                                                    |
|                                     | The following buttons are enabled: Statistics, Chat ctl, BadLineCtrl, Alternate, Reconnect, and Conference complete.                                    |
|                                     | Note The Ready, NR and Wrap-up buttons are enabled based on the agent desktop setting.                                                                  |
|                                     | Conference Receiver Desktop                                                                                                    |
|                                     | The agent is in the <b>Talking</b> state.                                                                                                    |
|                                     | The following buttons are enabled: Hold, Release, Supervisor Assist, Emergency Assist, Conference, transfer, Statistics, Chat ctl, and Badline control. |

| Scenarios                                                | Buttons enabled and Description                                                                                                    |  |  |
|----------------------------------------------------------|----------------------------------------------------------------------------------------------------|--|--|
| Complete conference is done for the conference initiator | The agent continues to be in the same state he was in, before talking the call.                                                                         |  |  |
|                                                          | Note The agent is in the Wrap-up state, provided Wrap-up is configured.                                                                                 |  |  |
|                                                          | If Wrap-up was not configured, then the <b>Ready</b> and <b>Not Ready</b> buttons are enabled.                                                          |  |  |
| Agent initiates a consult transfer                       | The agent is in the <b>Talking</b> state.                                                                                                    |  |  |
|                                                          | The following buttons enabled: Statistics, Chat ctl, BadLine Ctrl, and Reconnect.                                                                       |  |  |
| Consult transfer call is answered                        | Consult transfer Initiator Desktop                                                                                                    |  |  |
|                                                          | The agent is in the <b>Talking</b> state.                                                                                                    |  |  |
|                                                          | The following buttons are enabled: Statistics, Chat ctl, Bad Line Ctrl, Alternate, Reconnect, Conference complete.                                      |  |  |
|                                                          | Note The Ready, NR, and Wrap-up buttons are enabled based on the agent desktop setting.                                                                 |  |  |
|                                                          | Consult transfer Receiver Desktop                                                                                                    |  |  |
|                                                          | The agents is in the <b>Talking</b> state.                                                                                                    |  |  |
|                                                          | The following buttons are enabled: Hold, Release, Supervisor Assist, Emergency Assist, Conference, transfer, Statistics, Chat ctl, and Badline control. |  |  |
|                                                          | Note The Ready, Not Ready, and wrap-up buttons are enabled based on the agent desktop settings configured in the Configuration Manager.                 |  |  |
| Complete conference is done for the Transfer Initiator   | The agent continues to be in the same state he was in, before talking the call.                                                                         |  |  |
|                                                          | Note The agent is in the Wrap-up state, provided Wrap-up is configured.                                                                                 |  |  |
|                                                          | If Wrap-up was not configured, then the <b>Ready</b> and <b>Not Ready</b> buttons are enabled.                                                          |  |  |

| Scenarios                                                                                            | Buttons enabled and Description                                                                                                    |  |
|----------------------------------------------------------------------------------------------------|----------------------------------------------------------------------------------------------------|--|
| Agent does a Single Step Transfer                                                                    | The agent continues to be in the same state he was in, before talking the call.                                                                                                    |  |
|                                                                                                    | Note The agent is in the Wrap-up state, provided Wrap-up is configured.                                                                                                    |  |
|                                                                                                    | If Wrap-up was not configured, then the <b>Ready</b> and <b>Not Ready</b> buttons are enabled.                                                                                               |  |
|                                                                                                    | After Initiating a Consult Transfer or a Consult Conference, there are two calls on the agent desktop of the initiator of Transfer and Conference until the Transfer/Conference is complete. |  |
| The held call is selected for Consult Conference when the call rings on the conference agent desktop | The following buttons are enabled: Statists, Chat ctl, BadLine Ctrl, and Reconnect.                                                                                                    |  |
|                                                                                                    | Note The Ready, NR, and Wrap-up buttons are enabled based on the agent desktop setting.                                                                                                    |  |
| The held call is selected for Consult Transfer when the call rings on the conference agent desktop   | The following buttons are enabled: Statistics, Chat ctl, BadLine Ctrl, and Reconnect.                                                                                                    |  |
|                                                                                                    | Note The Ready, NR, and Wrap-up buttons are enabled based on the agent desktop setting.                                                                                                    |  |
|                                                                                                    | The button enablement on desktops based on the agent desk settings depends on:                                                                                                    |  |
|                                                                                                    | Work Mode incoming     Work Mode outgoing                                                                                                    |  |
|                                                                                                    | The button enablement described are common, the only difference being they are enabled on an incoming call or an outgoing call based on the settings.                                        |  |
| Agent desk setting configuration is set to Not Allowed                                               | The agent is not allowed to go to the Wrap-up state.                                                                                                    |  |
|                                                                                                    | No state transition buttons are enabled as long as the call is on the agent desktop.                                                                                                    |  |
|                                                                                                    | Buttons Enabled - Default behavior.                                                                                                    |  |
| Agent desk setting configuration is set to <b>Optional</b>                                           | The Ready, NR, and Wrap-up buttons are enabled after a call is answered and the agent is in the <b>Talking</b> state.                                                                        |  |

| Scenarios                                                              | Button                                                                                                    | s enabled and Description |
|------------------------------------------------------------------------|----------------------------------------------------------------------------------------------------|---------------------------|
| Agent desk setting configuration is set to Required/Required with data | No state change buttons are enabled when the agent is talking on a call. After the call, the agent state changes to <b>Wrap-up</b> .                                                                                                    |                           |
|                                                                        | In the Wrap-up dialog box, if you select "Apply", the Ready and NR buttons are enabled and the agent state changes based on the selection (button click) done by the agent.  Note  Supervisor assist and Emergency assist are not present on a supervisor desktop. The rest of the button enablement are only applicable for different scenarios described above. |                           |
|                                                                        |                                                                                                    |                           |

These are basic call scenarios and only to be used for reference. Customized desktops can have different enablement behaviors.

# **Button Controls**

Button Controls include the AgentStateCtl, AlternateCtl, AnswerCtl, BadLineCtl, ConferenceCtl, EmergencyAssistCtl, HoldCtl, MakeCallCtl, ReconnectCtl, SupervisorOnlyCtl, RecordCtl, and TransferCtl. They provide an UI to perform a certain CTI task (like logging in or answering a call). All of the Button Controls are based on the CTI OS ButtonCtl and share the same characteristics. All CTI OS buttons enable and disable themselves automatically based on the current state of the system. For example, if an agent is not logged in, the only button available to click is the Login Button (see AgentStateCtl), or if a call was not answered and is selected in the CallAppearanceCtl, the Answer Button is enabled (see AnswerCtl and CallAppearanceCtl). All buttons can be configured via their property pages to show custom text captions, custom icons and custom tooltip captions.

# **Grid Controls**

Grid controls include the AgentSelectCtl, CallAppearanceCtl, AgentStatisticsCtl and SkillGroupStatisticsCtl. The Grid Controls display data, select calls (see CallAppearanceCtl) or Agents (AgentSelectCtl), and in some cases allow you to enter data (for example, Callvariables in the CallAppearanceCtl). You can use CTI OS to configure the following grid properties. See the CTI OS System Manager Guide for Cisco Unified ICM.

- · Columns to display
- · Column header
- · Column width
- · Column alignment

# **Supervisor Status Bar**

The Supervisor Softphone has a status bar that appears at the bottom of the window. The supervisor status bar information is configurable at design time using the property pages. You can also set it programmatically at run time.

# **CTI OS ActiveX Control Descriptions**

This section describes the CTI OS ActiveX softphone controls listed in Table 21: CTI OS ActiveX Controls, on page 119.

# AgentGreetingCtl

The Agent Greeting control enables the Agent Greeting feature to be turned on or off by toggling the Agent Greeting button to the on or off state. Agent Greeting is automatically in the on state at login and the icon appears like this

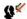

Click the button to turn Agent Greeting off and the icon changes to

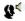

Click the button again to turn Agent Greeting on.

# RecordGreetingCtl

The Record Agent Greeting button is used to record and manage Agent Greeting messages.

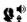

Recording an Agent Greeting is very similar to recording a personal message for your voice mail. To record a greeting, you must be logged in to your desktop software and in the Not Ready state. After you click the Agent Greeting Record button you hear a brief ring tone, after which you receive voice instructions for recording a greeting. Options include selecting a greeting type (if your contact center uses more than one greeting per agent), recording, playing back, and confirming whether to use the new greeting. There is also an option for listening to your existing greetings.

The RecordGreeting control is basically just a MakeCall request to the appropriate DN. It places a Make Call request to a hard coded "RecordAgentGreeting" Dialed Number and sets the Placement type (CPT\_RECORD\_AGENT\_GREETING) to 7.

# AgentStateCtl

The agentstate control is based on the CTI OS button control and can be one of several button types. To select the button type, bring up the property page (container dependent, for example right click in VB) and select the desired agentstate functionality from the following:

• Login Button. Click the login button to allow the agent to select a connection profile (see the CTI OS System Manager Guide for Cisco Unified ICM), agent ID and instrument or other switch specific fields.

Figure 17: Login Button

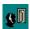

Figure 18: Login Dialog

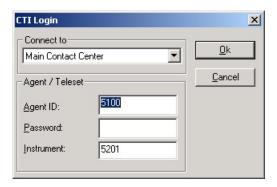

You can configure the fields displayed. The dialog box shows a login dialog box configured for Unified CCE . An agent logging in can select a connection profile for the **Connect To:** drop down box, enter an agent ID, password and instrument and click **OK** to send a Login request.

• Logout Button. Click the logout button to log out the currently logged in agent. For some switches, including Unified CCE, the agent must be in the not ready state to enable this button. If Reason Codes are supported on the switch and configured on Unified ICM, a reason code dialog box pops up as shown below.

Figure 19: Logout Button

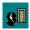

Figure 20: Reason Code Dialog for Logout

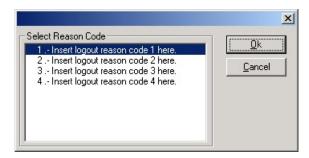

Use this dialog box to select a reason code to send with the logout request. You can configure reason codes at CTI OS server

• Ready Button. Click the ready button to put the agent in ready state (ready to accept calls).

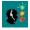

• Not Ready Button. Click the not ready button to put the agent in not ready state (Unified ICM does not route calls to an agent in the not ready state). If Reason Codes are supported on the switch and configured on Unified ICM, a reason code dialog box pops up as shown below.

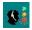

Figure 21: Reason Code Dialog for Not Ready

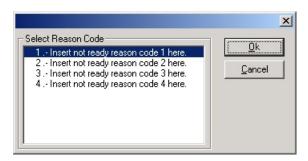

Use this dialog box to select a reason code to send with the not\_ready request. You can configure reason codes at the CTI OS Server.

• Work Ready Button. Click this button to put the agent in the work ready or wrapup state. The behavior of this button depends on the wrapup mode support of the switch. On Unified CCE, the behavior is controlled by Unified ICM AgentDeskSettings (for more information, see *Administration Guide for Cisco Unified Contact Center Enterprise*).

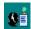

• Work Not Ready Button. Click this button to put the agent in the work not ready or wrapup state. The behavior of this button depends on the wrapup mode support of the switch. On Unified CCE, the behavior is controlled by Unified ICM AgentDeskSettings (for more information, see the *Administration Guide for Cisco Unified Contact Center Enterprise*).

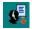

## **Related Methods**

The following methods may be of interest to users of the agent state ActiveX control.

## ReasonCodeState

This version of the ReasonCodeState method returns the enumReasonCodeState value.

#### **Syntax**

#### COM

HRESULT ReasonCodeState([out, retval] enumReasonCodeState \*pVal)

# VB

 ${\tt ReasonCodeState()As~AgentStateCtlLib.enumReasonCodeState}$ 

#### .NET

AgentStateCtlLib.enumReasonCodeState ReasonCodeState()

#### **Parameters**

None

#### **Return Value**

Return value is enumReasonCodeState (this returns an Integer type).

#### ReasonCodeState

This version of the ReasonCodeState method sets the enumReasonCodeState value.

# **Syntax**

#### **COM**

```
HRESULT ReasonCodeState([in] enumReasonCodeState newVal)

VB

ReasonCodeState = AgentStateCtlLib.enumReasonCodeState

.NET

ReasonCodeState = AgentStateCtlLib.enumReasonCodeState
```

#### **Parameters**

None

## **Return Value**

None.

Following are the enumerated values for ReasonCodeState:

# **Related Events**

The agent state control handles the following events.

## **OnAgentStateChanged**

The OnAgentStateChanged message is generated when an agent state change event is fired.

# **Syntax**

#### COM

```
HRESULT OnAgentStateChanged([in] LPDISPATCH vEventParam)
```

# **Parameters**

# vEventParam

Event fired to change the Agent state.

#### **Return Value**

None.

# OnCtlEnabledChanged

The OnCtlEnabledChanged message is generated when control enabled is changed.

# **Syntax**

#### COM

HRESULT OnCtlEnabledChanged(BOOL enabled)

# **Parameters**

# enabled

This is a control enabled changed value and returns a Boolean value.

## **OnEnableControlReceived**

The OnEnableControlReceived message is generated when button enablement is changed.

## **Syntax**

## COM

void OnEnableControlReceived(BOOL enabled)

#### **Parameters**

## enabled

This is a control enabled changed value and returns a Boolean value.

Following are the Button enablement masks return by OnEnableControlReceived method.

# **AgentSelectCtl**

Table 23: OnEnableControlReceived Button Enablement Masks

| m_eButtonType       | nButtonMask                                    |
|---------------------|------------------------------------------------|
| eLoginAgentBtn      | ENABLE_LOGIN                                   |
| eLoginSupervisorBtn | ENABLE_LOGIN                                   |
| eLogoutBtn          | ENABLE_LOGOUT or ENABLE_LOGOUT_WITH_<br>REASON |
| eReadyBtn           | ENABLE_READY                                   |
| eNotReadyBtn        | ENABLE_NOTREADY or ENABLE_NOTREADY_WITH_REASON |
| eWorkReadyBtn       | ENABLE_WORKREADY                               |

| m_eButtonType    | nButtonMask         |
|------------------|---------------------|
| eWorkNotReadyBtn | ENABLE_WORKNOTREADY |

The agent select control is used for supervising agents and becomes active if the currently logged in agent is a supervisor. When a supervisor logs in, this grid based control displays all agent team members of a supervisor (configured by Unified ICM), including agent name, AgentID, AgentState, TimeInState, and SkillGroups. The TimeInState column resets in real-time as the agents change state. If an agent remains in a state for more than 10 minutes, the TimeInState figure displays in red.

Figure 22: Agent Select Grid Populated with Sample Data

| Name      | AgentID | State    | Time in State | Skillgroup |  |
|-----------|---------|----------|---------------|------------|--|
| load 5111 | 5111    | Unknown  | 0:50          | 2          |  |
| load 5112 | 5112    | Unknown  | 0:50          | 2          |  |
| load 5101 | 5101    | Talking  | 0:51          | 234        |  |
| load 5102 | 5102    | NotReady | 0:51          | 2          |  |
|           |         |          |               |            |  |
|           |         |          |               |            |  |
|           |         |          |               |            |  |
|           |         |          |               |            |  |
|           |         |          |               |            |  |
|           |         |          |               |            |  |

The agent select control handles the following events:

- OnNewTeamMember. Informs the supervisor of a new team member or a team member change. This updates a row in the agentselect grid (add/remove agent).
- OnMonitoredAgentStateChange. Informs the supervisor of an agent state change. The new agentstate displays in the State column and the TimeInState Column is set to zero.
- On Agent Info Event.

A supervisor can select a "currently monitored agent" by clicking on an agent displayed in the grid. This causes a set monitored agent method call on the Agent object. Any supervisory action (for example logout monitored agent—see SupervisorOnlyCtl) is performed on the "currently monitored" agent.

# Methods

Table 24: Available Methods for AgentSelectCtl

| Method              | Description                                                                |
|---------------------|----------------------------------------------------------------------------|
| get_UserDefinedCell | If the column type is user defined, gets the text from the requested cell. |
| GetCellText         | Gets the text from the requested cell in requested row.                    |
| GetColumnInfo       | Gets the information about the requested column.                           |
| GetSelectedRow      | Gets the selected row index.                                               |
| SelectRow           | Sets the requested row as selected.                                        |
| set_ColumnHeader    | Sets the column header of requested column with given text.                |

| Method              | Description                                                 |
|---------------------|-------------------------------------------------------------|
| set_ColumnType      | Sets the column type of requested column with given value.  |
| set_ColumnWidth     | Sets the column width of requested column with given value. |
| set_UserDefinedCell | Sets the given text into the requested cell.                |
| SetColumnInfo       | Sets the given information for the requested column.        |

## get\_UserDefinedCell

If the column type is user defined, gets the text from the requested cell.

## **Syntax**

# COM

```
HRESULT UserDefinedCell(short nIndex, [out, retval] BSTR *pVal)

VB
    get_UserDefinedCell(nIndex As Short) As String
.NET
```

#### **Parameters**

# nIndex

This is a cell index number and an input parameter as type Short.

System.String get UserDefinedCell(System.Int16 nIndex)

#### **Return Value**

Return type is String.

If the requested cell is not user defined type, it throws an Invalid Argument error.

System.String GetCellText(System.Int16 nRow, System.Int16 nCol)

## **GetCellText**

Gets the text from the requested cell in requested row.

## **Syntax**

## COM

```
HRESULT GetCellText([in] int nRow, [in] int nCol, [out,retval] BSTR* bstrContent)

VB
     GetCellText(nRow As Integer, nCol As Integer) As String
.NET
```

#### **Parameters**

#### nRow

This is a row index number and an input parameter as type Integer.

# nCol

This is a column index number and an input parameter as type Integer.

#### **Return Values**

Return type is String.

# GetColumnInfo

Gets the information about the requested column.

## **Syntax**

#### **COM**

```
HRESULT GetColumnInfo([in] short nCol, [out] long *plColType, [out] int *iColWidth,
[out] int *iColTextAlign, [out] BSTR *bstrColTitle)
```

#### VB

GetColumnInfo(nCol As Short, ByRef plcoltype As Integer, ByRef icolwidth As Integer, ByRef bstrcoltitle As String)

## .NET

GetColumnInfo(System.Int16 nCol, System.Int32 plcoltype, System.Int32 icolwidth, System.String bstrcoltitle)

# **Parameters**

#### nCol

This is a column index number and an input parameter as type Short.

# plcoltype

This is a column type value and an output parameter as type Integer.

## icolwidth

This is a column width value and an output parameter as Integer.

## bstrcoltitle

This is a column title text and an output parameter as type String.

# **Return Values**

None.

#### **GetSelectedRow**

Gets the selected row index.

# **Syntax**

#### **COM**

```
HRESULT GetSelectedRow([out, retval] int *nRow)
```

VB

GetSelectedRow() As Integer

.NET

System.Int32 GetSelectedRow()

## **Parameters**

None

# **Return Values**

Return type is Integer.

## **SelectRow**

Sets the requested row as selected.

## **Syntax**

## **COM**

```
HRESULT SelectRow([in] int nRow, [out, retval] VARIANT BOOL * bStatus)
```

VB

SelectRow(nRow As Integer) As Boolean

.NET

System.Boolean SelectRow(System.Int32 nRow)

## **Parameters**

# nRow

This is a row index number and an input parameter as type Integer.

# **Return Values**

Return type is Boolean.

# set\_ColumnHeader

Sets the column header of requested column with given text.

## **Syntax**

## COM

```
HRESULT ColumnHeader(short nCol, [in] BSTR newVal)
```

VB

set\_ColumnHeader(nCol As Short, newVal As String)

.NET

set ColumnHeader(System.Int16 nCol, System.String newVal)

#### **Parameters**

#### nCol

This is a column index number and an input parameter as type Short.

# newVal

This is a user passing header text and an input parameter as type String.

#### **Return Values**

None.

# set\_ColumnType

Sets the column type of requested column with given value.

# **Syntax**

#### **COM**

```
HRESULT ColumnType(short nCol, [in] short newVal)

VB
    set_ColumnType(nCol As Short, newVal As Short)
.NET
    set ColumnType(System.Int16 nCol, System.Int16 newVal)
```

#### **Parameters**

# nCol

This is a column index number and an input parameter as type Short.

#### newVal

This is a user passing column type value and an input parameter as type Short.

## **Return Values**

None.

# set ColumnWidth

Sets the column width of requested column with given value.

# **Syntax**

#### **COM**

```
HRESULT ColumnWidth(short nCol, [in] short newVal)

VB

set_ColumnWidth(nCol As Short, newVal As Short)

.NET

set ColumnWidth(System.Int16 nCol, System.Int16 newVal)
```

#### **Parameters**

#### nCol

This is a column index value and an input parameter as type Short.

## newVal

This is a user passing column width value and an input parameter as type Short.

#### **Return Values**

None.

# set\_UserDefinedCell

Sets the given text into the requested cell.

## **Syntax**

#### **COM**

```
HRESULT UserDefinedCell(short nIndex, [in] BSTR newVal);
```

#### VB

set UserDefinedCell(nindex As Short, newVal As String)

# .NET

set UserDefinedCell(System.Int16 nindex, System.String newVal)

#### **Parameters**

## nindex

This is a cell index number and an input parameter as type Short.

#### newVal

This is a user passing text and an input parameter as type String.

## **Return Values**

None.

## **SetColumnInfo**

Sets the given information for the requested column.

## **Syntax**

#### **COM**

HRESULT SetColumnInfo([in] short nCol, [in] long lColType, [in] int iColWidth, [in] int iColTextAlign, [in] BSTR bstrColTitle)

## VB

SetColumnInfo(nCol As Short, iColType As Integer,iColWidth As Integer, iColTextAlign As Integer, bstrColTitle As String)

#### .NET

SetColumnInfo(System.Int16 nCol, System.Int32 iColType, System.Int32 iColWidth, System.Int32 iColTextAlign, System.String bstrColTitle)

## **Parameters**

## nCol

This is a column index number and an input parameter as type Short.

# iColType

This is a column type value and an input parameter as type Integer.

# iColWidth

This is a column width value and an input parameter as type Integer.

#### iColTextAlign

This is a column text align value and an input parameter as type Integer.

## bstrColTitle

This is a column title text and an input parameter as type String.

#### **Return Values**

None.

# **AgentStatisticsCtl**

The AgentStatistics control is a grid based control displaying Unified ICM agent real time statistics. You can configure the displayed columns at CTI OS server (for more information, see the *CTI OS System Manager Guide for Cisco Unified ICM*). Also, you can adjust the update interval, which defaults to 10 seconds.

Figure 23: Agent Statistics Grid

| CallsHandledToday | TimeLoggedInToday | TimeTalkingToday | TimeHoldingToday | Time |
|-------------------|-------------------|------------------|------------------|------|
| 0                 | 5:17:55           | 0:00:00          | 0:00:00          |      |
|                   |                   |                  |                  |      |
| 1                 |                   |                  |                  | E    |

# **Methods**

Table 25: Available methods for AgentStatisticsCtl

| Method              | Description                                                                |
|---------------------|----------------------------------------------------------------------------|
| get_UserDefinedCell | If the column type is user defined, gets the text from the requested cell. |
| GetCellText         | Gets the text from the requested cell in requested row.                    |
| GetColumnInfo       | Gets the information about the requested column.                           |

| Method              | Description                                                 |
|---------------------|-------------------------------------------------------------|
| set_ColumnHeader    | Sets the column header of requested column with given text. |
| set_ColumnType      | Sets the column type of requested column with given value.  |
| set_ColumnWidth     | Sets the column width of requested column with given value. |
| set_UserDefinedCell | Sets the given text into the requested cell.                |
| SetColumnInfo       | Sets the given information for the requested column.        |

## get\_UserDefinedCell

If the column type is user defined, gets the text from the requested cell.

## **Syntax**

COM: HRESULT UserDefinedCell(short nIndex, [out, retval] BSTR \*pVal)

VB: get\_UserDefinedCell(nIndex As Short) As String

.NET: System.String get\_UserDefinedCell(System.Int16 nIndex)

## **Parameters**

nIndex

This is a cell index number and an input parameter as type Short.

# **Return Value**

Return type is String.

If the requested cell is not user defined type, it throws an Invalid Argument error.

# **GetCellText**

Gets the text from the requested cell in requested row.

## **Syntax**

COM: HRESULT GetCellText([in] int nRow, [in] int nCol, [out,retval] BSTR\* bstrContent)

VB: GetCellText(nRow As Integer, nCol As Integer) As String

.NET: System.String GetCellText(System.Int16 nRow, System.Int16 nCol)

## **Parameters**

nRow

This is a row index number and an input parameter as type Integer.

nCol

This is a column index number and an input parameter as type Integer.

## **Return Value**

Return type is String.

#### GetColumnInfo

Gets the information about the requested column.

#### **Syntax**

COM: HRESULT GetColumnInfo([in] short nCol, [out] long \*plColType, [out] int \*iColWidth, [out] int \*iColTextAlign, [out] BSTR \*bstrColTitle)

VB: GetColumnInfo(nCol As Short, ByRef plcoltype As Integer, ByRef icolwidth As Integer, ByRef bstrcoltitle As String)

.NET: GetColumnInfo(System.Int16 nCol, System.Int32 plcoltype, System.Int32 icolwidth, System.String bstrcoltitle)

#### **Parameters**

nCol

This is a column index number and an input parameter as type Short.

plcoltype

This is a column type value and an output parameter as type Integer.

icolwidth

This is a column width value and an output parameter as Integer.

bstrcoltitle

This is a column title text and an output parameter as type String.

#### **Return Value**

None.

# set\_ColumnHeader

Sets the column header of requested column with given text.

#### **Syntax**

COM: HRESULT ColumnHeader(short nCol, [in] BSTR newVal)

VB: set ColumnHeader(nCol As Short, newVal As String)

.NET: set\_ColumnHeader(System.Int16 nCol, System.String newVal)

#### **Parameters**

nCol

This is a column index number and an input parameter as type Short.

newVal

This is a user passing header text and an input parameter as type String.

# Return Value

None.

# set\_ColumnType

Sets the column type of requested column with given value.

#### **Syntax**

COM: HRESULT ColumnType(short nCol, [in] short newVal)

VB: set\_ColumnType(nCol As Short, newVal As Short)

.NET: set\_ColumnType(System.Int16 nCol, System.Int16 newVal)

#### **Parameters**

nCol

This is a column index number and an input parameter as type Short.

newVal

This is a user passing column type value and an input parameter as type Short.

#### Return Value

None.

# set\_ColumnWidth

Sets the column width of requested column with given value.

#### Syntax

COM: HRESULT ColumnWidth(short nCol, [in] short newVal)

VB: set ColumnWidth(nCol As Short, newVal As Short)

.NET: set ColumnWidth(System.Int16 nCol, System.Int16 newVal)

## **Parameters**

nCol

This is a column index value and an input parameter as type Short.

newVal

This is a user passing column width value and an input parameter as type Short.

# Return Value

None.

# set\_ UserDefinedCell

Sets the given text into the requested cell.

#### **Syntax**

COM: HRESULT UserDefinedCell(short nIndex, [in] BSTR newVal);

VB: set\_UserDefinedCell(nindex As Short, newVal As String)

.NET: set\_UserDefinedCell(System.Int16 nindex, System.String newVal)

#### **Parameters**

nindex

This is a cell index number and an input parameter as type Short.

newVal

This is a user passing text and an input parameter as type String.

## **Return Value**

None.

#### **SetColumnInfo**

Sets the given information for the requested column.

#### **Syntax**

COM: HRESULT SetColumnInfo([in] short nCol, [in] long lColType, [in] int iColWidth, [in] int iColTextAlign, [in] BSTR bstrColTitle)

VB: SetColumnInfo(nCol As Short, iColType As Integer,iColWidth As Integer,iColTextAlign As Integer, bstrColTitle As String)

.NET: SetColumnInfo(System.Int16 nCol, System.Int32 iColType, System.Int32 iColWidth, System.Int32 iColTextAlign, System.String bstrColTitle)

#### **Parameters**

nCol

This is a column index number and an input parameter as type Short.

iColType

This is a column type value and an input parameter as type Integer.

iColWidth

This is a column width value and an input parameter as type Integer.

iColTextAlign

This is a column text align value and an input parameter as type Integer.

bstrColTitle

This is a column title text and an input parameter as type String.

## Return Value

None.

# **AlternateCtl**

#### Figure 24: AlternateCtl

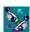

The AlternateCtl is a button type control allowing the agent to send an alternate call request. Alternate is a compound action of placing an active call on hold and then retrieving a previously held call or answering an alerting (ringing) call on the same device. Alternate is a useful feature during a consult call.

# **AnswerCtl**

The Answer Control is a button that provides UI for sending answer and release call requests. You can set the behavior (answer or release) via the ButtonType set from the property page as explained under AgentState controls.

Figure 25: Answer Icon:

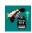

Figure 26: Release Icon:

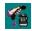

# **BadLineCtl**

Figure 27: BadineCtl

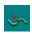

The Bad Line Control is a button that provides a UI for reporting a Bad Line. This request generates a database entry in Unified ICM and is an indicator for voice/equipment problems.

# **CallAppearanceCtl**

The CallAppearance Control is a grid based control displaying call information, including call status and call context data (for example, CallVariable1 through CallVariable10 and ECC variables).

Figure 28: CallAppearance Control Displaying Two Calls

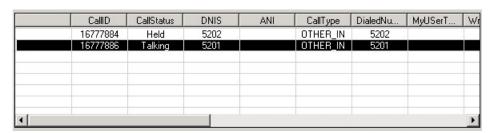

Each incoming or outgoing call appears in one row in the grid. When a call first arrives, it usually shows a status of "Ringing" until it is answered. You can answer a call by a double click in the grid, similar to a click on the Answer Button. You can edit some columns in the CallAppearance grid if so configured (for example, the Columns displaying Callvariables) by selecting the cell you want to edit.

The grid can display multiple calls (see above). If the grid is displaying multiple calls, a user can click and select a call anywhere on the row where the call appears. This highlights the whole row displaying this call (for example, in the above figure the call with ID 16777886 is currently selected). Any button controls (for example, Answer, Release, Hold) enable or disable themselves based on the state the newly selected call is in

The CallAppearance grid handles most call related events. It displays a call as soon as it receives an eCallBeginEvent. It updates the CallStatus and CallContext (CallVariables and ECC variables) on

eCallDataUpdate and other call events (eServiceInitiated, eCallEstablished,). It erases the call from the grid when it receives an eCallEnd event.

The CallAppearance grid can be in one of two modes. In "normal" mode it shows any calls for the agent/supervisor logged in; in "monitored" mode (only for supervisor), the CallAppearance grid displays all calls for a currently monitored agent (see Agent Select grid). A supervisor can click and then select a "monitored call" on a row in the grid to perform supervisory functions like barge-in or intercept (see SupervisorOnly control).

# **Related Methods**

The following methods may be of interest to users of the call appearance control.

#### **Answer**

For more information, see Call Object, on page 389

#### **GetValueInt**

For more information, see CtiOs Object, on page 291

## **GetValueString**

For more information, see CtiOs Object, on page 291

# **Related Events**

The call appearance control handles the following events.

## **OnSetCurrentCallAppearance**

The OnSetCurrentCallAppearance event is generated when the current call appearance object is changed.

#### **Syntax**

void OnSetCurrentCallAppearance([in] IDispatch \* pCall);

#### **Parameters**

pCall

A Pointer to ICall COM Call object (pCall is a pointer to ICall).

## **Return Value**

None.

# Methods

#### Table 26: Available methods for CallAppearanceCtl

| Method         | Description                                             |
|----------------|---------------------------------------------------------|
| GetCellText    | Gets the text from the requested cell in requested row. |
| GetSelectedRow | Gets the selected row index.                            |

| Method              | Description                                                        |
|---------------------|--------------------------------------------------------------------|
| SelectRow           | Sets the requested row as selected.                                |
| set_ColumnECCName   | Sets the column ECC name of requested column with given text.      |
| set_ColumnECCOffset | Sets the column Offset value of requested column with given value. |
| set_ColumnHeader    | Sets the column header of requested column with given text.        |
| set_ColumnWidth     | Sets the column width of requested column with given value.        |
| SetCellText         | Sets the given text to the requested cell in requested row.        |

# GetCellText

Gets the text from the requested cell in requested row.

## **Syntax**

COM: HRESULT GetCellText([in] int nRow, [in] int nCol, [out,retval] BSTR\* bstrContent)

VB: GetCellText(nRow As Integer, nCol As Integer) As String

.NET: System.String GetCellText(System.Int16 nRow, System.Int16 nCol)

#### **Parameters**

nRow

This is a row index number and an input parameter as type Integer.

nCol

This is a column index number and an input parameter as type Integer.

# **Return Value**

Return type is String.

# **GetSelectedRow**

Gets the selected row index.

# **Syntax**

COM: HRESULT GetSelectedRow([out,retval] int \*nRow)

VB: GetSelectedRow() As Integer

.NET: System.Int32 GetSelectedRow()

# **Parameters**

None.

#### Return Value

Return type is Integer.

#### SelectRow

Sets the requested row as selected.

#### **Syntax**

COM: HRESULT SelectRow([in] int nRow, [out,retval] VARIANT\_BOOL \* bStatus)

VB: SelectRow(nRow As Integer) As Boolean

.NET: System.Boolean SelectRow(System.Int32 nRow)

#### **Parameters**

nRow

This is a row index number and an input parameter as type Integer.

#### **Return Value**

Return type is Boolean.

# set\_ColumnECCName

Sets the column ECC name of requested column with given text.

#### **Syntax**

COM: HRESULT ColumnECCName(short nCol, [in] BSTR newVal)

VB: set\_ColumnECCName(nCol As Short, newVal As String)

.NET: set ColumnECCName (System.Int16 nCol, System.String newVal)

## **Parameters**

nCol

This is a column index number and an input parameter as type Short.

newVal

This is a user passing ECC Name text and an input parameter as type String.

#### **Return Value**

None.

# set\_ColumnECCOffset

Sets the column Offset value of requested column with given value.

## **Syntax**

COM: HRESULT ColumnECCOffset(short nCol, [in] short nNewValue)

VB: set\_ColumnECCOffset(nCol As Short, nNewValue As Short)

.NET: set\_ColumnWidth(System.Int16 nCol, System.Int16 nNewValue)

## **Parameters**

nCol

This is a column index number and an input parameter as type Short.

nNewVal

This is a user passing column width value and an input parameter as type Short.

## **Return Value**

None.

# set\_ColumnHeader

Sets the column header of requested column with given text.

## **Syntax**

COM: HRESULT ColumnHeader(short nCol, [in] BSTR newVal)

VB: set\_ColumnHeader(nCol As Short, newVal As String)

.NET: set ColumnHeader(System.Int16 nCol, System.String newVal)

#### **Parameters**

nCol

This is a column index number and an input parameter as type Short.

nNewVal

This is a user passing header text and an input parameter as type String.

#### **Return Value**

None.

# set\_ColumnWidth

Sets the column width of requested column with given value.

# **Syntax**

COM: HRESULT ColumnWidth(short nCol, [in] short newVal)

VB: set ColumnWidth(nCol As Short, newVal As Short)

.NET: set ColumnWidth(System.Int16 nCol, System.Int16 newVal)

# **Parameters**

nCol

This is a column index value and an input parameter as type Short.

newVal

This is a user passing column width value and an input parameter as type Short.

# **Return Value**

None.

## **SetCellText**

Sets the given text to the requested cell in requested row.

## **Syntax**

COM: HRESULT SetCellText([in] int nRow, [in] int nCol, [in] BSTR bstrContent, [out,retval] VARIANT\_BOOL \* bStatus)

VB: SetCellText(nRow As Integer, nCol As Integer, bstrContent As String) As Boolean

.NET: System. Boolean SetCellText(System.Int16 nRow, System.Int16 nCol, System.String bstrContent)

#### **Parameters**

nRow

This is a row index number and an input parameter as type Integer.

nCol

This is a column index number and an input parameter as type Integer.

bstrContent

This is a user passing cell text and an input parameter as type String.

#### **Return Value**

Return type is Boolean.

# ChatCtl

The Chat Control provides a UI to formulate and send text messages to a supervisor or (if allowed) other agents. The chat privileges are configurable at CTI OS server (for more information, see CTI OS System Manager Guide for Cisco Unified ICM).

Figure 29: Chat Control

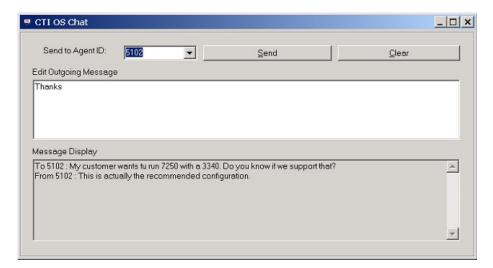

You can specify an AgentID in the **Send to AgentID** field and then enter a message in the **Edit Outgoing Message** box. Click the **Send** Button to send the message. Incoming messages appear in the **Message Display**. Click the **Clear** button to clear the display.

The ChatCtl does not implement a button directly, but you can link it to a button through Visual Basic so that a click on the button pops up the ChatCtl.

# **Methods**

Table 27: Available methods for ChatCtl

| Method             | Description                                                                                         |
|--------------------|----------------------------------------------------------------------------------------------------|
| GetAddressee       | Gets the current Addressee from the Send to Agent ID Combo box.                                     |
| GetAllChatMessages | Gets the all chat messages from the Message Display Text Area.                                      |
| GetChatMessageText | Gets the chat message from the Edit Outgoing Message Text Area.                                     |
| OnMsgReceived      | When message received from an Agent, appends the received message to the Message Display Text Area. |
| SendChatMessage    | Sends the chat message to current Addressee in the Send to Agent ID Combo box.                      |
| SetAddressee       | Sets the current Addressee to the Send to Agent ID Combo box.                                       |
| SetChatMessageText | Sets the chat message to the Edit Outgoing Message Text Area.                                       |

## GetAddressee

Gets the current Addressee from the Send to Agent ID Combo box.

# **Syntax**

COM: HRESULT GetAddressee ([out,retval] BSTR\* addressee)

VB: GetAddressee()As String

.NET: System.String GetAddressee()

# **Parameters**

None.

## **Return Value**

Return type is String.

# **GetAllChatMessages**

Gets the all chat messages from the Message Display Text Area.

# **Syntax**

COM: HRESULT GetAllChatMessages ([out, retval] BSTR\* Messages)

VB: GetAllChatMessages() As String

.NET: System.String GetAllChatMessages()

# **Parameters**

None.

#### **Return Value**

Return type is String.

## **GetChatMessageText**

Gets the chat message from the Edit Outgoing Message Text Area.

## **Syntax**

COM: HRESULT GetChatMessageText ([out, retval] BSTR\* MessageText)

VB: GetChatMessageText() As String

.NET: System.String GetChatMessageText()

#### **Parameters**

None.

#### **Return Value**

Return type is String.

## **OnMsgReceived**

When message is received from an Agent, appends the received message to the Message Display Text Area.

# **Syntax**

COM: HRESULT OnMsgReceived ([in]BSTR from,[in]BSTR msg)

VB: OnMsgReceived(from As String, msg As String)

.NET: OnMsgReceived(System.String from, System.String msg)

#### **Parameters**

from

This is an Agent ID, who sends the message and is an input parameter as type String.

msg

This is a message text received form an Agent and is an input parameter as type String.

# **Return Value**

None.

# **SendChatMessage**

Sends the chat message to current Addressee in the Send to Agent ID Combo box.

## **Syntax**

COM: HRESULT SendChatMessage([in] BSTR addressee, [in] BSTR msg)

VB: SendChatMessage(addressee As String, msg As String)

.NET: SendChatMessage (System.String addressee, System.String msg)

#### **Parameters**

addressee

This is as Agent ID, who receives the message and is an input parameter as type String.

msg

This is a message text sent to an Agent and is an input parameter as type String.

#### **Return Value**

None.

## **SetAddressee**

Sets the current Addressee to the Send to Agent ID Combo box.

#### **Syntax**

COM: HRESULT SetAddressee ([in] BSTR addressee)

VB: SetAddressee(addressee As String)

.NET: SetAddressee(System.String addressee)

#### **Parameters**

addressee

This is as Agent ID, who receives the message and is an input parameter as type String.

#### **Return Value**

None.

## **SetChatMessageText**

Sets the chat message to the Edit Outgoing Message Text Area.

## **Syntax**

COM: HRESULT SetChatMessageText ([in] BSTR MessageText)

VB: SetChatMessageText(messageText As String)

.NET: SetChatMessageText (System.String messageText)

## **Parameters**

messageText

This is an out going message text and is an input parameter as type String.

#### Return Value

None.

# **ConferenceCtl**

You can use the conference control to create a conference call. You can do this in either single step or consultative mode.

Figure 30: Icon for ConferenceInit:

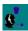

Figure 31: Icon for Conference Complete:

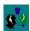

Depending on the call status, selecting the Conference button once brings up the dialog box shown in the figure below (see also MakeCall dialog):

Figure 32: Conference Init Dialog

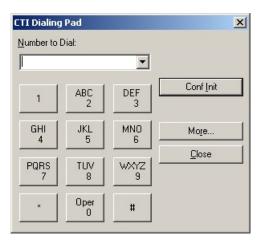

This dialog box is similar to the Make Call dialog box; you can initiate a consultative Conference (Conf Init) or place a Single Step Conference call.

Enter the number you wish to dial by either typing it into the **Number to Dial** text box or by clicks on the displayed keypad. After you enter the number you can click **Conf Init** to place a consultative conference call or **Single Step** to initiate a single step conference. This closes this dialog. If you choose to place a consultative call, the conference button changes to **Conference Complete**. You must click this button to complete the conference after talking to the consult agent.

The conference dialog box also has a **Mute Tones** section that you can use to suppress audio output of selected or all tones.

The **More** button brings up an additional section of the dialog displaying all CallVariables with any values set in the original call. The agent can double click the appropriate line in the Value column to change or add values to send with the consult call (see the figure below).

Figure 33: Expanded Dialog

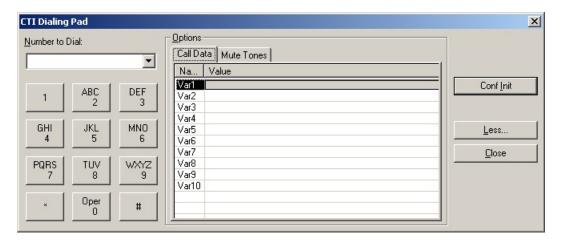

# **Emergency AssistCtl**

The EmergencyAssistCtl is a button that provides a UI to place emergency or supervisor assist calls to a supervisor. On the Unified ICM side this functionality is implemented with a script (for more information, see CTI OS System Manager Guide for Cisco Unified ICM). The main difference between the emergency call and supervisor assist request is the script to be run. An agent can click this control whether they have a call or not. If the agent has an active customer call, clicking this button places a consult call to the supervisor. The "Conference Complete" as well as the "Transfer Complete" is enabled to allow the agent to either conference the supervisor into the call or to transfer the call to the supervisor. If configured, clicking this button can also cause a single step conference. You can set the behavior (emergency call or supervisor assist) via the ButtonType property set from the Property Page, as described under AgentState controls.

Figure 34: Emergency icon:

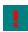

Figure 35: Supervisor Assist Icon:

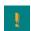

# **HoldCtl**

The HoldCtl is a button that provides a UI for sending hold and retrieve call requests. You can set the behavior (hold or retrieve) via the ButtonType property set from the Property Page, as described under AgentState controls.

Figure 36: Hold Icon

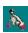

Figure 37: Retrieve Icon

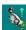

# **MakeCallCtl**

Figure 38: Make Call Icon

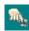

You use the MakeCallCtl to place calls and to generate DTMF tones. When you click this button it brings up the dialing pad dialog box to enter data and place a makecall request.

Figure 39: Dial Dialog

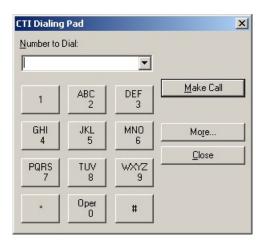

Enter the number you wish to dial by either typing it into the **Number to Dial** text box or click the numbers on the displayed keypad. After you enter the number you can click **Make Call** to send the MakeCall request.

This dialog box also has a **Mute Tones** section that allows you to suppress audio output of selected or all tones.

You can enter values for CallVariable1 through CallVariable10 and ECC Call Variables via the Dial Dialog. Click the **More** button on the dialog extends to display a grid listing all possible Call Variables. You can enter a value for each of these variables by double clicking the appropriate line in the Value column.

Figure 40: Expanded Dialog

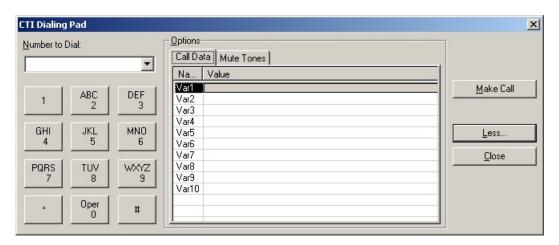

If the agent is on a call while selecting the **Make Call** button, the dialpad appears without the MakeCall feature. The agent can then use the dialpad to play DTMF tones.

## ReconnectCtl

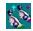

The ReconnectCtl is a button control allowing the agent to send a Reconnect Call request. Reconnect is a useful feature during a consult call. If an agent has Call A held and Call B active, reconnect hangs up Call B and makes Call A active. In a consult call scenario, reconnect hangs up the consult call and returns to the original call.

# **SkillgroupStatisticsCtl**

The SkillGroupStatistics control is a grid based control displaying Unified ICM real time SkillGroup statistics.

You can configure the displayed columns at CTI OS server (for more information see *CTI OS System Manager Guide for Cisco Unified ICM*). You can configure the update interval, which defaults to 10 seconds.

If an agent belongs to multiple SkillGroups, each row displays statistics for one SkillGroup. For a supervisor this control displays all skillgroups in the team.

Figure 41: SkillgroupStatisticsCtl Displaying Sample Data for Three SkillGroups

| SkillGroupNumber | AgentsLoggedOn | AgentsAvail | AgentsNotReady |
|------------------|----------------|-------------|----------------|
| 3                | 2              | 0           | 2              |
| 4                | 1              | 0           | 1              |
| 2                | 3              | 0           | 3              |
|                  |                |             |                |
|                  |                |             |                |

## Methods

Table 28: Available methods for SkillgroupStatisticsCtl

| Method              | Description                                                                |
|---------------------|----------------------------------------------------------------------------|
| get_UserDefinedCell | If the column type is user defined, gets the text from the requested cell. |
| GetCellText         | Gets the text from the requested cell in requested row.                    |
| GetColumnInfo       | Gets the information about the requested column.                           |
| set_ColumnHeader    | Sets the column header of requested column with given text.                |
| set_ColumnType      | Sets the column type of requested column with given value.                 |
| set_ColumnWidth     | Sets the column width of requested column with given value.                |

| Method               | Description                                          |
|----------------------|------------------------------------------------------|
| set_ UserDefinedCell | Sets the given text into the requested cell.         |
| SetColumnInfo        | Sets the given information for the requested column. |

## get\_UserDefinedCell

If the column type is user defined, gets the text from the requested cell.

### **Syntax**

COM: HRESULT UserDefinedCell(short nIndex, [out, retval] BSTR \*pVal)

VB: get UserDefinedCell(nIndex As Short) As String

.NET: System.String get UserDefinedCell(System.Int16 nIndex)

## **Parameters**

nIndex

This is a cell index number and an input parameter as type Short.

#### **Return Value**

Return type is String.

If the requested cell is not user defined type, it throws an Invalid Argument error.

### **GetCellText**

Gets the text from the requested cell in requested row.

## **Syntax**

COM: HRESULT GetCellText([in] int nRow, [in] int nCol, [out,retval] BSTR\* bstrContent)

VB: GetCellText(nRow As Integer, nCol As Integer) As String

.NET: System.String GetCellText(System.Int16 nRow, System.Int16 nCol)

## **Parameters**

nRow

This is a row index number and an input parameter as type Integer.

nCol

This is a column index number and an input parameter as type Integer.

## Return Value

Return type is String.

#### GetColumnInfo

Gets the information about the requested column.

### **Syntax**

COM: HRESULT GetColumnInfo([in] short nCol, [out] long \*plColType, [out] int \*iColWidth, [out] int \*iColTextAlign, [out] BSTR \*bstrColTitle)

VB: GetColumnInfo(nCol As Short, ByRef plcoltype As Integer, ByRef icolwidth As Integer, ByRef bstrcoltitle As String)

.NET: GetColumnInfo(System.Int16 nCol, System.Int32 plcoltype, System.Int32 icolwidth, System.String bstrcoltitle)

#### **Parameters**

nCol

This is a column index number and an input parameter as type Short.

plcoltype

This is a column type value and an output parameter as type Integer.

icolwidth

This is a column width value and an output parameter as Integer.

bstrcoltitle

This is a column title text and an output parameter as type String.

#### **Return Value**

None.

## set ColumnHeader

Sets the column header of requested column with given text.

### **Syntax**

COM: HRESULT ColumnHeader(short nCol, [in] BSTR newVal)

VB: set ColumnHeader(nCol As Short, newVal As String)

.NET: set\_ColumnHeader(System.Int16 nCol, System.String newVal)

#### **Parameters**

nCol

This is a column index number and an input parameter as type Short.

newVal

This is a user passing header text and an input parameter as type String.

#### Return Value

None.

### set\_ColumnType

Sets the column type of requested column with given value.

#### Syntax

COM: HRESULT ColumnType(short nCol, [in] short newVal)

VB: set\_ColumnType(nCol As Short, newVal As Short)

.NET: set ColumnType(System.Int16 nCol, System.Int16 newVal)

#### **Parameters**

nCol

This is a column index number and an input parameter as type Short.

newVal

This is a user passing column type value and an input parameter as type Short.

## **Return Value**

None.

## set\_ColumnWidth

Sets the column width of requested column with given value.

### **Syntax**

COM: HRESULT ColumnWidth(short nCol, [in] short newVal)

VB: set ColumnWidth(nCol As Short, newVal As Short)

.NET: set\_ColumnWidth(System.Int16 nCol, System.Int16 newVal)

#### **Parameters**

nCol

This is a column index value and an input parameter as type Short.

newVal

This is a user passing column width value and an input parameter as type Short.

### **Return Value**

None.

## set\_ UserDefinedCell

Sets the given text into the requested cell.

### **Syntax**

COM: HRESULT UserDefinedCell(short nIndex, [in] BSTR newVal);

VB: set UserDefinedCell(nindex As Short, newVal As String)

.NET: set\_UserDefinedCell(System.Int16 nindex, System.String newVal)

#### **Parameters**

nindex

This is a cell index number and an input parameter as type Short.

newVal

This is a user passing text and an input parameter as type String.

## Return Value

None.

#### SetColumnInfo

Sets the given information for the requested column.

### **Syntax**

COM: HRESULT SetColumnInfo([in] short nCol, [in] long lColType, [in] int iColWidth, [in] int iColTextAlign, [in] BSTR bstrColTitle)

VB: SetColumnInfo(nCol As Short, iColType As Integer,iColWidth As Integer,iColTextAlign As Integer, bstrColTitle As String)

.NET: SetColumnInfo(System.Int16 nCol, System.Int32 iColType, System.Int32 iColWidth, System.Int32 iColTextAlign, System.String bstrColTitle)

#### **Parameters**

nCol

This is a column index number and an input parameter as type Short.

iColType

This is a column type value and an input parameter as type Integer.

iColWidth

This is a column width value and an input parameter as type Integer.

iColTextAlign

This is a column text align value and an input parameter as type Integer.

bstrColTitle

This is a column title text and an input parameter as type String.

#### **Return Value**

None.

## **StatusBarCtl**

The CTI OS statusbar control displays information about the logged in agent as well as CTI OS specific details (see the following figure).

## Figure 42: StatusBar Control Displaying Sample Data

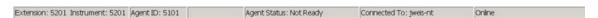

The statusbar is separated into several panes. The panes are defined as follows:

- Pane 1: displays current extension and instrument.
- Pane 2: displays Agent ID.
- Pane 3: Message Waiting Indicator. If media termination is used and Voicemail is active, this pane displays "Voicemail" to indicate a Voicemail was left.
- Pane 4: displays Agent State.
- Pane 5: displays the CTI OS server currently connected to.

• Pane 6: displays overall status (online, offline).

# **SupervisorOnlyCtl**

The SupervisorOnly Control provides buttons for Supervisor functions including Barge-In, Intercept, Logout Monitored Agent and make Monitored Agent Ready. You can set the behavior of the button in the General tab of the Property Page.

**Logout Monitored Agent**: Logs out the currently monitored agent (set for example via the AgentselectCtl). If the currently monitored agent has a call active, the request is queued and the agent is logged out as soon as the call ends:

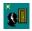

**Set Monitored Agent Ready**: Forces the currently monitored agent from the "not ready" state into the ready state:

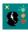

**Barge-In**: Allows the supervisor to participate in the currently monitored call. The currently monitored call is selected via the CallAppearanceCtl (in monitor mode). Barge-in is really a conference on behalf of the monitored agent:

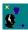

**Intercept**: You can only apply Intercept on a previously barged in call. The monitored agent is dropped out of the call and the supervisor is left with the customer in a call:

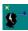

Together with the AgentSelectCtl and the CallAppearanceCtl (in monitor mode), you use the SupervisorOnlyCtl in the CTI OS Supervisor Desktop application to build the Agent Real Time Status window, as shown in the following figure.

Figure 43: Supervisor Softphone Agent-RealTime Status Window

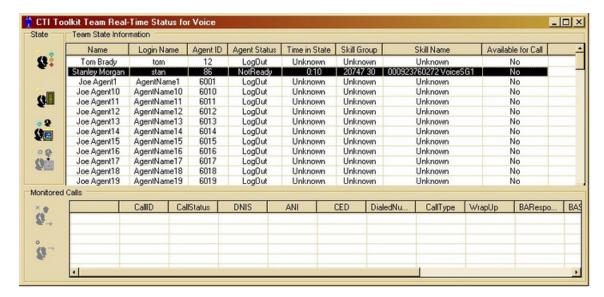

This window shows the AgentSelectCtl and the CallappearanceCtl in monitor mode on the right side and four instances of the SupervisorOnlyCtl on the left side. From top to bottom they are: "Make Monitored Agent Ready" (disabled, since Agent 5101 is talking), "Logout monitored Agent", Barge-in, and Intercept.

**Start Silent Monitor**: Initiates a silent monitor session with the currently monitored agent:

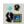

**Stop Silent Monitor**: Terminates the currently ongoing silent monitored session:

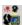

## **RecordCtl**

The RecordCtl is a button that provides UI for Call Recording requests (start/stop recording). The requests are forwarded to CTI Server and are handled by a configured call recording service. To record a call you must select a current call (e.g. via the CallAppearanceCtl). After you click the record button it turns into record stop button.

Icon for Record Start:

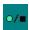

Icon for Record Stop:

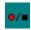

## **TransferCtl**

The TransferCtl is a button that provides UI to transfer a call in single step or consultative mode. The mechanism is the same as explained for the conference control.

Icon for TransferInit:

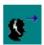

Icon for Transfer Complete:

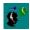

Depending on call status, selecting the Transfer button once brings up the dialog box shown in the following figure (see also MakeCall dialog box):

Figure 44: Dial Dialog

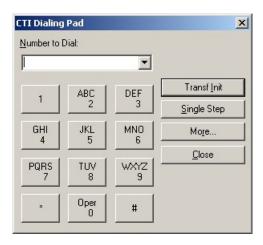

This dialog box is similar to the Make Call dialog box. You can initiate a consultative Transfer (Transfer Init) or place a Single Step Transfer call.

Enter the number you wish to dial by either typing it into the **Number to Dial** text box or click the numbers on the displayed keypad. After you enter the number you can click **Conf Init** to place a consultative transfer call or **Single Step** to initiate a single step transfer. This closes this dialog box. If you choose to place a consultative call, the transfer button changes to **Transfer Complete**. You must click this button to complete the transfer after talking to the consult agent.

The transfer dialog box also has a **Mute Tones** section that allows you to suppress audio output of selected or all tones.

The **More** button brings up an additional section of the dialog box displaying all CallVariables and any values set in the original call. The agent can change or add values to send with the consult call by double clicking the appropriate line in the Value column (see the following figure).

Figure 45: Expanded Dialog

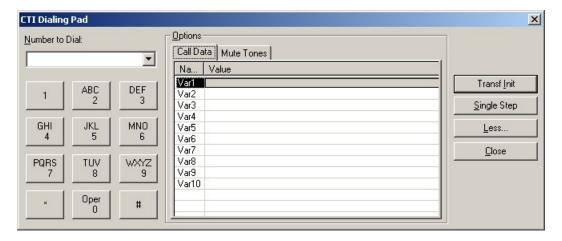

# The Silent Monitor StandAlone ActiveX Control

The Silent Monitor StandAlone ActiveX Control provides an interface for easy integration with the CTI OS Silent Monitor functionality. You can use the ComObject in Visual Basic 6.0 as well as other host containers. This section demonstrates the use of this control in Visual Basic 6.0.

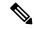

Note

The Silent Monitor StandAlone ComObject is supported for use on Unified CCE only.

The Standalone ComObject wraps calls to the CTI OS Session as well as SilentMonitor manager. It provides the following methods (displayed in IDL format; IDL is the language used to define COM interfaces).

```
interface ISilentMonitor : IDispatch
{
    [id(1), helpstring("method Connect to CTIOS")] HRESULT Connect ([in] IArguments *
    args, [out] int* returnvalue);
    [id(2), helpstring("method Disconnect to CTIOS")] HRESULT Disconnect (/*[in]
    IArguments * args, [out] int* returnvalue*/);
    [id(3), helpstring("method StartMonitoring to CTIOS")] HRESULT StartMonitoring
([in] IArguments * args, [out] int* returnvalue);
    [id(4), helpstring("method StopMonitoring to CTIOS")] HRESULT StopMonitoring ([in]
    IArguments * args, [out] int* returnvalue);
};
```

## Connect

The Connect method establishes a Monitor Mode Session with the specified CTI OS Server. The syntax and parameters are the same as the CTI OS session object Connect method (for more information, see Returns, on page 312 under AddEventListener method).

## **Disconnect**

The Disconnect method disconnects an established session. This method has no required parameters. For more information about syntax and optional parameters, see CreateSilentMonitorManager, on page 315 in Session Object, on page 307.

## **StartMonitoring**

The StartMonitoring method starts a Silent Monitor Session. The StartMonitoring Arguments array contains the following parameters:

Table 29: StartMonitoring Arguments Array Parameters

| Keyword          | Value                                                           |
|------------------|-----------------------------------------------------------------|
| AgentID          | AgentID of the agent to be monitored.                           |
| Peripheralnumber | PeripheralID of the Peripheral to which the Agent is logged in. |

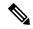

Note

If a pointer to the Agent object is available (for example, a m\_MonitoredAgent), you can retrieve the PeripheralID via m\_MonitoredAgent.GetValueInt ("PeripheralID").

## **StopMonitoring**

The StopMonitoring method stops a Silent Monitor Session. The StopMonitoring Arguments array contains the same parameters as the StartMonitoring method (StartMonitoring, on page 164).

## SilentMonitor Com Object Events

The ComObject fires the following events via a COM connection point event interface (again in IDL):

```
dispinterface _ISilentMonitorCtlEvents
{
    properties:
    methods:

    [id(1)] void OnConnection([in] IArguments *pIArguments);
    [id(2)] void OnConnectionFailure([in] IArguments *pIArguments);
    [id(5)] void OnMonitorModeEstablished([in] IArguments *pIArguments);
    [id(39)] void OnConnectionClosed([in] IArguments *pIArguments);
    [id(41)] void OnControlFailureConf([in] IArguments *pIArguments);
    [id(304)] void OnCtiOsFailure([in] IArguments *pIArguments);
    [id(502)] void OnCallRTPStartedEvent([in] IArguments *pIArguments);
    [id(503)] void OnCallRTPStoppedEvent([in] IArguments *pIArguments);
    [id(802)] void OnSilentMonitorStatusReportEvent([in] IArguments
*pIArguments);
    [id(803)] void OnStartSilentMonitorConf([in] IArguments *pIArguments);
    [id(804)] void OnStopSilentMonitorConf([in] IArguments *pIArguments);
    [id(805)] void OnSilentMonitorSessionDisconnected([in] IArguments
```

Following is a brief description of each event. These events are described in detail in the Session Object and Silent Monitor Object sections of Event Interfaces and Events, on page 167

Table 30: SilentMonitor Com Object Events

| Event                                             | Description                                                                                              |
|---------------------------------------------------|----------------------------------------------------------------------------------------------------|
| OnConnection                                      | Indicates that the connect method was successful in establishing a connection.                           |
| OnConnectionFailure                               | Indicates that an active connection has failed. Can also indicate a bad parameter in the Connect method. |
| OnMonitorModeEstablished                          | Signals a successful call to SetMsgFilte. The call to Setmsgfilter is hidden by the Standalone control.  |
| OnConnectionClosed                                | Disconnect was called and the connection is now closed.                                                  |
| OnControlFailureConf                              | A ControlFailureConf was received and can be handled.                                                    |
| OnCtiOsFailure                                    | A CtiosFailure event was received. This could be Silent Monitor specific error code.                     |
| OnCallRTPStartedEvent, OnCallRTPStoppedEvent      | RTP events have been received signaling the start and stop of the RTP streams.                           |
| OnSilentMonitorStatusReport Event                 | Reports status from a monitored client to the monitoring application.                                    |
| OnStartSilentMonitorConf, OnStopSilentMonitorConf | Acknowledge that CTI OS handled the StartMonitoring and StopMonitoring request, respectively.            |
| OnSilentMonitorSession Disconnected               | Indicates that the Silent Monitor session has timed out on the monitoring side.                          |

# **Deployment**

The StandAlone Com Object is a COM dll that you must register on the client system via the Regsvr32 Silentmonitorctl.dll. You also require, ccnsmt.dll and the two standard CTI OS COM dlls (CTIOSClient.dll and Arguments.dll).

## Sample Usage in Visual Basic 6.0

The following sample code assumes a VB 6.0 form with 4 buttons (Connect, Disconnect, StartMonitoring, and StopMonitoring). If the parameters are based on edit fields, the source code below is all that is needed to

silent monitor via CTI OS. It is important to note that this control does not require supervisor privileges or even any login. The only event handler shown below (OnSessionDisconnected) is the one for a timed out Silent Monitor session.

```
Dim WithEvents SilentMonitorCtl As SILENTMONITORCTLLib.SilentMonitor
Dim m Args As New Arguments
Const CIL OK = 1
Private Sub btnConnect Click()
   m Args.clear
   m Args.AddItem "CtiosA", "localhost"
   m Args.AddItem "portA", "42028"
   Dim nRetVal As Long
   SilentMonitorCtl.Connect m_Args, nRetVal
   If nRetVal <> CIL OK Then
      MsgBox "Connect returned error " + Str(nRetVal)
   End If
End Sub
Private Sub btnDisconnect Click()
   Dim nRetVal As Long
   SilentMonitorCtl.Disconnect
End Sub
Private Sub btnStartMonitoring_Click()
    m Args.clear
    m Args.AddItem "AgentId", "1000"
    m Args.AddItem "PeripheralID", "5004"
   Dim nRetVal As Long
   SilentMonitorCtl.StartMonitoring m Args, nRetVal
    If nRetVal <> CIL OK Then
        MsgBox "StartMonitoring returned error " + Str(nRetVal)
   End If
End Sub
Private Sub btnStopMonitoring_Click()
    m Args.clear
     m Args.AddItem "AgentId", "1000"
    m Args.AddItem "PeripheralID", "5004"
   Dim nRetVal As Long
    {\tt SilentMonitorCtl.StopMonitoring \ m\_Args, \ nRetVal}
    If nRetVal <> CIL OK Then
       MsgBox "StopMonitoring returned error " + Str(nRetVal)
   End If
End Sub
Private Sub SilentMonitorCtl OnSessionDisconnected(ByVal pIArguments As
SILENTMONITORCTLLib. IArguments)
   MsgBox "SilentMonitorSession Disconnected Event"
End Sub
```

# **Event Interfaces and Events**

- Event Interfaces and Events, on page 167
- Event Publication Model, on page 168
- ISessionEvents Interface, on page 168
- ICallEvents Interface, on page 187
- IAgentEvents Interface, on page 228
- ISkillGroupEvents Interface, on page 256
- IButtonEnablementEvents, on page 258
- IMonitoredAgentEvents Interface, on page 262
- IMonitoredCallEvents Interface, on page 262
- ISilentMonitorEvents, on page 263
- IGenericEvents Interface, on page 280
- Java Adapter Classes, on page 280
- Events in Java CIL, on page 281
- Events in .NET CIL, on page 282
- Event Parameters, on page 283

# **Event Interfaces and Events**

This chapter describes the CTI OS Client Interface Library event publications mechanism. Programs written to take advantage of CTI interfaces are generally event driven, meaning that a code module in the application is executed when an external event arrives. The CIL interface provides a rich set of event interfaces and events for use by client programmers.

Events are generated asynchronously, either by the telephony equipment (for example, phone, PBX, and ACD) or by the CTI environment (CTI Server, or CTI OS Server). Each event passes an Arguments structure of key-value pairs that contains all of the event parameters. These parameters are discussed in greater detail in this chapter.

# **Event Publication Model**

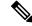

Note

The CIL event interfaces discussed in this section and the following sections apply only to the C++, COM, and VB interfaces. For more information about a discussion of Java CIL counterpart events and event handling in the Java CIL, see Events in Java CIL, on page 281. For more information about a discussion of .NET CIL event handling, see Events in .NET CIL, on page 282.

The Client Interface Library provides a publisher-subscriber model for notifying clients of events. Client applications using the CIL can subscribe to one or more of the CIL event interfaces. For more information and examples on how to subscribe and unsubscribe for events, see Building Your Custom CTI Application, on page 33

The published CIL event interfaces are organized around the different classes of CTI objects that the CIL provides. The event interfaces described in this chapter are:

- ISessionEvents. This interface publishes the events that relate to actions on the Session object.
- ICallEvents. This interface publishes the events that relate to actions on Call objects.
- IAgentEvents. This interface publishes the events that relate to actions on Agent objects.
- ISkillGroupEvents. This interface publishes the events that relate to actions on SkillGroup objects.
- **IButtonEnablementEvents**. This interface publishes the events that relate to changes in the enable-disable status of softphone buttons.
- ISilentMonitorEvents. This interface sends events to subscribers of the Silent Monitor interface.
- **IMonitoredAgentEventsInterface**. This interface fires Agent events to a supervisor for his team members.
- IMonitoredCallEventsInterface. This interface sends Call events to a supervisor for one of his agent team members.
- LogEventsAdapter (Java only). This class provides the default implementation for the message handlers in ILogEvents.
- IGeneric Events. This interface sends generic events to subscribers of the IGeneric Events interface.

The remainder of this chapter provides the detailed description of each event interface available from the CIL.

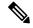

Nota

The data type listed for each keyword is the standardized data type discussed in the section CTI OS CIL Data Types, on page 19 in CIL Coding Conventions, on page 19 For more information about the appropriate language specific types for these keywords, see Table 5: CTI OS CIL Data Type, on page 20.

# **ISessionEvents Interface**

The Session object fires events on the ISessionEvents interface. The following events are published to subscribers of the ISessionEvents interface.

## **OnConnection**

The OnConnection event is generated after the Connect method succeeds. It returns the name of the connected server and the connection time of day. The client application need not take any special action but can use it to display connection status.

### **Syntax**

```
C++: void OnConnection(Arguments& args)
COM: void OnConnection (IArguments * args)
VB: session OnConnection (ByVal args As CtiosCLIENTLib.IArguments)
```

#### **Parameters**

args

Arguments array containing the following fields.

#### Table 31: ISession Event Parameters

| Keyword       | Туре   | Description                                                    |
|---------------|--------|----------------------------------------------------------------|
| EventTime     | INT    | Integer value with time of day expressed in milliseconds.      |
| CurrentServer | STRING | Name or TCP/IP address of the current connected CTI OS server. |

## **OnConnectionClosed**

The OnConnectionClosed message is generated when a connection is terminated by the client. This message has no fields. This event indicates successful completion of an action that the client (CIL or application using the CIL) initiated. By contrast, the OnConnectionFailure event is generated when the connection terminated for reasons other than that the client closed the connection.

## **OnConnectionFailure**

The OnConnectionFailure event is generated when an established connection fails. It returns the name of the failed connected server and the failure time of day. Retry is automatic and is followed by an OnConnection event when connection is successfully reestablished. The client application need not take any special action but can use this event to display connection status.

## **Syntax**

```
C++
    void OnConnectionFailure(Arguments& args)

COM
    void OnConnectionFailure (IArguments * args)

VB
    session OnConnectionFailure (ByVal args As CtiosCLIENTLib.IArguments)
```

#### **Parameters**

args

Arguments array containing the following fields.

### Table 32: OnConnectionFailure Event Parameters

| Keyword      | Туре   | Description                                                                                                    |
|--------------|--------|----------------------------------------------------------------------------------------------------|
| EventTime    | INT    | Integer value with time of day expressed in milliseconds.                                                                                                    |
| FailedServer | STRING | Name or TCP/IP address of the server that failed to respond. See ReasonCode.                                                                                 |
| ReasonCode   | SHORT  | Reason code 0 : eProtocolMismatch Reason code 1 : eMissedHeartbeats Reason code 2 : eTransportError Reason code 3 : eConnectFail Reason code 4 : eOtherError |

# **OnConnectionRejected**

The OnConnectionRejected event indicates that the client tried to make a connection using incompatible versions of the CTI OS Server and CTI OS CIL.

## **Syntax**

```
C++: void OnConnectionRejected (Arguments& args)
COM: void OnConnectionRejected (IArguments * args)
VB: Session_OnConnectionRejected (ByVal args As CtiosCLIENTLib.IArguments)
```

### **Parameters**

args

Not currently used, reserved for future use.

## **OnCTIOSFailure**

The OnCTIOSFailure event indicates that the CTI Server fired either a FailureConf or a SystemEvent.

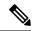

Note

CTI OS CIL sends the disconnect request to CTI OS Server when the login attempt fails. Hence, CTI OS Server closes the client connection.

### **Syntax**

```
C++: void OnCTIOSFailure (Arguments& args)
COM: void OnCTIOSFailure (IArguments * args)
VB: Session OnCTIOSFailure (ByVal args As CtiosCLIENTLib.IArguments)
```

## **Parameters**

args

Arguments array containing the following fields.

#### Table 33: OnCTIOSFailure Event Parameters

| Keyword         | Туре   | Description                                                                                                    |
|-----------------|--------|----------------------------------------------------------------------------------------------------|
| FailureCode     | INT    | A value according to an enumerated value, as shown immediately following this table.                                                                                 |
| SystemEventID   | INT    | Present only if FailureCode equals<br>ServerConnectionStatus. Contains<br>a value according to an enumerated<br>value, as shown immediately<br>following this table. |
| SystemEventArg1 | INT    | Present only if SystemEventID equals SysPeripheralOnline or SysPeripheralOffline. Contains the peripheral ID of the affected peripheral.                             |
| ErrorMessage    | STRING | An error message.                                                                                                    |

### Following are the enumerated values for FailureCode:

```
enum enumCTIOS_FailureCode
{
eDriverOutOfService = 1,
eServiceNotSupported = eDriverOutOfService + 1,
eOperationNotSupported = eServiceNotSupported + 1,
eInvalidPriviledge = eOperationNotSupported + 1,
eUnknownRequestID = eInvalidPriviledge + 1,
eUnknownEventID = eUnknownRequestID + 1,
eUnknownObjectID = eUnknownEventID + 1,
eRequiredArgMissing = eUnknownObjectID + 1,
eInvalidObjectState = eRequiredArgMissing + 1,
eServerConnectionStatus = eInvalidObjectState + 1,
eInconsistentAgentData = eServerConnectionStatus + 1,
eAgentAlreadyLoggedIn = eInconsistentAgentData + 1,
eForcedNotReadyForConfigError = eAgentAlreadyLoggedIn + 1
eMonitorModeConnectionDenied = eForcedNotReadyForConfigError + 1
};
```

#### Following are the enumerated values for SystemEventID:

```
enum enumCTIOS_SystemEventID
{ eSysCentralControllerOnline = 1,
eSysCentralControllerOffline = 2,
```

```
eSysPeripheralOnline = 3,
eSysPeripheralOffline = 4,
eSysTextFYI = 5,
eSysPeripheralGatewayOffline = 6,
eSysCtiServerOffline = 7,
eSysCtIOSServerOnline = 8,
eSysHalfHourChange = 9,
eSysInstrumentOutOfService = 10,
eSysInstrumentBackInService = 11,
eSysCtiServerDriverOnline = eSysInstrumentBackInService + 1,
eSysCtiServerDriverOffline = eSysCtiServerDriveOnline + 1,
eSysCtIOSServerOffline = eSysCtiServerDriverOffline + 1,
eSysCtIOSServerOnline = eSysCtiOsServerOffline + 1,
eSysAgentSummaryStatusOnline = eSysCtIOsServerOnline + 1,
eSysAgentSummaryStatusOffline = eSysAgentSummaryStatusOnline + 1
}
```

### **Remarks**

See the descriptions of the CtiOs\_Enums.FailureCode and CtiOs\_Enums.SystemEvent interfaces in the Javadoc for information on Java CIL enumerations.

# **OnCurrentAgentReset**

The OnCurrentAgentReset message is generated when the current agent is removed from the session.

## **Syntax**

```
C++
    void OnCurrentAgentReset(Arguments& args)

COM
    void OnCurrentAgentReset (IArguments * args)

VB
    session OnCurrentAgentReset (ByVal args As CtiosCLIENTLib.IArguments)
```

## **Parameters**

#### args

Arguments array containing the following fields.

### Table 34: OnCurrentAgentReset Parameters

| Keyword        | Туре   | Description                                                               |
|----------------|--------|---------------------------------------------------------------------------|
| UniqueObjectID | STRING | Unique object ID (if any) of the old current agent that was just removed. |

# **OnCurrentCallChanged**

The OnCurrentCallChanged message is generated when the current call changes to another call.

### **Syntax**

#### C++

void OnCurrentCallChanged(Arguments& args)

#### COM

void OnCurrentCallChanged (IArguments \* args)

VB

session\_OnCurrentCallChanged (ByVal args As CtiosCLIENTLib.IArguments)

#### **Parameters**

#### args

Arguments array containing the following fields.

#### Table 35: OnCurrentCallChanged Parameters

| Keyword        | Туре   | Description                                        |
|----------------|--------|----------------------------------------------------|
| UniqueObjectID | STRING | Unique object ID (if any) of the new current call. |

## **OnFailure Event**

Not supported.

# **OnGlobalSettingsDownloadConf**

You can configure the client after you are in the CTI OS Server and then download this configuration to each CTI OS client desktop. When an application executes the RequestDesktopSettings method call on the Session, an eGlobalSettingsDownloadRequest event is sent to the server.

In response, the server sends an OnGlobalSettingsDownloadConf event back to the calling application. The Arguments object passed as a parameter in this event contains the Desktop Settings configuration information. The Arguments object is an array that can contain up to seven elements, each of which has the value of a nested Arguments array in a hierarchy that closely matches that of the CTI OS server configuration in the Windows registry.

Each of these Arguments arrays is a packed version of the configuration contained in the CTI OS Server. For more information, see CTI OS System Manager Guide for Cisco Unified ICM.

This section describes the contents of the Arguments array returned in the OnGlobalSettingsDownloadConf event. Custom applications can add values at the lowest level under each key. Custom values added in this way are passed to the client in this event. This section also identifies which keys and values in the CTI OS registry are passed to the client in this event.

For more information about what is available and how to configure these items, see the following sections in the CTI OS System Manager Guide for Cisco Unified ICM:

- MainScreen
- Defining Connection Profiles
- Declaring ECC Variables

- Configuring the Call Appearance Grid
- Automatic Agent Statistics Grid Configuration
- Automatic Skill Group Statistics Grid Configuration

#### **Syntax**

#### C++

void OnGlobalSettingsDownloadConf(Arguments & args)

#### **COM**

void OnGlobalSettingsDownloadConf(IArguments \* args)

#### VB

session OnGlobalSettingsDownloadConf(ByVal args As CtiosCLIENTLib.IArguments)

#### **Parameters**

#### args

An Arguments array containing the Enterprise Desktop Settings configuration from a CTI OS server. For more information about the Enterprise Desktop Settings values listed below, see the CTI OS System Manager Guide for Cisco Unified ICM.

The following are the top level elements in the Enterprise Desktop Settings registry key. The CTI OS server passes configuration data for these elements to the client in the OnGlobalSettingsConf event:

- ECC (Expanded Call Context) variables
- Grid
- IPCCSilentMonitor
- Login
- ScreenPreferences
- SoundPreferences

Other keys or values that are added to the EnterpriseDesktopSettings/All Desktops key in the CTI OS server registry are passed to the client in the DesktopSettings Arguments array as empty Arguments arrays.

The following sections describe the contents of the args array:

• ECC – Arguments array that contains the Expanded Call Context (ECC) variables declared on the CTI OS server in the "ECC/Name" registry subtree (the following figure).

The CTI OS server does not send any registry information contained in the CTI OS registry keys representing the ECC scalar and array names. Thus the ECC Arguments arrays are empty in the OnGlobalSettingsDownloadConf event, regardless of the contents of those keys.

#### Figure 46: ECC Arguments Array

Each ECC scalar configured in the CTI OS server registry is represented as an empty Arguments array with keyword "user.<name>", where <name> is the ECC name as configured on CTI OS server.

Each ECC array configured in the CTI OS server registry is represented as multiple empty Arguments arrays with keywords "user.<name>[0]" to "user.<name>[n-1]", where <name> is the ECC name as configured on the CTI OS server and n is the size of the array as configured on the CTI OS server.

- **Grid** Arguments array contains information from the CTI OS server registry's Grid subtree. The grid element contains an Arguments array of up to three Arguments arrays:
  - AgentStatistics
  - CallAppearance
  - SkillGroupStatistics

Each of these arrays contains the keyword "columns," an Arguments array that contains multiple nested Arguments arrays with key=<column\_number>, where <column\_number> corresponds to the name of a key within the Columns/Number registry subtree.

The configuration information for any key or value added to the SkillGroupStatistics, AgentStatistics, or CallAppearance registry keys is not passed to the client in the OnGlobalSettingsDownloadConf event.

The value for each column number in the AgentStatistics and SkillGroupStatistics element is an Arguments array containing the following key-value pairs:

Table 36: Agent Statistics Column Number: Key Values

| Keyword                    | Data Type |
|----------------------------|-----------|
| Туре                       | string    |
| Header                     | string    |
| Custom values <sup>1</sup> | custom    |

<sup>&</sup>lt;sup>1</sup> Other registry values added to the <column\_number> registry key are passed in the OnGlobalSettingsDownloadConf event. Subkeys added to the <column\_number> registry key are not passed in this event.

The value for each column number in the CallAppearance element is an Arguments array containing the following key-value pairs:

Table 37: CallAppearance Column Number: Key Values

| Keyword                    | Data Type |
|----------------------------|-----------|
| Туре                       | string    |
| Header                     | string    |
| editable                   | boolean   |
| maxchars                   | integer   |
| Custom values <sup>2</sup> | custom    |

<sup>&</sup>lt;sup>2</sup> Other registry values added to the <column\_number> registry key are passed in the OnGlobalSettingsDownloadConf event. Subkeys added to the <column\_number> registry key are not passed in this event.

You can add custom keys in the CTI OS Server registry's Grid subtree at the same level as the SkillGroupStatistics, AgentStatistics, and CallAppearance keys. The Grid Arguments array (see the following figure) within this event contain items corresponding to these custom keys. Any custom element that you add must follow the same hierarchy in the registry as that used by the existing top level elements.

The custom element hierarchy format is as follows:

Figure 47: Grid Arguments Array

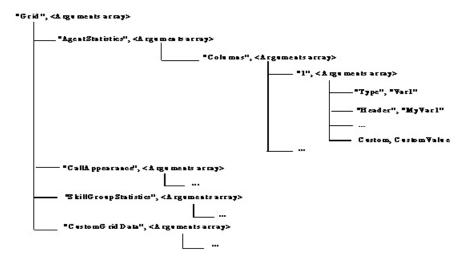

• **IPCCSilentMonitor** – Arguments array that contains configuration information from the CTI OS server registry's IPCCSilentMonitor/ Name subtree.

The IPCCSilentMonitor Arguments array contains a nested Arguments array with key="settings." This array contains the following key-value pairs:

Table 38: IPCCSilentMonitor: Key Values

| Keyword              | Value   |
|----------------------|---------|
| MediaTerminationPort | integer |

| Keyword               | Value   |
|-----------------------|---------|
| HeartBeatInterval     | integer |
| TOS                   | boolean |
| MonitoringIPPort      | integer |
| HeartbeatTimeout      | integer |
| CCMBasedSilentMonitor | boolean |

Configuration information for registry values added to the IPCCSilentMonitor/Settings registry key is passed to the client in the OnGlobalSettingsConf event. Configuration information for subkeys added to the Settings registry key is not passed in this event.

You can add custom keys to the CTI OS registry in the IPCCSilentMonitor subtree at the same level as the Settings key. The IPCCSilentMonitor Arguments array within this event contain items corresponding to these custom keys. Any custom element that you add must follow the same hierarchy in the registry as that used by the existing top level elements.

Two silent monitoring types are supported for Unified CCE:

- · CTI OS based
- · CCM based

You configure the silent Monitor type used by CTI OS using the CCMBasedSilentMonitor registry key.

If CCMBasedSilentMonitor is present and set to true, CTI OS is using Call Manager's silent monitor implementation. When this is the case, supervisor applications must initiate silent monitor using the Agent.SuperviseCall() method. Agent applications do not need to do anything. If CCMBasedSilentMonitor is not present or set to 0, CTI OS implementation of silent monitor is in use. When this is the case, supervisor and agent applications must invoke silent monitor using the SilentMonitorManager object.

The format of the IPCCSilentMonitor Arguments array is shown in the following figure.

Figure 48: IPCCSilentMonitor Arguments Array

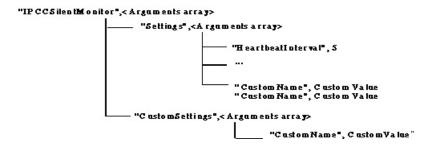

• Login – Arguments array that contains the information from the CTI OS server registry's Login subtree. This array contains a nested Arguments array with key="ConnectionProfiles" and with an Arguments array value for each connection profile. The keyword of each array is the name for the Connection Profile listed in the CTI OS server's registry. The value is another Arguments array.

The following key-value pairs are contained in each connection profile Arguments array:

Table 39: Unified CCE Agent Statistics: Key Values

| Keyword                  | Value   |
|--------------------------|---------|
| CtiOsA                   | string  |
| CtiOsB                   | string  |
| PortA                    | integer |
| PortB                    | integer |
| Heartbeat                | integer |
| MaxHeartbeats            | integer |
| AutoLogin                | boolean |
| WarnIfAlreadyLoggedIn    | boolean |
| ShowFieldBitMask         | integer |
| RejectIfAlreadyLoggedIn  | boolean |
| PeripheralID             | integer |
| IPCCSilentMonitorEnabled | boolean |
| TOS                      | boolean |
| SwitchCapabilityBitMask  | integer |
| WarnIfSilentMonitored    | boolean |
| RasCallMode <sup>3</sup> | integer |

 $<sup>^{\</sup>rm 3}$  Applicable only to RAS enabled Unified CCE Profiles

Configuration information for keys or values that are added to the Login registry key in the CTI OS server's registry does not appear in the Login Arguments array.

The format of the Login Arguments array is shown in the following figure.

Figure 49: Login Arguments Array

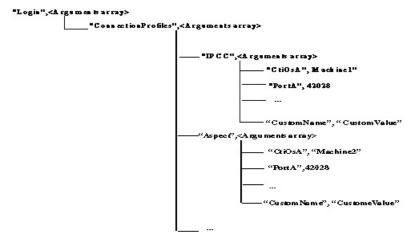

## SilentMonitorService Subkey

The profile\_name/SilentMonitorService subkey contains parameters that clients use to connect to one
of a set of silent monitor services. It contains the following keys:

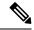

Note

The SilentMonitorService subkey is only applicable to CTI OS based silent monitor.

Table 40: SilentMonitorService Parameters

| Keyword           | Value   | Description                                                                     |
|-------------------|---------|---------------------------------------------------------------------------------|
| ListenPort        | integer | Port on which the silent monitor service is listening for incoming connections. |
| TOS               | integer | QOS setting for the connection.                                                 |
| HeartbeatInterval | integer | Amount of time in milliseconds between heartbeats.                              |
| HeartbeatRetries  | integer | Number of missed heartbeats before the connection is abandoned.                 |

| Keyword | Value | Description                                                                                                    |
|---------|-------|----------------------------------------------------------------------------------------------------|
| Cluster |       | A key that contains a list of silent monitor services to which the CIL tries to connect. The CIL randomly chooses one of the services in this list. This key contains two subkeys: |
|         |       | <ul> <li>1 - index of the first silent monitor service</li> <li>N - index of the Nth silent monitor service</li> </ul>                                                             |
|         |       | All subkeys contain the following keyword:                                                                                                    |
|         |       | • SilentMonitorService - host name or IP adress of the silent monitor service.                                                                                                    |

The following figure illustrates the hierarchy of the SilentMonitorService subkey.

Figure 50: SilentMonitorService Subkey Hierarchy

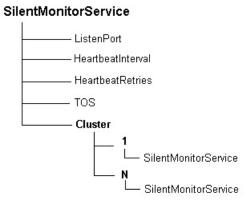

• ScreenPreferences – Arguments array that contains the information configured in the CTI OS server registry's ScreenPreferences/Name subtree. The ScreenPreferences array contains an element MainScreen, which is an Arguments array that contains the following key-value pairs:

Table 41: ScreenPreferences: Key Values

| Keyword                    | Value   |
|----------------------------|---------|
| AgentStatisticsIntervalSec | integer |
| BringToFrontOnCall         | boolean |
| FlashOnCall                | boolean |

| Keyword          | Value   |
|------------------|---------|
| RecordingEnabled | boolean |

You can add custom keys to the CTI OS registry in the ScreenPreferences subtree at the same level as the "MainScreen" key. The ScreenPreferences Arguments array within this event contains items corresponding to these custom keys. Any custom key that you add must follow the same hierarchy in the registry as that used by the existing top level keys.

Registry values added to the MainScreen registry key on the CTI OS server are passed to the client in the OnGlobalSettingsDownloadConf event. Subkeys added to the MainScreen registry key are not passed in this event.

The format of the ScreenPreferences Arguments array is shown in the following figure.

Figure 51: ScreenPreferences Arguments Array

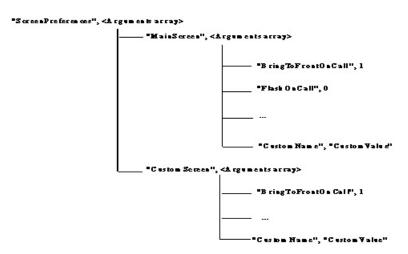

• SoundPreferences – Arguments array that contains information configured on the CTI OS server in the SoundPreferences/Name subtree. This array includes a nested Arguments array that includes a setting for each sound, including .wav files to be played, and whether or not each one is mute. It can also include custom name/value pairs for a custom application.

The SoundPreferences array contains the following key-value pairs:

Table 42: SoundPreferences: Key Values

| Keyword          | Value           | Subtree                               |
|------------------|-----------------|---------------------------------------|
| DTMF*            | Arguments array | SoundPreferences/Name/DTMF            |
| DialTone*        | Arguments array | SoundPreferences/Name/DialTone        |
| OriginatingTone* | Arguments array | SoundPreferences/Name/OriginatingTone |
| RingInTone*      | Arguments array | SoundPreferences/Name/RingInTone      |
| All*             | Arguments array | SoundPreferences/Name/All             |

<sup>\*</sup> Registry values added to this registry key in the CTI OS server registry are included in the Arguments array. Subkeys added to this registry key are not present.

The DTMF, DialTone, OriginatingTone, RingInTone, and All arrays each contain the keyword Mute, which has a boolean value. Custom registry values added to the DialTone DTMF, DialTone, OriginatingTone, RingInTone, and All registry keys are present in the array. Subkeys added to the these registry keys are not present in the array.

You can add custom keys in the SoundPreferences subtree at the same level as the All, DTMF, DialTone, OriginatingTone, and RingInTone keys. The SoundPreferences array contains items corresponding to these custom keys. Any custom element that you add must follow the same hierarchy in the registry as that used by the existing top level elements.

The format of the SoundPreferences Arguments array is shown in the following figure.

Figure 52: SoundPreferences Arguments Array

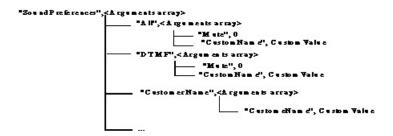

This configuration is stored in the Windows System Registry database and many of the values are set when the CTI OS Server Setup is run. You can set custom configuration at a later time by using the Windows Registry Editor.

## **OnHeartbeat**

The OnHeartbeat event is generated when a heartbeat response is received from a CTI OS server. It returns the time of day.

### **Syntax**

```
C++
```

void OnHeartbeat(Arguments& args)

#### **COM**

void Onheartbeat (IArguments \* args)

### VB

session OnHeartbeat (ByVal args As CtiosCLIENTLib.IArguments)

#### **Parameters**

## args

Arguments array containing the following fields.

#### Table 43:

| Keyword   | Туре | Description                                               |
|-----------|------|-----------------------------------------------------------|
| EventTime | INT  | Integer value with time of day expressed in milliseconds. |

# **OnMissingHeartbeat**

The OnMissingHeartbeat event is generated when an expected heartbeat is not received. It returns the number of consecutive heartbeats missed and time of day. When the number of heartbeats missed equals or exceeds the maximum number of heartbeats allowed (set in the MaxHeartbeats property), an OnConnectionFailure event is generated instead of an OnMissingHeartbeat event, and the CIL automatically attempts to reconnect to the CTI OS server, alternating between the CtiosA and CtiosB servers passed as parameters in the Connect method.

### **Syntax**

#### C++

void OnMissingHeartbeat(Arguments& args)

#### COM

void OnMissingHeartbeat (IArguments \* args)

#### VR

session OnMissingHeartbeat (ByVal args As CtiosCLIENTLib.IArguments)

#### **Parameters**

#### args

Arguments array containing the following fields.

#### Table 44: OnMissingHeartbeat Parameters

| Keyword                      | Туре | Description                                                 |
|------------------------------|------|-------------------------------------------------------------|
| EventTime                    | INT  | Integer value with time of day expressed in milliseconds.   |
| Consecutive MissedHeartbeats | INT  | Integer value with the number of heartbeats missed.         |
| HeartbeatInterval            | INT  | Integer value with the heartbeat interval, in milliseconds. |

## **OnMonitorModeEstablished**

The OnMonitorModeEstablished event is generated when Monitor Mode is established.

#### **Syntax**

## C++

void OnMonitorModeEstablished(Arguments& args)

#### COM

void OnMonitorModeEstablished (IArguments \* args)

#### VB

 ${\tt session\_OnMonitorModeEstablished} \ \, ({\tt ByVal\ args\ As\ CtiosCLIENTLib.IArguments})$ 

#### **Parameters**

args

Arguments array containing the following fields.

### Table 45: OnMonitorModeEstablished Parameters

| Keyword          | Туре      | Description                                                                                                    |
|------------------|-----------|----------------------------------------------------------------------------------------------------|
| CIL ConnectionID | STRING    | ID of the client connection on the server.                                                                                                    |
| StatusSystem     | ARGUMENTS | Arguments array containing the following elements:  • StatusCTIServer  • StatusCtiServerDriver  • StatusCentralController  • StatusPeripherals (Arguments array with a peripheral ID for each key and a boolean true/false value indicating if that peripheral is online.) |

# **OnSnapshotDeviceConf**

The OnSnapshotDeviceConf confirmation message is fired to the client as part of a snapshot operation. For AgentMode clients, the OnSnapshotDeviceConf arrives at startup time, after the OnQueryAgentStateConf message. The OnSnapshotDeviceConf indicates the number of calls present at the device, and their UniqueObjectIDs.

### **Syntax**

```
C++
    void OnSnapshotDeviceConf (Arguments & args);

COM
    HRESULT OnSnapshotDeviceConf ([in] IArguments * args);

VB
    OnSnapshotDeviceConf (ByVal args as CTIOSCLIENTLIB.IArguments)
```

## **Parameters**

args

Arguments array containing the following fields.

Table 46: OnSnapshotDeviceConf Parameters

| Keyword        | Description                                                                                                    | Туре      |
|----------------|----------------------------------------------------------------------------------------------------|-----------|
| UniqueObjectID | Unique ID of the device object on<br>the server. There are no device<br>objects in the CIL, so this keyword<br>cannot be used to retrieve a device<br>object at this point.                                                                   | STRING    |
| NumCalls       | The number of active calls associated with this device, up to a maximum of 16.                                                                                                    | SHORT     |
| ValidCalls     | An Arguments array containing the list of calls on the device. The Unique ObjectID of each call is a key in the Arguments object. The value is a boolean indicating if the call is valid. Calls not listed are not valid calls on the device. | ARGUMENTS |

#### Remarks

The CIL uses this event to rectify the list of calls on a device when logging in after a failover, in case the status of calls on the device changes during the failure period. An example of such a scenario is an agent talking on a call on a hardphone and a CTI failure occurs. The agent hangs up the call before CTI is recovered. After CTI and the CIL recover, they use the snapshot to discover that the call it currently has is no longer on the device. CTI then fires an EndCall event to remove the call from its call list.

# **OnSnapshotSkillGroupList**

Not supported.

## **OnTranslationRoute**

The OnTranslationRoute event is a pre-call indication. The event indicates the pending arrival of a call, and provides early access to the call context information. From a call flow perspective, this event can be used to begin an application or database lookup for the call context data before the call actually arrives at the agent's teleset.

The contact is uniquely identified by the ICMEnterpriseUniqueID, which is a field based on the Unified ICM 64-bit unique key (RouterCallKeyDay and RouterCallKeyCallID). This event does not indicate the creation of a Call object on the CTI OS server—only that the contact is being tracked. This is sufficient to get and set data, which enables some powerful data-prefetching applications. When a OnCallBeginEvent follows for this same contact, the ICMEnterpriseUniqueID field is sent with the call data. At that point, a custom application can set the call data on the appropriate call object.

## **Syntax**

C++

void OnTranslationRoute(Arguments& args)

COM

oid OnTranslationRoute(IArguments \* args)

VB

 ${\tt session\_OnTranslationRoute} \ ({\tt ByVal \ args \ As \ CtiosCLIENTLib.IArguments})$ 

## **Parameters**

args

Arguments array containing the following fields.

## Table 47: OnTranslationRoute Parameters

| Keyword                      | Туре   | Description                                                                                                    |
|------------------------------|--------|----------------------------------------------------------------------------------------------------|
| ICMEnterpriseUniqueID        | STRING | This string is a globally unique key for this contact, which corresponds to the Unified ICM 64 bit key. You can use this parameter to match this contact to a follow-on call event.               |
| RouterCallKeyDay             | INT    | Together with the RouterCallKeyCallID field forms the unique 64-bit key for locating this call's records in the Unified ICM database. Only provided for Post-routed and Translation-routed calls. |
| RouterCalKeyCallID           | INT    | The call key created by the Unified ICM. The Unified ICM resets this counter at midnight.                                                                                                    |
| RouterCallKey SequenceNumber | INT    | Together with RouterCallKeyDay and RouterCallKeyCallID fields forms the TaskID.                                                                                                    |
| NumNamedVariables            | SHORT  | Number of Named variables.                                                                                                    |
| NumNamedArrays               | SHORT  | Number of Named Arrays.                                                                                                    |
| ANI                          | STRING | The calling line ID of the caller.                                                                                                    |
| UserToUserInfo               | STRING | The ISDN user-to-user information element.                                                                                                    |
| DNIS                         | STRING | The DNIS number to which this call will arrive on the ACD/PBX.                                                                                                    |
| DialedNumber                 | STRING | The number dialed.                                                                                                    |

| Keyword             | Туре      | Description                                                                                      |
|---------------------|-----------|--------------------------------------------------------------------------------------------------|
| CallerEnteredDigits | STRING    | The digits entered by the caller in response to VRU prompting.                                   |
| CallVariable1       | STRING    | Call-related variable data.                                                                      |
|                     | STRING    |                                                                                                  |
| CallVariable10      | STRING    | Call-related variable data.                                                                      |
| ECC                 | ARGUMENTS | A nested Arguments structure of key-value pairs for all of the ECC data arriving with this call. |

# **ICallEvents Interface**

The Call object fires events on the ICallEvents interface. The following events are published to subscribers of the ICallEvents interface.

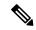

Note

Many of the parameters that CTI OS receives from the CTI Server are inconsequential to most customer applications. The most important parameters for doing a screenpop are included with the events described in this section. The more inconsequential parameters are suppressed at the CTI OS Server, to minimize network traffic to the clients. However, you can enable the complete set of available event arguments by setting the following registry setting:

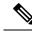

Note

[HKLM\Cisco Systems\CTIOS\Server\CallObject\MinimizeEventArgs = 0].

## **OnAgentPrecallEvent**

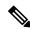

Note

The OnAgentPrecallEvent event is applicable to Unified CCE only. The equivalent on all other TDM events is TranslationRouteEvent.

The OnAgentPrecallEvent event is a pre-call indication that indicates the pending arrival of a call and provides early access to the call context information. From a call flow perspective, you can use this event to begin an application or database lookup for the call context data before the call actually arrives at the agent's teleset.

The contact is uniquely identified by the ICMEnterpriseUniqueID, which is a field based on the Unified ICM 64-bit unique key (RouterCallKeyDay and RouterCallKeyCallID). This event does not indicate the creation of a Call object on the CTI OS server—only that the contact is being tracked. This is sufficient to get and set data, which enables some powerful data-prefetching applications. When an OnCallBeginEvent follows for this same contact, the ICMEnterpriseUniqueID field is sent along with the call data. At that point, a custom application can set the call data on the appropriate call object.

## **Syntax**

C++

void OnAgentPrecallEvent(Arguments& args)

COM

void OnAgentPrecallEvent (IArguments \* args)

VB

session\_OnAgentPrecallEvent (ByVal args As CtiosCLIENTLib.IArguments)

## **Parameters**

args

Arguments array containing the following fields.

## Table 48: On Agent Precall Event Parameters

| Keyword               | Туре   | Description                                                                                                    |
|-----------------------|--------|----------------------------------------------------------------------------------------------------|
| ICMEnterpriseUniqueID | STRING | This string is a globally unique key for this contact, which corresponds to the Unified ICM 64 bit key. You can use this parameter to match this contact to a follow-on call event.               |
| RouterCallKeyDay      | INT    | Together with the RouterCallKeyCallID field forms the unique 64-bit key for locating this call's records in the Unified ICM database. Only provided for Post-routed and Translation-routed calls. |
| RouterCalKeyCallID    | INT    | The call key created by the Unified ICM. The Unified ICM resets this counter at midnight.                                                                                                    |
| AgentInstrument       | STRING | The agent instrument that the call is routed to.                                                                                                    |
| NumNamedVariables     | SHORT  | Number of Named variables.                                                                                                    |
| NumNamedArrays        | SHORT  | Number of Named Arrays.                                                                                                    |
| ServiceNumber         | INT    | The service that the call is attributed to, as known to the peripheral.                                                                                                    |
| ServiceID             | INT    | The Unified ICM ServiceID of the service that the call is attributed to.                                                                                                    |

| Keyword             | Туре      | Description                                                                                                    |
|---------------------|-----------|----------------------------------------------------------------------------------------------------|
| SkillGroupNumber    | INT       | An optional, user-defined number of the agent SkillGroup the call is attributed to, as known to the peripheral. |
| SkillGroupID        | INT       | The system-assigned identifier of the agent SkillGroup the call is attributed to.                               |
| SkillGroupPriority  | SHORT     | The priority of the skill group, or 0 when skill group priority is not applicable or not available.             |
| ANI                 | STRING    | The calling line ID of the caller.                                                                              |
| UserToUserInfo      | STRING    | The ISDN user-to-user information element.                                                                      |
| DNIS                | STRING    | The DNIS number to which this call will arrive on the ACD/PBX.                                                  |
| DialedNumber        | STRING    | The number dialed.                                                                                              |
| CallerEnteredDigits | STRING    | The digits entered by the caller in response to VRU prompting.                                                  |
| CallVariable1       | STRING    | Call-related variable data.                                                                                     |
|                     | STRING    |                                                                                                    |
| CallVariable10      | STRING    | Call-related variable data.                                                                                     |
| ECC                 | ARGUMENTS | A nested Arguments structure of key-value pairs for all of the ECC data arriving with this call.                |
| CallTypeIDTag       | INT       | Specifies CallType of the call and indicates that the agent is reserved via LegacyPreCall.                      |
| PreCallInvokeIDTag  | INT       | Specifies the invoking of the LegacyPreCall.                                                                    |

# ${\bf On Agent Precall Abort Event}$

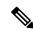

Note

The OnAgentPrecallAbortEvent event is applicable to Unified CCE only.

The OnAgentPrecallAbortEvent event is received only if a previously indicated routing (OnAgentPrecallEvent) decision is reversed. The contact is uniquely identified by the ICMEnterpriseUniqueID, which is a field based on the Unified ICM 64-bit unique key (RouterCallKeyDay and RouterCallKeyCallID). Upon receipt of an OnAgentPrecallAbortEvent, any data pre-fetch work that was started on an OnAgentPrecallEvent should be cleaned up.

## **Syntax**

C++

void OnAgentPrecallAbortEvent(Arguments& args)

## COM

void OnAgentPrecallAbortEvent (IArguments \* args)

VB

session OnAgentPrecallAbortEvent (ByVal args As CtiosCLIENTLib.IArguments)

#### **Parameters**

args

Arguments array containing the following fields.

#### Table 49: On Agent Precall Abort Event Parameters

| Keyword               | Туре   | Description                                                                                                    |
|-----------------------|--------|----------------------------------------------------------------------------------------------------|
| ICMEnterpriseUniqueID | STRING | This string is a globally unique key for this contact, which corresponds to the Unified ICM 64 bit key. You can use This parameter to match this contact to a follow-on call event.                 |
| RouterCallKeyDay      | INT    | Together with the RouterCallKey CallID field forms the unique 64-bit key for locating this call's records in the Unified ICM database. Only provided for Post-routed and Translation- routed calls. |
| RouterCalKeyCallID    | INT    | The call key created by the Unified ICM. The Unified ICM resets this counter at midnight.                                                                                                    |
| AgentInstrument       | STRING | The agent instrument that the call will be routed to.                                                                                                    |

## **OnAlternateCallConf**

The OnAlternateCallConf event is fired to the client to indicate that an Alternate request was received by the CTI Server

# **Syntax**

#### C++

void OnAlternateCallConf (Arguments & args);

## **COM**

HRESULT OnAlternateCallConf ([in] IArguments \* args);

VB

 ${\tt Session\_OnAlternateCallConf~(ByVal~args~as~CTIOSCLIENTLIB.IArguments)}$ 

# **Parameters**

args

Arguments array containing the following field.

#### Table 50: On Alternate Call Conf Parameters

| Keyword        | Туре   | Description                                            |
|----------------|--------|--------------------------------------------------------|
| UniqueObjectID | STRING | An object ID that uniquely identifies the Call object. |

# **OnAnswerCallConf**

The OnAnswerCallConf event is fired to the client to indicate that an Answer request was received by the CTI Server.

# **Syntax**

## C++

void OnAnswerCallConf (Arguments & args);

#### **COM**

HRESULT OnAnswerCallConf ([in] IArguments \* args);

VB

Session OnAnswerCallConf (ByVal args as CTIOSCLIENTLIB.IArguments)

## **Parameters**

# args

Arguments array containing the following field.

### Table 51: On Answer Call Conf Parameters

| Keyword        | Туре   | Description                                            |
|----------------|--------|--------------------------------------------------------|
| UniqueObjectID | STRING | An object ID that uniquely identifies the Call object. |

# **OnCallBegin**

The OnCallBegin event is generated at the first association between a call and the CTI Client. The event passes the call identifier and the initial call context data. The ConnectionCallID identifies the call. This message always precedes any other event messages for that call.

Subsequent changes to the call context data (if any) are signaled by an OnCallDataUpdate event containing the changed call data.

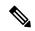

Note

There can be multiple calls with the same ConnectionCallID value.

# **Syntax**

```
C++
void OnCallBegin(Arguments& args)

COM
void OnCallBegin (IArguments * args)

VB
session_OnCallBegin (ByVal args As CtiosCLIENTLib.IArguments)
```

#### **Parameters**

args

Arguments array containing the following fields.

#### Table 52: OnCallBegin Parameters

| Keyword          | Туре   | Description                                                                                                    |
|------------------|--------|----------------------------------------------------------------------------------------------------|
| PeripheralID     | INT    | The Unified ICM PeripheralID of the ACD where the call activity occurred.                                                                                                    |
| PeripheralType   | SHORT  | The type of the peripheral.                                                                                                    |
| CallType         | SHORT  | The general classification of the call type.                                                                                                    |
| UniqueObjectID   | STRING | An object ID that uniquely identifies the Call object.                                                                                                    |
| RouterCallKeyDay | INT    | Together with the RouterCallKeyCallID field forms the unique 64-bit key for locating this call's records in the Unified ICM database. Only provided for Post-routed and Translation-routed calls. |

| Keyword                        | Туре   | Description                                                                                                    |
|--------------------------------|--------|----------------------------------------------------------------------------------------------------|
| RouterCalKeyCallID             | INT    | The call key created by the Unified ICM. The Unified ICM resets this counter at midnight.                                                                                                    |
| RouterCallKey SequenceNumber   | INT    | Together with RouterCallKeyDay and RouterCallKeyCallID fields forms the TaskID.                                                                                                    |
| ConnectionCallID               | UINT   | The Call ID value assigned to this call by the peripheral or the Unified ICM.                                                                                                    |
| ANI (optional)                 | STRING | The calling line ID of the caller.                                                                                                    |
| DNIS (optional)                | STRING | The DNIS provided with the call.                                                                                                    |
| UserToUserInfo (Optional)      | STRING | The ISDN user-to-user information element. unspecified, up to 131 bytes.                                                                                                    |
| DialedNumber (Optional)        | STRING | The number dialed.                                                                                                    |
| CallerEnteredDigits (Optional) | STRING | The digits entered by the caller in response to VRU prompting.                                                                                                    |
| ServiceNumber (Optional)       | INT    | The service that the call is attributed to, as known to the peripheral. May contain the special value NULL_SERVICE when not applicable or not available.                                             |
| ServiceID (Optional)           | INT    | The Unified ICM ServiceID of the service that the call is attributed to. May contain the special value NULL_SERVICE when not applicable or not available.                                            |
| SkillGroupNumber (Optional)    | INT    | An optional, user-defined number of the agent SkillGroup the call is attributed to, as known to the peripheral. May contain the special value NULL_SKILL_GROUP when not applicable or not available. |
| SkillGroupID (Optional)        | INT    | The system-generated identifier of the agent SkillGroup the call is attributed to. May contain the special value NULL_SKILL_GROUP when not applicable or not available.                              |

| Keyword                           | Туре      | Description                                                                                                    |
|-----------------------------------|-----------|----------------------------------------------------------------------------------------------------|
| SkillGroupPriority (Optional)     | SHORT     | The priority of the skill group, or 0 when skill group priority is not applicable or not available.                                                                              |
| CallWrapupData (Optional)         | STRING    | Call-related wrap-up data.                                                                                                    |
| CallVariable1 (Optional)          | STRING    | Call-related variable data.                                                                                                    |
|                                   | STRING    |                                                                                                    |
| CallVariable10 (Optional)         | STRING    | Call-related variable data.                                                                                                    |
| CallStatus (optional)             | SHORT     | The current status of the call.                                                                                                    |
| ECC (optional)                    | ARGUMENTS | Arguments array that contains all of the Expanded Call Context variables in use; for example: user.ArrayVariable[0]user.ArrayVariable[1]user.ArrayVariable[n]user.ScalarVariable |
| CTIClients (optional)             | ARGUMENTS | Arguments array that contains the information about the number of clients that are using the Call object; for example:  CTIClient[1]                                             |
|                                   |           | CTIClientSignatureCTIClientTimestamp                                                                                                    |
| ICMEnterprise UniqueID (optional) | STRING    | Required only when the call is pre-routed.                                                                                                    |

# **OnCallCleared**

An OnCallCleared event is generated when the voice portion of all parties on a call is terminated, normally when the last device disconnects from a call. With this event the connection status becomes LCS\_NULL.

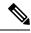

Note

If the CallCleared event is received after having received a CallFailed event, the event does not include a CallStatus because it is important to preserve the fact that the call failed (maintaining the CallStatus of LSC\_Fail). Because of this exception, the CallStatus of the CallCleared event is optional.

# **Syntax**

C++

void OnCallDelivered(Arguments& args)

#### COM

void OnCallCleared (IArguments \* args)

#### VB

session OnCallCleared (ByVal args As CtiosCLIENTLib.IArguments)

#### **Parameters**

args

Arguments array containing the following fields.

#### **Table 53: OnCallCleared Parameters**

| Keyword                           | Туре   | Description                                                                                                    |
|-----------------------------------|--------|----------------------------------------------------------------------------------------------------|
| EnablementMask                    | INT    | Contains the bit-mask that specifies what buttons can be enabled or disabled when this call is the current call. |
| UniqueObjectID                    | STRING | An object ID that uniquely identifies the Call object.                                                           |
| CallStatus                        | SHORT  | The current status of the call.                                                                                  |
| ICMEnterprise UniqueID (Optional) | STRING | Required only when the call is pre-routed.                                                                       |

# **OnCallConnectionCleared**

An OnCallConnectionCleared event is generated when a party drops from a call. With this event the connection status becomes LCS NULL.

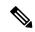

Note

If the CallConnectionCleared event is received after having received a CallFailed event, the event does not include a CallStatus because it is important to preserve the fact that the call failed (maintaining the CallStatus of LSC\_Fail). Because of this exception, the CallStatus of the CallConnectionCleared event is optional.

## **Syntax**

C++

void OnCallConnectionCleared(Arguments& args)

# **COM**

void OnCallConnectionCleared (IArguments \* args)

VB

session\_OnCallConectionCleared (ByVal args As CtiosCLIENTLib.IArguments)

#### **Parameters**

args

Arguments array containing the following fields.

Table 54: OnCallConnectionCleared Parameters

| Keyword                              | Туре   | Description                                                                                                    |
|--------------------------------------|--------|----------------------------------------------------------------------------------------------------|
| EnablementMask                       | INT    | Contains the bit-mask that specifies what buttons can be enabled or disabled when this call is the current call. |
| UniqueObjectID                       | STRING | An object ID that uniquely identifies the Call object.                                                           |
| CallStatus                           | SHORT  | The current status of the call.                                                                                  |
| ICMEnterprise UniqueID<br>(Optional) | STRING | Required only when the call is pre-routed.                                                                       |

# **OnCallConferenced**

The joining of calls into a conference call or the adding of a new call joining a conference can generate an OnCallConferenced event. With this event, the connections at the controller's device merge to become one connection with a status of LCS\_CONNECT, and the status of the connections at the original caller's device and at the consulted device remain unchanged.

# **Syntax**

C++

void OnCallConferenced(Arguments& args)

#### COM

void OnCallConferenced (IArguments \* args)

VB

session OnCallConferenced (ByVal args As CtiosCLIENTLib.IArguments)

## **Parameters**

args

Arguments array containing the following fields.

#### **Table 55: OnCallConferenced Parameters**

| Keyword        | Туре  | Description                                                               |
|----------------|-------|---------------------------------------------------------------------------|
| PeripheralID   | INT   | The Unified ICM PeripheralID of the ACD where the call activity occurred. |
| PeripheralType | SHORT | The type of the peripheral.                                               |
| CallType       | SHORT | The general classification of the call type.                              |

| Keyword                        | Туре   | Description                                                                                                    |
|--------------------------------|--------|----------------------------------------------------------------------------------------------------|
| UniqueObjectID                 | STRING | An object ID that uniquely identifies the Call object.                                                                                                    |
| RouterCallKeyDay               | INT    | Together with the RouterCallKeyCallID field forms the unique 64-bit key for locating this call's records in the Unified ICM database. Only provided for Post-routed and Translation-routed calls. |
| RouterCalKeyCallID             | INT    | The call key created by the Unified ICM. The Unified ICM resets this counter at midnight.                                                                                                    |
| ConnectionCallID               | UINT   | The Call ID value assigned to this call by the peripheral or the Unified ICM.                                                                                                    |
| ANI (optional)                 | STRING | The calling line ID of the caller.                                                                                                    |
| DNIS (optional)                | STRING | The DNIS provided with the call.                                                                                                    |
| UserToUserInfo (Optional)      | STRING | The ISDN user-to-user information element. unspecified, up to 131 bytes.                                                                                                    |
| DialedNumber (Optional)        | STRING | The number dialed.                                                                                                    |
| CallerEnteredDigits (Optional) | STRING | The digits entered by the caller in response to VRU prompting.                                                                                                    |
| ServiceNumber (Optional)       | INT    | The service that the call is attributed to, as known to the peripheral. May contain the special value NULL_SERVICE when not applicable or not available.                                          |
| ServiceID (Optional)           | INT    | The Unified ICM ServiceID of the service that the call is attributed to. May contain the special value NULL_SERVICE when not applicable or not available.                                         |

| Keyword                           | Туре      | Description                                                                                                    |
|-----------------------------------|-----------|----------------------------------------------------------------------------------------------------|
| SkillGroupNumber (Optional)       | INT       | An optional, user-defined number of the agent SkillGroup the call is attributed to, as known to the peripheral. as known to the peripheral. May contain the special value NULL_SKILL_GROUP when not applicable or not available. |
| SkillGroupID (Optional)           | INT       | The system-assigned identifier of the agent SkillGroup the call is attributed to. May contain the special value  NULL_SKILL_GROUP when not applicable or not available.                                                          |
| SkillGroupPriority (Optional)     | SHORT     | The priority of the skill group, or 0 when skill group priority is not applicable or not available.                                                                                                    |
| CallWrapupData (Optional)         | STRING    | Call-related wrap-up data.                                                                                                    |
| CallVariable1 (Optional)          | STRING    | Call-related variable data.                                                                                                    |
|                                   | STRING    |                                                                                                    |
| CallVariable10 (Optional)         | STRING    | Call-related variable data.                                                                                                    |
| CallStatus (optional)             | SHORT     | The current status of the call.                                                                                                    |
| ECC (optional)                    | ARGUMENTS | Arguments array that contains all of the Expanded Call Context variables in use; for example: user.ArrayVariable[0]user.ArrayVariable[1]user.ArrayVariable[n]user.ScalarVariable                                                 |
| CTIClients (Optional)             | ARGUMENTS | Arguments array that contains the information about the number of clients that are using the Call object; for example:  CTIClient[1]  CTIClientSignatureCTIClientTimestamp                                                       |
| ICMEnterpriseUnique ID (Optional) | STRING    | Required only when the call is pre-routed.                                                                                                    |

# **OnCallDataUpdate**

Changes to the call context data generate an OnCallDataUpdate event. Only the changed items are in the event argument array. The initial call context is provided in the OnCallBegin event.

# **Syntax**

```
C++
```

void OnCallDataUpdate(Arguments& args)

#### COM

void OnCallDataUpdate (IArguments \* args)

VB

session\_OnCallDataUpdate (ByVal args As CtiosCLIENTLib.IArguments)

## **Parameters**

# args

Arguments array containing the following fields.

## Table 56: OnCallUpdate Parameters

| Keyword                      | Туре   | Description                                                                                                    |
|------------------------------|--------|----------------------------------------------------------------------------------------------------|
| PeripheralID                 | INT    | The Unified ICM PeripheralID of the ACD where the call activity occurred.                                                                                                    |
| PeripheralType               | SHORT  | The type of the peripheral.                                                                                                    |
| CallType                     | SHORT  | The general classification of the call type.                                                                                                    |
| UniqueObjectID               | STRING | An object ID that uniquely identifies the Call object.                                                                                                    |
| RouterCallKeyDay             | INT    | Together with the RouterCallKeyCallID field forms the unique 64-bit key for locating this call's records in the Unified ICM database. Only provided for Post-routed and Translation-routed calls. |
| RouterCalKeyCallID           | INT    | The call key created by the Unified ICM. The Unified ICM resets this counter at midnight.                                                                                                    |
| RouterCallKey SequenceNumber | INT    | Together with RouterCallKeyDay and RouterCallKeyCallID fields forms the TaskID.                                                                                                    |

| Keyword                        | Туре   | Description                                                                                                    |
|--------------------------------|--------|----------------------------------------------------------------------------------------------------|
| ConnectionCallID               | UINT   | The Call ID value assigned to this call by the peripheral or the Unified ICM.                                                                                                    |
| ANI (optional)                 | STRING | The calling line ID of the caller.                                                                                                    |
| DNIS (optional)                | STRING | The DNIS provided with the call.                                                                                                    |
| UserToUserInfo (Optional)      | STRING | The ISDN user-to-user information element. unspecified, up to 131 bytes.                                                                                                    |
| DialedNumber (Optional)        | STRING | The number dialed.                                                                                                    |
| CallerEnteredDigits (Optional) | STRING | The digits entered by the caller in response to VRU prompting.                                                                                                    |
| ServiceNumber (Optional)       | INT    | The service that the call is attributed to, as known to the peripheral. May contain the special value NULL_SERVICE when not applicable or not available.                                             |
| ServiceID (Optional)           | INT    | The Unified ICM ServiceID of the service that the call is attributed to. May contain the special value NULL_SERVICE when not applicable or not available.                                            |
| SkillGroupNumber (Optional)    | INT    | An optional, user-defined number of the agent SkillGroup the call is attributed to, as known to the peripheral. May contain the special value NULL_SKILL_GROUP when not applicable or not available. |
| SkillGroupID (Optional)        | INT    | The system-assigned identifier of the agent SkillGroup the call is attributed to. May contain the special value NULL_SKILL_GROUP when not applicable or not available.                               |
| SkillGroupPriority (Optional)  | SHORT  | The priority of the skill group, or 0 when skill group priority is not applicable or not available.                                                                                                  |
| CallWrapupData (Optional)      | STRING | Call-related wrap-up data.                                                                                                    |
| CallVariable1 (Optional)       | STRING | Call-related variable data.                                                                                                    |

| Keyword                              | Туре      | Description                                                                                                    |
|--------------------------------------|-----------|----------------------------------------------------------------------------------------------------|
|                                      | STRING    |                                                                                                    |
| CallVariable10 (Optional)            | STRING    | Call-related variable data.                                                                                                    |
| CallStatus (optional)                | SHORT     | The current status of the call.                                                                                                    |
| ECC (optional)                       | ARGUMENTS | Arguments array that contains all of the Expanded Call Context variables in use; for example: userArrayVariable[0]userArrayVariable[1]_user. ArrayVariable[n]user.ScalarVariable |
| CTIClients (Optional)                | ARGUMENTS | Arguments array that contains the information about the number of clients that are using the Call object; for example:  CTIClient[1]  CTIClientSignatureCTIClientTimestamp       |
| ICMEnterprise UniqueID<br>(Optional) | STRING    | Required only when the call is pre-routed.                                                                                                    |

# **OnCallDelivered**

The OnCallDelivered event may be generated when the call arrives at the agent's teleset. Both parties (call connections) receive this event. With this event, the called party's connection status becomes LCS\_ALERTING but the calling party's connection status remains LCS\_INITIATE.

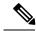

Note

With certain switches, when a call is made outside of the ACD, this event may not be received. For more information, see OnCallReachedNetwork.

# **Syntax**

C++

void OnCallDelivered(Arguments& args)

#### COM

void OnCallDelivered (IArguments \* args)

# VB

 ${\tt session\_OnCallDelivered\ (ByVal\ args\ As\ CtiosCLIENTLib.IArguments)}$ 

# **Parameters**

args

Arguments array containing the following fields.

**Table 57: OnCallDelivered Parameters** 

| Keyword                          | Туре   | Description                                                                                                    |
|----------------------------------|--------|----------------------------------------------------------------------------------------------------|
| ServiceNumber                    | INT    | The service that the call is attributed to, as known to the peripheral. May contain the special value NULL_SERVICE when not applicable or not available.                                             |
| ServiceID                        | INT    | The Unified ICM ServiceID of the service that the call is attributed to. May contain the special value NULL_SERVICE when not applicable or not available.                                            |
| SkillGroupNumber (Optional)      | INT    | An optional, user-defined number of the agent SkillGroup the call is attributed to, as known to the peripheral. May contain the special value NULL_SKILL_GROUP when not applicable or not available. |
| SkillGroupID (Optional)          | INT    | The system-assigned identifier of the agent SkillGroup the call is attributed to. May contain the special value  NULL_SKILL_GROUP when not applicable or not available.                              |
| SkillGroupPriority (Optional)    | SHORT  | The priority of the skill group, or 0 when skill group priority is not applicable or not available.                                                                                                  |
| LineType                         | SHORT  | Indicates the type of the teleset line.                                                                                                    |
| EnablementMask                   | INT    | Contains the bit-mask that specifies what buttons can be enabled or disabled when this call is the current call. See Table 6: CIL Error Codes, on page 21.                                           |
| UniqueObjectID                   | STRING | An object ID that uniquely identifies the Call object.                                                                                                    |
| CallStatus                       | SHORT  | The current status of the call.                                                                                                    |
| ICMEnterpriseUniqueID (Optional) | STRING | Required only when the call is pre-routed.                                                                                                    |
| TrunkNumber (optional)           | INT    | The number representing a trunk.                                                                                                    |

| Keyword                      | Туре | Description                            |
|------------------------------|------|----------------------------------------|
| TrunkGroup Number (optional) | INT  | The number representing a trunk group. |

# OnCallDequeuedEvent

The explicit removal of a call from the ACD queue can generate a OnCallDequeuedEvent message to the CTI Client.

# **Syntax**

#### C++

void OnCallDequeuedEvent(Arguments& args)

# COM

void OnCallDequeuedEvent (IArguments \* args)

#### VB

session\_OnCallDequeuedEvent (ByVal args As CtiosCLIENTLib.IArguments)

# **Parameters**

## args

Arguments array containing the following fields.

# Table 58: OnCallDequeuedEvent Parameters

| Keyword                 | Туре  | Description                                                                         |
|-------------------------|-------|-------------------------------------------------------------------------------------|
| Connection DeviceID     | INT   | The identifier of the connection between the call and the device.                   |
| ConnectionDevice IDType | SHORT | Indicates the type of the connection identifier supplied in the ConnectionDeviceID. |
| LocalConnection State   | SHORT | The state of the local end of the connection.                                       |
| EventCause              | SHORT | Indicates a reason or explanation for the occurrence of the event.                  |
| LineHandle              | SHORT | Identifies the teleset line being used.                                             |
| LineType                | SHORT | Indicates the type of the teleset line.                                             |
| ServiceID               | INT   | The Unified ICM ServiceID of the service that the call is attributed to.            |

| Keyword        | Туре  | Description                                                                            |
|----------------|-------|----------------------------------------------------------------------------------------|
| ServiceNumber  | INT   | The service that the call is attributed to, as known to the peripheral.                |
| NumQueued      | SHORT | The number of calls in the queue for this service.                                     |
| NumSkillGroups | SHORT | The number of Skill Groups that the call has been removed from, up to a maximum of 99. |

# **OnCallDiverted**

The removal of a call from one delivery target and forwarded to a different target can generate an OnCallDiverted event.

# **Syntax**

C++

void OnCallDiverted(Arguments& args)

#### **COM**

void OnCallDiverted (IArguments \* args)

VB

 ${\tt session\_OnCallDiverted} \ \, ({\tt ByVal \ args \ As \ CtiosCLIENTLib.IArguments})$ 

# **Parameters**

# args

Arguments array containing the following fields.

## **Table 59: OnCallDiverted Parameters**

| Keyword                 | Туре   | Description                                                               |
|-------------------------|--------|---------------------------------------------------------------------------|
| UniqueObjectID          | STRING | Unique reference generated for a call at client.                          |
| PeripheralID            | INT    | The Unified ICM PeripheralID of the ACD where the call activity occurred. |
| PeripheralType          | SHORT  | The type of the peripheral.                                               |
| ConnectionDevice IDType | SHORT  | Indicates the type of ConnectionDeviceID value.                           |
| Connection DeviceID     | INT    | The device identifier of the connection between the call and the device.  |

| Keyword                      | Туре   | Description                                                                                                    |
|------------------------------|--------|----------------------------------------------------------------------------------------------------|
| ConnectionCallID             | UINT   | The Call ID value assigned to this call by the peripheral or the Unified ICM.                                                                             |
| ServiceNumber                | INT    | The service that the call is attributed to, as known to the peripheral. May contain the special value NULL_SERVICE when not applicable or not available.  |
| ServiceID                    | INT    | The Unified ICM ServiceID of the service that the call is attributed to. May contain the special value NULL_SERVICE when not applicable or not available. |
| DivertingDevice Type         | SHORT  | Indicates the type of the device identifier supplied in the DivertingDeviceID field.                                                                      |
| CalledDeviceType             | SHORT  | Indicates the type of the device identifier supplied in the CalledDeviceID field.                                                                         |
| LocalConnection State        | SHORT  | The state of the local end of the connection.                                                                                                    |
| EventCause                   | SHORT  | Indicates a reason or explanation for the occurrence of the event.                                                                                        |
| DivertingDeviceID (Optional) | STRING | The device identifier of the device from which the call was diverted.                                                                                     |
| CalledDeviceID (Optional)    | STRING | The device identifier of the device to which the call was diverted.                                                                                       |

# **OnCallEnd**

The OnCallEnd event is generated when the association between a call and the CTI Client is dissolved. The OnCallEnd event is the last event received for a Call.

# **Syntax**

```
C++
    void OnCallEnd(Arguments& args)

COM
    void OnCallEnd (IArguments * args)

VB
    session_OnCallEnd (ByVal args As CtiosCLIENTLib.IArguments)
```

#### **Parameters**

# args

Arguments array containing the following fields.

#### Table 60: OnCallEnd Parameters

| Keyword                           | Туре   | Description                                            |
|-----------------------------------|--------|--------------------------------------------------------|
| UniqueObjectID                    | STRING | An object ID that uniquely identifies the Call object. |
| CallStatus (optional)             | SHORT  | The current status of the call.                        |
| ICMEnterprise UniqueID (optional) | STRING | Required only when the call is pre-routed.             |

# **OnCallEstablished**

The OnCallEstablished event is generated when the call is answered at the agent's teleset. Both parties (call connections) receive this event when the call is answered. With this event, the call status of both parties becomes LCS\_CONNECT.

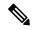

Note

With certain switches, when a call is made outside of the ACD, this event may not be received. See OnCallReachedNetwork for more detail.

# **Syntax**

```
C++
```

void OnCallEstablished(Arguments& args)

# COM

void OnCallEstablished (IArguments \* args)

#### VB

session\_OnCallEstablished (ByVal args As CtiosCLIENTLib.IArguments)

## **Parameters**

args

Arguments array containing the following fields.

Table 61: OnCallEstablished Parameters

| Keyword                          | Туре   | Description                                                                                                    |
|----------------------------------|--------|----------------------------------------------------------------------------------------------------|
| ServiceNumber                    | INT    | The service that the call is attributed to, as known to the peripheral. May contain the special value NULL_SERVICE when not applicable or not available.                                             |
| ServiceID                        | INT    | The Unified ICM ServiceID of the service that the call is attributed to. May contain the special value NULL_SERVICE when not applicable or not available.                                            |
| SkillGroupNumber (Optional)      | INT    | An optional, user-defined number of the agent SkillGroup the call is attributed to, as known to the peripheral. May contain the special value NULL_SKILL_GROUP when not applicable or not available. |
| SkillGroupID (Optional)          | INT    | The system-assigned identifier of the agent SkillGroup the call is attributed to. May contain the special value NULL_SKILL_GROUP when not applicable or not available.                               |
| SkillGroupPriority (Optional)    | SHORT  | The priority of the skill group, or 0 when skill group priority is not applicable or not available.                                                                                                  |
| LineType                         | SHORT  | Indicates the type of the teleset line.                                                                                                    |
| EnablementMask                   | INT    | Contains the bit-mask that specifies what buttons can be enabled or disabled when this call is the current call. See Table 6: CIL Error Codes, on page 21.                                           |
| UniqueObjectID                   | STRING | An object ID that uniquely identifies the Call object.                                                                                                    |
| CallStatus                       | SHORT  | The current status of the call.                                                                                                    |
| ICMEnterpriseUniqueID (Optional) | STRING | Required only when the call is pre-routed.                                                                                                    |
| TrunkNumber (optional)           | INT    | The number representing a trunk.                                                                                                    |

| Keyword                      | Туре | Description                     |
|------------------------------|------|---------------------------------|
| TrunkGroup Number (optional) | INT  | The number representing a trunk |
|                              |      | group.                          |

# **OnCallFailed**

The OnCallFailed event is generated when a call is not completed. With this event the connection status becomes LCS\_FAIL. This usually happens as a result of a MakeCall or a MakeConsultCall request, but can occur at any other point in the call's lifetime if the call fails on an ACD. In this case, you should perform any required cleanup prior to arrival of an EndCall event.

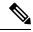

Note

The events (CallConnectionCleared and CallCleared) received after the CallFailed event does not include a CallStatus because, until the call has ended, it is important to preserve the fact that this is a failed call.

#### **Syntax**

C++

void OnCallFailed(Arguments& args)

#### COM

void OnCallFailed (IArguments \* args)

VB

 ${\tt session\_OnCallFailed} \ \, ({\tt ByVal \ args \ As \ CtiosCLIENTLib.IArguments}$ 

#### **Parameters**

args

Arguments array containing the following fields.

## **Table 62: OnCallFailed Parameters**

| Keyword        | Туре   | Description                                                                                                    |
|----------------|--------|----------------------------------------------------------------------------------------------------|
| EnablementMask | INT    | Contains the bit mask that specifies what buttons can be enabled or disabled when this call is the current call. |
| UniqueObjectID | STRING | An object ID that uniquely identifies the Call object.                                                           |
| CallStatus     | SHORT  | The current status of the call.                                                                                  |

# **OnCallHeld**

Placing a call on hold at the agent's teleset can generate an OnCallHeld event. With this event the connection status becomes LCS HELD.

# **Syntax**

```
C++
    void OnCallHeld(Arguments& args)

COM
    void OnCallHeld (IArguments * args)

VB
    session_OnCallHeld (ByVal args As CtiosCLIENTLib.IArguments)
```

#### **Parameters**

# args

Arguments array containing the following fields.

#### Table 63: OnCallHeld Parameters

| Keyword                          | Туре   | Description                                                                                                    |
|----------------------------------|--------|----------------------------------------------------------------------------------------------------|
| EnablementMask                   | INT    | Contains the bit-mask that specifies what buttons can be enabled or disabled when this call is the current call. |
| UniqueObjectID                   | STRING | An object ID that uniquely identifies the Call object.                                                           |
| CallStatus                       | SHORT  | The current status of the call.                                                                                  |
| ICMEnterpriseUniqueID (Optional) | STRING | Required only when the call is pre-routed.                                                                       |

# **OnCallOriginated**

The initiation of a call from the peripheral can generate an OnCallOriginated event. Only the connection making the call receives this event. With this event the connection status becomes LCS\_INITIATE.

## **Syntax**

```
C++
    void OnCallOriginated(Arguments& args)

COM
    void OnCallOriginated (IArguments * args)

VB
    session OnCallOriginated (ByVal args As CtiosCLIENTLib.IArguments
```

# **Parameters**

# args

Arguments array containing the following fields.

# Table 64: OnCallOriginated Parameters

| Keyword                       | Туре   | Description                                                                                                    |
|-------------------------------|--------|----------------------------------------------------------------------------------------------------|
| ServiceNumber                 | INT    | The service that the call is attributed to, as known to the peripheral. May contain the special value NULL_SERVICE when not applicable or not available.                                    |
| ServiceID                     | INT    | The Unified ICM ServiceID of the service that the call is attributed to. May contain the special value NULL_SERVICE when not applicable or not available.                                   |
| SkillGroupNumber (Optional)   | INT    | The user-defined number of the agent SkillGroup the call is attributed to, as known to the peripheral. May contain the special value NULL_SKILL_GROUP when not applicable or not available. |
| SkillGroupID (Optional)       | INT    | The system-assigned identifier of the agent SkillGroup the call is attributed to. May contain the special value NULL_SKILL_GROUP when not applicable or not available.                      |
| SkillGroupPriority (Optional) | SHORT  | The priority of the skill group, or 0 when skill group priority is not applicable or not available.                                                                                         |
| LineType                      | SHORT  | Indicates the type of the teleset line.                                                                                                    |
| EnablementMask                | INT    | Contains the bit-mask that specifies what buttons can be enabled or disabled when this call is the current call.                                                                            |
| UniqueObjectID                | STRING | An object ID that uniquely identifies the Call object.                                                                                                    |
| CallStatus                    | SHORT  | The current status of the call.                                                                                                    |

# **OnCallQueuedEvent**

The placing of a call in a queue pending the availability of some resource can generate an OnCallQueuedEvent message to the CTI Client. Clients with Client Events Service can receive this message when an outbound call is queued waiting for a trunk or other resource. Clients with All Events Service can also receive this message when inbound calls are queued.

# **Syntax**

C++

void OnCallQueuedEvent(Arguments& args)

#### COM

void OnCallQueuedEvent (IArguments \* args)

VB

session\_OnCallQueuedEvent (ByVal args As CtiosCLIENTLib.IArguments)

## **Parameters**

## args

Arguments array containing the following fields.

#### Table 65: On Call Queued Event Parameters

| Keyword                 | Туре   | Description                                                                         |
|-------------------------|--------|-------------------------------------------------------------------------------------|
| Connection DeviceID     | INT    | The identifier of the connection between the call and the device.                   |
| ConnectionDevice IDType | SHORT  | Indicates the type of the connection identifier supplied in the ConnectionDeviceID. |
| QueuedDeviceID          | STRING | The device identifier of the queuing device.                                        |
| QueuedDeviceIDType      | SHORT  | Indicates the type of the device identifier supplied in the QueuedDeviceID.         |
| CallingDeviceID         | STRING | The device identifier of the calling device.                                        |
| CallingDeviceIDType     | SHORT  | Indicates the type of the device identifier supplied in the CalledDeviceID.         |
| CalledDeviceID          | STRING | The device identifier of the called device.                                         |
| CalledDeviceIDType      | SHORT  | Indicates the type of the device identifier supplied in the CalledDeviceID.         |

| Keyword                     | Туре   | Description                                                                          |
|-----------------------------|--------|--------------------------------------------------------------------------------------|
| LastRedirectedDeviceID      | STRING | The device identifier of the redirecting device.                                     |
| LastRedirected DeviceIDType | SHORT  | Indicates the type of the device identifier supplied in the LastRedirectDeviceID.    |
| LocalConnection State       | SHORT  | The state of the local end of the connection.                                        |
| EventCause                  | SHORT  | Indicates a reason or explanation for the occurrence of the event.                   |
| LineHandle                  | SHORT  | Identifies the teleset line being used.                                              |
| LineType                    | SHORT  | Indicates the type of the teleset line.                                              |
| ServiceID                   | INT    | The Unified ICM ServiceID of the service that the call is attributed to.             |
| ServiceNumber               | INT    | The service that the call is attributed to, as known to the peripheral.              |
| NumQueued                   | SHORT  | The number of calls in the queue for this service.                                   |
| NumSkillGroups              | SHORT  | The number of Skill Group queues that the call has queued to, up to a maximum of 50. |

# **OnCallReachedNetworkEvent**

The connection of an outbound call to another network can generate an OnCallReachedNetworkEvent. With some switches outside the ACD, this can be the last event the outbound connection receives. For these switches, you cannot assume that when the called party receives and answers the call that the OnCallDelivered and OnCallEstablished events is received.

# **Syntax**

C++

void OnCallReachedNetworkEvent(Arguments& args)

#### COM

void OnCallReachedNetworkEvent (IArguments \* args)

VB

session OnCallReachedNetworkEvent (ByVal args As CtiosCLIENTLib.IArguments)

#### **Parameters**

# args

Arguments array containing the following fields.

## Table 66: OnCallReachedNetworkEvent Parameters

| Keyword                      | Туре   | Description                                                                         |
|------------------------------|--------|-------------------------------------------------------------------------------------|
| Connection DeviceID          | STRING | The identifier of the connection between the call and the device.                   |
| ConnectionDevice IDType      | SHORT  | Indicates the type of the connection identifier supplied in the ConnectionDeviceID. |
| TrunkUsedDeviceID            | STRING | The device identifier of the selected trunk.                                        |
| TrunkUsedDeviceIDType        | SHORT  | Indicates the type of the device identifier supplied in the TrunkUsedDeviceID.      |
| CalledDeviceID               | STRING | The device identifier of the called device.                                         |
| CalledDeviceIDType           | SHORT  | Indicates the type of the device identifier supplied in the CalledDeviceID.         |
| LocalConnection State        | SHORT  | The state of the local end of the connection.                                       |
| EventCause                   | SHORT  | Indicates a reason or explanation for the occurrence of the event.                  |
| LineHandle                   | SHORT  | Identifies the teleset line being used.                                             |
| LineType                     | SHORT  | Indicates the type of the teleset line.                                             |
| TrunkNumber (optional)       | INT    | The number representing a trunk.                                                    |
| TrunkGroup Number (optional) | INT    | The number representing a trunk group.                                              |

# **OnCallRetrieved**

Resuming a call previously placed on hold at the agent's teleset can generate an OnCallRetrieved event. With this event the connection status becomes LCS\_CONNECT.

## **Syntax**

C++

void OnCallRetrieved(Arguments& args)

#### **COM**

void OnCallRetrieved (IArguments \* args)

VB

session\_OnCallRetrieved (ByVal args As CtiosCLIENTLib.IArguments

### **Parameters**

args

Arguments array containing the following fields.

#### Table 67: OnCallRetrieved Parameters

| Keyword        | Туре   | Description                                                                                                    |
|----------------|--------|----------------------------------------------------------------------------------------------------|
| EnablementMask | INT    | Contains the bit-mask that specifies what buttons can be enabled or disabled when this call is the current call. |
| UniqueObjectID | STRING | An object ID that uniquely identifies the Call object.                                                           |
| CallStatus     | SHORT  | The current status of the call.                                                                                  |

# **OnCallServiceInitiatedEvent**

The initiation of telecommunications service ("dial tone") at the agent's teleset can generate an OnCallServiceInitiatedEvent to the CTI Client. However, when the call is made through the software, there is no way to detect the equivalent of the phone off hook. Therefore, after a call is made this event is received in sequence along with the OnCallOriginated and OnCallDelivered events. With this event the connection status becomes LCS\_INITIATE.

# **Syntax**

C++

void OnCallServiceInitiatedEvent(Arguments& args)

#### COM

void OnCallServiceInitiatedEvent (IArguments \* args)

VB

session OnCallServiceInitiatedEvent (ByVal args As CtiosCLIENTLib.IArguments)

# **Parameters**

args

Arguments array containing the following fields.

Table 68: OnCallServiceInitiatedEvent Parameters

| Keyword                       | Туре   | Description                                                                                                    |
|-------------------------------|--------|----------------------------------------------------------------------------------------------------|
| ServiceNumber                 | INT    | The service that the call is attributed to, as known to the peripheral. May contain the special value NULL_SERVICE when not applicable or not available.                                              |
| ServiceID                     | INT    | The Unified ICM ServiceID of the service that the call is attributed to. May contain the special value NULL_SERVICE when not applicable or not available.                                             |
| SkillGroupNumber (Optional)   | INT    | The optional, user-defined number of the agent SkillGroup the call is attributed to, as known to the peripheral. May contain the special value NULL_SKILL_GROUP when not applicable or not available. |
| SkillGroupID (Optional)       | INT    | The system-assigned identifier of the agent SkillGroup the call is attributed to. May contain the special value  NULL_SKILL_GROUP when not applicable or not available.                               |
| SkillGroupPriority (Optional) | SHORT  | The priority of the skill group, or 0 when skill group priority is not applicable or not available.                                                                                                   |
| LineType                      | SHORT  | Indicates the type of the teleset line.                                                                                                    |
| EnablementMask                | INT    | Contains the bit-mask that specifies what buttons can be enabled or disabled when this call is the current call.                                                                                      |
| UniqueObjectID                | STRING | An object ID that uniquely identifies the Call object.                                                                                                    |
| CallStatus                    | SHORT  | The current status of the call.                                                                                                    |

# On Call Start Recording Conf

The OnCallStartRecordingConf event is fired to the client to indicate that the CTI server received a StartRecord request.

# **Syntax**

C++

void OnCallStartRecordingConf (Arguments & args);

## **COM**

HRESULT OnCallStartRecordingConf ([in] IArguments \* args);

VB

Session\_ OnCallStartRecordingConf (ByVal args as CTIOSCLIENTLIB.IArguments)

#### **Parameters**

args

Arguments array containing the following field.

## Table 69: OnCallStartRecordingConf Parameters

| Keyword        | Туре   | Description                                            |
|----------------|--------|--------------------------------------------------------|
| UniqueObjectID | STRING | An object ID that uniquely identifies the Call object. |

# **OnCallStopRecordingConf**

The OnCallStopRecordingConf event is fired to the client to indicate that a the CTI server received a StopRecord request.

# **Syntax**

C++

void OnCallStopRecordingConf (Arguments & args);

#### COM

HRESULT OnCallStopRecordingConf ([in] IArguments \* args);

VB

Session OnCallStopRecordingConf (ByVal args as CTIOSCLIENTLIB.IArguments)

## **Parameters**

#### args

Arguments array containing the following field.

### Table 70: On Call Stop Recording Conf Parameters

| Keyword        | Туре | Description                                            |
|----------------|------|--------------------------------------------------------|
| UniqueObjectID |      | An object ID that uniquely identifies the Call object. |

# **OnCallTransferred**

The transfer of a call to another destination can generate an OnCallTransferred event. With this event the two connections at the controller's device end and the status of the connections at the original caller's device and the consulted device are unchanged.

# **Syntax**

C++

void OnCallTransferred(Arguments& args)

#### COM

void OnCallTransferred (IArguments \* args)

VB

session\_OnCallTransferred (ByVal args As CtiosCLIENTLib.IArguments)

# **Parameters**

args

Arguments array containing the following fields.

## Table 71: OnCallTransferred Parameters

| Keyword            | Туре   | Description                                                                                                    |
|--------------------|--------|----------------------------------------------------------------------------------------------------|
| PeripheralID       | INT    | The Unified ICM PeripheralID of the ACD where the call activity occurred.                                                                                                    |
| PeripheralType     | SHORT  | The type of the peripheral.                                                                                                    |
| CallType           | SHORT  | The general classification of the call type.                                                                                                    |
| UniqueObjectID     | STRING | An object ID that uniquely identifies the Call object.                                                                                                    |
| RouterCallKeyDay   | INT    | Together with the RouterCallKeyCallID field forms the unique 64-bit key for locating this call's records in the Unified ICM database. Only provided for Post-routed and Translation-routed calls. |
| RouterCalKeyCallID | INT    | The call key created by the Unified ICM. The Unified ICM resets this counter at midnight.                                                                                                    |
| ConnectionCallID   | UINT   | The Call ID value assigned to this call by the peripheral or the Unified ICM.                                                                                                    |

| Keyword                        | Туре   | Description                                                                                                    |
|--------------------------------|--------|----------------------------------------------------------------------------------------------------|
| ANI (optional)                 | STRING | The calling line ID of the caller.                                                                                                    |
| DNIS (optional)                | STRING | The DNIS provided with the call.                                                                                                    |
| UserToUserInfo (Optional)      | STRING | The ISDN user-to-user information element. unspecified, up to 131 bytes.                                                                                                    |
| DialedNumber (Optional)        | STRING | The number dialed.                                                                                                    |
| CallerEnteredDigits (Optional) | STRING | The digits entered by the caller in response to VRU prompting.                                                                                                    |
| ServiceNumber (Optional)       | INT    | The service that the call is attributed to, as known to the peripheral. May contain the special value NULL_SERVICE when not applicable or not available.                                              |
| ServiceID (Optional)           | INT    | The Unified ICM ServiceID of the service that the call is attributed to. May contain the special value NULL_SERVICE when not applicable or not available.                                             |
| SkillGroupNumber (Optional)    | INT    | The optional, user-defined number of the agent SkillGroup the call is attributed to, as known to the peripheral. May contain the special value NULL_SKILL_GROUP when not applicable or not available. |
| SkillGroupID (Optional)        | INT    | The system-assigned identifier of the agent SkillGroup the call is attributed to. May contain the special value NULL_SKILL_GROUP when not applicable or not available.                                |
| SkillGroupPriority (Optional)  | SHORT  | The priority of the skill group, or 0 when skill group priority is not applicable or not available.                                                                                                   |
| CallWrapupData (Optional)      | STRING | Call-related wrap-up data.                                                                                                    |
| CallVariable1 (Optional)       | STRING | Call-related variable data.                                                                                                    |
|                                | STRING |                                                                                                    |
| CallVariable10 (Optional)      | STRING | Call-related variable data.                                                                                                    |

| Keyword                          | Туре      | Description                                                                                                    |
|----------------------------------|-----------|----------------------------------------------------------------------------------------------------|
| CallStatus (Optional)            | SHORT     | The current status of the call.                                                                                                    |
| ECC (optional)                   | ARGUMENTS | Arguments array that contains all of the Expanded Call Context variables in use; for example: user.ArrayVariable[0]user.ArrayVariable[1]user.ArrayVariable[n]user.ScalarVariable |
| CTIClients (Optional)            | ARGUMENTS | Arguments array that contains the information about the number of clients that are using the Call object; for example:  CTIClient[1]  CTIClientSignatureCTIClientTimestamp       |
| ICMEnterpriseUniqueID (Optional) | STRING    | Required only when the call is pre-routed.                                                                                                    |

# **OnClearCallConf**

The OnClearCallConf event is fired to the client to indicate that the CTI server received a Clear request.

# **Syntax**

```
C++
```

void OnClearCallConf (Arguments & args);

#### COM

HRESULT OnClearCallConf ([in] IArguments \* args);

#### VB

OnClearCallConf (ByVal args as CTIOSCLIENTLIB.IArguments)

# **Parameters**

#### args

Arguments array containing the following field.

# Table 72: OnClearCallConf Parameters

| Keyword        | Туре | Description                                            |
|----------------|------|--------------------------------------------------------|
| UniqueObjectID |      | An object ID that uniquely identifies the Call object. |

# **OnClearConnectionConf**

The OnClearConnectionConf event is fired to the client to indicate that the CTI server received a ClearConnection request.

# **Syntax**

```
C++
    void OnClearConnectionConf (Arguments & args);

COM
    HRESULT OnClearConnectionConf ([in] IArguments * args);

VB
    Session_ OnClearConnectionConf (ByVal args as CTIOSCLIENTLIB.IArguments)
```

#### **Parameters**

args

Arguments array containing the following field.

## Table 73: OnClearConnectionConf Parameters

| Keyword        | Туре   | Description                                            |
|----------------|--------|--------------------------------------------------------|
| UniqueObjectID | STRING | An object ID that uniquely identifies the Call object. |

# **OnConferenceCallConf**

The OnConferenceCallConf event is fired to the client to indicate that the CTI server received a ConferenceCall or SingleStepConferenceCall request.

# **Syntax**

```
C++
    void OnConferenceCallConf (Arguments & args);

COM
    HRESULT OnConferenceCallConf ([in] IArguments * args);

VB
    Session OnConferenceCallConf (ByVal args as CTIOSCLIENTLIB.IArguments)
```

# **Parameters**

args

Arguments array containing the following field.

#### Table 74: OnConferenceCallConf Parameters

| Keyword        | Туре | Description                                            |
|----------------|------|--------------------------------------------------------|
| UniqueObjectID |      | An object ID that uniquely identifies the Call object. |

# **OnConsultationCallConf**

The OnConsultationCallConf event is fired to the client to indicate that the CTI server received a MakeConsultCall request.

## **Syntax**

## C++

void OnConsultationCallConf (Arguments & args);

# COM

HRESULT OnConsultationCallConf ([in] IArguments \* args);

#### VB

OnConsultationCallConf (ByVal args as CTIOSCLIENTLIB.IArguments)Parameters

#### **Parameters**

#### args

Arguments array containing the following field.

#### Table 75: OnConsulationCallConf Parameters

| Keyword        | Туре   | Description                                            |
|----------------|--------|--------------------------------------------------------|
| UniqueObjectID | STRING | An object ID that uniquely identifies the Call object. |

# **OnControlFailureConf**

The OnControlFailureConf event is generated when a request to the peripheral (the ACD) fails.

# **Syntax**

#### C++

void OnControlFailureConf(Arguments& args)

# COM

void OnControlFailureConf (IArguments \* args)

#### VB

session\_OnControlFailureConf (ByVal args As CtiosCLIENTLib.IArguments)

#### **Parameters**

# args

Arguments array containing the following fields.

## Table 76: OnControlFailureConf Parameters

| Keyword              | Туре   | Description                                                                                                    |
|----------------------|--------|----------------------------------------------------------------------------------------------------|
| PeripheralID         | INT    | Peripheral ID.                                                                                                    |
| FailureCode          | SHORT  | Code ID.                                                                                                    |
| PeripheralError Code | INT    | Peripheral-specific error data, if available. Zero otherwise.                                                                                                    |
| AgentID              | STRING | Agent ID that represents a specific client.                                                                                                    |
| UniqueObjectID       | STRING | An object ID that uniquely identifies the Call object.                                                                                                    |
| MessageType          | INT    | Contains the CTI OS Command<br>Request ID that failed to execute.<br>The message types included in this<br>parameter are those to used to<br>control Call, Agent State and<br>Supervisor actions. For more<br>information, see CTI OS Keywords<br>and Enumerated Types, on page<br>499. |
| ErrorMessage         | STRING | String text containing the description of the failure.                                                                                                    |

# **OnHoldCallConf**

The OnHoldCallConf event is fired to the client to indicate that the CTI server received a Hold request.

# **Syntax**

```
C++
    void OnHoldCallConf (Arguments & args);

COM
    HRESULT OnHoldCallConf ([in] IArguments * args);

VB
    Session_ OnHoldCallConf (ByVal args as CTIOSCLIENTLIB.IArguments)
```

#### **Parameters**

args

Arguments array containing the following field.

# Table 77: OnHoldCallConf Parameters

| Keyword        | Туре   | Description                                            |
|----------------|--------|--------------------------------------------------------|
| UniqueObjectID | STRING | An object ID that uniquely identifies the Call object. |

# **OnMakePredictiveCallConf**

Not supported.

# **OnReconnectCallConf**

The OnReconnectCallConf event is fired to the client to indicate that the CTI server received a Reconnect request.

# **Syntax**

C++

void OnReconnectCallConf (Arguments & args);

#### COM

HRESULT OnReconnectCallConf ([in] IArguments \* args);

VB

OnReconnectCallConf (ByVal args as CTIOSCLIENTLIB.IArguments)

#### **Parameters**

args

Arguments array containing the following field.

# Table 78: OnMakePredictiveCallConf Parameters

| Keyword        | Туре   | Description                                            |
|----------------|--------|--------------------------------------------------------|
| UniqueObjectID | STRING | An object ID that uniquely identifies the Call object. |

# **OnReleaseCallConf**

Not supported.

# **OnRetrieveCallConf**

The OnRetrieveCallConf event is fired to the client to indicate that the CTI server received a RetrieveCall request.

# **Syntax**

```
C++
    void OnRetrieveCallConf (Arguments & args);

COM
    HRESULT OnRetrieveCallConf ([in] IArguments * args);

VB
    Session_ OnRetrieveCallConf (ByVal args as CTIOSCLIENTLIB.IArguments)
```

#### **Parameters**

args

Arguments array containing the following field.

## Table 79: OnReleaseCallConf Parameters

| Keyword        | Туре | Description                                            |
|----------------|------|--------------------------------------------------------|
| UniqueObjectID |      | An object ID that uniquely identifies the Call object. |

# **OnSendDTMFConf**

The OnSendDTMFConf event is fired to the client to indicate that the CTI server received a SendDTMF request.

# **Syntax**

```
C++
    void OnSendDTMFConf (Arguments & args);

COM
    HRESULT OnSendDTMFConf ([in] IArguments * args);

VB
    Session_ OnSendDTMFConf (ByVal args as CTIOSCLIENTLIB.IArguments)
```

# **Parameters**

args

Not used; reserved for future use.

# **OnSetCallDataConf**

The OnSetCallDataConf event is fired to the client to indicate that the CTI server received a SetCallData request.

# **Syntax**

```
C++
    void OnSetCallConf (Arguments & args);

COM
    HRESULT OnClearCallConf ([in] IArguments * args);

VB
    OnClearCallConf (ByVal args as CTIOSCLIENTLIB.IArguments)
```

#### **Parameters**

args

Arguments array containing the following field.

## Table 80: OnReleaseCallConf Parameters

| Keyword        | Туре | Description                                            |
|----------------|------|--------------------------------------------------------|
| UniqueObjectID |      | An object ID that uniquely identifies the Call object. |

# **OnSnapshotCallConf**

The OnSnapshotCallConf event is generated when a SnapshotCall request for a specific call is successful. It contains all the information known about the specific connection at that point in time.

# **Syntax**

```
C++
    void OnSnapshotCallConf(Arguments& args)

COM
    void OnSnapshotCallConf (IArguments * args)

VB
    session OnSnapshotCallConf (ByVal args As CtiosCLIENTLib.IArguments)
```

# **Parameters**

args

Arguments array containing the following fields.

Table 81: OnSnapShotCallConf Parameters

| Keyword                   | Туре      | Description                                                                                                    |
|---------------------------|-----------|----------------------------------------------------------------------------------------------------|
| PeripheralID              | INT       | The Unified ICM PeripheralID of the ACD where the call activity occurred.                                                                                                    |
| CallType                  | SHORT     | The general classification of the call type.                                                                                                    |
| UniqueObjectID            | STRING    | An object ID that uniquely identifies the call object.                                                                                                    |
| DialedNumber              | STRING    | The number dialed.                                                                                                    |
| CallerEnteredDigits       | STRING    | The digits entered by the caller in response to VRU prompting.                                                                                                    |
| CallWrapupData            | STRING    | Call-related wrap-up data.                                                                                                    |
| CallVariable1 (Optional)  | STRING    | Call-related variable data.                                                                                                    |
|                           | STRING    |                                                                                                    |
| CallVariable10 (Optional) | STRING    | Call-related variable data.                                                                                                    |
| CustomerPhone Number      | STRING    | The customer phone number associated with the call.                                                                                                    |
| CustomerAccount Number    | STRING    | The customer account number associated with the call.                                                                                                    |
| ECC                       | ARGUMENTS | Arguments array that contains all of the Expanded Call Context variables in use; for example: user.ArrayVariable[0]user.ArrayVariable[1]user.ArrayVariable[n]user.ScalarVariable                  |
| CTIClients (Optional)     | ARGUMENTS | Arguments array that contains the information about the number of clients that are using the Call object; for example:                                                                            |
|                           |           | CTIClient[1]                                                                                                    |
|                           |           | CTIClientSignatureCTIClientTimestamp                                                                                                    |
| RouterCallKeyDay          | INT       | Together with the RouterCallKeyCallID field forms the unique 64-bit key for locating this call's records in the Unified ICM database. Only provided for Post-routed and Translation-routed calls. |

| Keyword                           | Туре                        | Description                                                                               |
|-----------------------------------|-----------------------------|-------------------------------------------------------------------------------------------|
| RouterCallKeyCallID               | INT                         | The call key created by the Unified ICM. The Unified ICM resets this counter at midnight. |
| NumNamedVariables                 | SHORT                       | Number of Named variables.                                                                |
| NumNamedArrays                    | SHORT                       | Number of Named Arrays.                                                                   |
| NumCallDevices                    | SHORT                       | Number of devices associated with the call.                                               |
| CalledDeviceID                    | STRING                      | The device identifier of the called device.                                               |
| ConnectionCallID                  | UINT                        | The Call ID value assigned to this call by the peripheral or the Unified ICM.             |
| CallStatus                        | SHORT                       | The current status of the call.                                                           |
| The following fields appear if th | ey have information in then | 1.                                                                                        |
| ANI                               | STRING                      | The calling line ID of the caller.                                                        |
| UserToUserInfo                    | STRING                      | The ISDN user-to-user information element associated with the call.                       |
| DNIS                              | STRING                      | The DNIS provided with the call.                                                          |

If the MinimizeEventArgs registry entry is set to 0, the SnapshotCallConf event contains the following additional fields.

Table 82: SnapshotCallConf Additional Fields

| Keyword                                | Туре   | Description                                                                                                    |
|----------------------------------------|--------|----------------------------------------------------------------------------------------------------|
| ICMEnterpriseUnique ID                 | STRING | This string is a globally unique key for this contact, which corresponds to the Unified ICM 64 bit key. This parameter can be used to match this contact to a follow-on call event.                  |
| CallConnectionCallID (optional)        | UINT   | The CallID value assigned to the call.                                                                                                    |
| CallConnectionDeviceID Type (optional) | SHORT  | Indicates the type of the connection identifier supplied in the following CallConnectionDeviceID floating field. This field always immediately follows the corresponding CallConnectionCallID field. |

| Keyword                           | Туре   | Description                                                                                                    |
|-----------------------------------|--------|----------------------------------------------------------------------------------------------------|
| CallConnectionDeviceID (optional) | STRING | The identifier of the call connection. This field always immediately follows the corresponding CallConnectionDeviceIDType field. |
| CallDeviceConnection State        | SHORT  | The active state of the call. This field always immediately follows the corresponding CallConnection DeviceID field.             |
| CallDeviceType                    | SHORT  | Indicates the type of the device identifier supplied in the CallDeviceID field.                                                  |

## **OnTransferCallConf**

The OnTransferCallConf event is fired to the client to indicate that the CTI server received a TransferCall or SingleStepTransferCall request.

## **Syntax**

C++

void OnTransferCallConf (Arguments & args);

#### COM

HRESULT OnTransferCallConf ([in] IArguments \* args);

VB

Session\_ OnTransferCallConf (ByVal args as CTIOSCLIENTLIB.IArguments)

#### **Parameters**

args

Arguments array containing the following field.

## Table 83: OnTransferCallConf Parameters

| Keyword        | Туре   | Description                                            |
|----------------|--------|--------------------------------------------------------|
| UniqueObjectID | STRING | An object ID that uniquely identifies the Call object. |

# **IAgentEvents Interface**

The Agent object fires events on the IAgentEvents interface. The following events are published to subscribers of the IAgentEvents interface.

## **OnAgentDeskSettingsConf**

The OnAgentDeskSettingsConf event confirms successful completion of the request and provides the query response.

## **Syntax**

C++

void OnAgentDeskSettings(Arguments& args)

#### COM

void OnAgentDeskSettings (IArguments \* args)

VB

session\_OnAgentDeskSettings (ByVal args As CtiosCLIENTLib.IArguments)

#### **Parameters**

## args

Arguments array containing the following fields.

#### Table 84: On Agent Desk Settings Conf Parameters

| Keyword                 | Туре | Description                                                                                                    |
|-------------------------|------|----------------------------------------------------------------------------------------------------|
| InvokeID                | UINT | Set to the same value as the InvokeID from the corresponding request message.                                                                                              |
| PeripheralID            | UINT | The Unified ICM PeripheralID of the ACD where the device is located.                                                                                                    |
| DeskSettingsMask        | UINT | A bitwise combination of the Boolean desk setting Masks listed in the table below.                                                                                         |
| WrapupData IncomingMode | UINT | Indicates whether the agent is allowed or required to enter wrap-up data after an inbound call: 0 = Required, 1 = Optional, 2 = Not allowed, 3 = Required With WrapupData. |
| WrapupData OutgoingMode | UINT | Indicates whether the agent is allowed or required to enter wrap-up data after an outbound call: 0 = Required, 1 = Optional, 2 = Not allowed.                              |
| LogoutNon ActivityTime  | UINT | Number of seconds of non-activity at the desktop after which the Unified ICM automatically logs out the agent.                                                             |
| QualityRecordingRate    | UINT | Indicates how frequently calls to the agent are recorded.                                                                                                    |
| RingNoAnswer Time       | UINT | Number of seconds a call can ring at the agent's station before being redirected.                                                                                          |

| Keyword                         | Туре | Description                                                                                                    |
|---------------------------------|------|----------------------------------------------------------------------------------------------------|
| SilentMonitor WarningMessage    | UINT | Set for a warning message box to prompt on agent desktop when silent monitor starts.                              |
| SilentMonitor AudibleIndication | UINT | Set for an audio click at beginning of the silent monitor.                                                        |
| SupervisorAssist CallMethod     | UINT | Set for PIM to create a blind conference call for supervisor assist request; otherwise creates consultative call. |
| EmergencyCall Method            | UINT | Set for PIM to create a blind conference call for emergency call request; otherwise creates a consultative call.  |
| AutoRecordOn Emergency          | UINT | Set for automatically record when emergency call request.                                                         |
| RecordingMode                   | UINT | Set for the recording request to go through Call Manager/PIM.                                                     |
| WorkModeTimer                   | UINT | Auto Wrap-up time out.                                                                                            |
| RingNoAnswer DN                 | UINT | The dialed number identifier for new re-route destination in the case of ring no answer.                          |

## Table 85: DeskSettingsMasks values

| Mask Name                              | Description                                                                         | Numeric Value |
|----------------------------------------|-------------------------------------------------------------------------------------|---------------|
| DESK_AVAIL_AFTER_ INCOMING_MASK        | Set for automatically consider the agent available after handling an incoming call. | 0x00000001    |
| DESK_AVAIL_AFTER_OUTGOING_MASK         | Set for automatically consider the agent available after handling an outbound call. | 0x00000002    |
| DESK_AUTO_ANSWER_ENABLED_MASK          | Set when calls to the agent are automatically answered.                             | 0x00000004    |
| DESK_IDLE_REASON_REQUIRED_MASK         | Set when the agent must enter a reason before entering the Idle state.              | 0x00000008    |
| DESK_LOGOUT_<br>REASON_REQUIRED_MASK   | Set when the agent must enter a reason before logging out.                          | 0x00000010    |
| DESK_SUPERVISOR_<br>CALLS_ALLOWED_MASK | Set when the agent can initiate supervisor assisted calls.                          | 0x00000020    |
| DESK_AGENT_TO_ AGENT_CALLS_<br>ALLOWED | Set when calls to other agents are allowed.                                         | 0x00000040    |

| Mask Name                                   | Description                                                        | Numeric Value |
|---------------------------------------------|--------------------------------------------------------------------|---------------|
| DESK_OUTBOUND_ACCESS_INTERNATIONAL_MASK     | Set when the agent can initiate international calls.               | 0x00000080    |
| DESK_OUTBOUND_ACCESS_PUBLIC_NET_MASK        | Set when the agent can initiate calls through the public network.  | 0x00000100    |
| DESK_OUTBOUND_ACCESS_PRIVATE_NET_MASK       | Set when the agent can initiate calls through the private network. | 0x00000200    |
| DESK_OUTBOUND_ACCESS_OPERATOR_ASSISTED_MASK | Set when the agent can initiate operator assisted calls.           | 0x00000400    |
| DESK_OUTBOUND_ACCESS_PBX_MASK               | Set when the agent can initiate outbound PBX calls.                | 0x00000800    |
| DESK_NON_ACD_CALLS_ALLOWED_MASK             | Set when the agent can place or handle non-ACD calls.              | 0x00001000    |
| DESK_AGENT_CAN_SELECT_GROUP_MASK            | Set when the agent can select which groups they are logged into.   | 0x00002000    |

# **OnAgentGreetingControlConf**

The OnAgentGreetingControlConf event confirms the successful completion of the SetAgentGreetingAction request.

## **Syntax**

C++

void OnAgentGreetingControlConf(Arguments& args)

#### **COM**

void OnAgentGreetingControlConf (IArguments \* args)

VB

session\_OnAgentGreetingControlConf (ByVal args As CtiosCLIENTLib.IArguments)

#### **Parameters**

## args

Arguments array containing the following fields.

#### Table 86: On Agent I Greeting Control Conf Event Parameters

| Keyword       | Туре | Description                                                                   |
|---------------|------|-------------------------------------------------------------------------------|
| MessageHeader | MHDR | Standard Message Header.                                                      |
| InvokeID      | UINT | Set to the same value as the InvokeID from the corresponding request message. |

## **OnAgentInfoEvent**

The OnAgentInfoEvent event is generated as a response to a query to the Agent Name Lookup Service and carries the agent's name. The CTI OS server generates this query when it is configured to do agent name lookup. The OnAgentInfoEvent event is sent to the client if the server obtained the information.

### **Syntax**

```
C++
    void OnAgentInfoEvent(Arguments& args)

COM
    void OnAgentInfoEvent (IArguments * args)

VB
    session OnAgentInfoEvent (ByVal args As CtiosCLIENTLib.IArguments)
```

#### **Parameters**

args

Arguments array containing the following fields.

#### Table 87: On Agent Info Event Parameters

| Keyword        | Туре   | Description                              |
|----------------|--------|------------------------------------------|
| UniqueObjectID | STRING | A unique object ID for the Agent object. |
| AgentLastName  | STRING | Agent's last name.                       |
| AgentFirstName | STRING | Agent's first name.                      |

# **OnAgentStateChange**

The OnAgentStateChange event is generated when the agent state at the ACD changes. This can be as a response to a Login, Logout, or SetAgentState request.

### **Syntax**

```
C++
    void OnAgentStateChange(Arguments& args)

COM
    void OnAgentStateChange (IArguments * args)

VB
    session OnAgentStateChange (ByVal args As CtiosCLIENTLib.IArguments)
```

#### **Parameters**

args

Arguments array containing the following fields.

Table 88: On Agent | State Change Parameters

| Keyword                       | Туре   | Description                                                                                                    |
|-------------------------------|--------|----------------------------------------------------------------------------------------------------|
| PeripheralID                  | INT    | The Unified ICM PeripheralID of the ACD where the agent state change occurred.                                                                                                    |
| PeripheralType                | SHORT  | The type of the peripheral.                                                                                                    |
| AgentState                    | SHORT  | One of the values in Table 89: AgentState values, on page 234 representing the current overall state of the associated agent.                                                                            |
| SkillGroupNumber              | INT    | The optional, user-defined number of the agent SkillGroup affected by the state change, as known to the peripheral. May contain the special value NULL_SKILL_GROUP when not applicable or not available. |
| SkillGroupID                  | INT    | The system-assigned identifier of the agent SkillGroup affected by the state change. May contain the special value NULL_SKILL_GROUP when not applicable or not available.                                |
| StateDuration                 | INT    | The number of seconds since the agent entered this state (typically 0).                                                                                                    |
| SkillGroupPriority            | SHORT  | The priority of the skill group, or 0 when skill group priority is not applicable or not available.                                                                                                    |
| EventReasonCode               | SHORT  | A peripheral-specific code indicating the reason for the state change.                                                                                                    |
| SkillGroupState               | SHORT  | Values representing the current state of the associated agent with respect to the indicated Agent Skill Group.                                                                                           |
| AgentID                       | STRING | The agent's ACD login ID.                                                                                                    |
| AgentExtension                | STRING | The agent's ACD teleset extension.                                                                                                    |
| CTIClientSignature (Optional) | STRING | The Client Signature of the CTI Client that is associated with this agent.                                                                                                    |

| Keyword         | Туре   | Description                                                                                                   |
|-----------------|--------|----------------------------------------------------------------------------------------------------|
| Enablement Mask |        | Contains the bit-mask that specifies what buttons can be enabled or disabled when the agent is on this state. |
| UniqueObjectID  | STRING | A unique object ID for the Agent object.                                                                      |
| AgentInstrument | STRING | The agent's ACD instrument number.                                                                            |

The following table provides the AgentState values.

## Table 89: AgentState values

| enum Value    | Description                                                                                                   | Numeric Value |
|---------------|----------------------------------------------------------------------------------------------------|---------------|
| eLogin        | The agent has logged on to the ACD. It does not necessarily indicate that the agent is ready to accept calls. | 0             |
| eLogout       | The agent has logged out of the ACD and cannot accept any additional calls.                                   | 1             |
| eNotReady     | The agent is unavailable for any call work.                                                                   | 2             |
| eAvailable    | The agent is ready to accept a call.                                                                          | 3             |
| eTalking      | The agent is currently talking on a call (inbound, outbound, or inside).                                      | 4             |
| eWorkNotReady | The agent is performing after call work, but will not be ready to receive a call when completed.              | 5             |
| eWorkReady    | The agent is performing after call work, and will be ready to receive a call when completed.                  | 6             |
| eBusyOther    | The agent is busy performing a task associated with another active SkillGroup.                                | 7             |
| eReserved     | The agent is reserved for a call that will arrive at the ACD shortly.                                         | 8             |
| eUnknown      | The agent state is currently unknown.                                                                         | 9             |

| enum Value | Description                                | Numeric Value |
|------------|--------------------------------------------|---------------|
| eHold      | The agent currently has all calls on hold. | 10            |

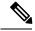

Note

Not all switches support all the states listed in the above table, and you should not make any assumptions about which states are supported on a particular switch without verification.

## **OnAgentStatistics**

The OnAgentStatistics event is fired to the client to indicate that the CTI server received a request to enable agent statistics (via the EnableAgentStatistics method). The arrival of events event is determined by the configuration on the server.

The table under Parameters details all the agent statistics that can be received. To optimize bandwidth, the default configuration on the server is set to minimize the agent statistics sent. Only the statistics that the Agent Statistics grid is configured for are sent to the client. For more information about on how to configure the agent statistics grid and minimize agent statistics, see *CTI OS System Manager's Guide for Cisco Unified ICM/Contact Center Enterprise & Hosted*.

#### **Syntax**

```
C++
    void OnAgentStatistics (Arguments & args);

COM
    HRESULT OnAgentStatistics ([in] IArguments * args);

VB
    Session OnAgentStatistics (ByVal args as CTIOSCLIENTLIB.IArguments)
```

#### **Parameters**

args

Arguments array containing the following fields.

### Table 90: On Agent Statistics Parameters

| Keyword                    | Description                                                         | Туре   |
|----------------------------|---------------------------------------------------------------------|--------|
| PeripheralID               | The Unified ICM PeripheralID of the ACD where the agent is located. | INT    |
| AgentExtension (required)  | The agent's ACD teleset extension.                                  | STRING |
| AgentID (required)         | The agent's ACD login ID.                                           | STRING |
| AgentInstrument (required) | The agent's ACD instrument number.                                  | STRING |

The OnAgentStatistics event contains all the agent statistics fields necessary to display the statistics configured on the CTI OS server.

# **OnChatMessage**

The OnChatMessage event is generated when an asynchronous text message is received from another user (agent).

## **Syntax**

```
C++
    void OnChatMessage(Arguments& args)

COM
    void OnChatMessage (IArguments * args)

VB
    session OnChatMessage (ByVal args As CtiosCLIENTLib.IArguments)
```

#### **Parameters**

#### args

Arguments array containing the following fields.

#### Table 91: OnChatMessage Parameters

| Keyword      | Туре   | Description                                    |
|--------------|--------|------------------------------------------------|
| Distribution | STRING | Currently the only supported value is "agent". |
| AgentID      | STRING | The AgentID of the message target.             |
| Target       | STRING | The AgentID of the message target.             |
| Message      | STRING | The text message provided by the sender.       |
| Source       | STRING | The AgentID of the message sender.             |

## **OnControlFailureConf**

The OnControlFailureConf event is generated when the previously issued request, identified by the InvokeID field failed. It is sent in place of the corresponding confirmation message for that request.

## **Syntax**

```
C++
    void OnControlFailureConf(Arguments& args)

COM
    void OnControlFailureConf (IArguments * args)
```

#### VB

 $\verb|session_OnControlFailureConf| (ByVal args As CtiosCLIENTLib.IArguments)|\\$ 

#### **Parameters**

args

Arguments array containing the following fields.

## Table 92: OnControlFailureConf Parameters

| Keyword              | Туре   | Description                                                                                                    |
|----------------------|--------|----------------------------------------------------------------------------------------------------|
| InvokeID             | INT    | InvokeID of the request that failed                                                                                                    |
| FailureCode          | SHORT  | A value specifying the reason that<br>the request failed. For a list of the<br>Control Failure Code see the table<br>below.                                                                                                    |
| PeripheralError Code | INT    | Peripheral-specific error data, if available. Zero otherwise.                                                                                                    |
| AgentID              | STRING | Agent ID that represents a specific client.                                                                                                    |
| UniqueObjectID       | STRING | An object ID that uniquely identifies the Call object.                                                                                                    |
| MessageType          | INT    | Contains the CTI OS Command<br>Request ID that failed to execute.<br>The message types included in this<br>parameter are those to used to<br>control Call, Agent State and<br>Supervisor actions. For more<br>information, see CTI OS Keywords<br>and Enumerated Types, on page<br>499. |
| ErrorMessage         | STRING | String text containing the description of the failure.                                                                                                    |

#### **Table 93: Control Failure Codes**

| Status Code                | Description                                                                              | Value |
|----------------------------|------------------------------------------------------------------------------------------|-------|
| E_CTI_NO_ERROR             | No error occurred.                                                                       | 0     |
| E_CTI_INVALID_ VERSION     | The CTI Server does not support the protocol version number requested by the CTI client. | 1     |
| E_CTI_INVALID_MESSAGE_TYPE | A message with an invalid message type field was received.                               | 2     |

| Status Code                          | Description                                                                                                    | Value |
|--------------------------------------|----------------------------------------------------------------------------------------------------|-------|
| E_CTI_INVALID_FIELD_TAG              | A message with an invalid floating field tag was received.                                                                                                    | 3     |
| E_CTI_SESSION_NOT_OPEN               | No session is currently open on the connection.                                                                                                    | 4     |
| E_CTI_SESSION_ALREADY_OPEN           | A session is already open on the connection.                                                                                                    | 5     |
| E_CTI_REQUIRED_ DATA_<br>MISSING     | The request did not include one or more floating items that are required.                                                                                         | 6     |
| E_CTI_INVALID_PERIPHERAL_ID          | A message with an invalid PeripheralID value was received.                                                                                                    | 7     |
| E_CTI_INVALID_ AGENT_ DATA           | The provided agent data items are invalid.                                                                                                    | 8     |
| E_CTI_AGENT_NOT_LOGGED_ON            | The indicated agent is not currently logged in.                                                                                                    | 9     |
| E_CTI_DEVICE_IN_ USE                 | The indicated agent teleset is already associated with a different CTI client.                                                                                    | 10    |
| E_CTI_NEW_ SESSION_ OPENED           | This session is being terminated due to a new session open request from the client.                                                                               | 11    |
| E_CTI_FUNCTION_ NOT_<br>AVAILABLE    | A request message was received for a function or service that was not granted to the client.                                                                      | 12    |
| E_CTI_INVALID_ CALLID                | A request message was received with an invalid CallID value.                                                                                                    | 13    |
| E_CTI_PROTECTED_ VARIABLE            | The CTI client cannot update the requested variable.                                                                                                    | 14    |
| E_CTI_CTI_SERVER_ OFFLINE            | The CTI Server cannot function normally. The CTI client closes the session upon receipt of this error.                                                            | 15    |
| E_CTI_TIMEOUT                        | The CTI Server failed to respond to a request message within the time-out period, or no messages were received from the CTI client within the IdleTimeout period. | 16    |
| E_CTI_UNSPECIFIED_FAILURE            | An unspecified error occurred.                                                                                                    | 17    |
| E_CTI_INVALID_ TIMEOUT               | The IdleTimeout field contains a value that is less than 20 seconds (4 times the minimum heartbeat interval of 5 seconds).                                        | 18    |
| E_CTI_INVALID_ SERVICE_MASK          | The ServicesRequested field has unused bits set. All unused bit positions must be zero.                                                                           | 19    |
| E_CTI_INVALID_<br>CALL_MSG_MASK      | The CallMsgMask field has unused bits set. All unused bit positions must be zero.                                                                                 | 20    |
| E_CTI_INVALID_ AGENT_ STATE_<br>MASK | The AgentStateMask field has unused bits set. All unused bit positions must be zero.                                                                              | 21    |

| Status Code                           | Description                                                                                                    | Value |
|---------------------------------------|----------------------------------------------------------------------------------------------------|-------|
| E_CTI_INVALID_RESERVED_<br>FIELD      | A Reserved field has a non-zero value.                                                                          | 22    |
| E_CTI_INVALID_FIELD_LENGTH            | A floating field exceeds the allowable length for that field type.                                              | 23    |
| E_CTI_INVALID_ DIGITS                 | A STRING field contains characters that are not digits ("0" through "9").                                       | 24    |
| E_CTI_BAD_MESSAGE_FORMAT              | The message is improperly constructed. This can be caused by omitted or incorrectly sized fixed message fields. | 25    |
| E_CTI_INVALID_ TAG_FOR_MSG_<br>TYPE   | A floating field tag is present that specifies a field that does not belong in this message type.               | 26    |
| E_CTI_INVALID_DEVICE_ID_<br>TYPE      | A DeviceIDType field contains an invalid value.                                                                 | 27    |
| E_CTI_INVALID_LCL_CONN_<br>STATE      | A LocalConnectionState field contains an invalid value.                                                         | 28    |
| E_CTI_INVALID_EVENT_CAUSE             | An EventCause field contains an invalid value.                                                                  | 29    |
| E_CTI_INVALID_ NUM_ PARTIES           | The NumParties field contains a value that exceeds the maximum (16).                                            | 30    |
| E_CTI_INVALID_SYS_EVENT_ID            | The SystemEventID field contains an invalid value.                                                              | 31    |
| E_CTI_INCONSISTENT_<br>AGENT_DATA     | The provided agent extension, agent ID, and/or agent instrument values are inconsistent with each other.        | 32    |
| E_CTI_INVALID_<br>CONNECTION_ID_ TYPE | A ConnectionDeviceIDType field contains an invalid value.                                                       | 33    |
| E_CTI_INVALID_ CALL_TYPE              | The CallType field contains an invalid value.                                                                   | 34    |
| E_CTI_NOT_CALL_PARTY                  | A CallDataUpdate or Release Call request specified a call that the client is not a party to.                    | 35    |
| E_CTI_INVALID_ PASSWORD               | The ClientID and Client Password provided in an OPEN_REQ message is incorrect.                                  | 36    |
| E_CTI_CLIENT_ DISCONNECTED            | The client TCP/IP connection was disconnected without a CLOSE_REQ.                                              | 37    |
| E_CTI_INVALID_ OBJECT_ STATE          | An invalid object state value was provided.                                                                     | 38    |
| E_CTI_INVALID_NUM_<br>SKILL_GROUPS    | An invalid NumSkillGroups value was provided.                                                                   | 39    |
| E_CTI_INVALID_ NUM_LINES              | An invalid NumLines value was provided.                                                                         | 40    |

| Status Code                                      | Description                                                            | Value |
|--------------------------------------------------|------------------------------------------------------------------------|-------|
| E_CTI_INVALID_LINE_TYPE                          | An invalid LineType value was provided.                                | 41    |
| E_CTI_INVALID_<br>ALLOCATION_STATE               | An invalid AllocationState value was provided.                         | 42    |
| E_CTI_INVALID_ ANSWERING_<br>MACHINE             | An invalid AnsweringMachine value was provided.                        | 43    |
| E_CTI_INVALID_CALL_MANNER_<br>TYPE               | An invalid CallMannerType value was provided.                          | 44    |
| E_CTI_INVALID_<br>CALL_PLACEMENT_ TYPE           | An invalid CallPlacementType value was provided.                       | 45    |
| E_CTI_INVALID_CONSULT_TYPE                       | An invalid ConsultType value was provided.                             | 46    |
| E_CTI_INVALID_FACILITY_TYPE                      | An invalid FacilityType value was provided.                            | 47    |
| E_CTI_INVALID_MSG_TYPE_<br>FOR_VERSION           | The provided MessageType is invalid for the opened protocol version.   | 48    |
| E_CTI_INVALID_TAG_FOR_<br>VERSION                | A floating field tag value is invalid for the opened protocol version. | 49    |
| E_CTI_INVALID_ AGENT_WORK_<br>MODE               | An invalid AgentWorkMode value was provided.                           | 50    |
| E_CTI_INVALID_ CALL_OPTION                       | An invalid call option value was provided.                             | 51    |
| E_CTI_INVALID_DESTINATION_<br>COUNTRY            | An invalid destination country value was provided.                     | 52    |
| E_CTI_INVALID_<br>ANSWER_DETECT_ MODE            | An invalid answer detect mode value was provided.                      | 53    |
| E_CTI_MUTUALLY_<br>EXCLUS_DEVICEID_ TYPES        | A peripheral monitor request cannot specify both a call and a device.  | 54    |
| E_CTI_INVALID_ MONITORID                         | An invalid monitorID value was provided.                               | 55    |
| E_CTI_SESSION_MONITOR_<br>ALREADY_EXISTS         | A requested session monitor was already created.                       | 56    |
| E_CTI_SESSION_ MONITOR_IS_<br>CLIENTS            | A client may not monitor its own session.                              | 57    |
| E_CTI_INVALID_<br>CALL_CONTROL_MASK              | An invalid call control mask value was provided.                       | 58    |
| E_CTI_INVALID_FEATURE_MASK                       | An invalid feature mask value was provided.                            | 59    |
| E_CTI_INVALID_TRANSFER_<br>CONFERENCE_SETUP_MASK | An invalid transfer conference setup mask value was provided.          | 60    |

| Status Code                              | Description                                                                                                    | Value |
|------------------------------------------|----------------------------------------------------------------------------------------------------|-------|
| E_CTI_INVALID_ ARRAY_INDEX               | An invalid named array index value was provided.                                                                       | 61    |
| E_CTI_INVALID_ CHARACTER                 | An invalid character value was provided.                                                                               | 62    |
| E_CTI_CLIENT_NOT_FOUND                   | There is no open session with a matching ClientID.                                                                     | 63    |
| E_CTI_SUPERVISOR_NOT_FOUND               | The agent's supervisor is unknown or does not have an open CTI session.                                                | 64    |
| E_CTI_TEAM_NOT_FOUND                     | The agent is not a member of an agent team.                                                                            | 65    |
| E_CTI_NO_CALL_ACTIVE                     | The specified agent does not have an active call.                                                                      | 66    |
| E_CTI_NAMED_ VARIABLE_NOT_<br>CONFIGURED | The specified named variable is not configured in the Unified ICM database.                                            | 67    |
| E_CTI_NAMED_ ARRAY_NOT_<br>CONFIGURED    | The specified named array is not configured in the Unified ICM database.                                               | 68    |
| E_CTI_INVALID_<br>CALL_VARIABLE_ MASK    | The specified call variable mask in not valid.                                                                         | 69    |
| E_CTI_ELEMENT_ NOT_FOUND                 | An internal error occurred manipulating a named variable or named array element.                                       | 70    |
| E_CTI_INVALID_<br>DISTRIBUTION_TYPE      | The specified distribution type is invalid.                                                                            | 71    |
| E_CTI_INVALID_ SKILL_GROUP               | The specified skill group is invalid.                                                                                  | 72    |
| E_CTI_TOO_MUCH_ DATA                     | The total combined size of named variables and named arrays cannot exceed the limit of 2000 bytes.                     | 73    |
| E_CTI_VALUE_TOO_LONG                     | The value of the specified named variable or named array element exceeds the maximum permissible length.               | 74    |
| E_CTI_SCALAR_FUNCTION_ON_<br>ARRAY       | A NamedArray was specified with a NamedVariable tag.                                                                   | 75    |
| E_CTI_ARRAY_FUNCTION_ON_<br>SCALAR       | A NamedVariable was specified with a NamedArray tag.                                                                   | 76    |
| E_CTI_INVALID_NUM_NAMED_<br>VARIABLES    | The value in the NumNamedVariables field is different than the number of NamedVariable floating fields in the message. | 77    |
| E_CTI_INVALID_NUM_NAMED_<br>ARRAYS       | The value in the NumNamedArrays field is different than the number of NamedArray floating fields in the message.       | 78    |

## **OnEmergencyCall**

The OnEmergencyCall event indicates that a CTI client (with Supervisory capabilities) is handling the indicated call as an emergency call. This event only applies to ACDs with Supervisor capabilities.

## **Syntax**

```
C++
    void OnEmergencyCall(Arguments& args)

COM
    void OnEmergencyCall (IArguments * args)

VB
    session_OnEmergencyCall (ByVal args As CtiosCLIENTLib.IArguments)
```

#### **Parameters**

## args

Arguments array containing the following fields.

#### Table 94: OnEmergencyCall Parameters

| Keyword                   | Туре   | Description                                                                                        |
|---------------------------|--------|----------------------------------------------------------------------------------------------------|
| PeripheralID              | INT    | The Unified ICM PeripheralID of the ACD where the call is located.                                 |
| Connection CallID         | INT    | The Call ID value assigned to the call by the peripheral or the Unified ICM.                       |
| ConnectionDevice IDType   | SHORT  | Indicates the type of the connection identifier supplied in the ConnectionDeviceID floating field. |
| SessionID                 | INT    | The CTI client SessionID of the CTI client making the notification.                                |
| Connection DeviceID       | INT    | The identifier of the connection between the call and the agent's device.                          |
| ClientID (required)       | STRING | The ClientID of the client making the notification.                                                |
| ClientAddress (Required)  | STRING | The IP address of the client making the notification.                                              |
| AgentExtension (Required) | STRING | The agent's teleset extension.                                                                     |
| AgentID (required)        | STRING | The agent's ACD login ID.                                                                          |

| Keyword                    | Туре   | Description                        |
|----------------------------|--------|------------------------------------|
| AgentInstrument (required) | STRING | The agent's ACD instrument number. |

### **Remarks**

Supported for use with Unified CCE only.

# **OnLogoutFailed**

The OnLogoutFailed is always generated before (or with) an OnControlFailureConf event and is identical to it but is generated only when a Logout request fails.

### **Syntax**

```
C++: void OnLogoutFailed (Arguments& args)
COM: void OnLogoutFailed (IArguments * args)
VB: session_OnLogoutFailed (ByVal args As CtiosCLIENTLib.IArguments)
```

#### **Parameters**

args

Arguments array containing the following fields.

### Table 95: OnLogoutFailed Parameters

| Keyword              | Туре  | Description                                                                                                    |
|----------------------|-------|----------------------------------------------------------------------------------------------------|
| InvokeID             | INT   | InvokeID of the request that failed.                                                                                                    |
| FailureCode          | SHORT | A value specifying the reason that<br>the request failed. For a list of the<br>Control Failure Codes see Table<br>92: OnControlFailureConf<br>Parameters, on page 237. |
| Peripheral ErrorCode | INT   | Peripheral-specific error data, if available. Zero otherwise.                                                                                                    |

## **OnMakeCallConf**

The OnMakeCallConf event confirms the successful completion of the MakeCall request. It conveys the information detailed in the table under Parameters.

### **Syntax**

C++

```
C++: int OnMakeCallConf (Arguments & args);
```

```
COM
    HRESULT OnMakeCallConf ([in] IArguments * args);

VB
    Session_ OnMakeCallConf (ByVal args as CTIOSCLIENTLIB.IArguments)
Java
```

## Parameters

args

Arguments array containing the following fields.

void OnMakeCallConf (Arguments args);

#### Table 96: OnMakeCallConf Parameters

| Keyword                          | Description                                                                                            | Туре   |
|----------------------------------|----------------------------------------------------------------------------------------------------|--------|
| NewConnectionCallID              | The Call ID value assigned to the call by the peripheral or the Unified ICM.                           | UINT   |
| NewConnectionDevice IDType       | Indicates the type of the connection identifier supplied in the New ConnectionDeviceID floating field. | SHORT  |
| LineHandle                       | Identifies the teleset line used, if known. Otherwise this field is set to 0xffff.                     | SHORT  |
| LineType                         | Indicates the type of the teleset line given in the LineHandle field.                                  | SHORT  |
| NewConnectionDeviceID (required) | The identifier of the connection between the call and the device.                                      | STRING |

## **OnNewAgentTeamMember**

The OnNewAgentTeamMember event informs the supervisor about a new agent team member. The event is typically received in response to a RequestAgentTeamList request from the supervisor object. It is also received when CTI OS Server receives an AGENT\_TEAM\_CONFIG\_EVENT indicating a change in agent team configuration (add/remove).

## **Syntax**

```
C++
    void OnNewAgentTeamMember (Arguments& args)

COM
    void OnNewAgentTeamMember (IArguments * args)

VB
    session OnNewAgentTeamMember (ByVal args As CtiosCLIENTLib.IArguments)
```

#### **Parameters**

args

Arguments array that can contain the following fields. Not all fields are always returned. Skillgroup and AgentInstrument are not returned if the agent is not logged in.

Table 97: OnNewAgentTeamMember Parameters

| Keyword                  | Туре   | Description                                                                                                    |
|--------------------------|--------|----------------------------------------------------------------------------------------------------|
| PeripheralID             | STRING | The Unified ICM PeripheralID of the agent's ACD.                                                                                               |
| UniqueObjectID           | STRING | Unique object ID of the Agent object for this agent.                                                                                           |
| AgentState               | SHORT  | One of the values in Table 89: AgentState values, on page 234 representing the current state of the associated agent.                          |
| NumSkillGroups           | INT    | The number of skill groups that the agent is currently associated with, up to a maximum of 99.                                                 |
| AgentID                  | STRING | Agent's ACD login.                                                                                                    |
| AgentExtension           | STRING | Agent's ACD teleset extension.                                                                                                    |
| AgentInstrument          | STRING | Agent's ACD instrument number.                                                                                                    |
| AgentLastName            | STRING | Agent's last name.                                                                                                    |
| AgentFirstName           | STRING | Agent's first name.                                                                                                    |
| AgentName                | STRING | Agent's full name.                                                                                                    |
| AgentAvailability Status | SHORT  | The current status of the agent's availability to take a call.                                                                                 |
| EventReasonCode          | SHORT  | A peripheral-specific code indicating the reason for the change in agent state to NotReady.                                                    |
| EnablementMask           | INT    | Contains the bit-mask that specifies what buttons can be enabled or disabled when the agent is on the state specified in the AgentState field. |
| SupervisorID             | STRING | The ID of the agent's supervisor.                                                                                                    |

| Keyword         | Туре      | Description                                                                                                    |
|-----------------|-----------|----------------------------------------------------------------------------------------------------|
| AgentFlags      | INT       | Used to describe the agent carried in this event. The possible values for this field as well as their meanings are as follows:                                                                                                    |
|                 |           | <ul> <li>TeamMemberFlagsAGENT_FLAG_REGULAR_AGENT - Value is 0. The agent is a regular agent.</li> <li>TeamMemberFlagsAGENT_FLAG_PRIMARY_SUPERVISOR - Value is 1. The agent is a primary supervisor.</li> <li>TeamMemberFlagsAGENT_FLAG_TEMPORARY_AGENT - Value is 2. The agent is a temporary agent.</li> <li>TeamMemberFlags.AGENT_FLAG_SUPERVISOR - Value is 4. The agent is a supervisor.</li> </ul> |
| Skillgroup[1}   | ARGUMENIS | Arguments array containing information about the agent's first skillgroup. The array contains the following arguments:                                                                                                    |
|                 |           | <ul><li>SkillGroupNumber</li><li>SkillGroupID</li><li>StateDuration</li><li>SkillGroupPriority</li></ul>                                                                                                    |
| Skillgroup[n]   | ARGUMENIS | Arguments array containing information about the agent's nth skillgroup.                                                                                                    |
| ConfigOperation | USHORT    | Used to describe a change to the team. The possible values for this field as well as their meanings are as follows:                                                                                                    |
|                 |           | TeamMemberFlagsCONFIG_OPERATION_ADD_AGENT - Value is 1 - The agent belongs to the team.  TeamMemberFlagsCONFIG_OPERATION_REMOVE_AGENT - Value is 2 - The agent no longer belongs to the team.                                                                                                    |

# **OnPostLogout**

The OnPostLogout event is generated after the agent has logged out. Arrival of this event guarantees that the agent state event signalling the agent's transition to logout state was received and handled by all interested event listeners.

### **Syntax**

C++

void OnPostLogout(Arguments& args)

#### COM

void OnPostLogout (IArguments \* args)

VB

session\_OnPostLogout (ByVal args As CtiosCLIENTLib.IArguments)

### **Parameters**

## args

Arguments array containing the following fields.

## Table 98: OnPostLogout Parameters

| Keyword            | Туре   | Description                                                                                                    |
|--------------------|--------|----------------------------------------------------------------------------------------------------|
| PeripheralID       | INT    | The Unified ICM PeripheralID of the ACD where the agent state change occurred.                                                                                                    |
| PeripheralType     | SHORT  | The type of the peripheral.                                                                                                    |
| AgentState         | SHORT  | One of the values in Table 89: AgentState values, on page 234 representing the current overall state of the associated agent.                                                                            |
| SkillGroupNumber   | INT    | The optional, user-defined number of the agent SkillGroup affected by the state change, as known to the peripheral. May contain the special value NULL_SKILL_GROUP when not applicable or not available. |
| SkillGroupID       | INT    | The system-assigned identifier of the agent SkillGroup affected by the state change. May contain the special value NULL_SKILL_GROUP when not applicable or not available.                                |
| StateDuration      | INT    | The number of seconds since the agent entered this state (typically 0).                                                                                                    |
| SkillGroupPriority | SHORT  | The priority of the skill group, or 0 when skill group priority is not applicable or not available.                                                                                                    |
| EventReasonCode    | SHORT  | A peripheral-specific code indicating the reason for the state change.                                                                                                    |
| SkillGroupState    | SHORT  | Values representing the current state of the associated agent with respect to the indicated Agent Skill Group.                                                                                           |
| AgentID            | STRING | The agent's ACD login ID.                                                                                                    |

| Keyword                       | Туре   | Description                                                                                                   |
|-------------------------------|--------|----------------------------------------------------------------------------------------------------|
| AgentExtension                | STRING | The agent's ACD teleset extension.                                                                            |
| CTIClientSignature (Optional) | STRING | The Client Signature of the CTI Client that is associated with this agent.                                    |
| EnablementMask                | INT    | Contains the bit-mask that specifies what buttons can be enabled or disabled when the agent is on this state. |
| UniqueObjectID                | STRING | A unique object ID for the Agent object.                                                                      |
| AgentInstrument               | STRING | The agent's ACD instrument number.                                                                            |

## **Remarks**

When PG failover occurs, the client application can receive an OnPostLogout event with an EventReasonCode of CTIOS\_FORCED\_LOGOUT\_REASON\_CODE. For example, this can happen on an Unified CCE system after reconnecting to a different server during a failover, because there is a race condition of the PG logging the agent out and the client reconnecting to the other server before it happens. If this happens, the client application should not disconnect from CTI OS Server.

## **OnPreLogout**

The OnPreLogout event just before the agent is logged out. It allows for any cleanup or logic that needs to be done before logout is completed.

## **Syntax**

```
C++
    void OnPreLogout(Arguments& args)

COM
    void OnPreLogout (IArguments * args)

VB
    session_OnPreLogout (ByVal args As CtiosCLIENTLib.IArguments)
```

### **Parameters**

### args

Arguments array containing the following fields.

#### Table 99: OnPreLogout Parameters

| Keyword                       | Туре   | Description                                                                                                    |
|-------------------------------|--------|----------------------------------------------------------------------------------------------------|
| PeripheralID                  | INT    | The Unified ICM PeripheralID of the ACD where the agent state change occurred.                                                                                                    |
| PeripheralType                | SHORT  | The type of the peripheral.                                                                                                    |
| AgentState                    | SHORT  | One of the values in Table 89: AgentState values, on page 234 representing the current overall state of the associated agent.                                                                            |
| SkillGroupNumber              | INT    | The optional, user-defined number of the agent SkillGroup affected by the state change, as known to the peripheral. May contain the special value NULL_SKILL_GROUP when not applicable or not available. |
| SkillGroupID                  | INT    | The system-assigned identifier of the agent SkillGroup affected by the state change. May contain the special value  NULL_SKILL_GROUP when not applicable or not available.                               |
| StateDuration                 | INT    | The number of seconds since the agent entered this state (typically 0).                                                                                                    |
| SkillGroupPriority            | SHORT  | The priority of the skill group, or 0 when skill group priority is not applicable or not available.                                                                                                    |
| EventReasonCode               | SHORT  | A peripheral-specific code indicating the reason for the state change.                                                                                                    |
| SkillGroupState               | SHORT  | Values representing the current state of the associated agent with respect to the indicated Agent Skill Group.                                                                                           |
| AgentID                       | STRING | The agent's ACD login ID.                                                                                                    |
| AgentExtension                | STRING | The agent's ACD teleset extension.                                                                                                    |
| CTIClientSignature (Optional) | STRING | The Client Signature of the CTI Client that is associated with this agent.                                                                                                    |

| Keyword         | Туре   | Description                                                                                                   |
|-----------------|--------|----------------------------------------------------------------------------------------------------|
| Enablement Mask |        | Contains the bit-mask that specifies what buttons can be enabled or disabled when the agent is on this state. |
| UniqueObjectID  | STRING | A unique object ID for the Agent object.                                                                      |
| AgentInstrument | STRING | The agent's ACD instrument number.                                                                            |

# **OnQueryAgentStateConf**

The OnQueryAgentStateConf event is generated and returned by the server at login as a response to the QueryAgentState() request. A user cannot issue this request.

### **Syntax**

C++

void OnQueryAgentStateConf(Arguments& args)

#### COM

void OnQueryAgentStateConf (IArguments \* args)

VB

 $\verb|session_OnQueryAgentStateConf| (ByVal args As CtiosCLIENTLib.IArguments)|$ 

#### **Parameters**

#### args

Arguments array containing the following fields.

## Table 100: OnQueryAgentStateConf Parameters

| Keyword         | Туре   | Description                                                                                                    |
|-----------------|--------|----------------------------------------------------------------------------------------------------|
| AgentID         | STRING | Agent's ACD login.                                                                                                    |
| AgentExtension  | STRING | Agent's ACD teleset extension.                                                                                        |
| AgentInstrument | STRING | Agent's ACD instrument number.                                                                                        |
| AgentState      | SHORT  | One of the values in Table 89: AgentState values, on page 234 representing the current state of the associated agent. |
| NumSkillGroups  | INT    | The number of skill groups that the agent is currently associated with, up to a maximum of 20.                        |

| Keyword       | Туре      | Description                                                                                                    |
|---------------|-----------|----------------------------------------------------------------------------------------------------|
| SkillGroup[j] | ARGUMENTS | Argument array that contains Skill Group information for the j-th element less than NumSkillGroups. The message contains NumSkillGroups elements of this type.                                                                                                    |
| MRDID         | INT       | Media Routing Domain ID as configured in Unified ICM and the ARM client.                                                                                                    |
| NumTasks      | INT       | The number of tasks currently assigned to the agent—this is the number that Unified ICM compares to the MaxTaskLimit to decide if the agent is available to be assigned additional tasks. This includes active tasks as well as those that are offered, paused, and in wrapup. |
| AgentMode     | SHORT     | The mode that the agent is not in when the login completes.  ROUTABLE = 0, NOT  ROUTABLE = 1                                                                                                    |
| MaxTaskLimit  | INT       | The maximum number of tasks that the agent can simultaneously work on.                                                                                                    |
| ICMAgentID    | INT       | The Unified ICM Skill Target ID, a unique agent identifier for Unified ICM.                                                                                                    |

| Keyword                   | Туре | Description                                                                                                    |
|---------------------------|------|----------------------------------------------------------------------------------------------------|
| Agent Availability Status | INT  | An agent is available to work on a task in this Media Routing Domain if the agent meets all of these conditions:                                                                                                    |
|                           |      | The agent is routable for this<br>Media Routing Domain.                                                                                                    |
|                           |      | The agent is not in Not Ready state for skill groups in other Media Routing Domain.                                                                                                    |
|                           |      | • The agent is temp routable, meaning that the agent is not in Reserved, Active, Work-Ready, or Work-Not Ready state on a non-interruptible task in another Media Routing Domain.                                                                          |
|                           |      | The agent has not reached the<br>maximum task limit for this<br>Media Routing Domain.                                                                                                    |
|                           |      | An available agent is eligible to be assigned a task. Who can assign a task to the agent is determined by whether or not the agent is Routable.                                                                                                    |
|                           |      | An agent is <i>ICMAvailable</i> in MRD X if he is available in X and Routable with respect to X. An agent is <i>ApplicationAvailable</i> in MRD X if he is available in X and not Routable with respect to X. Otherwise an agent is NotAvailable in MRD X. |
|                           |      | NOT AVAILABLE = 0,                                                                                                    |
|                           |      | ICM AVAILABLE = 1,                                                                                                    |
|                           |      | APPLICATION AVAILABLE=2                                                                                                    |

Each SkillGroup[j] field in the message contains the following information.

**Table 101: SkillGroup Parameters** 

| Keyword            | Туре  | Description                                                                                                    |
|--------------------|-------|----------------------------------------------------------------------------------------------------|
| SkillGroupNumber   | INT   | The optional, user-defined number of an agent SkillGroup queue that the call was added to, as known to the peripheral. May contain the special value  NULL_SKILL_GROUP when not applicable or not available. |
| SkillGroupID       | INT   | The system-assigned identifier of the agent SkillGroup the call is attributed to. May contain the special value  NULL_SKILL_GROUP when not applicable or available.                                          |
| SkillGroupPriority | SHORT | The priority of the skill group, or 0 when the skill group priority is not applicable or not available.                                                                                                    |
| SkillGroupState    | SHORT | One of the values representing the current state associated agent with respect to the skill group.                                                                                                    |

# **OnSetAgentModeEvent**

The OnSetAgentModeEvent event indicates that the client made a successful AgentMode connection.

## **Syntax**

#### C++

void OnSetAgentModeEvent (Arguments& args)

#### COM

void OnSetAgentModeEvent (IArguments \* args)

#### VB

 ${\tt Session\_OnSetAgentModeEvent} \ \, ({\tt ByVal args As CtiosCLIENTLib.IArguments})$ 

#### **Parameters**

#### args

Arguments array containing the following fields.

### Table 102: OnSetAgentModeEven Parameters

| Keyword      | Туре   | Description                      |
|--------------|--------|----------------------------------|
| PeripheralID | STRING | ID of the Unified ICM Peripheral |
|              |        | ACD associated with the agent.   |

| Keyword                 | Туре      | Description                                                                                                    |
|-------------------------|-----------|----------------------------------------------------------------------------------------------------|
| AgentID                 | STRING    | The agent's ID.                                                                                                    |
| UniqueObject ID         | STRING    | The new unique object ID for the Agent object.                                                                                                |
| ClientAgent TemporaryID | STRING    | Temporary ID used before server passes the new unique object ID.                                                                              |
| CIL ConnectionID        | STRING    | ID of the client's connection on the server.                                                                                                  |
| StatusSystem            | ARGUMENTS | Arguments array containing the following elements:                                                                                            |
|                         |           | • StatusCTIServer                                                                                                    |
|                         |           | StatusCtiServerDriver     StatusCentralController                                                                                             |
|                         |           | StatusPeripherals (Arguments array with a peripheral ID for each key and a boolean true/false value indicating if that peripheral is online.) |

# **OnSetAgentStateConf**

The OnSetAgentStateConf confirmation message is fired to the client to indicate that the CTI server received the SetAgentState request. This confirmation message does not indicate that the agent has changed to the desired state; rather, the programmer should expect one or more OnAgentStateChange events to indicate the change of state.

#### **Syntax**

```
C++
    int OnSetAgentStateConf (Arguments & args);

COM
    HRESULT OnSetAgentStateConf ([out] IArguments * args);

VB
    Session_ OnSetAgentStateConf (ByVal args as CTIOSCLIENTLIB.IArguments)

Java
    void OnSetAgentStateConf (Arguments args);
```

## **Parameters**

args

Not used; reserved for future use.

## **OnStartMonitoringAgent**

The OnStartMonitoringAgent event is generated when a new agent is selected to be monitored in response to a StartMonitoringAgent() request.

#### **Syntax**

#### C++

void OnStartMonitoringAgent (Arguments& args)

#### COM

void OnStartMonitoringAgent (IArguments \* args)

VB

session\_OnStartMonitoringAgent (ByVal args As CtiosCLIENTLib.IArguments)

#### **Parameters**

## args

Arguments array containing the following fields.

#### Table 103: OnStartMonitoringAgent Parameters

| Keyword               | Туре   | Description                                                                             |
|-----------------------|--------|-----------------------------------------------------------------------------------------|
| UniqueObjectID        | STRING | Unique object ID for the supervisor object.                                             |
| AgentReference        | STRING | String containing the Agent ID for the agent to be monitored.                           |
| SupervisorID          | STRING | String containing the supervisor's AgentID.                                             |
| SupervisorKey         | STRING | Supervisor's unique object ID.                                                          |
| BargedInCallID        | STRING | If the supervisor has barged in on the agent's call, the unique object ID of that call. |
| Supervisor AgentState | STRING | The supervisor's agent state.                                                           |

#### Remarks

This is a Supervisor specific event. It is supported for use with Unified CCE only.

# **OnStopMonitoringAgent**

The OnStopMonitoringAgent event is generated when monitoring of an agent is dropped in response to a StopMonitoringAgent() request.

### **Syntax**

C++

void OnStopMonitoringAgent (Arguments& args)

COM

void OnStopMonitoringAgent (IArguments \* args)

VB

 $\verb|session_OnStopMonitoringAgent| (ByVal args As CtiosCLIENTLib.IArguments)|$ 

#### **Parameters**

args

Arguments array containing the following fields.

#### Table 104: OnStopMonitoringAgent Parameters

| Keyword               | Туре   | Description                                                                             |
|-----------------------|--------|-----------------------------------------------------------------------------------------|
| UniqueObjectID        | STRING | Unique object ID for the supervisor object.                                             |
| AgentReference        | STRING | String containing the Agent ID for the agent to be monitored.                           |
| SupervisorID          | STRING | String containing the supervisor's AgentID.                                             |
| SupervisorKey         | STRING | Supervisor's unique object ID.                                                          |
| BargedInCallID        | STRING | If the supervisor has barged in on the agent's call, the unique object ID of that call. |
| Supervisor AgentState | STRING | The supervisor's agent state.                                                           |

## Remarks

This is a Supervisor specific event. It is supported for use with Unified CCE only.

# OnUserMessageConf

Not supported.

# **ISkillGroupEvents Interface**

The SkillGroup object fires events on the ISkillGroupEvents interface. The following events are published to subscribers of the ISkillGroupEvents interface.

## **OnSkillGroupStatisticsUpdated**

The OnSkillGroupStatisticsUpdated event is generated when skill group statistics are reported. You can connfigure the update frequency of OnSkillGroupStatisticsUpdated on the CTI OS server (for more information, see CTI OS System Manager's Guide for Cisco Unified ICM/Contact Center Enterprise & Hosted).

#### **Syntax**

C++

void OnSkillGroupStatisticsUpdated (Arguments& args)

#### COM

void OnSkillGroupStatisticsUpdated (IArguments \* args)

VB

skillgroup OnSkillGroupStatisticsUpdated (ByVal args As CtiosCLIENTLib.IArguments)

#### **Parameters**

args

Arguments array containing the following fields.

#### Table 105: OnSkillGroupStatisticsUpdated Parameters

| Keyword          | Туре | Description                                                                                                    |
|------------------|------|----------------------------------------------------------------------------------------------------|
| PeripheralID     | INT  | The Unified ICM PeripheralID of the ACD on which the agent resides.                                                                                        |
| SkillGroupNumber | INT  | The optional, user-defined number of the agent skill group as known to the peripheral. May contain the special value  NULL_SKILL_GROUP when not available. |
| SkillGroupID     | INT  | The system-assigned identifier of the skill group. May contain the special value NULL_SKILL_GROUP when not available.                                      |

The statistics event also contains all the statistics fields listed in Table 157: SkillGroup Statistics, on page 424 in a nested Arguments array named STATISTICS.

## **OnSkillInfoEvent**

Provides information about a particular skill group. This event is sent to any client that has enabled skill group statistics.

#### **Syntax**

C++

void OnSkillInfoEvent(Arguments& args)

#### **COM**

void OnSkillInfoEvent(IArguments \* args)

VB

skillgroup\_OnSkillInfoEvent(ByVal args As CtiosCLIENTLib.IArguments)

#### **Parameters**

args

Arguments array containing the following fields.

#### Table 106: OnSkillInfoEVent Parameters

| Keyword          | Туре   | Description                                                    |
|------------------|--------|----------------------------------------------------------------|
| SkillGroupNumber | INT    | Skill group number.                                            |
| SkillGroupName   | STRING | Skill group name associated with the skill group number above. |

# **IButtonEnablementEvents**

This interface allows a client application to receive events that indicate what buttons you can enable on the user interface, given the current agent and current call states.

# OnButtonEnablementChange

The OnButtonEnablementChange event is received by a client in agent mode whenever CIL receives an agent or call event that carries the EnablementMask field in its parameters. This event allows the client application to enable or disable elements on the user interface. The fields in the event are the same as in OnButtonEnablementChange.

```
C++
```

void OnButtonEnablementChange (Arguments& args)

#### **COM**

void OnButtonEnablementChange (IArguments \* args)

#### VB

session OnButtonEnablementChange (ByVal args As CtiosCLIENTLib.IArguments)

#### **Parameters**

#### args

Arguments array containing the following fields.

Table 107: OnButtonEnablementChange Parameters

| Keyword        | Туре   | Description                                                                                                    |
|----------------|--------|----------------------------------------------------------------------------------------------------|
| EnablementMask | INT    | Contains the bit-mask that specifies what buttons can be enabled or disabled when this call is the current call. For more information, see the table below. |
| UniqueObjectID | STRING | ID of the object (for example, agent, call) that the event is meant for.                                                                                    |
| MessageID      | INT    | The event that triggered the button enablement change.                                                                                                    |

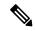

Note

The following table represents the C++/COM/VB enumerations. Enumerations for Java are in the description of CtiOs\_Enums.ButtonEnablement in the Javadoc. Reference bits by the enumeration rather than the actual number in the bit mask.

#### Table 108: Table of Enablement Bits

| Button                         | Bit Mask   |
|--------------------------------|------------|
| DISABLE_ALL                    | 0x00400000 |
| ENABLE_ANSWER                  | 0X00000001 |
| ENABLE_RELEASE                 | 0X00000002 |
| ENABLE_HOLD                    | 0X00000004 |
| ENABLE_RETRIEVE                | 0X00000008 |
| ENABLE_MAKECALL                | 0X00000010 |
| ENABLE_TRANSFER_INIT           | 0X00000020 |
| ENABLE_TRANSFER_COMPLETE       | 0X00000040 |
| ENABLE_SINGLE_STEP_TRANSFER    | 0X0000080  |
| ENABLE_CONFERENCE_INIT         | 0X00000100 |
| ENABLE_CONFERENCE_COMPLETE     | 0X00000200 |
| ENABLE_SINGLE_STEP_ CONFERENCE | 0X00000400 |
| ENABLE_ALTERNATE               | 0X00000800 |
| ENABLE_RECONNECT               | 0X00001000 |

| Button                             | Bit Mask   |
|------------------------------------|------------|
| ENABLE_WRAPUP                      | 0X00002000 |
| ENABLE_INSIDE_MAKECALL             | 0X00004000 |
| ENABLE_OUTSIDE_MAKECALL            | 0X00008000 |
| ENABLE_SUPERVISOR_ASSIST           | 0X00010000 |
| ENABLE_EMERGENCY_CALL              | 0X00020000 |
| ENABLE_BAD_LINE_CALL               | 0X00040000 |
| ENABLE_STATISTICS                  | 0X00080000 |
| ENABLE_CHAT                        | 0X00100000 |
| ENABLE_RECORD                      | 0X00200000 |
| ENABLE_LOGIN                       | 0X01000000 |
| ENABLE_LOGOUT                      | 0X02000000 |
| ENABLE_LOGOUT_WITH_REASON          | 0x04000000 |
| ENABLE_READY                       | 0X08000000 |
| ENABLE_NOTREADY                    | 0X10000000 |
| ENABLE_NOTREADY_WITH_REASON        | 0X20000000 |
| ENABLE_WORKREADY                   | 0X40000000 |
| ENABLE_WORKNOTREADY                | 0x80000000 |
| DISABLE_READY                      | 0xF7FFFFF  |
| DISABLE_NOTREADY                   | 0xCFFFFFF  |
| DISABLE_WORKREADY                  | 0xBFFFFFF  |
| Supervisor Button Enablement Masks |            |
| ENABLE_SET_AGENT_LOGOUT            | 0x00000001 |
| ENABLE_SET_AGENT_READY             | 0x00000002 |
| ENABLE_SILENTMONITOR               | 0x00000004 |
| ENABLE_BARGE_IN                    | 0x00000004 |
| ENABLE_INTERCEPT                   | 0x00000008 |
| ENABLE_CLEAR                       | 0x00000010 |
| ENABLE_START_SILENTMONITOR         | 0x00000020 |

| Button                      | Bit Mask                                                                                                    |
|-----------------------------|----------------------------------------------------------------------------------------------------|
| ENABLE_STOP_SILENTMONITOR   | 0x00000040                                                                                                    |
| DISABLE_SET_AGENT_LOGOUT    | 0xFFFFFFE                                                                                                    |
| DISABLE_SET_AGENT_READY     | 0xFFFFFFD                                                                                                    |
| DISABLE_SILENTMONITOR       | 0xFFFFFFB                                                                                                    |
| DISABLE_BARGE_IN            | 0xFFFFFFB                                                                                                    |
| DISABLE_INTERCEPT           | 0xFFFFFF7                                                                                                    |
| DISABLE_CLEAR               | 0xFFFFFEF                                                                                                    |
| DISABLE_START_SILENTMONITOR | 0xFFFFFDF                                                                                                    |
| DISABLE_STOP_SILENTMONITOR  | 0xFFFFFBF                                                                                                    |
| DISABLE_SUPERVISE_CALL      | DISABLE_BARGE_IN & DISABLE_INTERCEPT & DISABLE_CLEAR & DISABLE_SILENTMONITOR & DISABLE_START_SILENTMONITOR & DISABLE_STOP_SILENTMONITOR |
| DISABLE_SET_AGENT_STATE     | DISABLE_SET_AGENT_LOGOUT, DISABLE_SET_AGENT_READY                                                                                       |
| DISABLE_ALL_AGENT_SELECT    | DISABLE_BARGE_IN & DISABLE_INTERCEPT & DISABLE_CLEAR & DISABLE_SILENTMONITOR & DISABLE_START_SILENTMONITOR & DISABLE_STOP_SILENTMONITOR |

# **OnSupervisorButtonChange**

A client in agent mode working as supervisor receives the OnSupervisorButtonChange event whenever CIL receives a Monitored Agent, Monitored call event that carries the SupervisorBtnEnablementMask field in its parameters. This event allows the client application to enable or disable elements on the user interface. The fields in the event are the same as in OnButtonEnablementChange.

#### C++

void OnSupervisorButtonChange (Arguments& args)

## COM

void OnSupervisorButtonChange (IArguments \* args)

#### VB

 $\verb|session_OnSupervisorButtonChange (ByVal args As CtiosCLIENTLib.IArguments)| \\$ 

#### **Parameters**

args

Arguments array containing the following fields.

#### Table 109: OnSupervisorButtonChange Parameters

| Keyword                      | Туре | Description                                                                                                    |
|------------------------------|------|----------------------------------------------------------------------------------------------------|
| SupervisorBtn EnablementMask | INT  | Contains the bit-mask that specifies what buttons can be enabled or disabled when this call is the current call. For more information, see Table 108: Table of Enablement Bits, on page 259. |

#### **Remarks**

Supported for use with Unified CCE only.

# IMonitoredAgentEvents Interface

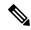

Note

The events in this section are supported for use with Unified CCE only.

This interface fires Agent events to a supervisor for his team members. IMonitoredAgentEvents are triggered by the supervisor sending a StartMonitoringAllAgentTeams request (for more information, see Agent Object, on page 343). For more information about the event parameters, see the IAgentEvents interface.

The most common event handled is the OnMonitoredAgentStateChange event, which informs a supervisor of agent state changes of agents in the supervisor's team. All the parameters are the same as the regular OnAgentStateChange events, except for an additional keyword called CTIOS\_MONITORED, which indicates that this event is for a monitored agent.

List of Monitored Agent events:

OnMonitoredAgentStateChange([in] IArguments \*pIArguments);

OnMonitoredAgentInfoEvent([in] IArguments \*pIArguments);

## **IMonitoredCallEvents Interface**

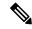

Note

The events in this section are supported with Unified CCE only.

This interface fires Call events to a supervisor for one of his agent team members. When the supervisor sends a StartMonitoringAgent request (for more information, see Agent Object, on page 343), the supervisor starts

receiving MonitoredCallEvents for this "currently" monitored agent. Monitored call events are received until the supervisor sends a StopMonitoringAgent request for this agent.

The IMonitoredCallEvents interface includes OnMonitoredCallBegin, OnMonitoredCallEnd, and OnMonitoredCallDataUpdate as well as other call events (see list below). These events are described in detail for the ICallEventsInterface. The only difference is that the Arguments array contains an additional keyword call CTIOS\_MONITORED, indicating that this event is for a monitored call.

List of Monitored Call events:

OnMonitoredCallBegin([in] IArguments \*pIArguments);

OnMonitoredCallEnd([in] IArguments \*pIArguments);

OnMonitoredCallDataUpdate([in] IArguments \*pIArguments);

OnMonitoredCallDelivered([in] IArguments \*pIArguments);

OnMonitoredCallEstablished([in] IArguments \*pIArguments);

OnMonitoredCallHeld([in] IArguments \*pIArguments);

OnMonitoredCallRetrieved([in] IArguments \*pIArguments);

OnMonitoredCallCleared([in] IArguments \*pIArguments);

OnMonitoredCallConnectionCleared([in] IArguments \*pIArguments);

MonitoredCallReachedNetworkEvent([in] IArguments \*pIArguments);

OnMonitoredCallOriginated([in] IArguments \*pIArguments);

OnMonitoredCallFailed([in] IArguments \*pIArguments);

OnMonitoredCallTransferred([in] IArguments \*pIArguments);

OnMonitoredCallConferenced([in] IArguments \*pIArguments);

OnMonitoredCallDiverted([in] IArguments \*pIArguments);

OnMonitoredTranslationRoute([in] IArguments \*pIArguments);

OnMonitoredCallAgentPrecallEvent([in] IArguments \*pIArguments);

OnMonitoredCallAgentPrecallAbortEvent([in] IArguments \*pIArguments);

MonitoredCallServiceInitiatedEvent([in] IArguments \*pIArguments);

MonitoredCallQueuedEvent([in] IArguments \*pIArguments);

MonitoredCallDequeuedEvent([in] IArguments \*pIArguments);

# **ISilentMonitorEvents**

The silent monitor manager object fires events on the ISilentMonitorEvents interface. The following events are published to subscribers of the ISilentMonitorEvents interface.

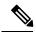

Note

The events in this section are supported with Unified CCE only.

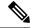

Note

The following events apply only to CTI OS based silent monitor unless noted otherwise.

## **OnCallRTPStarted**

The OnCallRTPStarted event indicates that an RTP media stream has started. This event accompanies the Call object in an Unified CCE environment.

### **Syntax**

```
C++
```

void OnCallRTPStarted(Arguments& args)

#### COM

void OnCallRTPStarted (IArguments \* args)

#### VB

session\_OnCallRTPStarted (ByVal args As CtiosCLIENTLib.IArguments)

#### **Parameters**

args

Arguments array containing the following fields.

#### Table 110: OnCalIRTPStarted Parameters

| Keyword      | Туре   | Description                                                                                                    |
|--------------|--------|----------------------------------------------------------------------------------------------------|
| MonitorID    | UINT   | The Monitor ID of the device or call monitor that caused this message to be sent to the client, or zero if there is no monitor associated with the event (All Events Service). |
| PeripheralID | UINT   | The Unified ICM PeripheralID of the ACD where the device is located.                                                                                                    |
| ClientPort   | UINT   | The TCP/IP port number of the CTI Client connection.                                                                                                    |
| Direction    | USHORT | The direction of the event. One of the following values:                                                                                                    |
|              |        | 0: Input;                                                                                                    |
|              |        | 1: Output;                                                                                                    |
|              |        | 2: Bi-directional.                                                                                                    |

| Keyword                    | Туре   | Description                                                                                        |
|----------------------------|--------|----------------------------------------------------------------------------------------------------|
| RТРТуре                    | USHORT | The type of the event. One of the following values:                                                |
|                            |        | 0: Audio;                                                                                          |
|                            |        | 1: Video;                                                                                          |
|                            |        | 2: Data.                                                                                           |
| BitRate                    | UINT   | The media bit rate, used for g.723 payload only.                                                   |
| EchoCancellation           | USHORT | on/off.                                                                                            |
| PacketSize                 | UINT   | In milliseconds.                                                                                   |
| PayloadType                | USHORT | The audio codec type.                                                                              |
| ConnectionDevice IDType    | USHORT | Indicates the type of the connection identifier supplied in the ConnectionDeviceID floating field. |
| ConnectionCallID           | UINT   | The Call ID value assigned to this call by the peripheral or Unified ICM.                          |
| Connection DeviceID        | STRING | The identifier of the connection between the call and the device.                                  |
| ClientAddress              | STRING | The IP address of the phone.                                                                       |
| AgentID (optional)         | STRING | The agent's ACD login ID.                                                                          |
| AgentExtension (optional)  | STRING | The agent's ACD teleset extension.                                                                 |
| AgentInstrument (optional) | STRING | The agent's ACD instrument number.                                                                 |

# **OnCallRTPStopped**

The OnCallRTPStopped event indicates that an RTP media has stopped. This event accompanies the Call object in an Unified CCE environment.

### **Syntax**

#### C++

void OnCallRTPStopped(Arguments& args)

#### COM

void OnCallRTPStopped (IArguments \* args)

### VB

session\_OnCallRTPStopped (ByVal args As CtiosCLIENTLib.IArguments)

#### **Parameters**

args

Arguments array containing the following fields.

Table 111: OnCalIRTPStopped Parameters

| Keyword                 | Туре   | Description                                                                                                    |
|-------------------------|--------|----------------------------------------------------------------------------------------------------|
| MonitorID               | UINT   | The Monitor ID of the device or call monitor that caused this message to be sent to the client, or zero if there is no monitor associated with the event (All Events Service). |
| PeripheralID            | UINT   | The Unified ICM PeripheralID of the ACD where the device is located.                                                                                                    |
| ClientPort              | UINT   | The TCP/IP port number of the CTI Client connection.                                                                                                    |
| Direction               | USHORT | The direction of the event. One of the following values:                                                                                                    |
|                         |        | 0: Input;                                                                                                    |
|                         |        | 1: Output;                                                                                                    |
|                         |        | 2: Bi-directional.                                                                                                    |
| RTPType                 | USHORT | The type of the event. One of the following values:                                                                                                    |
|                         |        | 0: Audio;                                                                                                    |
|                         |        | 1: Video;                                                                                                    |
|                         |        | 2: Data.                                                                                                    |
| BitRate                 | UINT   | The media bit rate, used for g.723 payload only.                                                                                                    |
| EchoCancellation        | USHORT | on/off.                                                                                                    |
| PacketSize              | UINT   | In milliseconds.                                                                                                    |
| PayloadType             | USHORT | The audio codec type.                                                                                                    |
| ConnectionDevice IDType | USHORT | Indicates the type of the connection identifier supplied in the ConnectionDeviceID floating field.                                                                             |
| ConnectionCallID        | UINT   | The Call ID value assigned to this call by the peripheral or Unified ICM.                                                                                                    |

| Keyword                    | Туре   | Description                                                       |
|----------------------------|--------|-------------------------------------------------------------------|
| Connection DeviceID        | STRING | The identifier of the connection between the call and the device. |
| ClientAddress              | STRING | The IP address of the phone.                                      |
| AgentID (optional)         | STRING | The agent's ACD login ID.                                         |
| AgentExtension (optional)  | STRING | The agent's ACD teleset extension.                                |
| AgentInstrument (optional) | STRING | The agent's ACD instrument number.                                |

## **OnStartSilentMonitorConf**

The OnStartSilentMonitorConf event is sent to the monitoring application to indicate that the CTI OS server has processed a StartSilentMonitorRequest.

### **Syntax**

C++

void OnStartSilentMonitorConf (Arguments & args);

#### COM

HRESULT OnStartSilentMonitorConf ([in] Arguments\* args);

VB

 ${\tt Session\_OnStartSilentMonitorConf~(ByVal~args~as~CTIOSCLIENTLIB.IArguments)}$ 

#### **Parameters**

args

Arguments array containing the following fields.

#### Table 112: OnStartSilentMonitorConf Parameters

| Keyword                 | Туре   | Description                                                                                             |
|-------------------------|--------|----------------------------------------------------------------------------------------------------|
| MonitoredUniqueObjectID | STRING | Unique Object ID of the object being monitored.                                                         |
| AgentID                 | STRING | Agent ID of the agent to be monitored. This message contains either AgentID or DeviceID, but not both.  |
| DeviceID                | STRING | Device ID of the agent to be monitored. This message contains either AgentID or DeviceID, but not both. |

| Keyword             | Туре           | Description                                                                           |
|---------------------|----------------|---------------------------------------------------------------------------------------|
| PeripheralID        | INT            | The Unified ICM PeripheralID of the ACD where the silent monitor start was requested. |
| MonitoringIPAddress | STRING         | TCP/IP address of the monitoring application.                                         |
| MonitoringIPPort    | INT            | TCP/IP port of the monitoring application.                                            |
| SMSessionKey        | UNSIGNED SHORT | Unique identifier for the Silent Monitor Session.                                     |
| HeartbeatInterval   | INT            | Heartbeat interval for the silent monitor session.                                    |
| HeartbeatTimeout    | INT            | Timeout for no activity.                                                              |
| OriginatingServerID | STRING         | TCP/IP Address:Port of the CTI OS server from which the request originated.           |
| OriginatingClientID | STRING         | Client Identification of the monitoring application.                                  |

## **OnSilentMonitorStartedEvent**

### For CTI OS Based Silent Monitor

The OnSilentMonitorStartedEvent event is fired to the subscriber to indicate that a silent monitor session has started on its behalf and that audio transmission to the monitoring client has started.

### **Syntax**

C++

void OnSilentMonitorStartedEvent(Arguments & args);

### COM

HRESULT OnSilentMonitorStartedEvent([in] Arguments\* args);

VB

Session\_ OnSilentMonitorStartedEvent(ByVal args as CTIOSCLIENTLIB.IArguments)

#### **Parameters**

args

Arguments array containing the following fields.

Table 113: OnSilentMonitorStartedEvent Parameters

| Keyword                 | Туре           | Description                                                                                             |
|-------------------------|----------------|----------------------------------------------------------------------------------------------------|
| MonitoredUniqueObjectID | STRING         | Unique Object ID of the object being monitored.                                                         |
| AgentID                 | STRING         | Agent ID of the agent to be monitored. This message contains either AgentID or DeviceID, but not both.  |
| DeviceID                | STRING         | Device ID of the agent to be monitored. This message contains either AgentID or DeviceID, but not both. |
| PeripheralID            | INT            | The Unified ICM PeripheralID of the ACD where silent monitoring started.                                |
| MonitoringIPAddress     | STRING         | TCP/IP address of the monitoring application.                                                           |
| MonitoringIPPort        | INT            | TCP/IP port of the monitoring application.                                                              |
| SMSessionKey            | UNSIGNED SHORT | Unique identifier for the Silent Monitor Session.                                                       |
| HeartbeatInterval       | INT            | Heartbeat interval for the silent monitor session.                                                      |
| HeartbeatTimeout        | INT            | Timeout for no activity.                                                                                |
| OriginatingServerID     | STRING         | TCP/IP Address: Port of the CTI OS server from which the request originated.                            |
| OriginatingClientID     | STRING         | Client Identification of the monitoring application.                                                    |

### For CCM-Based Silent Monitor

When you configure CCM based silent monitor, this event tells the monitored application, for example an agent desktop, that it is being monitored. This event, in addition to call events for the silent monitor call, tells the monitoring application, for example a supervisor desktop, that silent monitor of the agent has begun.

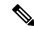

Note

At failover, the desktop can receive multiple OnSilentMonitorStartedEvents.

#### **Syntax**

C++

void OnSilentMonitorStartedEvent(Arguments & args);

**COM** 

HRESULT OnSilentMonitorStartedEvent([in] Arguments\* args);

VB

Session\_ OnSilentMonitorStartedEvent(ByVal args as CTIOSCLIENTLIB.IArguments)

#### **Parameters**

args

Arguments array containing the following fields.

#### Table 114: OnSilentMonitorStartedEvent

| Keyword                         | Туре   | Description                                                  |
|---------------------------------|--------|--------------------------------------------------------------|
| SilentMonitorInitiatingAgentUID | STRING | Unique object ID of the agent that initiated silent monitor. |
| SilentMonitorInitiatingDeviceID | STRING | ID of the device that initiated silent monitor.              |
| SilentMonitorTargetAgentUID     | STRING | Unique object ID of the silently monitored agent.            |
| SilentMonitorTargetDeviceID     | STRING | ID of the silently monitored device.                         |
| SilentMonitorCallUID            | STRING | Unique object ID of the silent monitor call.                 |

# **OnSilentMonitorStartRequestedEvent**

The OnSilentMonitorStartRequestedEvent event is fired to the subscriber to indicate that a silent monitor session request has arrived and that it will be established on its behalf if the DoDefaultMessageHandling parameter is set to True. The default behavior is to start sending audio and establish the session automatically. If the subscriber wishes to process the event by itself, they must set the DoDefaultMessageHandling parameter to False and invoke AcceptSilentMonitoring when it is ready to start the session and call ReportSMSessionStatus to the monitoring client.

CTI OS server generates this event whenever a remote application calls the StartSilentMonitorRequest method.

### **Syntax**

C++

void OnSilentMonitorStartRequestedEvent(Arguments & args);

COM

HRESULT OnSilentMonitorStartRequestedEvent([in] Arguments\* args);

#### VB

Session\_ OnSilentMonitorStartRequestedEvent(ByVal args as CTIOSCLIENTLIB.IArguments)

#### **Parameters**

args

Arguments array containing the following fields.

#### Table 115: OnSilentMonitorStartRequestedEvent Parameters

| Keyword                 | Туре           | Description                                                                                             |
|-------------------------|----------------|----------------------------------------------------------------------------------------------------|
| MonitoredUniqueObjectID | STRING         | Unique Object ID of the object being monitored.                                                         |
| AgentID                 | STRING         | Agent ID of the agent to be monitored. This message contains either AgentID or DeviceID, but not both.  |
| DeviceID                | STRING         | Device ID of the agent to be monitored. This message contains either AgentID or DeviceID, but not both. |
| PeripheralID            | INT            | The Unified ICM PeripheralID of the ACD where the silent monitor start was requested.                   |
| MonitoringIPAddress     | STRING         | TCP/IP address of the monitoring application.                                                           |
| MonitoringIPPort        | INT            | TCP/IP port of the monitoring application.                                                              |
| SMSessionKey            | UNSIGNED SHORT | Unique identifier for the Silent Monitor Session.                                                       |
| HeartbeatInterval       | INT            | Heartbeat interval for the silent monitor session.                                                      |
| HeartbeatTimeout        | INT            | Timeout for no activity.                                                                                |
| OriginatingServerID     | STRING         | TCP/IP Address: Port of the CTI OS server from which the request originated.                            |
| OriginatingClientID     | STRING         | Client Identification of the monitoring application.                                                    |

| Keyword                   | Туре    | Description                                                                                                    |
|---------------------------|---------|----------------------------------------------------------------------------------------------------|
| DoDefaultMessage Handling | BOOLEAN | When this parameter is set to True, it instructs the SilentMonitorManager to immediately start sending audio and establish the silent monitor session. If this parameter is set to False, it instructs the SilentMonitorManager to not send voice and to not establish the silent monitor session. In this case, it is the responsibility of the subscriber to report this status accordingly. |

# **OnSilentMonitorSessionDisconnected**

The OnSilentMonitorSessionDisconnected event is sent to the application to report errors if the connection fails between the monitoring and monitored clients.

#### **Syntax**

C++

void OnSilentMonitorSessionDisconnected (Arguments & args);

#### COM

HRESULT OnSilentMonitorSessionDisconnected ([in] Arguments\* args);

VB

Session\_ OnSilentMonitorSessionDisconnected (ByVal args as CTIOSCLIENTLIB.IArguments)

#### **Parameters**

args

Arguments array containing the following fields.

### Table 116: OnSilentMonitorSessionDisconnected Parameters

| Keyword                 | Туре           | Description                                                                                              |
|-------------------------|----------------|----------------------------------------------------------------------------------------------------|
| MonitoredUniqueObjectID | STRING         | Unique Object ID of the object being monitored.                                                          |
| SMSessionKey            | UNSIGNED SHORT | Unique identifier for the Silent Monitor Session.                                                        |
| StatusCode              | SHORT          | One of the ISilentMonitorEvent status codes in Table 120: ISilentMonitorEvent Status Codes, on page 276. |

# OnSilentMonitorStopRequestedEvent

## **For CTI OS Based Silent Monitor**

The OnSilentMonitorStopRequestedEvent event is fired to the subscriber to indicate that a silent monitor session was stopped on their behalf. CTI OS server generates this event whenever a remote application calls the StopSilentMonitorRequest method.

### **Syntax**

#### C++

void OnSilentMonitorStopRequestedEvent(Arguments & args);

#### COM

HRESULT OnSilentMonitorStopRequestedEvent([in] Arguments\* args);

VB

Session OnSilentMonitorStopRequestedEvent(ByVal args as CTIOSCLIENTLIB.IArguments)

#### **Parameters**

args

Arguments array containing the following fields.

Table 117: On Silent Monitor Stop Requested Event Parameters

| Keyword                 | Туре           | Description                                                                                             |
|-------------------------|----------------|----------------------------------------------------------------------------------------------------|
| MonitoredUniqueObjectID | STRING         | Unique Object ID of the object being monitored.                                                         |
| AgentID                 | STRING         | Agent ID of the agent to be monitored. This message contains either AgentID or DeviceID, but not both.  |
| DeviceID                | STRING         | Device ID of the agent to be monitored. This message contains either AgentID or DeviceID, but not both. |
| PeripheralID            | INT            | The Unified ICM PeripheralID of the ACD where silent monitoring has stopped.                            |
| MonitoringIPAddress     | STRING         | TCP/IP address of the monitoring application.                                                           |
| SMSessionKey            | UNSIGNED SHORT | Unique identifier for the Silent Monitor Session.                                                       |

| Keyword             | Туре   | Description                                                                 |
|---------------------|--------|-----------------------------------------------------------------------------|
| OriginatingServerID | STRING | TCP/IP Address:Port of the CTI OS server from which the request originated. |
| OriginatingClientID | STRING | Client Identification of the monitoring application.                        |

### For CCM-Based Silent Monitor

When CCM based silent monitor is configured this event tells the monitored application, for example an agent desktop, that it is no longer being monitored. This event in addition to call events for the silent monitor call tells the monitoring application, for example a supervisor desktop, that silent monitor of the agent has ended.

If an error occurs, the Disposition field is set to the error returned in OnControlFailure.

#### **Syntax**

C++

void OnSilentMonitorStopRequestedEvent(Arguments & args);

#### COM

HRESULT OnSilentMonitorStopRequestedEvent([in] Arguments\* args);

VB

Session OnSilentMonitorStopRequestedEvent(ByVal args as CTIOSCLIENTLIB.IArguments)

#### **Parameters**

args

Arguments array containing the following fields.

### Table 118: On Silent Monitor Stop Requested Event Parameters

| Keyword                         | Туре   | Description                                                  |
|---------------------------------|--------|--------------------------------------------------------------|
| SilentMonitorInitiatingAgentUID | STRING | Unique object ID of the agent that initiated silent monitor. |
| SilentMonitorInitiatingDeviceID | STRING | ID of the device that initiated silent monitor.              |
| SilentMonitorTargetAgentUID     | STRING | Unique object ID of the silently monitored agent.            |
| SilentMonitorTargetDeviceID     | STRING | ID of the silently monitored device.                         |
| SilentMonitorCallUID            | STRING | Unique object ID of the silent monitor call.                 |

| Keyword                      | Туре         | Description                                                                                                    |
|------------------------------|--------------|----------------------------------------------------------------------------------------------------|
| SilentMonitorCallDisposition | unsigned int | If the silent monitor session failed, the event cause carried by the call failed event is stored here.  If the silent monitor session was either terminated by the supervisor or the agent's call ended, this field is set to 0. |

# **OnSilentMonitorStatusReportEvent**

The OnSilentMonitorStatusReportEvent event indicates a change in status of a silent monitor session. This event is sent only to the monitoring application.

#### **Syntax**

C++

void OnSilentMonitorStatusReportEvent (Arguments & args);

#### **COM**

HRESULT OnSilentMonitorStatusReportEvent ([in] Arguments\* args);

#### VB

Session\_ OnSilentMonitorStatusReportEvent (ByVal args as CTIOSCLIENTLIB.IArguments)

#### **Parameters**

args

Arguments array containing the following fields.

#### Table 119: On Silent Monitor Status Report Event Parameters

| Keyword                 | Туре           | Description                                                                                              |
|-------------------------|----------------|----------------------------------------------------------------------------------------------------|
| MonitoredUniqueObjectID | STRING         | Unique Object ID of the object being monitored.                                                          |
| SMSessionKey            | UNSIGNED SHORT | Unique identifier for the Silent Monitor Session.                                                        |
| StatusCode              | SHORT          | One of the ISilentMonitorEvent status codes in Table 120: ISilentMonitorEvent Status Codes, on page 276. |
| OriginatingServerID     | STRING         | TCP/IP Address:Port of the CTI OS server from which the request originated.                              |
| OriginatingClientID     | STRING         | Client Identification of the monitoring application.                                                     |

| Keyword           | Туре   | Description                                  |
|-------------------|--------|----------------------------------------------|
| TargetCILClientID | STRING | CIL Client ID of the monitoring application. |

### Table 120: ISilentMonitorEvent Status Codes

| enum Value                             | Numeric Value (Hex) |
|----------------------------------------|---------------------|
| General Codes                          |                     |
| eSMStatusUnknown                       | -1                  |
| eSMStatusOK                            | 0                   |
| eSMStatusFailed                        | 0x00000001          |
| eSMStatusComError                      | 0x00000002          |
| eSMStatusMonitorStarted                | 0x00000003          |
| eSMStatusMonitorStopped                | 0x00000004          |
| eSMStatusHeartbeatTimeout              | 0x00000005          |
| eSMStatusOutOfMemory                   | 0x00000006          |
| eSMStatusPortUnavailable               | 0x00000007          |
| eSMStatusIncorrectStateForThisAction   | 0x00000008          |
| eSMStatusResourceError                 | 0x00000009          |
| eSMStatusRejectedBadParameter          | 0x0000000A          |
| eSMStatusWinsockError                  | 0x0000000B          |
| eSMStatusMediaTerminationNotPresent    | 0x0000000C          |
| eSMStatusIPPhoneInformatioNotAvailable | 0x0000000D          |
| eSMStatusMissingParameter              | 0x0000000E          |
| eSMStatusSessionNotFound               | 0x0000000F          |
| eSMStatusSessionAlreadyExists          | 0x00000010          |
| eSMStatusDisconnected                  | 0x00000011          |
| eSMStatusInvalidStateForAction         | 0x00000012          |
| eSMStatusInProgress                    | 0x00000013          |
| eSMStatusMaxSessionsExceeded           | 0x00000014          |
| eSMStatusCCMSilentMonitor              | 0x00000015          |

| enum Value                                   | Numeric Value (Hex) |
|----------------------------------------------|---------------------|
| Silent Monitor Session Codes                 |                     |
| eSMStatusSessionTerminatedAbnormally         | 0x10000000          |
| eSMStatusRejectedAlreadyInSession            | 0x10000001          |
| eSMStatusRejectedWinPcapNotPresent           | 0x10000002          |
| eSMStatusWinPcapError                        | 0x10000003          |
| eSMStatusMediaUnknownCodec                   | 0x10000004          |
| eSMStatusIncorrectSessionMode                | 0x10000005          |
| eSMStatusPeerSilentMonitorNotEnabled         | 0x10000006          |
| eSMStatusSilentMonitorNotEnabled             | 0x10000007          |
| eSMStatusNoResponseFromPeer                  | 0x10000008          |
| eSMStatusPeerLoggedOut                       | 0x10000009          |
| eSMStatusSessionTerminatedByMonitoredClient  | 0x1000000A          |
| eSMStatusSessionTerminatedByMonitoringClient | 0x1000000B          |
| eSMStatusNoRTPPacketsReceivedFormIPPhone     | 0x1000000C          |
| eSMStatusSessionConnectionToDelegateLost     | 0x1000000D          |
| eSMStatusMTError                             | 0x20000000          |
| Voice Capture-Specific Codes                 |                     |
| eSMStatusWPNoPacketsReceived                 | 0x30000000          |
| eSMStatusWPFailedToOpenDevice                | 0x30000001          |
| eSMStatusWPFailedToSetFilterExp              | 0x30000002          |
| eSMStatusWPErrorInFilterExp                  | 0x30000003          |

# On Stop Silent Monitor Conf

This OnStopSilentMonitorConf event is sent to the monitoring application to indicate that the CTI OS server has processed a StopSilentMonitorRequest.

### **Syntax**

C++

void OnStopSilentMonitorConf (Arguments & args);

#### COM

HRESULT OnStopSilentMonitorConf ([in] Arguments\* args);

VB

 ${\tt Session\_OnStopSilentMonitorConf~(ByVal~args~as~CTIOSCLIENTLIB.IArguments)}$ 

### **Parameters**

args

Arguments array containing the following fields.

#### Table 121: OnStopSilentMonitorConf Parameters

| Keyword                 | Туре           | Description                                                                                             |
|-------------------------|----------------|----------------------------------------------------------------------------------------------------|
| MonitoredUniqueObjectID | STRING         | Unique Object ID of the object being monitored.                                                         |
| AgentID                 | STRING         | Agent ID of the agent to be monitored. This message contains either AgentID or DeviceID, but not both.  |
| DeviceID                | STRING         | Device ID of the agent to be monitored. This message contains either AgentID or DeviceID, but not both. |
| PeripheralID            | INT            | The Unified ICM PeripheralID of the ACD where the silent monitor start was requested.                   |
| MonitoringIPAddress     | STRING         | TCP/IP address of the monitoring application.                                                           |
| MonitoringIPPort        | INT            | TCP/IP port of the monitoring application.                                                              |
| SMSessionKey            | UNSIGNED SHORT | Unique identifier for the Silent Monitor Session.                                                       |
| HeartbeatInterval       | INT            | Heartbeat interval for the silent monitor session.                                                      |
| HeartbeatTimeout        | INT            | Timeout for no activity.                                                                                |
| OriginatingServerID     | STRING         | TCP/IP Address:Port of the CTI OS server from which the request originated.                             |
| OriginatingClientID     | STRING         | Client Identification of the monitoring application.                                                    |

| Keyword | Туре | Description |
|---------|------|-------------|
|---------|------|-------------|

| MonitoredUniqueObjectID | STRING         | Unique Object ID of the object being monitored.                                                           |
|-------------------------|----------------|----------------------------------------------------------------------------------------------------|
| AgentID                 | STRING         | Agent ID of the agent who was monitored. This message contains either AgentID or DeviceID, but not both.  |
| DeviceID                | STRING         | Device ID of the agent who was monitored. This message contains either AgentID or DeviceID, but not both. |
| PeripheralID            | INT            | The Unified ICM PeripheralID of the ACD where silent monitoring has stopped.                              |
| MonitoringIPAddress     | STRING         | TCP/IP address of the monitoring application.                                                             |
| SMSessionKey            | UNSIGNED SHORT | Unique identifier for the Silent Monitor Session.                                                         |
| OriginatingServerID     | STRING         | TCP/IP Address:Port of the CTI OS server from which the request originated.                               |
| OriginatingClientID     | STRING         | Client Identification of the monitoring application.                                                      |

## **OnRTPStreamTimedoutEvent**

The OnRTPStreamTimedoutEvent event is sent to the monitored application to report that no RTP voice packets were received from the monitored IP Phone.

#### **Syntax**

#### C++

void OnRTPStreamTimedoutEvent (Arguments & args);

### COM

HRESULT OnRTPStreamTimedoutEvent ([in] Arguments\* args);

#### VB

 ${\tt Session\_OnRTPStreamTimedoutEvent~(ByVal~args~as~CTIOSCLIENTLIB.IArguments)}$ 

#### **Parameters**

args

Arguments array containing the following fields.

#### Table 122: OnRTPStreamlinedEvent Parameters

| Keyword                 | Туре           | Description                                       |
|-------------------------|----------------|---------------------------------------------------|
| MonitoredUniqueObjectID | STRING         | Unique Object ID of the object being monitored.   |
| SMSessionKey            | UNSIGNED SHORT | Unique identifier for the Silent Monitor Session. |

| Keyword    | Туре  | Description                                                                                              |
|------------|-------|----------------------------------------------------------------------------------------------------|
| StatusCode | SHORT | One of the ISilentMonitorEvent status codes in Table 120: ISilentMonitorEvent Status Codes, on page 276. |

# **IGenericEvents Interface**

The IGenericEvents interface receives Generic events. Unlike other interfaces that have a callback method for each event, the IGenericEvents interface has one method that passes the CtiOs\_Enums.EventID code and the Arguments for the event.

## **OnEvent**

Passes the eventID code and arguments for generic events received by the IGenericEvents interface.

#### **Syntax**

### Java

void OnEvent(int iEventID, Arguments rArgs

#### .NET

void OnEvent(int iEventID, Cisco.CtiOs.Cil.EventPublisher.EventPublisherEventArgs args)

# **Java Adapter Classes**

The CTI OS Java CIL contains the same adapter classes as the C++ CIL plus the LogEventsAdapter class. This class provides the default implementation for the message handlers in ILogEvents.

This section lists the methods available in the CTI OS Java CIL for event subscription and unsubscription.

## IAIIInOne

The following methods subscribe and unsubscribe the CTI OS Session Object for the IAllInOne interface:

#### **Methods**

- int addAllInOneEventListener(IAllInOne allInOneEvents)
- int removeAllInOneEventListener(IAllInOne allInOneEvents)

# **IAgentEvents**

The following methods subscribe and unsubscribe the CTI OS Session Object for the IAgentEventsinterface:

#### Methods

• int addAgentEventListener(IAgentEvents agentEvents)

• int removeAgentEventListener(IAgentEvents agentEvents)

### **IButtonEnablementEvents**

The following methods subscribe and unsubscribe the CTI OS Session Object for the IButtonEnablementEvents interface:

#### Methods

- int addButtonEnablementEventListener(IButtonEnablementEvents buttonEvents)
- int removeButtonEnablementEventListener(IButtonEnablementEvents buttonEvents)

### **ICallEvents**

The following methods subscribe and unsubscribe the CTI OS Session Object for the ICallEvents interface:

#### **Methods**

- int addCallEventListener (ICallEvents callEvents)
- int removeCallEventListener (ICallEvents callEvents)

# **ISkillGroupEvents**

The following methods subscribe and unsubscribe the CTI OS Session Object for the ISkillGrouEvents interface:

#### Methods

- int addSkillGroupEventListener (ISkillGroupEvents skillGroupEvents)
- int removeSkillGroupEventListener (ISkillGroupEvents skillGroupEvents)

# **Events in Java CIL**

To subscribe for events in the Java CIL, use the AddEventListener method. This method has the following syntax:

```
int AddEventListener(IGenericEvents Listener, int iListID)
```

where Listener is the IGenericEvents object that subscribes for events and iListID is the ID of the subscriber list to add this listener to. Java subscriber list IDs are part of the CtiOs\_Enums.SubscriberList interface; each C++/COM/VB event interface has a corresponding Java subscriber list (for example, C++/COM/VB ISessionEvents corresponds to Java eSessionList). For more information about the CtiOs\_Enums.SubscriberList interface, see the Javadoc file.

The IGenericEvents interface, though it contains the C++/COM/VB events documented in this chapter, does not have a callback method for each event. Instead, the OnEvent method passes the event ID code and arguments for each event. The OnEvent method has the following syntax:

```
void OnEvent(int iEventID, Arguments rArgs)
```

where iEventID is the event ID code for the event and rArgs is the arguments for the event. The arguments for each Java event are the same as for the corresponding C++/COM/VB event. For more information about the IGenericEvents interface, see the Javadoc file.

To unsubscribe for events in the Java CIL, use the RemoveEventListener method. This method has the following syntax:

```
int RemoveEventListener(IGenericEvents Listener, int iListID)
```

where Listener is the IGenericEvents object that is unsubscribing for events and iListID is the ID of the subscriber list to remove this listener from.

# **Events in .NET CIL**

To subscribe for events in the .NET CIL, use the AddEventListener method. This method has the following syntax:

```
CilError AddEventListener(IGenericEvents Listener, int iListID)
```

where Listener is the IGenericEvents object that subscribes for events and iListID is the ID of the subscriber list to add this listener to. Subscriber list IDs for .NET are part of the CtiOs\_Enums.SubscriberList interface; each C++/COM/VB event interface has a corresponding .NET subscriber list (for example, C++/COM/VB ISessionEvents corresponds to .NET eSessionList).

The IGenericEvents interface, though it contains the C++/COM/VB events documented in this chapter, does not have a callback method for each event. Instead, the OnEvent method passes the event ID code and arguments for each event. The OnEvent method has the following syntax:

```
void OnEvent(Object sender, Cisco.CtiOs.Cil.EventPublisher.EventPublisherEventArgs
eventArgs)
```

where, sender is a null object and eventArgs contains the eventID and arguments for the event. The arguments for each .NET event are the same as for the corresponding C++/COM/VB event.

The EventPublisherEventArgs class is a data type that defines the information passed to receivers of the event. This information includes the event ID and an Arguments array containing the arguments for the event. Therefore, event handling code must extract the event arguments from the EventPublisherEventArgs object as shown in the following sample code snippet, which uses the .NET CIL:

```
Arguments args = eventArgs.rArgs;EventID receivedEvent = (EventID)
eventArgs.iEventID;
switch(receivedEvent)
{
    case EventID.eQueryAgentStatisticsConf:
    ProcessQueryConf(args);
    break;
    ...
}
```

To unsubscribe for events in the .NET CIL, use the RemoveEventListener method.

This method has the following syntax:

CilError RemoveEventListener(IGenericEvents Listener, int iListID)

where Listener is the IGenericEvents object that is unsubscribing for events and iListID is the ID of the subscriber list from which to remove this listener.

# **Event Parameters**

# **Amount of Nonessential Call Object Parameters**

The MinimizeEventArgs registry value controls the amount of nonessential Call object parameters that are sent to the client. When MinimizeEventArgs is set to 1, a minimal set of nonessential Call object parameters are sent to the CTI OS Client. When the MinimizeEventArgs registry value is set to 0, the CTI OS server sends to CTI OS Clients the event parameters listed in Table 6-90.

The MinimizeEventArgs value is located under the following registry key:

HKEY\_LOCAL\_MACHINE\SOFTWARE\Cisco Systems,
Inc.\Ctios\<Customer-Instancename>\CTIOS1\Server\CallObject

#### Table 123: MinimizeEventArgs Event Parameters

| Event Name          | Parameters                   |
|---------------------|------------------------------|
| eCallRetrievedEvent | CTIOS_RETRIEVINGDEVICEID     |
|                     | CTIOS_RETRIEVINGDEVICEIDFULL |
|                     | CTIOS_ENABLEMENTMASK         |
|                     | CTIOS_ICMENTERPRISEUNIQUEID  |
|                     | CTIOS_UNIQUEOBJECTID         |
|                     | CTIOS_DEVICEUNIQUEOBJECTID   |
|                     | CTIOS_CALLSTATUS*            |
|                     | CTIOS_FILTERTARGET**         |
| eCallHeldEvent      | CTIOS_HOLDINGDEVICEID        |
|                     | CTIOS_HOLDINGDEVICEIDFULL    |
|                     | CTIOS_ENABLEMENTMASK         |
|                     | CTIOS_ICMENTERPRISEUNIQUEID  |
|                     | CTIOS_UNIQUEOBJECTID         |
|                     | CTIOS_DEVICEUNIQUEOBJECTID   |
|                     | CTIOS_FILTERTARGET**         |
|                     | CTIOS_CALLSTATUS*            |

| Event Name                  | Parameters                      |
|-----------------------------|---------------------------------|
| eCallConnectionClearedEvent | CTIOS_RELEASINGDEVICEID         |
|                             | CTIOS_RELEASINGDEVICEIDFULL     |
|                             | CTIOS_ENABLEMENTMASK            |
|                             | CTIOS_ICMENTERPRISEUNIQUEID     |
|                             | CTIOS_UNIQUEOBJECTID            |
|                             | CTIOS_DEVICEUNIQUEOBJECTID      |
|                             | CTIOS_FILTERTARGET**            |
|                             | CTIOS_CALLSTATUS*               |
| eCallTransferredEvent       | CTIOS_PRIMARYCALLID             |
|                             | CTIOS_SECONDARYCALLID           |
|                             | CTIOS_TRANSFERRINGDEVICEID      |
|                             | CTIOS_TRANSFERRINGDEVICEIDFULL  |
|                             | CTIOS_TRANSFERREDDEVICEID       |
|                             | CTIOS_TRANSFERREDDEVICEIDFULL   |
|                             | CTIOS_NUMPARTIES                |
|                             | ConnectedParty[PartyNumber]     |
|                             | CTIOS_ISTRANSFERCONTROLLER      |
|                             | GenerateCallDataUpdateArgs()*** |
|                             | CTIOS_ENABLEMENTMASK            |
|                             | CTIOS_ICMENTERPRISEUNIQUEID     |
|                             | CTIOS_UNIQUEOBJECTID            |
|                             | CTIOS_DEVICEUNIQUEOBJECTID      |
|                             | CTIOS_FILTERTARGET**            |
|                             | CTIOS_CALLSTATUS*               |

| Event Name         | Parameters                              |
|--------------------|-----------------------------------------|
| eCallDivertedEvent | GenerateCallDataUpdateArgs()***         |
|                    | CTIOS_DIVERTINGDEVICEID                 |
|                    | CTIOS_DIVERTINGDEVICEIDFULL             |
|                    | CTIOS_ENABLEMENTMASK                    |
|                    | CTIOS_ICMENTERPRISEUNIQUEID             |
|                    | CTIOS_UNIQUEOBJECTID                    |
|                    | CTIOS_DEVICEUNIQUEOBJECTID              |
|                    | CTIOS_FILTERTARGET**                    |
|                    | CTIOS_CALLSTATUS*                       |
| eSnapshotCallConf  | Includes all the parameters except for: |
|                    | CTIOS_ICMENTERPRISEUNIQUEID             |
|                    | CTIOS_CALLCONNECTIONCALLID              |
|                    | CTIOS_CALLCONNECTIONDEVICEIDTYPE        |
|                    | CTIOS_CALLCONNECTIONDEVICEID            |
|                    | CTIOS_CALLDEVICECONNECTIONSTATE         |
|                    | CTIOS_CALLDEVICETYPE                    |

| Event Name            | Parameters                  |
|-----------------------|-----------------------------|
| eCallEstablishedEvent | CTIOS_ANSWERINGDEVICEID     |
|                       | CTIOS_ANSWERINGDEVICEIDFULL |
|                       | CTIOS_CALLINGDEVICEID       |
|                       | CTIOS_CALLINGDEVICEIDFULL   |
|                       | CTIOS_CALLEDDEVICEID        |
|                       | CTIOS_CALLEDDEVICEIDFULL    |
|                       | CTIOS_SKILLGROUPID          |
|                       | CTIOS_SKILLGROUPNUMBER      |
|                       | CTIOS_SKILLGROUPPRIORITY    |
|                       | CTIOS_SERVICEID             |
|                       | CTIOS_SERVICENUMBER         |
|                       | CTIOS_LINETYPE              |
|                       | CTIOS_MEASUREDCALLQTIME     |
|                       | CTIOS_CAMPAIGNID            |
|                       | CTIOS_QUERYRULEID           |
|                       | CTIOS_ENABLEMENTMASK        |
|                       | CTIOS_ICMENTERPRISEUNIQUEID |
|                       | CTIOS_UNIQUEOBJECTID        |
|                       | CTIOS_DEVICEUNIQUEOBJECTID  |
|                       | CTIOS_FILTERTARGET**        |
|                       | CTIOS_CALLSTATUS*           |

| Event Name          | Parameters                  |
|---------------------|-----------------------------|
| eCallDeliveredEvent | CTIOS_ALERTINGDEVICEID      |
|                     | CTIOS_ALERTINGDEVICEIDFULL  |
|                     | CTIOS_CALLINGDEVICEID       |
|                     | CTIOS_CALLEDDEVICEID        |
|                     | CTIOS_CALLINGDEVICEIDFULL   |
|                     | CTIOS_CALLEDDEVICEIDFULL    |
|                     | CTIOS_SKILLGROUPID          |
|                     | CTIOS_SKILLGROUPNUMBER      |
|                     | CTIOS_SKILLGROUPPRIORITY    |
|                     | CTIOS_SERVICEID             |
|                     | CTIOS_SERVICENUMBER         |
|                     | CTIOS_LINETYPE              |
|                     | CTIOS_MEASUREDCALLQTIME     |
|                     | CTIOS_CAMPAIGNID            |
|                     | CTIOS_QUERYRULEID           |
|                     | CTIOS_ENABLEMENTMASK        |
|                     | CTIOS_ICMENTERPRISEUNIQUEID |
|                     | CTIOS_UNIQUEOBJECTID        |
|                     | CTIOS_DEVICEUNIQUEOBJECTID  |
|                     | CTIOS_FILTERTARGET**        |
|                     | CTIOS_CALLSTATUS*           |

| Event Name                  | Parameters                  |
|-----------------------------|-----------------------------|
| eCallServiceInitiatedEvent, | CTIOS_CALLINGDEVICEIDFULL   |
| eCallOriginatedEvent,       | CTIOS_CALLEDDEVICEIDFULL    |
| eCallQueuedEvent,           | CTIOS_CALLINGDEVICEID       |
| eCallDequeuedEvent          | CTIOS_CALLEDDEVICEID        |
|                             | CTIOS_SKILLGROUPID          |
|                             | CTIOS_SKILLGROUPNUMBER      |
|                             | CTIOS_SKILLGROUPPRIORITY    |
|                             | CTIOS_SERVICEID             |
|                             | CTIOS_SERVICENUMBER         |
|                             | CTIOS_LINETYPE              |
|                             | CTIOS_MEASUREDCALLQTIME     |
|                             | CTIOS_CAMPAIGNID            |
|                             | CTIOS_QUERYRULEID           |
|                             | CTIOS_ENABLEMENTMASK        |
|                             | CTIOS_ICMENTERPRISEUNIQUEID |
|                             | CTIOS_UNIQUEOBJECTID        |
|                             | CTIOS_DEVICEUNIQUEOBJECTID  |
|                             | CTIOS_FILTERTARGET**        |
|                             | CTIOS_CALLSTATUS*           |
| eControlFailureConf         | CTIOS_PERIPHERALERRORCODE   |
|                             | CTIOS_ERRORMESSAGE          |
|                             | CTIOS_FAILURECODE           |
|                             | CTIOS_ENABLEMENTMASK        |
|                             | CTIOS_ICMENTERPRISEUNIQUEID |
|                             | CTIOS_UNIQUEOBJECTID        |
|                             | CTIOS_DEVICEUNIQUEOBJECTID  |
|                             | CTIOS_FILTERTARGET**        |
|                             | CTIOS_CALLSTATUS*           |

| Event Name       | Parameters                  |
|------------------|-----------------------------|
| eFailureConf,    | CTIOS_ERRORMESSAGE          |
| eFailureEvent,   | CTIOS_FAILURECODE           |
| eCallFailedEvent | CTIOS_ENABLEMENTMASK        |
|                  | CTIOS_ICMENTERPRISEUNIQUEID |
|                  | CTIOS_UNIQUEOBJECTID        |
|                  | CTIOS_DEVICEUNIQUEOBJECTID  |
|                  | CTIOS_FILTERTARGET**        |
|                  | CTIOS_CALLSTATUS*           |
| eCallEndEvent    | CTIOS_DEVICEID              |
|                  | CTIOS_ENABLEMENTMASK        |
|                  | CTIOS_ICMENTERPRISEUNIQUEID |
|                  | CTIOS_UNIQUEOBJECTID        |
|                  | CTIOS_DEVICEUNIQUEOBJECTID  |
|                  | CTIOS_FILTERTARGET**        |
|                  | CTIOS_CALLSTATUS*           |

<sup>\*</sup> If the eCallFailedEvent notification is received, the CTIOS\_CALLSTATUS parameter is not added to any more events for the call ID specified in the eCallFailedEvent.

 $CTIOS\_PERIPHERALID, CTIOS\_PERIPHERALTYPE, CTIOS\_CALLTYPE, CTIOS\_UNIQUEOBJECTID, CTIOS\_ROUTERCALLKEYDAY, CTIOS\_ROUTERCALLKEYCALLID, CTIOS\_CONNECTIONCALLID, CTIOS\_ANI, CTIOS\_USERTOUSERINFO, CTIOS\_DNIS, CTIOS\_DIALEDNUMBER,\\$ 

CTIOS CALLERENTEREDDIGITS, CTIOS SERVICENUMBER, CTIOS SERVICEID,

CTIOS SKILLGROUPNUMBER, CTIOS SKILLGROUPPRIORITY, CTIOS CALLWRAPUPDATA,

CTIOS CAMPAIGNID, CTIOS QUERYRULEID, CTIOS CALLVARIABLE1, CTIOS CALLVARIABLE2,

CTIOS\_CALLVARIABLE3, CTIOS\_CALLVARIABLE4, CTIOS\_CALLVARIABLE5,

CTIOS CALLVARIABLE6, CTIOS CALLVARIABLE7, CTIOS CALLVARIABLE8,

CTIOS CALLVARIABLE9, CTIOS CALLVARIABLE10, CTIOS CUSTOMERPHONENUMBER,

CTIOS CUSTOMERACCOUNTNUMBER, CTIOS NUMNAMEDVARIABLES,

CTIOS NUMNAMEDARRAYS, CTIOS ECC, CTIOS CTICLIENTS

<sup>\*\*</sup> If there is an agent on the device, then CTIOS FILTERTARGET is added to all events listed in table 6-90.

<sup>\*\*\*</sup> The GenerateCallDataUpdateArgs() method adds the following parameters to the event:

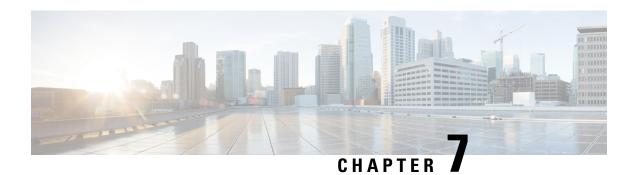

# CtiOs Object

- CtiOs Object, on page 291
- Methods, on page 291

# CtiOs Object

All of the interface objects in the CTI OS Client Interface Library support some common features, such as the IsValid and GetValue methods. This chapter describes these common features.

The CCtiOsObject class is the common base class for the objects in the CTI OS client interface library. You implement it as follows:

- In C++: All interface objects (CAgent, CCall, CCtiOsSession, CSkillGroup) derive from the CtiOS object. Thus, all the interface methods described in this chapter are directly available in the C++ objects.
- In COM (VB and C++): The COM objects for Agent, Call, Session, and SkillGroup publish a subset of these methods (as appropriate for the language), and the underlying implementation of the objects uses the C++ CCtiOsObject class to provide these features.
- In Java: All CTI OS interface objects (Agent, Call, Session, and SkillGroup) derive from the CtiOS object. Thus, all the interface methods described in this chapter are directly available in the Java objects.
- In .NET: All interface objects (Agent, Call, Session, and SkillGroup) derive from the CtiOS object. Thus, all the interface methods described in this chapter are directly available on the .NET objects.

The CCtiOsObject provides basic services including:

- Dynamic management of the object properties
- Object lifetime control using a reference counting mechanism
- Run-time class information

# **Methods**

The following table lists the available CCtiOsObject class methods.

#### Table 124: CCtiOsObject Class Methods

| Method                                               | Description                                                               |
|------------------------------------------------------|---------------------------------------------------------------------------|
| DumpProperties                                       | Returns a string listing all of an object's properties' names and values. |
| GetAllProperties                                     | Returns all of the object's properties as Args (name/value pairs).        |
| GetElement                                           | Returns the value of an element.                                          |
| GetLastError                                         | Returns the last error that occurred on the calling thread.               |
| GetNumProperties                                     | Returns the number of properties of an object.                            |
| GetPropertyName                                      | Returns a property name in a string format.                               |
| GetPropertyType                                      | Returns the data type of the specified property.                          |
| GetValue, GetValueInt, GetValueString, GetValueArray | Returns the value of a specified property.                                |
| IsValid                                              | Checks to see if the property of an object is valid.                      |

# **DumpProperties**

The DumpProperties method returns all the properties of the object. This method builds a string showing all the properties in the form "key1 = value1; key2 = value2;...".

#### **Syntax**

```
C++
    string DumpProperties ()

COM
    HRESULT DumpProperties (/*[out,retval]*/ BSTR* bstrValue)

VB
    DumpProperties() As String

Java
    String DumpProperties()
.NET
    System.String DumpProperties()
```

### **Parameters**

bstrValue

The output parameter (return parameter in VB) containing a string listing the names and values of the object's properties.

#### **Return Value**

COM: Default HRESULT return value. For more information, see CIL Coding Conventions, on page 19 All Others: The string listing the names of all the object's properties.

# **GetAllProperties**

The GetAllProperties method returns all the object's properties and their values. For the properties that are calls, agents, or skillgroups, their string UniqueObjectIDs are returned, not the objects themselves. To get the objects themselves use GetObjectFromObjectID, on page 328, explained in Session Object, on page 307

#### **Syntax**

```
C++
```

```
bool GetAllProperties (Arguments** arguments)
```

#### COM

```
HRESULT GetAllProperties (/*[out]*/ IArguments** arguments, /*[out,retval]*/ VARIANT_BOOL*
errorcode)
```

#### VB

GetAllProperties arguments As (CTIOSCLIENTLib.IArguments) As Bool

#### Java, .NET

Arguments GetAllProperties()

#### **Parameters**

C++, COM, VB: arguments

Output parameter in the form of an Arguments array that has all the property names and values of the object. errorcode

An output parameter (return parameter in VB) that contains a boolean indicating success or lack thereof.

#### **Return Value**

C++, VB: True upon success and false upon failure.

COM: Always returns S\_OK. Use the errorcode parameter to determine success or failure of the method call.

.NET, Java: NULL if the value requested is not found or if there is an error. If the method succeeds, it returns a reference to an Arguments object containing all the properties of the object.

## **GetElement**

Given a property of type Arguments whose name is specified by the key parameter, the GetElement method returns the Arg at position element of that Arguments array.

#### **Syntax**

#### C++

```
Arg& GetElement (string& key, int element)
Arg& GetElement (int key, int element)
Arg& GetElement (char* key, int element)
```

#### COM

HRESULT GetElement /\*[in]\*/ VARIANT\* key, /\*[in]\*/ int element, /\*[out,retval]\*/ IArg\*\* pIArg)

#### VB

GetElement (key As VARIANT) As CTIOSCLIENTLib.IArg

#### Java

```
Arg GetElement(String key, int element)
Arg GetElement(int key, int element)
```

### .NET

System.Boolean GetElement(System.String key, int element, out arg rArg)

#### **Parameters**

key

A key designating the name of the Arguments property whose element you want.

element

The integer index of the element to retrieve from the property key.

COM, VB:pIArg

An output parameter (return parameter in VB) containing an IArg with the value of the desired element.

.NET: rArg

An output parameter containing the value of the specified element. This parameter is null if the element is not found.

#### **Return Value**

An Arg reference containing the value of the desired element.

The C++ and Java versions of this method return NULL if an error occurs, such as the key or element is not found. The .NET version of this method returns true upon success and false upon error.

# **GetLastError** (Java and .NET Only)

The GetLastError method returns the last error that occurred on the calling thread.

#### **Syntax**

#### Java

```
Integer GetLastError()
```

### .NET

System.Boolean GetLastError(out System.Int32 nLastError)

#### **Parameters**

#### Java

None.

#### .NET

nLastError

Output parameter that is a 32-bit signed integer that contains the returned value of the last error.

#### Returns

Java: An Integer object containing the error, or null if the object is not found or if there is an error.

.NET: The Boolean value true if the value is successfully set; otherwise false.

#### **Remarks**

The following example code gets the last error on the current thread and logs the error message. If GetLastError fails, the code writes a warning message to the log file:

```
// First get the last error System.Int32 myLastError;
bool success = GetLastError(out myLastError);
if (!success)
{
// log a message indicating that GetLastError failed
}
else
{
//log a message that indicates what the last error was
LOGBYID(Cisco.CtiOs.Cil.TraceLevel.WARN, "GetLastError returned
last error" = + myLastError);
}
```

# **GetNumProperties**

The GetNumProperties method returns the number of properties in the current object.

### **Syntax**

```
C++
    int GetNumProperties ()

COM
    HRESULT GetNumProperties (/*[out,retval]*/ int * num

VB
    GetNumProperties () As Long

Java, .NET
    int GetNumProperties()
```

#### **Parameters**

#### num

In the COM version, an output parameter (return value in VB, C++, Java, and .NET) that contains an integer that is the number of properties in the object.

#### **Return Value**

COM: Default CTI OS return values. See CIL Coding Conventions, on page 19

All Others: An integer that is the number of properties currently a part of the object.

## **GetPropertyName**

The GetPropertyName method returns the name of a property in a string format.

#### **Syntax**

```
C++
    string GetPropertyName (int index)

COM
    HRESULT GetPropertyName (/* [in] index, /*[out,retval]*/ name)

VB
    GetPropertyName (index As Integer) As String

Java
    string GetPropertyName (int iIndex)
.NET
    virtual System.Boolean GetPropertyName(int iIndex, out System.String name)
```

#### **Parameters**

index

An integer parameter specifying the index number of the requested property.

name

A string output parameter (return value in C++, VB, and Java) containing the property's name.

### **Return Value**

COM: Default CTI OS return values. For more information, see CIL Coding Conventions, on page 19

.NET: Boolean value set to true if the method call succeeds, otherwise false.

All Others: A string that contains the property's name.

# **GetPropertyType**

The GetPropertyType method returns the data type of the specified property.

#### **Syntax**

#### C++

```
int GetPropertyType (string& key)
int GetPropertyType (int key)
int GetPropertyType (char* key)

COM
    HRESULT GetPropertyType (/*[in]*/ VARIANT* key, /*[out,retval]*/ int* value)

VB
    GetPropertyType (key As VARIANT) As Int

Java
    int GetPropertyType(string sPropName)
    int GetPropertyType(int key)
.NET
```

virtual ArgDataType GetPropertyType(Enum\_CtiOs eKeyID)
virtual ArgDataType GetPropertyType(System.String sPropName)

#### **Parameters**

key

Keyword ID name of the property whose type you want. In .NET, eKeyId is the Enum\_CtiOs Keyword ID of the property.

COM:value

An integer pointer to the value of the type.

#### **Return Value**

COM: Default HRESULT return value. For more information, see CIL Coding Conventions, on page 19 Others: An integer indicating the property's type with the following possible values:

| Argument Type | Description                    |
|---------------|--------------------------------|
| ARG_NOTSET    | Argument type not determined   |
| ARG_INT       | Signed integer                 |
| ARG_SHORT     | 2 bytes signed integer         |
| ARG_BOOL      | 1 byte integer                 |
| ARG_STRING    | C++, COM: STL character string |
|               | VB String object               |
| ARG_ARGARRAY  | Variable length array of Arg   |
| ARG_UINT      | 32 bit unsigned int            |
| ARG_USHORT    | 16 bit unsigned short int      |
| ARG_ARGUMENT  | Arguments array                |

| ARG_REFERENCE | Contains a reference to an object of a CtiOsObject derived |
|---------------|------------------------------------------------------------|
|               | class                                                      |

## **GetValue**

The GetValue method returns the value of the specified property. Use this method if you do not know the type of the property. Otherwise, use the more specific GetValue methods discussed later in this chapter. When using the COM CIL, do not use this method for properties of type IDispatch\*; instead, use GetCurrentCall, GetCurrentAgent, GetAllCalls, GetAllAgents, and GetAllSkillGroups as explained in Session Object, on page 307

#### **Syntax**

```
C++
```

```
Arg& GetValue (string& key)
Arg& GetValue (int key)
Arg& GetValue (char* key)
```

#### COM

```
HRESULT GetValue (/*[in]*/ VARIANT* key, /*[out,retval]*/ IArg** value)
```

#### VB

```
GetValue (key As VARIANT) As CTIOSCLIENTLib. IArg
```

#### Java

```
Arg GetValue( String key )
Arg& GetValue (int key)
```

#### .NET

```
virtual System.Boolean GetValue(Enum_CtiOs eKeyID, out Arg obArg)
virtual System.Boolean GetValue(System.String sKey, out Arg obArg)
```

#### **Parameters**

key

The name of the property whose value you want.

COM: value

An output value of type Arg\*\* containing the property with the designated name. To get the value of the property, call GetType() on the Arg and then call the specific GetValue method, based on the type.

.NET: obArg

Output parameter (return value in C++, VB, and Java) containing the specified property, as described in the explanation of the value parameter.

### **Return Value**

COM: Default HRESULT return value. For more information, see CIL Coding Conventions, on page 19

.NET: Returns true if the value is retrieved, and false if the value is not found.

Others: An Arg containing the specified property. To get the value of the property, call GetType() on the Arg and then call the specific GetValue method, based on the type.

## **GetValueArray**

The GetValueArray method returns the Arguments array value of the specified property. Use this method when you know that the property is of Arguments array type, such as ECC call variables.

## **Syntax**

```
C++
    Arg& GetValueArray (string& key)
    Arg& GetValueArray (enum_Keywords key)
    Arg& GetValue (char * key)

COM
    HRESULT GetValueArray (/*[in]*/ VARIANT * key, /*[out,retval]*/ IArguments ** value)

VB
    GetValueArray (key As VARIANT) As CTIOSCLIENTLib.IArguments

Java
    Arguments GetValueArray( String key )
    GetValueArray (int key)

.NET
    System.Boolean GetValueArray(Enum CtiOs eKeyID, out Arguments arArguments)
```

## **Parameters**

key

The name of the property whose value you want.

value

COM: An output parameter (return value in VB, C++, and Java) containing an arArguments\*\* to the returned value of the property.

.NET: An output parameter containing the Arguments array value upon success. Upon failure, this parameter is set to null.

## **Return Value**

COM: Default HRESULT return value. For more information, see CIL Coding Conventions, on page 19.

.NET: Returns true if the value is retrieved. Returns false if the value is not found.

Others: A reference to an Arguments array containing the value of the specified property.

## GetValueBoolObj (Java and .NET Only)

The GetValueBool method retrieves the Boolean value of the specified property.

### Syntax

```
Boolean GetValueBoolObj(int iKey)
Boolean GetValueBoolObj(String sKey)
```

#### **Parameters**

Key

Key ID for the object to be retrieved.

#### **Returns**

A Boolean object representation of the contained value or null if error.

## **GetValueInt**

The GetValueInt method returns the integer value of the specified property. Use this method when you know that the property has an integer type.

## **Syntax**

```
C++
```

```
int GetValueInt (string& key)
int GetValueInt (int key)
int GetValueInt (char* key)
```

#### COM

```
HRESULT GetValueInt /*[in]*/ VARIANT* key, /*[out,retval]*/ int* value)
```

#### VB

```
GetValueInt (key As VARIANT) As Integer
```

#### Java

```
Not implemented, use GetValueIntObj
```

## .NET

```
System.Boolean GetValueInt(Enum_CtiOs eKeyID, out System.Int32 nValue) System.Boolean GetValueInt(System.String sPropname, out System.Int32 nValue)
```

## **Parameters**

```
C++: key
```

Depending on the method used, either a string or int that contains the name or ID of the property whose value you want to retrieve.

```
COM, VB: key
```

VARIANT containing the ID or name of the property to retrieve.

COM: value

An output parameter (return parameter in VB) containing an integer pointer to the returned value of the property.

.NET: sPropName

The name of the property.

.NET: nValue

Upon success, this output parameter contains the value of the specified property. Upon failure, this parameter is set to null.

.NET: eKeyID

Keyword ID of the property.

#### **Return Value**

COM: Default HRESULT return value. For more information, see CIL Coding Conventions, on page 19.

.NET: True if the method succeeds; false if the method fails.

## GetValueIntObj (Java Only)

Gets the contained value as an integer.

## **Syntax**

```
Integer GetValueIntObj( int iKey)Integer GetValueIntObj( String sKey)
```

#### **Parameters**

key

Key ID of the value to be retrieved.

#### **Returns**

An Integer object containing a 32 bit signed integer value or null if error.

# GetValueShortObj (Java Only)

Retrieves a 16 bit short with the specified key from the array.

## Syntax

```
Short GetValueShortObj( int iKey)
Short GetValueShortObj(short sKey)
```

### **Parameters**

key

Key ID of the value to be retrieved.

## **Return Value**

A Short object containing a 16 bit short value or null if error.

## **GetValueString**

The GetValueString method returns the string value of the property with the specified name. Use this method when you know that the property is of string type. For all CILs and all types, a call to GetValueString for an argument that is of another type, for example Int, returns a string representation of the argument's Int value.

## **Syntax**

#### C++

```
string GetValueString (string& key)
string GetValueString (int key)
string GetValueString (char* key)
```

#### COM

```
HRESULT GetValueString (/*[in]*/ VARIANT* key, /*[out,retval]*/ BSTR* value)
```

#### VB

GetValueString (key As VARIANT) As String

#### Java

```
String GetValueString( String key )
String GetValueString (int key)
```

#### .NET

```
System.Boolean GetValueString(Enum_CtiOs eKeyID, out System.String strValue)
System.Boolean GetValueString(System.String sPropName, out System.String strValue)
```

#### **Parameters**

```
C++, Java: key
```

Depending on the method used, either a string or int that contains the name or ID of the property whose value you want to retrieve.

COM, VB: key

VARIANT containing the ID or name of the property to retrieve.

.NET: sPropName

The name of the property values to retrieve.

.NET: strValue

Upon success, this output parameter contains the value of the specified property. Upon failure, this parameter is set to null.

.NET: eKeyID

Keyword ID of the property.

value

In COM, an output parameter (return parameter in VB) containing a BSTR pointer to the returned string value of the property.

## **Return Value**

COM: Default HRESULT return value. For more information, see CIL Coding Conventions, on page 19.

.NET:Boolean value indicating the success or failure of the method call (true, if success; otherwise false).

Others: A string containing the value of the specified property.

## GetValueUIntObj (Java Only)

Retrieves a 32 bit unsigned integer with the specified key from the array.

## **Syntax**

```
Long GetValueUIntObj( int key)
Long GetValueUIntObj( String sKey)
```

#### **Parameters**

key

Key ID of the value to be retrieved.

### **Returns**

A Long object containing the 32 bit unsigned integer value or null if error.

# GetValueUShortObj (Java Only)

Retrieves a 16 bit unsigned short with the specified key from the array.

### **Syntax**

```
• Integer GetValueUShortObj( String sKey)
```

## **Parameters**

key

Key ID of the value to be retrieved.

### Returns

An Integer object containing the 16 bit unsigned short value or null if error.

## **IsValid**

The IsValid method tests to see if the object includes the specified property.

## **Syntax**

```
C++
```

```
bool IsValid (string& key)
bool IsValid (char* key)
bool IsValid (int key)
```

## COM

```
HRESULT IsValid (/*[in]*/ VARIANT* key, /*[out,retval]*/ VARIANT_BOOL* value)
```

VE

IsValid (key As VARIANT)as Bool

#### Java

```
boolean IsValid( String key)
boolean IsValid (int key)
```

## .NET

virtual bool IsValid(Enum\_CtiOs eKeyID)
virtual bool IsValid(System.String sKey)

#### **Parameters**

| Environment | Parameter | Description                                                                                                    |
|-------------|-----------|----------------------------------------------------------------------------------------------------|
| C++, Java   | key       | A key containing the name or ID of the property whose validity you are testing.                                                                                    |
| COM, VB     | key       | VARIANT containing the name or ID of the property to retrieve.                                                                                                    |
| .NET        | eKeyID    | The ID of the property whose validity you are testing.                                                                                                    |
| .NET        | sKey      | The name of the property whose validity you are testing.                                                                                                    |
| COM         | value     | An output parameter (return parameter in VB) containing a VARIANT_BOOL pointer indicating whether or not a property with the specified name exists for the object. |

## **Return Value**

COM: Default HRESULT return value. For more information, see CIL Coding Conventions, on page 19.

Others: A boolean indicating whether or not a property with the specified name exists for the object.

# ReportError (Java and .NET only)

The ReportError method sets the value of the LastError property to iErrCode and writes the error to the log as critical.

## **Syntax**

int ReportError(int iError)

## **Parameters**

Error

The error to report.

## **Returns**

The same error code that was passed in through iErrCode.

## **SetValue (Java and .NET)**

The SetValue method adds a new property to the object's property list and gives it the provided value. If the property already exists, it replaces its value with the one provided.

## **Syntax**

```
boolean SetValue(int iKeyID, Arg rArgboolean SetValue(int iKeyID, Arguments
rArgs) boolean
boolean SetValue(int iKeyID, boolean bValue)
boolean SetValue(int iKeyID, CtiOsObject rObj)
boolean SetValue(int iKeyID, int iValue)
boolean SetValue(int iKeyID, short nValue)
boolean SetValue(int iKeyID, java.lang.String sValue)
boolean SetValue(java.lang.String sPropName, Arg rArg)
boolean SetValue(java.lang.String sPropName, Arguments rArgs)
boolean SetValue(java.lang.String sPropName, boolean bValue)
boolean SetValue(java.lang.String sPropName, CtiOsObject rObj)
boolean SetValue(java.lang.String sPropName, int iValue)
boolean SetValue(java.lang.String sPropName, short nValue)
boolean SetValue(java.lang.String sPropName, java.lang.String sValue)
boolean SetValueUInt (int key, long value)
boolean SetValueUInt (String key, long value)
boolean SetValueUShort (int key, int value)
boolean SetValueUShort (String key, int value
```

#### **Parameters**

key

The key whose value is to be set.

value

The value to use in setting the element with the designated key.

#### **Returns**

True if successfully added, false if not.

# SetValue (C++ COM and VB)

The SetValue method sets the value of the specified Agent property.

## **Syntax**

```
C++
```

```
bool SetValue( string& key, string& value)
bool SetValue( string& keyValuePair)
bool SetValue( string& key, int value)
bool SetValue( const char * key, const char * value)
bool SetValue( const char * keyValuePair)
bool SetValue( const char * key, int value)
```

#### COM

```
HRESULT SetValue (/*[in]*/ VARIANT *key, /*[in]*/ VARIANT *value, /*[out,retval]*/ VARIANT_BOOL * errorcode)
```

## VB

SetValue (key As Variant, value As Variant) As Bool

#### **Parameters**

### key

An input parameter that contains the name of the property whose value you want to set.

## value

An input parameter containing the value to be used in setting the specified property.

## keyValuePair

An input parameter containing a string in the format "key=value" where key is a property to set and value is the new value.

## errorcode

An output parameter (return parameter in VB) that contains an error code from Table 6: CIL Error Codes, on page 21.

## **Return Values**

#### **COM**

Default CTI OS return values. For more information, see CIL Coding Conventions, on page 19.

### All Others

A boolean indicating the success or failure of the method.

#### **Remarks**

You should only use this method when creating a new Agent in preparation for logging in. Therefore, use it to set the AgentID, AgentInstrument, AgentPassword, PeripheralID, and AutoLogin only.

# **Session Object**

- Session Object, on page 307
- Session Object Properties, on page 308
- Methods, on page 310
- Notes on Message Filters, on page 338

# **Session Object**

The Client Interface Library Session object is used to establish a connection to an active CTI OS server. The main functions of the Session object are:

- Managing the connection to the CTI OS Server
- Distributing events to the appropriate objects and event subscribers
- Creating and managing the collections of Agent, Call, and SkillGroup objects
- Automatically recovering from failures

Typically, an application has a single instance of the Session object, which all other CIL objects use to send and receive events. However, there are no restrictions on the number or types of Session objects one application can employ. It is possible, and sometimes desirable, to establish and manage multiple independent Sessions, for example to use multiple current event streams. If there is more than one Session object monitoring the same Agent or Call, each Session object receives its own events. The order in which events are received is not guaranteed when there are multiple Session objects.

For more information about using the Session object to connect with CTI OS Server, see CTI OS Server Connection, on page 53 in Building Your Custom CTI Application, on page 33.

The Session object creates new Call, Agent, and SkillGroup objects upon receipt of an event for that object if the targeted object does not already exist. The Session object maintains collections of all Agents, Calls, SkillGroups, and WaitObjects. Object lifetime is managed by the Session object, and thus it is important that the client application not delete the objects, which would render the object reference invalid and lead to unpredictable results. When the Session is Released, the connection to CTI OS server is dropped. Any remaining Agent, Call, Skill Group, or WaitObjects are released.

The remainder of this chapter describes the data properties and interface methods of the Session object.

# **Session Object Properties**

The following table lists the available Session properties.

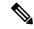

Note

The data type listed for each keyword is the standardized data type discussed in the section CTI OS CIL data types. For more information about the appropriate language specific types for these keywords, see Table 5: CTI OS CIL Data Type, on page 20.

## Table 125: Session Properties

| Keyword               | Туре             | Description                                                                                                    |
|-----------------------|------------------|----------------------------------------------------------------------------------------------------|
| CCMBasedSilentMonitor | INT              | If this value is present and set to true, supervisor applications initiate silent monitor using the Agent.SuperviseCall() method. Agent applications do not need to do anything. If this value is not present, or set to false, supervisor and agent applications need to invoke silent monitor using the SilentMonitorManager object.  This property only applies to the COM CIL. |
| ConnectedSince        | INT              | Time of day in milliseconds when connected.                                                                                                    |
| ConnectionMode        | INT              | eAgentConnection (1),<br>eMonitorConnection (2), or<br>eNotConnected (0).                                                                                                    |
| CtiosA                | STRING           | Name or TCP/IP address passed as CTI OS server A.                                                                                                    |
| CtiosB                | STRING           | Name or TCP/IP address passed as CTI OS server B                                                                                                    |
| CurrentAgent          | object reference | Returns reference to current Agent object set by the SetAgent method. Object reference is incremented by one and must be released when no longer used.                                                                                                    |

| Keyword           | Туре             | Description                                                                                                    |
|-------------------|------------------|----------------------------------------------------------------------------------------------------|
| CurrentCall       | object reference | Valid only if in Agent Connect mode. When there is more than one call, this references the current call. The current call is the call selected. For more information, see CurrentCall in Call Object, on page 389                                                                     |
| CurrentPort       | INT              | TCP/IP address of the current connected CTI OS server. Can be port A or B.                                                                                                    |
| CurrentServer     | STRING           | Name or TCP/IP address of the current connected CTI OS server. The value is blank when the client is not connected to any server. The name may be blank while attempting to reconnect after a lost connection. Otherwise, the name of the server is the name of CTI OS server A or B. |
| ForcedDisconnect  | INT              | The presence of this keyword,                                                                                                    |
| Heartbeat         | INT              | Heartbeat time, expressed in seconds. If not set, default heartbeats are configurable on the CTI OS server.                                                                                                    |
| LastError         | INT              | Last error code, if any. Otherwise this value is 0.                                                                                                    |
| MaxHeartbeats     | INT              | Max heartbeats that can be missed before switching CTI OS servers. Default is 3 missed heartbeats.                                                                                                    |
| MessageFilter     | STRING           | The filter that controls the events received by the CIL.                                                                                                    |
| Object References | ARGUMENTS        | Array of object references maintained by the session object. Typically includes Agent References, CallReferences, and SkillGroupReferences. Can also include EmailReferences or ChatReferences.                                                                                       |
| PortA             | INT              | TCP/IP port for ctiosA.                                                                                                    |
| PortB             | INT              | TCP/IP port for ctiosB.                                                                                                    |

| Keyword      | Туре   | Description                                                                                                    |
|--------------|--------|----------------------------------------------------------------------------------------------------|
| TryingPort   | INT    | TCP/IP address of the server where a connection is being attempted. Can be port A or B.                                                                                                    |
| TryingServer | STRING | Contains the name or TCP/IP address of the server where a connection is being attempted. The value is blank if no connection is being attempted (see CurrentServer). The name of the server is the name of CTI OS server A or B. |
| TryingSince  | INT    | Time of day in milliseconds when try began.                                                                                                    |

# **Methods**

The following table lists the available session object methods.

## Table 126: Session object methods

| Method                       | Description                                                                            |
|------------------------------|----------------------------------------------------------------------------------------|
| AddEventListener             | Subscribes a .NET IGenericEvents object as a listener on a particular subscriber list. |
| AddListener methods          | Registers the subscriber for an event listener.                                        |
| Connect                      | Establishes a connection to a CTI OS server.                                           |
| CreateSilentMonitorManager   | Creates a SilentMonitorManager object instance.                                        |
| CreateWaitObject             | Creates and returns the pointer to a new CWaitObject.                                  |
| DestroySilentMonitor Manager | Deletes a SilentMonitorManager object instance.                                        |
| DestroyWaitObject            | Destroys the specified wait object                                                     |
| Disconnect                   | Closes the connection to the CTI OS server.                                            |
| DumpProperties               | For more information, see CtiOs Object, on page 291                                    |
| GetAllAgents                 | Returns a collection of all the agents in the session.                                 |
| GetAllCalls                  | Returns a collection of all the calls in the session.                                  |
| GetAllProperties             | For more information, see CtiOs Object, on page 291                                    |
| GetAllSkillGroups            | Returns a collection of all the skill groups in the session.                           |

| Method                                                                                                    | Description                                                                                                    |
|----------------------------------------------------------------------------------------------------|----------------------------------------------------------------------------------------------------|
| GetCurrentAgent                                                                                                    | Returns the currently selected agent.                                                                                          |
| GetCurrentCall Returns the currently selected call.                                                                                                    |                                                                                                    |
| GetCurrentSilentMonitor                                                                                                    | Returns a pointer to the SilentMonitorManager object instance that is set as the current manager in the CTI OS session object. |
| GetElement                                                                                                    | For more information, see CtiOs Object, on page 291                                                                            |
| GetNumProperties                                                                                                    | For more information, see CtiOs Object, on page 291                                                                            |
| GetObjectFromObjectID                                                                                                    | Returns a Call, Agent, or SkillGroup, given the object's UniqueObjectID.                                                       |
| GetPropertyName                                                                                                    | For more information, see CtiOs Object, on page 291                                                                            |
| GetPropertyType                                                                                                    | For more information, see CtiOs Object, on page 291                                                                            |
| GetValue                                                                                                    | For more information, see CtiOs Object, on page 291                                                                            |
| GetValueArray                                                                                                    | For more information, see CtiOs Object, on page 291                                                                            |
| GetValueInt                                                                                                    | For more information, see CtiOs Object, on page 291                                                                            |
| GetValueString                                                                                                    | For more information, see CtiOs Object, on page 291                                                                            |
| IsAgent                                                                                                    | Checks the current agent and returns true if the current agent is an agent and not a supervisor.                               |
| IsCCMSilentMonitor  The IsCCMSilentMonitor method determine CTI OS was configured to use CCM base monitor. This method is only supported with Java, COM, and .Net CILs. |                                                                                                    |
| SSupervisor  Checks the current agent and returns true if the agent is a supervisor.                                                                                    |                                                                                                    |
| IsValid                                                                                                    | For more information, see CtiOs Object, on page 291                                                                            |
| RemoveListener methods                                                                                                    | Unregisters the subscriber from an event listener.                                                                             |
| RequestDesktopSettings                                                                                                    | Sends a message request to the CTI OS Server to retrieve the desktop settings configured for this site.                        |
| SetAgent                                                                                                    | Sets an agent to a session object.                                                                                             |
| SetCurrentCall                                                                                                    | Associates the current call to a session object.                                                                               |
| SetCurrentSilentMonitor                                                                                                    | Sets the SilentMonitorManager object instance specified as the current manager in the CTI OS session object.                   |

| Method                         | Description                                                              |
|--------------------------------|--------------------------------------------------------------------------|
| SetMessageFilter               | Sets the message filter that controls the set of events sent to the CIL. |
| SetSupervisorSilentMonitorMode | Forces supervisors into monitored mode.                                  |
| SetValue                       | For more information, see CtiOs Object, on page 291                      |

## AddEventListener (Java and .NET Only)

The AddEventListener method subscribes an IGenericEvents object as a listener on a particular subscriber list

## **Syntax**

## Java

```
int AddEventListener(IGenericEvents Listener, int iListID)
.NET
```

CilError AddEventListener(IGenericEvents Listener, SubscriberList iListID)

#### **Parameters**

## Listener

The IGenericEvents object that is subscribing for events.

### ListID

The ID of the subscriber list to which the Listener is to be added.

## Returns

A CtiOs\_Enums.CilError code indicating success or failure.

## AddListener Methods (C++ Only)

The AddListener methods register the subscriber as a listener to the specified set of events.

#### **Syntax**

```
int AddEventListener(Arguments & rArguments);
int AddSessionEventListener(ISessionEvents * pSessionEvents);
int AddCallEventListener(ICallEvents * pCallEvents);
int AddAgentEventListener(IAgentEvents * pAgentEvents);
int AddSkillGroupEventListener(ISkillGroupEvents * pSkillGroupEvents);
int AddButtonEnablementEventListener(IButtonEnablementEvents *
pButtonEvents);
int AddAllInOneEventListener(IAllInOne * pAllInOneEvents);
int AddSilentMonitorEventListener(ISilentMonitorEvents *
pSilentMonitorEvents);
int AddSessionEventGenericListener(IGenericEvents * pSessionEvents);
int AddCallEventGenericListener(IGenericEvents * pCallEvents);
```

```
int AddAgentEventGenericListener(IGenericEvents * pAgentEvents);
int AddSkillGroupEventGenericListener(IGenericEvents *
pSkillGroupEvents);
int AddButtonEnablementEventGenericListener(IGenericEvents *
pButtonEvents);
int AddAllInOneEventGenericListener(IGenericEvents * pAllInOneEvents);
int AddSilentMonitorEventGenericListener(IGenericEvents *
pSilentMonitorEvents);
```

## **Remarks**

For more information, see Event Subscription in C++, on page 51.

## **Connect**

The Connect method establishes a connection with a CTI OS server.

## **Syntax**

```
C++
    int Connect(Arguments& args)

COM
    HRESULT Connect(IArguments *args, int * errorcode)

VB
    Connect(args As CTIOSCLIENTLib.IArguments) As Long

Java
    int Connect(Arguments args)
.NET
    CilError Connect(Arguments rArgs
```

## **Parameters**

args

An Arguments array containing the connection parameters listed in the following table:

## Table 127: Connect Parameters

| Keyword | Туре   | Description                                                                                                    |
|---------|--------|----------------------------------------------------------------------------------------------------|
| CtiosA  | STRING | Name or TCP/IP address of CTI OS server A. If this value is not provided, the value of Ctios B is used.  Note If values of neither Ctios A or Ctios B is provided, an error is returned. |

| Keyword              | Туре   | Description                                                                                             |
|----------------------|--------|----------------------------------------------------------------------------------------------------|
| CtiosB               | STRING | Name or TCP/IP address of CTI OS server B. If this value is not provided, the value of Ctios A is used. |
|                      |        | Note If values of neither Ctios A or Ctios B is provided, an error is returned.                         |
| PortA (optional)     | INT    | TCP/IP port for ctiosA,<br>default = 42028.                                                             |
| PortB (optional)     | INT    | TCP/IP port for ctiosB, default = 42028.                                                                |
| Heartbeat (optional) | INT    | Heartbeat time, expressed in seconds. If not set, default heartbeats are configurable on CTI OS server. |

#### errorcode

An output parameter (return parameter in VB) that contains an error code from Table 6: CIL Error Codes, on page 21.

## **Return Values**

Default CTI OS return values. For more information, see CIL Coding Conventions, on page 19

#### **Remarks**

A successful request results in an OnConnection event.

A failure results in an OnConnectionFailure event. This means that the CIL is in failover. The CIL continues to attempt to connect, alternating between hosts CTIOS\_CTIOSA and CTIOS\_CTIOSB until connection succeeds, at which point CIL fires OnConnection. If the application wishes to stop failover, it must call Disconnect.

In some cases, additional failure codes and events may occur:

- Connect returns a failure code of -1 if it cannot connect with the initial side of the duplexed CTI OS server pair chosen from the connect parameters. This error code requires no action on the part of the developer as the CIL automatically attempts to connect using the parameters corresponding to the other side of the duplexed pair.
- The CIL retries the connection attempt five times and then does not attempt to reconnect any longer. The final OnConnectionFailure event contains the keyword "FinalAttempt," which informs the client application that the CIL has discontinued its attempts to reconnect.

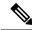

Note

This behavior only occurs after global settings download has completed. If global settings download is not complete, the CIL continues to retry until successful.

• The Connect method fires an OnCTIOSFailure event to the client indicating the current state of the system. This is in addition to OnConnection or OnConnectionFailure.

The following error codes can occur:

- CIL\_OK no obvious errors, application should wait for an event indicating whether or not Connect succeeded.
- CIL\_FAIL initial attempt to connect with host has failed. CIL fires OnConnectionFailure and goes into
  failover mode. CIL continues to attempt to connect, alternating between hosts CTIOS\_CTIOSA and
  CTIOS\_CTIOSB until connection succeeds at which point CIL fires OnConnection. If application wishes
  to stop failover, it must call Disconnect.
- E\_CTIOS\_INVALID\_ARGUMENT a null Arguments parameter was supplied. Connect is aborted.
   No events are fired.
- E\_CTIOS\_MISSING\_ARGUMENT indicates that method call provided no value for both CTIOS\_CTIOSA or CTIOS\_CTIOSB. At least one of these values must be provided. Connect is aborted. No events are fired.
- E\_CTIOS\_IN\_FAILOVER a previous call to connect failed and CIL is currently in failover attempting to establish a connection. This continues until a connection is established at which point the CIL sends OnConnection indicating that previous call to Connect succeeded. If the developer wishes to call Connect again with different parameters, they must call Disconnect prior to calling Connect again.
- E\_CTIOS\_MODE\_CONFLICT Session is not disconnected (i.e a previous call to Connect is in progress or session is already connected). Disconnect must be called before attempting to establish another connection. CIL may fire an OnConnection event corresponding to previous call to Connect if connection was in progress but will not fire one corresponding to this method call.
- E\_CTIOS\_SESSION\_NOT\_CONNECTED unanticipated error. Connect is aborted. No events are fired.

## CreateSilentMonitorManager

The CreateSilentMonitorManager method creates a SilentMonitorManager object instance. To delete the object you must call DestroySilentMonitorManager.

## Syntax

C++

 ${\tt CSilentMonitorManager~*~CreateSilentMonitorManager~(Arguments~\&~args);}$ 

## COM

HRESULT CreateSilentMonitorManager ( /\*[in]\*/ IArguments \* args, /\*[out,retval]\*/
ISilentMonitorManager \* \* pISilentMonitor);

#### VB

CreateSilentMonitorManager (ByVal args as CTIOSCLIENTLIB.IArguments) As CTIOSCLIENTLIB.ISilentMonitorManager

#### Java

Not available.

## .NET

Not available.

#### **Parameters**

args

Arguments array that contains the parameters listed below. When any of these parameters are specified, the object is constructed with the corresponding property initialized to the specified value. If you want the object initialized with the default values, specify an empty array.

Table 128: CreateSilentMonitorManager parameters

| Keyword              | Туре | Description                                                                                                    |
|----------------------|------|----------------------------------------------------------------------------------------------------|
| HeartbeatInterval    | INT  | Heartbeat interval for the silent monitor session.                                                                                       |
| HeartbeatTimeout     | INT  | Timeout for no activity.                                                                                                    |
| MediaTerminationPort | INT  | Required only if manager is used in monitoring mode. TCP/IP port where monitored conversation is sent for playback on system sound card. |

## **Return Value**

If successful, a CSilentMonitorManager object is returned. Otherwise, NULL is returned. To identify the specific error, check the value of the LastError Session property (Table 125: Session Properties, on page 308).

#### **Remarks**

Supported for use with Unified CCE only.

## CreateWaitObject (C++ Java and .NET)

The CreateWaitObject method creates and returns the pointer to a new CWaitObject with the specified event mask.

## **Syntax**

### C++

CWaitObject \* CreateWaitObject(Arguments & args);

#### Java

WaitObject CreateWaitObject(Arguments rObjParam)

#### .NET

WaitObject CreateWaitObject (Arguments rObjParam)

#### **Parameters**

```
args (C++). rObjParam (Java)
```

A reference to an Arguments object that contains the list of events the object wait for. The Arguments contain values where the keys are "Event1" through "EventN" and the values are the enumerated event IDs.

#### **Return Values**

If successful it returns a pointer to the new Wait object. Otherwise, it returns NULL.

For more information about CWaitObject, see Helper Classes, on page 441

## **DestroySilentMonitorManager**

The DestroySilentMonitorManager method deletes a SilentMonitorManager object instance.

## Syntax

#### C++

int DestroySilentMonitorManager(CSilentMonitorManager \* pSilentMonitor);

#### COM

```
HRESULT DestroySilentMonitorManager (/*[in]*/ ISilentMonitorManager * pSilentMonitor, /*[out,retval]*/ int * errorcode);
```

#### VB

 $\label{thm:posterior} \mbox{DestroySilentMonitorManager (ByVal pSilentMonitor As CTIOSCLIENTLIB.} \\ \mbox{ISilentMonitorManager) As Long}$ 

#### Java

Not available

## .NET

Not available

#### **Parameters**

pSilentMonitor

Valid pointer to a SilentMonitorManager object created via CreateSilentMonitorManager.

errorcode

An output parameter (return parameter in VB) that contains an error code from Table 6: CIL Error Codes, on page 21.

### **Return Values**

Default CTI OS return values. For more information, see CIL Coding Conventions, on page 19

### Remarks

Supported for use with Unified CCE only.

## DestroyWaitObject (C++ Java and .NET)

The DestroyWaitObject method removes the specified CWaitObject from the Session and decrements its reference count.

## **Syntax**

```
C++
    void DestroyWaitObject(CWaitObject * pWaitObject)

Java
    void DestroyWaitObject(WaitObject rWaitObj)
.NET
    DestroyWaitObject(WaitObject rWaitObj)
```

#### **Parameters**

WaitObject

A pointer to the CWaitObject to be destroyed.

#### **Return Values**

None.

### **Remarks**

For more information about CWaitObject, see Helper Classes, on page 441

## DisableSkillGroupStatistics (C++ Java and .NET)

The DisableSkillGroupStatistics method requests that sending real-time statistics to the session object be stopped.

### **Syntax**

```
C++, Java
    int DisableSkillGroupStatistics(Arguments & args)
.NET
    CilError DisableSkillGroupStatistics(Arguments rArgs)
```

### **Parameters**

args

This parameter has two required values for PeripheralId and SkillGroupNumber. For more information, see the Remarks section for a code example.

## **Return Value**

Default CTI OS return values. For more information, see CIL Coding Conventions, on page 19

#### Remarks

C++ code example:

```
Arguments & argsStatBroadcast =
Arguments::CreateInstance();argsStatBroadcast.AddItem(CTIOS_SKILLGROUPNUMBER,
intSG);
argsStatBroadcast.AddItem(CTIOS_PERIPHERALID, m_periphID);
m_pSkGrStatSession->DisableSkillGroupStatistics ( argsStatBroadcast );
argsStatBroadcast.Release();
```

## **Disconnect**

The Disconnect method disconnects the open connection to the CTI OS server. In Java and .NET, you can use the Disconnect method to interrupt failover.

## **Syntax**

```
C++
    void Disconnect (Arguments& args);

COM
    HRESULT Disconnect (/* [in, optional */ IArguments *args, /*[out]*/ int * errorcode );

VB
    Disconnect(args As CTIOSCLIENTLib.IArguments) As Long

Java
    int Disconnect(Arguments args)
.NET
    CilError Disconnect(Arguments rArgs)
```

## **Parameters**

args

An optional Arguments array containing the CTIOS\_FORCEDDISCONNECT keyword, which forces a disconnect even if the Session object rejects the disconnect. Add this keyword to the array if the session mode is not set by SetAgent or SetSessionMode at the time of the disconnect.

errorcode

An output parameter (return parameter in VB) that contains an error code from Table 6: CIL Error Codes, on page 21.

### **Return Values**

Default CTI OS return values. For more information, see CIL Coding Conventions, on page 19

## **DumpProperties**

For more information about the DumpProperties method, see CtiOs Object, on page 291.

## **EnableSkillGroupStatistics (C++ Java and .NET)**

The EnableSkillGroupStatistics method starts sending real-time statistics to the session object. If the argument array is empty, then statistics for all skill groups are enabled. This is useful when a monitoring application needs to view all statistics without having to enumerate and loop over each statistic to enable it.

### **Syntax**

## **Parameters**

args

This parameter has three required values for PeripheralId, SkillGroupNumber and SkillGroupPriority. See the Remarks section for a code example.

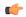

#### **Important**

You must pass a value of "0" for SkillGroupPriority when requesting Skill Group Statistics for Unified CCE agents from a Monitor mode application. Subskill groups are not supported for Unified CCE peripheral types.

## **Return Value**

Default CTI OS return values. For more information, see CIL Coding Conventions, on page 19

#### **Remarks**

C++ code example:

```
Arguments & argsStatBroadcast =
Arguments::CreateInstance();
argsStatBroadcast.AddItem(CTIOS_SKILLGROUPNUMBER,intSG);
argsStatBroadcast.AddItem(CTIOS_PERIPHERALID, m_periphID);
argsStatBroadcast.AddItem(CTIOS_SKILLGROUPPRIORITY, priority);
m_pSkGrStatSession->EnableSkillGroupStatistics ( argsStatBroadcast );
argsStatBroadcast.Release();
```

## **GetAllAgents**

The GetAllAgents method returns an array of object IDs. Each object ID is associated with an Agent object stored in the CIL.

The number of object IDs returned from this method depends on the number of agents that the CIL discovered through agent events. For example, a CIL used in an agent desktop application returns one ID, which is the ID of the agent currently logged into the desktop. A supervisor desktop returns the supervisor's ID as well as IDs for all agents on the supervisor's team. A monitor mode application filtering all agent events returns IDs for each agent known by the CTI OS Server.

## **Syntax**

#### C++

Arguments & GetAllAgents()

### **COM**

HRESULT GetAllAgents(/\*[out, retval]\*/ VARIANT \*args)

#### VB

GetAllAgents (args As VARIANT)

#### Java

Arguments GetAllAgents()

## .NET

Arguments GetAllAgents()

#### **Parameters**

## args

COM/VB: A pointer to a VARIANT containing a SAFEARRAY of pointers to IAgents.

#### **Return Values**

#### COM/VB

Default CTI OS return values. For more information, see CIL Coding Conventions, on page 19

## Java/.NET

Returns NULL if the value requested is not found or if there is an error. If the method succeeds, it returns a pointer or a reference to an Arguments array where each member has a string key that is the UniqueObjectID of an agent and a value that is a reference to a CilRefArg that is a pointer to the Agent object.

### C++

An empty Arguments array if the value requested is not found or if there is an error. If the method succeeds, it returns a pointer or a reference to an Arguments array where each member has a string key that is the UniqueObjectID of an agent and a value that is a reference to a CilRefArg that is a pointer to the Agent object.

## Remarks

The following sample C++ code illustrates how to take the array returned from GetAllAgents() and use it to access the corresponding agents in the CIL's object cache. The example uses the C++ CIL:

```
Arguments &args = m_pSession->GetAllAgents();
// Iterate through all of the CILRefArg objects
// in the Arguments array.
//
for ( int i = 1 ; i <= args.NumElements() ; i++ )
{
    CILRefArg *pRefArg = NULL ;

    // Retrieve the CILRefArg at each position in the
    // array.
//</pre>
```

```
if ( args.GetElement(i, (Arg **)&pRefArg) )
{
    if ( pRefArg != NULL )
    {
        // The value method will return a pointer
        // to the agent object referenced by the
        // CILRefArg.
        //
        CAgent *pAgent = (CAgent *)pRefArg->GetValue();

        cout << "-- Agent Properties --" << endl;
        if ( pAgent == NULL )
        {
            cout << "NULL" << endl;
        }
        else
        {
            cout << pAgent->DumpProperties().c_str() << endl;
        }
        cout << "--" << endl;
    }
}
</pre>
```

The following sample VB.NET code illustrates how to take the array returned from GetAllAgents() and use it to access the corresponding agents in the CIL's object cache. The example uses the .NET CIL:

```
Dim args As Argumentsargs = m session.GetAllAgents()
' Iterate through all of the CILRefArg objects
' in the Arguments array.
Dim i As Integer
For i = 1 To args.NumElements()
   Dim refArg As CilRefArg
    ' Retrieve the CILRefArg at each position in the
    ' array.
   If (args.GetElement(i, refArg)) Then
        If ((refArg Is Nothing) = False) Then
            ' The value method will return a reference
            ' to the agent object referenced by the
            ' CILRefArg.
            Dim agent As Agent
            refArg.GetValue(agent)
            Console.Out.WriteLine("--")
            If (agent Is Nothing) Then
                Console.Out.WriteLine("Nothing")
                Console.Out.WriteLine(agent.DumpProperties())
            End If
            Console.Out.WriteLine("--")
       End If
```

```
End If
Next
```

## **GetAllCalls**

The GetAllCalls method returns an array of object IDs. Each object ID is associated with a Call object stored in the CIL.

The number of object IDs returned from this method depends on the number of calls that the CIL discovered through call events. For example, a CIL used in an agent desktop application returns IDs for all calls in which the agent is involved. A supervisor desktop returns IDs for any call in which the supervisor is involved as well as IDs for monitored calls. A monitor mode application filtering all call events returns IDs for each call known by the CTI OS Server.

#### **Syntax**

```
C++
    Arguments & GetAllCalls()

COM
    HRESULT GetAllCalls(/*[out, retval]*/ VARIANT *args)

VB
    GetAllCalls (args As VARIANT)

Java
    Arguments GetAllCalls()
.NET
    Arguments GetAllCalls()
```

## **Parameters**

args

COM /VB: A pointer to a VARIANT containing a SAFEARRAY of pointers to ICalls.

#### **Return Values**

## COM/VB

Default CTI OS return values. For more information, see CIL Coding Conventions, on page 19.

## Java/.NET

Returns NULL if the value requested is not found or if there is an error. If the method succeeds, it returns a pointer or a reference to an Arguments array where each member has a string key that is the UniqueObjectID of a call and a value that is a reference to a CilRefArg that is a pointer to the Call object.

C++

An empty Arguments array if the value requested is not found or if there is an error. If the method succeeds, it returns a pointer or a reference to an Arguments array where each member has a string key that is the UniqueObjectID of a call and a value that is a reference to a CilRefArg that is a pointer to the Call object.

#### **Remarks**

The following sample C++ code illustrates how to take the array returned from GetAllCalls() and use it to access the corresponding calls in the CIL's object cache. The example uses the C++ CIL:

```
Arguments &args = m pSession->GetAllCalls();
// Iterate through all of the CILRefArg objects
// in the Arguments array.
//
for ( int i = 1 ; i <= args.NumElements() ; i++ )</pre>
{
    CILRefArg *pRefArg = NULL ;
    // Retrieve the CILRefArg at each position in the
    // array.
    if ( args.GetElement(i, (Arg **) &pRefArg) )
        if (pRefArg != NULL)
            // The value method will return a pointer
            \ensuremath{//} to the agent object referenced by the
            // CILRefArg.
            CCall *pCall = (CCall *)pRefArg->GetValue() ;
            cout << "-- Call Properties --" << endl ;</pre>
            if ( pCall == NULL )
                 cout << "NULL" << endl ;
            else
                cout << pCall->DumpProperties().c str() << endl ;</pre>
            cout << "--" << endl ;
        }
    }
```

The following sample VB.NET code illustrates how to take the array returned from GetAllCalls() and use it to access the corresponding calls in the CIL's object cache. The example uses the .NET CIL:

```
Dim args As Argumentsargs = m_session.GetAllCalls()

' Iterate through all of the CILRefArg objects
' in the Arguments array.'

Dim i As Integer
For i = 1 To args.NumElements()

Dim refArg As CilRefArg

' Retrieve the CILRefArg at each position in the ' array.'

If (args.GetElement(i, refArg)) Then

If ((refArg Is Nothing) = False) Then

' The value method will return a reference
' to the call object referenced by the
```

## **GetAllProperties**

For more information about the GetAllProperties method, see CtiOs Object, on page 291.

## GetAllSkillGroups

The GetAllSkillGroups method returns an array of object IDs. Each object ID is associated with a skill group stored in the CIL.

## **Syntax**

```
C++
    Arguments & GetAllSkillGroups()

COM
    HRESULT GetAllSkillGroups(/*[out, retval]*/ VARIANT *args)

VB
    GetAllSkillGroups (args As VARIANT)

Java, .NET
    Arguments GetAllSkillGroups()
```

#### **Parameters**

args

C++, Java, and .NET: A pointer or a reference to an Arguments array where each member has a string key that is the UniqueObjectID of a skill group and a value that is a reference to a CilRefArg that is a pointer to the skill group object.

COM /VB: A pointer to a VARIANT containing a SAFEARRAY of pointers to ISkillGroups.

#### **Return Values**

COM/VB: Default CTI OS return values. For more information, see CIL Coding Conventions, on page 19

Java/.NET: Returns NULL if the value requested is not found or if there is an error. If the method succeeds, it returns a pointer or a reference to an Arguments array where each member has a string key that is the UniqueObjectID of a skill group and a value that is a reference to a CilRefArg that is a pointer to the skill group object.

C++: An empty Arguments array if the value requested is not found or if there is an error. If the method succeeds, it returns a pointer or a reference to an Arguments array where each member has a string key that is the UniqueObjectID of a skill group and a value that is a reference to a CilRefArg that is a pointer to the skill group object.

## **GetCurrentAgent**

The GetCurrentAgent method returns the Agent specified when the Agent Mode connection was established. Use this method rather than GetValue("CurrentAgent").

## **Syntax**

```
C++
    Agent* GetCurrentAgent()

COM
    HRESULT GetCurrentAgent(/*[out, retval]*/ IAgent *agent)

VB
    GetCurrentAgent () As CTIOSCLIENTLib.IAgent

Java,.NET
    Agent GetCurrentAgent()
```

## **Parameters**

agent

An output parameter (return value in VB, C++, Java, and .NET) containing a pointer to a pointer to an IAgent that is the currently selected agent.

#### **Return Values**

COM: Default CTI OS return values. For more information, see CIL Coding Conventions, on page 19.

Others: A pointer or reference to an agent that is the current agent. This method returns NULL if the value requested is not found or if there is an error.

The C++, Java, and .NET versions of this method return NULL if the value requested is not found or if there is an error.

## **GetCurrentCall**

The GetCurrentCall method returns the call that is currently selected. You can use this method as a way for controls to communicate between each other which call is selected and acted on. Use this method rather than GetValue("CurrentCall").

## **Syntax**

#### **Parameters**

call

An output parameter (return value in VB, C++, Java, and .NET) containing a pointer to a pointer to an ICall that is the currently selected call.

## **Return Values**

COM: Default CTI OS return values. For more information, see CIL Coding Conventions, on page 19.

Others: A pointer or reference to a Call that is the current call. This method returns NULL if the value requested is not found or if there is an error.

The C++, Java, and .NET versions of this method return NULL if the value requested is not found or if there is an error.

## **GetCurrentSilentMonitor**

The GetCurrentSilentMonitor method returns a pointer to the SilentMonitorManager object instance that is set as the current manager in the session object.

## Syntax

## **Return Values**

Pointer to the current Silent Monitor Manager in the session object.

## **GetElement**

For more information about the GetElement method, see CtiOs Object, on page 291.

## **GetNumProperties**

For more information about the GetNumProperties method, see CtiOs Object, on page 291.

## **GetObjectFromObjectID**

Given a string containing the UniqueObjectID of a call, an agent, or a skill group, the GetObjectFromObjectID method returns a pointer to the associated object.

## **Syntax**

```
C++
```

bool GetObjectFromObjectID (string& uniqueObjectID,CCtiosObject \*\* object);

#### COM

```
HRESULT GetObjectFromObjectID (/*[in]*/ BSTR uniqueObjectID, /*[out]*/ IDispatch ** object, /*[out, retval]*/ VARIANT BOOL * errorcode);
```

#### VB

GetObjectFromObjectID(uniqueObjectID As String, object as IDispatch) As Boolean

#### Java

CtiOsObject GetObjectFromObjectID(java.lang.String sUID)

#### .NET

System.Boolean GetObjectFromObjectID(System.String sUID, out CtiOsObject rObj)

#### **Parameters**

COM/C++/VB: uniqueObjectID

A string reference that contains the UniqueObjectID of the requested Call, Agent, or Skillgroup object.

.NET: sUID

A string reference that contains the UniqueObjectID of the requested Call, Agent, or Skillgroup object.

COM/C++: object

A pointer to either a CTIOSObject in C++ (which is a CILRefArg) or an IDispatch \* pointing to either an ICall, an IAgent, or an ISkillGroup in COM.

.NET: rObj

A pointer to either a CTIOSObject in C++ (which is a CILRefArg) or an IDispatch \* pointing to either an ICall, an IAgent, or an ISkillGroup in COM.

errorcode

An output parameter (return parameter in VB) that contains an error code from Table 6: CIL Error Codes, on page 21.

#### **Return Values**

COM: Default HRESULT return value. For more information, see CIL Coding Conventions, on page 19.

C++, VB, .NET: A boolean indicating success or failure of the method.

The Java version of this method returns NULL if the value requested is not found or if there is an error.

#### Remarks

Many events use UniqueObjectIDs instead of the objects themselves. Use this method to get the object if it is necessary for processing.

## **GetPropertyName**

For more information about the GetPropertyName method, see CtiOs Object, on page 291.

## **GetPropertyType**

For more information about the GetPropertyType method, see CtiOs Object, on page 291.

## GetSystemStatus (Java .NET and C++ Only)

The GetSystemStatus method returns the current system status bitmask.

## **Syntax**

```
Java/C++
    int GetSystemStatus()
.NET
    SystemStatus GetSystemStatus()
```

### **Parameters**

None.

#### Returns

The current system status bitmask. For more information about the SystemStatus, see OnQueryAgentStateConf, on page 250 in Event Interfaces and Events, on page 167.

## **GetValue Methods**

For more information about the GetValue, GetValueArray, GetValueInt, and GetValueString methods, see CtiOs Object, on page 291.

## **IsAgent**

The IsAgent method determines whether the current agent is an agent rather than a supervisor.

## **Syntax**

```
C++
    bool IsAgent()

COM
    HRESULT IsAgent (VARIANT_BOOL *bIsAgent)

VB
    IsAgent () As Boolean

Java
    boolean IsAgent()
.NET
    bool IsAgent()
```

#### **Parameters**

bIsAgent

Output parameter (return parameter in VB) that returns true if the current AgentMode connection is for an agent and false if it is for a supervisor.

## **Return Values**

If the current agent is an agent and not a supervisor it returns true, otherwise it returns false.

## **IsCCMSilentMonitor**

The IsCCMSilentMonitor method determines whether CTI OS is configured to use Unified Communication Manager based silent monitor.

## **Syntax**

```
C++
    bool IsCCMSilentMonitor()

COM
    HRESULT IsCCMSilentMonitor (VARIANT_BOOL * IsCCMSilentMonitor)

Java
    boolean IsCCMSilentMonitor()
.NET
    bool IsCCMSilentMonitor()
```

### **Parameters**

None.

### **Return Values**

If Unified Communication Manager based silent monitor is configured, this method returns true, otherwise it returns false.

## **IsSupervisor**

The IsSupervisor method checks if the current agent is a supervisor.

## **Syntax**

```
C++
    bool IsSupervisor()

COM
    HRESULT IsSupervisor (VARIANT_BOOL * bIsSupervisor)

VB
    IsSupervisor () As Boolean

Java
    boolean IsSupervisorMode()
.NET
    bool IsSupervisorMode()
```

#### **Parameters**

bIsSupervisor

Output parameter (return parameter in VB) that returns true if the current AgentMode connection is for a supervisor and false if it is for an agent.

## **Return Values**

If the current agent is a supervisor it returns true, otherwise it returns false.

## **IsValid**

For more information about the IsValid method, see CtiOs Object, on page 291.

## RemoveEventListener (Java and .NET)

The RemoveEventListener method unsubscribes a Java IGenericEvents object as a listener from a particular subscriber list.

#### **Syntax**

```
int RemoveEventListener(IGenericEvents Listener, int iListID)
```

## **Parameters**

### Listener

The IGenericEvents object that is unsubscribing from events.

## ListID

The ID of the subscriber list from which the Listener is to be removed.

#### Returns

A CtiOs\_Enums.CilError code indicating success or failure.

## RemoveListener Methods (C++ Only)

The RemoveListener methods unregisters the subscriber from a specified event listener.

Syntax

```
int RemoveEventListener(Arguments & rArguments);
int RemoveSessionEventListener(ISessionEvents * pSessionEvents);
int RemoveCallEventListener(ICallEvents * pCallEvents);
int RemoveAgentEventListener(IAgentEvents * pAgentEvents);
int RemoveSkillGroupEventListener(ISkillGroupEvents *
pSkillGroupEvents);
int RemoveButtonEnablementEventListener(IButtonEnablementEvents *
pButtonEvents);
int RemoveAllInOneEventListener(IAllInOne * pAllInOneEvents);
int RemoveSilentMonitorEventListener(ISilentMonitorEvents
pSilentMonitorEvents);
int RemoveSessionEventGenericListener(IGenericEvents *
pSessionEvents);
int RemoveCallEventGenericListener(IGenericEvents * pCallEvents);
int RemoveAgentEventGenericListener(IGenericEvents * pAgentEvents);
int RemoveSkillGroupEventGenericListener(IGenericEvents *
pSkillGroupEvents);
int RemoveButtonEnablementEventGenericListener(IGenericEvents *
pButtonEvents);
int RemoveAllInOneEventGenericListener(IGenericEvents *
pAllInOneEvents);
int RemoveSilentMonitorEventGenericListener(IGenericEvents * pSilentMonitorEvents);
```

## Remarks

For more information, see Event Subscription in C++, on page 51.

## RequestDesktopSettings

The RequestDesktopSettings method sends a request to the CTI OS Server to download the configuration settings defined for a desktop application.

### **Syntax**

```
C++
    int RequestDesktopSettings(Arguments& args)

COM
    HRESULT RequestDesktopSettings(/* [in] */ IArguments *args, /*[out]*/ int * errorcode)

VB
    RequestDesktopSettings (args As CTIOSCLIENTLib.IArguments) As Long

Java
    int RequestDesktopSettings(int desktopType)
```

#### .NET

CilError RequestDesktopSettings(Arguments rArgs)

#### **Parameters**

args

C++, COM, VB, and .NET: Input parameter in the form of a pointer or reference to an Arguments array containing one number. This number has a keyword of "DesktopType" and an integer value that is either:

- eAgentDesktop (0)
- eSupervisorDesktop (1)

Java: desktopType

0 for agent

1 for supervisor

errorcode

An output parameter (return parameter in VB) that contains an error code from Table 6: CIL Error Codes, on page 21.

#### **Return Values**

Default CTI OS return values. For more information, see CIL Coding Conventions, on page 19.

## **Remarks**

A successful RequestDesktopSettings request results in an OnGlobalSettingsDownloadConf event. For more information about the OnGlobalSettingsDownloadConf event, see OnFailure Event, on page 173.

## **SetAgent**

The SetAgent method assigns an agent to this Session object. Set the following properties for the Agent object used as a parameter in this method:

- CTIOS\_AGENTID
- CTIOS PERIPHERALID

To sign on a mobile agent, you must set the following parameters:

- CTIOS\_AGENTCALLMODE
- CTIOS\_AGENTREMOTENUMBER

## **Syntax**

#### C++

int SetAgent(CAgent& agent)

## **COM**

HRESULT SetAgent(/\*[in]\*/IAgent \*agent, /\*[out, retval]\*/ int \* errorcode)

#### VB

SetAgent (agent As CTIOSCLIENTLib.IAgent) As Long

#### Java

int SetAgent(Agent agentObject)

#### .NET

CilError SetAgent (Agent NewAgent)

#### **Parameters**

agent

The agent to be assigned to the Session object.

errorcode

An output parameter (return parameter in VB) that contains an error code from Table 6: CIL Error Codes, on page 21.

#### **Return Values**

If the SetAgent request is successful, it returns a CIL\_OK CtiOs\_Enums.CilError code and sends an OnSetAgentMode event to the client application.

In CTI OS Release 7.1(1), the SetAgent request returns the following error codes:

- CIL\_FAIL The request to authenticate failed. The SetAgent request is not sent.
- E\_CTIOS\_SET\_AGENT\_SESSION\_DISCONNECT\_REQUIRED You attempted to execute SetAgent for a session in monitor mode. The SetAgent request is not sent. To correct, execute the Disconnect method to disconnect the session, then execute the SetAgent method.
- E\_CTIOS\_AGENT\_ALREADY\_IN\_SESSION You attempted to assign an agent that has already been assigned to this session. The SetAgent request is not sent.

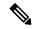

Note

In the above error cases, the SetAgent request is not sent to the CTI OS server, and the client application does not receive any events in return.

• CIL OK – The SetAgent request was sent to the CTI OS server.

In Java only, if SetAgent () is called on a session where the current agent is different from the agent that SetAgent is trying to set, the following occurs:

- The CIL automatically does a Disconnect on the current session object to Reset an agent.
- An OnCloseConnection event is received.
- A Connect is then performed.
- An OnConnection event is received, and the new agent is set.

In Java only, if the SetAgent request is unsuccessful it returns one of the following CtiOs\_Enums.CilError codes:

• E\_CTIOS\_INVALID\_SESSION -- if session is not connected.

- E\_CTIOS\_PROP\_ATTRIBUTES\_ACCESS\_FAILED -- if unable to get the connection mode property
- E\_CTIOS\_SET\_AGENT\_SESSION\_DISCONNECT\_REQUIRED -- if SetAgent request was during a Monitor Mode session. The client application calls Disconnect first to clean up the connection mode and then calls Connect again.
- E\_CTIOS\_AGENT\_ALREADY\_IN\_SESSION -- if the agent is already assigned to the session object. The client application calls Disconnect first to clean up the connection mode and then calls Connect again.
- E\_CTIOS\_ARGUMENT\_ALLOCATION\_FAILED -- if the application is unable to allocate memory.
- E\_CTIOS\_PROP\_ATTRIBUTES\_ACCESS\_FAILED -- if an error occurred while accessing agent properties.

# **SetCurrentCall**

The SetCurrentCall method assigns a call as the session's current call.

#### **Syntax**

```
C++
```

int SetCurrentCall(CCall& call)

#### COM

HRESULT SetCurrentCall (/\*{in}\*/ICall \*call, /\*[out, retval]\*/ errorcode

#### VB

SetCurrentCall (call As CTIOSCLIENTLib.ICall)

#### Java

int SetCurrentCall(Call callObject)

#### .NET

CilError SetCurrentCall(Call rCall)

#### **Parameters**

call

Call to assign as current call.

errorcode

An output parameter (return parameter in VB) that contains an error code from Table 6: CIL Error Codes, on page 21.

#### **Return Values**

Default CTI OS return values. For more information, see CIL Coding Conventions, on page 19.

#### Remarks

A successful request results in an OnCurrentCallChanged event.

In Java and .NET, if the Call object specified in the call parameter is already the current call, the OnCurrentCallChanged event is not fired to the client application and a E\_CTIOS\_CALL\_ALREADY\_CURRENT\_IN\_SESSION code is returned.

# **SetCurrentSilentMonitor**

The SetCurrentSilentMonitor method sets the SilentMonitorManager object instance specified as the current manager in the CTI OS session object.

### **Syntax**

```
C++
    int SetCurrentSilentMonitor(CSilentMonitorManager * pSilentMonitor);

COM
    HRESULT SetCurrentSilentMonitor (/*[in]*/ ISilentMonitorManager * pSilentMonitor,
    /*[out,retval]*/ int * errorcode);

VB
    SetCurrentSilentMonitor (ByVal pSilentMonitor As CTIOSCLIENTLIB. ISilentMonitorManager)
    As Long

Java
    Not available

.NET
    Not available
```

#### **Parameters**

pSilentMonitor

Valid pointer to a SilentMonitorManager object created via CreateSilentMonitorManager.

errorcode

An output parameter (return parameter in VB) that contains an error code from Table 6: CIL Error Codes, on page 21.

#### **Return Values**

Default CTI OS return values. For more information, see CIL Coding Conventions, on page 19

### **Remarks**

Supported for use with Unified CCE only.

# **SetMessageFilter**

The SetMessageFilter method specifies a filter for the CTI OS Server to use to determine which events are sent to a monitor mode client.

### **Syntax**

```
C++
    int SetMessageFilter(string filter)

COM
    HRESULT SetMessageFilter(/*{in}*/ BSTR filter, /*[out, retval]*/ int* errorcode)

VB
    SetMessageFilter (filter As String, retVal As Long)

Java
    int SetMessageFilter(Arguments messageFilter)
.NET
    CilError SetMessageFilter(Arguments rArgs)
```

#### **Parameters**

filter

A string containing the message filter, as explained in the section Notes on Message Filters, on page 338. errorcode

An output parameter (return parameter in VB) that contains an error code from Table 6: CIL Error Codes, on page 21.

#### **Return Values**

Default CTI OS return values. For more information, see CIL Coding Conventions, on page 19.

### **Remarks**

The Session receives an OnMonitorModeEstablished event when the filter is set on the server.

# **SetSupervisorMonitorMode**

You can use the SetSupervisorSilentMonitorMode method to force supervisors into monitored mode. It is used, for example, by the CTI OS Agent desktop to indicate that supervisors logging on to the Agent Desktop can be monitored.

### **Syntax**

```
C++
    int SetSupervisorSilentMonitorMode (Arguments & args);

COM
    HRESULT SetSupervisorSilentMonitorMode (/*[in]*/ IArguments * args, /*[out,retval]*/
    int * errorcode);

VB
    SetSupervisorSilentMonitorMode (args As CTIOSCLIENTLib.IArguments);

Java/.NET
    Not available
```

#### **Parameters**

args

Arguments array that contains the following parameters.

Table 129: SetSupervisorSilentMonitorMode Arguments Array Parameters

| Keyword                                   | Туре | Description                                                                |
|-------------------------------------------|------|----------------------------------------------------------------------------|
| CTIOS_SILENTMONITOR<br>FORCEMONITOREDMODE | INT  | One of the following values:  1 supervisors can be monitored               |
|                                           |      | 0 (default) supervisors are put in monitoring mode and cannot be monitored |

errorcode

An output parameter (return parameter in VB) that contains an error code from Table 6: CIL Error Codes, on page 21.

#### **Return Values**

Default CTI OS return values. For more information, see CIL Coding Conventions, on page 19.

# **Notes on Message Filters**

A message filter is a condition that an event must meet to be sent to the client. It consists of a keyword/value pair, as explained in the following sections.

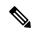

Note

Two filter mode applicationss are allowed for each CTI OS Server.

# **Message Filter Syntax**

The CTI OS Server's event filter mechanism enables the rapid creation of powerful CTI integration applications. The event filter allows the developer to create a custom event notification stream using a simple filter expression. The filter expression is sent from the Client Interface Library (CIL) to the CTI OS server to request an event stream. The CTI OS server's event filter parses the filter expression, and registers the CIL client for all events that match any of the filter's conditions.

To set a filter expression, the Session object's SetMessageFilter() method is used:

```
'put filter expression in hereDim sFilterExpression As String

'call SetMessageFilter
m_session.SetMesageFilter sFilterExpression
```

The general form for a filter expression is key=value.

# Simple Example

The most basic event filter is for all events for a specific agent. CTI OS uniquely identifies an Agent object by UniqueObjectID (refer to CIL architecture chapter for explanation of the UniqueObjectID). To establish an event stream for a unique agent, the following syntax is used:

```
sFilterExpression = "UniqueObjectID=agent.5000.22866"
```

In this example, the key is the UniqueObjectID, and the value is agent.5000.22866. This is not the same filter expression created when a CIL client connects to CTI OS in Agent Mode. When a CIL client connects to CTI OS in agent mode, the filter includes events for the agent as well as call events for the agent's extension.

# **General Form of Filter Syntax**

The event filter syntax is expressed in the following general form:

```
key1=value1 [,value2, ...] [; key2=valueA [,valueB, ...] ...]
```

In this form, the filter expression must start with a key name (key). Following the key must be an equal sign (=), and at least one value (value1) must be specified. Optionally, additional values (e.g. value2, ...) for the same key can be specified (optional parts of the expression are indicated with square brackets []). This is interpreted as a logical OR among all of the values specified for that key, e.g. if any of those values is found, the condition is satisfied.

For example, a filter expression with one key and multiple values might look like the following:

```
sFilterExpression = "AgentID=22866, 22867, 22868"
```

The interpretation of this filter is to match on any event with AgentID of 22866, 22867, or 22868.

# **Multiple Filters**

You can combine multiple filters expressions (as described above) to create more complex expressions. The general form allows for any number of filters to be concatenated using the semicolon (;), which produces a logical AND effect.

For example, a filter expression with multiple keys, each with multiple values might look like the following:

```
sFilterExpression = "AgentID=22866, 22867, 22868; SkillGroupNumber=20, 21"
```

The interpretation of this filter is to match on any event with AgentID of 22866, 22867, or 22868 and with SkillGroupNumber of 20 or 21.

# **Filters for Specific Events**

One of the most powerful types of event filters for custom applications are filters that work on specific events.

An example of such an application is an "all agents" real time display, listing the agent states of all known agents at the call center, using the eAgentStateEvent to receive agent updates. To request specific events, use the MessageID keyword, and the numeric value for the event ID that you wish to receive:

```
' register for all eAgentStateEventssFilterExpression = "MessageID = 30"
```

You can also obtain multiple specific events. For example, consider an all calls real-time display application, using eCallBeginEvent and eCallEndEvent to add or remove calls from a view:

```
' register for all eCallBeginEvents, eCallEndEventssFilterExpression = "MessageID = 23, 24"
```

## **Events Not Allowed in Filter Expressions**

You cannot use the following events in filter expressions:

- ePreLogoutEvent
- ePostLogoutEvent
- eOnConnection
- eOnConnectionClosed
- eOnConnectionFailure
- eOnHeartbeat
- · eOnMissingHeartbeat
- eOnCurrentCallChanged
- eOnCurrentAgentReset
- Events that are part of the IMonitoredAgentEvents interface or the IMonitoredCallsInterface. This includes the following events:
  - eOnMonitoredAgentStateChange
  - OnMonitoredAgentInfoEvent
  - · OnMonitoredCallDeliveredEvent
  - OnMonitoredCallEstablishedEvent
  - OnMonitoredCallHeldEvent
  - OnMonitoredCallRetrievedEvent
  - OnMonitoredCallClearedEvent
  - OnMonitoredCallConnectionClearedEvent
  - OnMonitoredCallOriginatedEvent
  - · OnMonitoredCallFailedEvent
  - OnMonitoredCallConferencedEvent
  - OnMonitoredCallTransferredEvent
  - OnMonitoredCallDivertedEvent
  - OnMonitoredCallServiceInitiatedEvent

- OnMonitoredCallQueuedEvent
- · OnMonitoredCallTranslationRouteEvent
- OnMonitoredCallBeginEvent
- OnMonitoredCallEndEvent
- OnMonitoredCallDataUpdateEvent
- · OnMonitoredCallReachedNetworkEvent
- OnMonitoredCallDequeuedEvent
- OnMonitoredAgentPrecallEvent
- · OnMonitoredAgentPrecallAbortEvent

To circumvent this restriction, use an equivalent message in the filter expression (for example, OnAgentStateEvent instead of OnMonitoredAgentStateChange) and check in the message handler for the CTIOS\_MONITORED parameter to be TRUE.

```
void CMyEventSink::OnAgentStateEvent(Arguments & argParams)
{
    if (argParams.IsValid(CTIOS_MONITORED) &&
    argParams.GetValueBoolean(CTIOS_MONITORED))
    {
        //Do process the event
    }
}
```

| Keyword                                                                                             | Description                                                                                                    |
|----------------------------------------------------------------------------------------------------|----------------------------------------------------------------------------------------------------|
| FilterTarget=SkillGroupStats (for more information, see Skill Group Statistics, on page 341)        | When set, this filter indicates that the CTI OS server forward skill group statistics to the client application, whether or not any agents are logged in. |
| HideSilentMonitorCallEvents (for more information, see CCM-Based Silent Monitor Calls, on page 342) | This keyword is used to block call events for silent monitor calls in monitor mode applications.                                                          |

# **Skill Group Statistics**

One of the most common applications for a filter mode application is the processing of only skill group statistics. For this purpose, the specialized filter FilterTarget=SkillGroupStats is defined. When set, this filter indicates that the CTI OS server forward skill group statistics to the client application, whether or not any agents are logged in.

After the filter is set, the client application needs to invoke the EnableSkillGroupStatistics(...) method for each skill group that it is expecting to receive statistics. To stop receiving statistics for a given skill group, the application must invoke the DisableSkillGroupStatistics method.

```
'register to receive skill group
statisticssFilterExpression="FilterTarget=SkillGroupStats"
'call SetMessageFilter
m session.SetMessageFilter sFilterExpression
'Enable statistics for skills 78,89 and 90 in peripheral 5004
Private Sub m Session OnMonitorModeEstablished(ByVal pArguments As Arguments)
Dim m Args = new Arguments
   'For Skill 78
   m Args.AddItem "SkillGroupNumber",78
    m Args.AddItem "PeripheralID",5004
    m session. Enable Skill Group Statistics m Args
   'For Skill 89
   m Args.Clear
    m_Args.AddItem "SkillGroupNumber",89
    m Args.AddItem "PeripheralID",5004
    m session. Enable Skill Group Statistics m Args
    'For Skill 90
    m Args.Clear
    m Args.AddItem "SkillGroupNumber", 90
    m_Args.AddItem "PeripheralID",5004
    m session. Enable Skill Group Statistics m Args
   'Don't need arguments any more
   Set m Arg = Nothing
Private Sub MyObjectClass_OnCleanupApplication()
    Dim m Args = new Arguments
   'For Skill 78
   m_Args.AddItem "SkillGroupNumber",78
    m Args.AddItem "PeripheralID",5004
   m session.DisableSkillGroupStatistics m Args
   'For Skill 89
    m Args.Clear
    m Args.AddItem "SkillGroupNumber",89
    m Args.AddItem "PeripheralID",5004
    m session.DisableSkillGroupStatistics m Args
    'For Skill 90
    m Args.Clear
    m_Args.AddItem "SkillGroupNumber",90
    m Args.AddItem "PeripheralID", 5004
   m session.DisableSkillGroupStatistics m Args
   'Don't need arguments any more
   Set m Arg = Nothing
End Sub
```

# **CCM-Based Silent Monitor Calls**

If a monitor mode application does not wish to receive events for silent monitor calls, it can include the "HideSilentMonitorCalls" keyword in the filter given to CtiOsSession.SetMessageFilter() to tell CTI OS Server to hide events for silent monitor calls. For more information about how to use this filter, see All Calls Sample.NET .

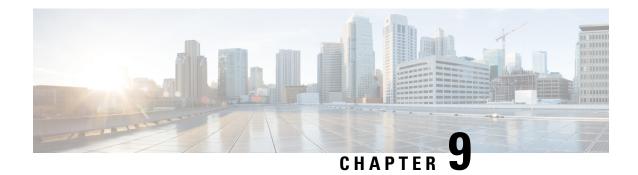

**Agent Object** 

- Agent Object, on page 343
- Agent Object Properties, on page 343
- Agent Statistics, on page 345
- Methods, on page 352

# **Agent Object**

The Agent object provides developers using the CTI OS Client Interface Library with an interface to agent behavior. The Agent object exposes methods to perform all agent behaviors, such as logging in and setting the agent state.

The object stores specific agent information as properties, including the AgentID, AgentPassword, AgentInstrument, AgentExtension, and SkillGroups. When the agent is logged in to an ACD, the Agent object receives updates through AgentStateEvents and Agent Statistics updates.

You can use the Agent object in two different modes:

- In Agent Mode, the application creates an Agent object and informs the Session about the agent using Session.SetAgent().
- In Monitor Mode, the client application sets a message filter, and if the event stream involves events for Agent objects, those objects are dynamically created at the CIL as needed.

# **Agent Object Properties**

The following table lists the agent object properties.

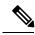

Note

The data type listed for each keyword is the standardized data type discussed in CTI OS CIL data types in Chapter Three. For more information about the appropriate language specific types for these keywords Table 5: CTI OS CIL Data Type, on page 20.

### Table 130: Agent Object Properties

| Keyword                  | Туре    | Description                                                                                                    |
|--------------------------|---------|----------------------------------------------------------------------------------------------------|
| AgentAvailability Status | INT     | One of the following values:<br>UNKNOWN (-1), NOT<br>AVAILABLE (0), ICM<br>AVAILABLE (1), or<br>APPLICATION AVAILABLE (2).                                       |
| Agent CallMode           | INT     | A value that indicates the agent's call mode. Valid values are call-by-call (3) and nailed-up (4).                                                               |
| AgentExtension           | STRING* | Extension associated by ACD to agent.                                                                                                    |
| AgentID                  | STRING* | Can be set prior to login or after logout.                                                                                                    |
| AgentInstrument          | STRING* | Instrument associated by ACD to agent.                                                                                                    |
| AgentRemote Number       | STRING  | The phone number that the agent uses for remote login.                                                                                                    |
| AgentState               | SHORT   | One of the values in Table 89: AgentState values, on page 234 representing the current state of the associated agent.                                            |
| ClassIdentifier          | INT     | Identifies the type of this object.                                                                                                    |
| SilentMonitorCallUID     | STRING  | The unique object ID of the silent monitor call. This is the call that results from calling SuperviseCall() with the SupervisorAction set to eSupervisorMonitor. |
|                          |         | Note Only applies to Cisco Unified Communications Manager based silent monitor.                                                                                  |

| Keyword                     | Туре      | Description                                                                                                 |
|-----------------------------|-----------|----------------------------------------------------------------------------------------------------|
| SilentMonitorTargetAgentUID | STRING    | This property contains the unique object ID of the agent who the supervisor is currently silent monitoring. |
|                             |           | Note Only applies to Cisco Unified Communications Manager based silent monitor.                             |
| Extension                   |           | Extension associated by ACD to agent.                                                                       |
| CurrentConnection Profile   | STRING    | The last selected agent connection profile.                                                                 |
| IsSupervisor                | INT       | Indicates whether this agent is a supervisor.                                                               |
| LastError                   | INT       | Last error code, if any. Otherwise this value is 0.                                                         |
| PeripheralID                | INT       | ID of peripheral.                                                                                           |
| PeripheralType              | INT       | The type of the peripheral.                                                                                 |
| Statistics                  | ARGUMENTS | An Arguments array containing the statistics listed in Table 131: Agent Statistics, on page 346.            |

<sup>\*</sup>The CTI OS server imposes no restriction on the maximum length of this string. However, such restrictions are generally imposed by your switch/ACD and Cisco CTI Server. For more information about length restrictions for this string, see the documentation for the switch/ACD or CTI Server.

# **Agent Statistics**

You can access statistics by first using GetValueArray on the Agent object to obtain the "Statistics" Arguments array and then using GetValueInt on the "Statistics" arguments array to obtain the desired value:

```
' First get the statistics argumentsDim args As Arguments args = agent.GetValueArray ("Statistics")

' Then get the desired statistics
Dim availTimeSession As Integer
Dim loggedOnTimeSession As Integer
availTimeSession = args.GetValueInt("AvailTimeSession")
bargeInCallsToday = args.GetValueInt("BargeInCallsToday")
```

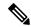

Note

Not all the statistics values listed in the following table are present in every system configuration. Whether or not a particular statistic value is available depends both on the protocol version of CTI Server with which CTI OS connects and on the peripheral on which the agent resides.

### Table 131: Agent Statistics

| Statistic                      | Definition                                                                                                    |
|--------------------------------|----------------------------------------------------------------------------------------------------|
| AvailTime Session              | Total time, in seconds, the agent was in the Available state for any skill group.                                                                                                    |
| LoggedOnTime Session           | Total time, in seconds, the agent has been logged in.                                                                                                    |
| NotReadyTime Session           | Total time, in seconds, the agent was in the Not Ready state for all skill groups.                                                                                                    |
| ICMAvailable TimeSession       | Total time, in seconds, the agent was in the Unified ICM Available state.                                                                                                    |
| RoutableTime Session           | Total time, in seconds, the agent was in the Routable state for all skill groups.                                                                                                    |
| AgentOutCalls Session          | Total number of completed outbound ACD calls made by agent.                                                                                                    |
| AgentOutCalls TalkTimeSession  | Total talk time, in seconds, for completed outbound ACD calls handled by the agent. The value includes the time spent from the call being initiated by the agent to the time the agent begins after call work for the call. The time includes hold time associated with the call.           |
| AgentOutCalls Time Session     | Total handle time, in seconds, for completed outbound ACD calls handled by the agent. The value includes the time spent from the call being initiated by the agent to the time the agent completes after call work time for the call. The time includes hold time associated with the call. |
| AgentOutCalls Held Session     | The total number of completed outbound ACD calls the agent has placed on hold at least once.                                                                                                    |
| AgentOutCalls HeldTime Session | Total number of seconds outbound ACD calls were placed on hold.                                                                                                    |
| HandledCalls Session           | The number of inbound ACD calls handled by the agent.                                                                                                    |
| HandledCalls TalkTime Session  | Total talk time in seconds for Inbound ACD calls counted as handled by the agent. Includes hold time associated with the call.                                                                                                    |

| Statistic                          | Definition                                                                                                    |
|------------------------------------|----------------------------------------------------------------------------------------------------|
| HandledCalls AfterCall TimeSession | Total after call work time in seconds for Inbound ACD calls counted as handled by the agent.                                                                                                    |
| HandledCalls Time Session          | Total handle time, in seconds, for inbound ACD calls counted as handled by the agent. The time spent from the call being answered by the agent to the time the agent completed after call work time for the call. Includes hold time associated with the call.                              |
| IncomingCalls Held Session         | The total number of completed inbound ACD calls the agent placed on hold at least once.                                                                                                    |
| IncomingCalls HeldTime Session     | Total number of seconds completed inbound ACD calls were placed on hold.                                                                                                    |
| InternalCallsSession               | Number of internal calls initiated by the agent.                                                                                                    |
| InternalCalls TimeSession          | Number of seconds spent on internal calls initiated by the agent.                                                                                                    |
| InternalCalls RcvdSession          | Number of internal calls received by the agent.                                                                                                    |
| InternalCalls RcvdTime Session     | Number of seconds spent on internal calls received by the agent.                                                                                                    |
| InternalCalls Held Session         | The total number of internal calls the agent placed on hold at least once.                                                                                                    |
| InternalCalls HeldTime Session     | Total number of seconds completed internal calls were placed on hold.                                                                                                    |
| AutoOutCalls Session               | Total number of AutoOut (predictive) calls completed by the agent.                                                                                                    |
| AutoOutCalls TalkTime Session      | Total talk time, in seconds, of AutoOut (predictive) calls completed by the agent. The value includes the time spent from the call being initiated by the agent to the time the agent begins after call work for the call. The time includes hold time associated with the call.            |
| AutoOutCalls Time Session          | Total handle time, in seconds, for AutoOut (predictive) calls completed by the agent. The value includes the time spent from the call being initiated by the agent to the time the agent completes after call work time for the call. The time includes hold time associated with the call. |
| AutoOutCalls Held Session          | The total number of completed AutoOut (predictive) calls the agent has placed on hold at least once.                                                                                                    |

| Total number of seconds AutoOut (predictive) calls were placed on hold.                                                                                                    |
|----------------------------------------------------------------------------------------------------|
| Total number of outbound Preview calls completed by the agent.                                                                                                    |
| Total talk time, in seconds, of outbound Preview calls completed by the agent. The value includes the time spent from the call being initiated by the agent to the time the agent begins after call work for the call. The time includes hold time associated with the call.         |
| Total handle time, in seconds, outbound Preview calls completed by the agent. The value includes the time spent from the call being initiated by the agent to the time the agent completes after call work time for the call. The time includes hold time associated with the call.  |
| The total number of completed outbound Preview calls the agent has placed on hold at least once.                                                                                                    |
| Total number of seconds outbound Preview calls were placed on hold.                                                                                                    |
| Total number of agent reservation calls completed by the agent.                                                                                                    |
| Total talk time, in seconds, of agent reservation calls completed by the agent. The value includes the time spent from the call being initiated by the agent to the time the agent begins after call work for the call. The time includes hold time associated with the call.        |
| Total handle time, in seconds, agent reservation calls completed by the agent. The value includes the time spent from the call being initiated by the agent to the time the agent completes after call work time for the call. The time includes hold time associated with the call. |
| The total number of completed agent reservation calls the agent has placed on hold at least once.                                                                                                    |
| Total number of seconds agent reservation calls were placed on hold.                                                                                                    |
| Total number of supervisor call barge-ins completed.                                                                                                    |
| Total number of supervisor call intercepts completed.                                                                                                    |
| Total number of supervisor call monitors completed.                                                                                                    |
|                                                                                                    |

| Statistic                        | Definition                                                                                                    |
|----------------------------------|----------------------------------------------------------------------------------------------------|
| WhisperCalls Session             | Total number of supervisor whisper calls completed.                                                                                                    |
| EmergencyCallsSession            | Total number of emergency calls.                                                                                                    |
| AvailTimeToday                   | Total time, in seconds, the agent was in the Available state for any skill group.                                                                                                    |
| LoggedOnTime Today               | Total time, in seconds, the agent has been logged in.                                                                                                    |
| NotReadyTime Today               | Total time, in seconds, the agent was in the Not Ready state for all skill groups.                                                                                                    |
| ICMAvailable TimeToday           | Total time, in seconds, the agent was in the Unified ICM Available state.                                                                                                    |
| RoutableTime Today               | Total time, in seconds, the agent was in the Routable state for all skill groups.                                                                                                    |
| AgentOutCalls Today              | Total number of completed outbound ACD calls made by agent.                                                                                                    |
| AgentOutCalls TalkTime Today     | Total talk time, in seconds, for completed outbound ACD calls handled by the agent. The value includes the time spent from the call being initiated by the agent to the time the agent begins after call work for the call. The time includes hold time associated with the call.           |
| AgentOutCalls Time Today         | Total handle time, in seconds, for completed outbound ACD calls handled by the agent. The value includes the time spent from the call being initiated by the agent to the time the agent completes after call work time for the call. The time includes hold time associated with the call. |
| AgentOutCalls HeldToday          | The total number of completed outbound ACD calls the agent has placed on hold at least once.                                                                                                    |
| AgentOutCalls HeldTime Today     | Total number of seconds outbound ACD calls were placed on hold.                                                                                                    |
| HandledCalls Today               | The number of inbound ACD calls handled by the agent.                                                                                                    |
| HandledCalls TalkTime Today      | Total talk time in seconds for Inbound ACD calls counted as handled by the agent. Includes hold time associated with the call.                                                                                                    |
| HandledCalls AfterCall TimeToday | Total after call work time in seconds for Inbound ACD calls counted as handled by the agent.                                                                                                    |

| Statistic                    | Definition                                                                                                    |
|------------------------------|----------------------------------------------------------------------------------------------------|
| HandledCalls TimeToday       | Total handle time, in seconds, for inbound ACD calls counted as handled by the agent. The time spent from the call being answered by the agent to the time the agent completed after call work time for the call. Includes hold time associated with the call.                              |
| IncomingCalls HeldToday      | The total number of completed inbound ACD calls the agent placed on hold at least once.                                                                                                    |
| IncomingCalls HeldTime Today | Total number of seconds completed inbound ACD calls were placed on hold.                                                                                                    |
| InternalCalls Today          | Number of internal calls initiated by the agent.                                                                                                    |
| InternalCalls TimeToday      | Number of seconds spent on internal calls initiated by the agent.                                                                                                    |
| InternalCalls RcvdToday      | Number of internal calls received by the agent.                                                                                                    |
| InternalCalls RcvdTime Today | Number of seconds spent on internal calls received by the agent.                                                                                                    |
| InternalCalls HeldToday      | The total number of internal calls the agent placed on hold at least once.                                                                                                    |
| InternalCalls HeldTime Today | Total number of seconds completed internal calls were placed on hold.                                                                                                    |
| AutoOutCalls Today           | Total number of AutoOut (predictive) calls completed by the agent.                                                                                                    |
| AutoOutCalls TalkTime Today  | Total talk time, in seconds, of AutoOut (predictive) calls completed by the agent. The value includes the time spent from the call being initiated by the agent to the time the agent begins after call work for the call. The time includes hold time associated with the call.            |
| AutoOutCalls TimeToday       | Total handle time, in seconds, for AutoOut (predictive) calls completed by the agent. The value includes the time spent from the call being initiated by the agent to the time the agent completes after call work time for the call. The time includes hold time associated with the call. |
| AutoOutCalls HeldToday       | The total number of completed AutoOut (predictive) calls the agent has placed on hold at least once.                                                                                                    |
| AutoOutCalls HeldTime Today  | Total number of seconds AutoOut (predictive) calls were placed on hold.                                                                                                    |

| Statistic                       | Definition                                                                                                    |
|---------------------------------|----------------------------------------------------------------------------------------------------|
| PreviewCalls Today              | Total number of outbound Preview calls completed by the agent.                                                                                                    |
| PreviewCalls TalkTimeToday      | Total talk time, in seconds, of outbound Preview calls completed by the agent. The value includes the time spent from the call being initiated by the agent to the time the agent begins after call work for the call. The time includes hold time associated with the call.         |
| PreviewCalls TimeToday          | Total handle time, in seconds, outbound Preview calls completed by the agent. The value includes the time spent from the call being initiated by the agent to the time the agent completes after call work time for the call. The time includes hold time associated with the call.  |
| PreviewCalls HeldToday          | The total number of completed outbound Preview calls the agent has placed on hold at least once.                                                                                                    |
| PreviewCalls HeldTimeToday      | Total number of seconds outbound Preview calls were placed on hold.                                                                                                    |
| Reservation CallsToday          | Total number of agent reservation calls completed by the agent.                                                                                                    |
| Reservation CallsTalk TimeToday | Total talk time, in seconds, of agent reservation calls completed by the agent. The value includes the time spent from the call being initiated by the agent to the time the agent begins after call work for the call. The time includes hold time associated with the call.        |
| Reservation CallsTimeToday      | Total handle time, in seconds, agent reservation calls completed by the agent. The value includes the time spent from the call being initiated by the agent to the time the agent completes after call work time for the call. The time includes hold time associated with the call. |
| Reservation CallsHeldToday      | The total number of completed agent reservation calls the agent has placed on hold at least once.                                                                                                    |
| Reservation CallsHeldTimeToday  | Total number of seconds agent reservation calls were placed on hold.                                                                                                    |
| BargeInCalls Today              | Total number of supervisor call barge-ins completed.                                                                                                    |
| InterceptCalls Today            | Total number of supervisor call intercepts completed.                                                                                                    |
| MonitorCalls Today              | Total number of supervisor call monitors completed.                                                                                                    |
| WhisperCalls Today              | Total number of supervisor whisper calls completed.                                                                                                    |

| Statistic                | Definition                                                                         |
|--------------------------|------------------------------------------------------------------------------------|
| EmergencyCalls Today     | Total number of emergency calls.                                                   |
| AvailTime Session        | Total time, in seconds, the agent was in the Available state for any skill group.  |
| LoggedOnTime Session     | Total time, in seconds, the agent has been logged in.                              |
| NotReadyTime Session     | Total time, in seconds, the agent was in the Not Ready state for all skill groups. |
| ICMAvailable TimeSession | Total time, in seconds, the agent was in the Unified ICM Available state.          |
| RoutableTime Session     | Total time, in seconds, the agent was in the Routable state for all skill groups.  |
| AgentOutCalls Session    | Total number of completed outbound ACD calls made by agent.                        |

# **Methods**

The following table lists the Agent object methods.

## Table 132: Agent Object Methods

| Method                      | Description                                                 |
|-----------------------------|-------------------------------------------------------------|
| DisableAgentStatistics      | Disables agent statistic messages.                          |
| DisableSkillGroupStatistics | Disables skill group statistic messages.                    |
| DumpProperties              | For more information, see CtiOs Object, on page 291         |
| EnableAgentStatistics       | Enables agent statistic messages.                           |
| EnableSkillGroupStatistics  | Enables skill group statistic messages.                     |
| GetAgentState               | Returns the current agent state.                            |
| GetAllProperties            | For more information, see CtiOs Object, on page 291         |
| GetElement                  | For more information, see CtiOs Object, on page 291         |
| GetMonitoredAgent           | Returns the Agent object that is currently being monitored. |
| GetMonitoredCall            | Returns the Call object that is currently being monitored.  |
| GetNumProperties            | For more information, see CtiOs Object, on page 291         |

| Method                   | Description                                                                                              |  |
|--------------------------|----------------------------------------------------------------------------------------------------|--|
| GetPropertyName          | For more information, see CtiOs Object, on page 291                                                      |  |
| GetPropertyType          | For more information, see CtiOs Object, on page 291                                                      |  |
| GetSkillGroups           | Returns an array of SkillGroups objects                                                                  |  |
| GetValue                 | For more information, see CtiOs Object, on page 291                                                      |  |
| GetValueArray            | For more information, see CtiOs Object, on page 291                                                      |  |
| GetValueInt              | For more information, see CtiOs Object, on page 291                                                      |  |
| GetValueString           | For more information, see CtiOs Object, on page 291                                                      |  |
| IsAgent                  | Checks the current mode and returns true if agent mode.                                                  |  |
| IsSupervisor             | Checks the current mode and returns true if supervisor mode.                                             |  |
| IsValid                  | For more information, see CtiOs Object, on page 291                                                      |  |
| Login                    | Logs an agent in to the ACD.                                                                             |  |
| Logout                   | Logs an agent out of the ACD.                                                                            |  |
| MakeCall                 | Initiates a call to a device or agent.                                                                   |  |
| MakeEmergencyCall        | Lets an agent make an emergency call to the supervisor.                                                  |  |
| QueryAgentState          | Gets the current agent state from CTI Server and retrieves it.                                           |  |
| ReportBadCallLine        | Informs the CTI OS Server of a bad line.                                                                 |  |
| RequestAgentTeamList     | Retrieves the current agent team list.                                                                   |  |
| RequestSupervisorAssist  | Allows the agent to call an available supervisor for assistance.                                         |  |
| SendChatMessage          | Send asynchronous messages between CTI clients.                                                          |  |
| SetAgentGreetingAction   | Sets the value of the Agent Greeting Action to enable or disable Agent Greeting for the logged in agent. |  |
| SetAgentState            | Requests a new agent state.                                                                              |  |
| SetValue                 | Sets the value of the property whose name is specified.                                                  |  |
| StartMonitoringAgent     | Enables monitoring of a specified agent.                                                                 |  |
| StartMonitoringAgentTeam | Enables monitoring of a specified agent team.                                                            |  |

| Method                       | Description                                         |
|------------------------------|-----------------------------------------------------|
| StartMonitoringAllAgentTeams | Enables monitoring of all agent teams.              |
| StartMonitoringCall          | Enables monitoring of a specified Call object.      |
| StopMonitoringAgent          | Disables monitoring of a specified agent.           |
| StopMonitoringAgentTeam      | Disables monitoring of a specified agent team.      |
| StopMonitoringAllAgentTeams  | Disables monitoring of all agent teams.             |
| SuperviseCall                | Enables monitoring a call of an agent on your team. |

# **Arguments Parameters**

The following rules apply to the optional\_args and reserved\_args parameters in Call Object methods:

• In VB, you can ignore these parameters altogether. For example, you can treat the line:

```
Answer([reserved_args As IArguments]) As Long
as follows:

Answer()
```

• To ignore these parameters in COM you must send a NULL, as shown:

```
Answer (NULL)
```

# **DisableAgentStatistics**

The DisableAgentStatistics method is sent by an agent to request that real-time statistics stop being sent to that agent.

### **Syntax**

```
C++
    int DisableAgentStatistics (Arguments& reserved_args)

COM
    HRESULT DisableAgentStatistics (/*[in]*/ IArguments reserved_args, /* [out, retval]*/
    int * errorcode)

VB
    DisableAgentStatistics (reserved_args As CTIOSCLIENTLib.IArguments) As Long

Java
    int DisableAgentStatistics (Arguments reservedargs)
.NET
    CilError DisableAgentStatistics (Arguments args)
```

#### **Parameters**

.NET:args

Not currently used, reserved for future use.

All Others:reserved args

Not currently used, reserved for future use.

errorcode

An output parameter (return parameter in VB) that contains an error code from Table 6: CIL Error Codes, on page 21.

### **Return Value**

Default CTI OS return values. For more information, see CIL Coding Conventions, on page 19.

# **DisableSkillGroupStatistics**

The DisableSkillGroupStatistics method is sent by an agent to request that real-time statistics stop being sent to that agent.

### **Syntax**

#### C++

int DisableSkillGroupStatistics (Arguments& optional args)

#### **COM**

```
HRESULT DisableSkillGroupStatistics (/* [in, optional]*/ IArguments * optional_args,
/* [out, retval]*/ int * errorcode)
```

### VB

DisableSkillGroupStatistics (optional\_args As CTIOSCLIENTLib.IArguments) As Long

#### Java

int DisableSkillGroupStatistics (Arguments optional args

#### .NET

CilError DisableSkillGroupStatistics(Arguments args)

#### **Parameters**

#### optional args

An optional input parameter containing a pointer or a reference to an Arguments array containing a member that is a nested Arguments array with the keyword SkillGroupNumbers. Within this array, for each skill group to be disabled, specify a string key of an integer starting with 1 and an integer value for skill group number and specify a string key of an integer and integer value for skill group priority. If the parameter is NULL or missing, statistics are disabled for all skill groups to which the agent belongs.

#### errorcode

An output parameter (return parameter in VB) that contains an error code from Table 6: CIL Error Codes, on page 21.

#### **Return Value**

Default CTI OS return values. For more information, see CIL Coding Conventions, on page 19.

# **EnableAgentStatistics**

The EnableAgentStatistics method is sent by an agent to request that real-time statistics be sent to that agent.

### **Syntax**

```
C++
    int EnableAgentStatistics(Arguments& reserved_args)

COM
    HRESULT EnableAgentStatistics (/*[in]*/ IArguments* reserved_args, /* [out, retval]*/
    int * errorcode)

VB
    EnableAgentStatistics (reserved_args As CTIOSCLIENTLib.IArguments) As Long

Java
    int EnableAgentStatistics(Arguments args)

.NET
    CilError EnableAgentStatistics(Arguments args)
```

#### **Parameters**

reserved\_args

Not currently used, reserved for future use.

Java/.NET:args

Not currently used, reserved for future use.

errorcode

An output parameter (return parameter in VB) that contains an error code from Table 6: CIL Error Codes, on page 21.

### **Return Value**

Default CTI OS return values. For more information, see CIL Coding Conventions, on page 19.

### **Remarks**

The CTI OS server sends agent statistics in an OnAgentStatistics event. For more information about the PollingIntervalSec and PollForAgentStatsAtEndCall registry settings and how these settings affect the refresh rate of agent statistics, see OnAgentStatistics, on page 235 in Chapter 6, Event Interfaces and Events, on page 167

# **EnableSkillGroupStatistics**

The EnableSkillGroupStatistics method is sent by an agent to request that real-time statistics be sent to that agent. If the Argument array is empty, then statistics for all skill groups are sent. This is useful when a

monitoring application needs to view all statistics without having to enumerate and loop over each statistic to enable it.

#### **Syntax**

#### C++

int EnableSkillGroupStatistics (Arguments& optional\_args)

#### **COM**

```
HRESULT EnableSkillGroupStatistics (/*[in]*/ IArguments * optional_args, /* [out, retval]*/ int * errorcode)
```

#### VB

EnableSkillGroupStatistics (optional args As CTIOSCLIENTLib.IArguments) As Long

#### Java

Java:int EnableSkillGroupStatistics(Arguments optional args)

#### .NET

CilError EnableSkillGroupStatistics(Arguments args)

#### **Parameters**

### optional\_args

An optional input parameter containing a pointer or a reference to an Arguments array containing a member that is a nested Arguments array with the keyword SkillGroupNumbers. Within this array, each member has a string key of an integer starting with 1 and an integer value that is a skill group number to be enabled and a string key of an integer and integer value that is a skill group priority to be enabled. If the parameter is NULL or missing, statistics are enabled for all skill groups to which the agent belongs.

#### args

Refer to the description for optional\_args above.

### errorcode

An output parameter (return parameter in VB) that contains an error code from Table 6: CIL Error Codes, on page 21.

### **Return Value**

Default CTI OS return values. For more information, see CIL Coding Conventions, on page 19.

#### Remarks

The CTI OS server sends SkillGroup statistics in the OnSkillGroupStatisticsUpdated event of the SkillGroup object.

# **GetAgentState**

The GetAgentState method returns the current state of the agent.

### **Syntax**

```
C++
    enumCTIOS_AgentState GetAgentState()

COM
    HRESULT GetAgentState (/*[in]*/ long *state)

VB
    GetAgentState () As Long

Java
    int GetAgentState()
.NET
    AgentState GetAgentState()
```

#### **Parameters**

state

Output parameter (return parameter in VB) containing the current agent state in the form of one of the values in Table 89: AgentState values, on page 234.

### **Return Value**

For C++, VB, Java, and .NET, this method returns the current state of the agent.

# **GetAllProperties**

For more information about the GetAllProperties method, see CtiOs Object, on page 291.

# **GetElement**

For more information about the GetElement method, see CtiOs Object, on page 291.

# **GetMonitoredAgent**

The GetMonitoredAgent method returns the Agent object that is currently being monitored.

#### **Syntax**

#### .NET

```
Agent GetMonitoredAgent()
```

#### **Parameters**

agent

Output parameter (return parameter in VB) that contains a pointer to a pointer to an Agent object containing the currently monitored agent.

### **Return Value**

This method returns the current monitored agent. The C++, Java, and .NET versions return null if no agent is currently being monitored.

#### Remarks

Supported for use with Unified CCE only.

# **GetMonitoredCall**

The GetMonitoredCall method returns the Call object that is currently being monitored.

### **Syntax**

#### **Parameters**

call

Output parameter (return parameter in VB) that contains a pointer to a pointer to a Call object containing the currently monitored call.

## **Return Value**

This method returns the current monitored call. The C++, Java, and .NET versions return null if no call is currently being monitored.

### Remarks

Supported for use with Unified CCE only.

# **GetNumProperties**

For more information about the GetNumProperties method, see CtiOs Object, on page 291.

# **GetPropertyName**

For more information about the GetNumProperties method, see CtiOs Object, on page 291.

# **GetPropertyType**

For more information about the GetNumProperties method, see CtiOs Object, on page 291.

# **GetSkillGroups**

If skillgroupstats is enabled, the GetSkillGroups method allows a client to retrieve a list that contains references to all the skill group objects to which the agent belongs. To retrieve skill groups enable skill group statistics, and turn off agent event minimization by setting its value to 0 on the CTI OS server in the registry key, for example:

```
HKLM\SOFTWARE\Cisco
Systems,Inc.\Ctios\<Customer-Instancename>\CTIOS1\Server\Agent\MinimizeAgentStateEvents
```

The skill group information is available on the agent state change event if the minimization is turned off. The following code example shows how to access the skill group properties of the Agent object:

```
Log m_Agent.DumpProperties
Dim i As Integer

For i = 1 To 20
If m_Agent.IsValid("SkillGroup[" & i & "]") Then
    Set argskills = m_Agent.GetValueArray("SkillGroup[" & i & "]")
    Log "SkillGroup[" & i & "]:" & argskills.DumpArgs
Else
    Log "SkillGroup[" & i & "] args doesnt exist"
End If
Next i
```

### **Syntax**

```
C++
    Arguments & GetSkillGroups();

COM
    HRESULT GetSkillGroups (/*[out,retval]*/ VARIANT * pVariantArgs);

VB
    GetSkillGroups () As Variant

Java
    Arguments GetSkillGroups()
.NET
    Arguments GetSkillGroups()
```

#### **Parameters**

None.

#### **Return Value**

This method returns -1 if skillgroupstats is not enabled.

#### C++

In C++ the GetSkillGroups method returns an Arguments array containing references to CSkillGroup objects.

Each element in the returned Arguments array consists of a key/value pair, in which the element key is the Unique Object Id of the skill group object and the value is a reference to a CILRefArg object instance that contains the actual reference to a CSkillGroup object. To retrieve a reference to a skill group object, you need to do something similar to what is shown in the following code example.

#### COM

In COM the GetSkillGroups method returns a pointer to a variant that encapsulates a Safearray where each element is a pointer to an ISkillGroup object.

To retrieve references to skill group objects, you need to do something similar to what is shown in the following code example.

```
vPropKey.vt = VT_BSTR;
vPropKey.bstr = OLESTR("SkillGroupNumber");
pSkill->GetValueInt(vPropKey,&nSkillGrpNumber);
pSkill->Release();
VariantClear(&vPropKey);
}
}
}
```

#### **VB**

In VB, the GetSkillGroups method returns a variant array where each element is a reference to a CTIOSClientLib.SkillGroup object.

To retrieve references to skill group objects you need to do something similar to what is shown in the following code example:

# **GetValue Methods**

For more information about the GetValue, GetValueInt, GetValueArray, and GetValueString methods, see CtiOs Object, on page 291.

# **IsAgent**

The IsAgent method determines whether the AgentMode connection is for an agent rather than a supervisor.

## **Syntax**

```
C++
    bool IsAgent()

COM
    HRESULT IsAgent (VARIANT_BOOL *bIsAgent)

VB
    IsAgent () As Boolean

Java
    boolean IsAgent()
```

```
.NET
    bool IsAgent()
```

#### **Parameters**

**IsAgent** 

Output parameter (return parameter in VB) that returns true if the current AgentMode connection is for an agent and false if it is for a supervisor.

### **Return Value**

Returns true if the current AgentMode connection is for an agent and false if the connection is for a supervisor.

# **IsSupervisor**

The IsSupervisor method determines whether the AgentMode connection is for a supervisor.

### **Syntax**

```
C++
    bool IsSupervisor()

COM
    HRESULT IsSupervisor (VARIANT_BOOL * bIsSupervisor)

VB
    IsSupervisor () As Boolean

Java
    boolean IsSupervisorMode()
.NET
    bool IsSupervisor()
```

### **Parameters**

bIsSupervisor

Output parameter (return parameter in VB) that returns true if the current AgentMode connection is for a supervisor and false if it is for an agent.

### **Return Values**

If the current session is for a supervisor, this method returns true. Otherwise the method returns false.

# Login

The Login method performs a login to the ACD (if supported). Generally, the minimum parameters required to log in to an ACD are AgentID and AgentInstrument. Often, based on customer configuration, the minimum requirements include an ACD password (AgentPassword). Some switches require PositionID in place of (or in addition to) AgentInstrument. Optional arguments include Extension or AgentWorkMode.

To sign on a mobile agent, you must set the following parameters:

- CTIOS\_REMOTELOGIN set to true
- CTIOS\_AGENTREMOTENUMBER
- CTIOS\_AGENTCALLMODE

### **Example**

```
rArgs.SetValue(Enum_CtiOs.CTIOS_REMOTELOGIN, "true");
rArgs.SetValue(Enum_CtiOs.CTIOS_AGENTREMOTENUMBER,"777989");
rArgs.SetValue(Enum_CtiOs.CTIOS_AGENTCALLMODE, 4);
```

### **Syntax**

```
C++
    virtual int Login(Arguments & args);
COM
    HRESULT Login ( /*[in]*/ IArguments * pVariantArgs, /*[out]*/ int * errorcode );
VB
    Login (args As CTIOSCLIENTLib.IArguments) As Long
Java
    int Login(Arguments args)
.NET
    CilError Login(Arguments args)
```

### **Input Parameters**

args

Arguments array that contains the login parameters that are listed in the following table:

### Table 133: Login Parameters

| Keyword                  | Туре    | Description                                                             |
|--------------------------|---------|-------------------------------------------------------------------------|
| AgentID (required)**     | STRING* | The agent's login ID.                                                   |
| AgentInstrument          | STRING* | The agent's instrument number.                                          |
| LoginName (required)**   | STRING  | The agent's login name.                                                 |
| AgentExtension           | STRING* | The agent's teleset extension. Optional if AgentInstrument is provided. |
| AgentPassword (optional) | STRING* | The agent's password.                                                   |

| Keyword                       | Туре   | Description                                                                                                    |
|-------------------------------|--------|----------------------------------------------------------------------------------------------------|
| AgentWorkMode (optional)      | INT    | A value representing the desired work mode of the agent. Used by Avaya Communications Manager (ACM) ECS with default value of ManualIn. |
| NumSkillGroups (optional)     | INT    | The number of Skill Groups that the agent is currently associated with, up to a maximum of 20.                                          |
| PeripheralID (optional)       | INT    | The Unified ICM Peripheral ID of the ACD the agent is attached to.                                                                      |
| SkillGroupNumber (optional)   | INT    | The number of an agent skill group associated with the agent.                                                                           |
| SkillGroupPriority (optional) | INT    | The priority of an agent skill group associated with the agent.                                                                         |
| Agent CallMode                | INT    | A value that indicates the agent's call mode. Valid values are call-by-call (3) and nailed-up (4).                                      |
| AgentRemote Number            | STRING | The phone number that the agent uses for remote login.                                                                                  |
| RemoteLogin                   | INT    | A value that indicates the agent is configured for remote login as a remote agent.                                                      |

<sup>\*</sup>The CTI OS server imposes no restriction on the maximum length of this string. However, such restrictions are generally imposed by your switch/ACD and Cisco CTI Server. Consult the documentation for the switch/ACD or CTI Server for information on length restrictions for this string.

#### errorcode

An output parameter (return parameter in VB) that contains an error code from Table 6: CIL Error Codes, on page 21.

### **Return Values**

Default CTI OS return values. For more information, see CIL Coding Conventions, on page 19.

#### **Remarks**

If the Login request is successful, it returns a CIL\_OK CtiOs\_Enums.CilError code In addition, the requesting client can expect an AgentStateChange event if the request is successful with an Arguments member with keyword "AgentState" and value of the agent's current state. (For more information about possible values, see GetAgentState.)

<sup>\*\*</sup> Either AgentID or LoginName is required.

If the Login request is unsuccessful, the client receives an OnControlFailureConf event and the request returns one of the following CtiOs Enums.CilError codes:

- E\_CTIOS\_INVALID\_SESSION -- either the agent is not associated with the session or the session is not connected.
- E\_CTIOS\_INVALID\_ARGUMENT -- null or invalid arguments were provided.
- E\_CTIOS\_LOGIN\_INCONSISTENT\_ARGUMENTS -- Login request argument values for AgentId and/or PeripheralID do not match the values that were set by SetAgent() prior to the Login request.

# Logout

The Logout method logs the agent out of the ACD. If the ACD configuration requires or supports other parameters, you can pass these in as logout parameters. Examples are logout reason codes (supported on ACM ECS, Unified CCE).

### **Syntax**

```
C++
int Logout (Arguments& args)

COM
HRESULT Logout (/*[in]*/ IArguments args, /*[out,retval]*/ int * errorcode)

VB
Logout (args As CTIOSCLIENTLib.IArguments) As Long

Java
int Logout(Arguments args)

.NET
CilError Logout(Arguments args)
```

### **Input Parameters**

args

Input parameter in the form of an Arguments array that contains the Logout parameters that are listed in the following table:

#### Table 134: Logout Parameters

| Keyword                   | Туре    | Description                                                                                    |
|---------------------------|---------|------------------------------------------------------------------------------------------------|
| EventReasonCode           | INT     | Reason for logging out. Required for Unified CCE, optional for all other switches.             |
| AgentPassword (optional)  | STRING* | The agent's password.                                                                          |
| NumSkillGroups (optional) | INT     | The number of Skill Groups that the agent is currently associated with, up to a maximum of 20. |

| Keyword                       | Туре    | Description                                                        |
|-------------------------------|---------|--------------------------------------------------------------------|
| SkillGroupNumber (optional)   | INT     | The number of an agent skill group associated with the agent.      |
| SkillGroupPriority (optional) | INT     | The priority of an agent skill group associated with the agent.    |
| AgentID (optional)            | STRING* | The agent's login ID.                                              |
| AgentInstrument               | STRING* | The agent's instrument number.                                     |
| PeripheralID (optional)       | INT     | The Unified ICM Peripheral ID of the ACD the agent is attached to. |

<sup>\*</sup>The CTI OS server imposes no restriction on the maximum length of this string. However, such restrictions are generally imposed by your switch/ACD and Cisco CTI Server. Consult the documentation for the switch/ACD or CTI Server for information on length restrictions for this string.

errorcode

An output parameter (return parameter in VB) that contains an error code from Table 6: CIL Error Codes, on page 21.

#### **Return Values**

Default CTI OS return values. For more information, see CIL Coding Conventions, on page 19.

### **Remarks**

If the request is successful, the client receives an OnAgentStateChange event with an Arguments member with keyword "AgentState" and value eLogout. If it is unsuccessful, the client receives an OnControlFailureConf event. The client also receives an OnPreLogout event before the OnAgentStateChange event, and an OnPostLogout event afterwards.

# **MakeCall**

The MakeCall method initiates a call to a device or agent. The simplest form of the request requires only a DialedNumber.

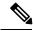

Note

You can select and make the call against the skillgroup. Do not set the value if the default skillgroup is desired.

#### **Syntax**

C++

int MakeCall (Arguments& args)

#### **COM**

HRESULT MakeCall (/\*[in]\*/ IArguments \*args, /\*[out,retval]\*/ int \* errorcode)

VB

MakeCall (args As CTIOSCLIENTLib. IArguments) As Long

#### Java

int MakeCall(Arguments args)

### .NET

CilError MakeCall(Arguments args)

## **Input Parameters**

args

Input parameter in the form of an Arguments array that contains the MakeCall parameters that are listed in the following table:

### Table 135: MakeCall Parameters

| Keyword                      | Туре                      | Description                                                                                                    |
|------------------------------|---------------------------|----------------------------------------------------------------------------------------------------|
| DialedNumber (required)      | STRING, maximum length 40 | The number to be dialed to establish the new call.                                                                                                    |
| PeripheralID (optional)      | INT                       | The Unified ICM Peripheral ID of the ACD the agent is attached to.                                                                                                    |
| AgentInstrument (optional)   | STRING*                   | The agent's instrument number.                                                                                                    |
| CallPlacementType (optional) | STRING, maximum length 40 | A value specifying how the call is to be placed is identified in Table 136: Call Placement Types, on page 370.                                                                                         |
| CallMannerType (optional)    | INT                       | A value specifying additional call processing options is identified in Table 137: Unified CM Type, on page 370.                                                                                        |
| AlertRings (optional)        | INT                       | The maximum amount of time that the call's destination remains alerting, specified as an approximate number of rings. A zero value indicates that the peripheral default (typically 10 rings) is used. |
| CallOption (optional)        | INT                       | A value from Table 138:<br>Peripheral-Specific Call Options,<br>on page 371 specifying additional<br>peripheral-specific call options.                                                                 |
| FacilityType (optional)      | INT                       | A value from Table 139: Facility Types, on page 371 indicating the type of facility to use.                                                                                                    |

| Keyword                      | Туре                      | Description                                                                                                    |
|------------------------------|---------------------------|----------------------------------------------------------------------------------------------------|
| AnsweringMachine (optional)  | INT                       | A value from Table 140: Answering Machine Actions, on page 371 specifying the action to be taken if the call is answered by an answering machine. |
| Priority (optional)          | BOOL                      | This field should be set to TRUE if the call receives priority handling.                                                                          |
| PostRoute (optional)         | BOOL                      | When this field is set to TRUE, the Post-Routing capabilities of the Unified ICM are used to determine the new call destination.                  |
| UserToUserInfo (optional)    | STRING, maximum length 40 | The ISDN user-to-user information.                                                                                                    |
| CallVariable1 (optional)     | STRING, maximum length 40 | Call variable data set in the new call in place of the corresponding data in the active call.                                                     |
|                              |                           |                                                                                                    |
| CallVariable10 (optional)    |                           |                                                                                                    |
| ECC (optional)               | ARGUMENTS                 | ECC data that is set in the new call in place of the corresponding data in the active call.                                                       |
| CallWrapupData (optional)    | STRING, maximum length 40 | Call-related wrapup data.                                                                                                    |
| FacilityCode (optional)      | STRING, maximum length 40 | Set the FacilityType to 1 for trunk groups and enter the trunk access code in the FacilityCode.                                                   |
|                              |                           | Set the FacilityType to 2 for skill groups and enter the SkillGroupID in the FacilityCode.                                                        |
|                              |                           | Set the FacilityType to 0 for unspecified and enter a split extension or other data needed to access the chosen facility in the FacilityCode.     |
| AuthorizationCode (optional) | STRING, maximum length 40 | An authorization code needed to access the resources required to initiate the call.                                                               |
|                              |                           | Note The AuthorizationCode parameter is not used and is not supported.                                                                            |

| Keyword                | Туре                      | Description                                                                                                    |
|------------------------|---------------------------|----------------------------------------------------------------------------------------------------|
| AccountCode (optional) | STRING, maximum length 40 | A cost-accounting or client number used by the peripheral for charge-back purposes.                                                                                    |
| SkillGroupNumber       | INT                       | This keyword is not functional in MakeCall. Instead, to specify the skill group in MakeCall, enter a FacilityType of 2 and enter the SkillGroupID in the FacilityCode. |

## Table 136: Call Placement Types

| CallPlacementType               | Description                                                 | Value |
|---------------------------------|-------------------------------------------------------------|-------|
| CPT_UNSPECIFIED                 | Use default call placement.                                 | 0     |
| CPT_LINE_CALL                   | An inside line call.                                        | 1     |
| CPT_OUTBOUND                    | An outbound call.                                           | 2     |
| CPT_OUTBOUND_NO_<br>ACCESS_CODE | An outbound call that does not require an access code.      | 3     |
| CPT_DIRECT_POSITION             | A call placed directly to a specific position.              | 4     |
| CPT_DIRECT_AGENT                | A call placed directly to a specific agent.                 | 5     |
| CPT_SUPERVISOR_ASSIST           | A call placed to a supervisor for call handling assistance. | 6     |

<sup>\*</sup>The CTI OS server imposes no restriction on the maximum length of this string. **However, such restrictions** are generally imposed by your switch/ACD and Cisco CTI Server. Consult the documentation for the switch/ACD or CTI Server for information on length restrictions for this string.

## Table 137: Unified CM Type

| CallMannerType  | Description                                                                        | Value |
|-----------------|------------------------------------------------------------------------------------|-------|
| CMT_UNSPECIFIED | Use default call manner.                                                           | 0     |
| CMT_POLITE      | Attempt the call only if the originating device is idle.                           | 1     |
| CMT_BELLIGERENT | Always attempt the call, disconnecting any currently active call.                  | 2     |
| CMT_SEMI_POLITE | Attempt the call only if the originating device is idle or is receiving dial tone. | 3     |

# Table 138: Peripheral-Specific Call Options

| CallOption                           | Description                                                                                                | Value |
|--------------------------------------|----------------------------------------------------------------------------------------------------|-------|
| COPT_UNSPECIFIED                     | No call options specified, use defaults.                                                                   | 0     |
| COPT_CALLING_<br>AGENT_ONLINE        | Attempt the call only if the calling agent is "online" (available to interact with the destination party). | 1     |
| COPT_CALLING_<br>AGENT_RESERVED      | Attempt the call only if ACDNR on the calling agent's set is activated.                                    | 2     |
| COPT_CALLING_<br>AGENT_NOT_ RESERVED | Attempt the call only if ACDNR on the calling agent's set is not activated.                                | 3     |
| COPT_CALLING_<br>AGENT_BUZZ_BASE     | Applies a buzz to the base of the telephone set as the call is initiated.                                  | 4     |
| COPT_CALLING_<br>AGENT_BEEP_HSET     | Applies a tone to the agent headset as the call is initiated.                                              | 5     |
| COPT_SERVICE_CIRCUIT_ON              | Applies a call classifier to the call (ACM ECS).                                                           | 6     |

# Table 139: Facility Types

| FacilityType   | Description                         | Value |
|----------------|-------------------------------------|-------|
| FT_UNSPECIFIED | Use default facility type.          | 0     |
| FT_TRUNK_GROUP | Facility is a trunk group.          | 1     |
| FT_SKILL_GROUP | Facility is a skill group or split. | 2     |

# **Table 140: Answering Machine Actions**

| AnsweringMachine | Description                                                          | Value |
|------------------|----------------------------------------------------------------------|-------|
| AM_UNSPECIFIED   | Use default behavior.                                                | 0     |
| AM_CONNECT       | Connect call to agent when call is answered by an answering machine. | 1     |
| AM_DISCONNECT    | Disconnect call when call is answered by an answering machine.       | 2     |
| AM_NONE          | Do not use answering machine detection.                              | 3     |

| AnsweringMachine    | Description                                                                                                  | Value |
|---------------------|----------------------------------------------------------------------------------------------------|-------|
| AM_NONE_NO_MODEM    | Do not use answering machine detection, but disconnect call if answered by a modem.                          | 4     |
| AM_CONNECT_NO_MODEM | Connect call when call is answered<br>by an answering machine,<br>disconnect call if answered by a<br>modem. | 5     |

#### errorcode

An output parameter (return parameter in VB) that contains an error code from Table 6: CIL Error Codes, on page 21.

#### **Return Value**

Default CTI OS return values. For more information, see CIL Coding Conventions, on page 19.

#### **Remarks**

If the request is successful, the client receives one or more of the following call related events:

- OnCallBegin
- OnCallDelivered
- OnServiceInitiated
- · OnCallOriginated
- OnCallReachedNetwork

If the request is unsuccessful, the client receives an OnControlFailureConf event.

# MakeEmergencyCall

The MakeEmergencyCall method makes an emergency call to the Agent's supervisor.

# **Syntax**

```
C++
   int MakeEmergencyCall ()
   int MakeEmergencyCall (Arguments& reserved_args)

COM
   HRESULT MakeEmergencyCall (/*[in, optional]*/ IArguments reserved_args, /* [out, retval]*/
   int * errorcode)

VB
   MakeEmergencyCall () As Long
   MakeEmergencyCall (reserved_args As CTIOSCLIENTLib.IArguments) As Long

Java
   int MakeEmergencyCall (Arguments args)
```

#### .NET

CilError MakeEmergencyCall(Arguments args)

#### **Parameters**

#### reserved args

Not currently used, reserved for future use.

#### args

Not currently used, reserved for future use.

#### errorcode

An output parameter (return parameter in VB) that contains an error code from Table 6: CIL Error Codes, on page 21.

### **Return Value**

Default CTI OS return values. For more information, see CIL Coding Conventions, on page 19

#### Remarks

The MakeEmergencyCall request is very similar to the RequestSupervisorAssist request in the following two ways:

- Both requests place a call from the requesting agent to a supervisor and are routed employing the same script. A typical script might attempt to route the call to the primary supervisor first (if logged in and in available state) and, failing that, to route the call to a skillgroup that all supervisors belong to.
- You can configure Unified ICM Agent Desk Settings to make both call requests via a single step
  conference or consult call. If the consult method is chosen, the agent can complete the established consult
  call as a transfer or conference.

These two requests have the following important differences:

- Only Emergency calls can be recorded, if so configured in the Unified ICM Agent Desk Settings.
- The calls are reported separately in Unified ICM reporting.

Having these two separate requests gives a site some flexibility in implementing supervisor help for its agents, instructing agents to use one for certain cases and the other for different situations. In general, use the MakeEmergencyCall method for higher priority calls than calls made with the RequestSupervisorAssist method. For example, you can train agents to click the Emergency button if the customer has more than \$1,000,000 in an account, and otherwise to click the Supervisor Assist button. The Supervisor can differentiate the agent's request by noting the CallType.

The MakeEmergencyCall request is specific to the Supervisor feature and should only be used on switches or configurations that have the necessary support (currently,

# QueryAgentState

The QueryAgentState method lets a client retrieve the current state of the agent.

# **Syntax**

# **Input Parameters**

args

Arguments array that contains the parameters listed in the following table.

### Table 141: QueryAgentState parameters

| Keyword         | Туре   | Description                |
|-----------------|--------|----------------------------|
| Agent ID        | STRING | Agent's login ID.          |
| AgentInstrument | STRING | Agent's instrument number. |

# **Return Values**

Default CTI OS return values. For more information, see CIL Coding Conventions, on page 19.

## **Remarks**

If the request is successful, the client receives an OnQueryAgentStateConf event. If it is unsuccessful, the client receives an OnControlFailureConf event.

# **ReportBadCallLine**

The ReportBadCallLine method informs the CTI OS server of the poor quality of the agent's line. A note of this is recorded in the database.

# **Syntax**

```
cht
int ReportBadCallLine ()
int ReportBadCallLine (Arguments& reserved_args)

COM

HRESULT ReportBadCallLine (/*[in, optional]*/ IArguments reserved_args, /* [out, retval]*/
int * errorcode)
```

```
VB
    ReportBadCallLine () As Long

Java
    int ReportBadCallLine (Arguments args)
.NET
    CilError ReportBadCallLine(Arguments args)
```

#### **Parameters**

reserved args

Not currently used, reserved for future use.

Java/.NET: args

Not currently used, reserved for future use.

errorcode

An output parameter (return parameter in VB) that contains an error code from Table 6: CIL Error Codes, on page 21.

### **Return Values**

Default CTI OS return values. For more information, see CIL Coding Conventions, on page 19

# RequestAgentTeamList

The RequestAgentTeamList method is called by a supervisor to make a request to the CTI OS server for a list of agents in the supervisor's team.

#### **Syntax**

```
C++
```

```
int RequestAgentTeamList ()
int RequestAgentTeamList (Arguments& reserved_args)
```

## COM

```
HRESULT RequestAgentTeamList (/*[in, optional]*/ IArguments reserved_args, /* [out, retval]*/ int * errorcode)
```

#### VB

```
RequestAgentTeamList () As Long
```

#### Java

```
int RequestAgentTeamList ()
int RequestAgentTeamList (Arguments args)
```

#### .NET

CilError RequestAgentTeamList(Arguments args)

# **Parameters**

 $reserved\_args$ 

Not currently used, reserved for future use.

Java/.NET: args

Not currently used, reserved for future use.

errorcode

An output parameter (return parameter in VB) that contains an error code from Table 6: CIL Error Codes, on page 21.

#### **Return Value**

Default CTI OS return values. For more information, see CIL Coding Conventions, on page 19.

#### Remarks

Supported for use with Unified CCE only.

If this request is successful, the CTI OS server sends a separate OnNewAgentTeamMember event for each agent in the supervisor's team. If this request is unsuccessful, the client receives an OnControlFailureConf event.

# RequestSupervisorAssist

The RequestSupervisorAssist method allows the agent to call an available supervisor for assistance.

## **Syntax**

```
C++
```

```
virtual int RequestSupervisorAssist();
int RequestSupervisorAssist (Arguments& reserved_args)
```

# COM

```
HRESULT RequestSupervisorAssist (/*[in, optional]*/ IArguments reserved_args, /* [out, retval]*/ int * errorcode)
```

### VB

RequestSupervisorAssist () As Long

#### Java

int RequestSupervisorAssist(Arguments args)

#### .NET

CilError RequestSupervisorAssist(Arguments args)

### **Parameters**

reserved args

Not currently used, reserved for future use.

Java/.NET: args

Not currently used, reserved for future use.

errorcode

An output parameter (return parameter in VB) that contains an error code from Table 6: CIL Error Codes, on page 21.

#### **Return Values**

Default CTI OS return values. For more information, see CIL Coding Conventions, on page 19.

#### Remarks

Supported for use with Unified CCE only. For more information, see MakeEmergencyCall, on page 372.

# **SendChatMessage**

The SendChatMessage method sends asynchronous chat-like messages between CTI OS clients. Users can specify a distribution of one or more clients, and attach a text message.

## **Syntax**

```
C++
```

int SendChatMessage (Arguments& args)

#### COM

```
HRESULT SendChatMessage (/*[in]*/ IArguments *args, /*[out,retval]*/ int * errorcode)
```

#### VB

SendChatMessage (args As CTIOSCLIENTLib.IArguments) As Long)

#### Java

int SendChatMessage(Arguments args)

#### .NET

CilError SendChatMessage(Arguments args)

### **Parameters**

args

Input parameter in the form of an Arguments array that contains one or more of the SendChatMessage parameters listed in the following table.

| Keyword                 | Туре   | Description                                                                                                    |
|-------------------------|--------|----------------------------------------------------------------------------------------------------|
| Distribution (required) | STRING | Currently the only supported value is "agent".                                                                                                    |
| Target (optional)       | STRING | When the Distribution is set to DistributeToAgent, you must include this field with the AgentID of the intended recipient. When the LoginName is set to the LoginName of the agent to receive the chat message, you must also set this field to the login name of the agent to which to chat. |
| Message (optional)      | STRING | The text of the user message. Maximum message size is 255 bytes.                                                                                                    |
| LoginName (optional)    | STRING | Login name of the agent to receive the chat message. To chat to an agent by login name, set "LoginName" and "Target" to the login name of the agent to which to chat.                                                                                                    |

errorcode

An output parameter (return parameter in VB) that contains an error code from Table 6: CIL Error Codes, on page 21.

#### **Return Values**

Default CTI OS return values. For more information, see CIL Coding Conventions, on page 19.

#### Remarks

The recipient receives the message via the OnChatMessage event.

# **SetAgentGreetingAction**

The SetAgentGreetingAction Sets the value of the Agent Greeting Action to enable or disable Agent Greeting for the logged in agent.

Agent Greeting is supported with CTI OS desktops created using the COM or C++ CILs.

# **Syntax**

C++

int SetAgentGreetingAction(Arguments& args)

#### COM

```
HRESULT SetAgentGreetingAction (/*[in]*/ IArguments *args, int * errorcode)
```

VB

SetAgentGreetingAction (args As CTIOSCLIENTLib.IArguments) As Long

### **Input Parameters**

args

Arguments array containing the following fields.

# Table 142: SetAgentGreetingAction Parameters

| Keyword     | Туре | Description                                                                                                    |
|-------------|------|----------------------------------------------------------------------------------------------------|
| AgentAction | INT  | 1 = Disable Agent Greeting for the logged in agent.                                                                                                    |
|             |      | 2 = Enable agent greeting for the logged in agent/-The state to which to set the specified agent. The value of this field must be one of the values in Table 89: AgentState values, on page 234. |

#### **Return Values**

Default CTI OS return values. For more information, see CIL Coding Conventions, on page 19.

#### Remarks

A successful request results in an OnAgentGreetingControlConf event. If this request is unsuccessful, the client receives an OnControlFailureConf event.

# **SetAgentState**

The SetAgentState method requests a new agent state. Login and Logout are valid agent states and can be set using the SetAgentState method as well as by using the Login and Logout methods.

# **Syntax**

#### C++

int SetAgentState(Arguments& args)

#### **COM**

```
HRESULT SetAgentState (/*[in]*/ IArguments *args, /*[out,retval]*/ int * errorcode)
```

# VB

SetAgentState (args As CTIOSCLIENTLib.IArguments) As Long

#### Java

int SetAgentState(Arguments args)

#### NET

CilError SetAgentState (Arguments args)

# **Input Parameters**

args

Input parameter in the form of an Arguments array that contains one or more of the SetAgentState parameters listed in the following table.

## Table 143: SetAgentState Parameters

| Keyword                  | Туре    | Description                                                                                                    |
|--------------------------|---------|----------------------------------------------------------------------------------------------------|
| AgentState (required)    | INT     | The state to which to set the specified agent. The value of this field must be one of the values in Table 89: AgentState values, on page 234. |
| AgentID (required)       | STRING* | The agent's login ID.                                                                                                    |
| AgentInstrument          | STRING* | The agent's instrument number. Optional if Agent Extension is provided.                                                                       |
| AgentPassword (optional) | STRING* | The agent's password.                                                                                                    |

| Keyword                       | Туре | Description                                                                                              |
|-------------------------------|------|----------------------------------------------------------------------------------------------------|
| AgentWorkMode (optional)      | INT  | A value representing the desired work mode of the agent. Used by ACM ECS with default value of ManualIn. |
| NumSkillGroups (optional)     | INT  | The number of Skill Groups that the agent is currently associated with, up to a maximum of 20.           |
| EventReasonCode (optional)    | INT  | Reason for logging out. Required for Unified CCE, optional for all other switches.                       |
| PeripheralID (optional)       | INT  | The Unified ICM Peripheral ID of the ACD the agent is attached to.                                       |
| SkillGroupNumber (optional)   | INT  | The optional, user-defined number of an agent skill group associated with the agent.                     |
| SkillGroupPriority (optional) | INT  | The priority of an agent skill group associated with the agent.                                          |

<sup>\*</sup>The CTI OS server imposes no restriction on the maximum length of this string. However, such restrictions are generally imposed by your switch/ACD and Cisco CTI Server. Consult the documentation for the switch/ACD or CTI Server for information on length restrictions for this string.

#### errorcode

An output parameter (return parameter in VB) that contains an error code from Table 6: CIL Error Codes, on page 21.

#### **Return Values**

Default CTI OS return values. For more information, see CIL Coding Conventions, on page 19.

### **Remarks**

A successful request results in an OnAgentStateChanged event. It can also result in OnPreLogout, OnPostLogout, and/or OnLogoutFailed events. If this request is unsuccessful, the client receives an OnControlFailureConf event.

# **StartMonitoringAgent**

The StartMonitoringAgent method allows the client, which must be a supervisor, to start monitoring the specified Agent object. This call causes the supervisor to receive all of the monitored call events (See IMonitoredCallEvents Interface, on page 262 in Event Interfaces and Events, on page 167) for this agent until the supervisor calls StopMonitoringAgent.

### **Syntax**

#### C++

int StartMonitoringAgent(Arguments& args)

#### **COM**

HRESULT StartMonitoringAgent (/\*[in]\*/ IArguments \* args, /\*[out,retval]\*/ int \* errorcode)

#### VB

StartMonitoringAgent (args As CTIOSCLIENTLib.IArguments) As Long

#### Java

int StartMonitoringAgent(Arguments args)

#### .NET

CilError StartMonitoringCall(Arguments args)

#### **Parameters**

#### args

Arguments array that contains the constant CTIOS\_AGENTREFERENCE set to the string value of the UniqueObjectID of the agent to be monitored.

## errorcode

An output parameter (return parameter in VB) that contains an error code from Table 6: CIL Error Codes, on page 21.

### **Return Value**

Default CTI OS return values. For more information, see CIL Coding Conventions, on page 19.

### **Remarks**

This request is specific to the Supervisor feature and should only be used on switches or configurations that have the necessary support (currently, Unified CCE only).

The following code snippet gets the unique object ID string for an agent, then uses uses the SetValue method to store the Agent object ID and string constant CTIOS\_AGENTREFERENCE in an Arguments array.

```
String StrUID = agent.GetValueString(CTIOS_UNIQUEOBJECTID Id);
arg.SetValue(CTIOS_AGENTREFERENCE, StrUID);
```

# **StartMonitoringAgentTeam**

The StartMonitoringAgentTeam method allows the client, which must be a supervisor, to start monitoring the specified agent team. A client supervisor uses this method to receive all of the OnMonitorAgentStateChange events for every agent on the specified team.

### **Syntax**

#### C++

int StartMonitoringAgentTeam (Arguments& args)

#### COM

```
HRESULT StartMonitoringAgentTeam (/*[in]*/ IArguments args, /*[out,retval]*/ int * errorcode)
```

#### VB

 ${\tt StartMonitoringAgentTeam\ (args\ as\ CTIOSCLIENTLib.IArguments)\ As\ Long}$ 

#### Java

int StartMonitoringAgentTeam (Arguments args)

#### .NET

CilError StartMonitoringAgentTeam(Arguments args)

#### **Parameters**

args

Arguments array that contains the constant CTIOS\_TEAMID set to the integer TeamID to be monitored. errorcode

An output parameter (return parameter in VB) that contains an error code from Table 6: CIL Error Codes, on page 21.

### **Return Value**

Default CTI OS return values. For more information, see CIL Coding Conventions, on page 19.

#### Remarks

This request is specific to the Supervisor feature and should only be used on switches or configurations that have the necessary support (currently, Unified CCE only).

# **StartMonitoringAllAgentTeams**

The StartMonitoringAllAgentTeams method allows the client, which must be a supervisor, to start monitoring all the agents on all the supervisor's teams. This causes the supervisor to receive monitored agent events for all of the agents in the supervisor's team (for more information, see IMonitoredAgentEvents Interface, on page 262 in Event Interfaces and Events, on page 167).

#### **Syntax**

#### C++

int StartMonitoringAllAgentTeams (Arguments& reserved args)

#### COM

```
HRESULT StartMonitoringAllAgentTeams (/*[in, optional]*/ IArguments reserved_args,
/*[out,retval]*/ int * errorcode)
```

#### VB

StartMonitoringAllAgentTeams ([reserved args as CTIOSCLIENTLib.IArguments]) As Long

# Java

int StartMonitoringAllAgentTeams (Arguments args)

# .NET

CilError StartMonitoringAllAgentTeams (Arguments args)

#### **Parameters**

## reserved\_args

Not currently used, reserved for future use.

#### args

Not currently used, reserved for future use.

#### errorcode

An output parameter (return parameter in VB) that contains an error code from Table 6: CIL Error Codes, on page 21.

### **Return Value**

Default CTI OS return values. For more information, see CIL Coding Conventions, on page 19.

#### Remarks

This request is specific to the Supervisor feature and should only be used on switches or configurations that have the necessary support (currently, Unified CCE only).

# **StartMonitoringCall**

# **Description**

The StartMonitoringCall method allows the client, which must be a supervisor, to set the value of the currently monitored call that is used in the SuperviseCall method. Since there is no StopMonitoringCall, call this method with an empty args parameter to clear the value of the currently monitored call.

### **Syntax**

```
C++
```

int StartMonitoringCall(Arguments& args)

#### COM

HRESULT StartMonitoringCall (/\*[in]\*/ IArguments \* args, /\*[out,retval]\*/ int \* errorcode)

#### VB

StartMonitoringCall (args As CTIOSCLIENTLib.IArguments) As Long

#### Java

int StartMonitoringCall(Arguments args)

# .NET

CilError StartMonitoringCall(Arguments args)

### **Parameters**

args

Arguments array that contains the constant CTIOS\_CALLREFERENCE set to the string value of the UniqueObjectID of the call to be monitored.

errorCode

An output parameter (return parameter in VB) that contains an error code from Table 6: CIL Error Codes, on page 21.

#### **Return Value**

Default CTI OS return values. For more information, see CIL Coding Conventions, on page 19.

#### Remarks

This request is specific to the Supervisor feature and should only be used on switches or configurations that have the necessary support (currently,

# **StopMonitoringAgent**

The StopMonitoringAgent method allows the client, which must be a supervisor, to stop monitoring the specified Agent object. This stops all Monitored Call events being sent to the supervisor.

# **Syntax**

```
C++
```

int StopMonitoringAgent(Arguments& args)

#### COM

```
HRESULT StopMonitoringAgent (/*[in]*/ IArguments * args, /*[out,retval]*/ int * errorcode)
```

#### VB

StopMonitoringAgent (args As CTIOSCLIENTLib.IArguments) As Long

#### Java

int StopMonitoringAgent(Arguments args)

#### .NET

CilError StopMonitoringAgent (Arguments args)

#### **Parameters**

args

Arguments array that contains the constant CTIOS\_AGENTREFERENCE set to the string value of the UniqueObjectID of the agent to stop monitoring.

errorcode

An output parameter (return parameter in VB) that contains an error code from Table 6: CIL Error Codes, on page 21.

#### **Return Value**

Default CTI OS return values. For more information, see CIL Coding Conventions, on page 19.

# Remarks

This request is specific to the Supervisor feature and should only be used on switches or configurations that have the necessary support (currently,

# **StopMonitoringAgentTeam**

The StopMonitoringAgentTeam method allows the client, which must be a supervisor, to stop monitoring all the agents on all the supervisor's teams.

# **Syntax**

```
C++
    int StopMonitoringAgentTeam (Arguments& args)

COM
    HRESULT StopMonitoringAgentTeam (/*[in]*/ IArguments args, /*[out,retval]*/ int * errorcode)

VB
    StopMonitoringAgentTeam (args as CTIOSCLIENTLib.IArguments) As Long

Java
    int StopMonitoringAgentTeam(Arguments args)
.NET
    CilError StopMonitoringAgentTeam(Arguments args)
```

#### **Parameters**

args

Arguments array that contains a constant CTIOS\_TEAMID set to the integer TeamID of the team to stop monitoring.

errorcode

An output parameter (return parameter in VB) that contains an error code from Table 6: CIL Error Codes, on page 21.

#### **Return Value**

Default CTI OS return values. For more information, see CIL Coding Conventions, on page 19.

### Remarks

This request is specific to the Supervisor feature and should only be used on switches or configurations that have the necessary support (currently,

# **StopMonitoringAllAgentTeams**

The StopMonitoringAllAgentTeams method allows the client, which must be a supervisor, to stop monitoring all of the agents on all the supervisor's teams.

# **Syntax**

C++

int StopMonitoringAllAgentTeams (Arguments& reserved\_args)

#### COM

```
HRESULT StopMonitoringAllAgentTeams (/*[in,optional]*/ IArguments reserved_args,
/*[out,retval]*/ int * errorcode)
```

#### VB

StopMonitoringAllAgentTeams([reserved args as CTIOSCLIENTLib.IArguments]) As Long

#### Java

int StopMonitoringAllAgentTeams (Arguments args)

#### .NET

CilError StopMonitoringAgentTeam (Arguments args)

#### **Parameters**

reserved args

Not currently used, reserved for future use.

Java/.NET: args

Not currently used, reserved for future use.

errorcode

An output parameter (return parameter in VB) that contains an error code from Table 6: CIL Error Codes, on page 21.

#### **Return Value**

Default CTI OS return values. For more information, see CIL Coding Conventions, on page 19.

# **Remarks**

This request is specific to the Supervisor feature and should only be used on switches or configurations that have the necessary support (currently,

# **SuperviseCall**

The SuperviseCall method allows the client, which must be a supervisor, to perform a supervisory action specified by the args parameter.

The SuperviseCall method is the CTI OS version of the SUPERVISE\_CALL\_REQ message. This method is used to barge-into and intercept agent calls by specifying a supervisory action of eSupervisorBargeIn and eSupervisorIntercept respectively. To support Cisco Unified Communications Manager silent monitor, the supervisory action eSupervisorMonitor was added. For more information, see Unified CM-Based Silent Monitoring in Your Application, on page 92.

### **Syntax**

#### C++

int SuperviseCall(Arguments& args)

# COM

HRESULT SuperviseCall (/\*[in]\*/ IArguments \* args, /\*[out,retval]\*/ int errorCode)

#### VB

SuperviseCall (args As CTIOSCLIENTLib.IArguments ) As Long

#### Java

int SuperviseCall (Arguments args)

# .NET

CilError SuperviseCall (Arguments args)

#### **Parameters**

# args

An input parameter in the form of a pointer to an Arguments array that contains members with string values that are the UniqueObjectIDs of the desired agent (AgentUniqueObjectID) and call (CallUniqueObjectID). Package these with the keywords "AgentReference" and "CallReference" respectively.

The third required parameter is one of the following integers representing the desired supervisory action.

#### Table 144: SuperviseCall Parameters

| Value | Enum                 | Description                                               |
|-------|----------------------|-----------------------------------------------------------|
| 3     | eSupervisorBargeIn   | BargeIn to the specified call of the specified agent.     |
| 4     | eSupervisorIntercept | Intercept the specified call of the specified agent.      |
| 1     | eSupervisorMonitor   | Used to silently monitor the call of the specified agent. |
| 0     | eSupervisorClear     | Used to clear the silent monitor call.                    |

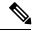

Note

Both SupervisorMonitor and eSupervisorClear only apply to Cisco Unified Communications Manager based silent monitor.

This is packaged with the constant CTIOS SUPERVISORYACTION or the string "SupervisoryAction".

# **Return Values**

Default CTI OS return values. For more information, see CIL Coding Conventions, on page 19.

#### Remarks

This request is specific to the Supervisor feature and should only be used on switches or configurations that have the necessary support (currently,

A BargeIn action is very similar to a Single Step Conference where the agent is the conference controller. As such, only this agent can add other parties to the conference; the supervisor cannot do this.

An Intercept can only be performed by a supervisor who has already performed a BargeIn. The Intercept simply hangs up the original agent, leaving only the customer and the supervisor talking.

 $\label{lem:configured} E\_CTIOS\_INVALID\_SILENT\_MONITOR\_MODE \ is \ returned \ when \ Agent. Supervise Call() \ is \ called \ when \ CTI \ OS \ Based \ silent \ monitor \ is \ configured.$ 

# **Call Object**

- Call Object, on page 389
- Current Call, on page 389
- ECC Variables, on page 390
- Passing Call Variables, on page 390
- ECC Variable Value Retrieval, on page 390
- ECC Values, on page 391
- Properties, on page 393
- Methods, on page 395

# **Call Object**

The Call object provides developers using the CTI OS Client Interface Library with an interface to Call behavior and control. The Call object enables you to perform all call behaviors, such as answering, hanging up, or transferring a call. The Call object represents one call connection of a call. For a call between two parties there are two call connections, and thus there are two distinct CIL Call objects.

The object stores specific call information as properties, including the ICMEnterpriseUniqueID, ANI, DNIS, Call variables, and ExpandedCallContext variables. The Call object is created in response to call events received at the CIL. The Call object properties and state are updated throughout the lifetime of the call connection.

For more information about accessing Call and ECC variables via the GetValue mechanism, see CIL Coding Conventions, on page 19.

# **Current Call**

The Client Interface Library uses the concept of a Current Call. The CTI OS Toolkit uses the Current Call concept as a way for the controls and the application to communicate with each other regarding which call is currently selected and is the one to act on. For example, if an agent has a call and receives a new Ringing call, they might select the Talking call on the grid. At this click, CallAppearanceMgr control calls SetCurrentCall() to make this call the Current Call. When the agent clicks the Hold control, this control calls GetCurrentCall() to obtain a call pointer through which to call the Hold() method. The agent can then select the Ringing call, which again causes the CallAppearanceMgr control to call SetCurrentCall() to make this new call the current call. Then, when the agent clicks the Answer control, this control again calls GetCurrentCall() to obtain a call pointer through which to call the Answer() method.

If your application uses Cisco's out-of-the-box button controls (for more information, see CTI OS ActiveX Controls, on page 119), but not the CallAppearanceMgr grid control, you need to use SetCurrentCall() and GetCurrentCall() for the button controls to enable and disable correctly when switching between multiple calls.

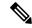

Note

The CurrentCall concept does not place any limitations on call control of non-current calls. All of the call behaviors implemented by method calls on the Call object work on any Call object that is available at the CIL, even if it is not the CurrentCall.

# **ECC Variables**

The Unified ICM provides a customer-defined data layout for sending call context data with a call. This mechanism is called Expanded Call Context, or ECC. You define ECC variables in the Unified ICM Configuration Manager. You send ECC variables between Unified ICM servers in ECC payloads. After configuring an ECC variable, you must include it in an ECC payload before using it. The mechanism for accessing ECC variables from CTI OS is similar to accessing all other call variables.

To simplify the organization of properties on the Call object, the ECC variables are stored in their own Arguments structure which is nested in the Call object Arguments structure.

# **Passing Call Variables**

- A consultative transfer is one in which the transferring or forwarding party either connects the caller to a ringing phone or speaks with the third party before connecting the caller to the third party. In a consultative transfer on the same peripheral gateway, if a variable is updated with data during the primary call, and the same variable is then updated with data during the transferred call, the call data from the initial call takes precedence and replaces the call data from the transferred call.
- For calls that are transferred between peripheral gateways, update call variables on the primary call before transferring the call. Only call variable information from the primary call is included in the route request to the other peripheral gateway. Any call variable information that you change after the call is transferred is lost because the call variable information was not included in the route request when the call was transferred.
- The Unified ICM call control variable map is a string that describes the mappings of a peripheral's call control variables to Unified ICM call control variables. You can edit this string to identify the call variables that an agent can change.

# **ECC Variable Value Retrieval**

To retrieve an ECC variable from the Call object, first retrieve the ECC (Arguments) structure from the Call object using GetValueArray with keyword ECC. Then, retrieve the specific ECC variable required by using its name as the keyword to GetValueInt, GetValueArray, or GetValueString, depending on its type. The following is some sample code for C++ without COM:

```
Arguments * pECCData = NULL; string sMyECCVariable;
int nMyECCArrayVariable;

if (pCall->IsValid(CTIOS_ECC))
{
   pCall->GetValueArray(CTIOS_ECC, &pECCData);

if (pECCData)
{
   if (pECCData->IsValid("user.MyECC"))
   pECCData->GetValueString->("user.MyECC", &sMyECCVariable);

if (pECCData->IsValid("user.MyArray[2]"))
   pECCData->GetValueInt("user.MyArray[2]", &nMyECCArrayVariable);

pECCData->Release();
   pECCData = NULL;
}
}
```

# Sample code for VB without COM:

# The same thing in Java is as follows:

```
if(Call != null) {
Arguments rArgEcc = new Arguments();
rArgEcc = Call.GetValueArray(CTIOS_ECC);
if(null != rArgEcc)
{
rArgEcc.NumElements();
Integer intVal =
rArgEcc.GetValueIntObj("user.MyECC");
String strVal =
rArgEcc.GetValueString("userMyArray[2]");
}
}
```

# **ECC Values**

If you want to add ECC values to a call without deleting ones that are already set in the call, retrieve the ECC variables and then add the new ones as shown in C++ without COM:

```
Arguments & RequestArgs = Arguments::CreateInstance();
Arguments * pECCData = NULL;

// presumes that we have a Call object pointer in pCall
if (pCall->IsValid (CTIOS_ECC))
pCall->GetValueArray(CTIOS_ECC, &pECCData);

else
Arguments::CreateInstance(&pECCData);

pECCData->AddItem("user.MyECC", "FirstECCVariable");
pECCData->AddItem("user.MyArray[2]", 2222);

RequestArgs.AddItem(CTIOS_ECC, *pECCData);
pCall->SetCallData(RequestArgs);

RequestArgs.Release();
pECCData->Release();
```

### The same thing in VB is as follows:

```
Dim MyRequestArgs As New CTIOSARGUMENTSLib.Arguments
Dim MyECCData As CTIOSARGUMENTSLib.Arguments

If MyCall.IsValid(CTIOS_ECC) Then
Set MyECCData = MyCall.GetValueArray(CTIOS_ECC)

Else
Set MyECCData = New CTIOSARGUMENTSLib.Arguments
End If

MyECCData.AddItem("user.MyECC", "FirstECCVariable")
MyECCData.AddItem("user.MyArray[2]", 2222)

MyRequestArgs.AddItem("ECC", MyECCData)

MyCall.SetCallData(MyRequestArgs)
```

#### The same thing in Java is as follows:

```
Arguments rRequestArgs = new Arguments();
if(Call != null)
{
    Arguments rArgEcc = Call.GetValueArray(CTIOS_ECC);
    if(null == rArgEcc)
    {
        rArgEcc = new Arguments();
    }
    rArgEcc.SetValue("user.MyEcc", 22222);
    rArgEcc.SetValue("user.MyArray[3]", "new data");
    rRequestArgs.SetValue(CTIOS_ECC, rArgEcc);
    Call.SetCallData(rRequestArgs);
}
```

# **Properties**

The following table lists the available Call object properties.

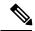

Note

The data type listed for each keyword is the standardized data type discussed in CTI OS CIL Data Types, on page 19. For more information, see Table 5: CTI OS CIL Data Type, on page 20 for the appropriate language specific types for these keywords.

# Table 145: Call Object Properties

| Keyword             | Туре   | Description                                                    |
|---------------------|--------|----------------------------------------------------------------|
| ANI                 | STRING | The calling line ID of the caller.                             |
| CallerEnteredDigits | STRING | The digits entered by the caller in response to VRU prompting. |
| CallStatus          | SHORT  | The current status of the call.                                |
| CallType            | SHORT  | The general classification of the call type.                   |
| CallVariable1       | STRING | Call-related variable data.                                    |
| CallVariable2       | STRING | Call-related variable data.                                    |
| CallVariable3       | STRING | Call-related variable data.                                    |
| CallVariable4       | STRING | Call-related variable data.                                    |
| CallVariable5       | STRING | Call-related variable data.                                    |
| CallVariable6       | STRING | Call-related variable data.                                    |
| CallVariable7       | STRING | Call-related variable data.                                    |
| CallVariable8       | STRING | Call-related variable data.                                    |
| CallVariable9       | STRING | Call-related variable data.                                    |
| CallVariable10      | STRING | Call-related variable data.                                    |
| CallWrapupData      | STRING | Call-related variable data.                                    |
| ClassIdentifier     | INT    | Private; for internal use only.                                |
| DialedNumber        | STRING | The number dialed.                                             |
| DNIS                | STRING | The DNIS provided with the call.                               |

| Keyword               | Туре      | Description                                                                                                    |
|-----------------------|-----------|----------------------------------------------------------------------------------------------------|
| ECC                   | ARGUMENTS | Arguments structure of key-value pairs of ECC variables.                                                                                                    |
| ICMEnterpriseUniqueID | STRING    | Required only when the call is pre-routed.                                                                                                    |
| LineType              | SHORT     | Indicates the type of the teleset line.                                                                                                    |
| MeasuredCallQTime     | INT       | Number of seconds this call was in a local queue before being delivered to the agent.                                                                                                    |
| PeripheralID          | INT       | The Unified ICM PeripheralID of the ACD where the call activity occurred.                                                                                                    |
| RouterCallKeyCallID   | INT       | The call key created by the Unified ICM. The Unified ICM resets this counter at midnight.                                                                                                    |
| Router CallKeyDay     | INT       | Together with the RouterCall KeyCallID field forms the unique 64-bit key for locating this call's records in the Unified ICM database. Only provided for Post-routed and Translation-routed calls. |
| ServiceID             | INT       | The Unified ICM ServiceID of the service that the call is attributed to. May contain the special value NULL_SERVICE when not applicable or not available.                                          |
| ServiceNumber         | INT       | The service that the call is attributed to, as known to the peripheral. May contain the special value NULL_SERVICE when not applicable or not available.                                           |
| SkillGroupID          | INT       | The system-assigned identifier of the agent SkillGroup the call is attributed to. May contain the special value NULL_SKILL_GROUP when not applicable or not available.                             |

| Keyword          | Туре   | Description                                                                                                    |
|------------------|--------|----------------------------------------------------------------------------------------------------|
| SkillGroupNumber | INT    | The optional, user-defined number of the agent SkillGroup the call is attributed to, as known to the peripheral. May contain the special value NULL_SKILL_GROUP when not applicable or not available. |
| UniqueObjectID   | STRING | An object ID that uniquely identifies the Call object.                                                                                                    |
| UserToUserInfo   | STRING | The ISDN user-to-user information element.                                                                                                    |

# **Methods**

The following table lists the available Call object methods.

# Table 146: Call Object Methods

| Method                   | Description                                                                                                    |  |
|--------------------------|----------------------------------------------------------------------------------------------------|--|
| Alternate                | Places the current call on hold and retrieves a previously held call.                                                      |  |
| Answer                   | Answers a call that is in the alerting or ringing state.                                                                   |  |
| Clear                    | Clears a call, dropping all parties to the call.                                                                           |  |
| ClearConnection          | Hangs up a call, leaving other parties in a conference call. If there are only two parties on the call it clears the call. |  |
| Conference               | Either establishes a three party conference call or adds a new party to an existing conference call.                       |  |
| DumpProperties           | For more information, see CtiOs Object, on page 291                                                                        |  |
| GetAllProperties         | For more information, see CtiOs Object, on page 291                                                                        |  |
| GetCallContext           | Gets data associated with the call other than call and expanded call context (ECC) variables.                              |  |
| GetCallData              | Obtains call and expanded call context (ECC) variables.                                                                    |  |
| GetElement               | For more information, see CtiOs Object, on page 291                                                                        |  |
| GetLastError (.NET only) | Returns the last error that occurred on the calling thread.                                                                |  |

| Method               | Description                                                                                                    |  |
|----------------------|----------------------------------------------------------------------------------------------------|--|
| GetNumProperties     | For more information, see CtiOs Object, on page 291                                                                                                    |  |
| GetPropertyName      | For more information, see CtiOs Object, on page 291                                                                                                    |  |
| GetPropertyType      | For more information, see CtiOs Object, on page 291                                                                                                    |  |
| GetValue methods     | Retrieve a property from the Call object based on the property's name key.                                                                                              |  |
| Hold                 | Places a current call on hold.                                                                                                    |  |
| IsValid              | For more information, see CtiOs Object, on page 291                                                                                                    |  |
| MakeConsultCall      | Places a current call on hold and makes a new call.                                                                                                    |  |
| Reconnect            | Clears the current call and then retrieves a held call.                                                                                                    |  |
| Retrieve             | Retrieves a held call.                                                                                                    |  |
| SetCallData          | Sets call and expanded call context (ECC) variables.                                                                                                    |  |
| SendDTMFSignal       | Requests the ACD to send a sequence of DTMF tones.                                                                                                    |  |
| SingleStepConference | Performs a single step conference.                                                                                                    |  |
| SingleStepTransfer   | Performs a single step transfer.                                                                                                    |  |
| Snapshot             | Issues a server request to get the current call information, including call data and a list of associated devices and the connection state for the call of each device. |  |
| StartRecord          | Starts recording of a call.                                                                                                    |  |
| StopRecord           | Stops recording of a call.                                                                                                    |  |
| Transfer             | Transfers a call to a third party.                                                                                                    |  |

# **Argument Parameters**

The following rules apply to the optional\_args and reserved\_args parameters in Call object methods:

• In VB, you can ignore these parameters altogether. For example, you can treat the line:

```
Answer([reserved_args As IArguments]) As Long
as follows:

Answer()
```

• To ignore these parameters in COM you must send a NULL, as shown:

```
Answer (NULL)
```

# **Alternate**

The Alternate method combines the action of placing a talking call on hold and then retrieving a previously held call at the same device. If there are only two calls at the device, this method can be called via either the current or the held call.

# **Syntax**

# **Parameters**

reserved args

A valid Arguments object, which can be empty. Not currently used, reserved for future use.

errorcode

An output parameter (return parameter in VB) that contains an error code from Table 6: CIL Error Codes, on page 21.

#### **Return Values**

Default CTI OS return values. For more information, see CIL Coding Conventions, on page 19.

#### Remarks

For switches that allow more than two calls at a device (for example G3), make this request only through the desired held call, because of the ambiguity caused by multiple held calls at the device.

You must make the Alternate request via a call whose status is either LCS\_CONNECT or LCS\_HELD or it fails.

The following events are received if this request is successful.

For the call making the Alternate request:

· OnAlternateCallConf event

For the originally current call:

OnCallHeld event

For the originally held call:

· OnCallRetrieved event

The following events are received by the call making the Alternate request if this request fails:

· OnControlFailureConf event

# **Answer**

The Answer method answers a call that is in the alerting or ringing state (i.e., call status of LCS\_ALERTING).

# **Syntax**

```
C++
```

```
int Answer()
int Answer(Arguments & reserved_args)
```

#### COM

```
HRESULT Answer (/*[in,optional]*/ IArguments *reserved_args, (/*[out, retval]*/ int *
errorcode )
```

#### VB

```
Answer([reserved args As IArguments]) As Long
```

#### Java

```
int Answer (Arguments rArgs)
```

#### .NET

CilError Answer(Arguments args)

#### **Parameters**

reserved args

Not currently used, reserved for future use.

errorcode

An output parameter (return parameter in VB) that contains an error code from Table 6: CIL Error Codes, on page 21.

# **Return Value**

Default CTI OS return values. For more information, see CIL Coding Conventions, on page 19.

### **Remarks**

You can answer a call after the OnCallDelivered event is received. You must make the Answer request via a call whose call status LCS ALERTING or it fails.

The following events are received if this request is successful:

- · OnAnswerCallConf event
- · OnCallEstablished event

The following events are received if this request fails:

· OnControlFailureConf event

# Clear

The Clear method clears the call and drops all parties to the call.

#### **Syntax**

```
C++
    int Clear()int Clear(Arguments & reserved_args);

COM
    HRESULT Clear (/*[in,optional]*/ IArguments *reserved_args, (/*[out, retval]*/ int * errorcode )

VB
    Clear([reserved_args As IArguments]) As Long

Java
    int Clear(Arguments rArgs);
.NET
    CilError Clear(Arguments args);
```

# **Parameters**

reserved\_args

Not currently used, reserved for future use.

errorcode

An output parameter (return parameter in VB) that contains an error code from Table 6: CIL Error Codes, on page 21.

# **Return Value**

Default CTI OS return values. For more information, see CIL Coding Conventions, on page 19.

#### Remarks

In the case of a multi-party Conference call, calling Clear() results in all of the parties to the call being hung up. (If this is not the desired behavior, see the ClearConnection method.) Under certain switches the Clear request is made via a call whose status is LCS\_CONNECT or LCS\_INITIATE or it fails. Many other switches allow the Clear method to be called via a call whose status is LCS\_ALERTING or LCS\_HOLD. It can never be made via a call whose status is LCS\_NULL indicating that it is already cleared.

The following events are received if this request is successful:

• OnClearCallConf event

OnCallCleared event

The following events are received if this request fails:

• OnControlFailureConf event

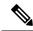

Note

The Clear method is not supported on Unified CCE. Use of the Clear method with Unified CCE results in loss of third-party call control. To avoid this error, applications should use the ClearConnection method instead of Clear to hang up a call.

# ClearConnection

If there are only two parties to the call, ClearConnection clears the call. However, for a multi-party conference call, only one connection is dropped, which is its own connection.

# **Syntax**

```
C++
    int ClearConnection()
    int ClearConnection(Arguments & reserved_args);

COM
    HRESULT ClearConnection (/*[in,optional]*/ IArguments *reserved_args, (/*[out, retval]*/
    int * errorcode)

VB
    ClearConnection([reserved_args As IArguments]) As Long

Java
    int ClearConnection(Arguments rArgs);
.NET
```

#### **Parameters**

reserved args

Not currently used, reserved for future use.

CilError ClearConnection (Arguments args);

errorcode

An output parameter (return parameter in VB) that contains an error code from Table 6: CIL Error Codes, on page 21.

### **Return Value**

Default CTI OS return values. For more information, see CIL Coding Conventions, on page 19.

### **Remarks**

As with the Clear method, under certain switches you must make the ClearConnection request via a call whose status is LCS\_CONNECT or LCS\_INITIATE or it fails. Many other switches allow the Clear method to be

called via a call whose status is LCS\_ALERTING or LCS\_HOLD. It can never be made via a call whose status is LCS\_NULL indicating that it is already cleared.

The following events are received if this request is successful:

- · OnClearConnectionConf event
- OnCallConnectionlCleared event

If this is a two party call, these events are followed by:

· OnCallCleared event

The following events are received if this request fails:

· OnControlFailureConf event

# **Conference**

The Conference method either begins a new conference call or adds an additional call to an existing conference call. When it begins a new conference call, it combines an original two-party call with a two-party consult call (where the two calls have a common party) into a single three party call. Only the common party (which is called the "Conference Controller") can call this method to make the new conference call. You can call this method on either of the Conference Controller's calls.

### **Syntax**

```
C++
    int Conference();
    int Conference(Arguments& optional_args)

COM
    HRESULT Conference ( /*[in, optional]*/ IArguments *optional_args, (/*[out, retval]*/
    int * errorcode )

VB
    Conference([optional_args As IArguments]) As Long

Java
    int Conference(Arguments optional_args)
.NET
    CilError Conference(Arguments optional args)
```

#### **Parameters**

optional\_args

An optional input parameter, which is a pointer or reference to an Arguments array that contains a member with the string value that is the UniqueObjectID of the call to which this call is conferenced. If this argument is used, add it to the Arguments parameter with the keyword of "CallReferenceObjectID". This is only necessary in an environment where there are multiple held calls and the request is made through the talking call. If the request is made through a specific held call in this scenario, or if there are only two calls at the device, this parameter is unnecessary.

errorcode

An output parameter (return parameter in VB) that contains an error code from Table 6: CIL Error Codes, on page 21.

#### **Return Value**

Default CTI OS return values. For more information, see CIL Coding Conventions, on page 19.

#### Remarks

Before making this request, the original call must be in the held state and the consult call in the talking state or the request fails. Therefore, if the calls are alternated (see Alternate), they must be alternated again to return the two calls to their appropriate states.

If there are only two calls at the device, you can call this method using either the current or held call. For switches which allow more than two calls at a device (for example G3), make this request through the desired held call to avoid the ambiguity caused by multiple held calls at the device. Otherwise, indicate the desired held call using the optional parameter.

You must make the Conference request via a call whose call status is LCS\_CONNECT or LCS\_HELD or it fails.

On certain switches (notably Unified CCE), only the Conference Controller (the party that first initiated the conference call) can add additional parties to an existing conference call.

The following events are received if this request is successful:

- OnConferenceCallConf event
- · OnCallConferenced event

The following events are received if this request fails:

· OnControlFailureConf event

# **GetCallContext**

The GetCallContext method returns an Arguments array containing the values for call properties other than CallVariables and ECC Variables, such as ANI, DNIS, and the other properties listed in the following table.

# **Syntax**

```
C++
    int GetCallContext(Arguments& args)

COM
    HRESULT GetCallContext (/*[out,retval]*/ IArguments ** args)

VB
    GetCallContext (CTIOSCLIENTLib.IArguments args)

Java
    Arguments GetCallContext()
.NET
    Arguments GetCallContext()
```

#### **Parameters**

args

C++, COM, and VB: An output parameter containing a reference or a pointer to an Arguments array containing any of the members in the following table that are present in the call.

# **Return Value**

C++, COM, and VB: Default HRESULT return values. For more information, see CIL Coding Conventions, on page 19.

Java/.NET: A reference to an Arguments array that, on return, holds name/value pairs from the following table. You can access any of these parameters included from the Arguments array using the associated keyword.

Table 147: GetCallContext Arguments Array Contents

| Keyword               | Туре   | Description                                                                                                    |
|-----------------------|--------|----------------------------------------------------------------------------------------------------|
| ANI                   | STRING | The calling line ID of the caller.                                                                                                    |
| CallerEnteredDigits   | STRING | The digits entered by the caller in response to VRU prompting.                                                                                                    |
| CallType              | SHORT  | The general classification of the call type.                                                                                                    |
| CallWrapupData        | STRING | Call-related wrapup data.                                                                                                    |
| ConnectionCallID      | UINT   | The Call ID value assigned to this call by the peripheral or the Unified ICM.                                                                                                    |
| DialedNumber          | STRING | The number dialed.                                                                                                    |
| DNIS                  | STRING | The DNIS provided with the call.                                                                                                    |
| ICMEnterpriseUniqueID | STRING | A unique identifier for this contact throughout the enterprise. This can track a single customer contact across multiple sites, for example, when a call is transferred between agents. |
| ServiceID             | INT    | The Unified ICM identifier for the Service to which this call was routed.                                                                                                    |
| ServiceNumber         | INT    | The ACD number of the Service to which this call was routed.                                                                                                    |
| SkillGroupID          | INT    | The system-assigned identifier for the SkillGroup to which this call was routed.                                                                                                    |

| Keyword          | Туре   | Description                                                                                  |
|------------------|--------|----------------------------------------------------------------------------------------------|
| SkillGroupNumber | INT    | An optional, user-defined number of the SkillGroup at the ACD to which this call was routed. |
| UniqueObjectID   | STRING | A unique object ID for the call.                                                             |
| UserToUserInfo   | STRING | The ISDN user-to-user information element.                                                   |

#### **Remarks**

This is a convenience method to call and get all of a call's non-CallVariable data at one time. If only certain data members are desired, call the appropriate GetValue method for each instead.

# **GetCallData**

The GetCallData method returns the values ofCallVariable1 through CallVariable10 and all of the ECC (Extended CallContext) variables.

# **Syntax**

```
C++
   int GetCallData(Arguments& args)

COM
   HRESULT GetCallData (/*[out,retval]*/ IArguments ** args)

VB
   GetCallData (CTIOSCLIENTLib.IArguments args)

Java
   Arguments GetCallData()
.NET
   Arguments GetCallData()
```

# **Parameters**

args

C++, COM, and VB: An output parameter containing a reference or a pointer to an Arguments array containing the call data, as described under Remarks.

#### **Return Value**

C++, COM, and VB: Default HRESULT return values. For more information, see CIL Coding Conventions, on page 19.

Java/.NET: A reference to an Arguments array that, on return, holds parameters described under Remarks.

#### Remarks

This is a convenience method to call and get all of a call's CallVariables (1 through 10) and ECC Call Variables at one time. If only certain call variables are desired, call the appropriate GetValue method for each instead.

Access the data in the following way:

• To access the values for individual CallVariables from the arguments parameter, use GetValueString with either the keywords of "CallVariable1" through "CallVariable10".

To access ECC call data, use the following procedure:

- First, get the ECC variables as a whole from the arguments parameter, using GetValueArray with the keyword "ECC". This returns another Arguments array that is nested in the Arguments array returned from GetCallData.
- To access an individual ECC scalar variable from this Arguments array, use the appropriate GetValueString, GetValueInt, etc. depending on the variable's type, using the string keyword "user VariableName".
- To access an individual ECC array variable from this Arguments array, use the appropriate GetValueString, GetValueInt, etc. depending on the variable's type, using the string keyword "user.ArrayName[n]", where n is a zero based integer that notes the offset in the array.

# Hold

The Hold method holds a current call.

#### **Syntax**

```
C++
```

int Hold()

```
int Hold (Arguments & reserved args);
```

#### COM

```
HRESULT Hold (/*[in,optional]*/ IArquments *reserved args, (/*[out, retval]*/ int *
errorcode )
```

### VB

```
Hold([reserved args As IArguments]) As Long
```

# Java

Arguments Hold (Arguments rArgs)

#### .NET

Arguments Hold (Arguments args)

# **Parameters**

reserved args

Not currently used, reserved for future use.

errorcode

An output parameter (return parameter in VB) that contains an error code from Table 6: CIL Error Codes, on page 21.

#### **Return Value**

Default CTI OS return values. For more information, see CIL Coding Conventions, on page 19.

#### **Remarks**

You must make the Hold request via a call whose call status is LCS\_CONNECT or it fails.

The following events are received if this request is successful:

- · OnHoldCallConf event
- · OnCallHeld event

The following events are received if this request fails:

• OnControlFailureConf event

# **MakeConsultCall**

The MakeConsultCall method initiates the combined action of placing the associated current call on hold and then making a new call. By default, the call context data (including call variables) of the current call is used to initialize the context data of the new consultation call. The application can override some or all of the original call context in the consultation call by providing the desired values in this request.

The simplest form of the request only requires a dialed number and a consult type. The request can also include optional parameters, as listed in the following table.

#### **Syntax**

```
C++
    int MakeConsultCall (Arguments& args))

COM
    HRESULT MakeConsultCall (/*[in]*/ IArguments *args, /*[out, retval]*/ int * errorcode)

VB
    MakeConsultCall (args As CTIOSCLIENTLib.IArguments) As Long

Java
    int MakeConsultCall(Arguments args)

.NET
    CilError MakeConsultCall(Arguments args)
```

#### **Parameters**

args

An output parameter of either a reference or a pointer to an Arguments array that contains parameters from the following table. Any of these parameters included are added to the Arguments array using the associated key word.

# Table 148: MakeConsultCall Parameters

| Parameter                    | Туре                      | Description                                                                                                    |
|------------------------------|---------------------------|----------------------------------------------------------------------------------------------------|
| DialedNumber (required)      | STRING, maximum length 40 | Dialed number; the number to be dialed to establish the new call.                                                                            |
| ConsultType (required)       | INT                       | A value specifying whether this consult call is in preparation for either a transfer or a conference, as specified in the ConsultType Table. |
| CallPlacementType (optional) | STRING, maximum length 40 | A value specifying how the call is to be placed identified in Table 149: CallPlacementType Values, on page 408.                              |
| CallMannerType (optional)    | INT                       | A value specifying additional call processing options identified in Table 150: CallMannerType Values, on page 408.                           |
| CallOption (optional)        | INT                       | A value from Table 151:<br>CallOption Values, on page 409<br>specifying additional<br>peripheral-specific call options.                      |
| FacilityType (optional)      | INT                       | A value from Table 152: FacilityType Values, on page 409 indicating the type of facility to be used.                                         |
| Priority (optional)          | BOOL                      | Set this field to TRUE if the call should receive priority handling.                                                                         |
| PostRoute (optional)         | BOOL                      | When this field is set to TRUE, the Post-Routing capabilities of the Unified ICM determine the new call destination.                         |
| UserToUserInfo (optional)    | STRING, maximum length 40 | The ISDN user-to-user information.                                                                                                    |
| CallVariable1 (optional)     | STRING, maximum length 40 | Call variable data that is set in the new call in place of the corresponding data in the current call.                                       |
|                              |                           |                                                                                                    |
| CallVariable10 (optional)    |                           |                                                                                                    |
| ECC                          | ARGUMENTS                 | ECC data that is set in the new call in place of the corresponding data in the current call.                                                 |

| Parameter                    | Туре                      | Description                                                                               |
|------------------------------|---------------------------|-------------------------------------------------------------------------------------------|
| CallWrapupData (optional)    | STRING, maximum length 40 | Call-related wrapup data.                                                                 |
| FacilityCode (optional)      | STRING, maximum length 40 | A trunk access code, split extension, or other data needed to access the chosen facility. |
| AuthorizationCode (optional) | STRING, maximum length 40 | An authorization code needed to access the resources required to initiate the call.       |
| AccountCode (optional)       | STRING, maximum length 40 | A cost-accounting or client number used by the peripheral for charge-back purposes.       |

# Table 149: CallPlacementType Values

| CallPlacementType               | Description                                                 | Value |
|---------------------------------|-------------------------------------------------------------|-------|
| CPT_UNSPECIFIED                 | Use default call placement.                                 | 0     |
| CPT_LINE_CALL                   | An inside line call.                                        | 1     |
| CPT_OUTBOUND                    | An outbound call.                                           | 2     |
| CPT_OUTBOUND_NO_<br>ACCESS_CODE | An outbound call that does not require an access code.      | 3     |
| CPT_DIRECT_POSITION             | A call placed directly to a specific position.              | 4     |
| CPT_DIRECT_AGENT                | A call placed directly to a specific agent.                 | 5     |
| CPT_SUPERVISOR_ASSIST           | A call placed to a supervisor for call handling assistance. | 6     |

# Table 150: CallMannerType Values

| CallMannerType  | Description                                                                        | Value |
|-----------------|------------------------------------------------------------------------------------|-------|
| CMT_UNSPECIFIED | Use default call manner.                                                           | 0     |
| CMT_POLITE      | Attempt the call only if the originating device is idle.                           | 1     |
| CMT_BELLIGERENT | Always attempt the call, disconnecting any currently active call.                  | 2     |
| CMT_SEMI_POLITE | Attempt the call only if the originating device is idle or is receiving dial tone. | 3     |

# Table 151: CallOption Values

| CallOption                           | Description                                                                                                | Value |
|--------------------------------------|----------------------------------------------------------------------------------------------------|-------|
| COPT_UNSPECIFIED                     | No call options specified, use defaults.                                                                   | 0     |
| COPT_CALLING_<br>AGENT_ONLINE        | Attempt the call only if the calling agent is "online" (available to interact with the destination party). | 1     |
| COPT_CALLING_<br>AGENT_RESERVED      | Attempt the call only if ACDNR on the calling agent's set is activated.                                    | 2     |
| COPT_CALLING_<br>AGENT_NOT_ RESERVED | Attempt the call only if ACDNR on the calling agent's set is not activated.                                | 3     |
| COPT_CALLING_<br>AGENT_BUZZ_BASE     | Applies a buzz to the base of the telephone set as the call is initiated.                                  | 4     |
| COPT_CALLING_<br>AGENT_BEEP_HSET     | Applies a tone to the agent headset as the call is initiated.                                              | 5     |
| COPT_SERVICE_CIRCUIT_ON              | Applies a call classifier to the call (ACM ECS)                                                            | 6     |

# Table 152: FacilityType Values

| FacilityType   | Description                         | Value |
|----------------|-------------------------------------|-------|
| FT_UNSPECIFIED | Use default facility type.          | 0     |
| FT_TRUNK_GROUP | Facility is a trunk group.          | 1     |
| FT_SKILL_GROUP | Facility is a skill group or split. | 2     |

# Table 153: AnsweringMachine Values

| AnsweringMachine | Description                                                          | Value |
|------------------|----------------------------------------------------------------------|-------|
| AM_UNSPECIFIED   | Use default behavior.                                                | 0     |
| AM_CONNECT       | Connect call to agent when call is answered by an answering machine. | 1     |
| AM_DISCONNECT    | Disconnect call when call is answered by an answering machine.       | 2     |
| AM_NONE          | Do not use answering machine detection.                              | 3     |

| AnsweringMachine    | Description                                                                                                  | Value |
|---------------------|----------------------------------------------------------------------------------------------------|-------|
| AM_NONE_NO_MODEM    | Do not use answering machine detection, but disconnect call if answered by a modem.                          | 4     |
| AM_CONNECT_NO_MODEM | Connect call when call is answered<br>by an answering machine,<br>disconnect call if answered by a<br>modem. | 5     |

An output parameter (return parameter in VB) that contains an error code from Table 6: CIL Error Codes, on page 21.

#### **Return Values**

Default CTI OS return values. For more information, see CIL Coding Conventions, on page 19.

#### **Remarks**

You must make the MakeConsultCall request via a call whose call status is LCS\_CONNECT or it fails. Calling MakeConsultCall successfully results in the same events as a successful MakeCall called on the agent.

The following events are received if this request is successful:

For the call making the MakeConsultCallRequest:

- OnMakeConsultCallConf event
- · OnCallHeld event

For the newly created outgoing consult call:

- · OnBeginCall event
- OnServiceInitiated event
- OnCallOriginated event
- OnCallDelivered event

For the new connection that is ringing as a result of the consult call:

- OnBeginCall event
- OnCallDelivered event

The following events are received if this request fails:

OnControlFailureConf event

# Reconnect

The Reconnect method combines the action of releasing a current call and then retrieving a previously held call at the same device. If there are only two calls at the device, this method can be called via either the talking or the held call.

## **Syntax**

```
C++
    int Reconnect()
    int Reconnect(Arguments & reserved_args)

COM
    HRESULT Reconnect (/*[in,optional]*/ IArguments * reserved_args, (/*[out, retval]*/ int * errorcode )

VB
    Reconnect([reserved_args As IArguments]) As Long

Java
    int Reconnect(Arguments rArgs)
.NET
    CilError Reconnect(Arguments args)
```

#### **Parameters**

reserved args

Not currently used, reserved for future use.

errorcode

An output parameter (return parameter in VB) that contains an error code from Table 6: CIL Error Codes, on page 21.

#### **Return Values**

Default CTI OS return values. For more information, see CIL Coding Conventions, on page 19.

### Remarks

For switches that allow more than two calls at a device (for example G3), make this request only through the desired held call because of the ambiguity caused by multiple held calls at the device.

You must make the Alternate request via a call whose status is either LCS\_CONNECT or LCS\_HELD or it fails

The following events are received if this request is successful:

For the call making the Reconnect request:

• OnReconnectCallConf event

For the originally current call:

· OnCallConnectionCleared event

- · OnCallCleared event
- OnCallEnd event

For the originally held call:

· OnCallRetrieved event

The following events are received by the call making the Alternate request if this request fails:

• OnControlFailureConf event

# Retrieve

The Retrieve method unholds a held call.

### **Syntax**

```
cht
   int Retrieve()
   int Retrieve(Arguments & reserved_args)

COM
   HRESULT Retrieve (/*[in,optional]*/ IArguments *reserved_args, (/*[out, retval]*/ int * errorcode )

VB
   Retrieve([reserved_args As IArguments]) As Long

Java
   int Retrieve(Arguments rArgs)

.NET
   CilError Retrieve(Arguments args)
```

#### **Parameters**

 $reserved\_args$ 

Not currently used, reserved for future use.

errorcode

An output parameter (return parameter in VB) that contains an error code from Table 6: CIL Error Codes, on page 21.

### **Return Values**

Default CTI OS return values. For more information, see CIL Coding Conventions, on page 19.

## Remarks

You must make the Retrieve request via a call whose call status is LCS HELD or it fails.

The following events are received if this request is successful:

• OnRetrieveCallConf event

· OnCallRetrieved event

The following events are received if this request fails:

• OnControlFailureConf event

# **SendDTMFSignal**

The SendDTMFSignal method requests that the ACD send a sequence of DTMF tones.

## **Syntax**

```
C++
```

int SendDTMFSignal(Arguments& args)

#### COM

```
\label{eq:hresult} \texttt{HRESULT SendDTMFSignal (/*[in]*/ args *arguments, /*[out, retval]*/ int * errorcode)}
```

#### VB

SendDTMFSignal (args As CTIOSCLIENTLib.IArguments, errorcode As Long)

#### Java

int SendDTMFSignal(Arguments rArgs)

## .NET

CilError SendDTMFSignal (Arguments args)

#### **Parameters**

args

An input parameter of either a reference or a pointer to an Arguments array containing parameters from following table. You can add any of these parameters included to the Arguments array using the associated key word.

# Table 154: SendDTMFSignal Parameters

| Parameter                | Туре                      | Description                                                                                                    |
|--------------------------|---------------------------|----------------------------------------------------------------------------------------------------|
| DTMFString (required)    | STRING. maximum length 32 | The sequence of tones to be generated.                                                                                                    |
| ToneDuration (optional)  | INT                       | Specifies the duration in milliseconds of DTMF digit tones. Use 0 to take the default. Can be ignored if the peripheral is unable to alter the DTMF tone timing.         |
| PauseDuration (optional) | INT                       | Specifies the duration in milliseconds of DTMF inter-digit spacing. Use 0 to take the default. Can be ignored if the peripheral is unable to alter the DTMF tone timing. |

An output parameter (return parameter in VB) that contains an error code from Table 6: CIL Error Codes, on page 21.

### **Return Values**

Default CTI OS return values. For more information, see CIL Coding Conventions, on page 19.

#### Remarks

- The OnSendDTMFSignalConf event is received if this request succeeds.
- The OnControlFailureConf event is received if this request fails.

# **SetCallData**

The SetCallData method sets any or all of a call's CallVariables (1 through 10) and ECC data at one time.

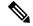

Note

- When writing a custom application, in any language, call variables are not blanked out if it they are set
  to a NULL value. While the application attempts to clear any call variable using a NULL value, the CTI
  OS server application ignores the NULL value call variables and does not pass them to the CTI Server
  application. As a result, the call variables set to NULL are not reset.
- To clear the value of a call variable, set its value to a blank character. Setting the call variable to a single space character places a space in the call variable's values for the duration of the call. This space is considered a NULL value by the application.

### **Syntax**

```
C++
```

int SetCallData(Arguments& args)

#### COM

```
HRESULT SetCallData (/*[in]*/ args *arguments, /*[out]*/ int * errorcode)
```

## VB

SetCallData (args As CTIOSCLIENTLib.IArguments, errorcode As Long)

#### Java

int SetCallData(Arguments rArgs)

#### .NET

CilError SetCallData(Arguments args)

### **Parameters**

#### args

An input parameter of either a reference or a pointer to an Arguments array containing parameters described under Remarks for GetCallData.

An output parameter (return parameter in VB) that contains an error code from Table 6: CIL Error Codes, on page 21.

### **Return Values**

Default CTI OS return values. For more information, see CIL Coding Conventions, on page 19.

#### Remarks

You must specify the data for all elements in the Arguments array, not just those elements that you want to change. Failure to do so causes the unchanged elements to disappear.

The following events are sent if this request succeeds:

- OnSetCallDataConf
- OnCallDataUpdate

The OnControlFailureConf event is sent if this request fails.

# **SingleStepConference**

The SingleStepConference method initiates a one-step conference without the intermediate consultative call so that when the called party answers, they are joined in the current call. This method requires a DialedNumber argument. This method is not supported under all switches.

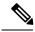

Note

The SingleStepConference method is not supported for the Unified CCE.

### **Syntax**

```
C++
```

int SingleStepConference(Arguments& args)

#### COM

HRESULT SingleStepConference (IArguments \*args, int \* errorcode)

#### VB

 ${\tt SingleStepConference \ (args\ As\ CTIOSCLIENTLib.IArguments,\ errorcode\ As\ Long)}$ 

### Java

int SingleStepConference(Arguments rArgs)

# .NET

CilError SingleStepConference(Arguments args)

### **Parameters**

args

An output parameter of either a reference or a pointer to an Arguments array containing parameters from the following table. You can add any of these parameters included to the Arguments array using the associated keyword.

Table 155: SingleStepConference Parameters

| Parameter                    | Туре                      | Description                                                                                                    |
|------------------------------|---------------------------|----------------------------------------------------------------------------------------------------|
| DialedNumber (required)      | STRING, maximum length 40 | Dialed number; the number to be dialed to establish the new call.                                                                                                    |
| CallPlacementType (optional) | STRING, maximum length 40 | A value specifying how the call is to be placed identified in Table 149: CallPlacementType Values, on page 408.                                                                                                   |
| CallMannerType (optional)    | INT                       | A value specifying additional call processing options identified in Table 150: CallMannerType Values, on page 408.                                                                                                |
| AlertRings (optional)        | INT                       | The maximum amount of time that the call's destination will remain alerting, specified as an approximate number of rings. A zero value indicates that the peripheral default (typically 10 rings) should be used. |
| CallOption (optional)        | INT                       | A value from Table 151:<br>CallOption Values, on page 409<br>specifying additional<br>peripheral-specific call options.                                                                                           |
| FacilityType (optional)      | INT                       | A value from Table 152: FacilityType Values, on page 409 indicating the type of facility to be used.                                                                                                    |
| AnsweringMachine (optional)  | INT                       | A value from Table 153: AnsweringMachine Values, on page 409 specifying the action to be taken if the call is answered by an answering machine.                                                                   |
| Priority (optional)          | BOOL                      | Set this field to TRUE if the call should receive priority handling.                                                                                                    |
| PostRoute (optional)         | BOOL                      | When this field is set to TRUE, the Post-Routing capabilities of the Unified ICM determines the new call destination.                                                                                             |
| UserToUserInfo (optional)    | STRING, maximum length 40 | The ISDN user-to-user information.                                                                                                    |
| CallVariable1 (optional)     | STRING, maximum length 40 | Set call variable data in the new call in place of the corresponding data in the current call.                                                                                                    |

| Parameter                    | Туре                      | Description                                                                               |
|------------------------------|---------------------------|-------------------------------------------------------------------------------------------|
|                              |                           |                                                                                           |
| CallVariable10 (optional)    |                           |                                                                                           |
| ECC                          | ARGUMENTS                 | Set ECC data in the new call in place of the corresponding data in the current call.      |
| FacilityCode (optional)      | STRING, maximum length 40 | A trunk access code, split extension, or other data needed to access the chosen facility. |
| AuthorizationCode (optional) | STRING, maximum length 40 | An authorization code needed to access the resources required to initiate the call.       |
| AccountCode (optional)       | STRING, maximum length 40 | A cost-accounting or client number used by the peripheral for charge-back purposes.       |

An output parameter (return parameter in VB) that contains an error code from Table 6: CIL Error Codes, on page 21.

### **Return Values**

Default CTI OS return values. For more information, see CIL Coding Conventions, on page 19.

## **Remarks**

The DialedNumber is the only required member necessary in the Arguments parameter. A SingleStepConference request fails if the call's status is not LCS\_CONNECT.

The following events are received if this request is successful:

- OnAgentStateChange event (Hold)
- · OnCallHeld event
- OnAgentStateChange event (Talking)
- · OnBeginCall event
- · OnServiceInitiated event
- OnCallOriginated event
- · OnCallDelivered event
- OnCallConferenced event
- · OnCallEnd event
- · ConferenceCallConf event

The OnControlFailureConf event is received if this request fails.

# SingleStepTransfer

The SingleStepTransfer method initiates a one-step transfer without the intermediate consultative call. When the called party answers the call, the called party is talking to the party to be transferred and the transferring party drops out of the call. The method requires a DialedNumber argument.

### **Syntax**

```
C++
    int SingleStepTransfer(Arguments& args)

COM
    HRESULT SingleStepTransfer (/*[in]*/ IArguments * args, /*[out, retval]*/ int * errorcode)

VB
    SingleStepTransfer (args As CTIOSCLIENTLib.IArguments, errorcode As Long)

Java
    int SingleStepTransfer(Arguments rASrgs)

.NET
    CilError SingleStepTransfer(Arguments args)
```

#### **Parameters**

args

An output parameter of either a reference or a pointer to an Arguments array containing parameters from Table 155: SingleStepConference Parameters, on page 416. You can add any of these parameters included to the Arguments array using the associated keyword.

errorcode

An output parameter (return parameter in VB) that contains an error code from Table 6: CIL Error Codes, on page 21.

#### **Return Values**

Default CTI OS return values. For more information, see CIL Coding Conventions, on page 19.

# **Snapshot**

The Snapshot method issues a server request to retrieve the current call information. If values are passed in the optional args parameter, the snapshot request returns the server's current call values for only the requested arguments. Otherwise all call information is returned, including the fields described under GetCallContext and GetCallData. For more information about OnCallDataUpdate, see OnCallDataUpdate in Event Interfaces and Events, on page 167.

## **Syntax**

```
C++
    int Snapshot()
    int Snapshot(Arguments & optional_args)

COM
    HRESULT Snapshot (/*[in,optional]*/ IArguments * optional_args, (/*[out, retval]*/ int
    * errorcode )

VB
    Snapshot([optional_args As IArguments]) As Long

Java
    int Snapshot(Arguments rArgs)
.NET
    CilError Snapshot(Arguments Args)
```

### **Parameters**

optional args

An input parameter of either a pointer or a reference to an Arguments array.

errorcode

An output parameter (return parameter in VB) that contains an error code from Table 6: CIL Error Codes, on page 21.

#### **Return Values**

Default CTI OS return values. For more information, see CIL Coding Conventions, on page 19.

## Remarks

The current information about the call is received in the OnCallDataUpdate event.

- The OnCallDataUpdate event is received if this request is successful.
- The OnControlFailureConf event is received if this request fails.

# **StartRecord**

The StartRecord method is used to start recording a call.

### **Syntax**

```
C++
   int StartRecord()
   int StartRecord(Arguments & reserved_args);

COM
   HRESULT StartRecord (/*[in,optional]*/ IArguments *reserved_args, (/*[out, retval]*/
   int * errorcode )
```

```
VB
    StartRecord([reserved_args As IArguments]) As Long

Java
    int StartRecord(Arguments rArgs)
.NET
    CilError StartRecord(Arguments args)
```

#### **Parameters**

reserved args

Not currently used, reserved for future use.

errorcode

An output parameter (return parameter in VB) that contains an error code from Table 6: CIL Error Codes, on page 21.

#### **Return Value**

Default CTI OS return values. For more information, see CIL Coding Conventions, on page 19.

#### **Remarks**

Calling this method causes the CTI Server to forward the request to one or more server applications that have registered the "Cisco:CallRecording" service as described in the CTI Server Message Reference Guide (Protocol Version 14) for Cisco Unified ICM/Contact Center Enterprise & Hosted (Protocol Version 14) for Cisco Unified ICM/Contact Center Enterprise & Hosted. It fails if there is no recording server available to CTIServer.

- The OnStartRecordingConf event is received if this request is successful.
- The OnControlFailureConf event is received if this request fails.

# **StopRecord**

The StopRecord method is used to stop recording a call.

## **Syntax**

```
C++
   int StopRecord()
   int StopRecord(Arguments & reserved_args);

COM
   HRESULT StopRecord (/*[in,optional]*/ IArguments *reserved_args, (/*[out, retval]*/ int   * errorcode )

VB
   StopRecord([reserved_args As IArguments]) As Long

Java
   int StopRecord(Arguments rArgs)
```

#### .NET

```
CilError StopRecord (Arguments args)
```

#### **Parameters**

reserved args

Not currently used, reserved for future use.

errorcode

An output parameter (return parameter in VB) that contains an error code from Table 6: CIL Error Codes, on page 21.

#### **Return Value**

Default CTI OS return values. For more information, see CIL Coding Conventions, on page 19.

#### Remarks

Calling this method causes the CTIServer to forward the request to the server application with the SessionID received in the OnStartRecordingConf event if non-zero, or if that SessionID is zero, to one or more server applications that have registered the "Cisco:CallRecording" service as described in the CTI Server Message Reference Guide (Protocol Version 14) for Cisco Unified ICM/Contact Center Enterprise & Hosted. It fails if there is no recording server available to CTIServer.

- The OnStopRecordConf event is received if this request is successful.
- The OnControlFailureConf event is received if this request fails.

CilError Transfer (Arguments args)

# **Transfer**

The Transfer method transfers a call to a third party. You can call this method on either the held original call or the current consult call. If the device has only these two calls, the optional parameter is not necessary. At the end of a successful transfer, both of these calls are gone from the device. For more information, see the Conference method.

### **Syntax**

```
C++
```

```
int Transfer();
int Transfer(Arguments& optional_args)

COM

   HRESULT Transfer ( [in, optional] IArguments *optional_args, (/*[out, retval]*/ int * errorcode )

VB
    Transfer([optional_args As IArguments]) As Long

Java
   int Transfer(Arguments rArgs)
.NET
```

#### **Parameters**

optional args

An optional input parameter containing a member with a string value that is the UniqueObjectID of the call that is participating in the transfer. If this argument is used, add it to the Arguments parameter with the keyword of "CallReferenceObjectID". This is only necessary in an environment where there are multiple held calls and the request is made through the current call. If the request is made through a specific held call in this scenario, or if there are only two calls at the device, this parameter is unnecessary.

errorcode

An output parameter (return parameter in VB) that contains an error code from Table 6: CIL Error Codes, on page 21.

#### **Return Values**

Default CTI OS return values. For more information, see CIL Coding Conventions, on page 19.

#### Remarks

Before making this request, the original call must be in the held state and the consult call in the talking state or the request fails. Therefore, if the calls are alternated (for more information, see Alternate), they must be alternated again to return the two calls into their appropriate states.

If there are only two calls at the device, call this method using either the current or held call. For switches that allow more than two calls at a device (for example G3), make this request only through the desired held call to avoid the ambiguity caused by multiple held calls at the device. Otherwise, indicate the desired held call by using the optional parameter.

You must make the Transfer request via a call whose call status is LCS CONNECT or LCS HELD or it fails.

The following events are received by the transfer initiator if this request is successful:

- · OnCallTransferred event
- · OnCallEnd event
- · OnCallEnd event
- OnAgentStateChange event
- OnTransferCallConf event

The OnControlFailureConf event is received if this request fails.

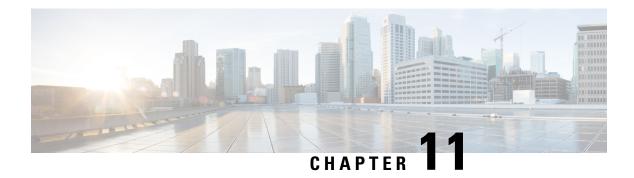

# **SkillGroup Object**

- SkillGroup Object, on page 423
- Properties, on page 423
- Statistics, on page 424
- Methods, on page 436

# **SkillGroup Object**

The SkillGroup object provides developers using the CTI OS Client Interface Library with an interface to Skill Group properties and data. The SkillGroup is mainly a representation used for accessing statistics, which you can enable or disable via method calls to the SkillGroup object. The SkillGroups are accessible directly from the Session object or the Agent object.

The SkillGroup object methods can be accessed as follows:

- Via the Agent object inside the Session in Agent mode
- Via the Agent object inside the Session in Monitor mode
- In C++, Java, and .NET, via the session object inside the session in Monitor mode when the special SkillGroupStats filter is set. For more information about code examples related to the special SkillGroupStats filter, see Skill Group Statistics, on page 341 in Chapter 8.

# **Properties**

The following table lists the available SkillGroup properties.

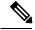

Note

The data type listed for each keyword is the standardized data type discussed in the section CTI OS CIL Data Types, on page 19 in CIL Coding Conventions, on page 19 For more information about the appropriate language specific types for these keywords, see Table 5: CTI OS CIL Data Type, on page 20.

#### **Table 156: SkillGroup Properties**

| Keyword          | Туре   | Description                                                                                                   |
|------------------|--------|----------------------------------------------------------------------------------------------------|
| SkillGroupNumber | INT    | The optional, user-defined number of the SkillGroup from the Peripheral.                                      |
| SkillGroupID     | STRING | The system-assigned identifier of the SkillGroup, if available.                                               |
| SkillGroupName   | STRING | The Unified ICM SkillGroupName of the SkillGroup, if available.                                               |
| SkillGroupState  | INT    | Values representing the current state of the associated agent with respect to the indicated Agent SkillGroup. |
| ClassIdentifier  | INT    | Value represents SkillGroup class.                                                                            |

To access statistics, first use GetValue on the SkillGroup object to obtain the Statistics Arguments array, then use GetValue to obtain the desired value.

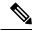

Note

Not all the statistics values listed in the above table are present in every system configuration. Whether a particular statistic value is available depends on both the protocol version of CTI Server with which CTI OS connects and on the peripheral on which the agent resides. The statistics listed in Table 157: SkillGroup Statistics, on page 424 are available in Protocol Version 8 of CTI Server.

One very important real-time skillgroup statistic is the number of calls currently in queue. Previously, this value was provided in CallsQNow. Now the number of calls currently in queue is stored in RouterCallsQNow.

# **Statistics**

The following table lists the available SkillGroup statistics.

#### Table 157: SkillGroup Statistics

| Statistic      | Definition                                                                  |
|----------------|-----------------------------------------------------------------------------|
| AgentsLoggedOn | Number of agents that are currently logged on to the SkillGroup.            |
| AgentsAvail    | Number of agents for the SkillGroup in Available state ready to take calls. |
| AgentsNotReady | Number of agents in the Not Ready state for the SkillGroup.                 |

| Statistic                   | Definition                                                                                                    |
|-----------------------------|----------------------------------------------------------------------------------------------------|
| AgentsReady                 | Number of agents that are in work state (TALKING, HELD, WORK_READY, AVAILABLE, or RESERVED). This statistic is used by the router to determine the number of working agents in the SkillGroup when estimating the expected delay. It is the difference between AgentsLoggedOn and AgentsNotReady. Reference AgentsAvail to get the number of agents that are available to take calls right now. |
| AgentsTalkingIn             | Number of agents in the SkillGroup currently talking on inbound calls.                                                                                                    |
| AgentsTalkingOut            | Number of agents in the SkillGroup currently talking on outbound calls.                                                                                                    |
| AgentsTalkingOther          | Number of agents in the SkillGroup currently talking on internal (not inbound or outbound) calls.                                                                                                    |
| AgentsWorkNot Ready         | Number of agents in the SkillGroup in the Work Not Ready state.                                                                                                    |
| AgentsWorkReady             | Number of agents in the SkillGroup in the Work Ready state.                                                                                                    |
| AgentsBusyOther             | Number of agents currently busy with calls assigned to other SkillGroups.                                                                                                    |
| AgentsReserved              | Number of agents for the SkillGroup currently in the Reserved state.                                                                                                    |
| AgentsHold                  | Number of calls to the SkillGroup currently on hold.                                                                                                    |
| AgentsICM Available         | Number of agents in the SkillGroup currently in the ICMAvailable state.                                                                                                    |
| AgentsApplication Available | Number of agents in the SkillGroup currently in the Application Available state.                                                                                                    |
| AgentsTalkingAutoOut        | Number of calls to the SkillGroup currently talking on AutoOut (predictive) calls.                                                                                                    |
| AgentsTalking Preview       | Number of calls to the SkillGroup currently talking on outbound Preview calls.                                                                                                    |
| AgentsTalking Reservation   | Number of calls to the SkillGroup currently talking on agent reservation calls.                                                                                                    |
| RouterCallsQNow**           | The number of calls currently queued by the CallRouter for this SkillGroup. This field is set to 0xFFFFFFFF when this value is unknown or unavailable.                                                                                                    |

| Statistic                 | Definition                                                                                                    |
|---------------------------|----------------------------------------------------------------------------------------------------|
| LongestRouterCallQNow**   | The queue time, in seconds, of the currently Unified ICM call router queued call that has been queued to the SkillGroup the longest. This field is set to 0xFFFFFFFF when this value is unknown or unavailable.                                                                                            |
| CallsQNow*                | The number of calls currently queued to the SkillGroup. This field is set to 0xFFFFFFFF when this value is unknown or unavailable.                                                                                                    |
| CallsQTimeNow*            | The total queue time, in seconds, of calls currently queued to the SkillGroup. This field is set to 0xFFFFFFFF when this value is unknown or unavailable.                                                                                                    |
| LongestCallQNow*          | The queue time, in seconds, of the currently queued call that has been queued to the SkillGroup the longest. This field is set to 0xFFFFFFFF when this value is unknown or unavailable.                                                                                                    |
| AvailTimeTo5              | Total seconds agents in the SkillGroup were in the Available state.                                                                                                    |
| LoggedOnTimeTo5           | Total time, in seconds, agents in the SkillGroup were logged in.                                                                                                    |
| NotReadyTimeTo5           | Total seconds agents in the SkillGroup were in the Not Ready state.                                                                                                    |
| AgentOutCallsTo5          | Total number of completed outbound ACD calls made by agents in the SkillGroup.                                                                                                    |
| AgentOutCallsTalk TimeTo5 | Total talk time, in seconds, for completed outbound ACD calls handled by agents in the SkillGroup. The value includes the time spent from the call being initiated by the agent to the time the agent begins after call work for the call. The time includes hold time associated with the call.           |
| AgentOutCallsTimeTo5      | Total handle time, in seconds, for completed outbound ACD calls handled by agents in the SkillGroup. The value includes the time spent from the call being initiated by the agent to the time the agent completes after call work time for the call. The time includes hold time associated with the call. |
| AgentOutCallsHeldTo5      | The total number of completed outbound ACD calls agents in the SkillGroup have placed on hold at least once.                                                                                                    |

| Statistic                     | Definition                                                                                                    |
|-------------------------------|----------------------------------------------------------------------------------------------------|
| AgentOutCallsHeldTimeTo5      | Total number of seconds outbound ACD calls were placed on hold by agents in the SkillGroup.                                                                                                    |
| HandledCallsTo5               | The number of inbound ACD calls handled by agents in the SkillGroup.                                                                                                    |
| HandledCallsTalk TimeTo5      | Total talk time in seconds for Inbound ACD calls counted as handled by agents in the SkillGroup. Includes hold time associated with the call.                                                                                                    |
| HandledCallsAfter CallTimeTo5 | Total after call work time in seconds for Inbound ACD calls counted as handled by agents in the SkillGroup.                                                                                                    |
| HandledCallsTime To5          | Total handle time, in seconds, for inbound ACD calls counted as handled by agents in the SkillGroup. The time spent from the call being answered by the agent to the time the agent completed after call work time for the call. Includes hold time associated with the call.               |
| IncomingCallsHeldTo5          | The total number of completed inbound ACD calls agents in the SkillGroup placed on hold at least once.                                                                                                    |
| IncomingCallsHeldTimeTo5      | Total number of seconds completed inbound ACD calls were placed on hold by agents in the SkillGroup.                                                                                                    |
| InternalCallsRcvdTo5          | Number of internal calls received by agents in the SkillGroup.                                                                                                    |
| InternalCallsRcvd TimeTo5     | Number of seconds spent on internal calls received by agents in the SkillGroup.                                                                                                    |
| InternalCallsHeldTo5          | The total number of internal calls agents in the SkillGroup placed on hold at least once.                                                                                                    |
| InternalCallsHeld TimeTo5     | Total number of seconds completed internal calls were placed on hold by agents in the SkillGroup.                                                                                                    |
| AutoOutCallsTo5               | Total number of AutoOut (predictive) calls completed by agents in the SkillGroup.                                                                                                    |
| AutoOutCallsTalk TimeTo5      | Total talk time, in seconds, for completed AutoOut (predictive) calls handled by agents in the SkillGroup. The value includes the time spent from the call being initiated to the time the agent begins after call work for the call. The time includes hold time associated with the call. |

| Statistic                    | Definition                                                                                                    |
|------------------------------|----------------------------------------------------------------------------------------------------|
| AutoOutCallsTime To5         | Total handle time, in seconds, for completed AutoOut (predictive) calls handled by agents in the SkillGroup. The value includes the time spent from the call being initiated to the time the agent completes after call work time for the call. The time includes hold time associated with the call. |
| AutoOutCallsHeld To5         | The total number of completed AutoOut (predictive) calls that agents in the SkillGroup have placed on hold at least once.                                                                                                    |
| AutoOutCallsHeld TimeTo5     | Total number of seconds AutoOut (predictive) calls were placed on hold by agents in the SkillGroup.                                                                                                    |
| PreviewCallsTo5              | Total number of outbound Preview calls completed by agents in the SkillGroup.                                                                                                    |
| PreviewCallsTalk TimeTo5     | Total talk time, in seconds, for completed outbound Preview calls handled by agents in the SkillGroup. The value includes the time spent from the call being initiated to the time the agent begins after call work for the call. The time includes hold time associated with the call.               |
| PreviewCallsTime To5         | Total handle time, in seconds, for completed outbound Preview calls handled by agents in the SkillGroup. The value includes the time spent from the call being initiated to the time the agent completes after call work time for the call. The time includes hold time associated with the call.     |
| PreviewCallsHeld To5         | The total number of completed outbound Preview calls that agents in the SkillGroup have placed on hold at least once.                                                                                                    |
| PreviewCallsHeld TimeTo5     | Total number of seconds outbound Preview calls were placed on hold by agents in the SkillGroup.                                                                                                    |
| ReservationCallsTo5          | Total number of agent reservation calls completed by agents in the SkillGroup.                                                                                                    |
| ReservationCalls TalkTimeTo5 | Total talk time, in seconds, for completed agent reservation calls handled by agents in the SkillGroup. The value includes the time spent from the call being initiated to the time the agent begins after call work for the call. The time includes hold time associated with the call.              |

| Statistic                    | Definition                                                                                                    |
|------------------------------|----------------------------------------------------------------------------------------------------|
| ReservationCalls TimeTo5     | Total handle time, in seconds, for completed agent reservation calls handled by agents in the SkillGroup. The value includes the time spent from the call being initiated to the time the agent completes after call work time for the call. The time includes hold time associated with the call. |
| ReservationCalls HeldTo5     | The total number of agent reservation calls that agents in the SkillGroup have placed on hold at least once.                                                                                                    |
| ReservationCalls HeldTimeTo5 | Total number of seconds agent reservation calls were placed on hold by agents in the SkillGroup.                                                                                                    |
| BargeInCallsTo5              | Total number of supervisor call barge-ins completed in the SkillGroup.                                                                                                    |
| InterceptCallsTo5            | Total number of supervisor call intercepts completed in the SkillGroup.                                                                                                    |
| MonitorCallsTo5              | Total number of supervisor call monitors completed in the SkillGroup.                                                                                                    |
| WhisperCallsTo5              | Total number of supervisor call whispers completed by agents in the SkillGroup.                                                                                                    |
| EmergencyCallsTo5            | Total number of emergency calls completed by agents in the SkillGroup.                                                                                                    |
| CallsQ5*                     | The number of calls queued to the SkillGroup during the current five-minute. This field is set to 0xFFFFFFFF when this value is unknown or unavailable.                                                                                                    |
| CallsQTime5*                 | The total queue time, in seconds, of calls queued to the SkillGroup during the current five-minute. This field is set to 0xFFFFFFF when this value is unknown or unavailable.                                                                                                    |
| LongestCallQ5*               | The longest queue time, in seconds, of all calls queued to the SkillGroup during the current five-minute. This field is set to 0xFFFFFFFF when this value is unknown or unavailable.                                                                                                    |
| AvailTimeToHalf              | Total seconds agents in the SkillGroup were in the Available state.                                                                                                    |
| LoggedOnTime ToHalf          | Total time, in seconds, agents in the SkillGroup were logged in.                                                                                                    |
| NotReadyTime ToHalf          | Total seconds agents in the SkillGroup were in the Not Ready state.                                                                                                    |

| Statistic                        | Definition                                                                                                    |
|----------------------------------|----------------------------------------------------------------------------------------------------|
| AgentOutCallsTo Half             | Total number of completed outbound ACD calls made by agents in the SkillGroup.                                                                                                    |
| AgentOutCallsTalk TimeToHalf     | Total talk time, in seconds, for completed outbound ACD calls handled by agents in the SkillGroup. The value includes the time spent from the call being initiated by the agent to the time the agent begins after call work for the call. The time includes hold time associated with the call.           |
| AgentOutCallsTimeToHalf          | Total handle time, in seconds, for completed outbound ACD calls handled by agents in the SkillGroup. The value includes the time spent from the call being initiated by the agent to the time the agent completes after call work time for the call. The time includes hold time associated with the call. |
| AgentOutCallsHeldToHalf          | The total number of completed outbound ACD calls agents in the SkillGroup have placed on hold at least once.                                                                                                    |
| AgentOutCallsHeldTimeToHalf      | Total number of seconds outbound ACD calls were placed on hold by agents in the SkillGroup.                                                                                                    |
| HandledCallsToHalf               | The number of inbound ACD calls handled by agents in the SkillGroup.                                                                                                    |
| HandledCallsTalk TimeToHalf      | Total talk time in seconds for Inbound ACD calls counted as handled by agents in the SkillGroup. Includes hold time associated with the call.                                                                                                    |
| HandledCallsAfter CallTimeToHalf | Total after call work time in seconds for Inbound ACD calls counted as handled by agents in the SkillGroup.                                                                                                    |
| HandledCallsTime ToHalf          | Total handle time, in seconds, for inbound ACD calls counted as handled by agents in the SkillGroup. The time spent from the call being answered by the agent to the time the agent completed after call work time for the call. Includes hold time associated with the call.                              |
| IncomingCallsHeldToHalf          | The total number of completed inbound ACD calls agents in the SkillGroup placed on hold at least once.                                                                                                    |
| IncomingCallsHeldTimeToHalf      | Total number of seconds completed inbound ACD calls were placed on hold by agents in the SkillGroup.                                                                                                    |
| InternalCallsRcvdToHalf          | Number of internal calls received by agents in the SkillGroup.                                                                                                    |
| InternalCallsRcvd TimeToHalf     | Number of seconds spent on internal calls received by agents in the SkillGroup.                                                                                                    |

| Statistic                    | Definition                                                                                                    |
|------------------------------|----------------------------------------------------------------------------------------------------|
| InternalCallsHeldToHalf      | The total number of internal calls agents in the SkillGroup placed on hold at least once.                                                                                                    |
| InternalCallsHeld TimeToHalf | Total number of seconds completed internal calls were placed on hold by agents in the SkillGroup.                                                                                                    |
| AutoOutCallsToHalf           | Total number of AutoOut (predictive) calls completed by agents in the SkillGroup.                                                                                                    |
| AutoOutCallsTalk TimeToHalf  | Total talk time, in seconds, for completed AutoOut (predictive) calls handled by agents in the SkillGroup. The value includes the time spent from the call being initiated to the time the agent begins after call work for the call. The time includes hold time associated with the call.           |
| AutoOutCallsTime ToHalf      | Total handle time, in seconds, for completed AutoOut (predictive) calls handled by agents in the SkillGroup. The value includes the time spent from the call being initiated to the time the agent completes after call work time for the call. The time includes hold time associated with the call. |
| AutoOutCallsHeld ToHalf      | The total number of completed AutoOut (predictive) calls that agents in the SkillGroup have placed on hold at least once.                                                                                                    |
| AutoOutCallsHeld TimeToHalf  | Total number of seconds AutoOut (predictive) calls were placed on hold by agents in the SkillGroup.                                                                                                    |
| PreviewCallsToHalf           | Total number of outbound Preview calls completed by agents in the SkillGroup.                                                                                                    |
| PreviewCallsTalk TimeToHalf  | Total talk time, in seconds, for completed outbound Preview calls handled by agents in the SkillGroup. The value includes the time spent from the call being initiated to the time the agent begins after call work for the call. The time includes hold time associated with the call.               |
| PreviewCallsTime ToHalf      | Total handle time, in seconds, for completed outbound Preview calls handled by agents in the SkillGroup. The value includes the time spent from the call being initiated to the time the agent completes after call work time for the call. The time includes hold time associated with the call.     |
| PreviewCallsHeldToHalf       | The total number of completed outbound Preview calls that agents in the SkillGroup have placed on hold at least once.                                                                                                    |

| Statistic                       | Definition                                                                                                    |
|---------------------------------|----------------------------------------------------------------------------------------------------|
| PreviewCallsHeld TimeToHalf     | Total number of seconds outbound Preview calls were placed on hold by agents in the SkillGroup.                                                                                                    |
| ReservationCallsToHalf          | Total number of agent reservation calls completed by agents in the SkillGroup.                                                                                                    |
| ReservationCalls TalkTimeToHalf | Total talk time, in seconds, for completed agent reservation calls handled by agents in the SkillGroup. The value includes the time spent from the call being initiated to the time the agent begins after call work for the call. The time includes hold time associated with the call.           |
| ReservationCalls TimeToHalf     | Total handle time, in seconds, for completed agent reservation calls handled by agents in the SkillGroup. The value includes the time spent from the call being initiated to the time the agent completes after call work time for the call. The time includes hold time associated with the call. |
| ReservationCalls HeldToHalf     | The total number of agent reservation calls that agents in the SkillGroup have placed on hold at least once.                                                                                                    |
| ReservationCalls HeldTimeToHalf | Total number of seconds agent reservation calls were placed on hold by agents in the SkillGroup.                                                                                                    |
| BargeInCallsToHalf              | Total number of supervisor call barge-ins completed in the SkillGroup.                                                                                                    |
| InterceptCallsTo Half           | Total number of supervisor call intercepts completed in the SkillGroup.                                                                                                    |
| MonitorCallsToHalf              | Total number of supervisor call monitors completed in the SkillGroup.                                                                                                    |
| WhisperCallsToHalf              | Total number of supervisor call whispers completed by agents in the SkillGroup.                                                                                                    |
| EmergencyCalls ToHalf           | Total number of emergency calls completed by agents in the SkillGroup.                                                                                                    |
| CallsQHalf*                     | The number of calls queued to the SkillGroup during the current half hour. This field is set to 0xFFFFFFFF when this value is unknown or unavailable.                                                                                                    |
| CallsQTimeHalf*                 | The total queue time, in seconds, of calls queued to the SkillGroup during the current half hour. This field is set to 0xFFFFFFFF when this value is unknown or unavailable.                                                                                                    |

| Statistic                       | Definition                                                                                                    |
|---------------------------------|----------------------------------------------------------------------------------------------------|
| LongestCallQHalf*               | The longest queue time, in seconds, of all calls queued to the SkillGroup during the current half hour. This field is set to 0xFFFFFFFF when this value is unknown or unavailable.                                                                                                    |
| AvailTimeToday                  | Total seconds agents in the SkillGroup were in the Available state.                                                                                                    |
| LoggedOnTime Today              | Total time, in seconds, agents in the SkillGroup were logged in.                                                                                                    |
| NotReadyTime Today              | Total seconds agents in the SkillGroup were in the Not Ready state.                                                                                                    |
| AgentOutCalls Today             | Total number of completed outbound ACD calls made by agents in the SkillGroup.                                                                                                    |
| AgentOutCallsTalk TimeToday     | Total talk time, in seconds, for completed outbound ACD calls handled by agents in the SkillGroup. The value includes the time spent from the call being initiated by the agent to the time the agent begins after call work for the call. The time includes hold time associated with the call.           |
| AgentOutCallsTimeToday          | Total handle time, in seconds, for completed outbound ACD calls handled by agents in the SkillGroup. The value includes the time spent from the call being initiated by the agent to the time the agent completes after call work time for the call. The time includes hold time associated with the call. |
| AgentOutCallsHeldToday          | The total number of completed outbound ACD calls agents in the SkillGroup have placed on hold at least once.                                                                                                    |
| AgentOutCallsHeldTimeToday      | Total number of seconds outbound ACD calls were placed on hold by agents in the SkillGroup.                                                                                                    |
| HandledCallsToday               | The number of inbound ACD calls handled by agents in the SkillGroup.                                                                                                    |
| HandledCallsTalk TimeToday      | Total talk time in seconds for Inbound ACD calls counted as handled by agents in the SkillGroup. Includes hold time associated with the call.                                                                                                    |
| HandledCallsAfter CallTimeToday | Total after call work time in seconds for Inbound ACD calls counted as handled by agents in the SkillGroup.                                                                                                    |

| Statistic                   | Definition                                                                                                    |
|-----------------------------|----------------------------------------------------------------------------------------------------|
| HandledCallsTime Today      | Total handle time, in seconds, for inbound ACD calls counted as handled by agents in the SkillGroup. The time spent from the call being answered by the agent to the time the agent completed after call work time for the call. Includes hold time associated with the call.                         |
| IncomingCallsHeldToday      | The total number of completed inbound ACD calls agents in the SkillGroup placed on hold at least once.                                                                                                    |
| IncomingCallsHeldTimeToday  | Total number of seconds completed inbound ACD calls were placed on hold by agents in the SkillGroup.                                                                                                    |
| InternalCallsRcvd Today     | Number of internal calls received by agents in the SkillGroup.                                                                                                    |
| InternalCallsRcvd TimeToday | Number of seconds spent on internal calls received by agents in the SkillGroup.                                                                                                    |
| InternalCallsHeld Today     | The total number of internal calls agents in the SkillGroup placed on hold at least once.                                                                                                    |
| InternalCallsHeld TimeToday | Total number of seconds completed internal calls were placed on hold by agents in the SkillGroup.                                                                                                    |
| AutoOutCallsToday           | Total number of AutoOut (predictive) calls completed by agents in the SkillGroup.                                                                                                    |
| AutoOutCallsTalk TimeToday  | Total talk time, in seconds, for completed AutoOut (predictive) calls handled by agents in the SkillGroup. The value includes the time spent from the call being initiated to the time the agent begins after call work for the call. The time includes hold time associated with the call.           |
| AutoOutCallsTime Today      | Total handle time, in seconds, for completed AutoOut (predictive) calls handled by agents in the SkillGroup. The value includes the time spent from the call being initiated to the time the agent completes after call work time for the call. The time includes hold time associated with the call. |
| AutoOutCallsHeld Today      | The total number of completed AutoOut (predictive) calls that agents in the SkillGroup have placed on hold at least once.                                                                                                    |
| AutoOutCallsHeld TimeToday  | Total number of seconds AutoOut (predictive) calls were placed on hold by agents in the SkillGroup.                                                                                                    |
| PreviewCallsToday           | Total number of outbound Preview calls completed by agents in the SkillGroup.                                                                                                    |

| Statistic                      | Definition                                                                                                    |
|--------------------------------|----------------------------------------------------------------------------------------------------|
| PreviewCallsTalk TimeToday     | Total talk time, in seconds, for completed outbound Preview calls handled by agents in the SkillGroup. The value includes the time spent from the call being initiated to the time the agent begins after call work for the call. The time includes hold time associated with the call.            |
| PreviewCallsTime Today         | Total handle time, in seconds, for completed outbound Preview calls handled by agents in the SkillGroup. The value includes the time spent from the call being initiated to the time the agent completes after call work time for the call. The time includes hold time associated with the call.  |
| PreviewCallsHeld Today         | The total number of completed outbound Preview calls that agents in the SkillGroup have placed on hold at least once.                                                                                                    |
| PreviewCallsHeld TimeToday     | Total number of seconds outbound Preview calls were placed on hold by agents in the SkillGroup.                                                                                                    |
| ReservationCalls Today         | Total number of agent reservation calls completed by agents in the SkillGroup.                                                                                                    |
| ReservationCalls TalkTimeToday | Total talk time, in seconds, for completed agent reservation calls handled by agents in the SkillGroup. The value includes the time spent from the call being initiated to the time the agent begins after call work for the call. The time includes hold time associated with the call.           |
| ReservationCalls TimeToday     | Total handle time, in seconds, for completed agent reservation calls handled by agents in the SkillGroup. The value includes the time spent from the call being initiated to the time the agent completes after call work time for the call. The time includes hold time associated with the call. |
| ReservationCalls HeldToday     | The total number of agent reservation calls that agents in the SkillGroup have placed on hold at least once.                                                                                                    |
| ReservationCalls HeldTimeToday | Total number of seconds agent reservation calls were placed on hold by agents in the SkillGroup.                                                                                                    |
| BargeInCallsToday              | Total number of supervisor call barge-ins completed in the SkillGroup.                                                                                                    |
| InterceptCallsToday            | Total number of supervisor call intercepts completed in the SkillGroup.                                                                                                    |

| Statistic            | Definition                                                                                                    |
|----------------------|----------------------------------------------------------------------------------------------------|
| MonitorCallsToday    | Total number of supervisor call monitors completed in the SkillGroup.                                                                                 |
| WhisperCallsToday    | Total number of supervisor call whispers completed by agents in the SkillGroup.                                                                       |
| EmergencyCalls Today | Total number of emergency calls completed by agents in the SkillGroup.                                                                                |
| CallsQToday*         | The number of calls queued to the skill. This field is set to 0xFFFFFFFF when this value is unknown or unavailable.                                   |
| CallsQTimeToday*     | The total queue time, in seconds, of calls queued to the SkillGroup. This field is set to 0xFFFFFFFF when this value is unknown or unavailable.       |
| LongestCallQToday*   | The longest queue time, in seconds, of all calls queued to the SkillGroup. This field is set to 0xFFFFFFFF when this value is unknown or unavailable. |

<sup>\*</sup> This statistic is available for TDM switches only. It is not valid for Unified CCE.

# **Methods**

The following table lists the SkillGroup object methods.

# Table 158: SkillGroup Object Methods

| Method                     | Description                                         |
|----------------------------|-----------------------------------------------------|
| GroupStatistics            | Disables SkillGroup statistic messages.             |
| DumpProperties             | For more information, see CtiOs Object, on page 291 |
| EnableSkillGroupStatistics | Enables SkillGroup statistic messages.              |
| GetElement                 | For more information, see CtiOs Object, on page 291 |
| GetNumProperties           | For more information, see CtiOs Object, on page 291 |
| GetPropertyName            | For more information, see CtiOs Object, on page 291 |
| GetValue                   | For more information, see CtiOs Object, on page 291 |
| GetValueInt (C++)          | For more information, see CtiOs Object, on page 291 |
| GetValueIntObj (Java)      |                                                     |
| GetValueString             | For more information, see CtiOs Object, on page 291 |

<sup>\*\*</sup> This statistic is available for Unified CCE only or Network Queuing.

| Method   | Description                                         |
|----------|-----------------------------------------------------|
| IsValid  | For more information, see CtiOs Object, on page 291 |
| SetValue | For more information, see CtiOs Object, on page 291 |

# **DisableSkillGroupStatistics**

The DisableSkillGroupStatistics method requests that real-time statistics stop being sent to the SkillGroup object.

#### **Syntax**

#### C++

int DisableSkillGroupStatistics(Arguments & args)

#### COM

HRESULT DisableSkillGroupStatistics (IArguments \* args, int \* errorCode)

#### VB

DisableSkillGroupStatistics (args As CTIOSCLIENTLib.IArguments, errorCode As Long)

#### Java

int DisableSkillGroupStatistics(Arguments args)

#### .NET

CilError DisableSkillGroupStatistics(Arguments args)

#### **Parameters**

#### args

If this method is called in C++, Java, or .NET via the session object in monitor mode with the special SkillGroupStats filter, the args parameter has two required values for PeripheralId and SkillGroupNumber. For more information about a code example, see the Remarks section. Otherwise, this parameter is not used.

#### errorCode

An output parameter (return parameter in VB) that contains an error code, if any.

#### **Return Value**

Default CTI OS return values. For more information, see CIL Coding Conventions, on page 19.

#### **Remarks**

The CTI OS server sends SkillGroup statistics in an OnSkillGroupStatisticsUpdated event. If this request is successful, the OnNewSkillGroupStatistics event is no longer received.

The following is a C++ code example where the args parameter contains values for PeripheralID and SkillGroupNumber.

```
Arguments & argsStatBroadcast = Arguments::CreateInstance();
argsStatBroadcast.AddItem(CTIOS_SkillGroupNUMBER, intSG);
```

```
argsStatBroadcast.AddItem(CTIOS_PERIPHERALID, m_periphID);
m_pSkGrStatSession->DisableSkillGroupStatistics ( argsStatBroadcast );
argsStatBroadcast.Release();
```

# **DumpProperties**

For more information about the DumpProperties method, see CtiOs Object, on page 291.

# **EnableSkillGroupStatistics**

The EnableSkillGroupStatistics method requests that real-time statistics be sent to the SkillGroup object. In an agent mode application, this request is usually made through the Agent object (see Call Object, on page 389). If the argument array is empty, then statistics for all SkillGroups are enabled. This is useful when a monitoring application needs to view all statistics without having to enumerate and loop over each statistic to enable it.

## **Syntax**

```
C++
    int EnableSkillGroupStatistics(Arguments & args)

COM
    HRESULT EnableSkillGroupStatistics (IArguments * args, int * errorCode)

VB
    EnableSkillGroupStatistics (args As CTIOSCLIENTLib.IArguments, errorCode As Long)

Java
    int EnableSkillGroupStatistics(Arguments args)
.NET
    CilError EnableSkillGroupStatistics(Arguments args)
```

#### **Parameters**

#### args

If this method is called via the session object in monitor mode with the special SkillGroupStats filter, the args parameter has two required values for PeripheralId and SkillGroupNumber. For more information about a code example, see the Remarks section. Otherwise, this parameter is not used.

#### errorCode

An output parameter (return parameter in VB) that contains an error code, if any.

### **Return Value**

Default CTI OS return values. For more information, see CIL Coding Conventions, on page 19.

#### **Remarks**

CTI OS Server sends SkillGroup statistics in an OnSkillGroupStatisticsUpdated event.

The following is a C++ code example where the args parameter contains values for PeripheralID and SkillGroupNumber.

```
Arguments & argsStatBroadcast = Arguments::CreateInstance();
argsStatBroadcast.AddItem(CTIOS_SkillGroupNUMBER, intSG);
argsStatBroadcast.AddItem(CTIOS_PERIPHERALID, m_periphID);
m_pSkGrStatSession-> EnableSkillGroupStatistics ( argsStatBroadcast );
argsStatBroadcast.Release();
```

# **GetElement**

For more information about the GetElement method, see CtiOs Object, on page 291.

# **GetValue Methods**

For more information about the GetValue, GetValueInt, GetValueList, and GetValueString methods, see CtiOs Object, on page 291.

# **IsValid**

For more information about the IsValid method, see CtiOs Object, on page 291.

# **SetValue**

For more information about the SetValue method, see CtiOs Object, on page 291.

SetValue

# **Helper Classes**

- Helper Classes, on page 441
- Arg Class, on page 442
- Arguments Class, on page 450
- CILRefArg Class (C++ Java and .NET Only), on page 465
- CCtiOsException Class (C++ Java and .NET Only), on page 468
- CWaitObject Class, on page 470
- Logger Class (.NET and Java Only), on page 474
- LogWrapper Class (.NET and Java Only), on page 477

# **Helper Classes**

The CTI OS Client Interface Library uses several custom data structures. This chapter describes the CTI OS Helper Classes (data structures). The following helper classes are distributed with the Client Interface Library:

- Arg. The Arg structure is the basic data type the CIL uses for any parameter included in methods or
  events. Objects of this type allow the CIL to be fully extensible and reusable. Arg supports many useful
  types including string, integer, Boolean, and Arguments array. Arg is the base class for the Arguments
  class. In most programming scenarios, programmers do not use Arg directly, but indirectly through the
  Arguments class.
- Arguments. You use the Arguments structure to maintain and send a set of key-value pairs between the CIL and CTI OS Server for events and requests. The Arguments array elements must all be of type Arg. The Arguments structure enables future growth of the CTI OS feature set, without requiring changes to the method call signature.
- CilRefArg. The CilRefArg class is a specialized subclass of Arg. It stores a reference to an object derived from CCtiOsObject (C++ only). For instance, it can hold reference to a CAgent, CCall, CSkillGroup, CCtiOsSession, or CWaitObject.
- CCtiosException. The CTI OS uses CCtiosException class to provide detailed information when an exception occurs (C++ and Java only). When an exception is caught as CCtiosException, the programmer can query it for details such as error codes and error messages.
- CWaitObject. CWaitObject is a CIL object that derives from CtiOsObject. It is a utility class (available in all CILs except COM) that enables a thread to wait for one or more CTI events. The user can provide a list of events along with a wait timeout. You create wait objects with the CreateWaitObject Session Object method and destroy them with the DestroyWaitObject Session Object method.

- Logger. The Logger class creates a Logger object and a LogManager object, if one does not already exist.
   Any object that needs to perform logging must instantiate the Logger class. The Logger class communicates with the singleton LogManager object, which acts as the centralized logging facility. The Logger class also defines tracing constants.
- LogWrapper. The LogWrapper class provides a default Logging mechanism. By default, the LogWrapper traces to the console. If you create the LogWrapper with a filename, then it traces to that file.

# **Arg Class**

The Arg is a generic class used in parameters or return values in CIL methods. Information sent by CTI OS server to the CIL in an event is packed in an Arguments object where each element of the array is an object of type Arg. An Arg object's absolute data type is determined by the type of data it stores. The basic types an object can store are identified by the enumerated constants in Table 160: enumArgTypes, on page 446.

Arg class methods do conversion between types whenever possible. For example, you can do a SetValue(25) and then do a GetValueString(), which returns the string "25". You can also do a SetValue("25") and then do a GetValueIntObj, which returns an Integer object containing the numeric value 25. However, if you call SetValue "abc" and try to retrieve it as an int, it fails.

The following table lists the available Arg class methods.

#### Table 159: Arg Class Methods

| Method                                                                                 | Description                                                                                                    |
|----------------------------------------------------------------------------------------|----------------------------------------------------------------------------------------------------|
| AddRef                                                                                 | Increments the reference count for the data item.                                                                |
| Clone                                                                                  | Creates an exact copy of the Arg object.                                                                         |
| CreateInstance                                                                         | Creates an Arg object.                                                                                           |
| DumpArg                                                                                | Builds a string containing the value stored in the Arg.                                                          |
| GetType                                                                                | Returns the type of the data stored in the argument (one of the values in Table 160: enumArgTypes, on page 446). |
| GetValueInt GetValueUInt GetValueUInt<br>GetValueUShort GetValueBool<br>GetValueString | Returns the value stored in the argument.                                                                        |
| SetValue                                                                               | Sets the data in the Arg object.                                                                                 |

In many scenarios, programmers stick to Arguments (see the preceding section), which wraps many Arg methods and encapsulates a collection of Arg objects.

# AddRef

The AddRef method increments the reference count for the data item. It is necessary to call this if you are storing a pointer to the item for some time (for example, if you plan to store and use Arguments received in

an event handler after the event thread has returned to the calling code). When you are finished with the item, you must call the Release method or a memory leak occurs.

#### **Syntax**

```
C++
    unsigned long AddRef()

COM
    HRESULT AddRef()

VB, Java, .NET
    Not used
```

#### **Parameters**

None.

#### **Return Values**

COM: Default HRESULT return values. For more information, see CIL Coding Conventions, on page 19.

C++: The current reference count after the AddRef() call.

### Clone

The Clone method allocates a new Arg in memory and copies its key, value, and type to the new instance. When using the C++ or COM CILs, it is important to release the object when it is no longer needed.

#### **Syntax**

```
C++
    Arg & Clone()

COM
    HRESULT Clone(/*[out, retval]*/ IArg** arg);

VB
    Clone() as CTIOSCLIENTLib.IArg

Java
    Arg Clone()
.NET
    Ojbect Clone()
```

#### **Output Parameters**

arg

Pointer to an IArg instance that is a copy of the object.

#### **Return Values**

COM: Default HRESULT return values. For more information, see CIL Coding Conventions, on page 19.

Others: If successful, returns a reference to a new Arg object. If unsuccessful in C++ or VB, it throws a CCtiosException with iCode set to E\_CTIOS\_ARGUMENT\_ALLOCATION\_FAILED. If unsuccessful in Java, it returns null but does not throw an exception.

### **CreateInstance**

The CreateInstance method creates an object of type Arg class and sets the reference count of the object to 1. It is important to release the object when it is no longer in use in the program.

#### **Syntax**

```
C++
```

```
static Arg& CreateInstance();
    // static creation mechanism.
    static Arg& CreateInstance(Arg& arg);
    // static creation mechanism.
    static bool CreateInstance(Arg ** arg);
    // static creation mechanism,
    // alternate version
COM
    Wrapped by CoCreateInstance
VB
Wrapped by New
```

## Parameters

Java, .NET

Not available

arg

(output) Pointer to the newly created Arg.

#### **Return Values**

COM: Default HRESULT return values. For more information, see CIL Coding Conventions, on page 19.

Others: Either a reference to the newly created Arg or a boolean indicating method success. If the methods not returning bool are unsuccessful, they raise a CCtiosException with iCode set to E\_CTIOS\_ARGUMENT\_ALLOCATION\_FAILED.

#### Remarks

This method increments the Arg's reference count, so do not call AddRef(). However, you must call Release() after you are finished with the Arg.

# **DumpArg**

The DumpArg method builds a string containing the value stored in the Arg. This involves doing any type conversion required to display the data as a string. For example, it automatically converts an INTEGER type to a string that can be logged for debugging. In the event that a Arg object is actually an Arguments object,

the string returned is the one built by Arguments.DumpArg, and thus enabled printing of nested Arguments structures.

#### **Syntax**

```
C++
    string DumpArg()

COM
    HRESULT DumpArg([out,retval] BSTR* arg_string);

VB
    DumpArg() as String

Java,.NET
    Not available. Use the ToString method.
```

#### **Parameters**

arg\_string

The pointer to the string where the contents of the Arg object are written.

#### **Return Values**

COM: Default HRESULT return values. For more information, see CIL Coding Conventions, on page 19.

Others: A string containing the contents of the structure.

# GetArgType (.NET Only)

The GetArgType method returns the type of the contained value. This returned value is one of the following:

- ARG NOTSET
- ARG\_BOOL
- ARG\_SHORT
- ARG\_USHORT
- ARG\_INT
- ARG\_UINT

For more information about valid types, see Table 160: enumArgTypes, on page 446.

#### **Syntax**

```
C++, COM, Java
     Use GetType.
.NET
     ArgDataType GetArgType()
```

#### **Parameters**

None.

#### **Returns**

int code for the type of value contained in this Arg.

# **GetType**

The GetType method returns the type of the data stored by the Arg. For more information about possible types, see the following table.

#### **Syntax**

```
C++
    enumArgTypes GetType()

COM
    HRESULT GetType(/*[out, retval]*/ int* type);

VB
    GetType () as Integer

Java
    int GetType(
.NET
    Use the GetArgType method.
```

#### **Output Parameters**

type

Integer that receives the enumerated constant that identifies data type stored in IArg.

#### **Return Values**

COM: Default HRESULT return values. For more information, see CIL Coding Conventions, on page 19.

Others: Returns the enumerated value that identifies the data type stored in the Arg (for more information, see the following table).

#### Table 160: enumArgTypes

| Argument Type | Description                  |
|---------------|------------------------------|
| ARG_NOTSET    | Argument type not determined |
| ARG_INT       | Signed integer               |
| ARG_UINT      | Unsigned integer             |
| ARG_USHORT    | 2 bytes unsigned integer     |
| ARG_SHORT     | 2 bytes signed integer       |

| Argument Type | Description                     |
|---------------|---------------------------------|
| ARG_BOOL      | 1 byte integer                  |
| ARG_STRING    | Character string                |
| ARG_ARGARRAY  | Variable length Arguments array |

### **GetValue Methods**

The GetValue method returns the value stored in the object. To extract a specific type of data you invoke the method designated for it. For more information about GetValueArray, GetValueInt, and GetValueString, see the corresponding methods described in CtiOs Object, on page 291

#### **Syntax**

```
C++
    int GetValueInt();
    unsigned int GetValueUInt();
    unsigned shortGetValueUShort();
    short GetValueShort();
    string& GetValueString();
    bool GetValueBool();
    bool GetValueInt(int * value);
    bool GetValueUInt(unsigned int * value);
    bool GetValueUShort(unsigned short * value);
    bool GetValueShort( short * psVallue);
    bool GetValueBool( bool * value);
    bool GetValueString(string* value);
COM
    HRESULT GetValue(/*[out, retval]*/ VARIANT* value);
VB
    GetValue() as Variant
    GetValue (key as String, value as Variant) as Boolean
Java
    Integer GetValueIntObj()
    Long GetValueUIntObj()
    Short GetValueShortObj()
    Integer GetValueUShortObj()
    Boolean GetValueBoolObj()
    String GetValueString()
.NET
    System.Boolean GetValueInt(out System.Int32 nValue)
    System.Boolean GetValueUInt(out System.Int64 nValue)
    System.Boolean GetValueShort(out System.Int16 nValue)
    System.Boolean GetValueUShort(out System.Int32 nValue)
    System.Boolean GetValueBool(out System.Boolean bValue)
    System.Boolean GetValueString(out System.String strValue)
```

#### **Parameters**

#### Value

Output parameter of the specified type containing the value of the Arg.

For COM, this value is of type VARIANT \* whose type is one of the types listed in the following table.

#### Table 161: Variant Types Supported by GetValue (COM)

| Variant Type | Standard C++ Type               |
|--------------|---------------------------------|
| VT_INT       | Int                             |
| VT_UINT      | Unsigned int                    |
| VT_I2        | Short                           |
| VT_UI2       | Unsigned short                  |
| VT_BOOL      | Bool                            |
| VT_BSTR      | string, const string and char * |

#### **Return Values**

#### C++

Methods taking no parameters, if successful, return the value in the object; otherwise, they raise a CCtiosException with iCode set to E\_CTIOS\_INVALID\_ARGUMENT.

The methods taking a pointer to the variable receiving the result return true, if the method was able to get the value, otherwise, false.

#### Java

Returns null if method failed.

#### .NET

Returns false if method failed.

#### COM

If the method was able to set the variant type of the value to any of the types listed in the above table, it returns the value in the appropriate field of the variant. Otherwise it returns VT\_EMPTY.

## Release

The Release method decrements the reference count for the data item. It is necessary to call Release when you are finished with a data item that had its reference count incremented via CreateInstance or AddRef; otherwise, a memory leak occurs.

#### **Syntax**

#### C++

unsigned long Release()

#### COM

```
HRESULT Release()
```

#### VB, Java, .NET

Not used

#### **Parameters**

None.

#### **Return Values**

COM: Default HRESULT return values. For more information, see CIL Coding Conventions, on page 19.

C++: The current reference count after the Release() call.

### **SetValue**

The SetValue method sets the value in the Arg object.

#### **Syntax**

```
C++
```

```
bool SetValue( int value );
bool SetValue( unsigned int value );
bool SetValue( unsigned short value );
bool SetValue( short value );
bool SetValue( bool value );
bool SetValue( char * value );
bool SetValue( string& value);
bool SetValue( const string& value);
bool SetValue( Arg & value);
```

#### COM

```
HRESULT SetValue(/*[in]*/ VARIANT * pVariant, /*[out,retval]*/ VARIANT_BOOL * errorcode
);
```

#### VB

SetValue(value as Variant) as Boolean

#### Java

```
boolean SetValue(Arg rArg)
boolean SetValue(int iVal)
boolean SetValue(short nValue)
boolean SetValue(String sValue)
boolean SetValueUInt(long lValue)
boolean SetValueUShort(int iValue
```

#### .NET

```
System.Boolean SetValue(System.Int32 iValue)
System.Boolean SetValueUInt(System.Int64 lValue)
System.Boolean SetValueUShort(System.Int32 iValue)
System.Boolean SetValue(System.Int16 nValue)
System.Boolean SetValue(System.Boolean bValue)
System.Boolean SetValue(System.String sValue)
System.Boolean SetValue(Arg rArg)
```

#### **Parameters**

value

The value of the specified type to assign to the Arg.

For COM, this value is of type VARIANT \* whose type is one of the types listed in the following table.

#### **Table 162: Supported Variant Types**

| Variant Type | Standard C++ Type               |
|--------------|---------------------------------|
| VT_INT       | Int                             |
| VT_UINT      | Unsigned int                    |
| VT_I2        | Short                           |
| VT_UI2       | Unsigned short                  |
| VT_BOOL      | Bool                            |
| VT_BSTR      | string, const string and char * |
| VT_DISPATCH  | Pointer to an IArg interface    |

#### errorcode

An output parameter (return parameter in VB) that contains an error code from Table 6: CIL Error Codes, on page 21.

#### **Return Values**

#### C++

If the method was able to set the value it returns true, otherwise it returns false.

#### COM, VB

If the method was able to set the value it returns VARIANT\_TRUE. Otherwise, it returns VARIANT\_FALSE. Java, .NET

This method returns true if the method succeeds, otherwise false.

# **Arguments Class**

The Arguments structure (class) provides key/value support to form a collection of values. Each value stored in an Arguments structure is associated with a key. To add an item, use the *AddItem* or *SetValue* method and pass a key and a value. The key must be a string or an enumerated value, and the value can be almost any type (i.e. all types supported by Arg). To retrieve the item, use the appropriate GetValue method with a key, and the value is returned. Keys are not case sensitive, and leading and trailing spaces are always removed from the key.

Arguments also supports access by index. The index is useful for retrieving items sequentially, but may not be as fast as retrieval by key. The Arguments structure's index is 1-based, to provide easier support for Visual Basic programmers. Internally, the Arguments structure uses a binary tree and other techniques to provide fast access to any item. Arguments can support a virtually unlimited number of key-value pairs, and supports nested Arguments structure as well.

The following table lists the Arguments class methods.

**Table 163: Arguments Class Methods** 

| Method                                                                                                    | Description                                                      |
|----------------------------------------------------------------------------------------------------|------------------------------------------------------------------|
| AddItem                                                                                                    | Adds an item to an Arguments array.                              |
| AddRef                                                                                                    | Increments the reference count for the data item.                |
| Clear                                                                                                    | Deletes all elements from an Arguments array.                    |
| Clone                                                                                                    | Creates a copy of an Arguments array.                            |
| CreateInstance                                                                                                    | Creates an Arguments array.                                      |
| DumpArgs                                                                                                    | Returns Arguments object as a string                             |
| GetElement (also GetElementInt, GetElementUInt, GetElementUShort, GetElementShort, GetElementBool, GetElementString, GetElementArg, GetElementKey GetElementArgType) | Returns the value stored under a specified index.                |
| GetValue (also GetValueInt, GetValueUShort, GetValueShort, GetValueBool, GetValueUInt, GetValueString, GetValueArray, GetValueArg)                                   | Returns the value stored under a specified key.                  |
| IsValid                                                                                                    | Tests if a key is present in the current Arguments array.        |
| NumElements                                                                                                    | Returns the number of arguments in the current Arguments array,. |
| Release                                                                                                    | Decrements the reference count for the data item.                |
| RemoveItem                                                                                                    | Removes an item from an Arguments array.                         |
| SetElement                                                                                                    | Sets the value of an index.                                      |
| SetValue                                                                                                    | Sets the value of a key.                                         |

## **Usage Notes**

When writing an application using the CTI OS SDK, the following sequence of steps in the program can produce a problem:

- Programmer passes an Arguments array into a CTI OS SDK method (methodA)
- MethodA returns

- Programmer modifies the same Arguments array
- Programmer passes the modified Arguments array into another CTI OS SDK method (methodB)

When running the application, the call to methodA can behave as if it was passed the modified Arguments array. This is because many CTI OS methods simply place a pointer to the Arguments array on a queue of items to send to CTI OS server. When the same Arguments array is later modified, as in the preceding example, the pointer on the queue now points to the modified array and the modified array is sent to CTI OS server. A problem can occur depending on timing, as there are multiple threads involved: the thread pulling items off the queue and the thread modifying the Arguments array. If the queued message is sent to CTI OS before the Arguments array is modified, the problem does not occur.

To avoid this problem, call the Clone method on the initial Arguments array and modify the copy rather than modifying the original. For example, the preceding example would change as follows:

- Programmer passes an Arguments array (initial Array) into a CTI OS SDK method (methodA)
- · MethodA returns
- modifiedArray = initialArray.Clone()
- · Programmer modifies modifiedArray
- Programmer passes the modifiedArray into another CTI OS SDK method (methodB)

# AddItem (C++ COM VB Only)

The AddItem method expects a key-value pair. The key value can be a string or an integer. The value can be a string, an integer, or an object reference. If there is an entry with the same key, it is replaced with this entry, otherwise the new key-value pair is added to the Arguments array. Keys are not case sensitive. Leading and trailing spaces are always removed from the key.

#### **Syntax**

C++

```
bool AddItem( std::string & key, int value );
bool AddItem( std::string& key, unsigned int value );
bool AddItem( std::string& key, unsigned short value );
bool AddItem( std::string& key, short value );
bool AddItem( std::string& key, bool value );
bool AddItem( std::string& key, char * pchar );
bool AddItem( std::string& key, std::string& value );
bool AddItem( std::string& key, Arg& value );
bool AddItem( std::string& key, const Arg& value );
bool AddItem( std::string& key, Arguments& value );
bool AddItem( std::string& key, const Arguments& value);
bool AddItem( char * key, int value );
bool AddItem( char * key, unsigned int value );
bool AddItem( char * key, unsigned short value );
bool AddItem( char * key, short value );
bool AddItem( char * key, bool value
bool AddItem( char * key, char * value
bool AddItem( char * key, std::string& value );
bool AddItem( char * key, Arg& cArg );
```

```
bool AddItem( char * key, const Arg& value );
    bool AddItem( char * key, Arguments& value );
    bool AddItem( char * key, const Arguments& value );
    bool AddItem( enum_Keywords key, int value );
    bool AddItem( enum Keywords key, unsigned int value );
    bool AddItem( enum Keywords key, unsigned short value );
    bool AddItem( enum_Keywords key, short value );
    bool AddItem( enum Keywords key, bool value );
    bool AddItem( enum Keywords key, char * value );
    bool AddItem( enum Keywords key, std::string& value );
    bool AddItem( enum Keywords key, Arg& cArg );
    bool AddItem( enum Keywords key, const Arg& value );
    bool AddItem( enum_Keywords key, Arguments& value );
    bool AddItem( enum Keywords key, const Arguments& value)
COM
    HRESULT AddItem(/*[in]*/ VARIANT *key, /*[in]*/ VARIANT *value, /*[out,retval]*/
    VARIANT BOOL success) As Boolean;
VB
    AddItem( Key as Variant, Value as Variant)
Java, .NET
    Not Applicable. Use the SetValue method.
```

#### **Parameters**

key

Key name for the item to be added.

value

Value of the item to be added.

success

An output parameter (return parameter in C++ and VB) that contains a boolean indicating success or lack thereof.

#### **Return Value**

C++: Returns True in if the entry was successfully added, otherwise False.

COM and VB: Standard return values are valid; For more information, see CIL Coding Conventions, on page 19.

# AddRef (C++ and COM Only)

The AddRef method increments the reference count for the data item. You must call this if you are storing a pointer to the item for some time. When you are finished with the item, you must call the Release method or a memory leak occurs.

#### **Syntax**

```
C++
    unsigned long AddRef()
```

#### COM

HRESULT AddRef()

#### VB, Java, .NET

Not used

#### **Parameters**

None.

#### **Return Values**

COM: Default HRESULT return values. For more information, see CIL Coding Conventions, on page 19.

C++: Current reference count.

Others: None.

### Clear

The Clear method deletes all the elements from Arguments object.

#### **Syntax**

```
C++
```

void Clear()

#### COM

HRESULT Clear()

#### VB

Clear()

#### Java, .NET

void Clear()

#### **Parameters**

None.

#### **Return Value**

None.

### Clone

The Clone method creates a copy of the Arguments structure. Because in C++ this method is implemented in the base class (Arg), it returns a reference to an Arg, but this is actually a reference to an Arguments array. Therefore, it is necessary to cast the return value of this method. The following C++ code sample shows this casting:

```
Arguments & argsCopy = (Arguments&) argsOrig.Clone ();
```

To cast in VB, do the following:

```
Dim Args As CTIOSCLIENTLib.IArgumentsSet Args = Orig.Clone()
```

#### **Syntax**

```
C++
    Arg & Clone()

COM
    HRESULT Clone(/*[out, retval]*/ IArguments ** args);

VB
    Clone() as CTIOSCLIENTLib.IArguments

Java
    Arg Clone()
.NET
    object Clone()
```

#### **Parameters**

#### args

An output parameter containing a pointer to an Arguments array that is a copy of the object.

#### **Return Value**

COM: Default HRESULT return values. For more information, see CIL Coding Conventions, on page 19. Others: A reference to the Arg structure that is a copy of the object.

## CreateInstance (C++ and COM Only)

The CreateInstance method creates an object of type Arguments class and sets the reference count of the object to 1. It is important to release the object when it is no longer in use in the program.

#### **Syntax**

```
C++
    static Arguments & CreateInstance()
    static bool CreateInstance(Arguments ** args)

COM
    Not exposed, called by CoCreateInstance.

VB
    Not exposed, called by New.

Java, .NET
    Not implemented.
```

#### **Parameters**

args

A pointer to the newly created Arguments structure.

#### **Return Value**

COM: Default HRESULT return values. For more information, see CIL Coding Conventions, on page 19.

Others: Either a reference to the newly created Arguments structure or a boolean indicating method success.

#### Remarks

C++, COM: Internally this method increments the Arg's reference count, so do not call AddRef(). However, you must call Release() when you are finished with the Arg.

# **DumpArgs**

The DumpArgs method builds a string showing all of the members of the Arguments structure in the form "key1 = value1; key2 = value2;...". It is primarily used for debugging.

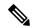

Note

The trace mask must be set in order to run the DumpArgs method on the Arguments array of call variables. For information on setting the trace level see, Set Trace Levels (COM and C++), on page 504.

#### **Syntax**

```
C++
    string DumpArgs()

COM
    HRESULT DumpArgs([out,retval] BSTR* arg_string);

VB
    DumpArgs() as String

Java, .NET
    string DumpArgs()
```

#### **Parameters**

arg string

The pointer to the string containing the contents of the Arguments array listing all of the key/value pairs in the format of "key1 = value1; key2 = value2;...".

#### **Return Values**

COM: Default HRESULT return values. For more information, see CIL Coding Conventions, on page 19.

Others: A string containing the contents of the Arguments array listing all key/value pairs.

### **GetElement Methods**

The GetElement method is similar to GetValue, except that it uses an index value instead of a key. The index value is not related to the order in which items are added or removed. The order of items in Arguments is never guaranteed. This method is useful for sequentially iterating over all items in Arguments. The Index is

1-based. The Index should never be less than one or greater than NumElements. see also NumElements method. The GetElementKey returns the key of a given index.

#### **Syntax**

nValue)

bValue)

#### C++

```
Arg& GetElement (int index);
    bool GetElement (int index, Arg ** value);
    int GetElementInt( int index );
    bool GetElementInt( int index, int * value);
    unsigned int GetElementUInt( int index );
    bool GetElementUInt( int index, unsigned int * value);
    unsigned short GetElementUShort( int index );
    bool GetElementUShort( int index, unsigned short * value );
    short GetElementShort( int index );
    bool GetElementShort( int index, short * value);
    bool GetElementBool( int index );
    bool GetElementBool( int index, bool * value);
    std::string GetElementString( int index );
    bool GetElementString( int index, std::string * value);
    Arguments& GetElementArg( int index );
    bool GetElementArg( int index, Arguments ** key);
    std::string GetElementKey( int index );
    bool GetElementKey( int nIndex, std::string * key);
    bool GetElementKey( int nIndex, int * key);
COM
    HRESULT GetElementKey(/*[in]*/ int index, /*[out]*/ BSTR *
    HRESULT GetElement(/*[in]*/ int index, /*[out]*/ VARIANT *
    value):
VB
    GetElement (Integer index, Variant value)
    GetElement (Integer index, String key)
Java
    Arg GetElement(int iIndex)
    Arguments GetElementArguments (int iIndex)
    Integer GetElementIntObj(int iIndex)
    Long GetElementUIntObj(int iIndex)
    Short GetElementShortObj(int iIndex)
    Integer GetElementUShortObj(int iIndex)
    Boolean GetElementBoolObi(int iIndex)
    String GetElementString(int iIndex)
    String GetElementKey(int iIndex)
.NET
    Boolean GetElement (System. Int32 iIndex, out Arg obArg)
    Boolean GetElementInt(System.Int32 iIndex, out System.Int32
    iValue )
    Boolean GetElementUInt(System.Int32 iIndex, out System.Int64
    nValue)
    Boolean GetElementUShort(System.Int32 iIndex, out System.Int32
    nValue)
```

Boolean GetElementShort(System.Int32 iIndex, out System.Int16

Boolean GetElementBool(System.Int32 iIndex, out System.Boolean

Boolean GetElementString(System.Int32 iIndex, out System.String

```
strValue)
Boolean GetElementArguments(System.Int32 iIndex, out Arguments
argArguments)
Boolean GetElementKey(System.Int32 iIndex, out System.String
strKey)
```

#### **Parameters**

value

An output parameter containing the value of the member at the specified index.

key

An output parameter containing the key of the member at the specified index.

index

An input parameter containing an index into the Arguments array.

#### **Return Value**

COM: Default HRESULT return values. For more information, see CIL Coding Conventions, on page 19.

Others: Returns either the value at the index specified independently from its key, or a boolean indicating success or failure.

### **GetValue Methods**

The GetValue method returns the value stored under a key. You can test the existence of a key using IsValid. Keys are not case sensitive. Leading and trailing spaces are always removed from the key. For more information about GetValueArray, GetValueInt, and GetValueString, see the corresponding methods described in CtiOs Object, on page 291

#### **Syntax**

#### C++

```
Arg& GetValue( enum Keywords eKey );
bool GetValue ( enum Keywords key, Arg ** value );
Arg& GetValue ( std::string& key);
bool GetValue( std::string& key, Arg ** value);
Arg& GetValueArg( std::string& key);
bool GetValueArg( std::string& key, Arg ** value);
int GetValueInt( enum Keywords key); /*throws exception*/
bool GetValueInt( enum Keywords key, int * value);
unsigned int GetValueUInt( enum Keywords key);
bool GetValueUInt( enum Keywords key, unsigned int * value);
unsigned short GetValueUShort ( enum Keywords key);
bool GetValueUShort( enum Keywords key, unsigned short * value);
short GetValueShort ( enum Keywords key);
bool GetValueShort ( enum Keywords key, short * value);
bool GetValueBool( enum Keywords key);
bool GetValueBool( enum Keywords key, bool * value);
std::string GetValueString( enum Keywords key);
bool GetValueString( enum Keywords key, std::string * value);
int GetValueInt( std::string& key); /*throws exception*/
bool GetValueInt( std::string& key , int * value);
unsigned int GetValueUInt( std::string& key );
bool GetValueUInt( std::string& key , unsigned int * value);
unsigned short GetValueUShort( std::string& key );
```

```
bool GetValueUShort( std::string& key , unsigned short * value);
    short GetValueShort( std::string& key );
    bool GetValueShort( std::string& key , short * value);
    bool GetValueBool( std::string& key );
    bool GetValueBool( std::string& key , bool * value);
    std::string GetValueString( std::string& key );
    bool GetValueString( std::string& key , std::string * value);
    Arguments& GetValueArray( std::string& key );
    bool GetValueArray( std::string& key , Arguments ** value);
    Arguments& GetValueArray( enum_Keywords key );
    bool GetValueArray( enum Keywords key , Arguments ** value);
    Arg& GetValue( char * key );
    bool GetValue( char * key, Arg ** value);
    Arguments& GetValueArray( char * key );
    bool GetValueArray( char * key, Arguments ** value);
    int GetValueInt( char * key );
    bool GetValueInt( char * key, int * value);
    unsigned int GetValueUInt( char * key );
    bool GetValueUInt( char * key, unsigned int * value);
    unsigned short GetValueUShort( char * key );
    bool GetValueUShort( char * key, unsigned short * value);
    short GetValueShort( char * key );
    bool GetValueShort( char * key, short * value);
    bool GetValueBool( char * key );
    bool GetValueBool( char * key, bool * value);
    std::string GetValueString( char * key );
    bool GetValueString( char * key, std::string * value);
    Arg& GetValueArg( char * key );
    bool GetValueArg( char * key, Arg ** value);
COM
    HRESULT GetValue(/*[in]*/ BSTR key, /*[out, retval]*/ VARIANT * pVvalue);
    HRESULT GetValueInt(/*[in]*/ VARIANT *key, /*[out, retval]*/ int *value);
    HRESULT GetValueString(/*[in]*/ VARIANT *key, /*[out, retval]*/ BSTR *value);
    HRESULT GetValueArray(/*[in]*/ VARIANT *key, /*[out, retval]*/ IArguments **pArguments);
    HRESULT GetValueBool(/*[in]*/ VARIANT *key, /*[out, retval]*/ VARIANT BOOL * value);
VB
    GetValue (Key as String) as Variant
    GetValue(key As Variant) As Arg
    GetValueArray(key As Variant) As Arguments
    GetValueBool(key As Variant) As Boolean
    GetValueInt(key As Variant) As Long
    GetValueString(key As Variant) As String
Java
    Arg GetValue(int iKey)
    Arg GetValue(String sKey)
    Arguments GetValueArray(int iKey)
    Arguments GetValueArray(String sKey)
    Integer GetValueIntObj(int iKey)
    Integer GetValueIntObj(String sKey)
    Long GetValueUIntObi(int iKev)
    Long GetValueUIntObj(String sKey)
    Short GetValueShortObj(int iKey)
    Short GetValueShortObi(String sKev)
    Integer GetValueUShortObj(int iKey)
    Integer GetValueUShortObj(String sKey)
    Boolean GetValueBoolObj(int iKey)
    Boolean GetValueBoolObj (String sKey)
```

String GetValueString(int iKev)

GetValueString(String sKey)

String

#### .NET

```
Boolean GetValue(System.String sKey, out Arg obArg)
Boolean GetValueInt(System.String sKey, out System.Int32 nValue)
Boolean GetValueUInt(System.String sKey, out System.Int64 nValue )
Boolean GetValueShort(System.String sKey, out System.Int16 nValue)
Boolean GetValueUShort(System.String sKey, out System.Int32 nValue)
Boolean GetValueBool(System.String sKey, out System.Boolean bValue)
Boolean GetValueString(System.String sKey, out System.String strValue)
Boolean GetValueArray(System.String sKey, out Arguments arArguments)
Boolean GetValue(Enum_CtiOs eKey, out Arg obArg)
Boolean GetValueInt(Enum_CtiOs eKey, out System.Int32 nValue)
Boolean GetValueShort(Enum_CtiOs eKey, out System.Int16 nValue)
Boolean GetValueUShort(Enum_CtiOs eKey, out System.Int32 nValue)
Boolean GetValueBool(Enum_CtiOs eKey, out System.Boolean bValue)
Boolean GetValueString(Enum_CtiOs eKey, out System.String strValue)
Boolean GetValueArray(Enum_CtiOs eKey, out System.String strValue)
Boolean GetValueArray(Enum_CtiOs eKey, out Arguments arArguments)
```

#### **Parameters**

An enumerated keyword (for more information, see CTI OS Keywords and Enumerated Types, on page 499) or a string specifying the keyword of the value to retrieve.

#### **Return Values**

In C++, the two-parameter version returns a boolean indicating success or failure. The one-parameter version returns the value and throws an exception upon failure.

COM returns an HRESULT. For more information, see CIL Coding Conventions, on page 19.

Java methods return a null object if the method fails.

#### **Remarks**

Visual Basic's Integer type is a 16-bit integer. However, the GetValueInt method returns a 32-bit integer. Thus, in Visual Basic the return type for GetValueInt is actually a Visual Basic type Long. Visual Basic Programmers can use the GetValueInt method and receive the return value as an Integer, and Visual Basic will perform an implicit cast. However, if the value retrieved is a 32-bit integer, an overflow error occurs. To resolve this error, use a 32-bit integer (Long).

Those methods that do not return a bool indicating success or failure throw a CtiosException if the method fails. The most common reasons for failure are NULL key or element with specified key not found.

### **IsValid**

The IsValid method returns True if the specified key exists in the current Arguments array, otherwise it returns False.

#### **Syntax**

```
C++
```

```
bool IsValid( std::string& key );
bool IsValid( char * key );
bool IsValid( Arg& arg );
bool IsValid( enum_Keywords key );

COM

HRESULT IsValid( /*[in]*/ VARIANT* key, /*[out, retval]*/ VARIANT_BOOL* bIsvalid);
```

```
VB
IsValid (key as string) as Boolean

Java, .NET

boolean IsValid(int key)
boolean IsValid(String key)
boolean IsValid(Arg rArg)
```

#### **Parameters**

key/arg

Either the key of the desired Arguments member or an Arg containing a string key.

C++ and COM allow you to specify the key as a string or enumerated (for more information, see CTI OS Keywords and Enumerated Types, on page 499); all others expect the key as a string.

#### **Return Values**

COM: Default HRESULT return values. For more information, see CIL Coding Conventions, on page 19.

Others: True if key exists in the current Arguments array, otherwise False.

### **NumElements**

The NumElements method returns the number of elements stored in the current Arguments array. This method is useful in combination with GetElement to implement a "for" loop to iterate over all values of an Arguments array without knowing the keywords (you can retrieve those at the same time using GetElementKey).

#### **Syntax**

```
C++
    int NumElements();

COM
    HRESULT NumElements(/*[out, retval]*/ int * num_elements);

VB
    NumElements as Integer

Java
    int NumElements()
.NET
    int NumElements()
```

#### **Parameters**

num elements

Pointer to an integer value containing the number of elements in the Arguments array.

#### **Return Value**

COM: Default HRESULT return values. For more information, see CIL Coding Conventions, on page 19.

Others: Number of elements in Arguments array.

# Release (C++ and COM Only)

The Release method decrements the reference count for the data item. You must call Release when you are finished with a data item that has had its reference count incremented via CreateInstance or AddRef; otherwise, a memory leak occurs.

#### **Syntax**

```
C++
    unsigned long Release()

COM
    HRESULT Release()

VB, Java, .NET
    Not used
```

#### **Parameters**

None.

#### **Return Values**

COM: Default HRESULT return values. For more information, see CIL Coding Conventions, on page 19. C++: The current reference count after the Release() call.

### Removeltem

The RemoveItem method removes a value and its associated key from an Arguments array. Subsequent attempts to access a value that was removed using RemoveItem fail.

#### **Syntax**

```
C++
    bool RemoveItem( std::string& key );
    bool RemoveItem( char * key );
    bool RemoveItem( enum_Keywords key );

COM
    HRESULT RemoveItem(/*[in]*/ VARIANT* key, /*[out, retval]*/ VARIANT_BOOL* bSuccess);

VB
    RemoveItem ( key as Variant) as Boolean

Java
    boolean RemoveItem(int key)
    boolean RemoveItem(String key)
```

#### **Parameters**

key

The key to use to locate and remove the item in the Arguments array. Leading and trailing spaces are always removed from the key.

#### **Return Values**

COM: Default HRESULT return values. For more information, see CIL Coding Conventions, on page 19.

Others: Returns true if the entry was located and removed.

# SetElement (C++ COM and VB Only)

The SetElement method is identical to SetValue (which is similar to AddItem), except that it uses an index value instead of a key.

#### **Syntax**

```
C++
```

```
bool SetElement( int index, int value );
    bool SetElement( int index, unsigned int value );
    bool SetElement( int index, unsigned short value );
    bool SetElement (int index, short value);
    bool SetElement (int index, bool value);
    bool SetElement( int index, std::string& value );
    bool SetElement( int index, char * pchar );
    bool SetElement( int index, Arg& value );
    bool SetElement (int index, Arguments & value);
COM
    HRESULT SetElement(/*[in]*/ int index, /*[in]*/ VARIANT * value, /*[out,retval]*/
    success);
VB
    SetElement (index as Integer, value as Variant) as Boolean
Java
    Not available.
.NET
    Not available.
```

#### **Parameters**

index

The index at which the value is to be set. This index value is not related to the order in which items are added or removed. The order of items in Arguments is never guaranteed. This method is useful for sequentially iterating over all items in Arguments. Index is 1-based. Index should never be less than 1 or greater than NumElements (see above). C++ implements several overloaded methods for different value types, while COM and VB use Variants.

value

The associated value to be set in the element at the designated index.

success

Output parameter (return parameter in C++ and VB) containing a boolean indicating success or failure.

#### **Return Values**

COM: Default HRESULT return values. For more information, see CIL Coding Conventions, on page 19.

Others: A boolean indicating success or failure.

### **SetValue**

The SetValue method sets a value for a key. Keys are not case sensitive. Leading and trailing spaces are always removed from the key.

#### **Syntax**

```
C++
    bool SetValue ( std::string& key, int value );
    bool SetValue( std::string& key, unsigned int value );
    bool SetValue( std::string& key, unsigned short value );
    bool SetValue( std::string& key, short value );
    bool SetValue ( std::string& key, bool value );
    bool SetValue( std::string& key, std::string& value );
    bool SetValue ( std::string& key, char * pchar );
    bool SetValue ( std::string& key, Arg& value );
    bool SetValue( std::string& key, Arguments& value );
    bool SetValue ( std::string& key, const Arguments& value);
    bool SetValue( char * key, int value );
    bool SetValue( char * key, unsigned int value );
    bool SetValue( char * key, unsigned short value );
    bool SetValue( char * key, short value );
    bool SetValue ( char * key, bool value );
    bool SetValue( char * key, std::string& value );
    bool SetValue( char * key, char * value
    bool SetValue ( char * key, Arg& value );
    bool SetValue( char * key, Arguments& value );
    bool SetValue( char * key, const Arguments& value );
    bool SetValue ( enum Keywords key, int value );
    bool SetValue( enum Keywords key, unsigned int value );
    bool SetValue ( enum Keywords key, unsigned short value );
    bool SetValue( enum Keywords key, short value );
    bool SetValue( enum_Keywords key, bool value );
    bool SetValue ( enum Keywords key, std::string& value );
    bool SetValue ( enum Keywords key, Arg& value );
    bool SetValue( enum Keywords key, const Arg& value );
    bool SetValue ( enum Keywords key, Arguments& value );
    bool SetValue ( enum Keywords key, const Arguments& cArguments);
    bool SetValue( enum Keywords key, char * value );
COM
    HRESULT SetValue(/*[in]*/ VARIANT* key, /*[in]*/ VARIANT*
    value,/*[out, retval]*/ VARIANT BOOL* success);
VB
    SetValue (key as String, value as Variant) as Boolean
Java
    boolean SetValue (Arguments rArguments)
    boolean SetValue(int iKey, Arg rArg)
    boolean SetValue(String sKey, Arg rArg)
    boolean SetValue(int iKey, int iVal)
    boolean SetValue (String sKey, int iVal)
```

boolean SetValue(int iKey, short nValue) boolean SetValue(String sKey, short nValue) boolean SetValue(int iKey, String sValue) boolean SetValue(String sKey, String sValue)

```
boolean SetValueUInt(int iKey, long lValue)
boolean SetValueUInt(String sKey, long lValue)
boolean SetValueUShort(int iKey, int iValue)
boolean SetValueUShort(String sKey, int iValue)
boolean SetValue(int iKey, Arg rArg)
```

#### .NET

```
System.Boolean SetValueArguments (Arguments rArguments)
System.Boolean SetValue (System.String sKey, System.Int32
iValue)
System.Boolean SetValueUInt(System.String sKey, System.Int64
lValue)
System. Boolean SetValue (System. String sKey, System. Int16
System.Boolean SetValueUShort(System.String sKey, System.Int32
iValue)
System.Boolean SetValue(System.String sKey, System.String
sValue)
System.Boolean SetValue (System.String sKey, Arg rArg)
System. Boolean SetValue (Enum CtiOs eKey, System. Int32 iValue)
System.Boolean SetValueUInt(Enum_CtiOs eKey, System.Int64
System. Boolean SetValue (Enum CtiOs eKey, System. Int16 nValue)
System.Boolean SetValueUShort(Enum CtiOs eKey, System.Int32
iValue)
System.Boolean SetValue(Enum CtiOs eKey, System.Boolean bValue)
System. Boolean SetValue (Enum CtiOs eKey, System. String sValue)
System.Boolean SetValue (Enum CtiOs eKey, Arg rArg)
```

#### **Parameters**

#### key

The key whose value is to be set.

#### value

The value to use in setting the element with the designated key.

#### success

Output parameter (return parameter in C++ and VB) containing a boolean indicating success or failure.

#### **Return Values**

COM: Default HRESULT return values. For more information, see CIL Coding Conventions, on page 19. Others: A boolean indicating success or failure.

#### **Remarks**

The C++ methods overload several implementations for different value types and allow you to specify a key via enumerated keywords (for more information, see CTI OS Keywords and Enumerated Types, on page 499) as well as string. COM and VB use String keywords and Variants as values.

# CILRefArg Class (C++ Java and .NET Only)

The CILRefArg class is a subclass of the Arg class. Its main responsibility is to store a reference of a CCtiOsObject object (for more information, see CtiOs Object, on page 291). This class includes object references

in argument structure. The object types you can use are any of the following: CAgent, CCall, CSkillGroup, CWaitObject, or CCtiOsSession.

In addition to the methods inherited from the Arg class, the CILRefArg class contains the methods listed in the following table.

| Method            | Description                                                          |
|-------------------|----------------------------------------------------------------------|
| GetType           | Returns the ARG_REFERENCE.                                           |
| GetUniqueObjectID | Returns the UID of the contained CtiOsObject.                        |
| GetValue          | Returns the encapsulated pointer in the object.                      |
| SetValue          | Encapsulates the pointer to CTI OS object into the CILRefArg object. |

# **GetType**

The GetType method returns the type of the data stored by the Arg. For a CilRefArg, this is always ARG REFERENCE.

#### **Syntax**

```
C++
    enumArgTypes GetType()

COM
    HRESULT GetType(/*[out, retval]*/ int* type);

VB
    GetType () as Integer

Java
    int GetType()
.NET
    Use the GetArgType method.
```

#### **Output Parameters**

type

Integer that receives the enumerated constant that identifies the data type stored in Arg. In this case, that data type is ARG\_REFERENCE.

#### **Return Values**

COM: Default HRESULT return values. For more information, see CIL Coding Conventions, on page 19.

Others: Returns the enumerated value that identifies the data type stored in the Arg (for more information, see Table 160: enumArgTypes, on page 446). For CilRefArg, this is always ARG\_REFERENCE.

# GetUniqueObjectID (Java and .NET Only)

The GetUniqueObjectID method returns the unique objectID of the contained CtiOsObject.

#### **Syntax**

String GetUniqueObjectID()

#### **Parameters**

None.

#### **Return Values**

If successful, it returns the unique objectID of the contained CtiOsObject. If no object is contained in the CilRefArg, it returns null.

#### **Remarks**

To obtain a unique object ID in C++, use bool GetValueString(string\* pString).

### **GetValue**

The GetValue method returns the reference to CTI OS object encapsulated in the CILRefArg.

#### **Syntax**

```
C++
        C++: CCtiOsObject * GetValue()

Java
        CCtiOsObject GetValue();
.NET
        System.Boolean GetValue(out CtiOsObject sValue)
```

#### **Output Parameters**

.NET:sValue

Reference to the contained CtiOsObject derived class.

#### **Return Values**

C++: Returns NULL on failure.

.NET: Returns false if the method fails.

Java: Returns a null reference if the method fails.

### **SetValue**

Sets the reference to the CTI OS Object in the CILRefArg.

#### **Syntax**

bool SetValue(CCtiOsObject \* pObject);

#### **Input Parameters**

#### **pObject**

A pointer to a CtiOsObject to encapsulate (e.g. CCall, CAgent, etc.).

#### **Return Values**

If the method was able to set the reference it returns true. Otherwise, it returns false.

# CCtiOsException Class (C++ Java and .NET Only)

The CCtiosException class is normally used within the Arguments class. It provides access to additional information when exceptions are thrown, such as what parameter is in error, memory allocation failed, and so on.

The following table lists the available CCtiOsException class methods.

| Method          | Description                                                                                             |
|-----------------|----------------------------------------------------------------------------------------------------|
| CCtiosException | Class constructor.                                                                                      |
| GetCode         | Returns the error code that generated the exception.                                                    |
| GetStatus       | Returns the error status that generated the exception.                                                  |
| GetString       | Returns a text string containing the description of the exception.                                      |
| What            | Returns a text string containing the description of the exception, the code of an error and the status. |

## **CCtiosException Constructor**

The CCtiosException constructor initializes an object of type CCtiosException.

#### **Syntax**

#### **Parameters**

#### pMsg

Pointer to string that holds a description of an error.

#### **iCode**

Number that identifies an error.

#### **iStatus**

Status of an error.

#### rstrMsg

An STL string that holds a description of an error.

#### **Return Values**

None.

### **GetCode**

The GetCode method returns the error code that generated the exception.

#### **Syntax**

```
C++, Java, .NET
int GetCode();
```

#### **Parameters**

None.

#### **Return Values**

Returns an integer error code that generated the exception. The errors are described in the Cilerror.h include file—for more information, see CTI OS Keywords and Enumerated Types, on page 499.

### **GetStatus**

The GetStatus method returns the error status that generated the exception.

#### **Syntax**

```
C++, Java, and .NET
int GetStatus ();
```

#### **Parameters**

None.

#### **Return Values**

Returns an integer error status that generated the exception.

# **GetString**

The GetString method returns a text string containing the description of the exception.

#### **Syntax**

```
C++
    const char* GetString();

Java, .NET
    String GetString();
```

#### **Parameters**

None.

#### **Return Values**

Returns a text string containing the description of the exception.

### What

The What method returns a text string containing the description of the exception, the code of an error, and the status.

#### **Syntax**

```
const char* What();
```

#### **Parameters**

None

#### **Return Values**

Returns a text string containing the description of the exception, the code of an error, and the status.

# **CWaitObject Class**

CWaitObject is a CIL object that derives from CtiOsObject. It is a utility class that enables a thread to wait for one or more CTI events. The user can provide a list of events along with a wait timeout. Wait objects are created with the CreateWaitObject Session Object method and destroyed with the DestroyWaitObject Session Object method.

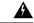

Warning

You must not use a WaitObject instance within an event handler. Events are sent to desktop applications by a single thread in the CIL. If that thread is blocked while waiting for a specific event, the thread deadlocks and the event handler does not receive any more events.

## **Methods**

The following table list the CWaitObject class methods.

#### Table 164: CWaitObject Class Methods

| Method               | Description                                                                                                    |
|----------------------|----------------------------------------------------------------------------------------------------|
| CreateWaitObject     | For more information, see Session Object, on page 307.                                                           |
| DestroyWaitObject    | For more information, see Session Object, on page 307.                                                           |
| DumpEventMask        | Returns a printable string listing the events in the CWaitObject's mask.                                         |
| GetMask              | Sets a user provided pointer to an Arguments object that contains the list of events that the object waits for.  |
| GetTriggerEvent      | Gets the ID of the event that triggered the WaitOnMultipleEvents method to wake.                                 |
| InMask               | Returns true if the specified event ID is in the list of events that the object waits for.                       |
| SetMask              | Set the list of events that the object waits for.                                                                |
| WaitOnMultipleEvents | Waits for the events in the object's event mask for the specified time period or until one of the events occurs. |

# CreateWaitObject

For more information, see Session Object, on page 307.

# DestroyWaitObject

For more information, see Session Object, on page 307.

# **DumpEventMask**

The DumpEventMask method returns a printable string listing the events in the CWaitObject's mask.

#### **Syntax**

C++, Java, .NET
 string DumpEventMask();

#### **Parameters**

None.

#### **Return Values**

A printable string object listing the events in the wait mask.

### **GetMask**

The GetMask method gets the list of events that the CWaitObject waits for.

#### **Syntax**

```
C++
    bool GetMask(Arguments ** pMask);

Java, .NET
    Arguments GetMask();
```

#### **Parameters**

pMask

A pointer to an Arguments object pointer. GetMask sets the value of pMask to a pointer to an Arguments object that contains the event mask.

#### **Return Values**

If the method was able to get the mask it returns true; otherwise, it returns false. For Java and .NET, the method returns null upon failure.

# GetTriggerEvent

The GetTriggerEvent method returns the ID of the last event in the CWaitObject's mask that triggered the WaitOnMultipleEvents method to wake.

#### **Syntax**

```
C++
     EnumCTIOS_EventID GetTriggerEvent()

Java
     int GetTriggerEvent()
.NET
     EventID GetTriggerEvent()
```

#### **Parameters**

None.

#### **Return Values**

The ID of the event or eUnknownEvent if no event triggered a wakeup.

### InMask

The InMask method checks to see if the specified event is in the mask of events that the CWaitObject waits for.

#### **Syntax**

```
C++
    bool InMask(int iEventId);

Java, .NET
    boolean InMask(int iEventId);
```

#### **Parameters**

iEventId

The enumerated event ID of the event to check for.

#### **Return Values**

If the event is in the mask it returns true. Otherwise, it returns false.

### **SetMask**

The SetMask method sets the list of events that the CWaitObject waits for.

#### **Syntax**

```
C++
    bool SetMask(Arguments & args);

Java, .NET
    boolean SetMask(Arguments rArgs);
```

#### **Parameters**

args

A reference to an Arguments object containing the list of events to wait for. The Arguments contains values where the keys are "Event1" through "EventN" and the values are the enumerated event IDs.

#### **Return Values**

The method returns true if it is able to set the. Otherwise it returns false.

## **WaitOnMultipleEvents**

The WaitOnMultipleEvents method waits for the events in the CWaitObject's wait mask or returns if one of the events has not occurred after the specified timeout period. This is a "one of" method that returns after one of the specified events occurs.

#### **Syntax**

C++

int WaitOnMultipleEvents(DWORD dwMilliseconds = INFINITE);

#### Java, .NET

int WaitOnMultipleEvents(long iMilliseconds);

#### **Parameters**

Milliseconds

The maximum length of time in milliseconds to wait before timing out. The default is INFINITE if called without arguments. For Java and .NET, a value of zero causes this method to wait infinitely.

#### **Return Values**

The WaitOnMultipleEvents method returns one of the values listed in the following table.

#### Table 165: WaitOnMultipleEvents Return Values

| Value               | When Returned                                |
|---------------------|----------------------------------------------|
| EVENT_SIGNALED      | If one of the events in the mask occurred.   |
| EVENT_WAIT_TIMEDOUT | If the timeout period elapsed.               |
| WAIT_FAILED         | If unable to wait on the events in the mask. |

# Logger Class (.NET and Java Only)

The Logger class creates a Logger object and a LogManager object, if one does not already exist. Any object that needs to perform logging must instantiate the Logger class. The Logger class communicates with the singleton LogManager object, which acts as the centralized logging facility. The Logger class also defines tracing constants.

### **Methods**

The following table list the methods in the Logger class.

#### Table 166: CWaitObject Class Methods

| Method         | Description                                                                                                    |
|----------------|----------------------------------------------------------------------------------------------------|
| AddLogListener | Registers a listener with the LogManager.                                                                                                    |
| GetTraceMask   | Gets the current trace mask. Trace masks define trace levels, such as TRACE_MASK_CRITICAL, which enables tracing for critical errors. See the LogManager Javadoc for a description of trace masks that define tracing. |

| Method               | Description                                                                                                    |
|----------------------|----------------------------------------------------------------------------------------------------|
| Logger (Constructor) | Creates a Logger object and also a LogManager object if one does not already exist. If one is already created, it just gets a reference to the existing singleton LogManager object. |
| RemoveLogListener    | Unregisters a listener from the LogManager.                                                                                                    |
| SetTraceMask         | Sets the current trace mask.                                                                                                    |
| Trace                | Sends a trace message to the central LogManager with the specified trace mask.                                                                                                    |

# Logger() Constructor

The Logger constructor creates a Logger object and also a LogManager object if one does not already exist. If a LogManager exists, the Logger gets a reference to the existing singleton LogManager object.

#### **Syntax**

void Logger()

#### **Parameters**

None.

#### **Return Values**

None.

### **GetTraceMask**

The GetTraceMask method gets the current trace mask.

#### **Syntax**

int GetTraceMask()

#### **Parameters**

None.

#### **Return Values**

An int containing the current trace mask.

### **SetTraceMask**

The SetTraceMask method sets the current trace mask.

#### **Syntax**

void SetTraceMask(int iTraceMask)

#### **Parameters**

#### iTraceMask

The binary or combination of trace mask bits.

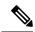

Note

For more information about trace masks available in the .NET CIL, see Table 181: Trace Masks in .NET CIL, on page 509.

#### **Return Values**

None.

# AddLogListener

The AddLogListener method registers a listener with the LogManager.

#### **Syntax**

#### Java

void AddLogListener(ILogListener rListener)

#### .NET

void AddLogListener (LogEventHandler rListener)

#### **Parameters**

#### rListener

Java: Reference to the new listener.

.NET: Reference to a LogManager LogEventHandler delegate.

#### **Return Values**

None.

# RemoveLogListener

The RemoveLogListener method unregisters a listener from the LogManager.

#### **Syntax**

#### Java

void RemoveLogListener(ILogListener rListener)

#### .NET

void RemoveLogListener (LogEventHandler rListener)

#### **Parameters**

#### rListener

Java: Reference to the listener to be removed.

.NET:Reference to a LogManager LogEventHandler delegate to be removed.

#### **Return Values**

None.

### **Trace**

The Trace method sends a trace message to the central LogManager with the specified trace mask. If the trace mask set on the Logger contains all the bits in the trace mask that is passed into this method, the LogManager sends the trace string to all log listeners.

#### **Syntax**

int Trace(int iTraceMask, String sMessage)

#### **Parameters**

traceMask

Trace mask for this message.

traceMessage

String containing trace message.

#### **Return Values**

int 0 if traced; -1 if not traced.

# LogWrapper Class (.NET and Java Only)

The LogWrapper class instantiates the default logging mechanism. By default, the LogWrapper writes trace messages to System. Console. Out. If you instantiate the LogWrapper by passing it a filename, then the LogWrapper writes trace messages to the specified file.

## **Methods**

The following table lists the LogWrapper class methods.

Table 167: LogWrapper Class Methods

| Method                                  | Description                                                                                                    |
|-----------------------------------------|----------------------------------------------------------------------------------------------------|
| Dispose                                 | Releases system resources used by the LogWrapper (.NET only).                                                                                                    |
| GetMaxDaysBeforeExpire (.NET Only)      | Obtains the current log file age threshold beyond which the active log file is rolled over into a new file regardless of file size.                                                                                        |
| GetMaxFileSize(.NET only)               | Obtains the current log file size threshold beyond which a new file is created.                                                                                                    |
| GetMaxNumberOfFiles (.NET Only)         | Obtains the current number of log files threshold beyond which older files are deleted.                                                                                                    |
| GetTraceMask                            | Gets the current trace mask.                                                                                                    |
| LogWrapper()Constructor                 | Creates a new LogWrapper object that writes tracing messages to System.Console.Out.                                                                                                    |
| LogWrapper (String fileName)Constructor | Creates a new LogWrapper object that traces to the file specified in the fileName parameter.                                                                                                    |
| LogWrapper (string, int, int, int)      | Creates a new LogWrapper object that traces to the file specified in the fileName parameter and sets all the provided tracing properties. If the corresponding parameter value is set to 0 then the default value is used. |
| SetMaxDaysBeforeExpire                  | Changes the current log file age threshold beyond which the active log file is rolled over into a new file regardless of file size.                                                                                        |
| SetMaxFileSize                          | Changes the current log file size threshold beyond which a new file is created.                                                                                                    |
| SetMaxNumberOfFiles                     | Changes the current number of log files threshold beyond which older files are deleted.                                                                                                    |
| SetTraceMask                            | Sets the current trace mask.                                                                                                    |
| UpdateTraceSettings                     | Parses TraceConfig.cfg and imports the settings contained within.                                                                                                    |
| WriteTraceLine                          | Prints a string to the active trace file or to System.Console.Out if no active trace file exists.                                                                                                    |

# LogWrapper() Constructor

The LogWrapper constructor creates a new LogWrapper object that writes tracing messages to System.Console.Out. This constructor also creates an instance of the LogManager, if one does not already

exist. If you are using the .NET CIL, call the Dispose method to release system resources when you no longer need the LogWrapper.

#### **Syntax**

void LogWrapper()

#### **Parameters**

None.

#### **Return Values**

None.

## LogWrapper(string filename) Constructor

This constructor creates a new LogWrapper object that traces to the file specified in the fileName parameter. If you are using the .NET CIL, call the Dispose method to release system resources when you no longer need the LogWrapper.

#### **Syntax**

void LogWrapper (string sFileName)

#### **Parameters**

sFileName

Name of the trace file.

### **Return Values**

None.

## LogWrapper(string int int int) Constructor

Creates a new LogWrapper object that traces to the file specified in the fileName parameter and sets all the provided tracing properties. If the corresponding parameter value is set to 0 then the default value is used. If you are using the .NET CIL, call the Dispose method to release system resources when you no longer need the LogWrapper.

#### **Syntax**

#### Java

void LogWrapper (string sFileName, long iMaxSize, int iArchives, int iFlushIntervalMs)

#### .NET

void LogWrapper (string sFileName, int maxSizeKB, int maxFiles, int daysUntilExpiration)

#### **Parameters**

.NET and Java:sFfileName

Name of the trace file.

.NET:maxSizeKB

Maximum size of a single trace file in KB (default is 2048 KB).

Java:iMaxSize

Maximum size of a single trace file.

.NET:maxFiles

Maximum number of trace files to create before older files are deleted (default is 4).

Java:iArchives

Maximum number of trace files stored.

.NET:daysUntilExpiration

Maximum age (in days) of the active trace file before it is rolled over to a new file regardless of size (default is 1 day).

Java:iExpires

Number of days before the trace file expires.

Java:iFlushIntervalMs

Number of milliseconds before data is flushed to the trace file. There is no .NET counterpart for this parameter.

#### **Return Values**

None.

## **Dispose (.NET Only)**

The Dispose method releases system resources used by the LogWrapper.

#### **Syntax**

void Dispose ()

#### **Parameters**

None.

#### **Return Values**

None.

### GetMaxDaysBeforeExpire (.NET Only)

The GetMaxDaysBeforeExpire method gets the current log file age threshold beyond which the active log file is rolled over into a new file regardless of file size.

#### **Syntax**

int GetMaxDaysBeforeExpire ()

#### **Parameters**

None.

#### **Return Values**

Current age threshold.

### **SetMaxNumberFiles**

The SetMaxNumberFiles method changes the current number of log files threshold beyond which older files are deleted. If the provided value is not greater than zero, the default value of 4 is used.

#### **Syntax**

#### Java

void SetMaxNumberFiles (int iArchives)

#### .NET

void SetMaxNumberFiles (int maxFiles)

#### **Parameters**

maxTraceFiles

New number of files threshold. If 0 is specified, the default value is used.

#### **Return Values**

None.

## **GetMaxNumberFiles (.NET Only)**

The GetMaxNumberFiles method gets the current number of log files threshold beyond which older files are deleted.

#### **Syntax**

int GetMaxNumberFiles ()

#### **Parameters**

None.

#### **Return Values**

Current number of files threshold.

## **SetMaxDaysBeforeExpire**

The SetMaxDaysBeforeExpire method changes the current log file age threshold beyond which the active log file is rolled over into a new file regardless of file size.

#### **Syntax**

#### Java

void SetMaxDaysBeforeExpire (int iExpires)

.NET

void SetMaxDaysBeforeExpire (int maxDaysUntilExpiration)

#### **Parameters**

maxDaysUntilExpiration

New age threshold. If value is not greater than zero, the default value of 1 is used.

#### **Return Values**

None.

## **ProcessConfigFile**

The ProcessConfigFile method opens the default config file (TraceConfig.cfg) in the parent directory and updates LogWrapper trace settings with data from the config file.

#### **Syntax**

boolean ProcessConfigFile()

#### **Parameters**

None.

#### **Return Values**

Returns true if operation succeeded and false if unable to open the Trace Config.cfg file.

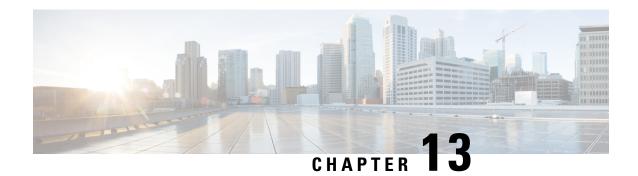

# SilentMonitorManager Object

- SilentMonitorManager Object, on page 483
- Properties, on page 484
- Methods, on page 485

# SilentMonitorManager Object

The SilentMonitorManager object provides developers with an interface to silently monitor behavior. The SilentMonitorManager object performs all silent monitor tasks, such as starting, stopping, and managing silent monitor sessions. The SilentMonitorManager object stores specific silent monitor session information as properties.

You can use the SilentMonitorManager object in two different modes:

- In Monitoring Mode, an application that wants to silently monitor conversation without being noticed by the calling parties must create a SilentMonitorManager object and set the mode to eSMMonitoringMode using the StartSMMonitoringMode method.
- In Monitored Mode, an application accepts requests to initiate silent monitor sessions to forward the voice conversations to the remote monitoring application. The application creates a SilentMonitorManager object and sets the mode to eSMMonitoredMode using the StartSMMonitoredMode method.

For more information about these modes see Silent Monitor Session, on page 89 in Building Your Custom CTI Application, on page 33

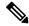

**Note** SilentMonitorManager Object methods and properties are not available in the Java or .NET CILs.

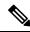

Note

SilentMonitorManager Object methods and properties are supported for use with Unified CCE only.

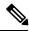

Note SilentMonitorManager Object methods and properties are only supported for CTI OS based silent monitoring.

# **Properties**

The following table lists the SilentMonitorManager object properties.

#### Table 168: SilentMonitorManager Object Properties

| Keyword              | Туре      | Description                                                                                                    |
|----------------------|-----------|----------------------------------------------------------------------------------------------------|
| HeartbeatInterval    | INT       | Heartbeat interval for the silent monitor session.                                                                                                    |
| HeartbeatTimeout     | INT       | Timeout for no activity.                                                                                                    |
| IPPhoneInformation   | ARGUMENTS | This property is only accessible via<br>the GetIPPhoneInfo method. It<br>contains all the information related<br>to the IP Phone used by the<br>application.      |
| MediaTerminationPort | INT       | TCP/IP port where monitored conversation is sent for playback on system sound card.                                                                               |
| SessionInformation   | ARGUMENTS | This property is only accessible via<br>the GetSessionInfo method. It<br>contains all the information related<br>to the current active silent monitor<br>session. |
| SMManagerMode        | SHORT     | Mode in which the manager object operates (for more information, see the table below).                                                                            |
|                      |           | If SetIPPhoneInfo is used,<br>SMManagerMode attempts to use<br>the information provided.                                                                          |
|                      |           | Note Only applies to CTI OS based Silent Monitor.                                                                                                    |

#### Table 169: SMManagerMode Values

| enum Value       | Description                                                                                               | Numeric Value |
|------------------|----------------------------------------------------------------------------------------------------|---------------|
| eSMModeNotSet    | Mode not set.                                                                                             | -1            |
| eSMMonitoredMode | The manager accepts request for silent monitor sessions and forwards voice to the monitoring application. | 0             |

| enum Value        | Description                                                                                      | Numeric Value |
|-------------------|--------------------------------------------------------------------------------------------------|---------------|
| eSMMonitoringMode | The manager can make requests to remote client to start a silent monitor session and send voice. | 1             |

# **Methods**

 $The following table \ lists \ the \ Silent Monitor Manager \ object \ methods.$ 

.

#### Table 170: SilentMonitorManager Object Methods

| Method                      | Description                                                                                                    |
|-----------------------------|----------------------------------------------------------------------------------------------------|
| AcceptSilentMonitoring      | Establishes a silent monitor session and immediately starts sending audio.                                                                                                    |
| GetIPPhoneInfo1             | Retrieves the information of the IP Phone used by the client application.                                                                                                    |
|                             | Gets its information from the RTP events that occur when RTP streams are created and modified.                                                                                                    |
| GetSessionInfo              | Retrieves the information related to the current silent monitor session.                                                                                                    |
| GetSMSessionList            | Retrieves a list of all active silent monitor sessions.                                                                                                    |
| IsMonitoredTarget           | Determines if the device/agent is a target being monitored.                                                                                                    |
| SetIPPhoneInfo <sup>4</sup> | Saves the information of the IP Phone used by the client application.                                                                                                    |
| StartSilentMonitorRequest   | Sends a silent monitor session start request to a targeted client.                                                                                                    |
| StartSMMonitoredMode        | Puts the SilentMonitorManager in Monitored mode.                                                                                                    |
| StartSMMonitoringMode       | Puts the SilentMonitorManager in Monitoring mode.                                                                                                    |
| StopSilentMonitorMode       | Sets the SilentMonitorManager mode to eSMModeNotSet. If a silent monitor session is active at this time, the session is terminated.                                                                                                    |
| StartSilentMonitorRequest   | The StartSilentMonitorRequest () method is used to initiate a CTI OS based silent monitor session. When this method is called and Cisco Unified Communications Manager based silent monitor is configured, it returns E_CTIOS_INVALID_SILENT_MONITOR_MODE. |

| Method                   | Description                              |
|--------------------------|------------------------------------------|
| StopSilentMonitorRequest | Stops the active silent monitor session. |

4

<u>5</u>

### **Argument Parameter Rules**

The following rules apply to the optional\_args and reserved\_args parameters in SilentMonitorManager object methods:

• In VB, you can ignore these parameters. For example, you can treat the line:

```
StartSMMonitoringMode([reserved_args As IArguments]) As Long
as follows:

StartSMMonitoringMode()
```

To ignore these parameters in COM you must send a NULL, as shown:

```
StartSMMonitoringMode (NULL)
```

## AcceptSilentMonitoring

The AcceptSilentMonitoring method establishes the silent monitor session requested by the OnSilentMonitorRequestedEvent and immediately starts sending audio to the monitoring client. You should only use this method if the parameter DoDefaultMessageHandling was set to False when the subscriber handled the OnSilentMonitorRequestedEvent event.

#### **Syntax**

```
C++
    int AcceptSilentMonitoring(Arguments & args);

COM
    HRESULT AcceptSilentMonitoring ( /*[in]*/ IArguments * args, /*[out,retval]*/ int * errorcode);

VB
    AcceptSilentMonitoring (ByVal args as CTIOSCLIENTLIB.IArguments) As Long
```

#### **Parameters**

args

<sup>&</sup>lt;sup>5</sup> GetIPPhoneInfo and SetIPPhone Info are used by SilentMonitorManager in the following manner. The RTPStartedEvent arrives and SilentMonitorManager uses SetIPPhoneInfo to store the IP address and port carried in the RTPStartedEvent. The SilentMonitorStartRequestedEvent arrives and SilentMonitorManager uses GetIPPhoneInfo to retrieve the stored IP address and port to build the packet filter. The SilentMonitorManager uses SetIPPhoneInfo internally to populate IP phone information carried in RTPStartedEvents.

Arguments array that contains the parameters listed in the following table:

Table 171: AcceptSilentMonitoring arguments array parameters

| Keyword                   | Туре           | Description                                                                                                    |
|---------------------------|----------------|----------------------------------------------------------------------------------------------------|
| MonitoredUniqueObjectID   | STRING         | Unique Object ID of the object being monitored.                                                                                                    |
| MonitoringIPAddress       | STRING         | TCP/IP address of the monitoring application.                                                                                                    |
| MonitoringIPPort          | INT            | TCP/IP port of the monitoring application.                                                                                                    |
| SMSessionKey              | UNSIGNED SHORT | Unique identifier for the Silent Monitor Session.                                                                                                    |
| HeartbeatInterval         | INT            | Heartbeat interval for the silent monitor session.                                                                                                    |
| HeartbeatTimeout          | INT            | Timeout for no activity.                                                                                                    |
| OriginatingServerID       | STRING         | TCP/IP Address:Port of the CTI OS server from which the request originated.                                                                                                    |
| OriginatingClientID       | STRING         | Client Identification of the monitoring application.                                                                                                    |
| DoDefaultMessage Handling | BOOLEAN        | When this parameter is set to True, it instructs the SilentMonitorManager to immediately start sending audio and establish the silent monitor session. If this value is set to False, it instructs the SilentMonitorManager not to send voice and not to establish the silent monitor session. It is then the responsibility of the subscriber to report this status accordingly. |

#### errorcode

An output parameter (return parameter in VB) that contains an error code from Table 6: CIL Error Codes, on page 21.

#### **Return Values**

Default CTI OS return values. For more information, see CIL Coding Conventions, on page 19.

### **GetIPPhoneInfo**

The GetIPPhoneInfo method gets the information about the client application IP Phone.

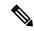

Note

You do not have to use this method. You can use the defaults to figure out the information to sniff packets from.

#### **Syntax**

```
C++
     C++: Arguments * GetIPPhoneInfo(void);

COM
     HRESULT GetIPPhoneInfo ( /*[out,retval]*/ IArguments ** IPPhoneInfo);

VB
     GetIPPhoneInfo () as CTIOSCLIENTLIB.IArguments
```

#### **Parameters**

None.

#### **Return Value**

This method returns an Arguments array that contain the parameters listed in the following table.

#### Table 172: GetIPPhoneInfo Return Arguments Array

| Keyword       | Туре   | Description                                                                                                    |
|---------------|--------|----------------------------------------------------------------------------------------------------|
| ClientAddress | STRING | IP Address of the IP Phone to be used by the client application.                                                       |
| BitRate       | INT    | Audio transmission bit rate.                                                                                           |
| PacketSize    | INT    | Number of milliseconds of audio stored in a packet.                                                                    |
| Direction     | SHORT  | One of the following values that indicates the direction of voice flow between the calling party and the called party: |
|               |        | 0: Input                                                                                                    |
|               |        | 1: Output                                                                                                    |
|               |        | 2: Bidirectional                                                                                                    |

| Keyword         | Туре  | Description                                                                                                    |
|-----------------|-------|----------------------------------------------------------------------------------------------------|
| RTPTypea        | SHORT | One of the following values that indicates the type of RTP messages between the calling party and the called party:   |
|                 |       | 0: audio                                                                                                    |
|                 |       | 1: video                                                                                                    |
|                 |       | 2: data                                                                                                    |
| EchoCancelation | SHORT | One of the following values that indicates whether the echo cancellation feature is enabled on this IP Phone:  0: Off |
|                 |       | 1: On                                                                                                    |
| PayLoadType     | SHORT | Audio codec type.                                                                                                    |

### **GetSessionInfo**

The GetSessionInfo method retrieves the information related to the current silent monitor session.

#### **Syntax**

#### C++

Arguments \* GetSessionInfo(Arguments & args) ;

#### COM

HRESULT GetSessionInfo ( /\*[in]\*/ IArguments \* args, /\*[out,retval]\*/ IArguments \*
SMSessionInfo );

#### VB

GetSessionInfo (ByVal args as CTIOSCLIENTLIB.IArguments) As CTIOSCLIENTLIB.IArguments

#### **Parameters**

args

Arguments array that contains one of the parameters listed in the following table:

### Table 173: GetSessionInfo Arguments Array Parameters

| Keyword                 | Туре           | Description                                                                                 |
|-------------------------|----------------|---------------------------------------------------------------------------------------------|
| SMSessionKey            | UNSIGNED SHORT | Unique silent monitor session<br>Object ID of the target object that<br>is being monitored. |
| MonitoredUniqueObjectID | STRING         | Unique Object ID of the target object that is being monitored.                              |

#### **Return Values**

This method returns an Arguments array containing the key/value pairs listed in the following table:

Table 174: GetSessionInfo Return Arguments Array Parameters

| Keyword                  | Туре           | Description                                                                                              |
|--------------------------|----------------|----------------------------------------------------------------------------------------------------|
| SMSessionKey             | UNSIGNED SHORT | Unique silent monitor session<br>Object ID of the target object that<br>is being monitored.              |
| SMSessionStatus          | SHORT          | One of the ISilentMonitorEvent status codes in Table 120: ISilentMonitorEvent Status Codes, on page 276. |
| AudioMode                | INT            | Reserved. Specifies the audio mode bitmask.                                                              |
| AgentID/DeviceID         | STRING         | Agent ID or DeviceID of the target being monitored.                                                      |
| MonitoredUniqueObjectID  | STRING         | Unique Object ID of the target object being monitored.                                                   |
| MonitoredDeviceIPAddress | STRING         | TCP/IP Address of the monitored IP Phone.                                                                |
| PeripheralID             | INT            | ID of the peripheral associated with the agent and IP phone.                                             |
| MonitoringIPAddress      | STRING         | TCP/IP Address of the system receiving audio.                                                            |
| MonitoringIPPort         | INT            | TCP/IP port on which receiving system is listening for audio.                                            |

### **GetSMSessionList**

The GetSMSessionList method returns an Arguments array that contains the parameters listed in Table 177: StartSilentMonitorRequest Arguments Array Parameters, on page 493. All parameters are required.

#### **Syntax**

```
C++
    Arguments * CIL_API GetSMSessionList(void)

COM
    HRESULT GetSMSessionList([out,retval] IArguments **pIArguments);

VB
    GetSMSessionList () as CTIOSCLIENTLIB.IArguments
```

#### **Parameters**

None.

#### **Return Values**

Arguments array that contains a list of all Silent Monitor sessions. The current version only allows one active session, so the main use for this function is to use the NumElements method on the returned Arguments array to determine if the current SilentMonitorManager is in an active Silent Monitor session.

## **IsMonitoredTarget**

The IsMonitoredTarget method determines if the specified device or agent is a target that is being monitored.

#### **Syntax**

```
C++
   bool IsMonitoredTarget (Arguments & args);

COM
   HRESULT IsMonitoredTarget ( /*[in]*/ IArguments * args, /*[out,retval]*/ VARIANT_BOOL
   * bMonitored );

VB
   IsMonitoredTarget () As Boolean
```

#### **Parameters**

args

Arguments array that contains the parameter listed in the following table:

#### Table 175: IsMonitoredTarget arguments array parameter

| Keyword                 | Туре   | Description                                            |
|-------------------------|--------|--------------------------------------------------------|
| MonitoredUniqueObjectID | STRING | Unique Object ID of the target object being monitored. |

#### **Return Value**

True if the specified MonitoredUniqueObjectID corresponds to the monitored agent or device; False otherwise.

### **SetIPPhoneInfo**

The SetIPPhoneInfo method saves the information of the IP Phone used by the client application.

You use the SetIPPhoneInfo() function to set the specific IP address/port to sniff on for RTP packets on the agent system. If you call StartSMMonitoredMode() and have not called SetIPPhoneInfo(), then the silent monitor library sniffs on all IP interfaces on the agent system and figures out the correct interface. If you set a specific ip address/port to sniff with SetIPPhoneInfo(), then the silent monitor library sniffs for RTP packets on the agent system only on that specific address and specific port. SetIPPhoneInfo() is used externally by the Agent control to set a specific address for silent monitor sniffing.

#### **Syntax**

```
C++
   int SetIPPhoneInfo (Arguments & args);

COM
   HRESULT SetIPPhoneInfo ( /*[in]*/ IArguments * args, /*[out,retval]*/ int * errorcode
   );

VB
   SetIPPhoneInfo (ByVal args as CTIOSCLIENTLIB.IArguments ) As Long
```

#### **Parameters**

args

Arguments array that can contain the parameters listed in the following table:

#### Table 176: SetIPPhoneInfo arguments array parameters

| Keyword                  | Туре   | Description                                                                                                    |
|--------------------------|--------|----------------------------------------------------------------------------------------------------|
| ClientAddress (required) | STRING | IP Address of the IP Phone to be used by the client application.                                                       |
| BitRate (optional)       | INT    | Audio transmission bit rate.                                                                                           |
| PacketSize (optional)    | INT    | Number of milliseconds of audio stored in a packet.                                                                    |
| Direction (optional)     | SHORT  | One of the following values that indicates the direction of voice flow between the calling party and the called party: |
|                          |        | 0: Input                                                                                                    |
|                          |        | 1: Output                                                                                                    |
|                          |        | 2: Bidirectional                                                                                                    |
| RTPType (optional)       | SHORT  | One of the following values that indicates the type of RTP messages between the calling party and the called party:    |
|                          |        | 0: audio                                                                                                    |
|                          |        | 1: video                                                                                                    |
|                          |        | 2: data                                                                                                    |

| Keyword                    | Туре  | Description                                                                                                    |
|----------------------------|-------|----------------------------------------------------------------------------------------------------|
| EchoCancelation (optional) | SHORT | One of the following values that indicates whether the echo cancellation feature is enabled on this IP Phone:  0: Off  1: On |
| PayLoadType (optional)     | SHORT | Audio codec type.                                                                                                    |

#### errorcode

An output parameter (return parameter in VB) that contains an error code from Table 6: CIL Error Codes, on page 21.

#### **Return Values**

Default CTI OS return values. For more information, see CIL Coding Conventions, on page 19.

## **StartSilentMonitorRequest**

The StartSilentMonitorRequest method sends a silent monitor session start request to a targeted client.

#### **Syntax**

```
C++
```

int StartSilentMonitorRequest (Arguments & args, unsigned short \* SMSessionKey );

#### COM

```
HRESULT StartSilentMonitorRequest ( /*[in]*/ IArguments * args, /*/[out]*/ unsigned
short * SMSessionKey, /*[out,retval]*/ int * errorcode );
```

#### **VB**

StartSilentMonitorRequestInt (ByVal args as CTIOSCLIENTLIB.IArguments, ByRef SMSessionKey AsLong) As Long

#### **Parameters**

args

Arguments array that contains the parameters listed in the following table. All parameters are required.

#### Table 177: StartSilentMonitorRequest Arguments Array Parameters

| Keyword             | Туре   | Description                                                                                      |
|---------------------|--------|--------------------------------------------------------------------------------------------------|
| AgentID or DeviceID | STRING | AgentID or DeviceID of the target to monitor. Specify either an AgentID or a DeviceID, not both, |
| PeripheralID        | INT    | ID of the peripheral associated with the agent or device.                                        |

| Keyword                     | Туре   | Description                                                                                                    |
|-----------------------------|--------|----------------------------------------------------------------------------------------------------|
| MonitoringIPAddress         | STRING | TCP/IP address of the system receiving audio.                                                                                   |
| MonitoringIPPort (Optional) | INT    | TCP/IP port where the monitoring application is listening for audio.                                                            |
| HeartbeatInterval           | INT    | Interval in seconds between heartbeats.                                                                                         |
| HeartbeatTimeout            | INT    | Seconds elapsing before a Silent<br>Monitor session is aborted because<br>of no heartbeats received from the<br>monitored peer. |

#### SMSessionKey

An output parameter that contains the unique key to the started silent monitor session. You must use this key to perform any action on the currently active silent monitor session.

#### errorcode

An output parameter (return parameter in VB) that contains an error code from Table 6: CIL Error Codes, on page 21.

#### **Return Values**

Default CTI OS return values. For more information, see CIL Coding Conventions, on page 19.

#### Remarks

If you use the DeviceID, there must be an agent associated with the device. The session timeouts if there is no agent logged into the device. An established silent monitor session ends if the associated agent logs out of the device.

E\_CTIOS\_INVALID\_SILENT\_MONITOR\_MODE is returned when SilentMonitorManager.Start

SilentMonitorRequest() is called when Cisco Unified Communications Manager based silent monitor is configured.

If an application using a version of the CIL that is older than 7.2(1) connects to a 7.2(1) CTI OS Server configured for Cisco Unified Communications Manager Based Silent Monitor and calls SilentMonitorManager.StartSilentMonitor

Request(), the application receives an OnSilentMonitorStatusReportEvent carrying a status code of eSMStatusCCMSilentMonitor.

### **StartSMMonitoredMode**

The StartSMMonitoredMode method puts the SilentMonitorManager in Monitored mode.

#### **Syntax**

```
C++
```

int StartSMMonitoredMode (Arguments & args );

#### COM

HRESULT StartSMMonitoredMode ( /\*[in]\*/ IArguments \* args, /\*[out,retval]\*/ int \* errorcode );

#### VB

StartSMMonitoredMode (ByVal args as CTIOSCLIENTLIB.IArguments) As Long

#### **Parameters**

args

Arguments array that contains the following parameters listed in the following table:

#### Table 178: StartSMMonitoredMode Arguments Array Parameters

| Keyword       | Туре   | Description                                                                                                    |
|---------------|--------|----------------------------------------------------------------------------------------------------|
| Cluster       | ARRAY  | An array of IP addresses and/or hostnames for silent monitor services. These silent monitor service should all be members of the same cluster to ensure that the agent's calls can be silently monitored. The CIL randomly chooses one silent monitor service to which to connect. For more information about silent monitor service cluster configuration, see CTI OS System Manager's Guide for Cisco Unified ICM/Contact Center Enterprise & Hosted. |
| SMSAddr       | STRING | If Cluster is not present, you can use this parameter to specify the address of a silent monitor service to which to connect.                                                                                                    |
| SMSListenport | INT    | The port on which the silent monitor services listen for connections.                                                                                                    |
| SMSTOS        | INT    | The QoS setting for the connection.                                                                                                    |
| SMSHeartbeats | INT    | The interval in milliseconds between heartbeat packets.                                                                                                    |
| SMSRetries    | INT    | The number of heartbeats that can be missed before the connection is aborted.                                                                                                    |

#### errorcode

An output parameter (return parameter in VB) that contains an error code from Table 6: CIL Error Codes, on page 21.

#### **Return Values**

Default CTI OS return values. For more information, see CIL Coding Conventions, on page 19.

## **StartSMMonitoringMode**

The StartSMMonitoringMode method puts the SilentMonitorManager in Monitoring mode.

#### **Syntax**

```
C++
    int StartSMMonitoringMode (Arguments & args );

COM
    HRESULT StartSMMonitoringMode ( /*[in]*/ IArguments * args, /*[out,retval]*/ int * errorcode );

VB
    StartSMMonitoringMode (ByVal args as CTIOSCLIENTLIB.IArguments) As Long
```

#### **Parameters**

#### Table 179: StartSMMonitoringMode Arguments Array Parameters

| Keyword       | Туре   | Description                                                                                                    |
|---------------|--------|----------------------------------------------------------------------------------------------------|
| SMSAddr       | STRING | A string that contains the address of the silent monitor service used to decode and play back the agent's phone call. |
| SMSListenport | INT    | The port on which the silent monitor services listen for connections.                                                 |
| SMSTOS        | INT    | The QoS setting for the connection.                                                                                   |
| SMSHeartbeats | INT    | The interval in milliseconds between heartbeat packets.                                                               |
| SMSRetries    | INT    | The number of heartbeats that can be missed before the connection is aborted.                                         |

#### errorcode

An output parameter (return parameter in VB) that contains an error code from Table 6: CIL Error Codes, on page 21.

#### **Return Values**

Default CTI OS return values. For more information, see CIL Coding Conventions, on page 19.

## **StopSilentMonitorMode**

The StopSilentMonitorMode method sets the SilentMonitorManager mode to eSMModeNotSet. If a silent monitor session is active at the time, the session is terminated.

#### **Syntax**

```
C++
    int StopSilentMonitorMode (Arguments & reserved_args );

COM
    HRESULT StopSilentMonitorMode ( /*[in]*/ IArguments * reserved_args, /*[out,retval]*/
    int * errorcode );

VB
    StopSilentMonitorMode (ByVal reserved_args as CTIOSCLIENTLIB.IArguments) As Long
```

#### **Parameters**

reserved args

Not currently used, reserved for future use.

errorcode

An output parameter (return parameter in VB) that contains an error code from Table 6: CIL Error Codes, on page 21.

#### **Return Values**

Default CTI OS return values. For more information, see CIL Coding Conventions, on page 19.

## **StopSilentMonitorRequest**

The StopSilentMonitorRequest method stops the Active silent monitor session.

#### **Syntax**

```
C++
   int StopSilentMonitorRequest (Arguments & args);

COM
    HRESULT StartSilentMonitorRequest ( /*[in]*/ IArguments * args, /*[out,retval]*/ int * errorcode );

VB
    StopSilentMonitorRequest (ByVal args as CTIOSCLIENTLIB.IArguments) As Long
```

#### **Parameters**

args

Arguments array that contains the parameter listed in the following table:

| Keyword      | Туре           | Description                                             |
|--------------|----------------|---------------------------------------------------------|
| SMSessionKey | UNSIGNED SHORT | Unique key of the current active silent monitor session |

#### errorcode

An output parameter (return parameter in VB) that contains an error code from Table 6: CIL Error Codes, on page 21.

#### **Return Values**

Default CTI OS return values. For more information, see CIL Coding Conventions, on page 19.

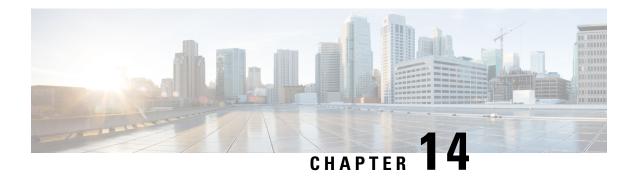

# **CTI OS Keywords and Enumerated Types**

- Keywords, on page 499
- Enumerated Types, on page 500

# **Keywords**

The CTI OS Client Interface Library uses the Arguments structure to pass key-value pairs between the client and the server (for more information about Arguments, see Helper Classes, on page 441). Throughout this document all event and method parameter lists, as well as object properties, are listed with the keywords and the types associated with those keywords.

The expected (required and optional) keywords are referred to in this document by string name. For example, the Agent's property for agent identifier is referred to as AgentID.

In addition to using the string name for a keyword, programmers can take advantage of an enumeration of keywords as well.

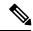

Note

The enumeration of keywords is presently only available in the C++ CIL.

For each string keyword, a corresponding enumerated keyword exists. The enumerated keyword is the same name, preceded by the prefix "ekw". For example, the AgentID string keyword is mapped to the enumerated keyword ekwAgentID.

Usage Example in C++:

```
Arguments& args = Arguments::CreateInstance();
args.AddItem(ekwAgentID, "22866");
args.AddItem(ekwAgentInstrument, "23901");
pAgent->Login(args);
args.Release();
```

The complete set of standard keywords used in CTI OS is available in the C++ header file "ctioskeywords.h", located in the \Distribution\cpp\Include directory on the CTI OS toolkit media.

### **Java CIL Keywords**

For Java CIL, the CtiOs\_IKeywordIDs interface contains a list of known Java CIL CTI OS keywords. For more information, see the Java CIL Javadoc file.

### .NET CIL Keywords

The Cisco.CtiOs.Util.Keywords.Enum\_CtiOs enum contains the list of CTI OS keyword IDs.

# **Enumerated Types**

CTI OS employs enumerated types to provide symbolic names for commonly recurring values:

- In C++, Visual Basic, and COM, these are presented as enumerated types.
- In Java, special interfaces are used to simulate enumerated types. For more information, see Java Interfaces, on page 500.

The complete set of enumerated types and their values are available in the following locations:

- For C++ CIL using static libraries: the complete set of enumerated types is located in the C++ header file "cilmessages.h", located in the C:\Program Files\Cisco Systems\CTIOS Client\CTIOS Toolkit\Win32 CIL\Include directory on the CTI OS toolkit media.
- For COM (Visual Basic and Visual C++): the complete set of enumerated types is located in the CTIOSClient Type Library, which is compiled into the "CTIOSClient.dll" file, located in the C:\Program Files\Cisco Systems\CTIOS Client\CTIOS Toolkit\Win32 CIL\COM Servers and Activex Controls directory on the CTI OS toolkit media.

In the Java CIL, the CTIOS\_Enums interface contains the Java CIL enumerated types. For more information, see the Java CIL Javadoc file.

In the .NET CIL, the CtiOs Enums class contains the .NET CIL enumerated types:

• For Java: To be supplied with Java package release.

### **Java Interfaces**

The Java CIL handles the C++ CIL enums through the use of interfaces. The custom application can then either implement those interfaces and use the static data members without referencing them with the interface name first, or it can access those members through referencing. By convention, the name of the Java interface is the same as the enum tag but with the "enumCTIOS\_" prefix substituted with "CtiOs\_I". So for example, the following C++ CIL enum:

```
enum enumCTIOS_AgentState{
eLogin = 0,
eLogout = 1,
eNotReady = 2,
eAvailable = 3,
eTalking = 4,
eWorkNotReady = 5,
eWorkReady = 6,
```

```
eBusyOther = 7,
eReserved = 8,
eUnknown = 9,
eHold=10
};
```

is implemented in the Java CIL as follows:

```
public interface CtiOs_IAgentState{
public static final inteLogin = 0,
eLogout = 1,
eNotReady = 2,
eAvailable = 3,
eTalking = 4,
eWorkNotReady = 5,
eWorkReady = 6,
eBusyOther = 7,
eReserved = 8,
eUnknown = 9,
eHold=10;
}
```

A Java CIL application can access those defined values in one of two ways; either by implementing the interface, as shown:

or by referencing as follows:

```
public class MyAgent extends CtiOsObject{
    public int MyLogin(Arguments rArguments)
    {
        rArguments.AddItemInt( "agentstate", CtiOs_IAgentState.eLogin );
        }
}
```

Java Interfaces

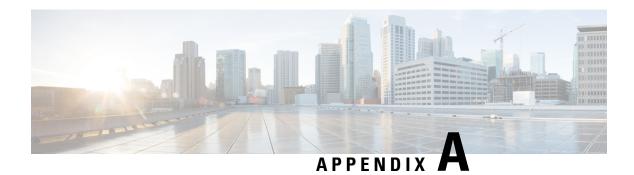

# **CTI OS Logging**

- CTI OS Client Logs (COM and C++), on page 503
- Set Trace Levels (COM and C++), on page 504
- Trace Configuration (COM and C++), on page 504
- Java CIL Logging Utilities, on page 505
- Logging and tracing (Java), on page 507
- Logging and tracing (.NET), on page 508

# CTI OS Client Logs (COM and C++)

If you install the tracing mechanism, the COM and C++ CILs automatically create a log file and trace to it. The trace log file name and location for client processes is found under the following Windows registry key:

HKEY LOCAL MACHINE\Software\Cisco Systems, Inc.\CTIOS Tracing

The default filename is CtiosClientLog. Log files are created using the convention <TraceFileName>.<Windows user name>.mmdd.hhmmss.log. The files are created in the current directory of the executing program, such as the directory into which you install the Agent Desktop. You can provide a fully qualified path for the TraceFileName if you wish to store the files in a different location. For example, setting the following value stores the log files in the directory C:\Temp, using the naming convention CtiosClientLog.<br/>
Windows user name>.mmdd.hhmmss.log.

C:\Temp\CtiosClientLog

Client trace files are formatted in ASCII text that you can open them with a conventional text editor such as Notepad.

## Install Tracing Mechanism (COM and C++)

To install the tracing mechanism:

#### **Procedure**

**Step 1** Copy the tracing executable, ctiostracetext.exe, from the distribution media to the folder in which your application is located.

- **Step 2** Open a command window and register the tracing mechanism:
- **Step 3** ctiostracetext.exe /regserver

## **Set Trace Levels (COM and C++)**

You must set the trace level in the registry by creating a TraceMask registry value within the HKEY\_LOCAL\_MACHINE\Software\Cisco Systems, Inc.\CTIOS Tracing key and setting its value to 0x40000307.

[HKEY CURRENT USER\Software\Cisco Systems, Inc.\CTIOS Tracing]"TraceMask"=dword:40000307

Trace levels for client processes, such as the Agent Desktop phone, are stored under the following registry key:

[HKEY\_LOCAL\_MACHINE\SOFTWARE\Cisco Systems, Inc.\CTIOS Tracing]
"TraceFileName"="%HOMEPATH%\\CtiOsClientLog" "TraceMask"=dword:00000000
"MaxDaysBeforeExpire"=dword:00000007 "MaxFiles"=dword:00000005 "MaxFileSizeKb"=dword:00000800
"FlushIntervalSeconds"=dword:0000001e "TraceServer"="C:\\Program Files\\Cisco Systems\\CTIOS
Client\\CTIOS Toolkit\\Win32 CIL\\Trace\\CTIOSTraceText.exe"

For CTIOS server versions 7.5(10), 8.0(3) and later the default trace level will not print the call variable in CTIOS sever logs. This has been done as an enhancement to reduce the log size in these two versions and above. To get the call variable in CTIOS logs you need to set the trace level to 0x400000.

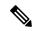

Note

You can configure CTI OS Tracing globally for the entire machine (using the TraceMask setting on HKLM) and per user (using the TraceMask setting on HKCU).

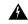

Warning

If the TraceMask is not set or if it is set incorrectly, the application's performance can be negatively affected. The preferred setting for normal operation is 0x40000307.

# Trace Configuration (COM and C++)

You can set C++ and COM client trace configuration parameters in the Windows registry at the following key. For more information about configuring tracing for the Java CIL, see Java CIL Logging Utilities, on page 505. For more information about configuring tracing for the .NET CIL, see Logging and tracing (.NET), on page 508.

HKEY LOCAL MACHINE\SOFTWARE\Cisco Systems\CTIOS Tracing

These settings are defined as follows:

#### **Table 180: Configuring Tracing Settings**

| Parameter            | Description                                                                                                    | Optimal Value |
|----------------------|----------------------------------------------------------------------------------------------------|---------------|
| FlushIntervalSeconds | Maximum number of seconds before the trace mechanism transfers data to the log file.                                            | 30            |
| MaxDaysBeforeExpire  | Maximum number of days before<br>a log file is rolled over into a new<br>log file regardless of the size of the<br>file.        | 7             |
| MaxFiles             | Maximum number of log files that can exist in the log file directory before the logging mechanism starts overwriting old files. | 5             |
| MaxFileSizeKb        | Maximum size of a log file in kilobytes. When a log file reaches the maximum size, a new log file is created.                   | 2048          |
| TraceMask            | Bit mask that determines the categories of events that are traced.                                                              | 0x40000307    |

# **Java CIL Logging Utilities**

The Java CIL provides a different logging facility than the C++ CIL. This gives the customer application more flexibility in how trace messages are handled. It also limits the number of special privileges the browser would need to give the applet using the CIL; the Java CIL only needs to access the network and not the file system. For that reason, the Java CIL does its tracing through the firing of special events called "LogEvents" that the custom application can trap and handle in however way it sees fit.

The Java CIL provides the following objects for logging as part of the utilities package.

### **ILogEvents**

This interface must be implemented by a class interested in receiving Java CIL LogEvents. It has only one method.

void processLogEvent(LogEvent event)

### LogEvent

A custom application that is interested in receiving LogEvents receives an object of this type whenever a log message is generated. This class extends the Java "EventObject", and has one public method.

| Method | Description |
|--------|-------------|
|        |             |

| getDescription | Returns the text description to write somewhere. |
|----------------|--------------------------------------------------|
|----------------|--------------------------------------------------|

#### **Syntax**

String getDescription()

### Logger

A custom application that is interested in firing or handling its own LogEvents can create an instance of this class.

| Method             | Description                                |
|--------------------|--------------------------------------------|
| Logger             | Public constructor of the Logger object.   |
| Trace              | Lets the custom app fire a LogEvent.       |
| GetTraceMask       | Gets the trace mask.                       |
| IsTraceMaskEnabled | Determines if a certain trace mask is set. |
| addLogListener     | Subscribes to receive LogEvents.           |
| removeLogListener  | Unsubscribes from receiving LogEvents.     |

#### **Syntax**

```
Logger()
  int Trace(long nMsgTraceMask, String message)
  long GetTraceMask()
  boolean IsTraceMaskEnabled(long nMsgTraceMask)
  void addLogListener(ILogEvents logEvents
```

where logEvents implements the ILogEvents interface.

void removeLogListener(ILogEvents logEvents)

where logEvents implements the ILogEvents interface.

### LogEventsAdapter

This is a wrapper class around the Logger facility. A custom application that is interested in tracing but does not want to implement its own ILogEvents interface can create an instance of this class. The adapter class provides two constructors, a default one that automatically logs to the Java console and one that takes in an output filename.

| Method           | Description                 |
|------------------|-----------------------------|
| LogEventsAdapter | Public constructor.         |
| startLogging     | Starts receiving LogEvents. |
| stopLogging      | Stops receiving LogEvents.  |
| processLogEvent  | Handles a LogEvent.         |

| nalize | Does some cleanup. |
|--------|--------------------|
|--------|--------------------|

#### **Syntax**

```
LogEventsAdapter()LogEventsAdapter(String fileName)
void startLogging()
void stopLogging()
void processLogEvent(LogEvent e)
void finalize()
```

# Logging and tracing (Java)

The Java CIL tracing mechanism behaves differently from that of the COM and C++ CILs. The Java CIL does not automatically create a log file and trace to it. You must develop the custom application to create and maintain the log file.

The Java CIL provides classes that allow you to write tracing messages from CTI applications. You can create a class that implements ILogListener, register it with the LogManager, and write the trace events to a log file.

The Java CIL also includes the LogWrapper class, which implements the ILogListener interface and provides a default logging mechanism.

The LogWrapper class has three constructors:

- LogWrapper() Creates a new LogWrapper object that writes tracing messages to System.out.
- LogWrapper(string sFileName) Creates a new LogWrapper object that writes trace messages to the file specified in sFileName.
- LogWrapper(string sFileName, long iMaxSize, int iArchives, int iExpires, int iFlushIntervalMs) Creates
  a new LogWrapper object that traces to the file specified in sFileName and sets all the tracing properties
  provided:
  - The maximum size of a single trace file (the default is 2048 Kb).
  - The maximum number of trace files before LoggerManager deletes the oldest file (the default is 4).

If a developer deploys an application and then wants to debug it in the field, they need a way to change the trace mask from the default level if necessary to provide more information for debugging.

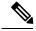

Note

You also need to provide a way to adjust the trace mask at runtime. If you encounter problems, Cisco personnel need to see this log file to assist you with your problem.

For more information about the LogWrapper class and its associated methods, see the Java CIL Javadoc file.

# Logging and tracing (.NET)

The .NET CIL tracing mechanism behaves differently from that of the COM and C++ CILs. The .NET CIL does not automatically create a log file and trace to it. You must develop the custom application to create and maintain the log file.

The .NET CIL provides classes that allow you to write tracing messages from CTI applications. Custom applications can either create their own logging mechanism or use the default logging mechanism provided in the .NET CIL.

### **Default Logging Mechanism**

You can use the .NET CIL LogWrapper class to implement logging to the system console or to a file. The LogWrapper class registers itself as an event listener and creates a log file.

### Log Trace Events with LogWrapper Class

To log trace events using the LogWrapper class:

#### **Procedure**

- **Step 1** Create an instance of the LogWrapper class, passing the following arguments:
  - logFileName Name of file in which to write trace events.
  - fileMaxSize The maximum size of the log file.
  - numberArchivesFiles Maximum number of log files that can exist in the log file directory before the logging mechanism starts overwriting old files.
  - numberDaysBeforeFileExpired Maximum number of days before a log file is rolled over into a new log file regardless of the size of the file.

The following code snippet creates an instance of the LogWrapper class that writes trace events to MyLogFile.txt. When MyLogFile.txt reaches 2048 KB, a new log file is created. The Logger creates a maximum of 20 log files in the log file directory before overwriting existing files. After 10 days, the log file is rolled over into a new log file regardless of its size.

Step 2 In your application, write trace events. The following example traces a message at the given trace level for the given method. Set the trace level to the desired trace mask. Trace masks are defined in the Logger class. For more information about available trace mask values, see the following table.

```
protected internal static void MyTrace (int traceLevel,
    string methodName,
    string msg)
{
    if ( m_logger.IsTraceMaskEnabled(traceLevel) )
    {
        string tracsMsg = string.Format("{0}: {1}", methodName,
        msg) ;
    m_logger.Trace(traceLevel, msg) ;
    }
}
```

The CTI Toolkit Combo Desktop .NET sample application included with the CTI OS toolkit shows how to use the CIL's LogWrapper class in the context of a complex softphone application.

The following table lists the trace masks available in the .NET CIL.

Table 181: Trace Masks in .NET CIL

| TraceMask Bit                            | Value      | Purpose                                  |  |  |
|------------------------------------------|------------|------------------------------------------|--|--|
| TRACE_LEVEL_MAJOR                        | 0x000000ff | Mask for major events.                   |  |  |
| TRACE_LEVEL_EVENT_REQ                    | 0x0000ff00 | Mask for general events and requests.    |  |  |
| TRACE_LEVEL_METHOD                       | 0x00ff0000 | Mask for method entry and exit.          |  |  |
| TRACE_LEVEL_MEMORY                       | 0xff000000 | Mask for very low level operations.      |  |  |
| Individual Trace Mask                    |            |                                          |  |  |
| Lowest Order Byte Mask: Events           |            |                                          |  |  |
| TRACE_MASK_ALWAYS                        | 0x00       | Always print.                            |  |  |
| TRACE_MASK_CRITICAL                      | 0x01       | Critical error.                          |  |  |
| TRACE_MASK_WARNING                       | 0x02       | Warning.                                 |  |  |
| TRACE_MASK_EVT_REQ_HIGH                  | 0x04       | High important events/requests.          |  |  |
| TRACE_MASK_EVT_REQ_HIGH_PARM             | 0x08       | High important events/requests.          |  |  |
| TRACE_MASK_EVT_REQ_AVG                   | 0x10       | Average important events/requests.       |  |  |
| TRACE_MASK_EVT_REQ_AVG_PARM              | 0x20       | Average important events/requests.       |  |  |
| TRACE_MASK_EVT_REQ_LOW                   | 0x40       | Low important events/requests.           |  |  |
| TRACE_MASK_EVT_REQ_LOW_PARM              | 0x80       | Low important events/requests.           |  |  |
| Second Lowest Order Byte: Method Tracing |            |                                          |  |  |
| TRACE_MASK_METHOD_HIGH                   | 0x0100     | High visibility method entry/exit trace. |  |  |
| TRACE_MASK_METHOD_HIGH_LOGIC             | 0x0200     | High visibility method logic trace.      |  |  |

| TraceMask Bit                                     | Value      | Purpose                                           |  |  |
|---------------------------------------------------|------------|---------------------------------------------------|--|--|
| TRACE_MASK_METHOD_HIGH_LOGIC                      | 0x0400     | Internal visibility method entry/exit trace.      |  |  |
| TRACE_MASK_METHOD_AVG_LOGIC                       | 0x0800     | Internal visibility method logic trace.           |  |  |
| TRACE_MASK_METHOD_LOW                             | 0x1000     | Helper object visibility method entry/exit trace. |  |  |
| TRACE_MASK_METHOD_LOW_LOGIC                       | 0x2000     | Helper object visibility method logic trace.      |  |  |
| TRACE_MASK_METHOD_MAP                             | 0x4000     | Map access.                                       |  |  |
| Highest Order Byte: Communications and Processing |            |                                                   |  |  |
| TRACE_MASK_ARGS_METHODS                           | 0x01000000 | Method entry/exit for Arguments objects.          |  |  |
| TRACE_MASK_ARGS_LOGIC                             | 0x02000000 | Logic trace for Arguments objects.                |  |  |
| TRACE_MASK_PACKETS_METHODS                        | 0x04000000 | Method entry/exit for packets objects.            |  |  |
| TRACE_MASK_PACKETS_LOGIC                          | 0x08000000 | Logic trace for packets objects.                  |  |  |
| TRACE_MASK_SERIALIZE_DUMP                         | 0x10000000 | Memory dump of serialize buffer.                  |  |  |
| TRACE_MASK_SOCKETS_DUMP                           | 0x20000000 | Memory dump of sockets buffer.                    |  |  |
| TRACE_MASK_THREADING                              | 0x40000000 | Threading tracing on or off.                      |  |  |
| TRACE_MASK_CONNECTION                             | 0x80000000 | Connection tracing on or off.                     |  |  |

## **Custom Logging Mechanism**

The LogManager class within the .NET CIL implements all CIL logging functions. This singleton class has only one instance of LogManager, which provides a global point of access. The LogManager object defines a LogEventHandler delegate that custom applications must implement:

public delegate void LogEventHandler(object eventSender, LogEventArgs args);

### **Log Trace Events with Logger Class**

To log trace events from a custom application to a file, perform the following steps:

#### **Procedure**

**Step 1** Create a Logger object. For example:

```
m_log = new Logger();
```

**Step 2** Write a method to handle log events. This method can trace the log events to a file, if desired. For example:

```
public virtual void ProcessLogEvent(Object eventSender, LogEventArgs Evt) {
    // Output the trace
    String traceLine = Evt.Description;
    // Check that tracing is enabled for this tracelevel
    if ( m_logger.IsTraceMaskEnabled(traceLevel) )
    {
        WriteTraceLineToFile(traceLine);
    }
}
```

Step 3 Create a log listener to handle trace events. In the following example, the AddLogListener method registers the LogEventHandler delegate as a listener for trace events. The LogManager sends trace events to the method that you pass to the LogEventHandler.

In the following example, the LogManager sends trace events to the ProcessLogEvent method created in Step 2.

```
m_log.AddLogListener(new LogManager.LogEventHandler(ProcessLogEvent));
```

Note

The LogManager only calls the method passed as a parameter to the LogEventHandler for a particular trace if the trace level for that trace is enabled. You can use the IsTraceMaskEnabled method in the Logger class to determine whether or not a trace level is enabled.

### **Trace Configuration (Java and .NET)**

For the Java and .NET CILs, you can configure tracing either programmatically by using the LogWrapper class or by editing the TraceConfig.cfg file. Settings in TraceConfig.cfg do not take effect until LogWrapper.ProcessConfigFile is called. Your application must call ProcessConfigFile if you have edited the configuration settings in the TraceConfig.cfg file.

The All Agents Sample .NET code in the .NET CIL includes a sample TraceConfig.cfg file and shows you how to process that file.

Log file configuration settings are defined as follows:

#### **Table 182: Configuration Settings**

| Parameter                   | Description                                                                                                    | Optimal Value |
|-----------------------------|----------------------------------------------------------------------------------------------------|---------------|
| NumberDaysBeforeFileExpired | Maximum number of days before a log file is rolled over into a new log file regardless of the size of the file.                 | 1             |
| NumberArchivesFiles         | Maximum number of log files that may exist in the log file directory before the logging mechanism starts overwriting old files. | 5             |
| FileMaxSize                 | Maximum size of a log file in kilobytes. When a log file reaches the maximum size, a new log file is created.                   | 2048          |
| TraceMask                   | Bit mask that determines the categories of events that are traced.                                                              | 0x40000307    |